# **DISCRETE SYSTEMS and DIGITAL SIGNAL PROCESSING with MATLAB**

# **Taan S. EIAli**

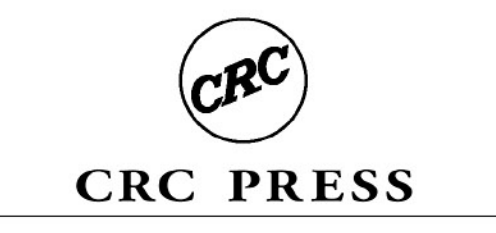

Boca Raton London New York Washington, D.C.

## Also available as a printed book see title verso for ISBN details

# **DISCRETE SYSTEMS and DIGITAL SIGNAL PROCESSING with MATLAB®**

## **Electrical Engineering Textbook Series**

Richard C. Dorf, Series Editor University of California, Davis

### **Forthcoming and Published Titles**

**Applied Vector Analysis** Matiur Rahman and Isaac Mulolani

**Continuous Signals and Systems with MATLAB®** Taan ElAli and Mohammad A. Karim

**Discrete Systems and Digital Signal Processing with MATLAB®** Taan ElAli

> **Electromagnetics** Edward J. Rothwell and Michael J. Cloud

> > **Optimal Control Systems** Desineni Subbaram Naidu

# **DISCRETE SYSTEMS and DIGITAL SIGNAL PROCESSING with MATLAB®**

# **Taan S. ElAli**

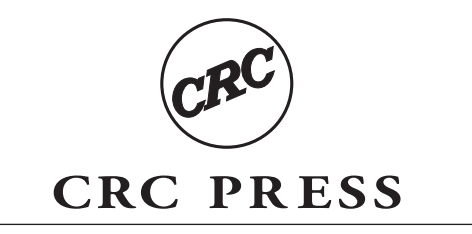

Boca Raton London New York Washington, D.C.

This edition published in the Taylor & Francis e-Library, 2005.

"To purchase your own copy of this or any of Taylor & Francis or Routledge's collection of thousands of eBooks please go to www.eBookstore.tandf.co.uk."

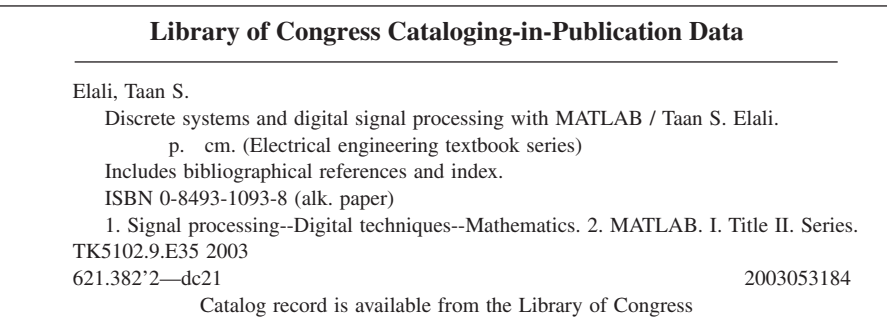

This book contains information obtained from authentic and highly regarded sources. Reprinted material is quoted with permission, and sources are indicated. A wide variety of references are listed. Reasonable efforts have been made to publish reliable data and information, but the author and the publisher cannot assume responsibility for the validity of all materials or for the consequences of their use.

Neither this book nor any part may be reproduced or transmitted in any form or by any means, electronic or mechanical, including photocopying, microfilming, and recording, or by any information storage or retrieval system, without prior permission in writing from the publisher.

The consent of CRC Press LLC does not extend to copying for general distribution, for promotion, for creating new works, or for resale. Specific permission must be obtained in writing from CRC Press LLC for such copying.

Direct all inquiries to CRC Press LLC, 2000 N.W. Corporate Blvd., Boca Raton, Florida 33431.

**Trademark Notice:** Product or corporate names may be trademarks or registered trademarks, and are used only for identification and explanation, without intent to infringe.

#### **Visit the CRC Press Web site at www.crcpress.com**

© 2004 by CRC Press LLC

No claim to original U.S. Government works International Standard Book Number 0-8493-1093-8 Library of Congress Card Number 2003053184

ISBN 0-203-48711-7 Master e-book ISBN

ISBN 0-203-58523-2
(Adobe eReader Format)

### *Preface*

All books on linear systems for undergraduates cover both the discrete and the continuous systems material together in one book. In addition, they also include topics in discrete and continuous filter design, and discrete and continuous state-space representations. However, with this magnitude of coverage, although students typically get a little of both continuous and discrete linear systems, they do not get enough of either. A minimal coverage of continuous linear systems material is acceptable provided there is ample coverage of discrete linear systems. On the other hand, minimal coverage of discrete linear systems does not suffice for either of these two areas. Under the best of circumstances, a student needs solid background in both of these subjects. No wonder these two areas are now being taught separately in so many institutions.

Discrete linear systems is a big area by itself and deserves a single book devoted to it. The objective of this book is to present all the required material that an undergraduate student will need to master this subject matter and to master the use of  $MATLAB^{\otimes 1}$  in solving problems in this subject.

This book is primarily intended for electrical and computer engineering students, and especially for the use of juniors or seniors in these undergraduate engineering disciplines. It can also be very useful to practicing engineers. It is detailed, broad, based on mathematical basic principles and focused, and contains many solved problems using analytical tools as well as MATLAB.

The book is ideal for a one-semester course in the area of discrete linear systems or digital signal processing where the instructor can cover all chapters with ease. Numerous examples are presented within each chapter to illustrate each concept when and where it is presented. In addition, there are end-of-chapter examples that demonstrate the theory presented. Most of the worked-out examples are first solved analytically and then solved using MATLAB in a clear and understandable fashion.

The book concentrates on understanding the subject matter with an easyto-follow mathematical development and many solved examples. It covers all traditional topics plus stand-alone chapters on transformations and continuous filter design, which should be covered before attempting the IIR digital filter design. These chapters (transformation and continuous filter design) plus the two comprehensive chapters on IIR and FIR digital filter design make this book unique in terms of its thorough and comprehensive

<sup>&</sup>lt;sup>1</sup>MATLAB is a registered trademark of The Mathworks, Inc. For product information, please contact: The Mathworks, Inc., 3 Apple Hill Drive, Natick, MA 01760-2098. Tel: 508-647-7000. www.mathworks.com.

treatment. A complete chapter on state-space is presented. Another chapter summarizes all representations used in describing discrete linear systems with many examples and illustrations. A very comprehensive chapter on the DFT and FFT is also unique in terms of the FFT applications.

In working with the examples that are solved with MATLAB, the reader will not need to be fluent in this powerful programming language, because they are presented in a self-explanatory way.

**To the Instructor:** All chapters can be covered in one semester. In a quarter system, Chapters 8 and 9 can be skipped. The MATLAB m-files used with this book can be obtained from the publisher.

**To the Student:** Familiarity with calculus, differential equations and programming knowledge is desirable. In cases where other background material needs to be presented, that material directly precedes the topic under consideration (just-in-time approach). This unique approach will help the student stay focused on that particular topic. In this book there are three forms of the numerical solutions presented using MATLAB, which allows you to type any command at its prompt and then press the Enter key to get the results. This is one form. Another form is the MATLAB script which is a set of MATLAB commands to be typed and saved in a file. You can run this file by typing its name at the MATLAB prompt and then pressing the Enter key. The third form is the MATLAB function form where it is created and run in the same way as the script file. The only difference is that the name of the MATLAB function file is specific and may not be renamed.

**To the Practicing Engineer:** The practicing engineer will find this book very useful. The topics of discrete systems and signal processing are of most importance to electrical and computer engineers. The book uses MATLAB, an invaluable tool for the practicing engineer, to solve most of the problems.

### *Author*

**Taan S. ElAli, Ph.D.,** is a full professor of engineering and computer science at Wilberforce University, Wilberforce, Ohio. He received his B.S. degree in electrical engineering in 1987 from The Ohio State University, Columbus, an M.S. degree in systems engineering in 1989 from Wright State University, Dayton, Ohio and an M.S. in applied mathematics and Ph.D. in electrical engineering, with a specialization in systems, from the University of Dayton in 1991 and 1993, respectively. He has more than 12 years teaching and research experience in the areas of discrete and continuous signals and systems. He was listed in "Who's Who Among America's Teachers" for 1998 and 2000. He is also listed in "Who's Who in America" for 2004.

Dr. ElAli has contributed many journal articles and conference presentations in the area of systems. He has been extensively involved in the establishment of the electrical and computer degree programs and curriculum development at Wilberforce University. He is the author of *Introduction to Engineering and Computer Science with C and MATLAB* and *Continuous Signals and Systems with MATLAB*. Dr. ElAli has contributed a chapter to *The Engineering Handbook* published by CRC Press.

### *Acknowledgments*

I would like to thank the CRC Press International team. Special thanks go to Nora Konopka, who encouraged me greatly when I discussed this project with her for the first time. She has reaffirmed my belief that this book is very much needed. Helena Redshaw and Sylvia Wood were also very helpful in the production of the book.

Thanks also to Mr. Dlamini, Ms. Jordan, Ms. Randaka, and Mr. Oluyitan from Wilberforce University, who helped in the typing of the manuscript.

### *Dedication*

This book is dedicated first to the glory of Almighty God. It is dedicated next to my beloved parents, father Saeed and mother Shandokha. May Allah have mercy on their souls. It is dedicated then to my wife Salam; my beloved children, Nusayba, Ali and Zayd; my brothers, Mohammad and Khaled; and my sisters, Sabha, Khulda, Miriam and Fatma. I ask the Almighty to have mercy on us and to bring peace, harmony and justice to all.

## *Table of Contents*

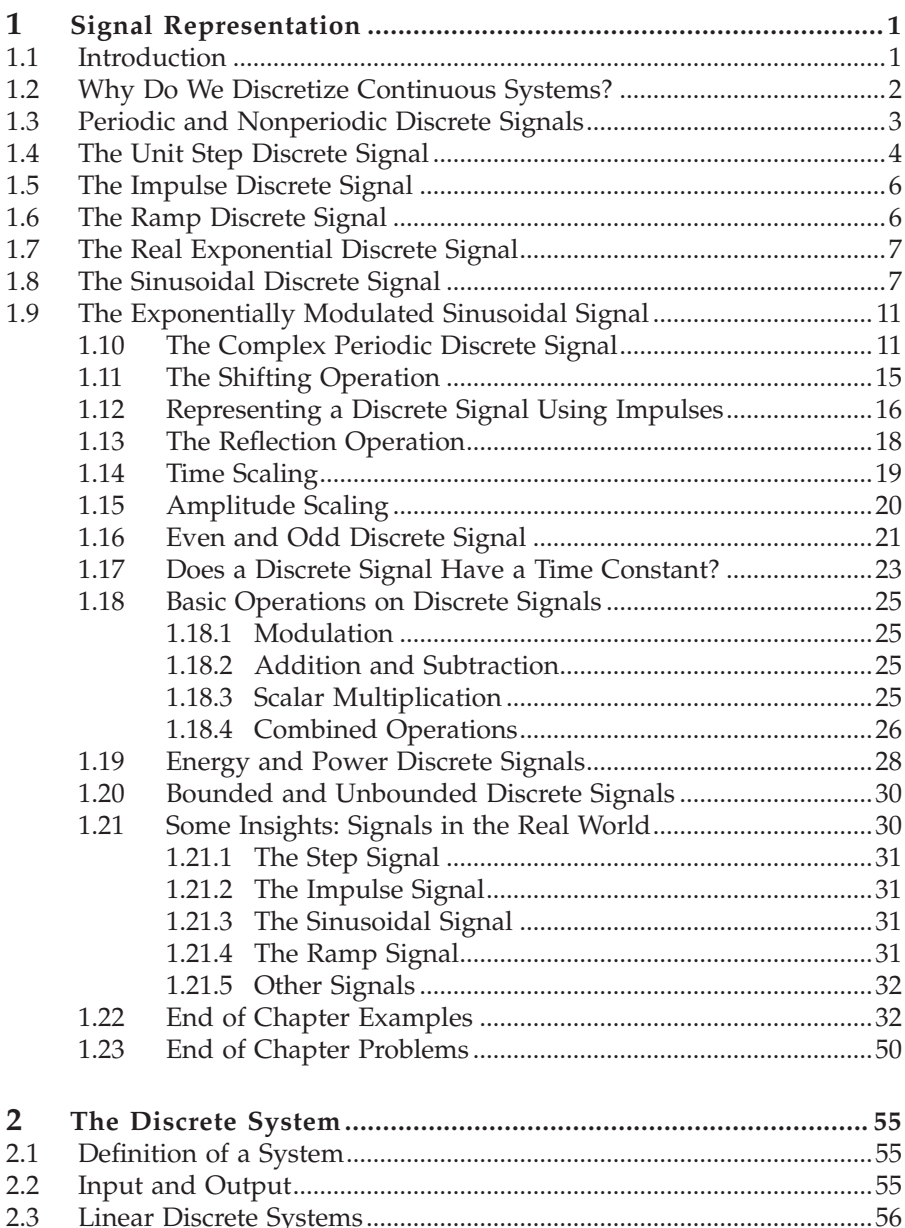

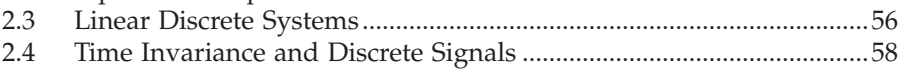

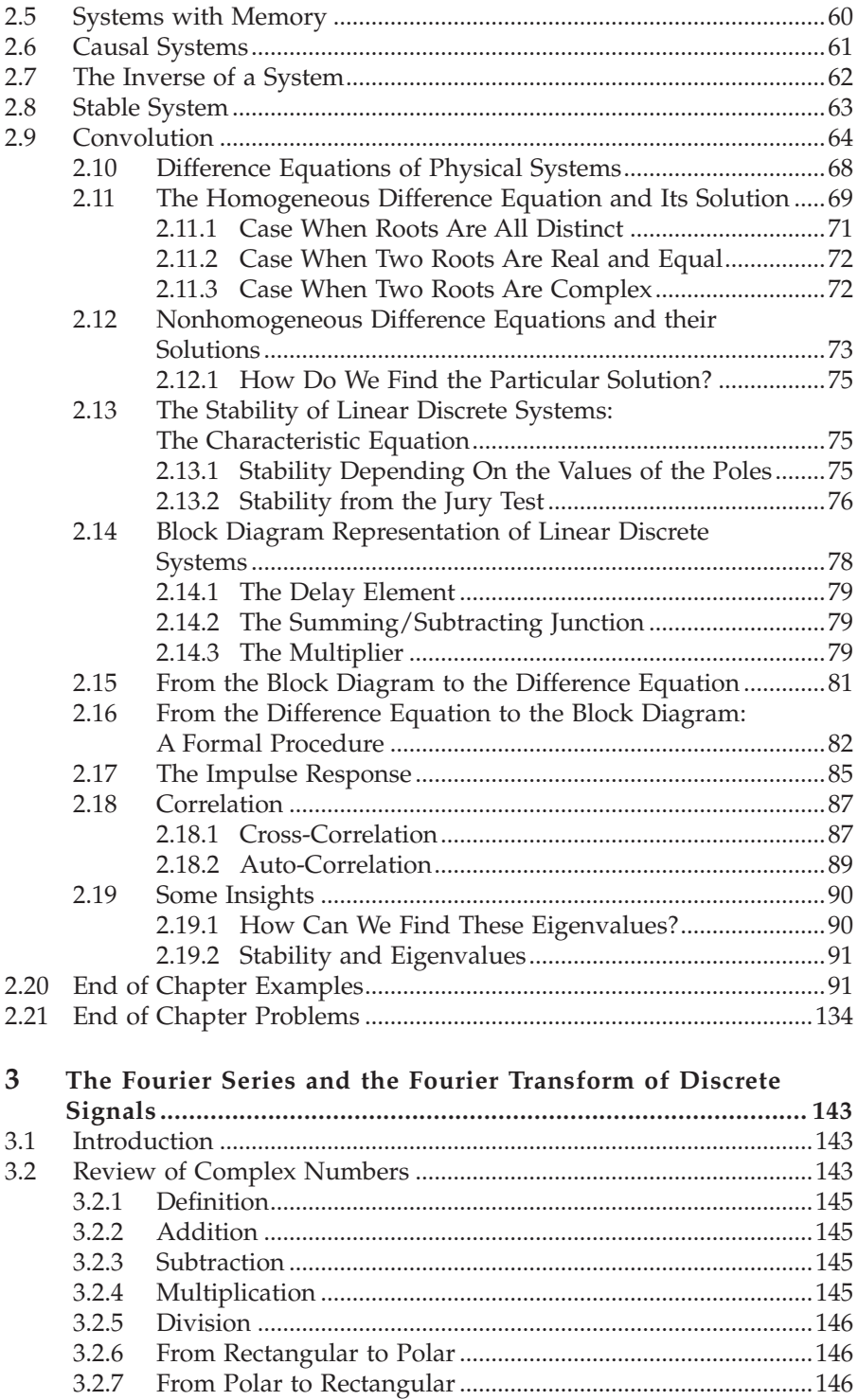

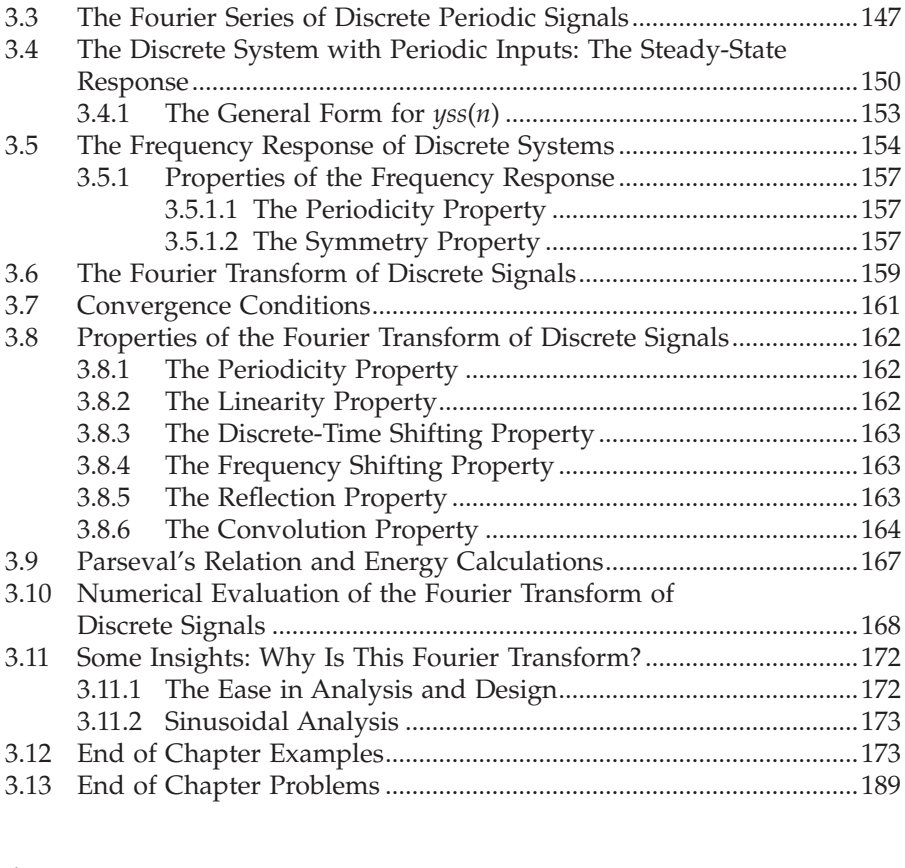

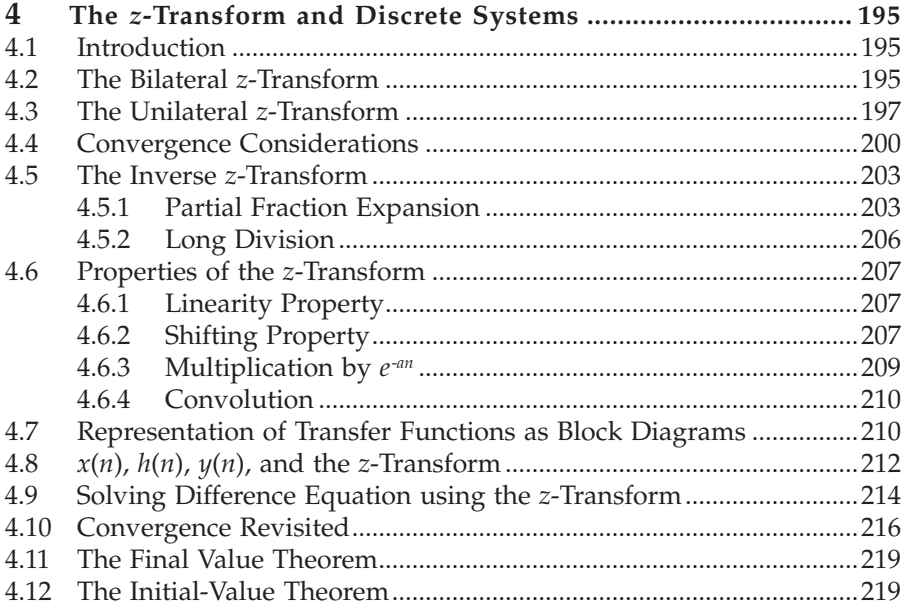

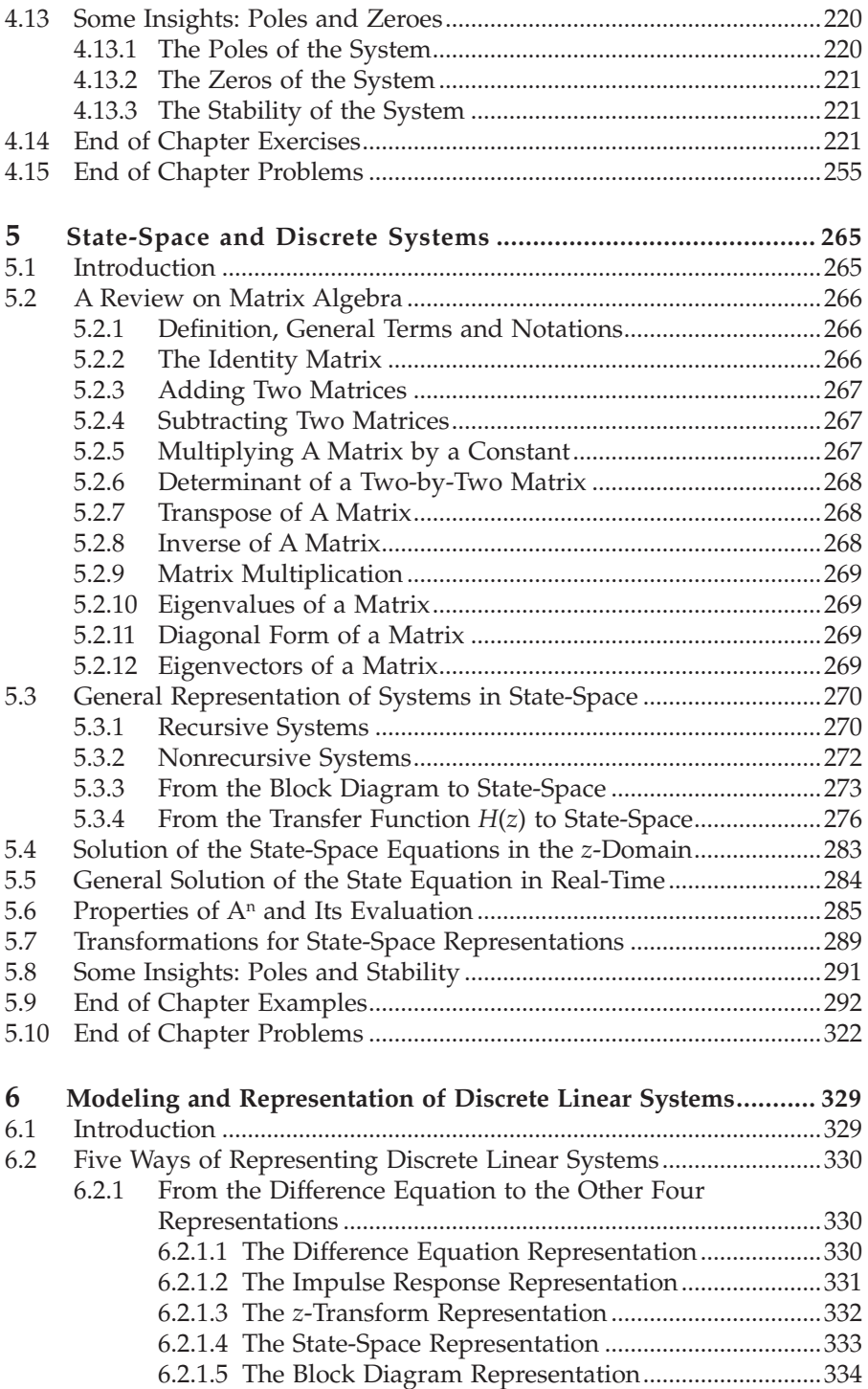

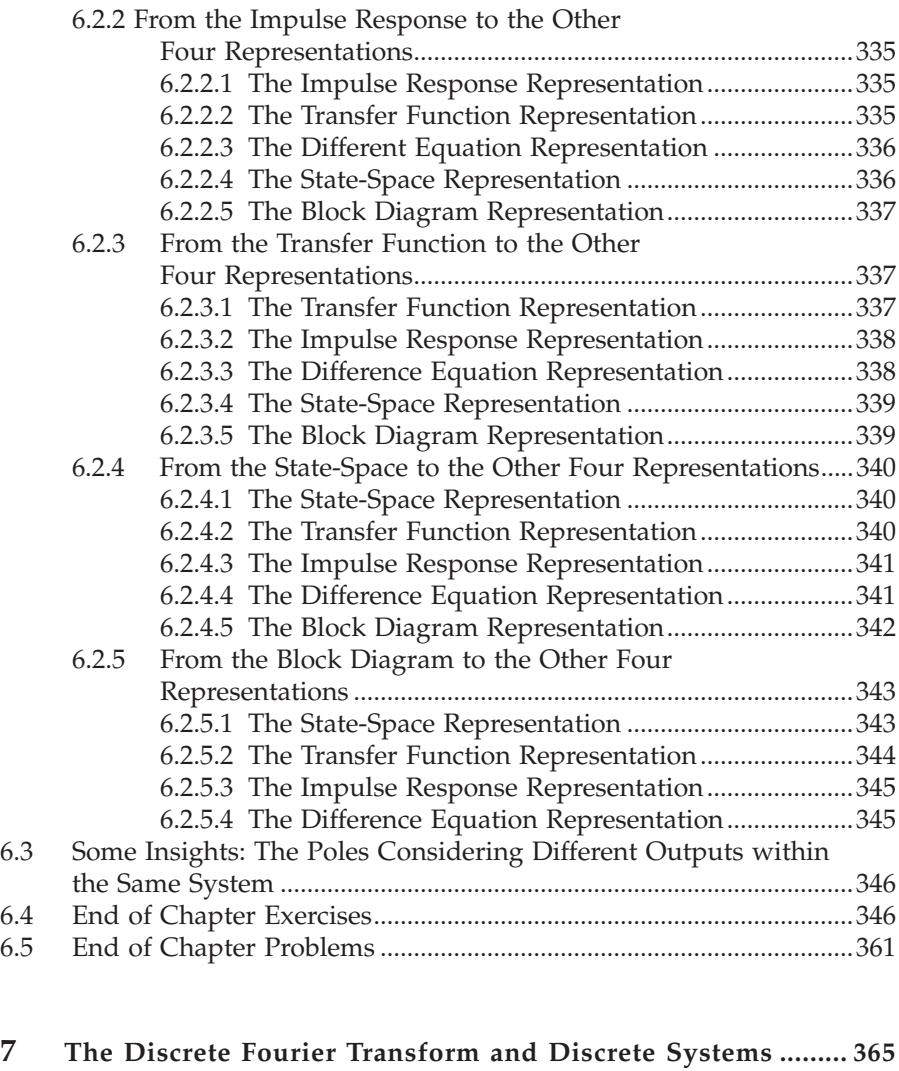

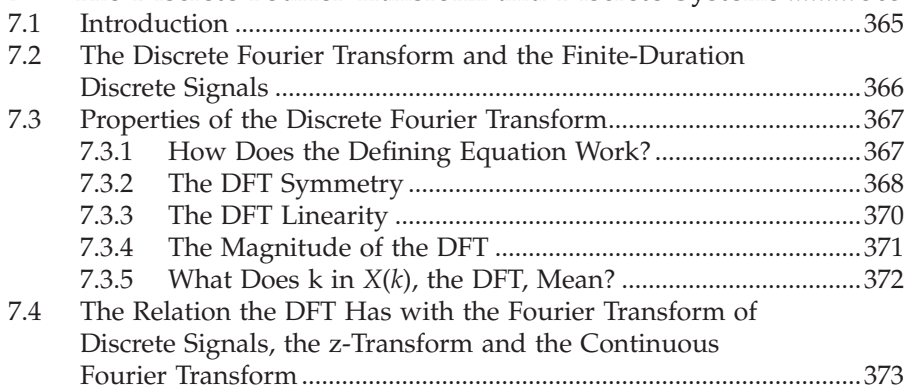

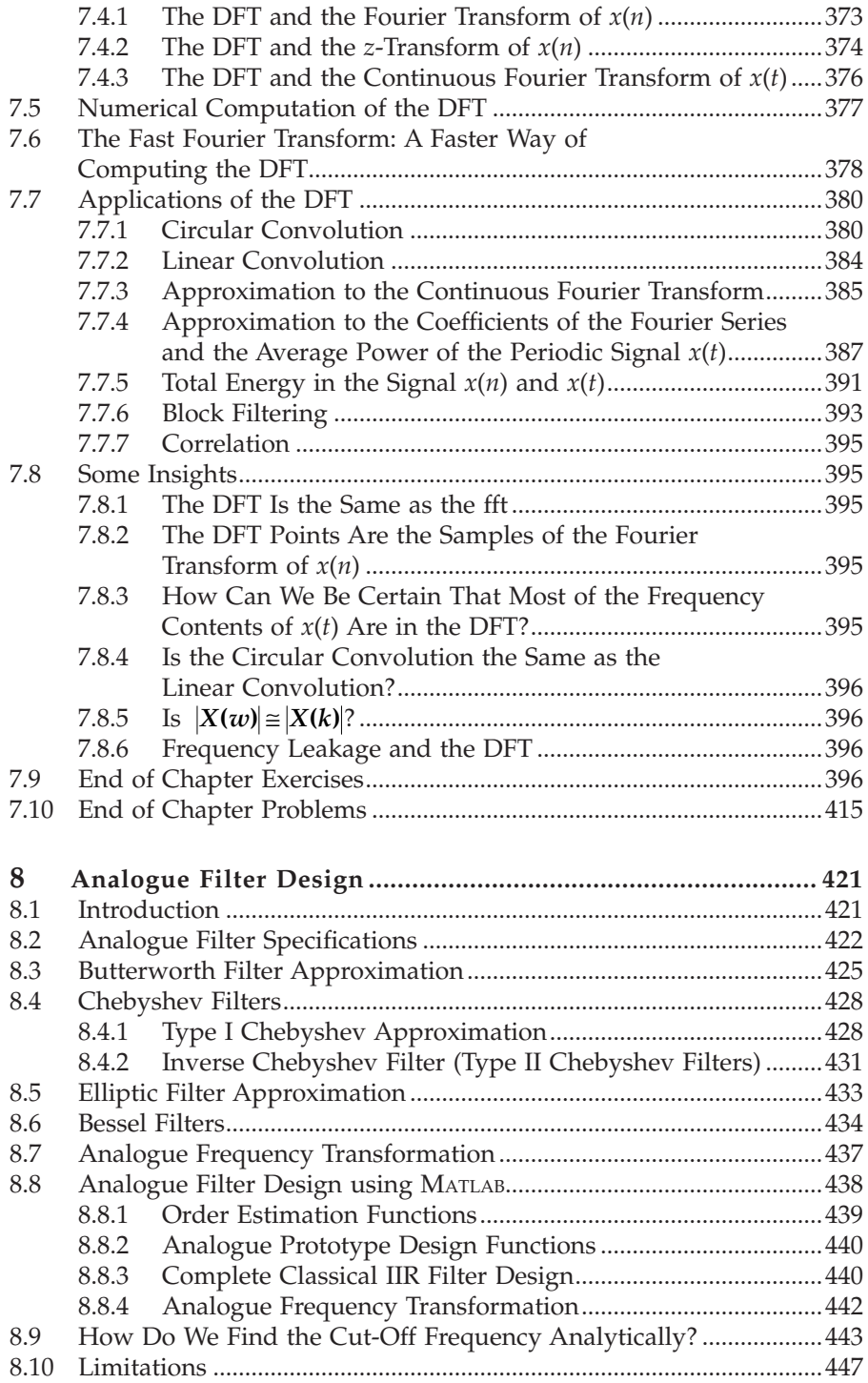

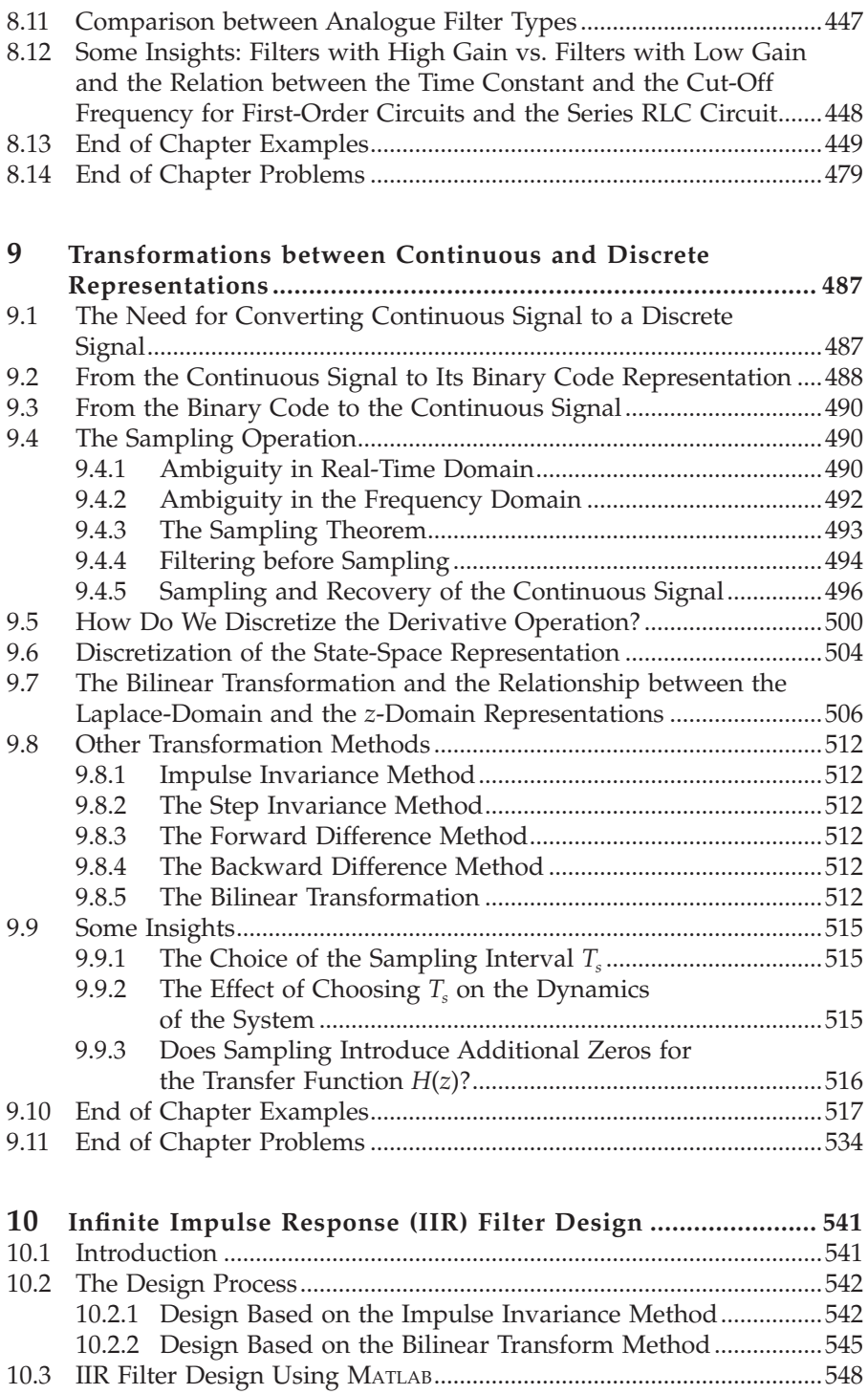

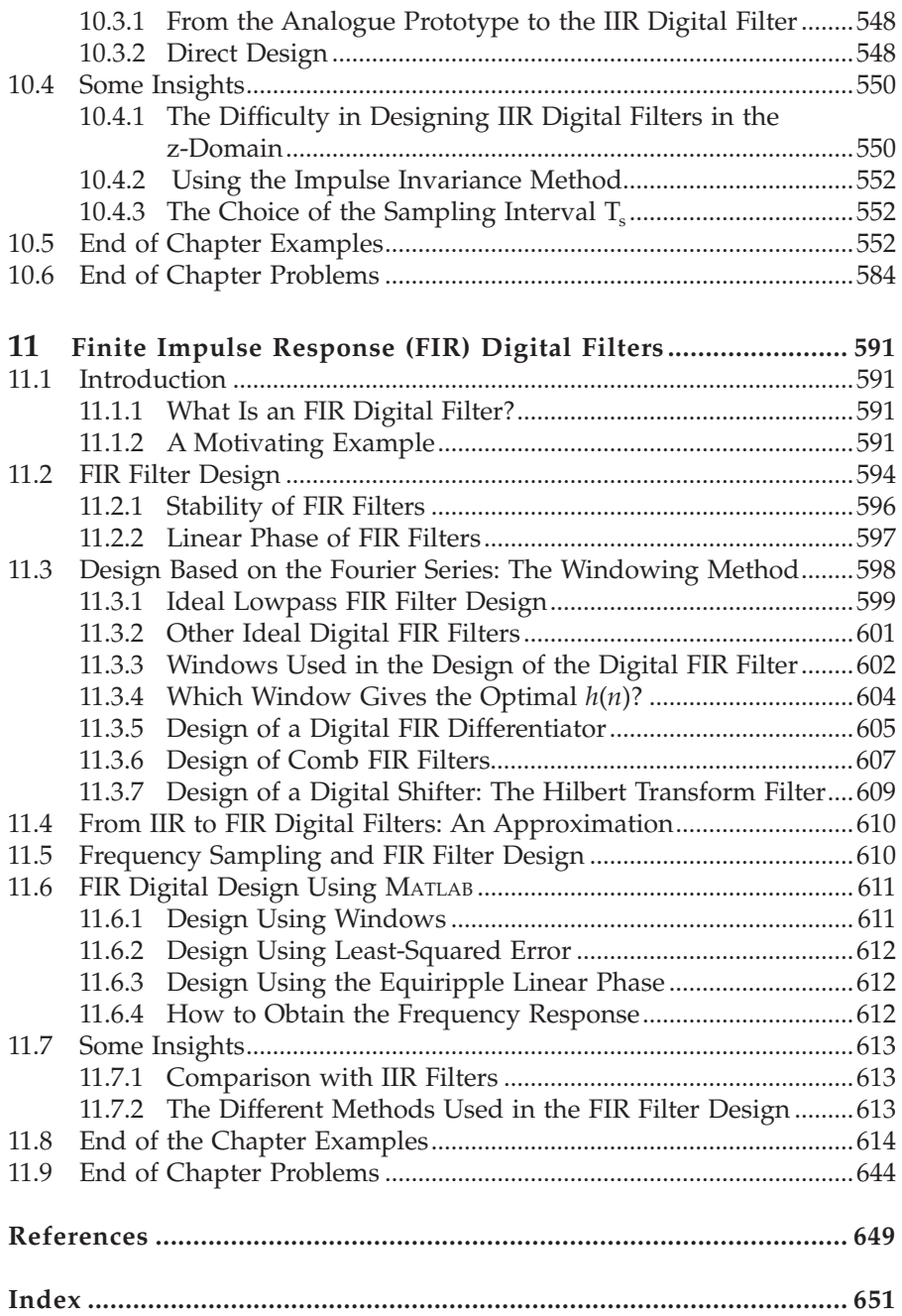

# <span id="page-21-0"></span>**1**

### *Signal Representation*

#### **1.1 Introduction**

We experience signals of various types almost on a continual basis in our daily life. The blowing of the wind is an example of a continuous wave. One can plot the strength of the wind wave as a function of time. We can plot the velocity of this same wave and the distance it travels as a function of time as well. When we speak, continuous signals are generated. These spoken word signals travel from one place to another so that another person can hear them. These are our familiar sound waves.

When a radar system detects a certain object in the sky, an electromagnetic signal is sent. This signal leaves the radar system and travels the distance in the air until it hits the target object, which then reflects back to the sending radar to be analyzed, where it is decided whether the target is present. We understand that this electromagnetic signal, whether it is the one being sent or the one being received by the radar, is attenuated (its strength reduced) as it travels away from the radar station. Thus, the attenuation of this electromagnetic signal can be plotted as a function of time. If you vertically attach a certain mass to a spring at one end while the other end is fixed and then pull the mass, oscillations are created such that the spring's length increases and decreases until finally the oscillations stop. The oscillations produced are a signal that also dies out with increasing time. This signal, for example, can represent the length of the spring as a function of time. Signals can also appear as electric waves. Examples are voltages and currents on long transmission lines. Voltage value gets reduced as the impressed voltage travels on transmission lines from one city to another. Therefore we can represent these voltages as signals as well and plot them in terms of time. When we discharge or charge a capacitor, the rate of charging or discharging depends on the time factor (other factors also exist). Charging and discharging the capacitor can be represented thus as voltage across the capacitor terminal as a function of time. These are a few examples of continuous signals that exist in nature that can be modeled mathematically as signals that are functions of various parameters.

<span id="page-22-0"></span>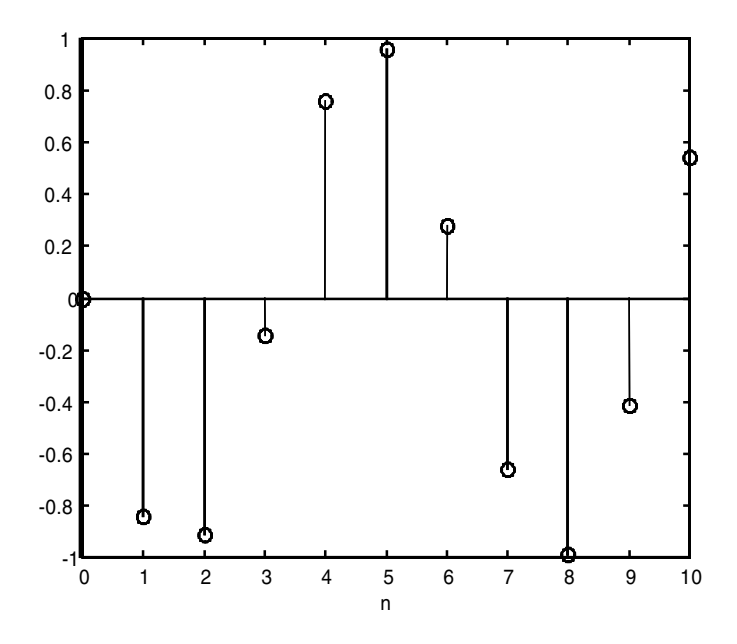

**FIGURE 1.1** An example of a discrete signal.

Signals can be continuous or discrete. We will consider only one-dimensional discrete signals in this book. A discrete signal is shown in Figure 1.1. Discrete signals are defined only at discrete instances of time. They can be samples of continuous signals, or they may exist naturally. A discrete signal that is a result of sampling a continuous signal is shown in Figure 1.2. An example of a signal that is inherently discrete is a set of any measurements that are taken physically at discrete instances of time.

In most system operations, we sample a continuous signal, quantize the sample values and finally digitize the values so a computer can operate on them (the computer works only on digital signals).

In this book we will work with discrete signals that are samples of continuous signals. In Figure 1.2, we can see that the continuous signal is defined at all times, while the discrete signal is defined at certain instances of time. The time between sample values is called the sampling period. We will label the time axis for the discrete signal as *n*, where the sampled values are represented at … –1, 0, 1, 2, 3 … and *n* is an integer.

#### **1.2 Why Do We Discretize Continuous Systems?**

Engineers used to build analogue systems to process a continuous signal. These systems are very expensive, they can wear out very fast as time passes and they are inaccurate most of the time. This is due in part to thermal

<span id="page-23-0"></span>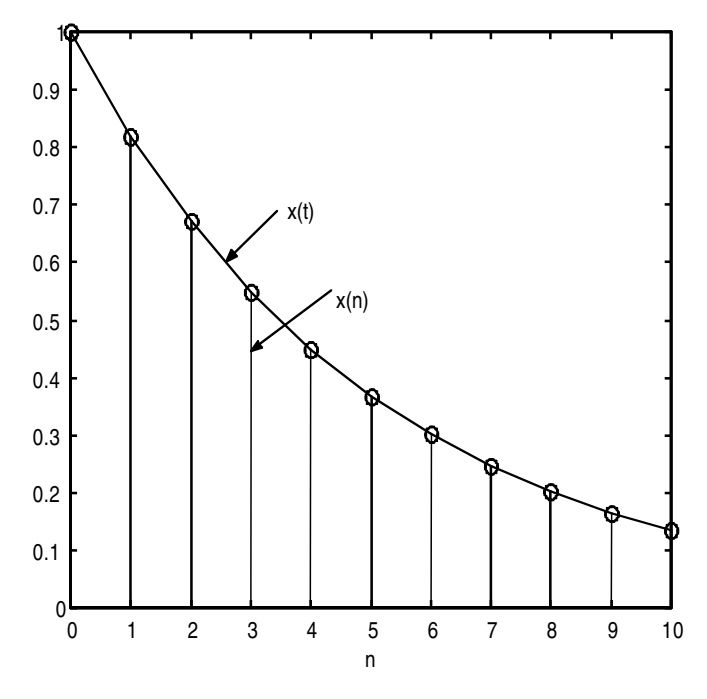

**FIGURE 1.2** A sampled continuous signal.

interferences. Also, any time modification of a certain design is desired, it may be necessary to replace whole parts of the overall system.

On the other hand, using discrete signals, which will then be quantized and digitized, to work as inputs to digital systems such as a computer, renders the results more accurate and immune to such thermal interferences that are always present in analogue systems.

Some real-life systems are inherently unstable, and thus we may design a controller to stabilize the unstable physical system. When we implement the designed controller as a digital system that has its inputs and outputs as digital signals, there is a need to sample the continuous inputs to this digital computer. Also, a digital controller can be changed simply by changing a program code.

#### **1.3 Periodic and Nonperiodic Discrete Signals**

A discrete signal *x*(*n*) is periodic if

$$
x(n) = x(n + kN)
$$
\n<sup>(1.1)</sup>

where *k* is an integer and *N* is the period which is an integer as well. A periodic discrete signal is shown in Figure 1.3. This signal has a period of 3. This periodic signal repeats every  $N = 3$  instances.

<span id="page-24-0"></span>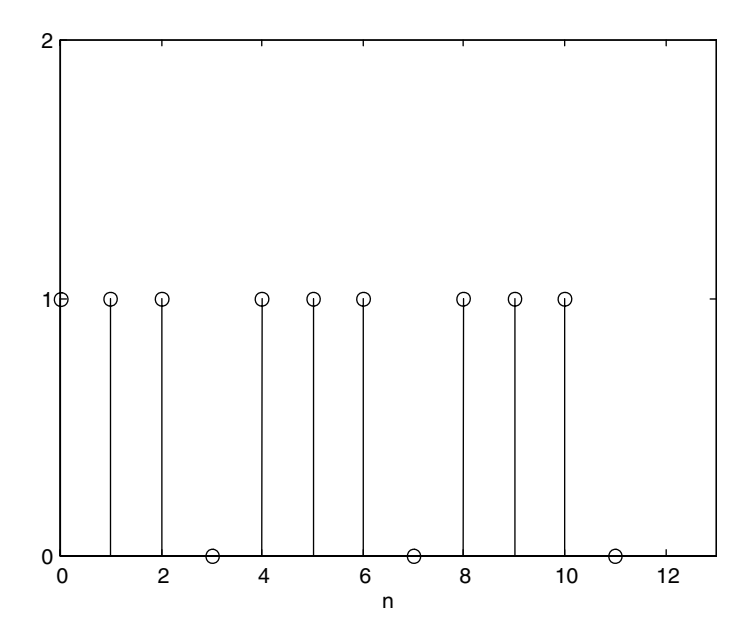

**FIGURE 1.3** A periodic discrete signal.

#### *Example 1.1*

Consider the two signals in Figure 1.4. Are they periodic?

#### *Solution*

The first signal is periodic but the second is not. This can be seen by observing the signals in the figure.

#### **1.4 The Unit Step Discrete Signal**

Mathematically, a unit step discrete signal is written as

$$
Au(n) = \begin{cases} A & n \ge 0 \\ 0 & n < 0 \end{cases}
$$
 (1.2)

where *A* is the amplitude of the unit step discrete signal. This signal is shown in Figure 1.5.

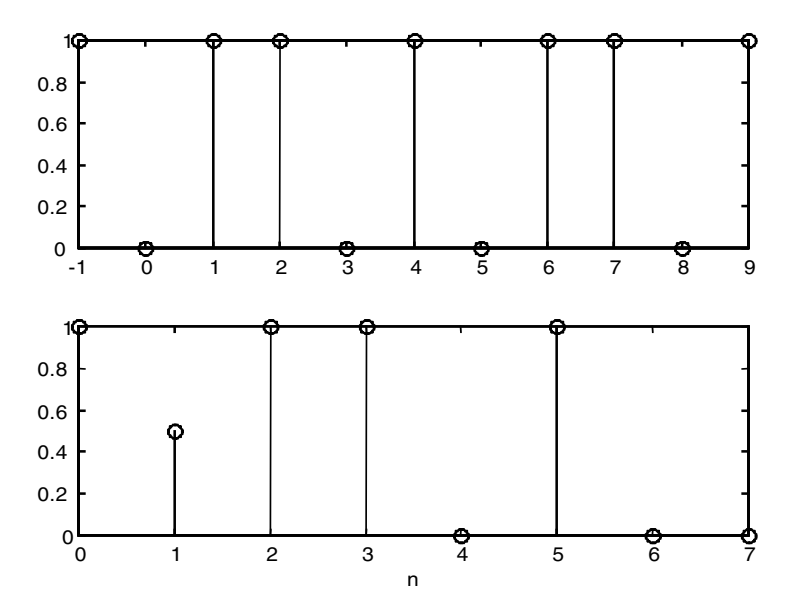

**FIGURE 1.4** Signals for Example 1.1.

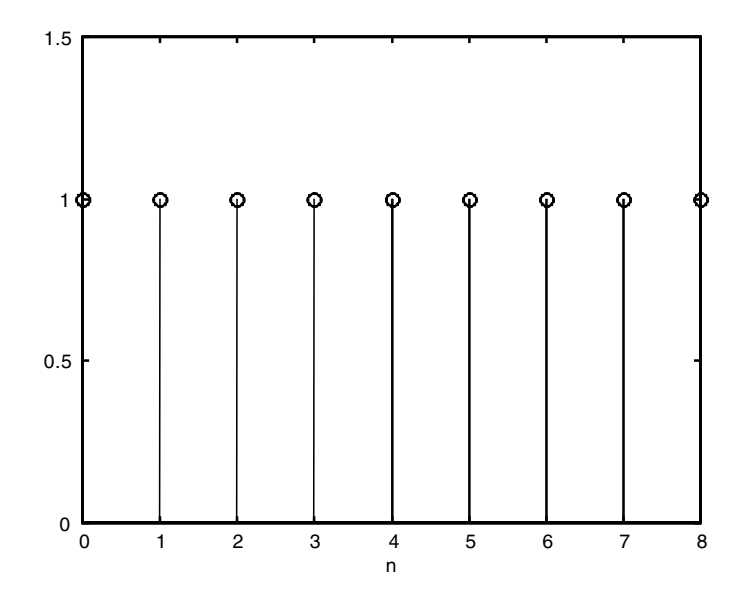

**FIGURE 1.5** The step discrete signal.

<span id="page-26-0"></span>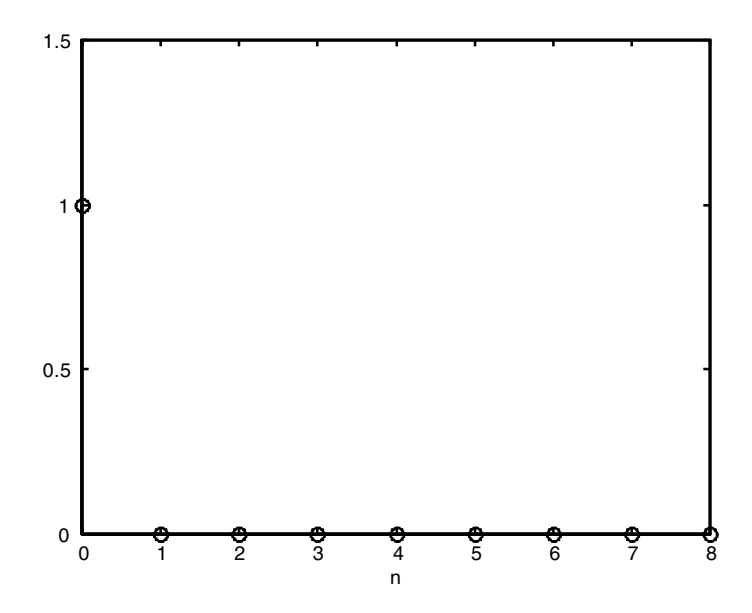

**FIGURE 1.6** The impulse discrete signal.

#### **1.5 The Impulse Discrete Signal**

Mathematically the impulse discrete signal is written as

$$
A\delta(n) = \begin{cases} A & n = 0 \\ 0 & n \neq 0 \end{cases}
$$
 (1.3)

where, again, *A* is the strength of the impulse discrete signal. This signal is shown in Figure 1.6 with  $A = 1$ .

#### **1.6 The Ramp Discrete Signal**

Mathematically the ramp discrete signal is written as

$$
Ar(n) = An \quad -\infty < n < +\infty \tag{1.4}
$$

where *A* is the slope of the ramp discrete signal. This signal is shown in Figure 1.7.

<span id="page-27-0"></span>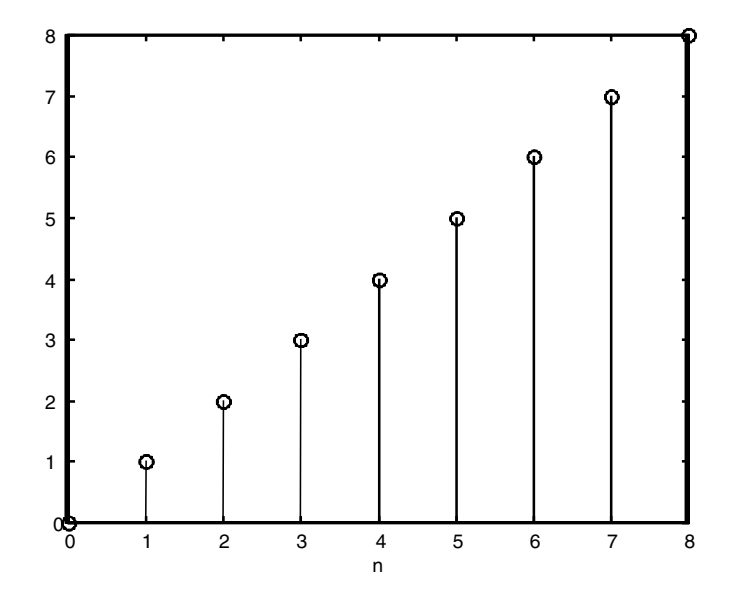

**FIGURE 1.7** The ramp discrete signal.

#### **1.7 The Real Exponential Discrete Signal**

Mathematically, the real exponential discrete signal is written as

$$
x(n) = A\alpha^n \tag{1.5}
$$

when  $\alpha$  is a real value. If  $0 < \alpha < 1$  then the signal  $x(n)$  will decay exponentially as shown in Figure 1.8. If  $0 > \alpha > 1$  then the signal  $x(n)$  will grow without bound as shown in Figure 1.9.

#### **1.8 The Sinusoidal Discrete Signal**

Mathematically, the sinusoidal discrete signal is written as

$$
x(n) = A\cos(\theta_0 n + \phi) \quad -\infty < n < +\infty \tag{1.6}
$$

where *A* is the amplitude,  $\theta_0$  is the angular frequency and  $\phi$  is the phase. A sinusoidal discrete signal is shown in Figure 1.10. The period of the sinusoidal

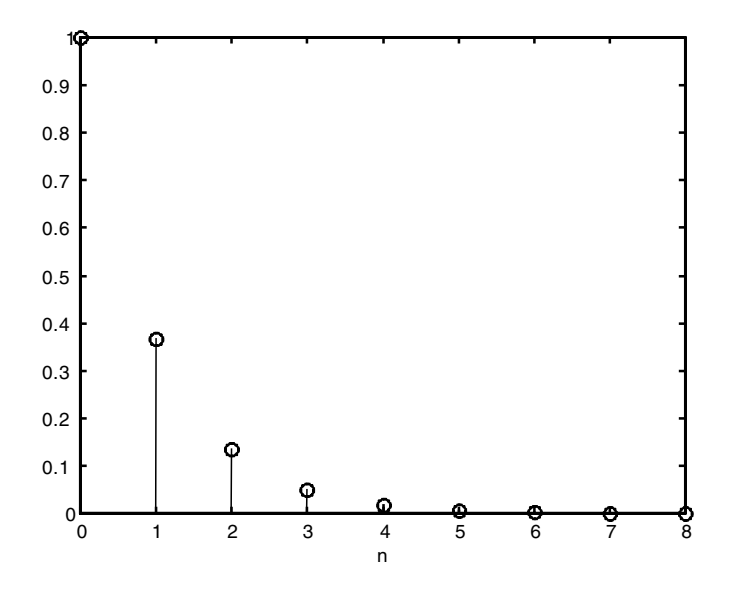

**FIGURE 1.8** The decaying exponential discrete signal.

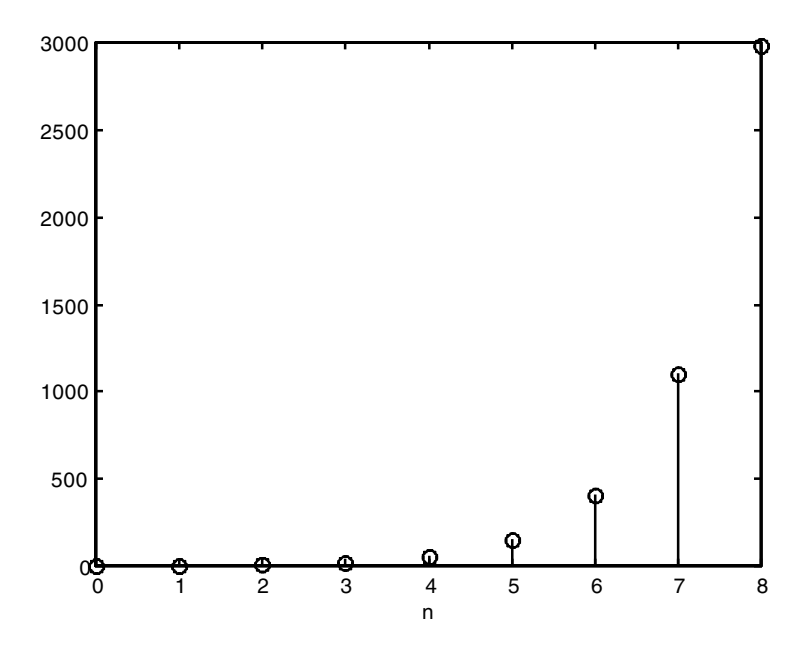

**FIGURE 1.9** The growing exponential discrete signal.

discrete signal *x*(*n*), if it is periodic, is *N*. This period can be found as in the following development.

 $x(n)$  is the magnitude A times the real part of  $e^{j(\theta_0 n + \varphi)}$ . But  $\varphi$  is the phase and *A* is the magnitude, and neither has an effect on the period. So if  $e^{j\theta_0 n}$  is periodic, then

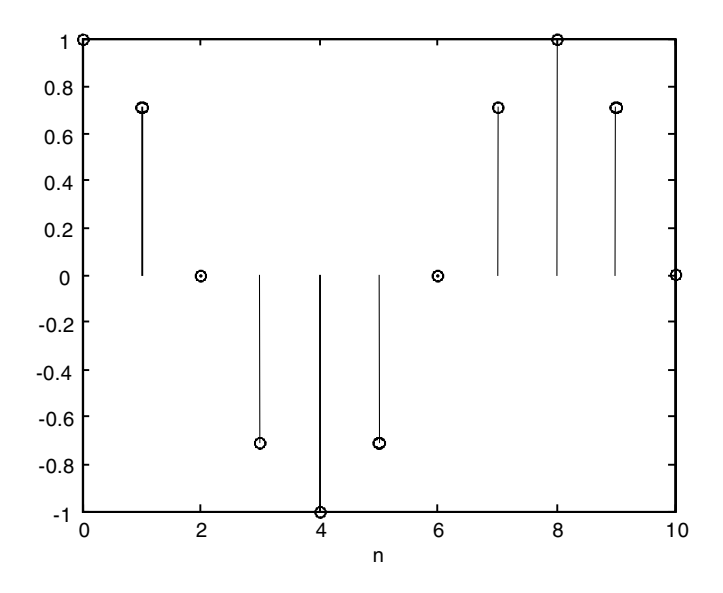

**FIGURE 1.10** The sinusoidal discrete signal.

$$
e^{j\theta_0 n} = e^{j\theta_0(n+N)}
$$

or

$$
e^{j\theta_0 n} = e^{j\theta_0 n} e^{j\theta_0 N}
$$

If we divide the above equation by  $e^{j\theta_0 n}$  we get

$$
1 = e^{j\theta_0 N} = \cos(\theta_0 N) + j\sin(\theta_0 N)
$$

For the above equation to be true the following two conditions must be true:

$$
\cos(\theta_0 N) = 1
$$

and

$$
\sin(\theta_0 N) = 0
$$

These two conditions can be satisfied only if  $\theta_0N$  is an integer multiple of 2. In other words,  $x(n)$  is periodic if

$$
\Theta_0 N = 2\pi k
$$

where *k* is an integer. This can be written as

$$
\frac{2\pi}{\theta_0} = \frac{N}{k}
$$

If  $\frac{N}{I}$  is a rational number (ratio of two integers) then  $x(n)$  is periodic and the period is *k*

$$
N = k \left(\frac{2\pi}{\theta_0}\right) \tag{1.7}
$$

The smallest value of *N* that satisfies the above equation is called the fundamental period. If  $2\pi/\theta_0$  is not a rational number, then  $x(n)$  is not periodic.

#### *Example 1.2*

Consider the following continuous signal for the current

$$
i(t) = \cos(20\pi t)
$$

which is sampled at 12.5 ms. Will the resulting discrete signal be periodic?

#### *Solution*

The continuous radian frequency is  $w = 20\pi$  radians. Since the sampling interval  $T<sub>s</sub>$  is 12.5 msec = 0.0125 sec, then

$$
x(n) = \cos(2\pi(10)(0.0175)n) = \cos(\frac{2\pi}{8}n) = \cos(\frac{\pi}{4}n)
$$

Since for periodicity we must have

$$
\frac{2\pi}{\theta_o} = \frac{N}{k}
$$

we get

$$
\frac{2\pi}{2\pi/8} = \frac{N}{k} = \frac{16\pi}{2\pi} = \frac{8}{1}
$$

For  $k = 1$  we have  $N = 8$ , which is the fundamental period.

#### <span id="page-31-0"></span>*Example 1.3*

Are the following discrete signals periodic? If so, what is the period for each?

1.  $x(n) = 2\cos(\sqrt{2\pi n})$ 2.  $x(n) = 20 \cos(\pi n)$ 

#### *Solution*

For the first signal  $\theta_0 = \sqrt{2\pi}$  and the ratio  $\theta_0/2\pi$  must be a rational number.

$$
\frac{\theta_0}{2\pi} = \frac{\sqrt{2}\pi}{2\pi} = \frac{\sqrt{2}}{2}
$$

This is clearly not a rational number and therefore the signal is not periodic. For the second signal  $\theta_0 = \pi$  and the ratio  $\theta_0/2\pi = \pi/2\pi = 1/2$  is a rational number. Thus the signal is periodic and the period is calculated by setting

$$
\frac{1}{2} = \frac{N}{k}
$$

For  $k = 2$  we get  $N = 1$ . This  $N$  is the fundamental period.

#### **1.9 The Exponentially Modulated Sinusoidal Signal**

The exponentially modulated sinusoidal signal is written mathematically as

$$
x(n) = A\alpha^{n} \cos(\theta_{0}n + \phi)
$$
 (1.8)

If  $cos(\theta_0 n + \phi)$  is periodic and  $0 < \alpha < 1$ ,  $x(n)$  is a decaying exponential discrete signal as shown in Figure 1.11. If  $cos(\theta_0 n + \phi)$  is periodic and  $\alpha$  is not in the interval  $0 < \alpha < 1$ ,  $x(n)$  is a growing exponential discrete signal as shown in Figure 1.12. If  $cos(\theta_0 n + \phi)$  is nonperiodic and  $0 < \alpha < 1$ ,  $x(n)$  will not decay exponentially in a regular fashion as in Figure 1.13. If  $cos(\theta_0 n + \phi)$  is nonperiodic and  $\alpha$  is not in the interval  $0 < \alpha < 1$ ,  $x(n)$  will grow irregularly without bounds as in Figure 1.14.

#### **1.10 The Complex Periodic Discrete Signal**

A complex discrete signal is represented mathematically as

$$
x(n) = Ae^{j\alpha n} \qquad -\infty < n < +\infty \tag{1.9}
$$

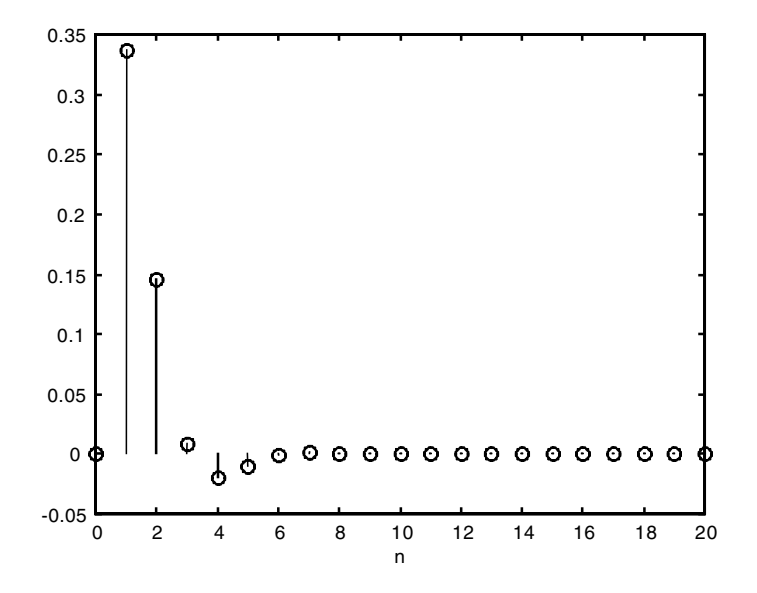

**FIGURE 1.11** The decaying sinusoidal discrete signal.

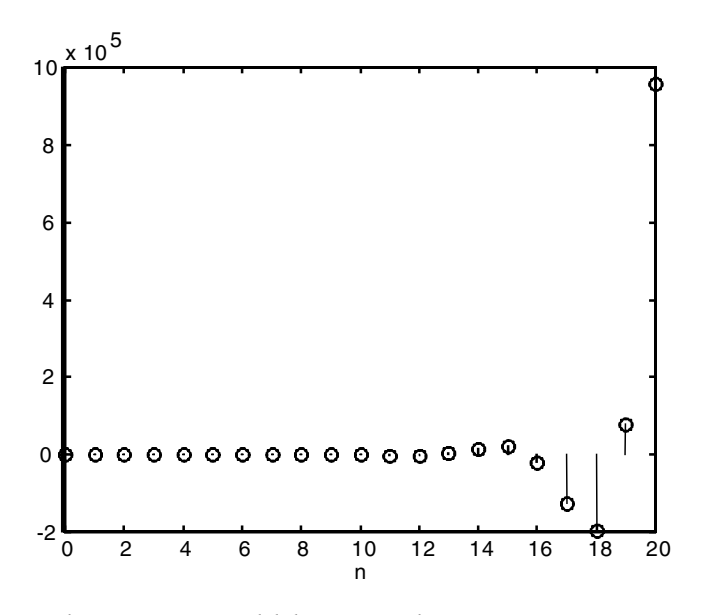

**FIGURE 1.12** The growing sinusoidal discrete signal.

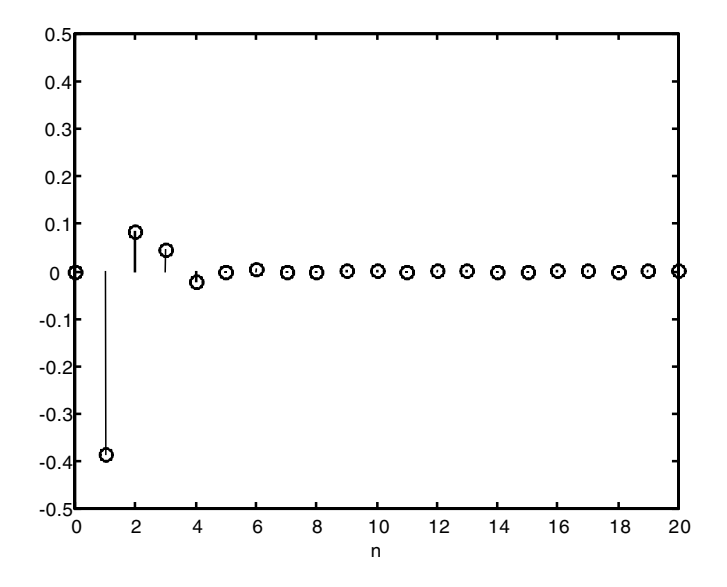

**FIGURE 1.13** The irregularly decaying modulated sinusoidal discrete signal.

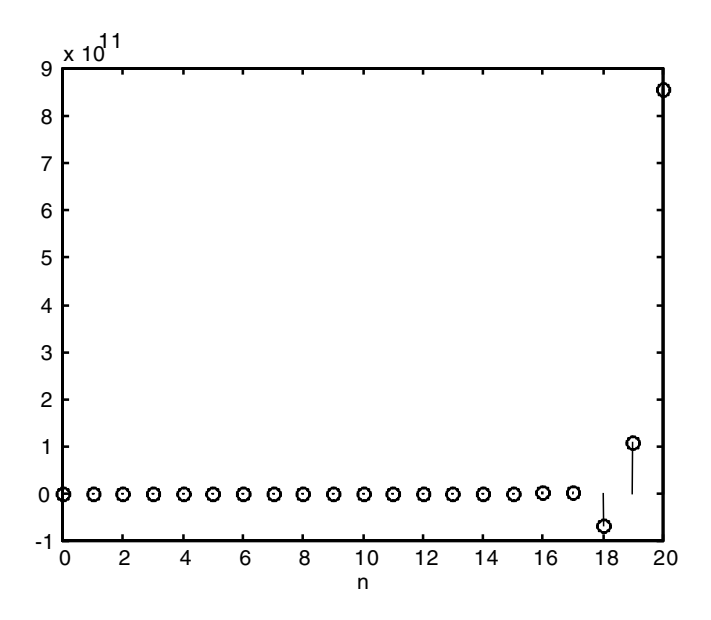

**FIGURE 1.14** The irregularly growing modulated sinusoidal discrete signal.

where  $\alpha$  is a real number. For  $x(n)$  to be periodic we must have

$$
x(n) = x(n+N)
$$

or

 $Ae^{j\alpha n} = Ae^{j\alpha(n+N)}$ 

Simplifying we get

 $Ae^{j\alpha n} = Ae^{j\alpha n}Ae^{j\alpha N}$ 

If we divide by 
$$
Ae^{j\alpha n}
$$
 we get

 $1 = Ae^{j\alpha N}$ 

The above equation is satisfied if

 $\alpha N = 2\pi k$ 

or

$$
\frac{N}{k} = \frac{2\pi}{\alpha}
$$

Again, and similar to what we did in Section 1.8, if  $2\pi/\alpha$  is a rational number then  $x(n)$  is periodic with period

$$
N = \left(\frac{2\pi}{\alpha}\right)k
$$

and the smallest *N* satisfying the above equation is called the fundamental period. If  $2\pi/\alpha$  is not rational, then  $x(n)$  is not periodic.

#### *Example 1.4*

Consider the following complex sinusoidal discrete signals.

1. 2*ejn*

- 2.  $e^{jn\pi}$
- 3.  $e^{(j2\pi n+2)}$
- 4.  $e^{jn8\pi/3}$

Are the signals periodic? If so, what are their periods?

#### <span id="page-35-0"></span>*Solution*

For the first signal, *jn* = *j* $\alpha$ *n* requires that  $\alpha$  = 1. For periodicity, the ratio  $2\pi/\alpha$ must be a rational number. But  $2\pi/1$  is not a rational number and this signal is not periodic.

For the second signal,  $jn\pi = j\alpha n$  requires  $\alpha = \pi$ . For periodicity again,  $2\pi/\alpha$ must be a rational number. The ratio  $2\pi/\alpha = 2\pi/\pi = 2/1$  is a rational number. Thus the signal is periodic.

$$
\frac{2\pi}{\alpha} = \frac{N}{k} = \frac{2\pi}{\pi} = \frac{2}{1}
$$

For  $k = 1$  we get  $N = 2$ . Thus  $N$  is the fundamental period.

For the third signal,  $e^{(i2\pi n+1)2}$  can be written as  $e^2 e^{i2\pi n}$  and  $2\pi j n = j \alpha n$  requires  $\alpha = 2\pi$ . For periodicity,  $2\pi/\alpha = 2\pi/2\pi = 1/1$  must be a rational number which is true in this case. Therefore, the signal is periodic.

$$
\frac{2\pi}{\alpha} = \frac{2\pi}{2\pi} = \frac{1}{1} = \frac{N}{k}
$$

For  $k = 1$  we get  $N = 1$ , which is the fundamental period.

For the fourth signal, *jon* =  $j\frac{8\pi}{3}$  and  $\alpha = \frac{8\pi}{3}$ . For periodicity,  $2\pi/\alpha$  must be a rational number. 3  $\frac{\pi}{2}$  and  $\alpha - \frac{8}{2}$ 3  $\frac{\pi}{2}$ 

$$
\frac{2\pi}{\alpha} = \frac{2\pi}{8\pi/3} = \frac{6}{8} = \frac{3}{4}
$$

This is a rational number and the signal is periodic with the fundamental period *N* calculated by setting

$$
\frac{2\pi}{\alpha} = \frac{3}{4} = \frac{N}{k}
$$

For  $k = 4$  we get  $N = 3$  as the smallest integer.

#### **1.11 The Shifting Operation**

A shifted discrete signal  $x(n)$  is  $x(n - k)$  where *k* is an integer. If *k* is positive, then *x*(*n*) is shifted *k* units to the right and if *k* is negative, then *x*(*n*) is shifted *k* units to the left.

Consider the discrete impulse signal  $x(n) = 5A\delta(n)$ . The signal  $x(n - 1) =$  $5\delta(n - 1)$  is the signal  $x(n)$  shifted by 1 unit to the right. Also  $x(n + 3) =$  $5\delta(n + 3)$  is  $x(n)$  shifted 3 units to the left. The importance of the shift operation
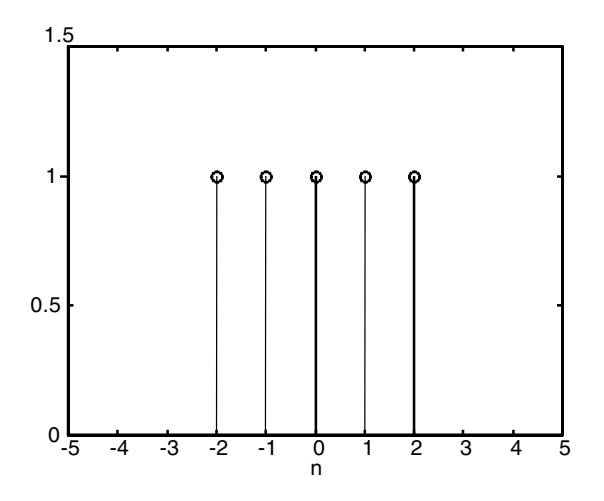

**FIGURE 1.15** Pulse signal for Example 1.5.

will be apparent when we get to the next chapters. In the following section we will see one basic importance.

#### *Example 1.5*

Consider the discrete pulse in Figure 1.15. Write this pulse as a sum of discrete step signals.

#### *Solution*

Consider the shifted step signal in Figure 1.16 and the other shifted step signal in Figure 1.17. Let us subtract Figure 1.16 from Figure 1.17 to get Figure 1.15.

## **1.12 Representing a Discrete Signal Using Impulses**

Any discrete signal can be represented as a sum of shifted impulses. Consider the signal in Figure 1.18 that has values at  $n = 0, 1, 2$ , and 3.

Each of these values can be thought of as an impulse shifted by some units. The signal at  $n = 0$  can be represented as  $1 \delta(n)$ , the signal at  $n = 1$  as  $1.5\delta(n - 1)$ , the signal at  $n = 2$  as  $1/2\delta(n-2)$ , and the signal at  $n = 3$  as  $1/4\delta(n-3)$ . Therefore, *x*(*n*) in Figure 1.18 can be represented mathematically as

$$
x(n) = \delta(n) + 1.5\delta(n-1) + \frac{1}{2}\delta(n-2) + \frac{1}{4}\delta(n-3)
$$

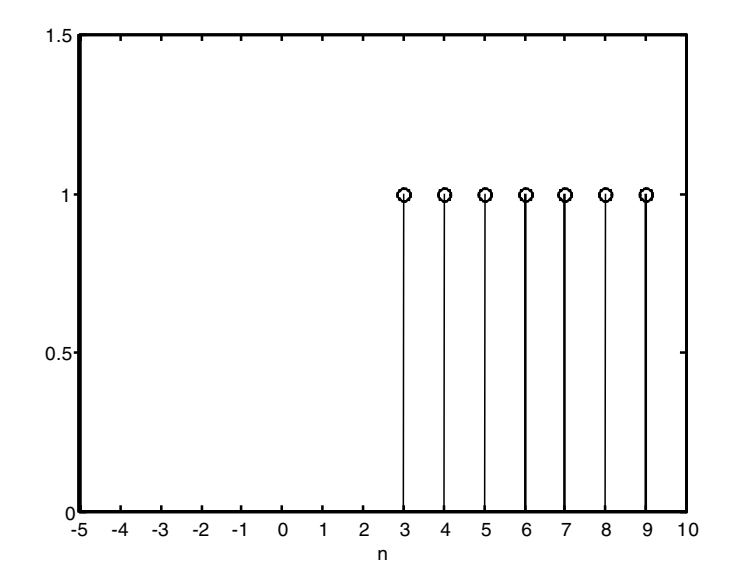

**FIGURE 1.16** Signal for Example 1.5.

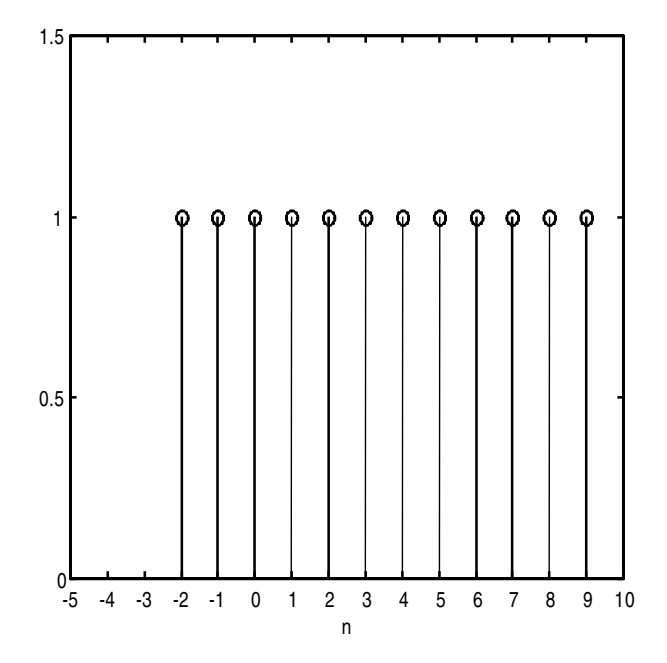

**FIGURE 1.17** Signal for Example 1.5.

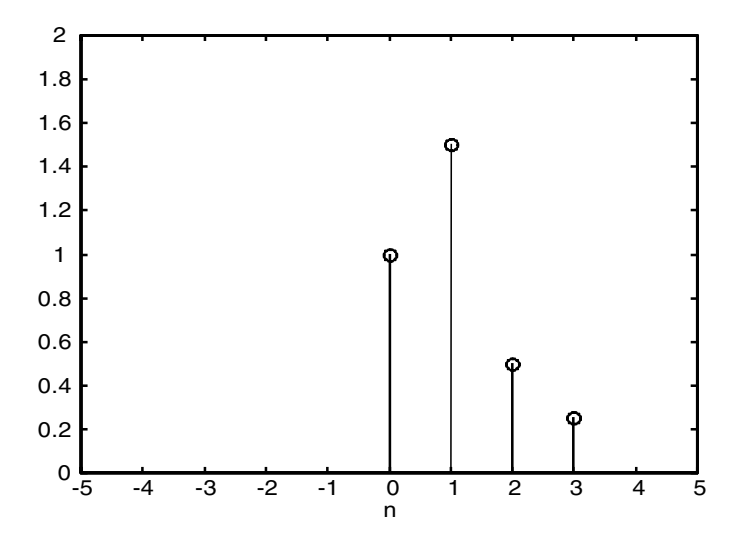

**FIGURE 1.18** Representation of a discrete signal using impulses.

### *Example 1.6*

Represent the following discrete signals using impulse signals.

1.  $x(n) = \{1, 2, 3, 4, -1\}$ 2.  $x(n) = \{0, 1, 2, -4\}$ 

where the arrow under the number indicates  $n = 0$ , where *n* is the time index where the signal starts.

## *Solution*

Graphically, the first signal is shown in Figure 1.19, and it can be seen as a sum of impulses as

$$
x(n) = 1\delta(n+2) + 2\delta(n+1) + 3\delta(n) + 4\delta(n-1) - 1\delta(n-2)
$$

The second signal is shown in Figure 1.20 and can be written as the sum of impulses as

$$
x(n) = 0\delta(n) + 1\delta(n-1) + 2\delta(n-2) - 4\delta(n-3)
$$

# **1.13 The Reflection Operation**

Mathematically, a reflected signal  $x(n)$ , is written as  $x(-n)$  as shown in Figure 1.21.

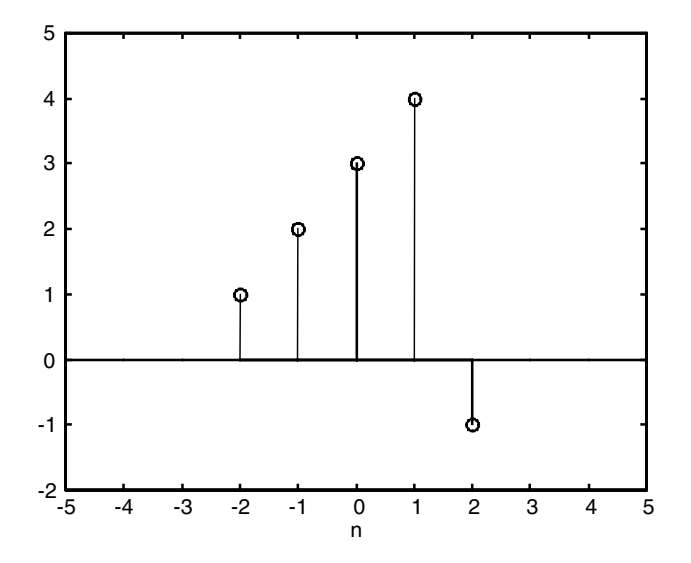

**FIGURE 1.19** Signal for Example 1.6.

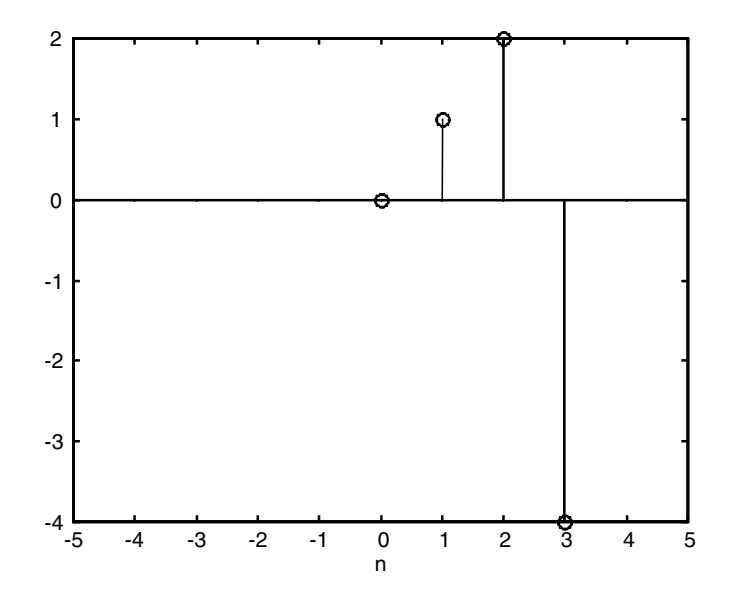

**FIGURE 1.20** Signal for Example 1.6.

# **1.14 Time Scaling**

A time-scaled discrete signal  $x(an)$  of  $x(n)$  is calculated by considering two cases for  $a$ . In case  $a = k$ , we will consider all cases where  $k$  is an integer. In

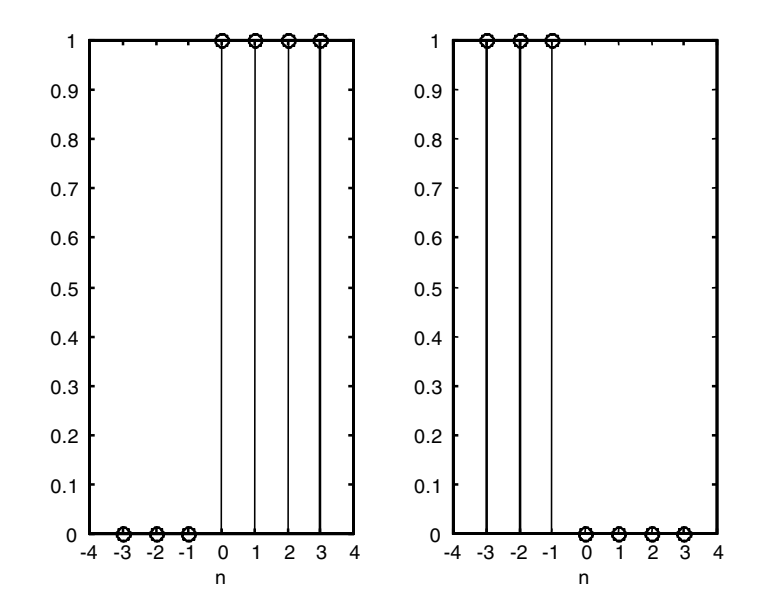

**FIGURE 1.21** The reflected signal.

case *a* = 1/*k* we will also consider all values for *k* where *k* is an integer. An example will be given shortly.

# **1.15 Amplitude Scaling**

An amplitude scaled version of *x*(*n*) is *ax*(*n*) where, if *a* is negative, the magnitude of each sample in  $x(n)$  is reversed and scaled by the absolute value of  $a$ . If  $a$  is positive, then each sample of  $x(n)$  is scaled by  $a$ .

## *Example 1.7*

Consider the following signal

$$
x(n) = \left\{-1, 2, 0, 3\right\}
$$

Find

1.  $x(-n)$ 2.  $x(-n + 1)$ 3.  $2x(-n + 1)$ 4. *x*(–*n*) + *x*(–*n* + 1)

## *Solution*

- 1.  $x(n) = \{-1, 2, 0, 3\}$  $x(-n)$  is  $x(n)$  shifted about the zero position which is  $x(-n) = \{3, 0, 2, -1\}$
- 2.  $x(-n + 1)$  is  $x(-n)$  shifted to the left 1 unit and it is  $x(-n+1) = \{3, 0, 2, -1\}$
- 3.  $2x(-n + 1)$  is  $x(-n + 1)$  scaled by 2 and is  $2x(-n+1) = \{6, 0, \frac{4}{6}, -2\}$
- 4.  $x(-n) + x(-n + 1) = \{3, 0, 2, -1\} + \{3, 0, 2, -1\}$

We add these two signals at the  $n = 0$  index to get

$$
x(-n) + x(-n+1) = \left\{0, 3, 0, 2, -1\right\} + \left\{3, 0, 2, -1, 0\right\} = \left\{3, 3, 2, 1, -1\right\}
$$

## **1.16 Even and Odd Discrete Signal**

Every discrete signal *x*(*n*) can be represented as a sum of an odd and an even discrete signal. The discrete signal *x*(*n*) is odd if

$$
x(n) = -x(-n) \tag{1.10}
$$

The discrete signal  $x(n)$  is even if

$$
x(n) = x(-n) \tag{1.11}
$$

Therefore, any discrete signal, *x*(*n*), can be written as the sum of an even and an odd discrete signal. We write

$$
x(n) = x_{even}(n) + x_{odd}(n)
$$

where

$$
x_{even}(n) = \frac{1}{2} (x(n) + x(-n))
$$
\n(1.12)

and

$$
x_{odd}(n) = \frac{1}{2} (x(n) - x(-n))
$$
\n(1.13)

## *Example 1.8*

The signals in Figures 1.22 and 1.23 are not odd or even. Write them as the sum of even and odd signals.

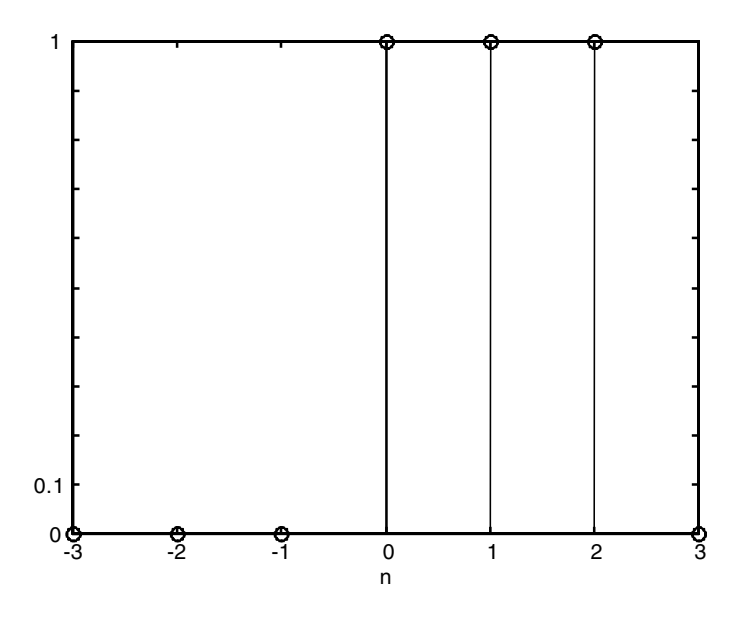

**FIGURE 1.22** Signal for Example 1.8.

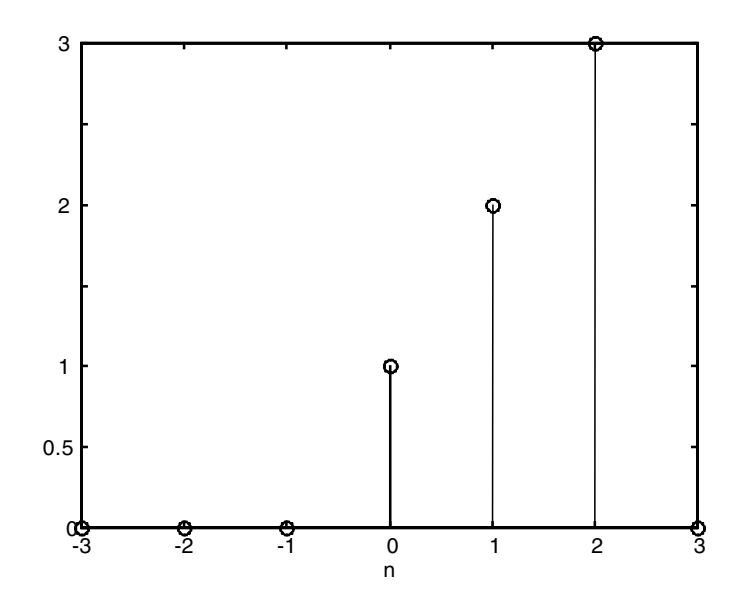

**FIGURE 1.23** Signal for Example 1.8.

## *Solution*

For  $x(n) = \{\frac{1}{n}, 1, 1\}$  we have

$$
x_{odd}(n) = \frac{1}{2} [x(n) - x(-n)] = \frac{1}{2} \Big[ \{1, 1, 1\} - \{1, 1, 1\} \Big] = \{-1/2, -1/2, 0, 1/2, 1/2\}
$$
  

$$
x_{even}(n) = \frac{1}{2} [x(n) + x(-n)] = \frac{1}{2} \Big[ \{1, 1, 1\} + \{1, 1, 1\} \Big] = \{1/2, 1/2, 1/2, 1/2, 1/2\}
$$

Now if we add  $x_{odd}$  and  $x_{even}$  we will get

$$
\left\{-1/2, -1/2, 0, 1/2, 1/2\right\} + \left\{1/2, 1/2, 1/2, 1/2, 1/2\right\} = \left\{0, 0, \frac{1}{1}, 1, 1\right\}
$$

For  $x(n) = \{\frac{1}{n}, 2, 3\}$  we have

$$
x_{odd}(n) = \frac{1}{2} [x(n) - x(-n)] = \frac{1}{2} \Big[ \Big\{ 1, 2, 3 \Big\} - \Big\{ 3, 2, 1 \Big\} \Big] = \Big\{ -3/2, -1, 0, 1, 3/2 \Big\}
$$
  

$$
x_{even}(n) = \frac{1}{2} [x(n) + x(-n)] = \frac{1}{2} \Big[ \Big\{ 1, 2, 3 \Big\} + \Big\{ 3, 2, 1 \Big\} \Big] = \Big\{ 3/2, 1, 0, 1, 3/2 \Big\}
$$

Now if we add  $x_{odd}$  and  $x_{even}$  we will get

$$
\{ -3/2, -1, 0, 1, 3/2 \} + \{ 3/2, 1, 0, 3/2 \} = \{ 0, 0, 0, 2, 3 \}
$$

## **1.17 Does a Discrete Signal Have a Time Constant?**

Consider the continuous real exponential signal

$$
x(t) = e^{-\alpha t}
$$

Let us sample  $x(t)$  every  $t = nT_s$  sec with  $\alpha > 0$ . Then we write

$$
x(n) = e^{-\alpha n T_s} = \left(e^{-\alpha T_s}\right)^n = a^n
$$

where  $a = e^{-\alpha T_s}$  is a real number. The continuous exponential signal has a time constant  $\tau$  where  $e^{-\alpha t} = e^{-t/\tau}$ . This implies that  $\tau = 1/\alpha$ . Therefore

$$
x(n) = \left(e^{-\frac{T_s}{\tau}}\right)^n = a^n
$$

But  $e^{-T_s/\tau} = a$  and by taking the logarithm on both sides, we get

$$
\frac{\tau}{T_s} = -\frac{1}{\ln a} \text{ or } \tau = \frac{-T_s}{\ln a}
$$

So, a discrete time signal that was obtained by sampling a continuous exponential signal has a time constant as given above.

#### *Example 1.9*

Consider the following two continuous signals

$$
x(t) = e^{-t}
$$

$$
x(t) = e^{-100t}
$$

- 1. Find the time constant for both continuous signals.
- 2. Discretize both signals for  $T_s = 1$  sec and then find the time constant for the resulting discrete signals.

## *Solution*

For  $x(t) = e^{-t}$  and by setting  $e^{-t} = e^{-t/\tau}$  in order to find the time constant  $\tau$  we see that  $\tau = 1$  sec. By letting  $t = nT_s$  we get the discretized signal

$$
x(n) = e^{-(nT_s)} = e^{-n} = (e^{-1})^n
$$

As discussed earlier, we set

$$
e^{-1} = e^{-\frac{T_s}{\tau}}
$$

to get the discrete time constant

$$
\tau = \frac{-T_s}{\ln(e^{-1})} = \frac{-1}{\ln(e^{-1})}
$$

For  $x(t) = e^{-100t}$ , we set

$$
e^{-100t} = e^{-\frac{T_s}{\tau}}
$$

to get  $\tau = \frac{1}{100}$  sec. Similarly, the second discretized signal is

$$
x(n) = e^{-100T_s n} = (e^{-100})^n
$$

and the discrete time constant is

$$
\tau = \frac{-T_s}{\ln(e^{-100})} = \frac{-1}{\ln(e^{-100})}
$$

## **1.18 Basic Operations on Discrete Signals**

A discrete system will operate on discrete inputs. Some basic operations follow. The output of a discrete system is the input operated upon in a certain way.

#### **1.18.1 Modulation**

Consider the two discrete signals  $x_1(n)$  and  $x_2(n)$ . The resulting signal  $y(n)$ where

$$
y(n) = x_1(n)x_2(n)
$$

is called the modulation of  $x_1(n)$  and  $x_2(n)$  and where  $y(n)$  in a discrete signal found by multiplying the sample values of  $x_1(n)$  and  $x_2(n)$  at every instant.

## **1.18.2 Addition and Subtraction**

Consider the two discrete signals  $x_1(n)$  and  $x_2(n)$ . The addition/subtraction of these two signals is  $y(n)$  where

$$
y(n) = x_1(n) \pm x_2(n)
$$

## **1.18.3 Scalar Multiplication**

A scalar multiplication of the discrete signal  $x(n)$  is the signal  $y(n)$  where

$$
y(n) = Ax(n)
$$

where *A* is the scaling factor.

### **1.18.4 Combined Operations**

We may have multiple operations among input discrete signals. One operation may be represented as

$$
y(n) = 2x_1(n) + 1.5x_2(n-1)
$$

where we have scaling, shifting and addition operations combined. In other operations you may have the output *y*(*n*) presented as

$$
y(n) = 2x_1(n) - x_2(n)x_3(n)
$$

where you have  $x_1(n)$  scaled, then the modulated signal resulting from  $x_2(n)$ and  $x_3(n)$  is subtracted from  $2x_1(n)$ .

#### *Example 1.10*

Consider the discrete signal as shown in Figure 1.24. Find

- 1. *x*(–*n*)
- 2.  $x(n + 2)$
- 3. *x*(2*n*)
- 4. *x*(*n*/2)
- 5.  $x(2n 1)$
- 6. *x*(*n*)*x*(*n*)

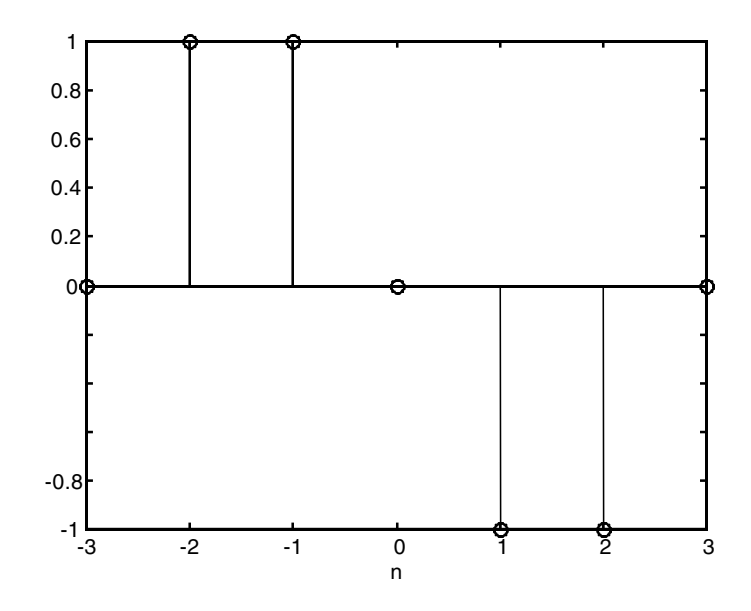

**FIGURE 1.24** Signal for Example 1.10.

## *Solution*

From Figure 1.24 we see that

$$
x(n) = \left\{1, 1, 0, -1, -1\right\}
$$

1.  $x(-n)$  is  $x(n)$  reflected and is

$$
x(-n) = \left\{-1, -1, 0, 1, 1\right\}
$$

2.  $x(n + 2)$  is  $x(n)$  shifted to the left by 2 units and is

$$
x(n+2) = \left\{1, 1, 1, 0, -1, -1\right\}
$$

3. The new time axis in this case is  $n_{new} = n_{old}/2$  where  $n_{old}$  is the index of the given *x*(*n*). The indices are arranged as in the following with the help of the equation  $n_{new} = n_{old}/2$ .

*nold nnew*  $-2 - 1$ –1 – 1/2 No value will appear at  $n = -1/2$  since *n* must be an integer 0 0 1 1/2 No value will appear 2 3 No value for  $x(n)$  at  $n = 3$  so we stop at this point

Therefore, the new *n* axis for  $x(2n)$  will start at  $-1$  and will contain the indices  $n = -1$ , 0 and 1. The value at  $-1$  for the scaled signal  $x(2n)$ will be the value of  $x(n)$  at  $n = -2$ . Similarly, the value at  $n_{new} = 0$  will be the value at  $n_{old} = 0$ , and the value at  $n_{new} = 1$  will be the value at  $n_{old}$  = 2. Therefore,  $x(2n)$  is

$$
x(2n) = \left\{0, 1, 0, -1, 0\right\}
$$

4. This is also a scaling case. For this case, the new time axis is

$$
n_{new} = 2n_{old}
$$

These indices are arranged in the following table.

| $n_{old}$ | $n_{new}$ |
|-----------|-----------|
| -2        | -4        |
| -1        | -2        |
| 0         | 0         |
| 1         | 2         |
| 2         | 4         |

The scaled signal  $x(\frac{n}{2})$  therefore is

$$
x(n/2) = \left\{1, 0, 1, 0, 0, 0, -1, 0, -1\right\}
$$

5.  $x(2n+1)$  is  $x(2n)$  shifted left by 1 unit and is

$$
x(2n+1) = \left\{0, 1, 0, -1, 0\right\}
$$

6.  $x(n)$  multiplied by  $x(n)$  is called the element-by-element multiplication and is

$$
x(n)x(n) = \left\{1, 1, \, \underset{\uparrow}{\mathbb{Q}}, -1, -1\right\} \left\{1, 1, \, \underset{\uparrow}{\mathbb{Q}}, -1, -1\right\} = \left\{1, 1, \, \underset{\uparrow}{\mathbb{Q}}, \, 1, \, 1\right\}
$$

## **1.19 Energy and Power Discrete Signals**

The total energy in the discrete signal  $x(n)$  is  $E(n)$  and mathematically written as

$$
E(n) = \sum_{-\infty}^{+\infty} |x(n)|^2 \tag{1.14}
$$

The average power in the discrete signal  $x(n)$  is  $P(n)$  and is written mathematically as

$$
P(n) = \lim_{k \to \infty} \frac{1}{2k+1} \sum_{n=-k}^{k} |x(n)|^2
$$
 (1.15)

where

$$
\sum_{n=-k}^{n=k} |x(n)|^2
$$

is the energy in  $x(n)$  in the interval  $-k < n < k$ . The average power of a discrete periodic signal is written mathematically as

$$
P(n) = \frac{1}{N} \sum_{n=0}^{N-1} |x(n)|^2
$$
 (1.16)

where *N* is the period of *x*(*n*).

# *Example 1.11*

Consider the following finite discrete signals

1.  $x(n) = -1\delta(n-0) + 2\delta(n-1) - 2\delta(n-2)$ 2.  $x(n) = \{1, 0, -1\}$ 

Find the energy in both signals.

## *Solution*

The first signal  $x(n)$  can be written as

$$
x(n) = \left\{-1, 2, -2\right\}
$$

The energy in the signal is then

$$
E(n) = \sum_{n=0}^{2} |x(n)|^{2} = (-1)^{2} + (2)^{2} + (-2)^{2} = 1 + 4 + 4 = 9
$$

This means that *x*(*n*) has finite energy.

For the second signal the total energy is given by

$$
E(n) = \sum_{n=-1}^{1} |x(n)|^{2} = (1)^{2} + (0)^{2} + (-1)^{2} = 2
$$

#### *Example 1.12*

Consider the discrete signals

$$
x(n) = 2(-1)^n \qquad n \ge 0
$$

Find the energy and the power in *x*(*n*)

## *Solution*

$$
E(n) = \sum_{n=0}^{\infty} |2(-1)^n|^2 = 4[1 + 1 + \cdots]
$$

This sum clearly does not converge to a real number. Hence  $x(n)$  has infinite energy. The power in the signal is

$$
P(n) = \lim_{k \to \infty} \frac{1}{2k+1} \left( 4 \sum_{n=0}^{k} 1 \right) = \lim_{k \to \infty} \frac{4(k+1)}{2k+1} = 2
$$

Therefore, *x*(*n*) has finite power and is a power signal.

#### *Example 1.13*

Find the energy in the signal:

$$
x(n) = \frac{1}{n} \qquad n \ge 1
$$

## *Solution*

The energy is given by

$$
E(n) = \sum_{n=1}^{\infty} \left| \frac{1}{n} \right|^2 = 1 + \left( \frac{1}{2} \right)^2 + \left( \frac{1}{3} \right)^2 + \dots
$$

which converges to  $\pi^2/6$ . This means that  $x(n)$  has finite energy.

### **1.20 Bounded and Unbounded Discrete Signals**

A discrete signal *x*(*n*) is bounded if each sample in the signal has a bounded magnitude. Mathematically, if *x*(*n*) is bounded then

$$
x(n) \leq \beta < \infty
$$

where  $\beta$  is some positive value. If this is not the case then  $x(n)$  is said to be unbounded. The step signal is bounded, the ramp is unbounded and the sinusoidal signal is bounded.

## **1.21 Some Insights: Signals in the Real World**

The signals that we have introduced in this chapter were all represented in mathematical form and plotted on graphs. This is how we represent signals for the purpose of analysis, synthesis and design. For better understanding of these signals we will provide herein real-life situations and see the relation between these mathematical abstractions of signals and get a feel of what they may represent in real life.

## **1.21.1 The Step Signal**

In real-life situations this signal can be viewed as a constant force of magnitude *A* Newtons applied at time  $(t) = 0$  sec to a certain object for a long time. In another situation, *Au*(*t*) can be an applied voltage of constant magnitude to a load resistor *R* at the time  $t = 0$ .

#### **1.21.2 The Impulse Signal**

Again, in real life, this signal can represent a situation in which a person hits an object with a hammer with a force of *A* Newtons for a very short period of time (picoseconds). We sometimes refer to this kind of signal as a shock.

In another real-life situation, the impulse signal can be as simple as closing and opening an electrical switch in a very short time. Another situation where a spring-carrying mass is hit upward can be seen as an impulsive force. A sudden oil spill similar to the one that happened during the Gulf war can represent a sudden flow of oil. You may realize that it is impossible to generate a pure impulse signal for zero duration and infinite magnitude. To create an approximation to an impulse we can generate a pulse signal of very short duration where the duration of the pulse signal is very short compared with the response of the system.

#### **1.21.3 The Sinusoidal Signal**

This signal can be thought of as a situation where a person is shaking an object regularly. This is like pushing and pulling an object continuously with a period of *T* sec. Thus, a push and pull forms a complete period of shaking. The distance the object covers during this shaking represents a sinusoidal signal. In the case of electrical signals, an AC voltage source is a sinusoidal signal.

#### **1.21.4 The Ramp Signal**

In real-life situations this signal can be viewed as a signal that is increasing linearly with time. An example is when a person applies a force at time *t* = 0 to an object and keeps pressing the object with increasing force for a long time. The rate of the increase in the force applied is constant.

Consider another situation where a radar antenna, an anti-aircraft gun and an incoming jet are in one place. The radar antenna can provide an angular position input. In one case the jet motion forces this angle to change uniformly

with time. This will force a ramp input signal to the anti-aircraft gun since it will have to track the jet.

## **1.21.5 Other Signals**

A train of impulses can be thought of as hitting an object with a hammer continuously and uniformly. In terms of electricity, you may be closing and opening a switch continuously. A rectangular pulse can be likened to applying a constant force to an object for a certain time and instantaneously removing that force. It is also like applying a constant voltage for a certain time and then instantaneously closing the switch of the voltage source. Other signals are the random signals where the magnitude changes randomly as time progresses. These signals can be thought of as shaking an object with variable random force as time progresses, or as a gusting wind.

# **1.22 End of Chapter Examples**

### *EOCE 1.1*

Consider the following discrete periodic and nonperiodic signals in Figure 1.25. For the periodic signal find the period *N* and also the average power. For the nonperiodic signals, find the total energy.

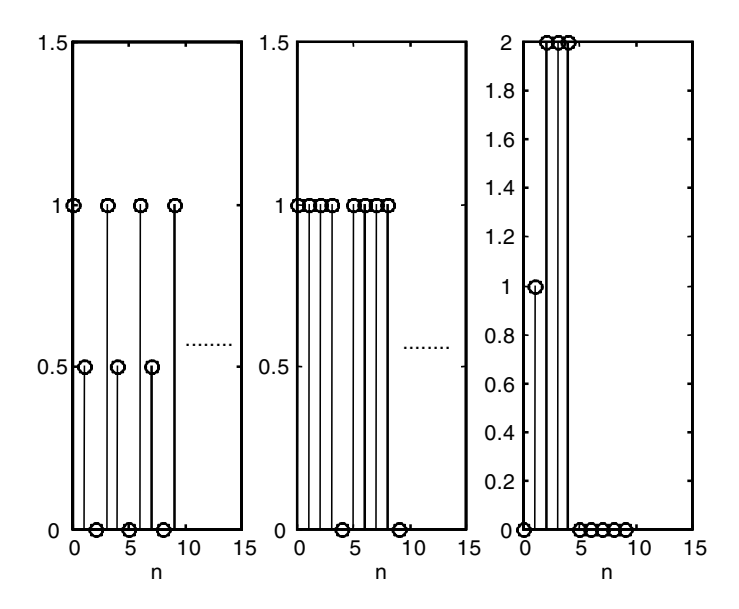

**FIGURE 1.25** Signals for EOCE 1.1.

#### *Solution*

For the first discrete signal in Figure 1.25, the signal *x*(*n*) is periodic with period  $N = 3$ . The average power is then

$$
P(n) = \frac{1}{N} \sum_{n=0}^{N-1} |x(n)|^2 = \frac{1}{3} \sum_{n=0}^{2} |x(n)|^2 = \frac{1}{3} \left( (1)^2 + (\frac{1}{2})^2 + (0)^2 \right)
$$
  

$$
P(n) = \frac{1}{3} (1 + \frac{1}{4}) = \frac{1}{3} (\frac{4+1}{4}) = \frac{5}{12}
$$

We can use MATLAB to calculate this average power as in the following script.

%calculating average power for *x*(*n*) %The signal  $x = [1 \ 0.5 \ 0]$  $N = 3$ ; % the period % implementing the equation for power  $pp = sum(abs(x).^2);$ p = pp/N; % the average power

The result will be 0.4167.

For the second discrete signal the period is  $N = 4$ . The average power is calculated as

$$
P(n) = \frac{1}{N} \sum_{n = \infty}^{N-1} |x(n)|^2 = \frac{1}{4} \sum_{n=0}^{3} |x(n)|^2 = \frac{1}{4} \Big( (x(0))^2 + (x(1))^2 + (x(2))^2 + (x(3))^2 \Big)
$$
  

$$
P(n) = \frac{1}{5} \Big( (1)^2 + (1)^2 + (1)^2 + (1)^2 + (0)^2 \Big) = \frac{1}{5} [4] = 0.8
$$

We can use MATLAB and write the following script to find the power.

```
%calculating average power for x(n)
%The signal
x = [1 1 1 1 0]N = 5; % the period
% implementing the equation for power
pp = sum(abs(x).^2);p = pp/N; % the average power
```
The result is 0.8 for the average power.

The last signal in Figure 1.25 is not periodic and the total energy is

$$
E(n) = \sum_{n=0}^{+\infty} |x(n)|^2 = \sum_{n=4}^{n=4} |x(n)|^2 = x(0)^2 + x(1)^2 + x(2)^2 + x(3)^2 + x(4)^2
$$
  

$$
E(n) = (0)^2 + (1)^2 + (2)^2 + (2)^2 = 1 + 4 + 4 + 4 = 13
$$

We can use MATLAB to find this total energy in the signal by writing the following script.

```
% Calculating the energy in the signal
% Defining the signal
x = \begin{bmatrix} 0 & 1 & 2 & 2 & 2 \end{bmatrix};
E = sum(abs(x).^2) %the energy equation
```
The result will be 13 for the energy.

## *EOCE 1.2*

Write MATLAB scripts to simulate the step and the impulse signals.

### *Solution*

For the step signal

$$
u(n) = \begin{cases} 1 & n \ge 0 \\ 0 & n < 0 \end{cases}
$$

We can use the MATLAB function ones to generate sequences that have every value unity. We write ones  $(1,L)$  where L is the number of ones in this row vector that ones generate. However sometimes not all step signals start at  $n = 0$ . In this case we have

$$
u(n - n_0) = \begin{cases} 1 & n \ge n_0 \\ 0 & n < 0 \end{cases}
$$

We know that  $u(n)$  is defined for  $n \geq 0$  and we also know that we cannot generate *u*(*n*) for an infinite number of samples. Therefore we will generate these sequences for a limited interval. We will denote  $n_1$  to be the left limit and  $n_2$  to be the right limit. Notice that ones  $(1, L)$  will generate L ones for  $n = 0, 1, 2, 3,...$  L – 1 automatically. To generate the most general step sequence  $u(n - n_0)$  in the interval  $n_1 \le n \le n$ , we write the following MATLAB script that will generate a unit step signal that starts at  $n_0 = -1$  and defined in the interval  $-3 \le n \le 3$  first.

```
% entering the starting point and the limits
n0 = -1; n1 = -3; n2 = 3;
n = [n1: n2]; % generating the index n
% the following will generate the step signal desired
x=[(n-n0)=0];stem(n,x);
```
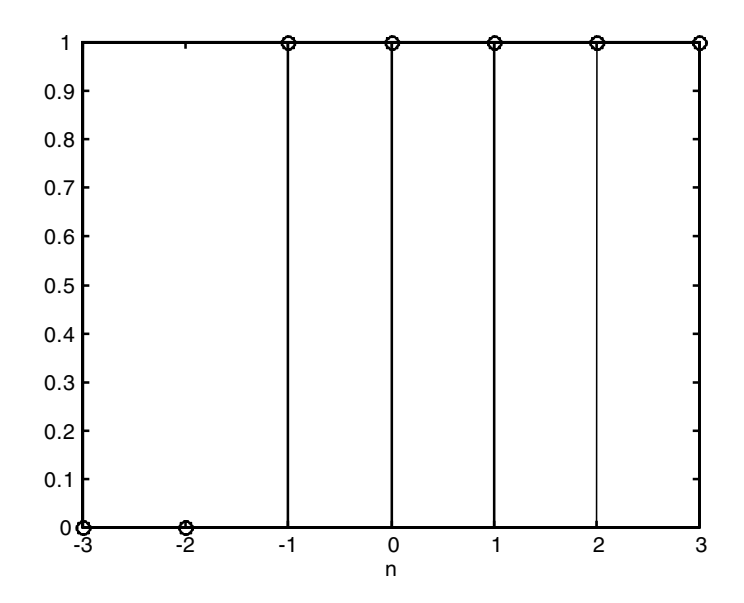

**FIGURE 1.26** MATLAB-generated step signal starting at *n* = -1.

Note in the above script on the line before the last that for  $n = -3$ ,  $n_0 = -1$ (fixed), the logical expression  $(-3 - (-1)) \ge 0$  results in  $-3 + 1 \ge 0$  and evaluates to false, which in MATLAB evaluates to zero. Therefore for  $n = -3$ ,  $u(n + 1)$  is zero.

Now take  $n = -2$ ; the expression  $-2 + 1 \ge 0$  evaluates to false again. Take  $n = -1$ . The expression  $-1 + 1 \ge 0$  evaluates to true and hence the first one appears. The plot is shown in Figure 1.26. To sketch 3*u*(*n* – 5) in the interval  $-10 \le n \le 10$  we write the script

```
% entering the starting point and the limits
n0 = 5; n1 = -10; n2 = 10;
n = [n1: n2]; % generating the index n
% the following will generate the step signal desired
x=[(n-n0)=0];stem(n, x); xlabel('n'); ylabel('Step at n = 5');
```
and the plot is shown in Figure 1.27.

For the impulse signal we have

$$
\delta(n) = \begin{cases} 1 & n = 0 \\ 0 & n \neq 0 \end{cases}
$$

We can use the MATLAB function zeros to generate a sequence of zeros of any length. For example, the command

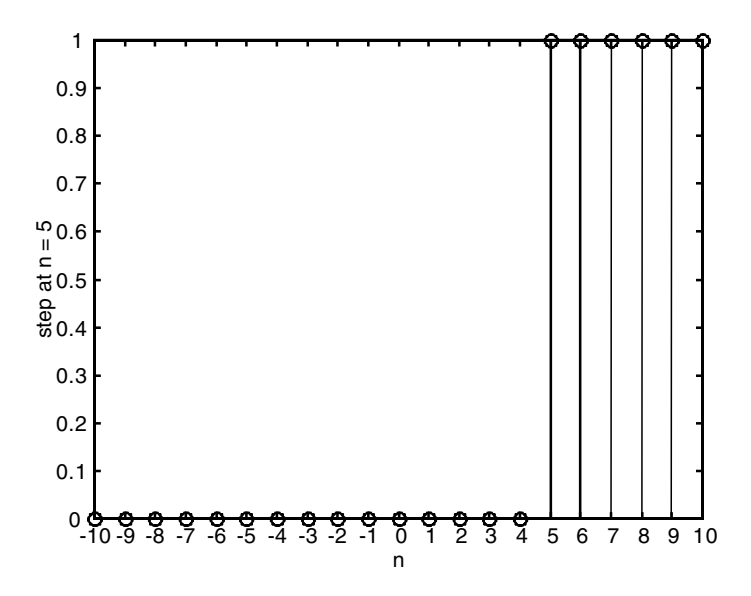

**FIGURE 1.27** MATLAB-generated step signal starting at *n* = 5.

 $delta = zeros(1, L)$ 

will generate a sequence of zeros of length L, Then we can make the first value in the sequence one to form the impulse signal and write

 $delta(0) = 1;$ 

But again, suppose you want to generate an impulse sequence that has a certain value at  $n = n_0$  and zero otherwise. We write

$$
\delta(n - n_0) = \begin{cases} 1 & n = n_0 \\ 0 & n \neq n_0 \end{cases}
$$

For this we write the following MATLAB script that simulates  $\delta(n - 1)$ .

```
%index where you want the impulse signal to have a value
n0=1;%we also need a fixed interval for the signal
nl = -5;n2= 5;
n = [n1 :n2]; %forming the index n
%this will generate the impulse at the specified index
x = [(n-n0) == 0];stem(n,x);
```
The plot is shown in Figure 1.28. Note the last line of the above MATLAB script

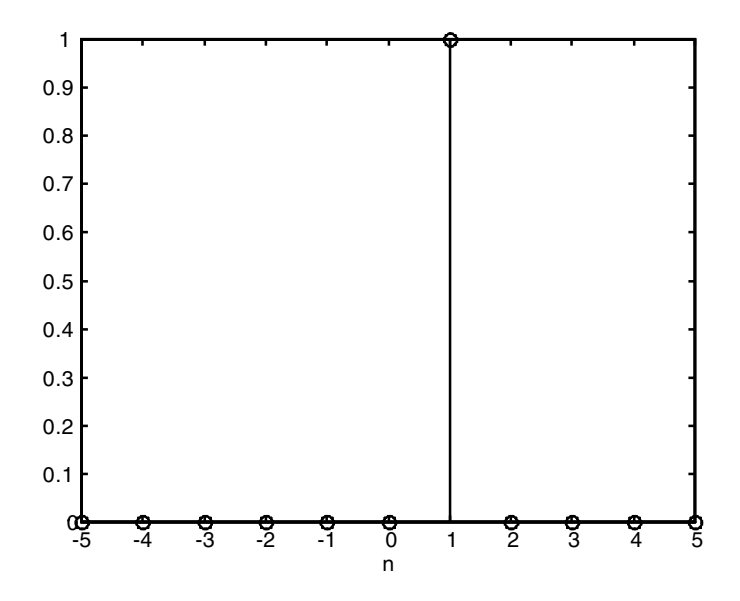

**FIGURE 1.28** MATLAB-generated impulse signal at  $n = 1$ .

$$
x = \left[ \left( n - n_0 \right) = 0 \right]
$$

If  $n = -5$ ,  $(-5 - 1 = 0)$  evaluates to false and the impulse at  $n = -5$  is zero. If  $n = 2$ ,  $(2 - 1 = 0)$  also evaluates to zero and the impulse signal at  $n = 2$ is zero. But if  $n = 1$ ,  $(1 - 1 = 0)$  evaluates to true and this is the only value in the interval  $-5 \le n \le 5$  for the impulse to have a value other than zero.

## *EOCE 1.3*

Write MATLAB scripts to simulate the exponential signal

$$
x(n) = A(\alpha)^n
$$

and the sinusoidal signal

$$
x(n) = A\cos(\theta_0 n + \phi)
$$

#### *Solution*

For

$$
x(n) = A(\alpha)^n \quad -\infty < n < +\infty
$$

we can generate the *x*(*n*) sequence in a limited interval only. To simulate 3(.5)<sup>*n*</sup> in the interval  $-3 \le n \le 3$ , we write the script

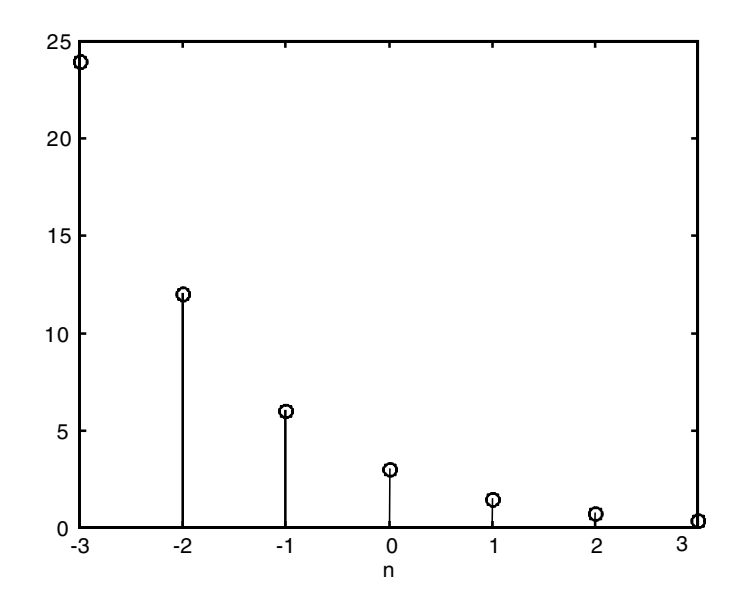

**FIGURE 1.29** MATLAB-generated exponential decaying signal.

```
nl = -3;n2= 3;
n = [n1: n2];
x = 3*(.5) . ^n;stem(n,x);
% the .^ operator multiplies element-by-element
```
and the plot is shown in Figure 1.29. It is seen that this signal is bounded because  $0 < \alpha < 1$ .

For the sinusoid sequence

$$
x(n) = A\cos(\theta_0 n + \varphi) \quad -\infty < n < +\infty
$$

the signal can be simulated in a fixed interval. To do that let us look at the signal

$$
x(n) = 3\cos(3\pi n + 5) \quad -10 < n < 10
$$

and write the following script to simulate this signal.

```
n1 =-10;
n2 =11;
n = [n1: n2];
x = 3 * cos(3 * pi * n + 5);stem(n,x);
```
The plot is shown in Figure 1.30.

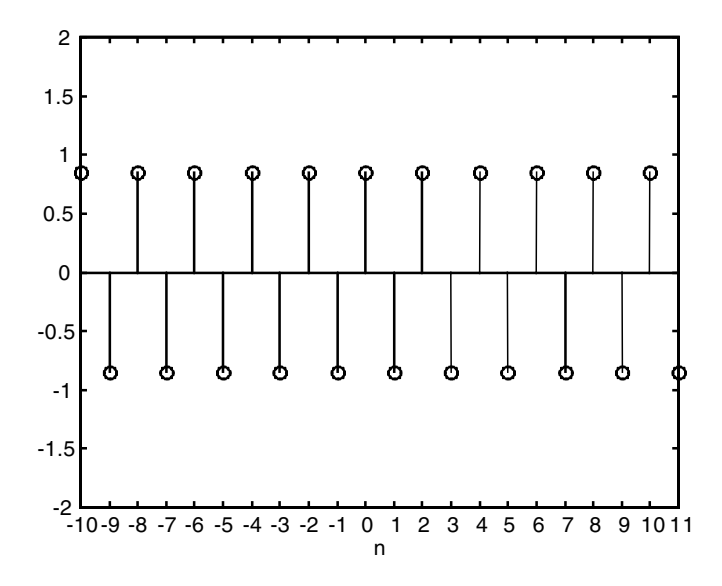

**FIGURE 1.30** MATLAB-generated sinusoidal signal.

#### *EOCE 1.4*

Consider the following signals

$$
x(n) = (.5)n cos(2n\pi + \pi)
$$

$$
x(n) = 5 cos(2n\pi + \pi) + 3
$$

Are the signals periodic?

## *Solution*

The first signal will decay to zeros as the index *n* get larger and it is not periodic. For the second signal,  $\theta_0 = 2\pi$  and for periodicity, the ratio  $2\pi/\theta_0$ must be rational. We have

$$
\frac{2\pi}{\theta_0} = \frac{2\pi}{2\pi} = \frac{1}{1}
$$

and therefore the signal is periodic. The period *N* is

$$
N = k \left(\frac{2\pi}{\theta_0}\right)
$$

For  $k = 1$  we have  $N = 1$ . Note that the addition of 3 to  $x(n)$  has no effect on the period *N*. We can use MATLAB to verify this and simulate  $x(n)$  in the interval  $-3 < n < 3$  and write the script.

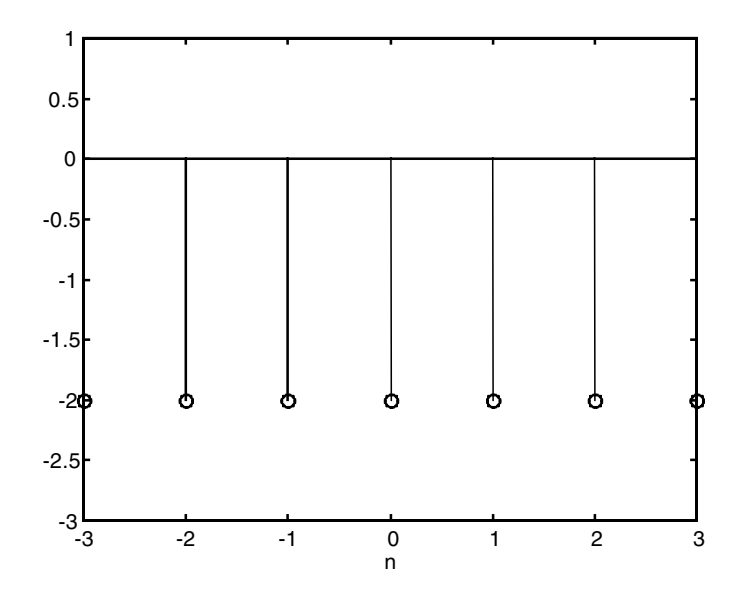

**FIGURE 1.31** Signal for EOCE 1.4.

 $nl = -3;$ n2 = 3; n = [n1: n2];  $x = 5 * cos(2 * pi * n + pi) +3;$ stem(n, x);

and the plot is seen in Figure 1.31. It is seen from the figure that  $N = 1$ .

## *EOCE 1.5*

Consider the following discrete signals

$$
x_1(n) = \left\{ \begin{aligned} 0, & 1, & 2, & 3 \end{aligned} \right\}
$$

$$
x_2(n) = \left\{ 0, & \begin{aligned} 1, & 2, & 3 \end{aligned} \right\}
$$

Find  $x_1(n) + x_2(n)$  and  $x_1(n)$   $x_2(n)$  analytically and using MATLAB.

## *Solution*

Analytically, we can arrange the two signals as below and then add the corresponding samples. Remember we add samples with similar indexes.

$$
x_1(n) = \left\{0, \underset{1}{\overset{0}{\vee}}} 1, 2, 3\right\}
$$
  
+  

$$
x_2(n) = \left\{0, \underset{1}{\overset{1}{\vee}}} 2, 3, 0\right\}
$$
  

$$
x(n) = \left\{0, \underset{1}{\overset{1}{\vee}}} 3, 5, 3\right\}
$$

 $x_1(n)$  has an index that starts at  $n = 0$  and ends at  $n = 3$ , and  $x_2(n)$  has an index that starts at  $n = -1$  and ends at  $n = 2$ . Note also that  $x(n)$  starts at  $n = -1$ and ends at  $n = 3$ . The initial index,  $n = -1$ , for  $x(n)$  is the minimum of the minimum of the starting index for  $x_1(n)$  and  $x_2(n)$ .

The last index  $n = 3$  for  $x(n)$  is the maximum of the maximum of the last index for  $x_1(n)$  and  $x_2(n)$ . This note will help us do the addition with MATLAB. For  $x_1(n)$   $x_2(n)$  we have the same arrangement

 $x(n) = \left\{0, 0, 1, 2, 3\right\}\left\{0, \frac{1}{6}, 2, 3, 0\right\} = \left\{0, 0, 2, 6, 0\right\}$ 

Using MATLAB, let  $n_1$  represent the time scale (index) for  $x_1(n)$  and  $n_2$  represent the time scale for  $x_2(n)$ . Then the index for  $x(n) = x_1(n) + x_2(n)$  will start with the minimum of  $n_1$  and  $n_2$  and end with the maximum of  $n_1$  and  $n_2$ . Notice also when we added the signals analytically, we made both of the same length and the same length as *x*(*n*). In MATLAB, the function find works as follows: find(x) returns the indices of the vector x that are nonzero. With that notice we now write the script that adds the two signals.

```
n1 = [0 1 2 3]; % index for first signal
x1= [0 1 2 3]; 
n2 = [-1 \ 0 \ 1 \ 2]; %index for the second signal
x2 = \{0 \ 1 \ 2 \ 3\}; signals with same value but different indices
% the starting index of the sum
n = min (min(n1), min(n2)): max (max(n1), max(n2));
%initializing x1i to zeros with the new index
x1i = zeros(1, length(n)); x2i = x1i; %copying x1i into x2i% now we fill x1i and x2i
x1i (find((n >= min(n1)) & (n <= max(n1)) == 1)) = x1;
x2i (find((n >= min(n2)) & (n <= max(n2)) == 1)) = x2;
x = x1i + x2i % the addition result
```
The output is similar to what we got earlier.

Using MATLAB, we can simulate the element-by-element multiplication using a script similar to the one we just wrote for the addition.

```
n1 = [ 0 1 2 3]; % index for first signal
x1 = [0 1 2 3];n2 = [-1 \ 0 \ 1 \ 2]; %index for the second signal
x2 = [0 1 2 3]; signals with same values but different indices
% the starting index of the sum
n = min (min(n1), min(n2)): max(max(n1), max(n2));
%initializing x1i to zeros with the new index
x1i = zeros(1, length(n)); x2i = x1i; %copying x1i into x2i% now we fill x1i and x2i
x1i (find((n >= min(n1)) & (n <= max(n1)) == 1)) = x1;
x2i (find((n >= min(n2)) & (n <= max(n2)) == 1)) = x2;
x = x1i.*x2i % the element-by-element multiplication
```
and the result is again similar to what we arrived at before.

## *EOCE 1.6*

The scripts that we have generated can be put in the form of functions. A function in MATLAB receives parameters and sends back results. Once this function is written and saved it can be utilized as often as desired. The function is typed in the MATLAB editor and then saved and given a name similar to the name of the function that was written. Let us write functions to implement the step signal, the impulse signal, the reflection of a signal, the sum of two signals, the product of two signals and the shifting by  $n_0$  of a discrete signal.

#### *Solution*

The general form of a MATLAB function is

function  $[rv1 rv2 ... rvn]$  = Function\_Name (pv1, pv2, ... pvn)

where rv1 is the returned value one and pv1 is the passed value one. Function\_Name is the name of the function which should be the same name given to the file when the function is saved.

For the step discrete signal, let us call the function stepsignal. We will pass to stepsignal the time when the signal should start. We will call this time Sindex. We will also pass to it the starting and the ending of the time interval which we will call Lindex and Rindex for left index and right index. The function will return the signal *x*(*n*) and its index. The function is

```
function[xofn, index]= stepsignal(Sindex, Lindex, Rindex)
index = [Lindex : Rindex];
xofn = [(index - Sindex) >= 0];
```
For the impulse signal, let us call the function impulsesignal. We will pass to it the point of application of the impulse signal, Sindex, and the range, Lindex and Rindex. The function will send to us the impulse signal *x*(*n*) and its index. The function is

```
function[xofn, index]= impulsesignal(Sindex, Lindex, Rindex)
index = [Lindex:Rindex];
xofn = [(index - Sindex) == 0];
```
The reflection of the signal  $x(n)$  is implemented using the MATLAB function fliplr. We will use fliplr to flip the sample values for  $x(n)$  and to flip the time index. The function will be called xreflected and will receive the original  $x(n)$  and the original index. It will give back the reflected  $x(n)$ and the new index. The function is

```
function [xnew, nnew] = xreflected(xold, nold);
xnew = fliplr(xold);
nnew = -fliplr(nold);
```
The function to add two discrete signals  $x_1(n)$  and  $x_1(n)$  will be called x1plusx2. It will receive the original signals and their original indices and return the sum of the two signals and the index for the sum. This function is

```
function[x, n] = x1plusx2 ( x1orig, x2orig, n1orig, n2orig)
n = min(min(n1orig), min(n2orig)): max(max(n1orig), max(n2orig));
x1i = zeros(1, length(n));x2i= x1i
x1i (find((n >= min(n1orig))&(n <= max(n1orig))== 1))= x1orig;
x2i ( find((n >= min(n2orig)) & (n <= max(n2orig)) == 1)) = x2orig;
x = x1i + x2i;
```
The function to multiply  $x_1(n)$  and  $x_2(n)$  is similar to the  $x_1$  plusx2 function and is given next.

```
function[x, n] = x1timesx2 ( x1orig, x2orig, n1orig, n2orig)
n = min(min(n1orig), min(n2orig)): max(max(n1orig), max(n2orig));
x1i = zeros(1, length(n));x2i= x1i
x1i (find((n >= min(n1orig))&(n <= max(n1orig))== 1))= x1orig;
x2i ( find((n >= min(n2orig))&(n <= max(n2orig)) == 1)) = x2orig;
x = x1i.* x2i;
```
A shifted version of  $x(n)$  is  $x(n - n_0)$ 

$$
x_{\text{shift}}(n) = x(n - n_0)
$$

If  $n - n_0$ = *m* then  $x_{\text{shift}}$  (*m* +  $n_0$ ) =  $x(m)$ . This indicates that the sample values are not affected but the index is changed by adding the index shift  $n_0$ . We will call the function xshifted and pass to it the original *x*(*n*), the original index  $n_1$  and the amount of shift  $n_0$ .

```
function[xnew, nnew] = xshifted (xold, nold, n0)
nnew = nold + n0;xnew = xold;
```
## *EOCE 1.7*

Find

1. 
$$
x(n) = u(n) - 3\delta(n - 1)
$$
  $-3 \le n \le 3$   
2.  $x(n) = 3u(n - 3) + \delta(n - 2) + u(-n) - 3 \le n \le 3$ 

## *Solution*

For the first  $x(n)$ , we have the two signals

$$
u(n) = \left\{0, 0, 0, \frac{1}{n}, 1, 1, 1\right\} \text{ and } -3\delta(n-1) = \left\{0, 0, 0, \frac{0}{n}, -3, 0, 0\right\}
$$

Thus  $u(n) - 3\delta(n-1)$  is

$$
x(n) = \left\{0, 0, 0, \frac{1}{\gamma} - 2, 1, 1\right\}
$$

We can use MATLAB to generate *x*(*n*) and to plot it as follows.

 $n = [-3 : 3];$  % generate the time index  $x =$  stepsignal(0, -3, 3) -3\* impulsesignal(1, -3, 3); stem(n, x)

and the plot is shown in Figure 1.32.

For the second signal we have

$$
3u(n-3) = \left\{0, 0, 0, 0, 0, 0, 0, 3\right\}
$$

$$
\delta(n-2) = \left\{0, 0, 0, 0, 0, 0, 1, 0\right\}
$$

$$
u(-n) = \left\{1, 1, 1, 1, 0, 0, 0, 0\right\}
$$

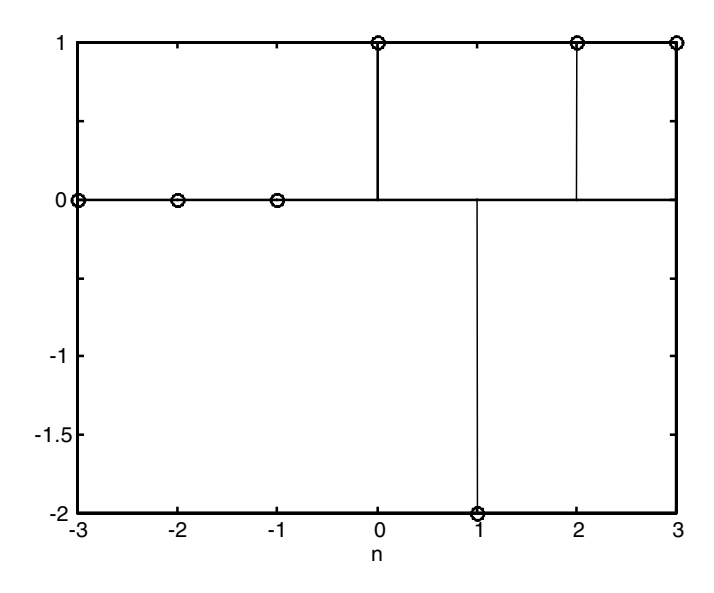

**FIGURE 1.32** Signal for EOCE 1.7.

and the sum is

$$
x(n) = \left\{1, 1, 1, 1, 0, 1, 3\right\}
$$

We can use MATLAB to find this result.

```
n= [-3 : 3];
x = 3 * stepsignal( 3, -3, 3) + impulsesignal(2, -3, 3)
    + xreflected (stepsignal(0, -3, 3), n);
```
The result is shown in Figure 1.33. Note in the above script that the function xreflected was called and one of the passed parameters is stepsignal(0, –3, 3), which is a function that will return the signal *u*(*n*). Thus, *u*(*n*) and *n* are passed to xreflected.

### *EOCE 1.8*

Write a general-purpose script to find the odd and even parts of a discrete signal *x*(*n*) defined on the interval  $n_1 \le n \le n_2$ .

## *Solution*

Let us repeat the equations for the even and the odd part of  $x(n)$ 

$$
x_{even}(n) = \frac{1}{2} [x(n) + x(-n)]
$$
  

$$
x_{odd}(n) = \frac{1}{2} [x(n) - x(-n)]
$$

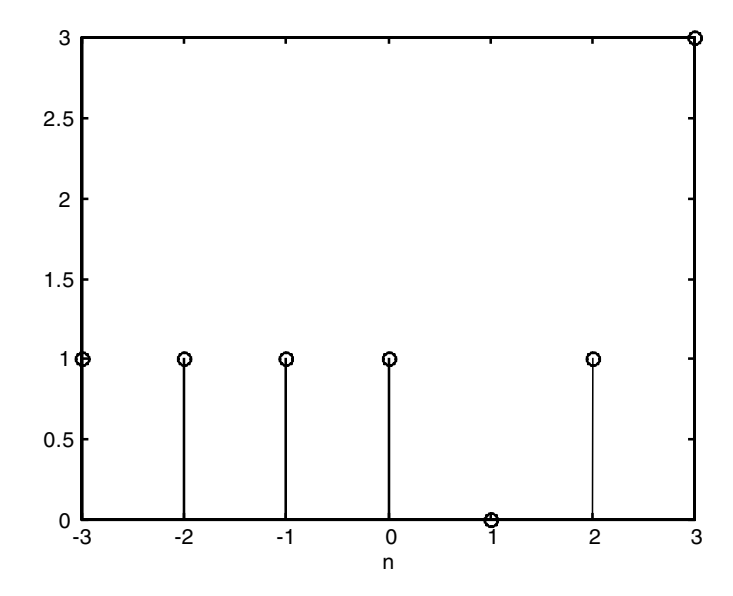

**FIGURE 1.33** Signal for EOCE 1.7.

We can utilize the functions we have written so far to come up with the following script. Given  $x(n)$  and its index  $n$  we write the script

```
[xref, n1] = xreflected(x, n);[xe ne] = x1plusx2 (x, xref, n, n1);
[xo no] = x1plusx2 (x, -xref, n, n1);% for plotting, we define the new indices a and b
a = min([ne, no])b = max([ne, no])c=-2; d=2; %y-axis range
subplot(2, 2, 1);
stem(n, x); title('The original signal'); xlabel('n');
axis([a b c d]);subplot(2, 2, 2);
stem(n1,xref);
title('Reflected signal') ; xlabel('n');
axis([a b c d]):subplot(2,2,3);stem(ne, 0.5*xe); title('Even signal') ; xlabel('n');
axis([a b c d]):subplot(2, 2, 4);stem(no,0.5*xo);
title('Odd signal'); xlabel('n');
axis([a b c d]);
```
## *EOCE 1.9*

Consider the following signal

 $x(n) = \delta(n+3) + \delta(n+2) + \delta(n+1) - \delta(n-1) - \delta(n-2) - \delta(n-3)$ 

for  $-5 \le n \le 5$ . Find the even and odd parts of *x*(*n*).

### *Solution*

Although  $x(n)$  can easily be seen as an odd signal, we will use MATLAB with the help of the functions and the scripts that we have written so far to plot the original signal, the reflected signal, the odd signal and the even signal.

First we call the function impulsesignal six times to get *x*(*n*) and then use the script we just wrote for the odd and even parts of *x*(*n*) to produce the plots.

```
n = [-5 : 5]; %the span of the original signal
x1 = \text{impulsesignal}(-3, -5, 5) + \text{impulsesignal}(-2, -5, 5);x2 = \text{impulsesignal}(-1, -5, 5) - \text{impulsesignal}(1, -5, 5);x3 = \text{impulsesignal}(2, -5, 5) + \text{impulsesignal}(3, -5, 5);x = x1 + x2 -x3;[xref, n1] = xreflected(x, n);[xe ne] = x1plusx2 (x, xref, n, n1);
[xo no] = x1plusx2 (x, -xref, n, n1);% for plotting, we define the new indices a and b
a = min([ne, no])b = max([ne, no])c=-2; d=2; %y-axis range
subplot(2, 2, 1);
stem(n, x); title('The original signal'); xlabel('n');
axis([a b c d]);subplot(2, 2, 2);
stem(n1,xref);
title('Reflected signal') ; xlabel('n');
axis([a b c d]);subplot(2,2,3);stem(ne, 0.5*xe); title('Even signal') ; xlabel('n');
axis([a b c d]);subplot(2, 2, 4);
stem(no,0.5*xo);
title('Odd signal'); xlabel('n');
axis([a b c d]):
```
The plots are in Figure 1.34.

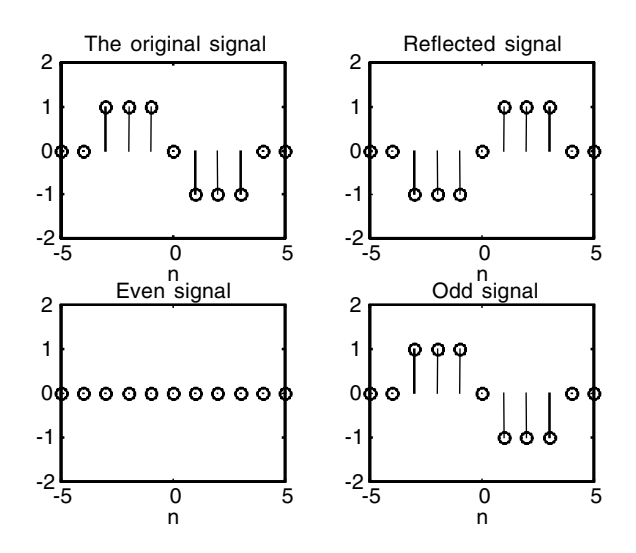

**FIGURE 1.34** Signals for EOCE 1.9.

## *EOCE 1.10*

Consider the following signal:

$$
x(n) = u(n-1) + \delta(n+1) \quad -2 \le n \le 2
$$

Find and plot the following signals:

1.  $x(-n)$ 2.  $x(n-2)$ 3.  $x(n) + x(-n)$ 

## *Solution*

1. Analytically,

$$
x(n) = u(n-1) + \delta(n+1) = \left\{0, 0, 0, 1, 1\right\} + \left\{0, 1, 0, 0, 0\right\} = \left\{0, 1, 0, 1, 1\right\}
$$

and  $x(-n)$  is {1, 1,  $\Omega$ , 1, 0}. Using MatLab, we first generate  $x(n)$  then find its reflection. T

```
n= [-2 : 2]
x1 = stepsignal(1, -2, 2);
x2= impulsesignal(-1, -2, 2);
x=x1+x2;
[xref nref] = xreflected(x, n);
```
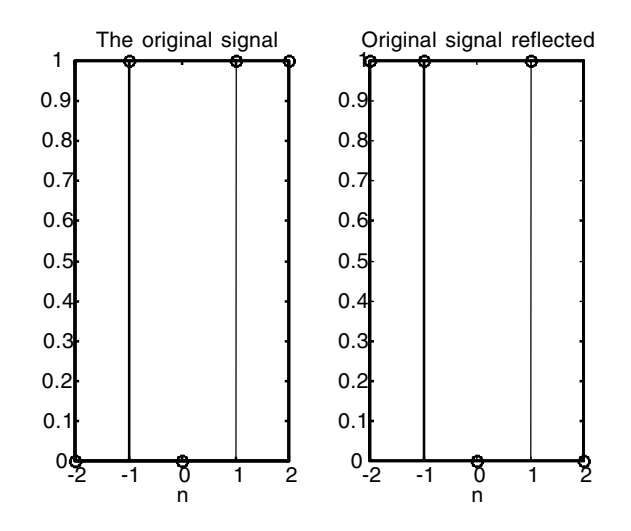

```
FIGURE 1.35 Signal for EOCE 1.10.
```

```
subplot(1,2,1);
stem(n,x);xlabel('n');title('The original signal');
subplot(1,2,2);stem(nref, xref); title('Original signal reflected');
xlabel('n');
```
and the plot is shown in Figure 1.35.

2. Analytically,

$$
x(n-2) = u(n-2-1) + \delta(n-2+1)
$$

or we notice that  $x(n-2) =$  is  $x(n)$  shifted by 2 and is

$$
x(n-2) = \left\{ \begin{matrix} 0, 1, 0, 1, 1 \end{matrix} \right\}
$$

Using MATLAB, we use the shifting function we derived earlier to write

```
n= [-2 : 2]
x = stepsignal(1, -2, 2) + impulsesignal(-1, -2, 2)
[xshif, nshif] = xshifted(x, n, 2);subplot(1,2,1);stem(n,x);xlabel('n');title('The original signal');
subplot(1,2,2)stem(nshif, xshif ); title('The shifted signal');
xlabel('n');
```
and the plot is shown in Figure 1.36.

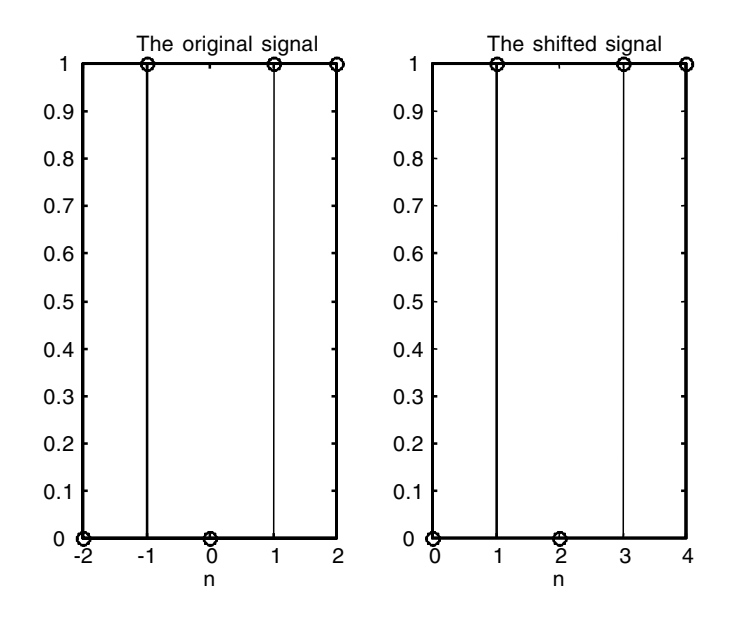

**FIGURE 1.36** Signal for EOCE 1.10.

3. Using MATLAB, we can find  $x(n) + x(-n)$  by writing the MATLAB script

```
n = [-2 : 2]x1 = stepsignal(1, -2, 2)
x2 = \text{impulsesignal}(-1, -2, 2)x = x1 + x2;[xref, nref] = xreflected(x, n);[xfinal nfinal] = x1plusx2 (x, xref, n, nref);
stem(nfinal,xfinal); title('Original and the reflected 
 added')
xlabel('n');
```
and the plot is in Figure 1.37.

# **1.23 End of Chapter Problems**

## *EOCP 1.1*

Analytically find the following signals if  $x(n) = nu(n - 1)$   $-\infty < n < \infty$ 

- 1.  $x(-n)$
- 2.  $x(-n + 1)$

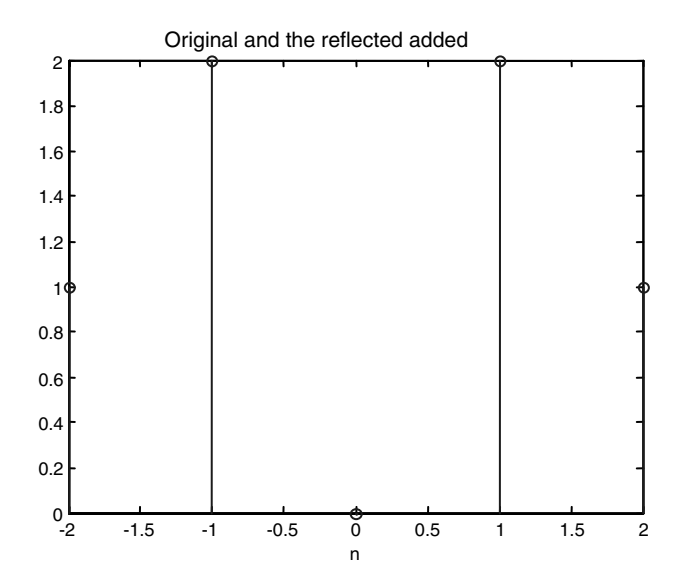

**FIGURE 1.37** Signal for EOCE 1.10.

3.  $x(n) + x(-n)$ 4. *x*(2*n*) 5.  $x(\frac{n}{3}) + x(-n)$ 6.  $x(n)\delta(n - 1)$ 7.  $x(-n)$   $u(n-2) + \delta(n)$ 8.  $x(n-2) + \delta(n) x(n)$ 9.  $u(\frac{n}{2}) - x(n)$ 10.  $x(-n-2) + u(n-2)$ 

# *EOCP 1.2*

Use MATLAB to generate the following signals if  $x(n) = u(n) - u(n-1)$  for  $0 \le$  $n \leq 5$ :

1. 
$$
x(-n)
$$
  
\n2.  $x(n + 2)$   
\n3.  $x(n) + x(-n)$   
\n4.  $x(n - 2) + x(n+2)$   
\n5.  $x(-n - 1) \cdot x(n)$   
\n6.  $x(-n) \cdot x(n) + x(-n - 1)$   
\n7.  $x(n) + \cos(2\pi n + \pi)$   
\n8.  $x(-n) \cdot \cos(3\pi n + \frac{\pi}{2})$   
\n9.  $(.1)^n x(n) \cos(3\pi n + \frac{\pi}{2})$
# *EOCP 1.3*

Check the periodicity for each of the following signals for  $0 \le n \le \infty$ . If they are periodic, what is the period?

```
1. \cos(2\pi n + \pi)2. (0.1)^n \cos(5\pi n + \frac{\pi}{2})3. u(n)
4. u(n) + 15. \delta(n) + u(n)6. \cos(\sqrt{2\pi n})7. u(n) + \cos(2\pi n + \pi)8. \cos(2\pi n + \pi) + \delta(n-1)9. 2cos(2n - \pi)10. \cos(\frac{3}{2}n + \pi) + u(n)
```
# *EOCP 1.4*

Use MATLAB to check periodicity for the signal in EOCP 1.3.

# *EOCP 1.5*

Find the power in the following signals:

1. 
$$
u(n) \qquad n \ge 0
$$
  
2. 
$$
u(n) \qquad n \ge 1
$$
  
3. 
$$
\sum_{m=0}^{\infty} \delta(n-m) \qquad n \ge 0
$$

# *EOCP 1.6*

Find the energy in each of the following signals for  $-5 \le n \le 5$ :

- 1.  $\delta(n)$
- 2.  $cos(2\pi n)$
- 3.  $u(n)$ .  $\delta(n)$
- 4.  $2u(n)\cos(2\pi n)$
- 5. *u*(*n*) . *u*(–*n*)
- 6. *n*  $cos(2\pi n)$

Find the energy in the following signals for  $n > 0$ :

- 1.  $u(n)$   $(0.1)^n$
- 2.  $(0.1)^n \cos(2\pi n)$
- 3. (.5)*nn*

# *EOCP 1.7*

Consider the following signals.

1*.*  $x(n) = u(n) + u(n-1)$   $0 \le n \le 5$ 2.  $x(n) = nu(n)$   $0 \le n \le 5$ 3*.*  $x(n) = (0.1)^n \cos(2\pi n + 1)$   $0 \le n \le 5$ 

a) Use MATLAB to sketch the even and the odd parts.

b) Show that the energy in  $x(n)$  is the sum of the energy in its components, the even and the odd parts.

c) Are the signals bounded?

# *EOCP 1.8*

Usually the discrete signals we deal with in engineering, *x*(*n*), are obtained by taking samples from continuous signals *x*(*t*). Give five examples where discrete signals are naturally discrete.

# *EOCP 1.9*

Consider the following signals

1*.*  $x(t) = e^{-3t}u(t)$ 2*.*  $x(t) = e^{-t} \cos(1000t)u(t)$ 

a) Let us take samples from both signals every 2 sec. Find *x*(*n*) for both.

b) What is the time constant for the first signal?

c) If  $0 \le n \le 10$ , find the energy in  $x(n)$  for both signals.

# *EOCP 1.10*

Let  $y(n) = y(n-1) + u(n)$  with  $y(-1) = 1$  for  $n \ge 0$ 

- 1. Write down the samples for *y*(*n*).
- 2. Can you find a closed form equation for *y*(*n*)?

# *EOCP 1.11*

Let  $y(-1) = 1$  and consider the equation

$$
y(n) = 2y(n-1) + u(n)
$$

- 1. Find the samples for  $y(n)$  for  $n \geq 0$ .
- 2. Find a mathematical closed form expression for  $y(n)$ .

**2**

# *The Discrete System*

# **2.1 Definition of a System**

A system is an assemblage of things that are combined to form a complex whole. When we study systems, we study the interactions and behaviors of such an assemblage when subjected to certain conditions. These conditions are called inputs. In its simplest case a system can have one input and one output. This book deals with linear systems. We will call the input *x*(*n*) and the output  $y(n)$  as depicted in Figure 2.1.

#### **2.2 Input and Output**

The discrete signal  $x(n)$  is the continuous signal  $x(t)$  sampled at  $t = nT<sub>s</sub>$  where *t* is the continuous time, *n* is an integer and  $T<sub>s</sub>$  is the sampling interval. We will talk about sampling later in the text. If an input signal *x*(*t*) is available at the input of a linear system, the system will operate on the signal *x*(*t*) and produce an output signal that we call *y*(*t*). As an example, consider the case of an elevator where you push a button to go to the fifth floor. Pushing the button is the input *x*(*t*). The elevator is the system under consideration here. In addition to many other components, the elevator system consists of the small room to ride in and the motor that drives the elevator belt. The input signal *x*(*t*) "asks" the elevator to move to the fifth floor. The elevator system will process this request and move to the fifth floor. The motion of the elevator to the selected floor is the output  $y(t)$ .

Pushing the button in this elevator case produces an electrical signal *x*(*t*). This signal drives the motor of the elevator to produce a rotational motion which is transferred, via some gears, to a translational motion. This translational motion is the output  $y(t)$ . To summarize, when an electrical input signal or request  $x(t)$  is applied to the elevator system, the elevator will operate on the signal and produce  $y(t)$  which, in this example, can be thought of as a translational motion.

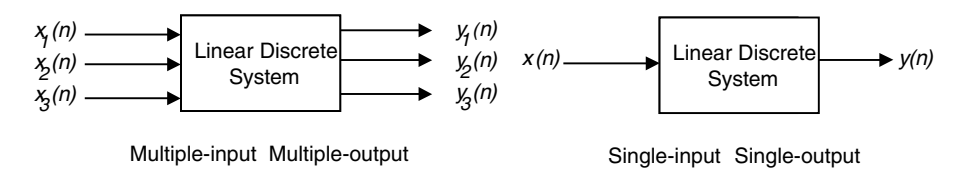

**FIGURE 2.1** Linear system representation.

The example that we just considered is inherently a continuous system. An example of a discrete or digital system is the digital computer. The computer has many inputs and many outputs. An input can be generated by pressing any key on the keyboard and an output can be the display of the character that the user presses on the keyboard on the screen. The mouse and the scanner can be thought of as inputs as well. A computer program is a digital set of zeros and ones. It has an input set of raw data. The output of the computer program is the useful data.

# **2.3 Linear Discrete Systems**

A linear discrete system has the following properties:

- 1. If the input is  $\alpha x_1(n)$ , the output is  $\alpha y_1(n)$ .
- 2. If the input is  $x_1(n) + x_2(n)$ , the output is  $y_1(n) + y_2(n)$ .

By combining the two conditions, a system is considered linearly discrete if for the input  $\alpha x_1(n) + \beta x_1(n)$ , the output is  $\alpha y_1(n) + \beta y_2(n)$ , where  $\alpha$  and  $\beta$ are constants.

#### *Example 2.1*

Consider the input–output relation

$$
y(n) = \left[\frac{R_2}{R_1 + R_2}\right] x(n)
$$

where  $\alpha$  and  $\beta$  are constants. Is this system linear?

#### *Solution*

Using the definition of linearity introduced previously we can proceed as follows. If the input is  $x_1(n)$ , the output is  $y_1(n)$ ; therefore, we write

$$
y_1(n) = \left[\frac{R_2}{R_1 + R_2}\right] x_1(n)
$$

If the input is  $x_2(n)$ , the output is  $y_2(n)$ , therefore

$$
y_2(n) = \left[\frac{R_2}{R_1 + R_2}\right] x_2(n)
$$

If the input is  $\alpha x_1(n) + \beta x_2(n)$ , the output is  $y(n)$ , therefore

$$
y(n) = \left[\frac{R_2}{R_1 + R_2}\right](\alpha x_1(n) + \beta x_2(n)) = \alpha y_1(n) + \beta y_2(n)
$$

Thus the system is said to be linear.

#### *Example 2.2*

Consider the following system

$$
y(n) = \sqrt{x(n)}
$$

Is this system linear?

#### *Solution*

Consider two cases of the input signals,  $x_1(n)$  and  $x_2(n)$ . The corresponding outputs are then given by

$$
y_1(n) = \sqrt{x_1(n)}
$$

for  $x_1(n)$  and

$$
y_2(n) = \sqrt{x_2(n)}
$$

for *x*<sub>2</sub>(*n*). Now let us consider further that  $\alpha x_1(n) + \beta x_2(n)$  has been applied to the system as its input. The corresponding output is then given by

$$
y(n) = \sqrt{\alpha x_1(n) + \beta x_2(n)}
$$

But

$$
y(n) = \sqrt{\alpha x_1(n) + \beta x_2(n)} \neq \alpha y_1(n) + \beta y_2(n) = \alpha \sqrt{x_1(n)} + \beta \sqrt{x_2(n)}
$$

Therefore, the system is nonlinear.

### *Example 2.3*

Consider the following system

$$
y(n) = (2/[2x(n)+1]) x(n)
$$

Is this system linear?

# *Solution*

As in Example 2.2, consider two cases of the input signals,  $x_1(n)$  and  $x_2(n)$ . The corresponding outputs are then given by

$$
y_1(n) = (2/[2x_1(n)+1])x_1(n)
$$

and

$$
y_2(n) = (2/[2x_2(n)+1])x_2(n)
$$

Now let us apply  $\alpha x_1(n) + \beta x_2(n)$  to the system as its input. The corresponding output is then given by

$$
y(n) = (2/[2(\alpha x_1(n) + \beta x_2(n)) + 1]) (\alpha x_1(n) + \beta x_2(n))
$$

or

$$
y(n) = [2\alpha x_1(n) + 2\beta x_2(n)]/[2\alpha x_1(n) + 2\beta x_2(n) + 1]
$$
  
\n
$$
\neq \alpha y_1(n) + \beta y_2(n)
$$
  
\n
$$
= [2\alpha x_1(n)]/[2x_1(n) + 1] + [2\beta x_2(n)]/[2x_2(n) + 1]
$$

Therefore, the system is nonlinear.

### **2.4 Time Invariance and Discrete Signals**

A system is said to be time invariant if, for a shifted input  $x(n - n_0)$ , the output of the system is  $y(n - n_0)$ . To see if a system is time invariant or time variant we do the following:

- 1. Find the output  $y_1(n n_0)$  that corresponds to the input  $x_1(n)$ .
- 2. Let  $x_2(n) = x_1(n n_0)$  and then find the corresponding output  $y_2(n)$ .
- 3. Check if  $y_1(n n_0) = y_2(n)$ . If this is true then the system is time invariant. Otherwise it is time variant.

# *Example 2.4*

Let  $y(n) = cos(x(n))$ . Find out if the system is time variant or time invariant.

# *Solution*

Step 1.

$$
y_1(n) = \cos(x_1(n))
$$
  

$$
y_1(n)
$$
 shifted by  $n_0$  is  $y_1(n - n_0) = \cos(x_1(n - n_0))$ 

Step 2.

$$
y_2(n) = \cos\bigl(x_1(n - n_0)\bigr)
$$

Step 3.

 $y_1(n - n_0) = y_2(n)$ 

Thus the system is time invariant.

# *Example 2.5*

Let  $y(n) = x(n)\cos(n)$ . Find out if the system is time variant or time invariant.

# *Solution*

Step 1.

$$
y_1(n) = x_1(n)\cos(n)
$$

Therefore,

$$
y_1(n - n_0) = x_1(n - n_0)\cos(n - n_0)
$$

Step 2.

$$
y_2(n) = x_1(n - n_0)\cos(n)
$$

Step 3.

 $y_1(n - n_0) \neq y_2(n)$ 

Therefore, the system is time variant.

# *Example 2.6*

Let  $y(n) = ne^{-n}x(n)$ . Find out if the system is time variant or time invariant.

# *Solution*

Step 1.

$$
y_1(n) = ne^{-n}x_1(n)
$$

Therefore,

$$
y_1(n - n_0) = (n - n_0)e^{-(n - n_0)}x_1(n - n_0)
$$

Step 2.

$$
y_2(n) = ne^{-n}x_1(n - n_0)
$$

Step 3.

$$
y_1(n - n_0) \neq y_2(n)
$$

Therefore, the system is time variant.

# **2.5 Systems with Memory**

If at any value of *n*, *y*(*n*) depends totally on *x*(*n*) at that particular value, then in such a case we say the system is without memory. Otherwise the system is with memory.

# *Example 2.7*

Consider the input-output relation

 $y(n) = (x(n))^{2}$ 

Is the system with or without memory?

For any value of *n*,  $y(n)$  depends on  $x(n)$  at that particular value. If we look at the output at  $n = 4$  then we look at the input at  $n = 4$  as well. In this case, the system is without memory.

# *Example 2.8*

Consider the system

$$
y(n) = nx(n-1)
$$

Is the system with or without memory?

# *Solution*

The output  $y(n)$  at  $n = 0$  depends on  $x(n)$  at  $n = -1$ . Therefore, the system is with memory.

# **2.6 Causal Systems**

A causal system is a system where the output  $y(n)$  at a certain time  $n_1$  depends on the input  $x(n)$  for  $n < n_1$ .

# *Example 2.9*

If  $x(n)$  is given as

$$
x(n) = \left\{\begin{matrix}1, & 1, & 1 \end{matrix}\right\}
$$

and the output  $y(n)$  is

$$
y(n) = \left\{ \frac{1}{2}, \frac{1}{2}, \frac{1}{4} \right\}
$$

Is this system causal?

# *Solution*

The first sample of the input has appeared at  $n = 0$ , as does the first sample of the output. Therefore, the system is causal. Note that the system is causal even if the output starts at any value for which  $n \geq 0$ .

# *Example 2.10*

Let the input  $x(n)$  be as

$$
x(n) = \left\{ \begin{matrix} 1, & 0, & 1, & 0 \end{matrix} \right\}
$$

Let this signal be the input to a system where the output was recorded as

$$
x(n) = \left\{1, 1, 0, 1, 0\right\}
$$

Is the system causal?

### *Solution*

The first input sample starts at  $n = 0$  and the first output sample starts at  $n = -3$ . This makes the system noncausal.

# **2.7 The Inverse of a System**

If we can determine the input by measuring the output, then the system under consideration is said to be invertible. Note that if two inputs give the same output the system is not invertible.

### *Example 2.11*

Consider the following systems

1. 
$$
y(n) = x(n)
$$
  
2.  $y(n) = 2x(n)$ 

3.  $y(n) = a \cos(x(n))$ 

Are these systems invertible?

### *Solution*

The first system is invertible. The corresponding pictorial representation is shown in Figure 2.2. The second system is also invertible. Figure 2.3 shows the corresponding pictorial depiction. The third system is not invertible. Why?

Let us consider two inputs,  $x_1(n) = x(n)$  and  $x_2(n) = x(n) + n\pi$ , where *n* is an even integer. For this system the output corresponding to  $x_1(n) = x(n)$  is given by

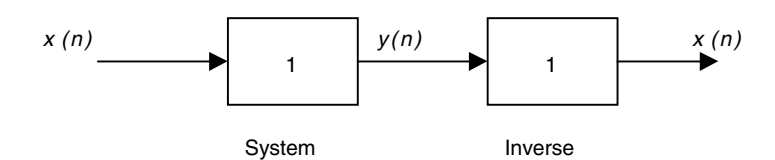

**FIGURE 2.2** System for Example 2.11.

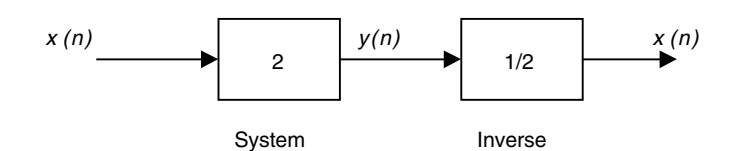

**FIGURE 2.3** System for Example 2.11.

$$
y_1(n) = a \cos(x(n))
$$

and the output corresponding to  $x_2(n) = x(n) + n\pi$  is given by

$$
y_2(n) = a \cos(x(n) + n\pi) = a \cos(x(n))
$$

We can see here that two different inputs produced the same output. Therefore, the system is not invertible as claimed.

# **2.8 Stable System**

The signal  $x(n)$  is considered bounded if  $|x(n)| < \beta < \infty$  for all *n*, where  $\beta$  is a real number. A system is said to be BIBO (bounded-input bounded-output) stable if and when the input is bounded the output is also bounded.  $y(n)$ , the output, is bounded if  $|y(n)| < β < ∞$ .

*Example 2.12* Consider the system

$$
y(n) = \sum_{k=0}^{M-1} x(n-k)
$$

and assume that *x*(*n*) is bounded. Is the system stable?

If *x*(*n*) is bounded, this implies that

 $|x(n)| < \beta$ 

But a shifted version of  $x(n)$  is also bounded for  $x(n)$  is bounded. Therefore,

$$
|y(n)| = \left|\sum_{k=0}^{M-1} x(n-k)\right| \le M\beta \le \beta
$$

and the system is BIBO.

#### *Example 2.13*

Consider that *x*(*n*) is bounded and applied to a system where *y*(*n*) is obtained as

$$
y(n) = n \sum_{k=0}^{M-1} x(n-k)
$$

Is the system BIBO?

#### *Solution*

Since  $x(n)$  is bounded, we have  $|x(n)| < \beta$ . We also know that a shifted version of  $x(n)$  is also bounded. Thus

$$
|y(n)| = \left| n \sum_{k=0}^{M-1} |x(n-k)| \right| < nM\beta
$$

However, as *n* approaches infinity *y*(*n*) will grow without bounds and the system is not BIBO.

# **2.9 Convolution**

To find the output of a discrete system  $y(n)$  to an input  $x(n)$ , we need the impulse response,  $h(n)$ , for the system.  $h(n)$  is the output of the system when the input is  $δ(n)$ , where  $δ(n)$  is the impulse signal. If we apply the signal  $δ(n)$ to the system as shown in Figure 2.4, the output is *h*(*n*). Notice that we do

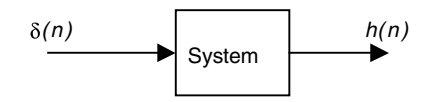

**FIGURE 2.4** The response to the impulse signal.

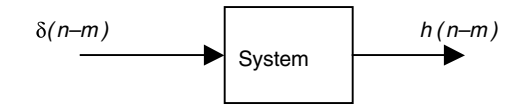

**FIGURE 2.5** The response to the shifted impulse signal.

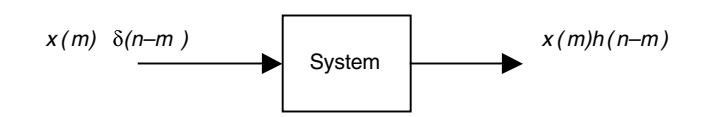

**FIGURE 2.6** The response to the shifted impulse signal multiplied by a constant.

not know the system itself (the input–output relation) but we know that if the input is the impulse signal  $\delta(n)$ , the output will be the impulse response *h*(*n*).

Now consider the shifted impulse signal  $δ(n - m)$  to the same system as shown in Figure 2.5. The output will also be shifted because we are considering only linear systems. Therefore, δ(*n – m*) will produce *h*(*n – m*).

We have also seen in Chapter 1 that any discrete signal can be represented as the sum of weighted shifted impulses (samples). We have seen that the signal  $x(n)$  can be represented as

$$
x(n) = \sum_{m = -\infty}^{+\infty} x(m)\delta(n - m)
$$
 (2.1)

Note that each  $x(m)$  is a sample and a constant. Also, if  $x(m)$  is multiplied by  $\delta(n - m)$  and applied to the discrete linear time-invariant system, the output will be  $x(m)h(n-m)$  as shown in Figure 2.6.

Now let us say that we were to add all the shifted weighted samples

$$
\sum_{m=-\infty}^{+\infty} x(m)\delta(n-m)
$$

and present this as input to the same system. The output in this case is

$$
\sum_{m=-\infty}^{+\infty} x(m)h(n-m)
$$

which is the sum of all the responses to each weighted sample individually. But

$$
\sum_{m=-\infty}^{+\infty} x(m)\delta(n-m) = x(n)
$$

Knowing that when *x*(*n*) is presented as an input to a linear time-invariant system the output is  $y(n)$  allows us to write

$$
y(n) = \sum_{m = -\infty}^{+\infty} x(m)h(n - m)
$$
 (2.2)

or

 $y(n) = x(n) * h(n)$ 

The above equation is the convolution equation that, given  $x(n)$ , the input to a discrete system, and *h*(*n*), the impulse response, will give you the output *y*(*n*). This also tells you that, given *h*(*n*) for any system, you can find *y*(*n*) for any input *x*(*n*).

#### *Example 2.14*

Consider the system in which the impulse response is known to be

$$
h(n) = (2)^n u(n) \qquad n \ge 0
$$

Find the output  $y(n)$  for the input  $x(n) = \delta(n)$ .

#### *Solution*

Note that we expect the output to be the  $h(n)$  given because the input is  $\delta(n)$ . Using the convolution sum we have

$$
y(n) = \sum_{m=-\infty}^{\infty} x(m)h(n-m) = \sum_{m=-\infty}^{\infty} \delta(m)(2)^{n-m}u(n-m)
$$

But δ(*m*) is only defined at *m* = 0. Therefore

$$
y(n) = \delta(0)(2)^{n-0}u(n-0) = 1(2)^{n}u(n) = h(n) \qquad n \ge 0
$$

as anticipated.

### *Example 2.15*

Consider the input  $x(n) = u(n)$  and the impulse response  $h(n) = (0.5)^n u(n)$  for a certain system. What is the output of the system?

# *Solution*

Using the convolution equation we write

$$
y(n) = \sum_{-\infty}^{+\infty} x(m)u(n-m) = \sum_{m=-\infty}^{+\infty} u(m)(.5)^{n-m}u(n-m)
$$

But since  $u(m) = 1$  for  $n \ge 0$  and both  $x(n)$  and  $h(n)$  start at  $n = 0$ , we have

$$
y(n) = \sum_{m=0}^{m=n} (.5)^{n-m} = (.5)^n \sum_{m=0}^{n} (.5)^{-m} = (.5)^n \sum_{m=0}^{n} ((.5)^{-1})^m
$$

$$
y(n) = (.5)^n \frac{\left[1 - \left((-5)^{-1}\right)^{n+1}\right]}{1 - (.5)^{-1}} \qquad n \ge 0
$$

The last result was obtained using the geometric series sum

$$
S = \sum_{m=0}^{m=n} (a)^m = \frac{\left[1 - (a)^{n+1}\right]}{1 - a}
$$

### *Example 2.16*

Let  $x(n) = (.5)^n + (.6)^{n+1}$  and  $h(n) = u(n)$  for  $n \ge 0$ . Find  $y(n)$ .

### *Solution*

Using the convolution equation we write

$$
y(n) = \sum_{m = -\infty}^{m = \infty} u(m) \left[ (.5)^{n-m} + (.6)^{n-m+1} \right] u(n-m)
$$

which reduces to

$$
y(n) = \sum_{m=0}^{m=n} (.5)^{n-m} + (.6)^{n-m+1} = (.5)^n \frac{\left[1 - \left((-5)^{-1}\right)^{n+1}\right]}{1 - (.5)^{-1}} + (.6)^{n+1} \frac{\left[1 - \left((-6)^{-1}\right)^{n+1}\right]}{1 - (.6)^{-1}}
$$

#### *Example 2.17*

Consider the system where  $x(n) = Au(n)$  and  $h(n) = Bu(n)$ . Find the output  $y(n)$ .

#### *Solution*

Using the convolution sum we have

$$
y(n) = \sum_{m=-\infty}^{+\infty} Au(m)Bu(n-m)
$$

which reduces to

$$
y(n) = \sum_{m=0}^{m=n} AB = ABn \qquad n \ge 0
$$

Note that this system grows without bounds as *n* approaches infinity*.*

#### **2.10 Difference Equations of Physical Systems**

A difference equation that represents the input–output relation for a discrete linear time-invariant system is of the form

$$
y(n) - \sum_{k=1}^{N} a_k y(n-k) = \sum_{k=0}^{M} b_k x(n-k)
$$
 (2.3)

with the initial conditions *y*(–1), *y*(–2),…*y*(–*N*). The relation in the equation above is a general relation between  $x(n)$ , the input, and  $y(n)$ , the output of the discrete system. The order of this general difference equation is *N*. We also say that *N* is the degree of the system. An example is the difference equation

$$
y(n) - 2y(n-1) = x(n)
$$

where *N* here is 1, the order of the discrete difference equation; thus it is a first-order difference equation. Our goal is to find the output  $y(n)$  given the input  $x(n)$ .

The total solution has two parts: the homogeneous solution and the particular solution. We will learn how to find the total solution in the following section. But first, we will see how to find the homogeneous solution.

#### **2.11 The Homogeneous Difference Equation and Its Solution**

The general form of a homogeneous difference equation is

$$
y(n) - \sum_{k=1}^{N} a_k y(n-k) = 0
$$
\n(2.4)

with initial conditions *y*(–1), *y*(–2),…*y*(–*N*) and all inputs set to zero. You can see that without inputs, the homogeneous solution is zero unless we have nonzero initial conditions.

To find  $\psi_h(n)$ , the homogeneous solution, we assume a solution of the form  $c(p)^n$ . If  $c(p)^n$  is a solution it must satisfy the homogeneous equation above. So we substitute  $c(p)^n$  into Equation (2.4) to get

$$
c(p)^{n} - \sum_{k=1}^{N} a_{k} c(p)^{n-k} = 0
$$

Since the summation in the above equation is over *k,* we write

$$
c(p)^{n} - c(p)^{n} \sum_{k=1}^{N} a_{k} p^{-k} = 0
$$

By expanding the above equation we get

$$
c(p)^{n} \left[1 - a_1 p^{-1} - a_2 p^{-2} - a_3 p^{-3} - \dots - a_N p^{-N}\right] = 0
$$

To satisfy the above equation, either

$$
c(p)^n=0
$$

or

$$
[1 - a_1 p^{-1} - a_2 p^{-2} - a_3 p^{-3} - \dots - a_N p^{-N}] = 0
$$

But  $c(p)^n$  cannot be zero. Therefore,

$$
[1 - a_1 p^{-1} - a_2 p^{-2} - a_3 p^{-3} - \dots - a_N p^{-N}] = 0
$$
 (2.5)

This equation is called the characteristic equation of the system. If we multiply this equation by  $p<sup>N</sup>$  we will have

$$
\left[ p^N - a_1 p^{N-1} - a_2 p^{N-2} - a_3 p^{N-3} - \dots - a_N \right] = 0
$$

So the homogeneous solution  $y_h(n)$  is

$$
y_h(n) = c_1(p_1)^n + c_2(p_2)^n + \dots + c_N(p_N)^n
$$
 (2.6)

where  $p_1$ ,  $p_2$ , ...,  $p_N$  are the roots of

$$
\left[ p^N - a_1 p^{N-1} - a_2 p^{N-2} - a_3 p^{N-3} - \dots - a_N \right] = 0
$$

and  $c_1, c_2, ..., c_N$  are constant to be determined using the given initial conditions.

#### *Example 2.18*

Consider the homogeneous difference equation that describes a discrete system as

$$
y(n)-2y(n-1)=0
$$

with the initial condition  $y(-1) = +1$ . What is  $y(n)$ ? Check your answer using iterations.

#### *Solution*

The solution  $y(n)$  is the sum of the homogeneous and the particular parts. The homogeneous part is due to the initial condition and the particular part is due to the existing external inputs. In this case there are no external inputs and so the particular part is zero. The homogeneous part is calculated by first assuming a solution of the form  $y_h(n) = cp^n$  and then substituting in the given equation to get

$$
cp^n-2cp^{n-1}=0
$$

or

$$
cp^n\big(1-2p^{-1}\big)=0
$$

The characteristic equation is then  $1 - 2p^{-1} = 0$ . Solving for *p* we get  $p = 2$ . The homogeneous solution is then

$$
y_h(n) = c_1(2)^n
$$

To find  $c_1$  we use the initial condition and write

$$
y(-1) = 1 = c_1(2)^{-1}
$$

The final solution is then

$$
y(n) = yh(n) + yp(n) = 2(2)n u(n)
$$

We can check the validity of the solution obtained by iteration. We can rewrite the given difference equation as

$$
y(n) = 2y(n-1)
$$

With the given initial condition we can find  $y(n)$  for  $n \ge 0$  as in the following:

For 
$$
n = 0
$$
,  $y(0) = 2y(-1) = 2(1) = 2$   
For  $n = 1$ ,  $y(1) = 2y(0) = 2(2) = 4$   
For  $n = 2$ ,  $y(2) = 2y(1) = 2(4) = 8$   
For  $n = 3$ ,  $y(3) = 2y(2) = 2(8) = 16$ 

These values can be checked via the closed form solution

 $y(n) = 2(2)^n$ For  $n = 0$ ,  $y(0) = 2(2)^0 = 2$ For  $n = 1$ ,  $y(1) = 2(2)^1 = 4$ For  $n = 2$ ,  $y(2) = 2(2)^2 = 8$ For  $n = 3$ ,  $y(3) = 2(2)^3 = 16$ 

If we are interested in the first few values of  $y(n)$  we can use iteration, and if we are interested, for example, in *y*(1000), we better find the closed form solution.

# **2.11.1 Case When Roots Are All Distinct**

When all roots are distinct the form of the homogeneous solution is

$$
y_h(n) = c_1 p_1^n + c_2 p_2^n + \dots + c_n p_n^n \tag{2.7}
$$

where  $p_1, p_2, \ldots, p_n$  are the roots of the characteristic equation and  $c_1, c_2, \ldots$ ,  $c_n$  are to be determined using the given initial conditions.

#### **2.11.2 Case When Two Roots Are Real and Equal**

If we consider a second order discrete system, the roots in this case will be equal and real. Denoting the roots as  $p_1 = p_2 = p$ , the homogeneous solution in this case is

$$
y_h(n) = c_1 p^n + c_2 n p^n \tag{2.8}
$$

The reason for multiplying the second term by *n* is to make the two terms independent. If we have three equal real and repeating roots, the homogeneous solution is

$$
y_h(n) = c_1 p^n + c_2 n p^n + c_3 n^2 p^n \tag{2.9}
$$

If two roots are real and equal and one root is real then

$$
y_h(n) = c_1 p^n + c_2 n p^n + c_3 (p_3)^n \tag{2.10}
$$

where  $p = p_1 = p_2$  and  $p_3$  is the other real root.

#### **2.11.3 Case When Two Roots Are Complex**

Suppose the roots in this case are  $p_1$  and  $p_2$ . Complex roots always appear as complex conjugates. So if  $p_1 = a + jb$ , then  $p_2 = a - jb$ . Then we can put  $p_1$ and  $p_2$  in polar form and get

$$
p_1 = Me^{j\theta}
$$

$$
p_2 = Me^{-j\theta}
$$

and the homogeneous solution is then

$$
y_h(n) = c_1(Me^{j\theta})^n + c_2(Me^{-j\theta})^n
$$

For this solution to be real,  $c_1$  must be the complex conjugate of  $c_2$ . Because of that we write the solution as

$$
y_h(n) = c_1 (Me^{j\theta})^n + c_1^* (Me^{-j\theta})^n
$$

Since  $c_1$  is the complex conjugate of  $c_2$ , the two terms in the above solution are conjugates. If

$$
z_1 = a + jb
$$

$$
z_2 = a - jb
$$

then

$$
z_1 + z_2 = 2a = 2\text{real}(z_1) = 2\text{real}(z_2)
$$

where real stands for the real part of the complex number. The constants can be written in polar form as  $c_1 = Qe^{i\beta}$  and  $c_2 = Qe^{-i\beta}$ . With this at hand, we rewrite the homogeneous solution as

$$
y_h(n) = Qe^{i\beta} (Me^{i\theta})^n + Qe^{-i\beta} (Me^{-i\theta})^n = 2\text{real} \Big[ Qe^{i\beta} (Me^{i\theta})^n \Big] = 2\text{real} \Big[ QM^n e^{i(\beta + \theta n)} \Big]
$$
  

$$
y_h(n) = 2QM^n \Big( \text{real} \Big[ \cos(\theta n + \beta) + j \sin(\theta n + \beta) \Big] \Big) = 2QM^n \cos(\theta n + \beta) \tag{2.11}
$$

where  $θ = tan^{-1} (b/a)$ , *Q* is the magnitude of *c*<sub>1</sub> and  $β = \angle c_1$  is the angle of the complex number  $c_1$ . The only two constants to be found in Equation (2.11) are β and *Q*. They can be found using the initial conditions.

# **2.12 Nonhomogeneous Difference Equations and their Solutions**

The solution of the nonhomogeneous difference equation

$$
y(n) - \sum_{k=1}^{N} a_k y(n-k) = \sum_{k=0}^{M} b_x x(n-k)
$$

can be obtained by finding the homogeneous solution of

$$
y(n) - \sum_{k=1}^{N} a_k y(n-k) = 0
$$

with the initial conditions

$$
y(-1),\ y(-2),\cdots,y(-N)
$$

then adding it to the particular solution of

$$
y(n) - \sum_{k=1}^{N} a_k y(n-k) = \sum_{k=0}^{M} b_x x(n-k)
$$

So we write the total solution as

$$
y(n) = y_h(n) + y_p(n)
$$

Note that if we are given a nonhomogeneous difference equation with initial conditions, we first find  $y_h(n)$  and do not evaluate the constants associated with  $y_h(n)$  because these initial conditions are given for the total solution *y*(*n*). The following example will illustrate this point.

#### *Example 2.19*

Consider the system described by the difference equation

$$
y(n) - 2y(n-1) = x(n)
$$

where  $x(n) = u(n)$  for  $n \ge 0$  and the initial conditions are  $y(-1) = 1$ .

#### *Solution*

We start by finding the solution to the homogeneous part

$$
y(n)-2y(n-1)=0
$$

The characteristic equation is obtained by inspection as  $p - 2 = 0$ , and this gives  $p = 2$ . The homogeneous solution is then

$$
y_h(n) = c_1(2)^n
$$

We will not use the initial conditions to find  $c<sub>1</sub>$ , but we will wait until we find  $y_n(n)$  and then apply them to the total solution  $y(n)$ .

For the particular solution, and since our input is  $u(n)$ , a constant for  $n \ge 0$ , we predict that  $y_p(n)$  is the constant  $k_1$ . This  $k_1$  should be evaluated by substituting  $y_p(n) = k_1$  in the given difference equation to obtain

$$
k_1 - 2k_1 = 1
$$
 or  $k_1 = -1$ 

Therefore, the total solution  $y(n)$  is

$$
y(n) = y_h(n) + y_p(n) = c_1 2^n - 1
$$

In this total solution, we use the initial conditions to find  $c_1$ . We have  $y(-1) = 1$ . Thus,

$$
y(-1) = c_1 2^{-1} - 1 = 1
$$

and the constant is  $c_1 = 4$ . The total solution is then

$$
y(n) = (4)2^n - 1
$$
 for  $n \ge 0$ 

### **TABLE 2.1**

Particular Solutions for Selected Inputs

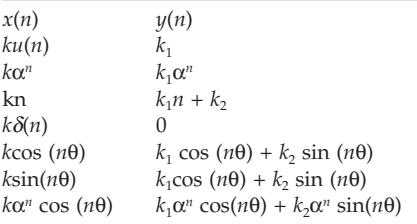

To test the validity of this solution, let us try to find the first few values of *y*(*n*) by iteration. We were given that

$$
y(n) - 2y(n-1) = u(n)
$$

So

$$
y(0) = 2y(-1) + u(0) = 2(1) + 1 = 3
$$

and

$$
y(1) = 2y(0) + u(1) = 2(3) + 1 = 7
$$

In the derived closed form solution,  $y(n) = (4)2^{n} - 1$ , so  $y(0) = (4)2^{0} - 1 = 3$ , and  $y(1) = (4)2^1 - 1 = 7$ .

### **2.12.1 How Do We Find the Particular Solution?**

Usually the particular solution is the solution because of the inputs applied to the systems. There are no general rules as to the form of the particular solution. All we can do is guess. For a long time, certain particular solution forms were proven true for certain inputs. The forms are listed in Table 2.1 along with the given input *x*(*n*).

# **2.13 The Stability of Linear Discrete Systems: The Characteristic Equation**

#### **2.13.1 Stability Depending On the Values of the Poles**

We can determine if the discrete linear system is stable or not by evaluating the roots of the characteristic equation

$$
p^{N} + a_{1}p^{N-1} + a_{2}p^{N-2} + \dots + a_{N} = 0
$$

If the roots are within the unit circle, then the system is stable. If any root is outside this range, then the system is unstable. In this case we can solve for

the eigenvalues or the poles of the system using the MATLAB function roots. If the characteristic equation is given as

$$
P^2 + 0.5p + 1 = 0
$$

then using MATLAB we type the command

```
roots([1 0.5 1])
```
to get the roots. But we are interested in the magnitude of the roots to make sure that this magnitude is within the unit circle. Thus we modify the command and write

```
abs(roots([1 0.5 1]))
```
#### **2.13.2 Stability from the Jury Test**

Sometimes the real coefficients,  $a_1$ ,  $a_2$ , ...,  $a_N$  in the characteristic equation are not constants; they are variables on which the stability of the system depends. In such a case we can use the Jury test to find out about the stability of the system. For higher order systems the Jury test is superior.

To understand this test we will consider the following general characteristic polynomial

$$
a_5 p^5 + a_4 p^4 + a_3 p^3 + a_2 p^2 + a_1 p^1 + a_0 = 0
$$

with  $a_5$  different from zero and positive. Next we arrange the leading coefficients as in the following table.

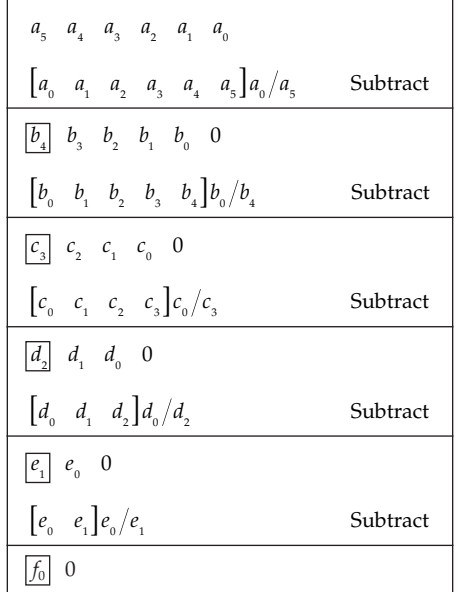

The first row in the table contains the coefficients in the characteristic equation in descending powers of *p*. The second row is the first row reversed. We then multiply the second row by the last element in row 1 divided by the last element in row 2, then subtract [row  $2]a_0/a_5$  from row 1 to get the third row. The process continues in this fashion until we get to the last row with one element only,  $f_0$  in this case.

For the system represented by this characteristic equation to be stable, the leading boxed coefficients must all be positive. Let us look at an example to illustrate the process. Consider the characteristic equation

$$
3p^2+2kp+1=0
$$

The table is arranged as in the following.

3 2*k* 1  $\begin{bmatrix} 1 & 2k & 3 \end{bmatrix}$  1/3 subtract  $3-1(1/3) = |8/3|$  2k  $-2k(1/3) = 4k/3$  0  $4k/3$  8/3  $(4k/3)/(8/3)$  $-1(1/3) = |8/3| 2k - 2k(1/3) =$  $\frac{1}{4k/3}$  8/3 $\frac{1}{4k/3}$ (8/3)  $2k - 2k(1/3) = 4k$ *k k*  $8/3 - 4k/3 \left[ \left( 4k/3 \right) / (8/3) \right] = \left| \frac{8-2}{3} \right|$  $-4k/3[(4k/3)/(8/3)] = \frac{8-2k^2}{3}$  0

Stability requires that the boxed elements in the table be positive. This requires that

$$
\frac{8-2k^2}{3}>0
$$

or

$$
8 - 2k^2 = (2 - k)(2 + k) > 0
$$

Thus for stability, the values for *k* should be limited to  $-2 < k < 2$ .

*Example 2.20* Consider the system

$$
y(n) - 2y(n-1) = x(n)
$$

Is the system stable?

The character equation is

 $p - 2 = 0$ 

with  $p = 2$  as the root. Since  $p > 1$ , the system is unstable. With the Jury test we have

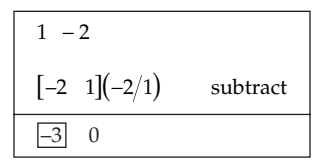

–3 is not positive. Thus the system is unstable.

# *Example 2.21*

Consider the system

$$
y(n) - 0.5y(n-1) = x(n)
$$

Is the system stable?

### *Solution*

The character equation is

$$
p-0.5=0
$$

with  $p = 5$ . Since  $0 \le 5 \le 1$ , the system is stable. With the jury test we have

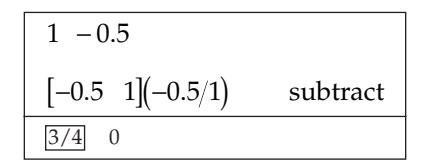

3/4 is positive and the system is stable.

# **2.14 Block Diagram Representation of Linear Discrete Systems**

So far we have seen linear discrete systems represented as difference equations. These systems can also be represented as block diagrams. The main components for the block diagrams are given next.

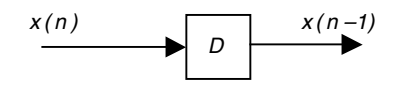

**FIGURE 2.7** The delay element.

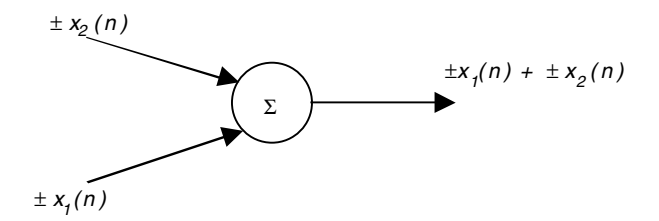

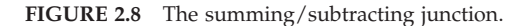

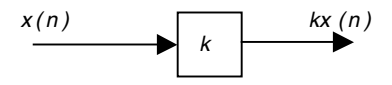

**FIGURE 2.9** The multiplier element.

#### **2.14.1 The Delay Element**

The delay element is shown in Figure 2.7. In this case

$$
y(n) = x(n-1)
$$

where *D* in the diagram is the delay time. The delay element can be implemented physically as a shift register.

# **2.14.2 The Summing/Subtracting Junction**

This junction is shown in Figure 2.8. The output here is

$$
y(n) = x_1(n) \pm x_2(n)
$$

# **2.14.3 The Multiplier**

The multiplier is shown in Figure 2.9. In this case

$$
y(n) = kx(n)
$$

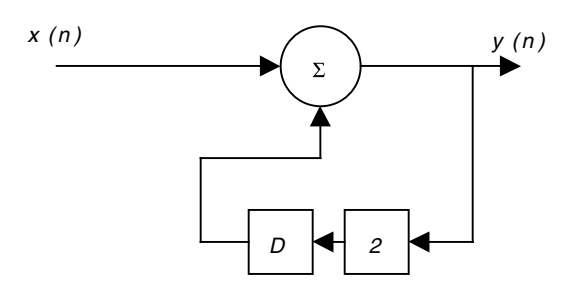

**FIGURE 2.10** Block diagram for Example 2.22.

#### *Example 2.22*

Consider the system

$$
y(n) - 2y(n-1) = x(n)
$$

Represent this system in block diagram form.

#### *Solution*

This is a first-order system where only *y*(*n*) is delayed. The block is shown in Figure 2.10.

$$
y(n) = 2y(n-1) + x(n) = 2Dy(n) + x(n)
$$

The direction of the arrows is important. It means that the signals are flowing in the indicated direction.

#### *Example 2.23*

Consider the system

$$
y(n) - 5y(n-1) - 3y(n-2) = x(n-1)
$$

Give the block diagram representation.

#### *Solution*

We rewrite the output as

$$
y(n) = 5y(n-1) + 3y(n-2) + x(n-1)
$$

In terms of the *D* operator we have

$$
y(n) = 5Dy(n) + 3D2 y(n) + Dx(n)
$$

The representation is shown in Figure 2.11.

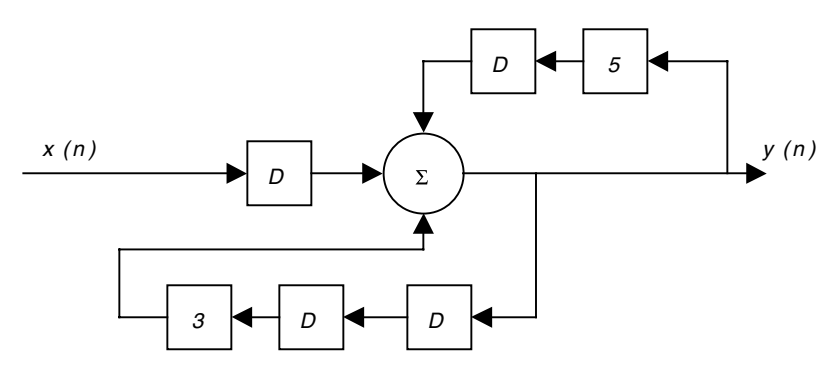

**FIGURE 2.11** Block diagram for Example 2.23.

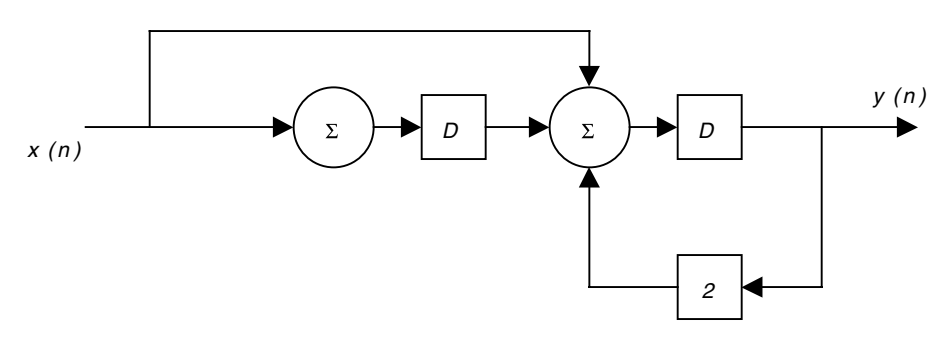

**FIGURE 2.12** Block diagram for Example 2.24.

# **2.15 From the Block Diagram to the Difference Equation**

This is best illustrated by examples. The rule is that you find signals at the junctions proceeding from the input side going right to the output side.

### *Example 2.24*

Consider the block diagram in Figure 2.12. Find the difference equation represented in the diagram.

# *Solution*

Looking at the output of the first summing junction from the left we have the signal  $x(n)$ . Looking at the output of the second summing junction, we have the signal  $x(n) + x(n-1) + 2y(n)$ . The output of the last summing junction is  $y(n)$ . Coming to this last junction is the signal  $x(n - 1) + x(n - 2)$  +

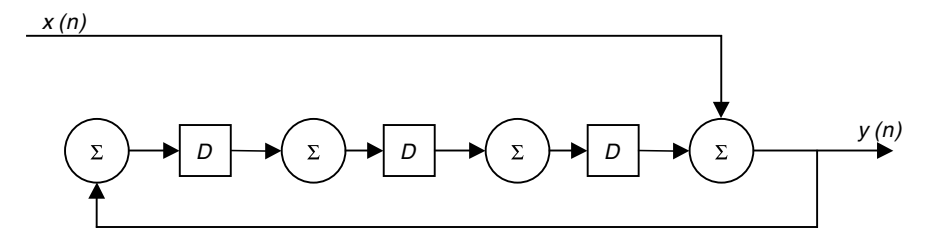

**FIGURE 2.13** Block diagram for Example 2.25.

 $2y(n-1)$ . Thus the output of the last junction is  $y(n) = 2y(n-1) + x(n-1) +$  $x(n-2)$ . The difference equation is then

$$
y(n) - 2y(n-1) = x(n-1) + x(n-2)
$$

#### *Example 2.25*

Consider the system in Figure 2.13. What is the difference equation?

#### *Solution*

The output of the first summer is  $y(n)$ . The output of the second summer is  $y(n - 1)$ . The output of the third summer is  $y(n - 2)$ . The output of the forth summer is  $y(n)$ , which is  $y(n-3) + x(n)$ . Therefore, the system representation as a difference equation is

$$
y(n) - y(n-3) = x(n)
$$

# **2.16 From the Difference Equation to the Block Diagram: A Formal Procedure**

This procedure will also be discussed using examples.

*Example 2.26* Consider the system

$$
y(n) - 2y(n-1) = x(n) + x(n-1)
$$

Draw the block diagram.

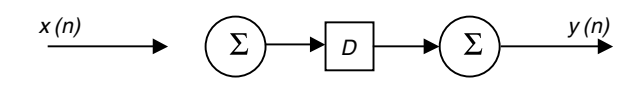

**FIGURE 2.14** Block diagram for Example 2.26.

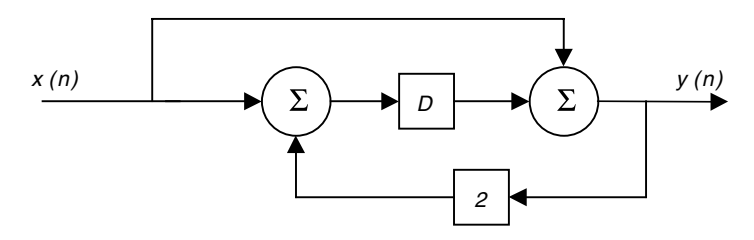

**FIGURE 2.15** Block diagram for Example 2.26.

- 1. The given system is first order in  $y(n)$ . Therefore, we will need only one delay element.
- 2. We initially draw the diagram in Figure 2.14 where we have one delay element preceded and followed by a summing junction. The input and output lines are drawn with *x*(*n*) line not connected.
- 3. In the given equation, solve for  $y(n)$  to get

$$
y(n) = 2y(n-1) + x(n) + x(n-1)
$$

Let us represent a delay by *D*, two delays by *D*<sup>2</sup> and so on to get

$$
y(n) = 2Dy(n) + x(n) + Dx(n)
$$
  

$$
y(n) = D[2y(n) + x(n)] + x(n)
$$

We will feed  $(2y(n) + x(n))$  to the summer before the delay and  $x(n)$  to the summer following the delay as shown in the final diagram in Figure 2.15

#### *Example 2.27*

Consider the system

$$
y(n) - 0.5y(n-1) - 0.3y(n-2) = 3x(n) + x(n-1)
$$

Draw the block diagram.

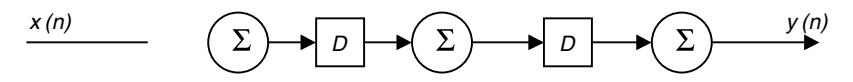

**FIGURE 2.16** Block diagram for Example 2.27.

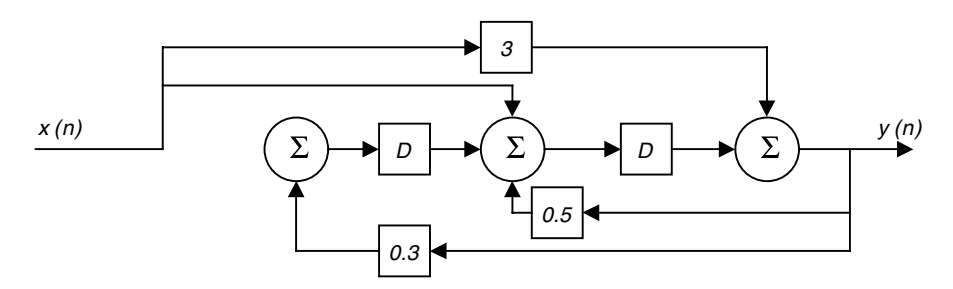

**FIGURE 2.17** Block diagram for Example 2.27.

- 1. Our system in second order in  $y(n)$ , so we need to delay elements.
- 2. Draw the initial block diagram as in Figure 2.16 where every delay is preceded and followed by a summing junction and *x*(*n*) is hanging and not connected.
- 3. Solve for *y*(*n*) as

$$
y(n) = 0.5y(n-1) + 0.3y(n-2) + 3x(n) + x(n-1)
$$

Represent each delay by *D* and so on to get

$$
y(n) = 0.5Dy(n) + 0.3D^{2}y(n) + 3x(n) + Dx(n)
$$
  

$$
y(n) = D^{2}[0.3y(n)] + D[0.5y(n) + x(n)] + 3x(n)
$$

Feed 0.3 $y(n)$  to the summer before the first delay,  $(0.5y(n) + x(n))$  to the summer before the second delay, and 3*x*(*n*) to the summer following the last delay to get the block diagram in Figure 2.17.

*Example 2.28* Consider the system

$$
y(n) - 3y(n-3) = x(n-3)
$$

Draw the block diagram.

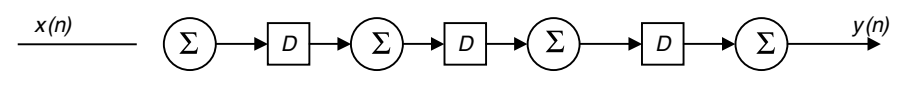

**FIGURE 2.18** Block diagram for Example 2.28.

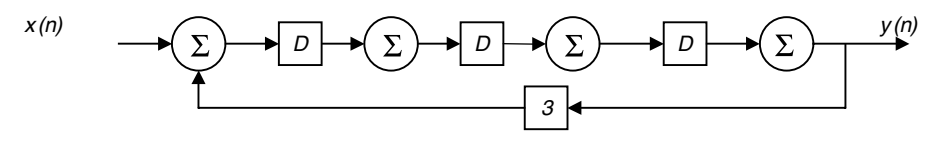

**FIGURE 2.19** Block diagram for Example 2.28.

- 1. The system is third order in  $y(n)$  and we will need three delay elements.
- 2. We initially draw the block as shown in Figure 2.18 with each delay preceded and followed by a summer and the *x*(*n*) input line hanging.
- 3. Next we solve for  $y(n)$  as

$$
y(n) = 3D^{3}y(n) + D^{3}x(n) = [3y(n) + x(n)]D^{3} + [0]D^{2} + [0]D + [0]
$$

 $3y(n) + x(n)$  is fed to the summer preceding the first delay, 0 to the summer preceding the third delay, and 0 to the summer following the last delay as shown in Figure 2.19. Note that 0 means nothing is connected.

#### **2.17 The Impulse Response**

The impulse response is the response due to an impulsive input. We will call the output  $y(n)$ ,  $h(n)$  when the input  $x(n)$  is  $\delta(n)$ .

#### *Example 2.29*

Find the impulse responses for the system

$$
y(n) - 0.5y(n-1) = x(n)
$$

#### *Solution*

The output will be  $h(n)$  if  $x(n) = \delta(n)$ . The difference equation becomes

$$
h(n) - .5h(n-1) = \delta(n)
$$

This is a nonhomogeneous difference equation in *h*(*n*) and has a solution that contains two parts;  $h_h(n)$  and  $h_n(n)$ . For  $h_h(n)$ , the character equation is *p* – .5 = 0 and *p* = 5. So

$$
h_h(n) = c_1(.5)^n
$$

For the particular solution we look at Table 2.1 and find that if the input is an impulse, the particular solution is zero. Thus  $h<sub>v</sub>(n) = 0$ . Therefore,

$$
h(n) = h_h(n) + h_p(n) = c_1(.5)^n
$$

Next we find  $c_1$ . From the above equation we have

$$
h(0) = c_1(.5)^0 = c_1
$$

But we do not know the values for h(0). From the given system with  $x(n)$  = δ(*n*) we have

$$
h(0) = .5h(-1) + \delta(0) = 0 + 1 = 1
$$

Next we equate the *h*(0) values to get

$$
h(0) = 1 = h(0) = c_1
$$

And finally

$$
h(n) = (.5)^n
$$
 for  $n \ge 0$ 

*Example 2.30* Consider the system

$$
y(n) + 5y(n-1) + 6y(n-2) = x(n)
$$

What is the impulse response?

#### *Solution*

The characteristic equation is

$$
p^2 + 5p + 6 = 0
$$

which gives  $p_1 = -2$  and  $p_2 = -3$ .

Since  $x(n) = \delta(n)$ , the particular solution for  $h(n)$  is  $h_n(n) = 0$  as seen in Table 2.1. Thus the total solution is

$$
h(n) = c_1(-2)^n + c_2(-3)^n \qquad n \ge 0
$$

To find  $c_1$  and  $c_2$  we substitute  $n = 0$  and  $n = 1$  in the above solution for  $h(n)$ to get

$$
h(0) = c1 + c2
$$

$$
h(1) = -2c1 - 3c2
$$

But we do not know the values of *h*(0) and *h*(1). However, from the given system with  $x(n) = \delta(n)$  and  $n = 0$  we get

$$
h(0) + 5h(-1) + 6h(-1) = \delta(0) = 1
$$

with  $h(0) = 1$ .

And with  $n = 1$  we have

$$
h(1) + 5h(0) + 6h(-1) = 0
$$

with  $h(1) = -5$ . Thus we will end up with the two algebraic equations obtained by equating values for *h*(0) and *h*(1). The equations are

$$
h(0) = 1 = c_1 + c_2
$$
  

$$
h(1) = -5 = -2c_1 - 3c_2
$$

Solving the two equations gives  $c_1 = -2$  and  $c_2 = 3$  and the impulse response is then

$$
h(n) = -2(-2)^n + 3(-3)^n \quad n \ge 0
$$

### **2.18 Correlation**

Correlation between two finite duration signals  $x_1(n)$  and  $x_2(n)$  is referred to as cross-correlation while correlation between the finite signal *x*(*n*) and itself is referred to as auto-correlation. Next we explain both.

### **2.18.1 Cross-Correlation**

The cross-correlation between the two signals  $x_1(n)$  and  $x_2(n)$  is an indication of the similarities between the two signals as a function of the delay between
them. The cross-correlation between  $x_1(n)$  and  $x_2(n)$  is written mathematically as

$$
R_{x_1x_2}(k) = \sum_{n = -\infty}^{\infty} x_1(n)x_2(n - k)
$$
\n(2.12)

The index *k* is known as the lag of  $x_1(n)$  relative to  $x_2(n)$ . If we let  $n - k = m$ , then the cross-correlation equation becomes

$$
R_{x_1x_2}(k) = \sum_{m=-\infty}^{\infty} x_1(m+k)x_2(m) = \sum_{n=-\infty}^{\infty} x_1(n+k)x_2(n)
$$
 (2.13)

This shows that we can use two equations to evaluate cross-correlation. The question whether  $R_{x,x}$  (*k*) is the same as  $R_{x,x}$  (*k*) is examined next. According to the formula for cross-correlation we have

$$
R_{x_2x_1}(k) = \sum_{n=-\infty}^{\infty} x_2(n)x_1(n-k)
$$

But

$$
R_{x_1x_2}(k) = \sum_{n=-\infty}^{\infty} x_1(n+k)x_2(n)
$$

and

$$
R_{x_1x_2}(-k) = \sum_{n=-\infty}^{\infty} x_1(n)x_2(n+k) = \sum_{n=-\infty}^{\infty} x_1(n-k)x_2(n)
$$

Thus we see that

$$
R_{x_2x_1}(k) = R_{x_1x_2}(-k)
$$
\n(2.14)

The above equations for cross-correlation are defined for energy signals where the summation converges to some constant. If the signals are power signals (periodic signals are examples of this type) then the summation will not converge and thus we will use average values. In this case if the period

of the discrete sequence is *N* then the cross-correlation is taken over one period (which is the same as averaging over an infinite interval) and is defined as

$$
R_{x_1x_2}(k) = \frac{1}{N} \sum_{n=0}^{N} x_1(n)x_2(n-k)
$$
\n(2.15)

We have also seen before that the convolution between the two signals *x*(*n*) and  $h(n)$  is given by

$$
y(k) = \sum_{n=-\infty}^{\infty} x(n)h(k-n)
$$

and the convolution between  $x(n)$  and  $h(-n)$  is

$$
y(k) = \sum_{n = -\infty}^{\infty} x(n)h(k+n)
$$
 (2.16)

But the quantity to the right of the equal sign in Equation (2.16) is nothing but the cross-correlation between  $x(n)$  and  $h(n)$ . Therefore, we conclude that the convolution between  $x(n)$  and  $h(-n)$  is the cross-correlation between  $x(n)$ and *h*(*n*). We write

$$
x(n)^* h(-n) = R_{xh}(k) = \sum_{n=-\infty}^{\infty} x(n)h(k+n)
$$
 (2.17)

### **2.18.2 Auto-Correlation**

Auto-correlation is defined between the signal and itself. It is defined for energy signals as

$$
R_{xx}(k) = \sum_{n=-\infty}^{\infty} x(n)x(n-k)
$$
 (2.18a)

and for power signals of period *N* it is defined as

$$
R_{xx}(k) = \frac{1}{N} \sum_{n=0}^{N} x(n)x(n-k)
$$
 (2.18b)

### **2.19 Some Insights**

Let us say that we have a first-order system with the output  $y(n)$  given as

$$
y(n) = (0.5)^n
$$
 for  $n > 0$ 

As *n* approaches infinity, the output will approach the value zero. In this sense we say the output is stable for our particular input. For first-order systems (that are described by first-order difference equations) the output will have one term of the form  $(a)^n$ . For second-order systems, the output will have two terms similar to (*a*)*<sup>n</sup>* at the most. For third-order systems we will have three terms, and so on.

In many systems of order greater than two, and for the purpose of analysis and design, we can reduce the order of the system at hand to a second-order system due to the fast decay of some of these terms. The solution for the output for these systems is in the following form

$$
y(n) = c_1 (a_1)^n + c_2 (a_2)^n
$$

The stability of the system is determined by the values of  $a_1$  and  $a_2$ . If any of the *a*'s has a magnitude that is greater than 1, the output *y*(*n*) will grow wild as *n* approaches infinity. If all the *a*'s have a magnitude not greater than 1, then the output  $y(n)$  will decay gradually and stays at a fixed value as *n* progresses. The *a*'s are called the eigenvalues of the system. Therefore, we can say that a linear time-invariant system is stable if the eigenvalues of the system have magnitudes not greater than 1.

#### **2.19.1 How Can We Find These Eigenvalues?**

A linear time-invariant system can always be represented by a linear difference equation with constant coefficients

$$
y(n) - \sum_{k=1}^{N} a_k y(n-k) = \sum_{k=0}^{M} b_k x(n-k)
$$

We can look at the auxiliary algebraic equation by setting the input, *x*(*n*), to zero

$$
y(n) - \sum_{k=1}^{N} a_k y(n-k) = 0
$$

and letting  $y(n - k) = D^k y(n)$  to get

$$
y(n) - \sum_{k=1}^N a_k D^k y(n) = 0
$$

We can expand the above equation to get

$$
y(n) - a_1 Dy(n) - a_2 D^2 y(n) - \dots - a_N D^N y(n) = 0
$$

We can factor out *y*(*n*) as

$$
y(n)[1 - a_1D - a_2D^2 - \dots - a_ND^N] = 0
$$

*y*(*n*) cannot be zero (in which case the output of the system would be zero at all times) and therefore

$$
[1 - a_1 D - a_2 D^2 - \dots - a_N D^N] = 0
$$

or

$$
[1/a_N - a_1/a_N D - a_2/a_N D^2 - \dots - D^N] = 0
$$

This is an *N*th order algebraic equation with *N* roots. Let us call them the *N a*'s. These are the eigenvalues of the system.

#### **2.19.2 Stability and Eigenvalues**

To summarize, any linear time-invariant system can be modeled by a linear difference equation with constant coefficients. The auxiliary algebraic equation that can be obtained from the difference equation will have a number of roots called the eigenvalues of the system. The stability of the system is determined by these roots. These roots may be real or complex. If *all* the magnitudes of the roots are less than or equal to 1, then the system is stable. If *any* of the roots has a magnitude that is greater than 1, the system is unstable. The eigenvalues of the system are responsible for the shape of the output,  $y(n)$ . They dictate the shape of the transients of the system as well.

#### **2.20 End of Chapter Examples**

### *EOCE 2.1*

Are the following systems linear?

1. 
$$
y(n) = (.5)^n x(n) + 1
$$

2. 
$$
y(n) = (.5)^n \cos(2x(n))
$$

3.  $y(n) = \sin(n) - x(n)$ 

# *Solution*

1. For an input  $x_1(n)$  the output is

$$
y_1(n) = (.5)^n x_1(n) + 1
$$

For an input  $x_2(n)$  the output is

$$
y_2(n) = (.5)^n x_2(n) + 1
$$

If the input is  $\alpha x_1(n) + \beta x_2(n)$ , then the output is

$$
y(n) = (.5)n [\alpha x_1(n) + \beta x_2(n)] + 1
$$
  
= (.5)<sup>n</sup>  $\alpha x_1(n) + (.5)n \beta x_2(n) + 1$ 

But  $αy_1(n) + βy_2(n)$  is

$$
\alpha(.5)^n x_1(n) + \beta(.5)^n x_2(n) + 2 \neq \alpha(.5)^n x_1(n) + \beta(.5)^n x_2(n) + 1
$$

Thus the system is not linear.

2. For  $y = (0.5)^n \cos(2x(n))$  and if the input is  $x_1(n)$  then

$$
y_1(n) = (.5)^n \cos(2x_1(n))
$$

If the input is  $x_2(n)$ , then

$$
y_2(n) = (.5)^n \cos(2x_2(n))
$$

Now

$$
\alpha y_1(n) + \beta y_2(n) = \alpha(.5)^n \cos(2x_1(n)) + \beta(.5)^n \cos(2x_2(n))
$$

If the input is  $\alpha x_1(n) + \beta x_2(n)$ , then

$$
y(n) = (.5)^{n} \cos(2\alpha x_{1}(n) + \beta x_{2}(n))
$$

which is clearly not equal to  $\alpha y_1(n) + \beta y_2(n)$ . Thus the system is not linear.

3. For  $y = sin(n) - x(n)$ , if the input is  $x_1(n)$ , then

$$
y_1(n) = \sin(n) - x_1(n)
$$

If the input is  $x_2(n)$ , then

$$
y_2(n) = \sin(n) - x_2(n)
$$

Now

$$
\alpha y_1(n) + \beta y(n) = \alpha \bigl(\sin(n) - x_1(n)\bigr) + \beta \bigl(\sin(n) - x_2(n)\bigr)
$$

If the input is  $\alpha x_1(n) + \beta x_2(n)$ 

$$
y(n) = \sin(n) - (\alpha x_1(n) + \beta x_2(n))
$$

$$
= \sin(n) - \alpha x_1(n) - \beta x_2(n)
$$

which is clearly not equal to  $\alpha y_1(n) + \beta y_2(n)$ . Thus the system is not linear.

We can use MATLAB to generate the sequence  $\alpha(\sin(n) - x_1(n)) + \sigma(\sin(n) - x_2(n))$  $x_2(n)$ ), the sequence  $sin(n) - \alpha x_1(n) - \beta x_2(n)$  and find the difference between them. If the difference is zero, then the system is linear. Otherwise it is nonlinear. We will let  $\alpha = \beta = 1$  and  $x_1(n) = n$  and  $x_2(n) = 2n$ . The MATLAB script is

```
n = 0:10; % generate only 11 samples
y1 = (sin(n)-n) + (sin(n)-2*n);y2 = (sin(n)-n)-2*n;y = y_1 - y_2; % the diff. vector of samples.
% adding all y values and taking the absolute values.
e = abs( sum(y));
```
The answer will be 1.4112. Because e in the above script is not zero, this proves that the system is nonlinear.

#### *EOCE 2.2*

Consider the same systems as in EOCE 2.1. Are they time-variant systems?

#### *Solution*

1. For  $x_1(n)$  as an input

$$
y_1(n) = (.5)^n x_1(n) + 1
$$

 $y_1(n)$  shifted by  $n_0$  is

$$
y_1(n - n_0) = (.5)^{n - n_0} x_1(n - n_0) + 1
$$

If we apply a shifted version of  $x_1(n)$ ,  $x_1(n - n_0)$ , then

$$
y_2(n) = (.5)^n x_1(n - n_0) + 1
$$

But  $y_2(n) \neq y_1(n - n_0)$ , so the system is time variant.

2. For  $x_1(n)$  as an input

$$
y_1(n) = (.5)^n \cos(2x_1(n))
$$

 $y_1(n)$  shifted by  $n_0$  is

$$
y_1(n - n_0) = (.5)^{n - n_0} \cos(2x_1(n - n_0))
$$

If we apply  $x_1(n - n_0)$  to the system, the output would be

$$
y_2(n) = (.5)^n \cos(2x_1(n - n_0))
$$

But  $y_1(n - n_0) \neq y_2(n)$ , so the system is time variant.

3. For  $y = sin(n) - x(n)$ , if we apply  $x_1(n)$  as input the output is

$$
y_1(n) = \sin(n) - x_1(n)
$$

 $y_1(n)$  shifted by  $n_0$  is

$$
y_1(n - n_0) = \sin(n - n_0) - x_1(n - n_0)
$$

If we apply  $x_1(n - n_0)$  to the system, then the output is

$$
y_2(n) = \sin(n) - x_1(n - n_0)
$$

But  $y_1(n - n_0) \neq y_2(n)$ , so it is a time-variant system.

We can use MATLAB to prove these results. We will compare  $y_1(n - n_0)$  to  $y_2(n)$  given above. Let  $x(n) = n$ , and let us shift by 2 samples. The script is

```
n = 0:10;m = n;x1 = n;n = n + 2;x1 = x1 +2;y1 = sin(n) -x1;
```
 $y2 = sin(m) -x1;$  $y = y1 - y2;$  $e = abs(sum(y))$  % difference between samples

The result will be 2.378. This proves the analytical result.

# *EOCE 2.3*

Consider the systems for  $n \geq 0$ 

1.  $y(n) = (.5)^n x(n)$ 2.  $y(n) = n(.5)^n x(n)$ 3.  $y(n) = (.5)^n x(n)$ 

If  $x(n)$  is bounded, what about  $y(n)$ ?

# *Solution*

1. Since  $x(n)$  is bounded we write

$$
|x(n)| < \beta < \infty
$$

If  $(.5)^n$  is bounded then we will conclude that  $y(n)$  is bounded too.

$$
\sum_{n=0}^{N} (.5)^n = \frac{1 - (.5)^{N+1}}{1 - .5}
$$

as  $N \rightarrow \infty$ ,  $(.5)^{N+1}$  goes to zero and

$$
\sum_{n=0}^{\infty} (.5)^n = \frac{1}{1-.5} = 2
$$

Thus  $y(n)$  is also bounded.

- 2. Since  $x(n)$  is bounded, we will check the signal  $n(.5)^n$ . As *n* approaches ∞, (*.*5)*<sup>n</sup>* will approach zero. The multiplicative term *n*(*.*5)*<sup>n</sup>* will die as *n* approaches infinity, so the system output is bounded.
- 3. Because  $x(n)$  is known to be bounded, we will check the sum  $(5)^n$ for  $n \geq 0$ .

$$
\sum_{n=0}^{N} (5)^n = \frac{1 - (5)^{N+1}}{1 - 5}
$$

As *N* approaches infinity, (5)*<sup>n</sup>*+1 will grow without bounds. Thus

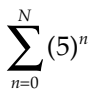

will not converge to any value. Hence the system output is not bounded.

### *EOCE 2.4*

Consider the following finite duration signals.

1.  $x_1(n) = \{\frac{1}{6}, 1, 1\}$   $x_2(n) = \{\frac{1}{6}, 1, 1\}$ 2.  $x_1(n) = \{\begin{matrix} 1 \\ 1 \end{matrix}, 1, 1\}$   $x_2(n) = \{\begin{matrix} 1 \\ 1 \end{matrix}, 1, \frac{1}{1}\}$ 3.  $x_1(n) = \{\frac{1}{1}, 1, 1\}$   $x_2(n) = \delta(n) = \{\frac{1}{1}\}\$ 

Find  $x_1(n) * x_2(n)$ , the convolution result, for the above cases.

#### *Solution*

For two finite signals  $x_1(n)$  and  $x_2(n)$ , and if  $x_1(n)$  is defined on the interval  $sn_1 < n_1 < en_1$  and  $x_2(n)$  is defined on the interval  $sn_2 < n_2 < en_2$ , then  $y(n) =$  $x_1(n) * x_2(n)$  will start at the index  $sn_1 + sn_2$  and ends at the index  $en_1 + en_2$ .

1. 
$$
y(n) = \sum_{0}^{2} x_1(m) x_2(n-m)
$$
.

In this case,  $x_1(n)$  is defined on  $0 < n_1 < 2$  and  $x_2(n)$  is defined on the interval  $0 < n_2 < 2$ . *y*(*n*) will start at  $0 + 0 = 0$  and ends at  $2 + 2 = 4$ . So we write

$$
y(0) = x_1(0)x_2(0) + x_1(1)x_2(-1) + x_1(2)x_2(-2) = 1 + 0 + 0 = 1
$$
  
\n
$$
y(1) = x_1(0)x_2(1) + x_1(1)x_2(0) + x_1(2)x_2(-1) = 1 + 1 + 0 = 2
$$
  
\n
$$
y(2) = x_1(0)x_2(2) + x_1(1)x_2(1) + x_1(2)x_2(0) = 1 + 1 + 1 = 3
$$
  
\n
$$
y(3) = x_1(0)x_2(3) + x_1(1)x_2(2) + x_1(2)x_2(1) = 0 + 1 + 1 = 2
$$
  
\n
$$
y(4) = x_1(0)x_2(4) + x_1(1)x_2(3) + x_1(2)x_2(2) = 0 + 0 + 1 = 1
$$

Therefore, the convolution result is

$$
y(n) = x_1(n) * x_2(n) = \left\{ \frac{1}{n}, 2, 3, 2, 1 \right\}
$$

We can use MATLAB to find  $y(n) = x_1(n) * x_2(n)$  if both signals start at  $n = 0$ . Since the signals here both start at  $n = 0$ , we can use MATLAB and write the script

```
n=0:2;
x1 = [ 1 1 1];x2 = [ 1 1 1];y = \text{conv}(x1, x2);subplot(1,3,1)
stem(n,x1);xlabel('n');ylabel('The first signal');
subplot(1,3,2);stem(n,x2);xlabel('n');ylabel('The second 
 signal');
n=0:4;
subplot(1,3,3);stem(n,y);xlabel('n');ylabel('The result of the convolution');
```
to get the same result as shown in Figure 2.20.

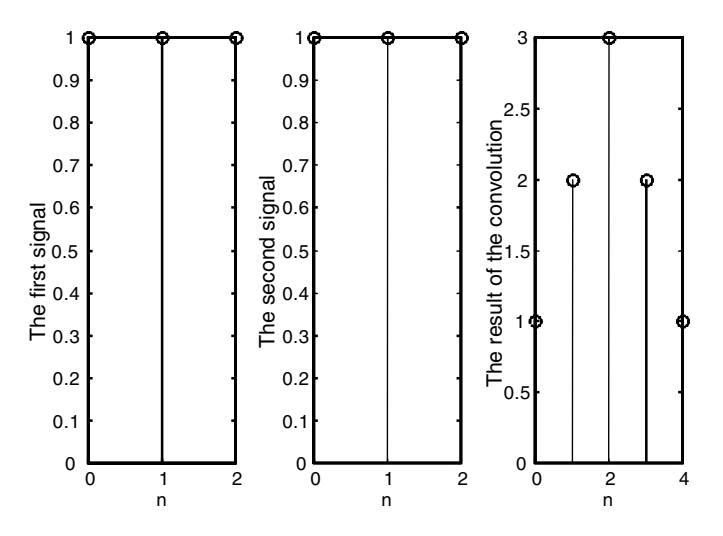

**FIGURE 2.20** Signals for EOCE 2.4.

2. In this case  $x_1(n)$  starts at  $n = 0$  and ends at  $n = 2$ , and  $x_2(n)$  starts at *n* = –2 and ends at *n* = 0.  $y(n) = x_1(n)^* x_2(n)$  will start at 0 + (–2) = –2 and ends at  $n = 2 - 2 = 0$ . So we write

$$
y(n) = \sum_{m=0}^{2} x_1(m)x_2(n-m)
$$

and

$$
y(-2) = x_1(0)x_2(-2 - 0) + x_1(1)x_2(-2 - 1) + x_1(2)x_2(-2 - 2) = (1)(1) + (1)(0) + (1)(0) = 1
$$
  

$$
y(-1) = x_1(0)x_2(-1 - 0) + x_1(1)x_2(-1 - 1) + x_1(2)x_2(-1 - 2) = (1)(1) + (1)(1) + (1)(0) = 2
$$

$$
y(0) = x_1(0)x_2(0-0) + x_1(1)x_2(0-1) + x_1(2)x_2(0-2) = (1)(1) + (1)(1) + (1)(1) = 3
$$
  
\n
$$
y(1) = x_1(0)x_2(1-0) + x_1(1)x_2(1-1) + x_1(2)x_2(1-2) = (1)(0) + (1)(1) + (1)(1) = 2
$$
  
\n
$$
y(2) = x_1(0)x_2(2-0) + x_1(1)x_2(2-1) + x_1(2)x_2(2-2) = (1)(0) + (1)(0) + (1)(1) = 1
$$

Therefore, we have

$$
y(n) = x_1(n) * x_2(n) = \left\{1, 2, \frac{3}{6}, 2, 1\right\}
$$

We can use MATLAB to find  $y(n)$ , but, since  $x_2(n)$  does not start at *n*  $= 0$ , we will do some modification before we can use the conv function from MATLAB. The following MATLAB script will do that.

```
x1 = [ 1 1 1]; x2 = [ 1 1 1];n1=[0 1 2];
n2=[-2 -1 0];sn1 = 0; % starting index for x1
sn2 = -2; % ending for x1en1= 2; % starting for x2
en2 = 0; % ending for x2sn = sn1 + sn2; % starting for y(n)en = en1 + en2; % ending for y(n)n = sn : en ; % index for <math>y(n)</math>.y = \text{conv}(x1, x2);subplot(1,3,1)stem(n1,x1);xlabel('n');ylabel('The first signal');
subplot(1,3,2);stem(n2,x2);xlabel('n');ylabel('The
 second signal');
subplot(1,3,3);stem(n,y);xlabel('n');ylabel('The result of the convolution');
```
The plot is shown in Figure 2.21.

3. The starting index of  $x_1(n)$  is  $sn_1 = 0$  and the ending index is  $en_1 = 2$ . The starting index of  $x_2(n)$  is  $sn_2 = 0$  and the ending index is  $en_2 = 0$ . Therefore,  $y(n)$  will start at  $ns = sn_1 + sn_2 = 0 + 0 = 0$  and will end at  $en = en_1 + en_2 = 2.$ 

$$
y(n) = \sum_{m=0}^{2} x_1(m)x_2(n-m)
$$

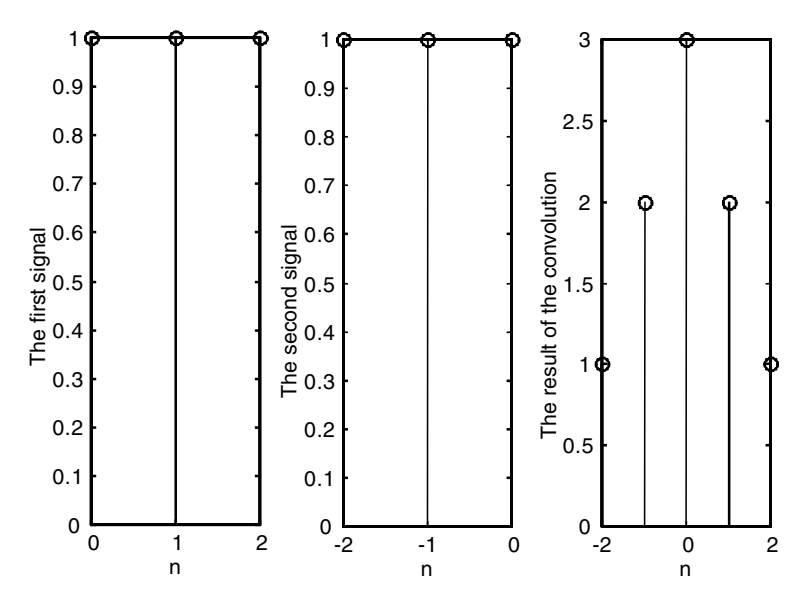

**FIGURE 2.21** Signals for EOCE 2.4.

$$
y(0) = x_1(0)x_2(0-0) + x_1(1)x_2(0-1) + x_1(2)x_2(0-2) = (1)(1) + (1)(0) + (1)(0) = 1
$$
  
\n
$$
y(1) = x_1(0)x_2(1-0) + x_1(1)x_2(1-1) + x_1(2)x_2(1-2) = (1)(0) + (1)(1) + (1)(0) = 1
$$
  
\n
$$
y(2) = x_1(0)x_2(2-0) + x_1(1)x_2(2-1) + x_1(2)x_2(2-2) = (1)(0) + (1)(0) + (1)(1) = 1
$$
  
\n
$$
y(n) = x_1(n) * x_2(n) = \left\{ \frac{1}{4}, 1, 1 \right\}
$$

We can use MATLAB here directly since both signals start at  $n = 0$  and write

```
n1=[0 1 2];
n2=[0];x1 = [ 1 1 1];x2 = [ 1 ];y = \text{conv}(x1, x2);subplot(1,3,1)stem(n1,x1);xlabel('n');ylabel('The first signal');
subplot(1,3,2);stem(n2,x2);xlabel('n');
ylabel('The second signal');
n=0:2;
subplot(1,3,3);stem(n,y);xlabel('n');ylabel('The result of the convolution');
```
The result is shown in Figure 2.22.

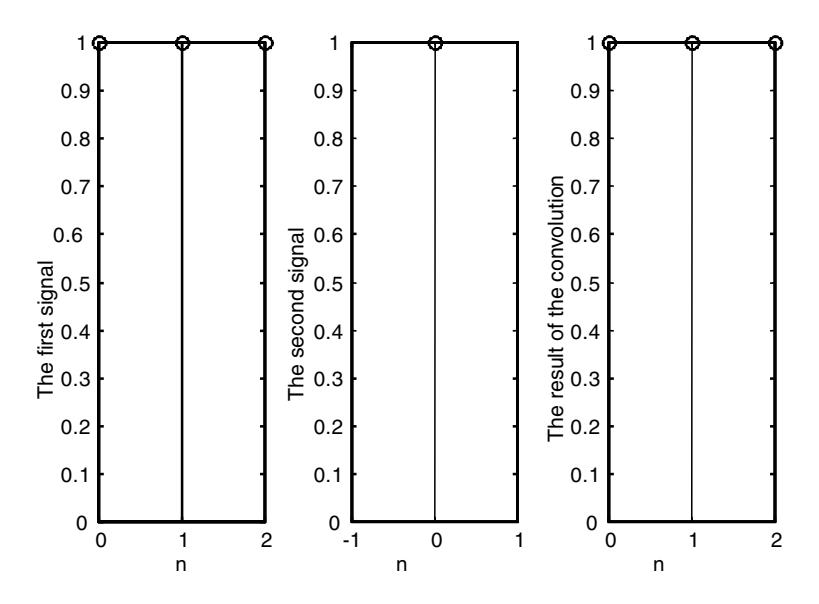

**FIGURE 2.22** Signals for EOCE 2.4.

# *EOCE 2.5*

Consider the following system represented by the impulse response *h*(*n*).

$$
h(n) = (.5)^n u(n)
$$

with

1. 
$$
x(n) = u(n)
$$
  
2.  $x(n) = (.5)^n u(n)$ 

Find  $y(n) = x(n) * h(n)$  for both cases.

# *Solution*

1. For the first case

$$
y(n) = \sum_{m=-\infty}^{+\infty} u(m)(.5)^{n-m} u(n-m)
$$

Since both signals start at  $n = 0$ ,  $y(n)$  will start at  $n = 0$ .

$$
y(n) = \sum_{m=0}^{m=n} (.5)^{n-m} = (.5)^n \sum_{m=0}^{m=n} (.5^{-1})^m = (.5)^n \left[ \frac{1 - \left( (.5)^{-1} \right)^{n+1}}{1 - (.5)^{-1}} \right] \qquad n \ge 0
$$

After simplification we get

$$
y(n) = 2 - (.5)^n \qquad n \ge 0
$$

2. For the second case

$$
y(n) = \sum_{m = -\infty}^{+\infty} u(m)(.5)^m (.5)^{n-m} u(n-m)
$$

Since both  $x(n)$  and  $h(n)$  in this case start at  $n = 0$ , we have

$$
y(n) = \sum_{m=0}^{m=n} (.5)^m (.5)^n (.5)^{-m} = \sum_{m=0}^{n} (.5)^n = (.5)^n \sum_{m=0}^{n} 1
$$

And after simplifying we arrive at

$$
y(n) = n(.5)^n \qquad n \ge 0
$$

### *EOCE 2.6*

Consider the following homogeneous difference equations

1. 
$$
y(n) + .6y(n - 1) = 0
$$
 with  $y(-1) = 1$   
2.  $y(n) + y(n - 1) + (1/4) y(n - 2) = 0$  with  $y(-1) = y(-2) = 0$ 

a) Find the characteristic equation for the above systems and see if they are stable.

b) Find the homogeneous solution for both. The homogeneous solution is the solution due to the initial conditions.

### *Solution*

For the first system the characteristic equation is

$$
p + .6 = 0
$$
 or  $p = -.6$ 

Since  $0 < .6 < 1$ , the system is stable. The homogeneous solution is

$$
y_h(n) = c_1(-.6)^n
$$
 for  $n \ge 0$ 

With  $y(-1) = 1$ , we have

$$
1 = c1(-.6)-1
$$

$$
c1 = -.6
$$

Thus the solution is

$$
y_h(n) = -0.6(-.6)^n \text{ for } n \ge 0
$$

For the second system the characteristic equation is

$$
p^2 + p + \frac{1}{4} = 0
$$

By factoring we get

$$
\left(p + \frac{1}{2}\right)\left(p + \frac{1}{2}\right) = 0
$$

$$
p_1 = p_2 = -\frac{1}{2}
$$

Since  $0 < .5 < 1$ , the system is stable. The homogeneous solution is then

$$
y_h(n) = c_1 \left(-\frac{1}{2}\right)^n + nc_2 \left(-\frac{1}{2}\right)^n
$$

With the initial conditions given we can write

$$
y(-1) = 1 = -2c_1 + 2c_2
$$
  

$$
y(-2) = 0 = 4c_1 - 8c_2
$$

Solving these equations we arrive at  $c_2 = -(1/2)$  and  $c_1 = -1$ . The final solution is then

$$
y_n(n) = -\left(-\frac{1}{2}\right)^n - \frac{1}{2}\left(-\frac{1}{2}\right)^n n \qquad n \ge 0
$$

# *EOCE 2.7*

Consider the following difference equations

1.  $y(n) + .6y(n-1) = u(n)$   $y(-1) = 1$ 2.  $y(n) + y(n-1) + \frac{1}{4}y(n-2) = \delta(n)$   $y(-1) = 1; y(-2) = 0$ 

Find the total solutions for the two systems.

### *Solution*

For the first system, the characteristic equation is  $p + .6 = 0$  or  $p = -.6$  and the homogeneous part of the solution is

$$
y_h(n) = c_1(-.6)^n
$$

The particular solution is taken to be

$$
y_p(n) = c_2
$$

This particular solution is taken from Table 2.1 with  $x(n) = u(n)$ , a constant. We will substitute the particular solution into the difference equation given. We will get

$$
c_2 + .6c_2 = 1
$$

and this gives us  $c_2 = \frac{1}{16}$ . The total solution now is 1 6.

$$
y(n) = y_h(n) + y_p(n) = c_1(-.6)^n + \frac{1}{1.6}
$$

To find  $c_1$  we use the initial condition given to us and write

$$
y(-1) = 1 = c_1 \left(\frac{1}{-.6}\right) + \frac{1}{1.6}
$$

$$
c_1 = \frac{6}{16} - .6
$$

and finally the solution is

$$
y(n) = \left(\frac{6}{16} - .6\right)(-.6)^n + \frac{1}{1.6} \qquad n \ge 0
$$

For the second system the characteristic equation is

$$
p^2 + p + \frac{1}{4} = 0
$$
 with  $p_1 = p_2 = -\frac{1}{2}$ 

The homogeneous solution is

$$
y_h(n) = c_1 \left(-\frac{1}{2}\right)^n + c_2 n \left(-\frac{1}{2}\right)^n
$$

The particular solution is  $y_p(n) = 0$  and is obtained from Table 2.1. The total solution is

$$
y(n) = c_1 \left(-\frac{1}{2}\right)^n + nc_2 \left(-\frac{1}{2}\right)^n \qquad n \ge 0
$$

Next we find the constants  $c_1$  and  $c_2$  using the given initial conditions.

$$
y(-1) = +1 = -2c_1 + 2c_2
$$
  

$$
y(-2) = 0 = 4c_1 - 8c_2
$$

Solving the above equation gives  $c_1 = -1$  and  $c_2 = -\frac{1}{2}$ , and the total solution is then 2

$$
y(n) = -\left(-\frac{1}{2}\right)^n - \frac{1}{2}n\left(-\frac{1}{2}\right)^n \qquad n \ge 0
$$

*EOCE 2.8*

Consider the system

$$
y(n) + y(n-1) = x(n)
$$

For  $x(n) = u(n)$ , find  $y(n)$  due to the input  $x(n)$  using the convolution summation equation.

### *Solution*

We will first find  $h(n)$  and then find  $y(n)$  using the convolution equation  $y(n) = h(n) * x(n)$ . To find  $h(n)$  for the system, we set  $x(n)$  equal to  $\delta(n)$ . In this case, with a characteristic equation of  $p + 1 = 0$ , and a particular solution of zero as seen in Table 2.1, we have

$$
h(n) = c_1(-1)^n \qquad n \ge 0
$$

To find  $c_1$ , we have from the solution for  $h(n)$  that  $h(0) = c_1$ . Also we can substitute in the given difference equation with  $x(n) = \delta(n)$  to find  $h(0)$ . We will have

$$
h(0) + h(-1) = \delta(0)
$$

But  $h(-1) = 0$  since the output starts at  $n = 0$ . Thus

$$
h(0) = \delta(0) = 1
$$

We then equate *h*(0) obtained from the solution and *h*(0) obtained from the given system to get

$$
h(0) = c1 = h(0) = 1
$$

$$
c1 = 1
$$

And the solution for the impulse response is finally

$$
h(n) = (-1)^n \qquad n \ge 0
$$

Once we have  $h(n)$  we can find  $y(n)$  using the convolution equation

$$
y(n) = x(n)^{*} h(n) = \sum_{m = -\infty}^{+\infty} u(m)(-1)^{n-m} u(n-m) = \sum_{m = 0}^{n} (-1)^{n-m} = (-1)^{n} \sum_{m = 0}^{m = n} [(-1)^{-1}]^{m}
$$

By using the geometric series summation we simplify to get

$$
y(n) = (-1)^n \left[ \frac{1 - (-1)^{n+1}}{1 - (-1)} \right] = \frac{(-1)^n}{2} \left[ 1 - (-1)^{n+1} \right] = \frac{(-1)^n - (-1)^{2n+1}}{2} \qquad n \ge 0
$$

### *EOCE 2.9*

Consider the following systems

1. 
$$
y(n) + .6y(n-1) = x(n)
$$

2. 
$$
y(n) + y(n-1) + 0.1y(n-2) = x(n) - x(n-1)
$$

3.  $y(n) + y(n-1) + 0.1y(n-2) + 8y(n-3) = x(n)$ 

4. 
$$
y(n) - 0.8y(n-4) = x(n)
$$

For all systems, use MATLAB to find the impulse responses in the range –10 ≤  $n \le 20$ , the step responses and the sinusoidal responses for  $x(n) = .5\sin(n)u(n)$ .

### *Solution*

As we know, the general difference equation is given as

$$
y(n) = \sum_{m=0}^{M} b_m x(n-m) - \sum_{k=1}^{N} a_k y(n-k)
$$

In MATLAB, the function called filter is used to solve difference equations for a particular input  $x(n)$ . The function filter is used by typing

 $y = filter(b, a, x)$ 

where y is the output, b is the input row coefficients associated with the input, a is the input row coefficients associated with the output *y* as seen in the general equation above and  $x$  is the given input.

For the first system

$$
y(n) + 0.6y(n-1) = u(n)
$$

we will enter the b and the a vectors and use the functions stepsignal and inpulsesignal defined in Chapter 1 and write the following script to find the corresponding plots.

```
a=[1 0.6];b=[1];
x=impulsesignal(0,-10, 20);% generating the input
n=[-10:20];
impulse=filter(b,a,x); %the output due to x(n)
subplot(1,3,1)stem(n,impulse);xlabel('n');title('The impulse response');
axis([-10 20 -1 1])
x=stepsignal(0,-10,20);
step=filter(b, a, x); & the output due to the step input
subplot(1,3,2)axis([-10 20 0 1])
stem(n,step);xlabel('n');title('The step response');
x=0.5*sin(n);axis([-10 20 -1 1])
sinusoidal=filter(b,a,x);
subplot(1,3,3);axis([-10 20 0 1])
stem(n,sinusoidal);xlabel('n');
title('The sinusoidal response');
axis([-10 20 -1 1])
```
and the plots are in Figure 2.23. You can see that the system is stable.

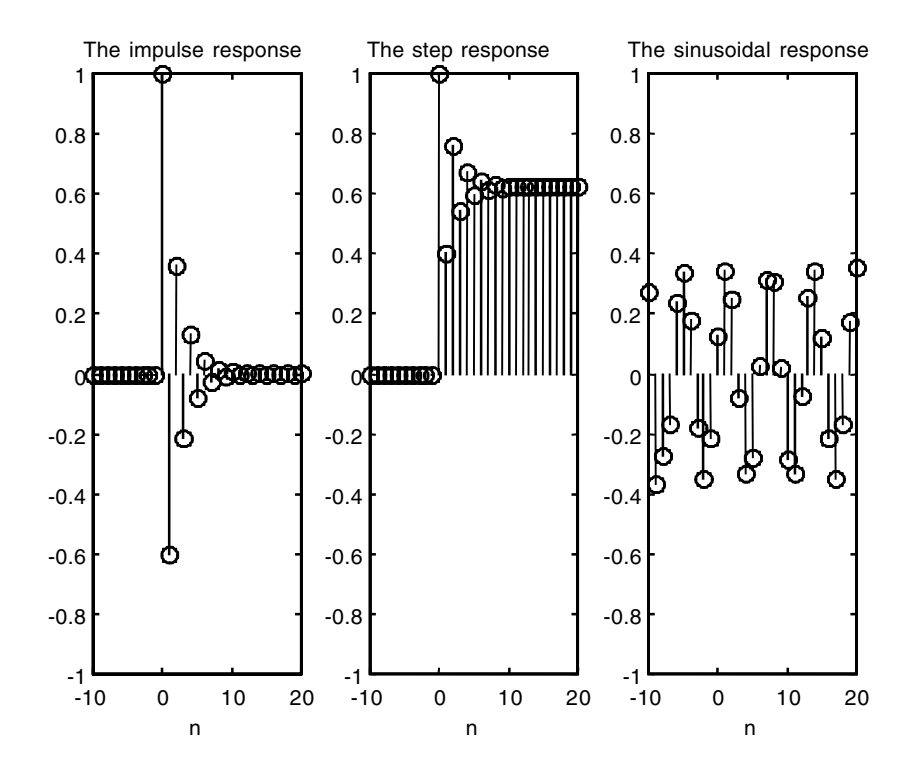

**FIGURE 2.23** Signals for EOEC 2.9.

For the second system

$$
y(n) + y(n-1) + 0.1y(n-2) = x(n)
$$

we will use the same MATLAB script above with the changes

```
b = [1];a =[ 1 1 0.1];
```
The plots are in Figure 2.24. The system is stable. We can see that using MATLAB by typing

```
Eigenvalues = roots([1 1 0.1])
```
to get

Eigenvalues = –0.8873 –0.1127

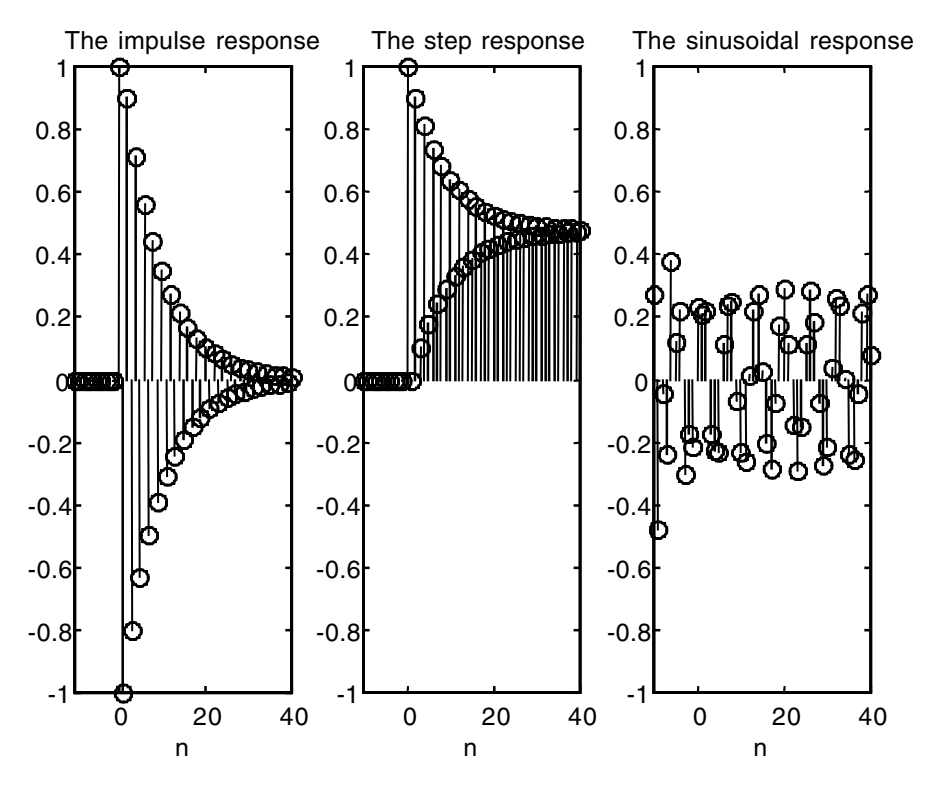

**FIGURE 2.24** Signals for EOEC 2.9.

For the third system

$$
y(n) + y(n-1) + 0.1y(n-2) + 8y(n-3) = x(n) - x(n-1)
$$

we will use the above script with the changes

 $b = [ 1 -1];$ a = [1 1 0.1 8];

to get the plots in Figure 2.25. The system is not stable. We can see that using MATLAB by typing

Eigenvalues =  $roots([1 1 0.1])$ 

to get

```
Eigenvalues =
    –2.3755 
    0.6878 + 1.7014i
    0.6878 – 1.7014i
```
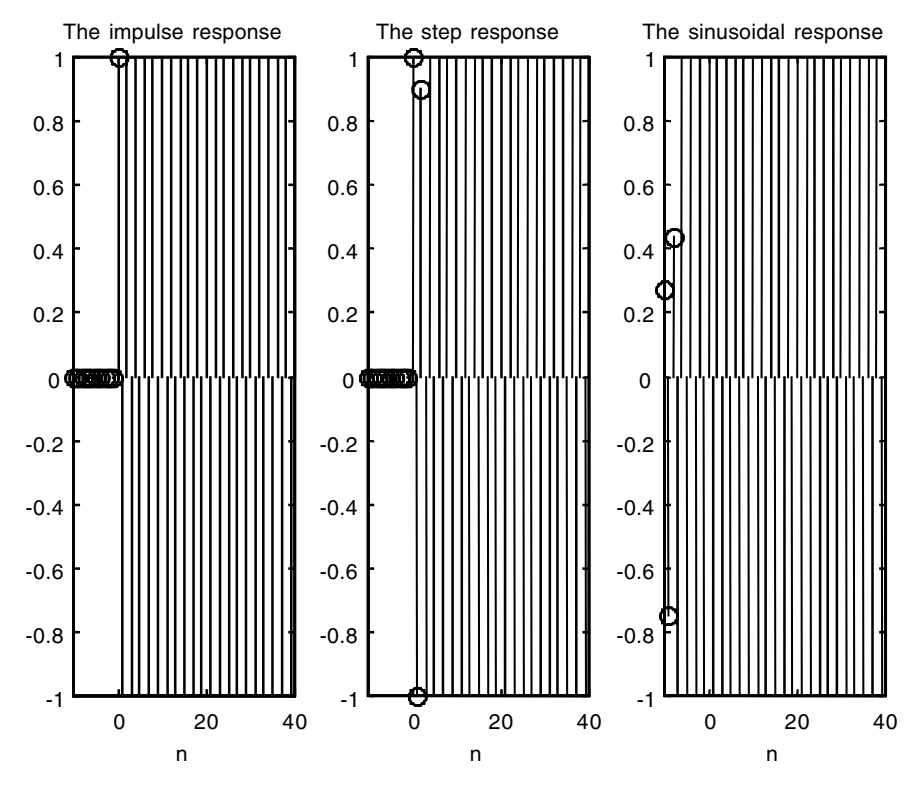

**FIGURE 2.25** Signals for EOEC 2.9.

For the last system

$$
y(n) - .8y(n-4) = x(n) + .1x(n-2)
$$

we use

 $b = [1 0 0.1];$  $a = [1 \ 0 \ 0 \ 0 \ -0.8];$ 

The plots are in Figure 2.26. The system is stable. That is asserted by typing

Eigenvalues =  $roots([1 0 0 0 -.8])$ 

to get

```
Eigenvalues =
    –0.9457 
    -0.0000 + 0.9457i-0.0000 - 0.9457i0.9457
```
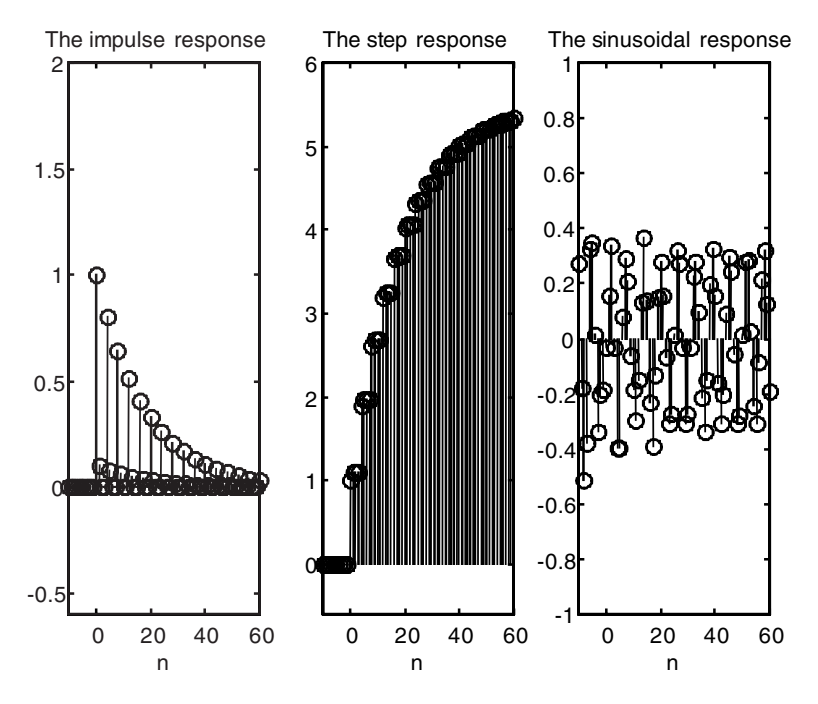

**FIGURE 2.26** Signals for EOEC 2.9.

### *EOCE 2.10*

Consider the system

$$
y(n) + y(n-2) = x(n)
$$

- 1. Find the impulse response.
- 2. Find the output if  $x(n) = u(n)$ .

### *Solution*

1. The characteristic equation by inspection is  $p^2 + 1 = 0$  with the roots  $p_1 = j$  and  $p_2 = -j$  or  $p_1 = e^{j\pi/2}$  and  $p_1 = e^{-j\pi/2}$ . Thus

$$
h(n) = c_1 e^{j\pi/2n} + c_2 e^{-j\pi/2n}
$$

We must find  $c_1$  and  $c_2$  to completely find  $h(n)$ . From the solution just obtained we have

$$
h(0) = c_1 + c_2
$$

and

$$
h(1) = c_1 e^{j\frac{\pi}{2}} + c_2 e^{-j\frac{\pi}{2}} = jc_1 - jc_2
$$

We now find the same from the system given to us with the input being the impulse signal and get

$$
h(0) + h(-2) = \delta(0) = 1
$$

and

$$
h(1) + h(-1) = \delta(1) = 0
$$

We now equate the *h*(0) and the *h*(1) obtained from the solution we arrived at with *h*(0) and *h*(1) obtained from the difference equation that was given to us. We will have the two simultaneous algebraic equations

$$
c_1 + c_2 = 1
$$

$$
jc_1 - jc_2 = 0
$$

The result will be

$$
c_1=c_2=\frac{1}{2}
$$

and the impulse response is then

$$
h(n) = \frac{1}{2} \left[ e^{j\frac{\pi}{2}n} + e^{-j\frac{\pi}{2}n} \right] = \cos\left(\frac{\pi}{2}n\right) \qquad n \ge 0
$$

2. Using convolution, the output  $y(n)$  is

$$
y(n) = h(n)^{*} x(n) = \sum_{m = -\infty}^{+\infty} u(m) \cos\left(\frac{\pi}{2}n - \frac{\pi}{2}m\right) u(n - m) = \sum_{m = 0}^{n} \cos\left(n\frac{\pi}{2} - m\frac{\pi}{2}\right)
$$

Using trigonometric identities we arrive at

$$
y(n) = \sum_{m=0}^{n} \cos\left(n\frac{\pi}{2}\right) \cos\left(m\frac{\pi}{2}\right) + \sin\left(n\frac{\pi}{2}\right) \sin\left(m\frac{\pi}{2}\right)
$$

$$
= \cos\left(n\frac{\pi}{2}\right) \sum_{m=0}^{n} \cos\left(m\frac{\pi}{2}\right) + \sin\left(n\frac{\pi}{2}\right) \sum_{m=0}^{n} \sin\left(m\frac{\pi}{2}\right)
$$

### *EOCE 2.11*

So far in this chapter we have learned that a discrete linear system can be represented by its block diagram, its difference equation and its impulse response *h*(*n*). Given below are systems represented as difference equations. Find the other two representations.

1. 
$$
y(n) + 2y(n - 1) = x(n)
$$
  
\n2.  $y(n) - 4y(n - 2) = x(n)$   
\n3.  $y(n) - .9y(n - 1) + 10y(n - 2) + y(n - 3) = x(n) + x(n - 1)$ 

# *Solution*

### *1a. The Block Diagram Representation*

Let  $y(n - 1) = Dy$  and  $y(n - 2) = D<sup>2</sup>y$ , and so on. The difference equation can be written then as

$$
y(n) + 2Dy(n) = x(n)
$$

Solve for *y*(*n*) to get

$$
y(n) = -2Dy(n) + x(n)
$$

The system is first order in *y* and should have one delay element in the block diagram. As we did earlier we will have a summer before and after each delay, we will feed  $-2y(n)$  to the summer before the delay and  $x(n)$  to the summer after the delay. The block diagram is shown in Figure 2.27.

### *1b. The Impulse Response Representation*

The impulse response representation completely describes the discrete system since, given any input we can find the output as  $y = x(n) * h(n)$ . We start by letting  $x(n) = \delta(n)$  in the difference equation given

$$
y(n) + 2y(n-1) = \delta(n)
$$

The character equation is  $p + 2 = 0$  or  $p = -2$  is the root. Thus

$$
h(n) = c_1(-2)^n \qquad n \ge 0
$$

To find  $c_1$  we have

$$
h(0) = c_1(-2)^0 = c_1
$$

and *h*(0) in the given difference equation is found as

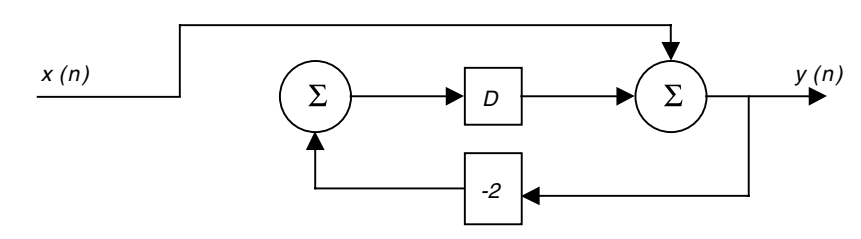

**FIGURE 2.27** System for EOCE 2.11.

$$
h(0) + 2h(-1) = \delta(0) = 1
$$

So  $h(0) = 1 = c_1$  and finally

$$
h(n) = 1(-2)^n \qquad n \ge 0
$$

This impulse response can be found by using MATLAB as in the following script

```
a=[1 2];
b=[1];
x=impulsesignal(0,0,20);% generating the input
n=[0:20];
impulse=filter(b, a, x); & the output due to x(n)subplot(1,2,1)
stem(n,x);xlabel('n');title('The input signal');
subplot(1,2,2)stem(n,impulse);xlabel('n');title('The impulse response');
```
The plot is in Figure 2.28.

# *2a. The Block Diagram Representation*

The difference equations can be written as

$$
y(n) = 4D^2y(n) + x(n)
$$

We need two delays in this case and the block diagram is shown in Figure 2.29.

# *2b. The Impulse Response Representation*

The difference equation is

$$
y(n) - 4y(n-2) = \delta(n)
$$

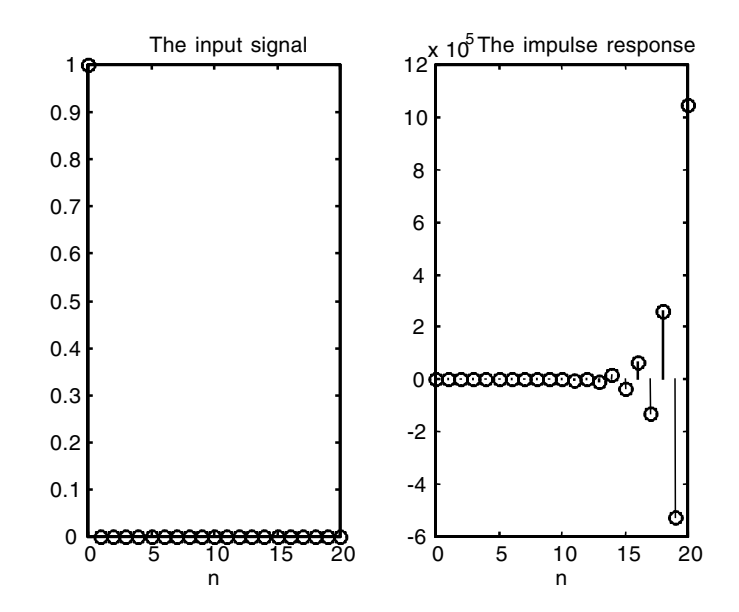

**FIGURE 2.28** Signals for EOCE 2.11.

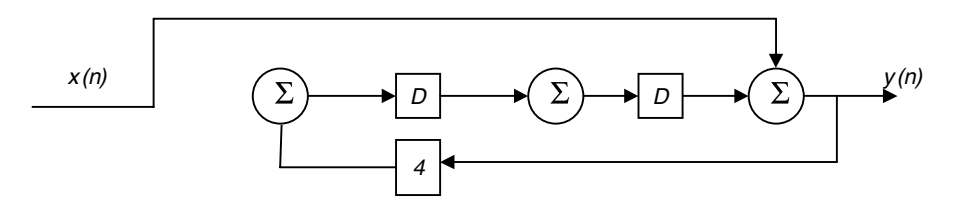

**FIGURE 2.29** System for EOCE 2.11.

The character equation is

$$
p^2 - 3 = 0
$$
 or  $p^2 = 3$   
 $p = \pm \sqrt{4} = \pm 2$ 

The impulse response is then

$$
h(n) = c_1(2)^n + c_2(-2)^n
$$

From this last equation for *h*(*n*) we get

$$
h(0) = c1 + c2
$$

$$
h(1) = 2c1 - 2c2
$$

and so we need values for *h*(0) and *h*(1). We do that using the given difference equation and write

$$
h(0) - 4h(-2) = \delta(0) = 1
$$

and

$$
h(1) - 4h(-1) = \delta(1) = 0
$$

Therefore, we have now the two algebraic equations to solve

$$
1 = c_1 + c_2
$$

$$
0 = 2c_1 - 2c_2
$$

The results are

$$
c_1=c_2=\frac{1}{2}
$$

and the final solution is then

$$
h(n) = \frac{1}{2} [(2)^n + (-2)^n] \qquad n \ge 0
$$

*h*(*n*) can also be found using MATLAB as in the following script.

```
a=[1 0 -4];b=[1];
x=impulsesignal(0,0,20);% generating the input
n=[0:20];
impulse=filter(b,a,x); %the output due to x(n)subplot(1,2,1)stem(n,x);xlabel('n');title('The input signal');
subplot(1,2,2)stem(n,impulse);xlabel('n');title('The impulse response');
```
The plot is shown in Figure 2.30.

# *3a. The Block Diagram Representation*

The difference equation can be written as

$$
y(n) = 0.9Dy(n) - 10D^{2}y(n) - D^{3}y(n) + x(n) + Dx(n)
$$

Here we need three delay elements since the system is third order. The block diagram is shown in Figure 2.31.

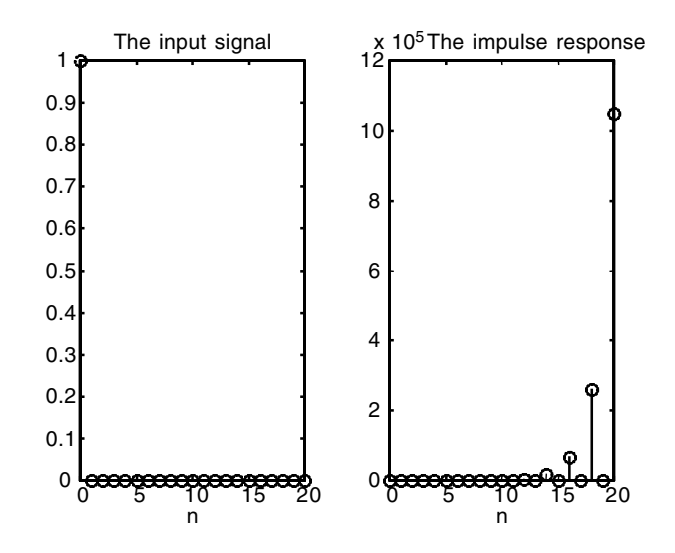

**FIGURE 2.30** Signals for EOCE 2.11.

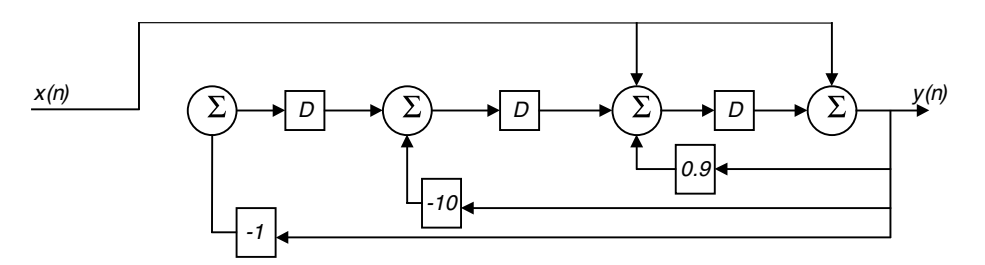

**FIGURE 2.31** System for EOCE 2.11.

### *3b. The Impulse Response Representation*

We will use MATLAB to find the impulse response as in the next script.

```
a=[1 -.9 10 1];
b=[1 1];x=impulsesignal(0,0,20);% generating the input
n=[0:20];
impulse=filter(b,a,x); %the output due to x(n)
subplot(1,2,1)stem(n,x);xlabel('n');title('The input signal');
subplot(1,2,2)
stem(n,impulse);xlabel('n');title('The impulse response');
```
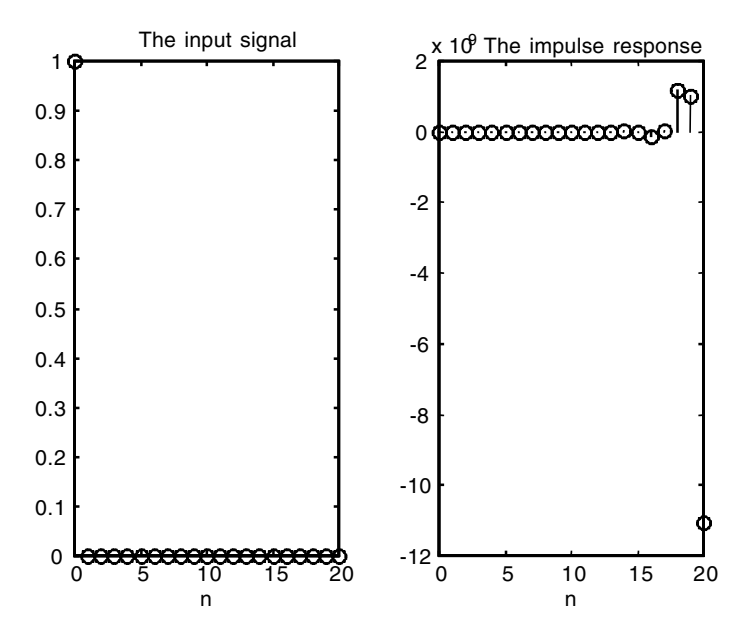

**FIGURE 2.32** Signals for EOCE 2.11.

The plot is shown in Figure 2.32. The system is unstable since the magnitude of some of the roots is bigger than 1. The MATLAB command

EigenValues =  $roots([1 - .9 10 1])$ 

will result in

```
EigenValues =
    0.4995 + 3.1384i
    0.4995 – 3.1384i
   –0.0990
```
# *EOCE 2.12*

Consider the block diagrams in Figures 2.33 through 2.36. Find the other representations.

# *Solution*

For the system in Figure 2.33 the output after the first summer is  $x(n)$  + 0.1 $y(n)$ . The output at the second summer is  $x(n - 1) + 0.1y(n - 1) + x(n)$ . The output of the second summer is also  $y(n)$ . Therefore,

$$
y(n) = 0.1y(n-1) + x(n) + x(n-1)
$$

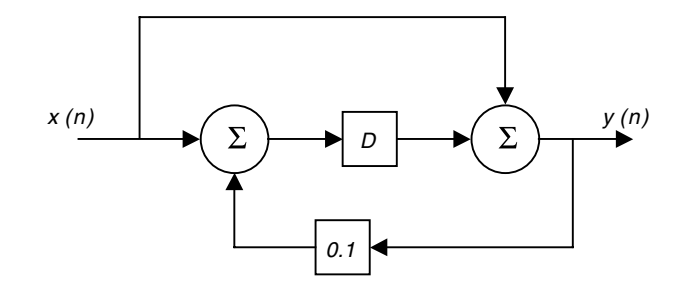

**FIGURE 2.33** System for EOCE 2.12.

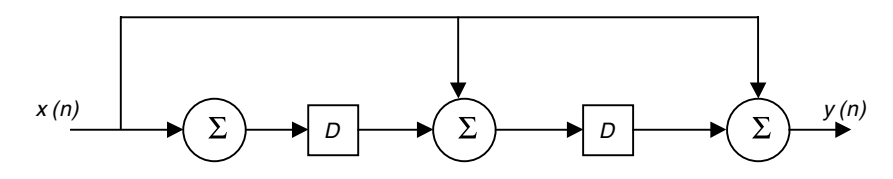

**FIGURE 2.34** System for EOCE 2.12.

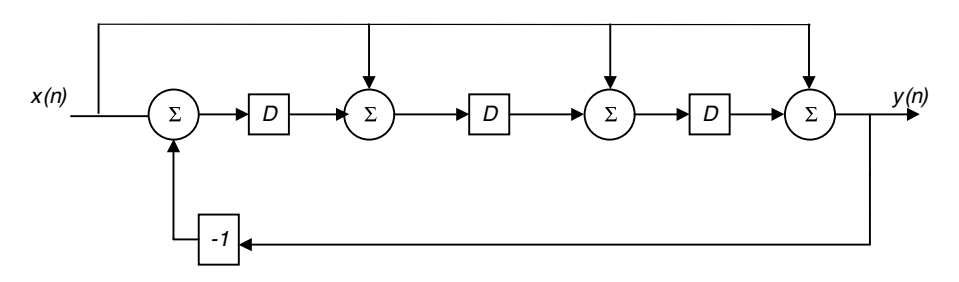

**FIGURE 2.35** System for EOCE 2.12.

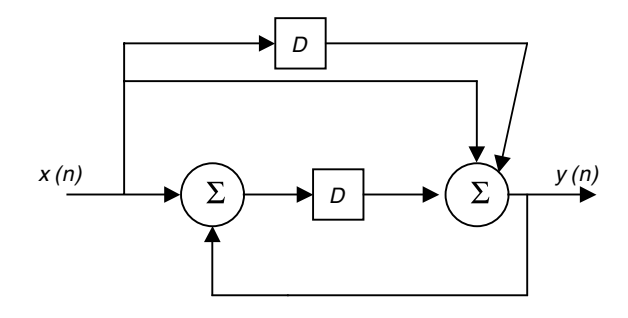

**FIGURE 2.36** System for EOCE 2.12.

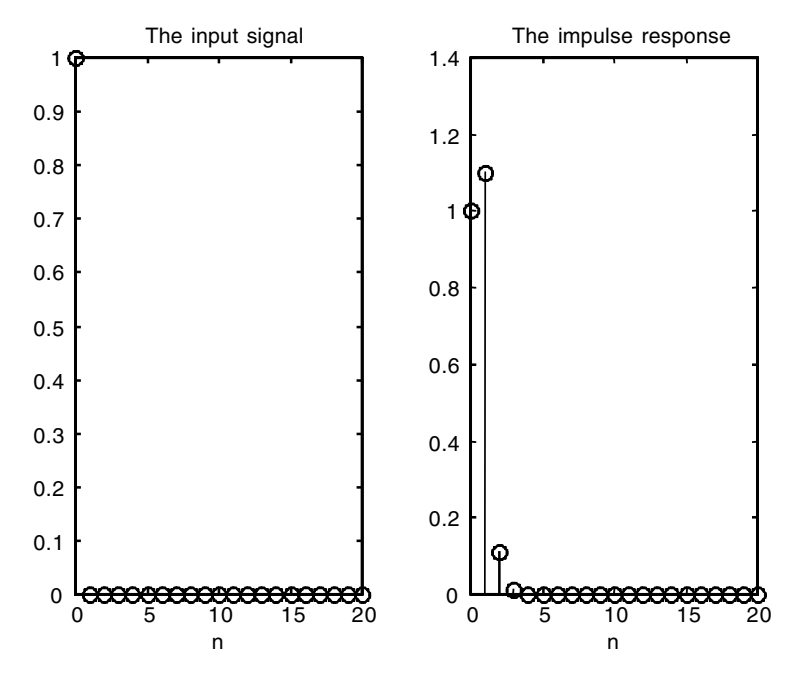

**FIGURE 2.37** Signals for EOCE 2.12.

The impulse response is obtained graphically using MATLAB as in the following script.

```
a=[1 - 1];b=[1 1];x=impulsesignal(0,0,20);% generating the input
n=[0:20];
impulse=filter(b,a,x); %the output due to x(n)
subplot(1,2,1)stem(n,x);xlabel('n');title('The input signal');
subplot(1,2,2)stem(n,impulse);xlabel('n');title('The impulse response');
```
and the plot is shown in Figure 2.37.

For the system in Figure 2.34 the output after the first summer is *x*(*n*). After the second summer the output is  $x(n - 1) + x(n)$ . After the third summer the output is  $x(n-2) + x(n-1) + x(n)$ . This output is actually  $y(n)$ . Therefore,

$$
y(n) = x(n) + x(n-1) + x(n-2)
$$

To calculate the impulse responses we simply let  $x(n) = \delta(n)$ . Therefore,

$$
h(n) = \delta(n) + \delta(n-1) + \delta(n-2)
$$

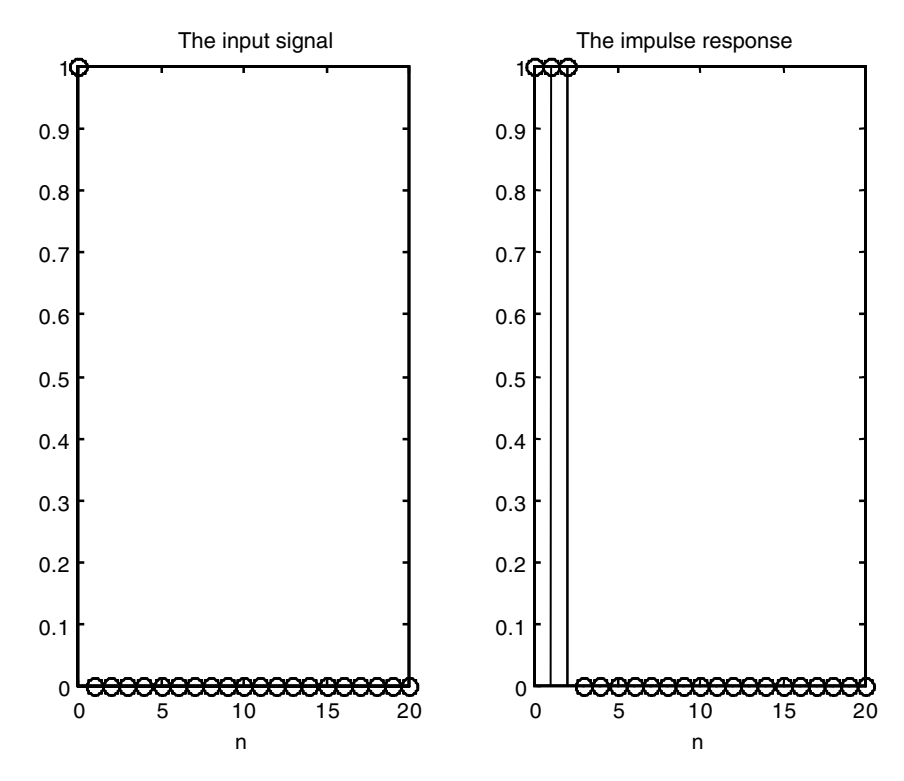

**FIGURE 2.38** Signals for EOCE 2.12.

We can also use MATLAB to find the impulse response as in the following script.

```
a=[1];
b=[1 1 1];x=impulsesignal(0,0,20);% generating the input
n=[0:20];
impulse=filter(b,a,x); %the output due to x(n)
subplot(1,2,1)
stem(n,x);xlabel('n');title('The input signal');
subplot(1,2,2)stem(n,impulse);xlabel('n');title('The impulse response');
```
and the plot is shown in Figure 2.38.

For the system in Figure 2.35 the output of the first summer is  $x(n) + y(n)$ . At the output of the second summer we have  $x(n) + x(n-1) + y(n-1)$ . At the output of the third summer we have  $x(n) + x(n-1) + x(n-2) + y(n-2)$ . At the output of the last summer we have

$$
y(n) = x(n) + x(n-1) + x(n-2) + x(n-3) + y(n-3)
$$

and the difference equation is

$$
y(n) - y(n-3) = x(n) + x(n-1) + x(n-2) + x(n-3)
$$

The impulse response can be evaluated using MATLAB as in the following script.

```
a=[1 0 0 -1];b=[1 1 1 1];
x=impulsesignal(0,0,20);% generating the input
n=[0:20];
impulse=filter(b, a, x); & the output due to x(n)subplot(1,2,1)
stem(n,x);xlabel('n');title('The input signal');
subplot(1,2,2)stem(n,impulse);xlabel('n');title('The impulse response');
```
The plot is shown in Figure 2.39.

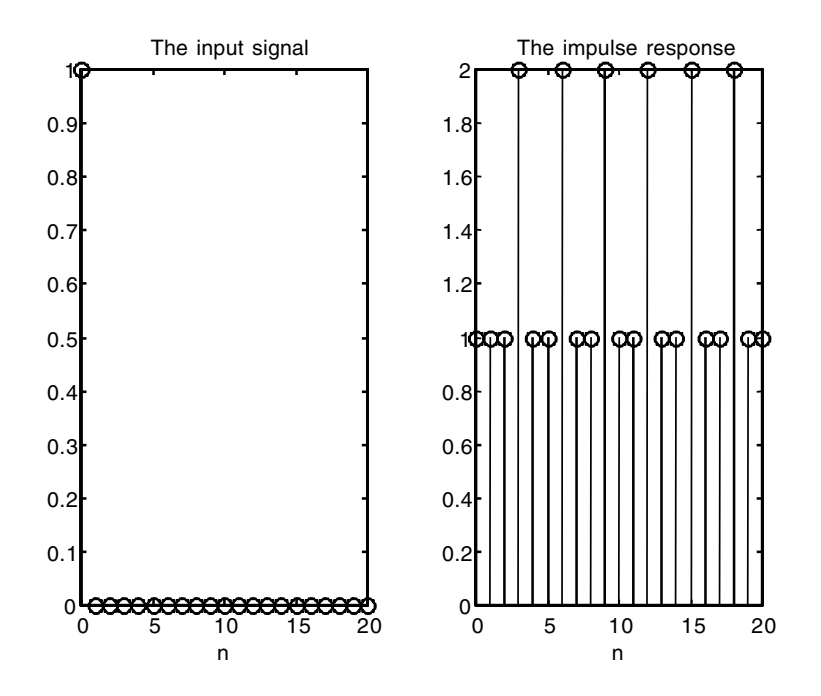

**FIGURE 2.39** Signals for EOCE 2.12.

For the system in Figure 2.36 the output of the first summer is  $x(n) + y(n)$ . At the output of the second summer we have

$$
y(n) = x(n) + 2x(n-1) + y(n-1)
$$

The impulse response using MATLAB is obtained using the script

```
a=[1 -1];b=[1 2];x=impulsesignal(0,0,20);% generating the input
n=[0:20];
impulse=filter(b,a,x); %the output due to x(n)
subplot(1,2,1)stem(n,x);xlabel('n');title('The input signal');
subplot(1,2,2)
stem(n,impulse);xlabel('n');title('The impulse response');
```
The plot is seen in Figure 2.40.

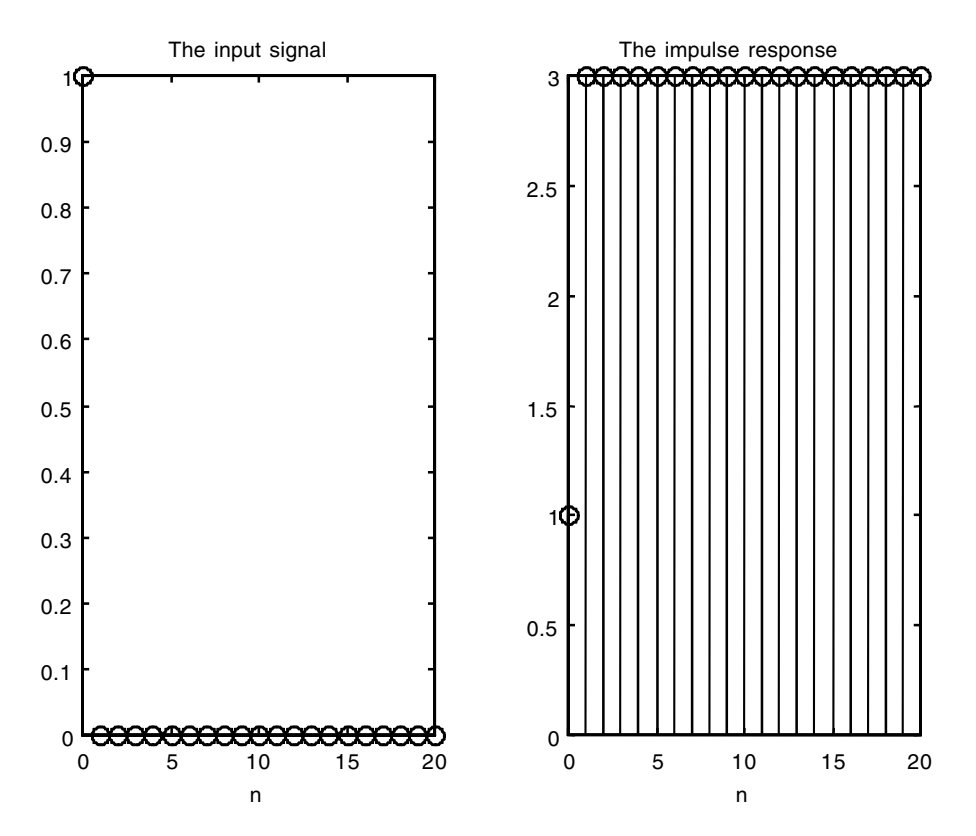

**FIGURE 2.40** Signals for EOCE 2.12.

We can also find this response analytically. Recall the general form of the difference equation

$$
y(n) + \sum_{k=1}^{N} a_k y(n-k) = \sum_{k=0}^{M} b_k x(n-k)
$$

If *N*, the degree of the difference equation, is less than *M*, the general form of  $h(n)$  is

$$
h(n) = \sum_{k=1}^{N} c_k (p_k)^n + \sum_{k=0}^{M} A_k \delta(n-k)
$$

where  $p_k$  is the  $k^{\text{th}}$  root of the characteristic equation of the system. In this example,  $N = 1$  and  $M = 1$ . Therefore,

$$
h(n) = \sum_{k=1}^{1} c_k (P_k)^n + \sum_{k=0}^{0} A_k \delta(n-k) = c_1 (p_1)^n + A_0 \delta(n)
$$

We need to find the constant  $c_1$  and  $A_0$ . We do that by evaluating the equation for  $h(n)$  at  $n = 0$  and  $n = 1$  to get

$$
h(0) = c_1 + A_0
$$
  

$$
h(1) = p_1 c_1
$$

But  $p_1$  is the characteristic root of the characteristic equation and is 1. Thus,

$$
h(0) = c_1 + A_0
$$
  

$$
h(1) = c_1
$$

To solve for  $c_1$  and  $A_0$  we evaluate the difference equation at  $n = 0$  and  $n = 1$ when  $x(n) = \delta(n)$ . We will get

$$
h(0) - h(-1) = \delta(0) + 2\delta(-1)
$$

which gives  $h(0) = 1$ . We also have

$$
h(1) - h(0) = \delta(1) + 2\delta(0)
$$

which gives  $h(1) = 3$ . By comparing this  $h(1)$  with the  $h(1)$  obtained above, we get  $c_1 = 3$  and  $A_0 = h(0) - c_1 = 1 - 3 = -2$ . Therefore, the final impulse response is
$h(n) = 3(1)^n - 2\delta(n) = 3 - 2\delta(n)$ 

which agrees with the plot in Figure 2.40.

#### *EOCE 2.13*

Consider the discrete systems represented by the impulse responses.

- 1.  $h(n) = (.3^n)u(n)$
- 2.  $h(n) = ((0.3)^n + (0.2)^n)u(n)$
- 3.  $h(n) = \delta(n) + \delta(n-1) + \delta(n-2) + \delta(n-3)$

Find the difference equations first then use MATLAB to find the output  $y(n)$ if  $x(n) = u(n) - u(n-5)$ .

#### *Solution*

1. For the first system Multiply  $h(n) = (.3)^n u(n)$  by .3 and shift by 1 to get

$$
(0.3)h(n-1) = (0.3)(0.3)^{n-1}u(n-1)
$$

If we subtract these last two equations we will have

$$
h(n) - .3h(n-1) = (.3)n u(n) - (.3)(.3)n-1 u(n-1)
$$

We can rearrange terms and write

$$
h(n) - 3h(n-1) = (0.3)^{n} u(n) - (0.3)^{n} u(n-1) = (0.3)^{n} [u(n) - u(n-1)]
$$

But  $[u(n) - u(n-1)]$  is the impulse at  $n = 0$ . Thus

$$
h(n) - .3h(n-1) = (.3)^n \delta(n) = \delta(n)
$$

since  $(0.3)$ <sup>n</sup> $\delta(n)$  has value only when  $n = 0$ . We know that if the input  $x(n)$  is  $\delta(n)$  the output is  $y(n) = h(n)$ . Therefore, the difference equation is

$$
y(n) - 0.3y(n-1) = x(n)
$$

At this point we have the difference equation and the input, so we can use the MATLAB filter function to find *y*(*n*). We will use the MATLAB

functions stepsignal and x1plusx2 to generate *u*(*n*) and –*u*(*n* – 1) and then add them to get  $u(n) - u(n-1)$ . We do that because these two step signals start at different indices. The MATLAB script follows.

```
n = -10 : 10;
a = [1 - .3];b = [1];[x1 n1] = stepsignal(0, -10, 10);[x2 n2] = stepsignal(5, -5, 10);[x n] = x1plusx2(x1, -x2, n1, n2);
y = filter(b, a, x);subplot (1, 2, 1), stem(n, x); ylabel('input signal');
xlabel('n');
subplot (1, 2, 2); stem(n, y); ylabel('output signal');
xlabel ('n');
```
The plots are shown in Figure 2.41.

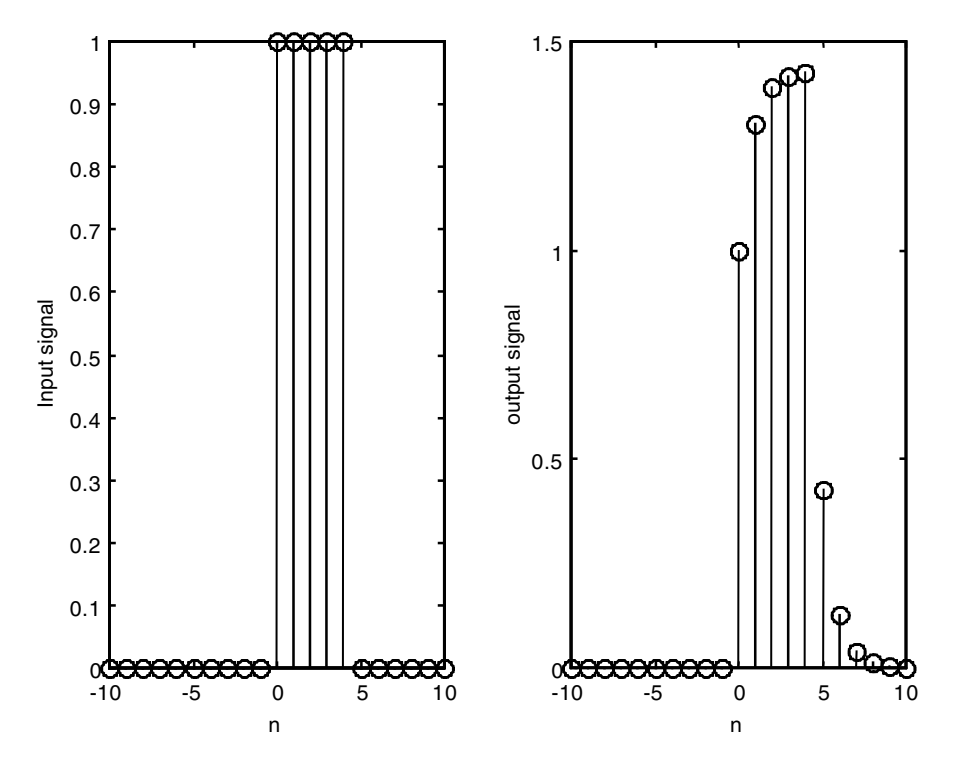

**FIGURE 2.41** Signals for EOCE 2.13.

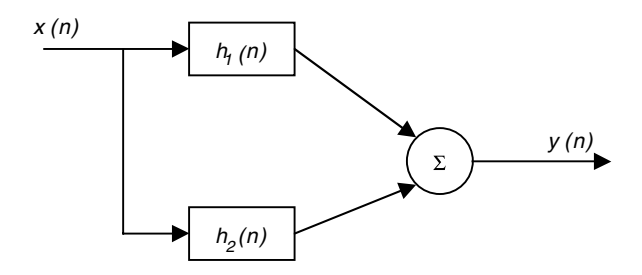

**FIGURE 2.42** System for EOCE 2.13.

2. For the second system

$$
h(n) = (.3)n u(n) + (.2)n u(n)
$$

This impulse response can be thought of as a sum of the output responses each due to one system as shown in Figure 2.42. We have

 $h_1(n) = (.3)^n u(n)$ 

Multiply by .3 and shift by 1 to get

$$
.3h_1(n-1) = (.3)(.3)^{n-1}u(n-1)
$$

By subtracting the last two equations we get

$$
h_1(n) - 3h_1(n-1) = (0.3)^n u(n) - (0.3)^n u(n-1) = (0.3)^n [u(n) - u(n-1)]
$$
  
=  $(0.3)^n \delta(n) = \delta(n)$ 

Therefore, the difference equation is

$$
y_1(n) - 0.3y_1(n-1) = x(n)
$$

Similarly,  $h_2(n) = (0.2)^n u(n)$  can be shown to have the difference equation representation

$$
y_2(n) - 0.2y_2(n-1) = x(n)
$$

We will use MATLAB to find  $y(n) = y_1(n) + y_2(n)$  for  $x(n) = u(n) - n(n-5)$ by writing the following script.

```
n = -10: 10;
a1 = [1 -.3]; a2 = [1 -0.2];b1 = [1]; b2 = b1;[x1 n1] = stepsignal(0, -10, 10);[x2 n2] = stepsignal(5, -5, 10);
```
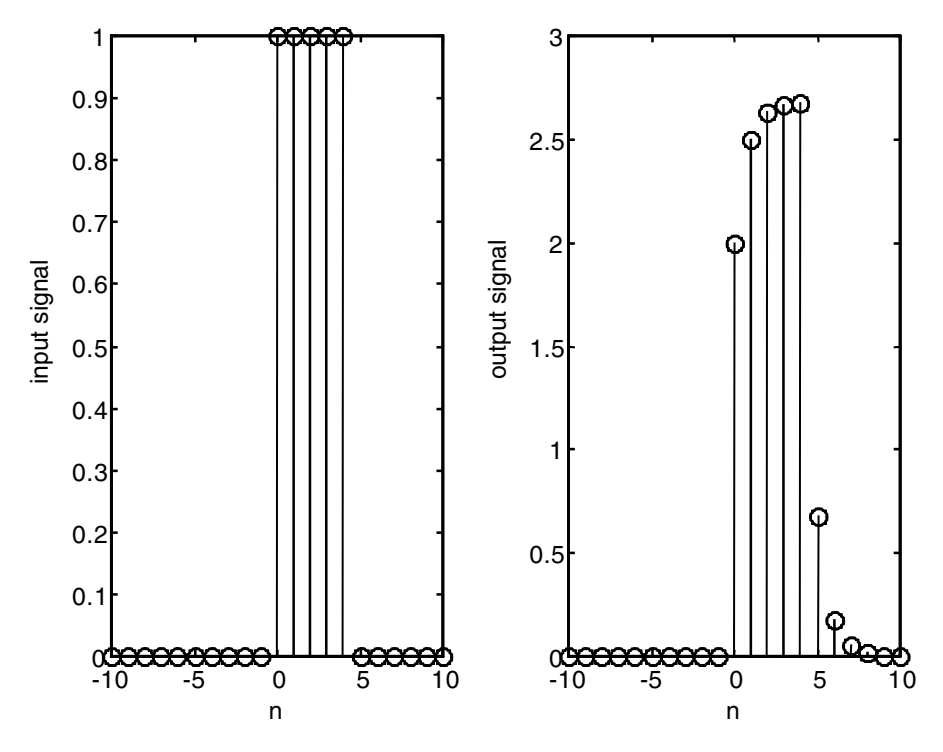

**FIGURE 2.43** System for EOCE 2.13.

 $[x n] = x1$ plusx2(x1, -x2, n1, n2);  $y1 = filter(b1, a1, x);$  $y2 = filter(b2, a2, x);$  $y = y1 + y2;$ subplot  $(1, 2, 1)$ , stem $(n, x)$ ; ylabel('input signal'); xlabel('n'); subplot (1, 2, 2); stem(n, y); ylabel('output signal'); xlabel ('n');

The plots are shown in Figure 2.43.

3. For the third system

$$
h(n) = \delta(n) + \delta(n-1) + \delta(n-2) + \delta(n-3)
$$

We know that when  $x(n) = \delta(n)$ , then  $y(n) = h(n)$ . The difference equation is then

$$
y(n) = x(n) + x(n-1) + x(n-2) + x(n-3)
$$

The output is found using MATLAB as in the following script.

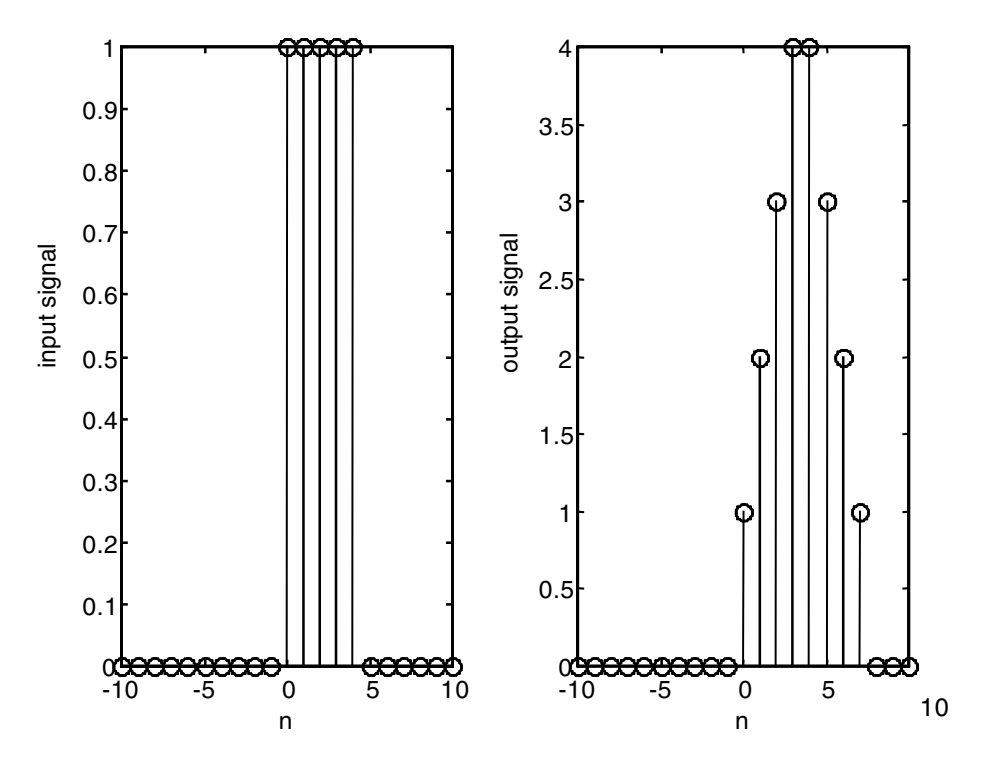

**FIGURE 2.44** Signals for EOCE 2.13.

```
n = -10: 10;
a = [1];b = [1 1 1 1];[x1 n1] = \text{stepsignal}(0, -10, 10);[x2 n2] = stepsignal(5, -5, 10);[x n] = x1plusx2(x1, -x2, n1, n2);
y = filter(b, a, x);subplot (1, 2, 1), stem(n, x); ylabel('input signal');
xlabel('n');
subplot (1, 2, 2); stem(n, y); ylabel('output signal');
xlabel ('n');
```
The plots are shown in Figure 2.44.

#### *EOCE 2.14*

Consider the following systems shown in Figure 2.45 and 2.46. Let  $x(n) =$  $u(n)$  in Figure 2.45 and  $x(n) = \delta(n)$  in Figure 2.46. Find  $y(n)$  for both cases. Let

$$
h_1(n) = h_2(n) = h_3(n) = (.5)^n u(n)
$$

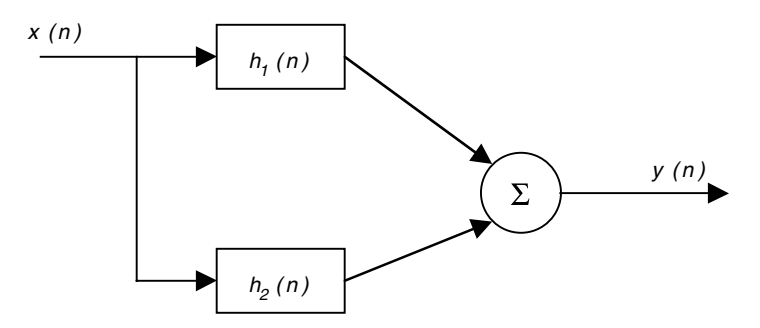

**FIGURE 2.45** System for EOCE 2.14.

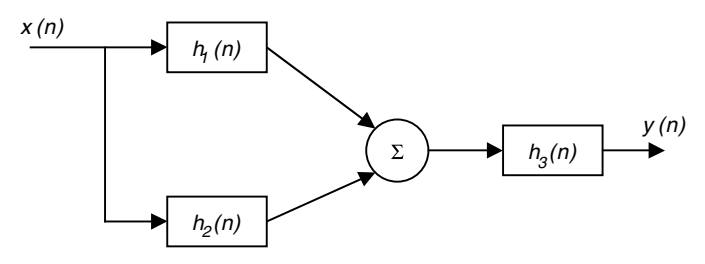

**FIGURE 2.46** System for EOCE 2.14.

# *Solution*

For the system in Figure 2.45, the output  $y(n)$  is

$$
y(n) = x(n) * h_1(n) + x(n) * h_2(n)
$$

and

$$
x(n)^* h_1(n) = \sum_{m=-\infty}^{+\infty} x(m)h_1(n-m) = \sum_{m=-\infty}^{+\infty} u(m)(.5)^{n-m} u(n-m)
$$

$$
= (.5)^n \sum_{m=0}^{n} \left( (.5)^{-1} \right)^m = (.5)^n \frac{\left[ 1 - \left( (.5)^{-1} \right)^{n+1} \right]}{1 - (.5)^{-1}}
$$

$$
= - (.5)^n + (.5)^{-1} = 2 - (.5)^n \qquad n \ge 0
$$

Similarly

$$
x(n)^* h_2(n) = 2 - (.5)^n \qquad n \ge 0
$$

Therefore, the final output is

$$
y(n) = 4 - 2(.5)^n \qquad n \ge 0
$$

For the system in Figure 2.46, the output of the summer is

$$
x(n) * h_1(n) + x(n) * h_2(n) = z(n)
$$

The output of the system is

$$
y(n) = z(n) * h_3(n)
$$

We have

$$
x(n)^* h_1(n) = 2 - (.5)^n \qquad n \ge 0
$$

and

$$
x(n) * h_2(n) = 2 - (.5)^n \qquad n \ge 0
$$

The output of the summer is

$$
z(n) = 4 - 2(.5)^n
$$
  $n \ge 0$ 

and the output of the whole system is then

$$
y(n) = \sum_{m = -\infty}^{+\infty} z(m)h_3(n - m) = \sum_{m = -\infty}^{+\infty} (4 - 2(.5)^m)u(m)(.5)^{n - m}u(n - m)
$$
  

$$
y(n) = 4(.5)^n \sum_{m = 0}^{n} (.5^{-1})^m - 2(.5)^n \sum_{m = 0}^{n} 1
$$

Finally, the output is

$$
y(n) = 4(.5)^n \frac{\left[1 - \left((.5)^{-1}\right)^{n+1}\right]}{1 - (.5)^{-1}} - 2(.5)^n [n+1] = 8 - 4(.5)^n - 2(.5)^n [n+1] \quad n \ge 0
$$

# *EOCE 2.15*

Consider the following signals

 $x_1(n) = u(n) \quad 0 \le n \le 9$  $x_2(n) = u(n)$   $9 \le n \le 18$  $x_3(n) = u(n) \quad -4 \le n \le 5$  $x_4(n) = u(n) \quad -9 \le n \le 0$ 

Correlate  $x_1(n)$  with itself and all other signals.

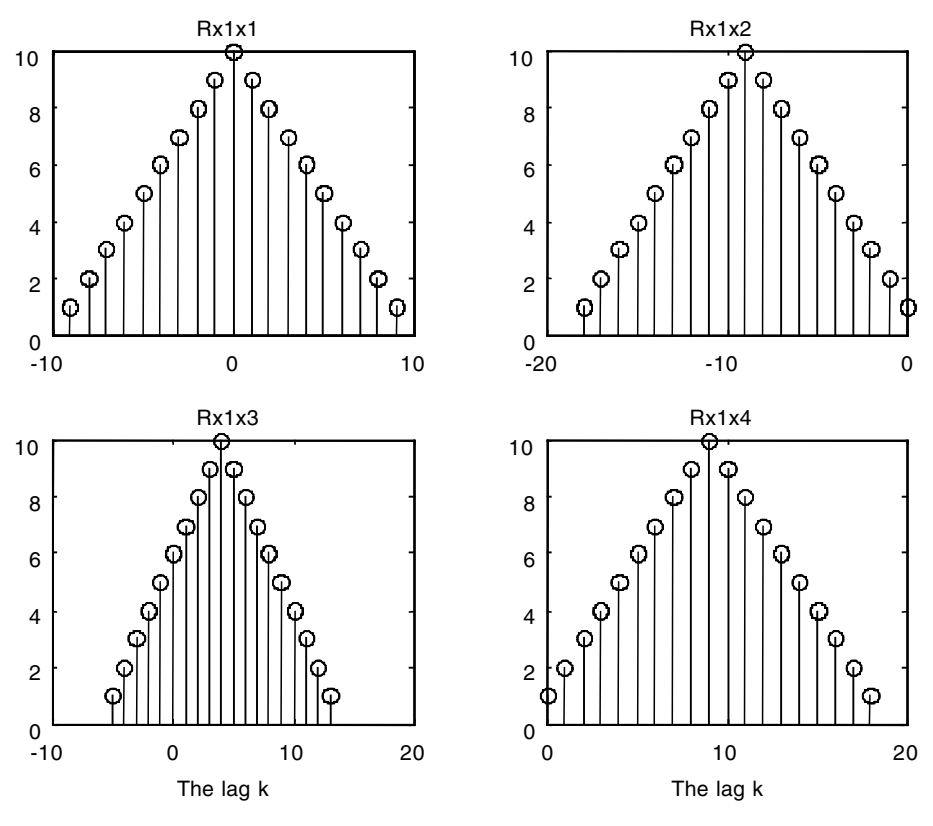

**FIGURE 2.47** Plots for EOCE 2.15.

# *Solution*

We will use MATLAB to do this. We can see clearly that for  $R_{x_1x_1}$  the strongest correlation is when the lag *k* is equal to zero. In this case  $R_{x_1x_1}$  at  $k = 0$  is obtained by summing 1(1) ten times to get 10 as the strength. For  $R_{xx}$  the maximum strength is at  $k = -9$ . This is true because for a full overlap we need to shift  $x_2(n)$  in the reverse direction which means negative *k*. If  $k = 0$ in this case we have only one sample overlap:  $1(1) = 1$ . This is evident from the plot shown in Figure 2.47.

```
%We will compute the correlation using convolution
n1=0:9;n2=9:18;n3=-4:5;n4=-9:0;
x1=ones(size(n1)); x1(n) with 10 ones
x2=x1; x3=x1; x4=x1;%all signals filled with 10 ones
x1ref=flip1r(x1);x2ref=flip1r(x2); reflecting the signals
x3ref=fliplr(x3); x4ref=fliplr(x4);
n1ref=-fliplr(n1); n2ref=-fliplr(n2);% reflecting indices and 
 changing sign
```

```
n3ref=-fliplr(n3); n4ref=-fliplr(n4);
% minimum index for the length of the correlation result
k1min=nl(1)+nlref(1);
k1max=n1(length(n1))+n1ref(length(n1ref));% maximum length
Rx1x1=conv(x1, x1ref);% the cross-correlation result
k1=k1min:k1max;
k2min=n1(1)+n2ref(1);k2max=n1(length(n1))+n2ref(length(n2ref));
k2=k2min:k2max;
Rx1x2=conv(x1, x2ref);k3min=n1(1)+n3ref(1);
k3max=n1(length(n1))+n3ref(length(n3ref));
k3=k3min:k3max;
Rx1x3=conv(x1, x3ref);k4min=nl(1)+n4ref(1);k4max=n1(length(n1))+n4ref(length(n4ref));
k4=k4min:k4max;
Rx1x4=conv(x1, x4ref);subplot(2,2,1);stem(k1,Rx1x1);title('Rx1x1');subplot(2,2,2);stem(k2,Rx1x2);title('Rx1x2');
subplot(2,2,3);stem(k3,Rx1x3);title('Rx1x3');
xlabel('The lag k');
subplot(2,2,4);stem(k4,Rx1x4);title('Rx1x4');
xlabel('The lag k');
```
# *EOCE 2.16*

One important application of cross-correlation is the estimation of the impulse response  $h(n)$ . Given a system with impulse response  $h(n)$ , the output using convolution is  $y(n) = x(n)^*h(n)$ . If we cross-correlate the output of the system with a noisy input with normal distribution, then the crosscorrelation

$$
R_{yr}(k) = y(n) * r(-n) = [r(n) * h(n)] * r(-n) = R_{rr}(k) * h(n)
$$

where  $r(n)$  is a noisy random input; in the above equation we have used the fact that  $r(n)^*h(n) = h(n)^*r(n)$ . The signal  $R_r(k)$  is the auto-correlation of the input noise. If the input noise has a bandwidth that is much greater than the bandwidth of the system, we write

$$
R_{yr}(k) \approx h(n)
$$

The reason is that if the auto-correlation of the input noise is approximately an impulse, then we know that it contains a very wide band of frequencies. To see that let us look at the noise auto-correlation. We will use MATLAB to do that.

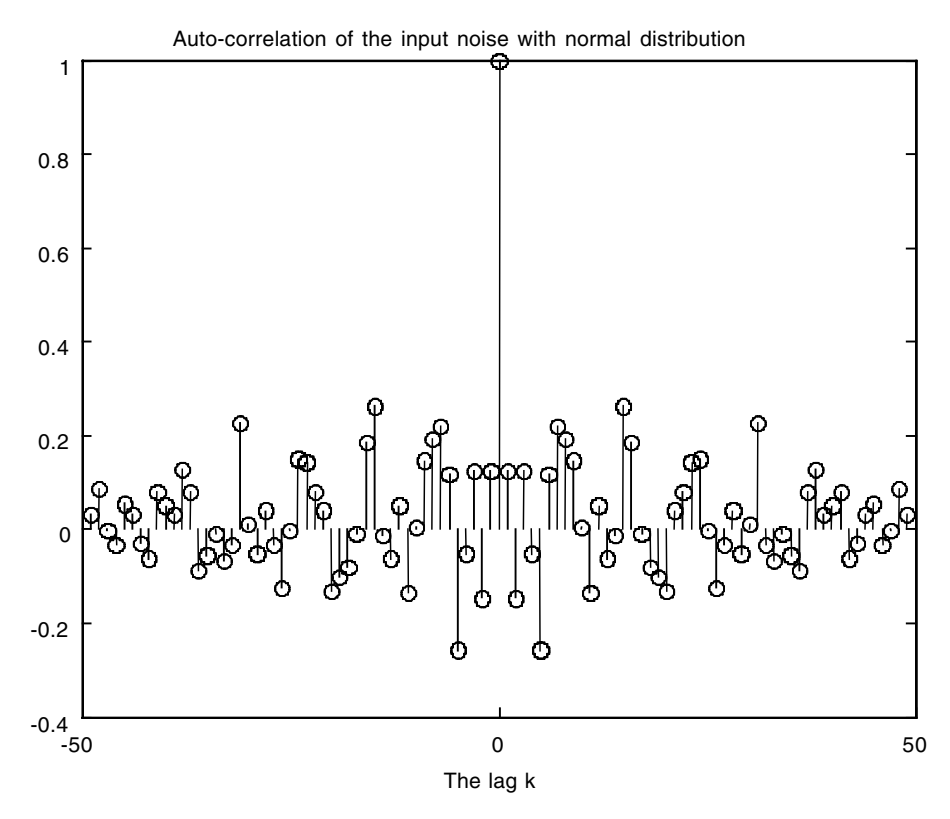

**FIGURE 2.48** Plot for EOCE 2.16.

```
N=50;r=randn(1, N); % generating 1000 random numbers
rref=fliplr(r);
Rrr=conv(r,rref);
k=(- (N-1):(N-1));
title('Auto-correlation of the input noise with normal 
 distribution');
stem(n,Rrr/Rrr(N)); xlabel('The lag k');
```
The plot is seen in Figure 2.48. You can easily see that the auto-correlation is approximately the same as the impulse signal, which has a huge bandwidth. Therefore, we say that if we cross-correlate the random normally distributed input noise with the output of the system, we will have an approximation of the impulse response of the system.

Let us look at an example. Consider the system

$$
y(n) + .5y(n-1) = x(n)
$$

# *Solution*

We will plot its actual impulse response and then the approximation to it using cross-correlation between the output and the input noise. We do that using MATLAB.

```
N=500;
nr=0:499;
ny=nr;
r=randn(1,N);y = zeros(size(r)); % output initialized to zeros
for n = 2: 500y(n)=r(n)-0.5*y(n-1);end
rr=fliplr(r);
nrr=-fliplr(nr);
Ryr=conv(y, rr);
%k=-(N-1):(N-1);kmin=ny(1)+nrr(1);kmax=ny(length(ny))+nrr(length(nrr));
k=kmin:kmax;
subplot(2,1,1);stem(k, Ryr/Ryr(N)); axis([-1 15 -1 1.2]);
title('Approximation of impulse response using cross-
 correlation');
num = [1 0]; den=[1 0.5];n=0: 500;
x = zeros(size(n)); x(1)=1;[y, v] =dlsim(num, den, x);
yy=conv(y,x);
n=0:1000;
subplot(2,1,2);stem(n,yy); title('Actual impulse response');
axis([-1 15 -1 1.2]);
```
The plots are shown in Figure 2.49.

# **2.21 End of Chapter Problems**

# *EOCP 2.1*

Consider the following systems

1. 
$$
y(n) = nx(n)
$$

$$
n \ge 0
$$

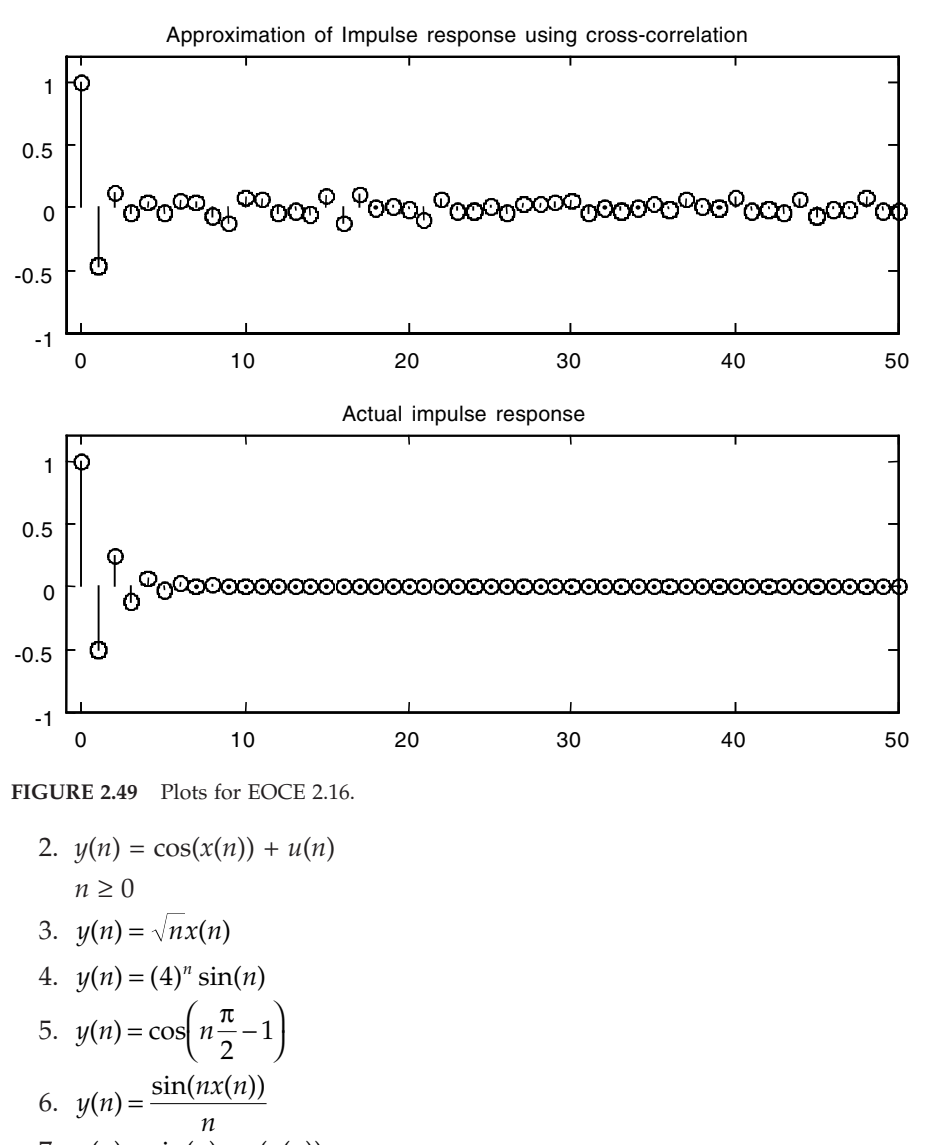

7. 
$$
y(n) = \sin(n)\cos(x(n))
$$
  
8.  $y(n) = y(n-1) + x(n)$ 

9. 
$$
y(n) = ny(n-1) + x(n)
$$

10. 
$$
y(n) = y(n - 1) + y(n - 2) + x(n)
$$

Are the above systems linear? Are they time-invariant systems? Show work.

# *EOCP 2.2*

Consider the following systems

1. 
$$
h(n) = u(n), x(n) = u(n)
$$
  
\n2.  $h(n) = (.2)^n u(n), x(n) = \delta(n)$   
\n3.  $h(n) = (.3)^n u(n), x(n) = u(n)$   
\n4.  $h(n) = (.3)^n u(n), x(n) = (.2)^n u(n)$   
\n5.  $h(n) = (.3)^n n u(n), x(n) = \delta(n)$   
\n6.  $h(n) = n(.5)^n \cos\left(\frac{\pi n}{2} + 1\right) u(n), x(n) = \delta(n)$   
\n7.  $h(n) = (.4)^n u(n), x(n) = u(n) - u(n-2)$   
\n8.  $h(n) = u(n) - u(n-2), x(n) = u(n) - u(n-2)$   
\n9.  $h(n) = (.4)^n u(n), x(n) = (.5)^n [u(n) - u(n-1)]$   
\n10.  $h(n) = (.1)^n u(n), x(n) = (.5)^n [u(n) - u(n-5)]$ 

Find the output *y*(*n*) for each system using the convolution sum equation. Are the systems stable?

# *EOCP 2.3*

Consider the following finite signals:

1. 
$$
x_1(n) = \{\frac{1}{l} \quad 1 \quad 1 \quad 1\}
$$
  $x_2(n) = \{\frac{1}{l} \quad 1 \quad 1 \quad 1\}$   
\n2.  $x_1(n) = \{1 \quad 1 \quad 1 \quad 1 \quad x_2(n) = \{1 \quad 1 \quad 1 \quad 1\}$   
\n3.  $x_1(n) = \{-1 \quad 2 \quad 1 \quad 3\}$   $x_2(n) = \{\frac{1}{l} \quad 2\}$   
\n4.  $x_1(n) = \{-1 \quad -2 \quad -\frac{3}{l} \quad -4\}$   $x_2(n) = \{\frac{1}{l} \quad 2\}$   
\n5.  $x_1(n) = \{1 \quad -1 \quad 2 \quad -\frac{2}{l} \quad 3 \quad -3\}$   $x_2(n) = \{1 \quad \frac{2}{l} \quad 3\}$ 

Find  $x(n) = x_1(n) * x_2(n)$  for each case above.

# *EOCP 2.4*

Consider the following systems with the initial conditions.

1. 
$$
y(n) - .6 y(n - 1) = 0
$$
,  $y(-1) = 1$   
\n2.  $y(n) - .6 y(n - 2) = 0$ ,  $y(-1) = 0$ ,  $y(-2) = 1$   
\n3.  $y(n) - .6 y(n - 1) + .6 y(n - 2) = 0$ ,  $y(-1) = 0$ ,  $y(-2) = -1$   
\n4.  $y(n) - .1 y(n - 3) = 0$ ,  $y(-1) = y (-2) = 0$ ,  $y(-3) = 1$   
\n5.  $y(n) + .1 y(n - 1) + y(n - 3) = 0$ ,  $y(-1) = 0$ ,  $y(-2) = 1$ ,  $y(-3) = 0$   
\n6.  $y(n) + .6y(n - 2) = 0$ ,  $y(-1) = y(-2) = 1$ 

Are the above systems stable? What is the output due to the given initial conditions?

# *EOCP 2.5*

Consider the systems

1. 
$$
y(n) - .6y(n - 1) = \sin(n), y(-1) = 0
$$
  
\n2.  $y(n) - .6y(n - 2) = \delta(n), y(-1) = 0, y(-2) = 1$   
\n3.  $y(n) - .6y(n - 1) + .6y(n - 2) = 3\delta(n), y(-1) = 0, y(-2) = 0$   
\n4.  $y(n) - .1y(n - 3) = \delta(n), y(-1) = y(-2) = y(-3) = 0$   
\n5.  $y(n) + .1y(n - 1) + y(n - 3) = 2\delta(n), y(-1) = y(-2) = y(-3) = 0$   
\n6.  $y(n) + .6y(n - 2) = 3u(n), y(-1) = y(-2) = 0$ 

Find the total output, *y*(*n*), for each system above.

# *EOCP 2.6*

Consider the following difference equations

1. 
$$
y(n) - .6y(n - 1) = x(n)
$$
  
\n2.  $y(n) - .6y(n - 2) = x(n) - x(n - 1)$   
\n3.  $y(n) - .6y(n - 1) + .6y(n - 2) = x(n)$   
\n4.  $y(n) - .1y(n - 3) = x(n) + x(n - 1)$   
\n5.  $y(n) + .1y(n - 1) + y(n - 3) = x(n)$   
\n6.  $y(n) + .6y(n - 2) = x(n - 2)$ 

Draw the block diagram for each system.

# *EOCP 2.7*

Consider the following systems

1. 
$$
h(n) = \delta(n) - \delta(n-1)
$$
  
\n2.  $h(n) = \delta(n) - \delta(n-1) + \delta(n-2) + \delta(n-4)$   
\n3.  $h(n) = u(n)$   
\n4.  $h(n) = (.3)^n u(n)$   
\n5.  $h(n) = (.3)^n u(n) + (.6)^n u(n)$   
\n6.  $h(n) = u(n), 0 \le n \le 5$ 

What are the difference equations that represent these systems?

# *EOCP 2.8*

Consider the following difference equations

1. 
$$
y(n) + 3y(n - 1) = x(n)
$$
  
2.  $y(n) + 3y(n - 1) + 3y(n - 2) = x(n)$ 

3. 
$$
y(n) - .1y(n - 2) = x(n)
$$
  
\n4.  $y(n) + .1y(n - 2) = x(n)$   
\n5.  $y(n) + 3y(n - 1) = x(n) + x(n - 1)$   
\n6.  $y(n) + 3y(n - 1) + 3y(n - 2) = x(n) + x(n - 1) + x(n - 2)$   
\n7.  $y(n) - .1y(n - 2) = x(n) + x(n - 1) + x(n - 2)$   
\n8.  $y(n) + .1y(n - 2) = x(n) + x(n - 1) + x(n - 2) + x(n - 4)$   
\n9.  $y(n) + 3y(n - 1) = x(n) + x(n - 1) + x(n - 2) + x(n - 3)$   
\n10.  $y(n) + 3y(n - 1) = x(n) + x(n - 1) + x(n - 2) + x(n - 3)$ 

What are the impulse responses for each system above?

# *EOCP 2.9*

Consider the block diagrams in Figures 2.50 through 2.59. What are the impulse responses for each system?

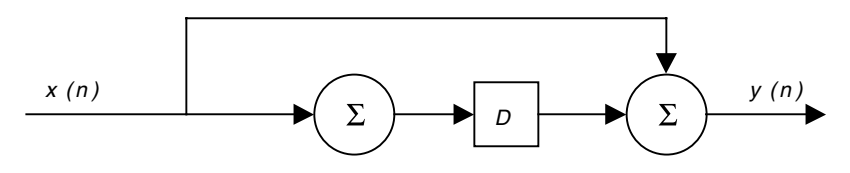

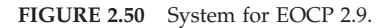

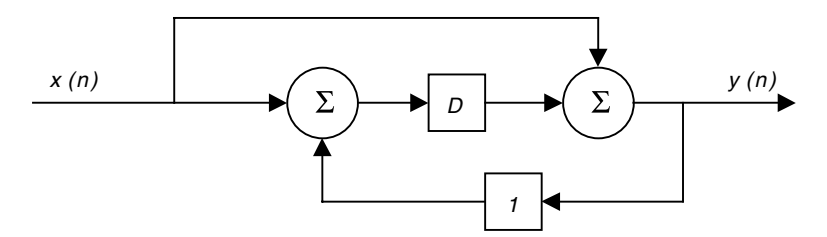

#### **FIGURE 2.51** System for EOCP 2.9.

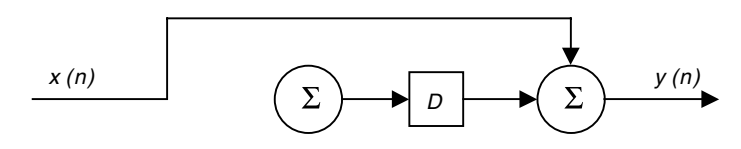

**FIGURE 2.52** System for EOCP 2.9.

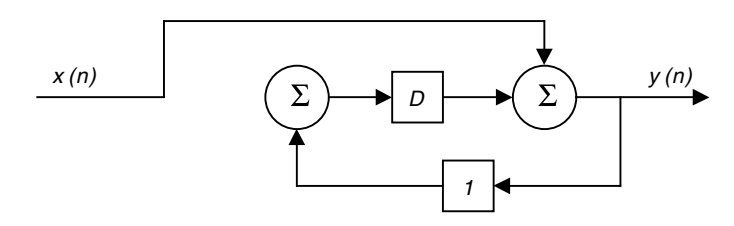

#### **FIGURE 2.53** System for EOCP 2.9.

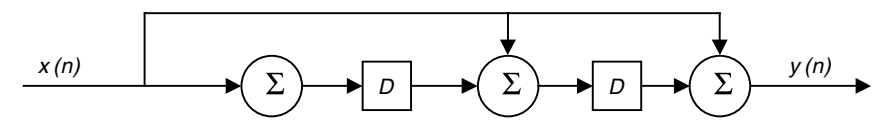

**FIGURE 2.54** System for EOCP 2.9.

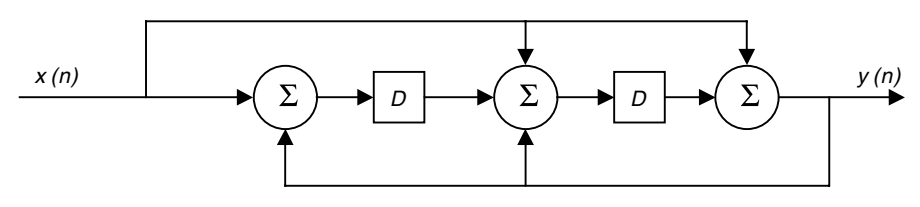

**FIGURE 2.55** System for EOCP 2.9.

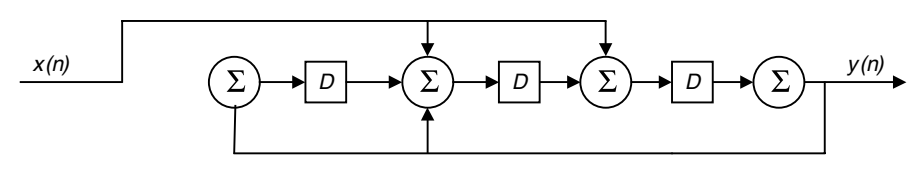

**FIGURE 2.56** System for EOCP 2.9.

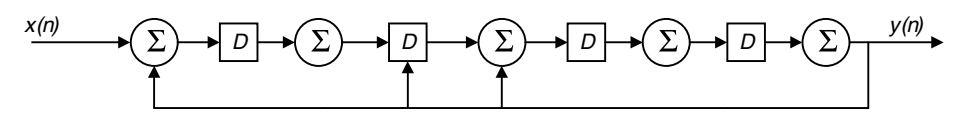

**FIGURE 2.57** System for EOCP 2.9.

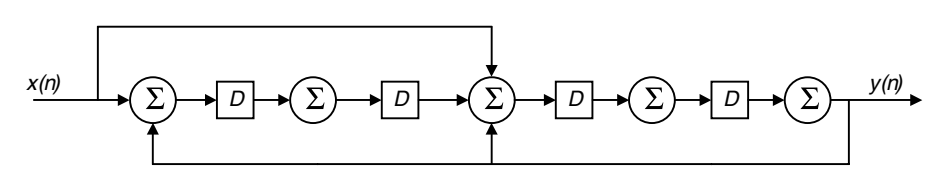

**FIGURE 2.58** System for EOCP 2.9.

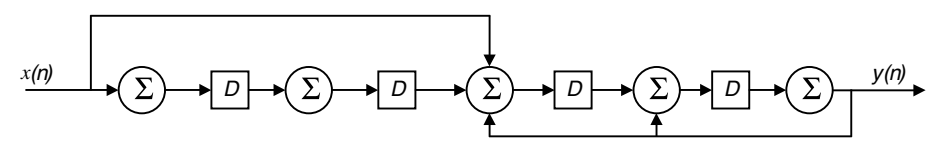

**FIGURE 2.59** System for EOCP 2.9

#### *EOCP 2.10*

Consider the following systems

- 1.  $y(n) + ky(n-1) = x(n)$
- 2.  $y(n) + ky(n-1) + y(n-2) = x(n)$
- 3.  $y(n) ky(n-1) = x(n)$
- 4.  $y(n) + y(n-1) + ky(n-2) = x(n)$
- 5.  $y(n) + 0.1y(n-1) + 0.3y(n-2) + y(n-3) = x(n)$
- a) For what values of *k* are the systems stable?

b) Use MATLAB to find the step, impulse and the sinusoidal responses for all systems with suitable *k*.

# *EOCP 2.11*

Consider the difference equation

$$
y(n) - yk(n-1) + 0.5y(n-2) = 0.5x(n)
$$

- 1. Is the system stable? For what *k* values?
- 2. Draw the block diagram representation of the system.
- 3. Use MATLAB to find the step and the impulse responses for a certain *k*.
- 4. Find the impulse response analytically with *k* of your choice.
- 5. Find the step response analytically assuming zero initial conditions with suitable *k*.
- 6. Solve the difference equation by iterations for  $n = 0, 1, 2, 3$  and 5 if  $x(n) = u(n)$  for suitable *k*.

# *EOCP 2.12*

Consider the system represented by the difference equation

$$
y(n) - 6y(n-1) + 9ky(n-2) = 19x(n)
$$

- 1. Use MATLAB to find the step and the impulse responses for a *k* value that makes the system stable.
- 2. Use MATLAB to find the output  $y(n)$  if  $x(n) = 2u(n) + 5nu(n)$ .
- 3. Draw the block diagram for the system.

# *EOCP 2.13*

Consider the following systems

- 1.  $y(n) + 0.2y(n-1) = x(n)$
- 2.  $y(n) + 0.2y(n-1) + 0.1y(n-2) = x(n)$

Approximate the impulse response using cross-correlation. Compare with the actual impulse response.

# *EOCP 2.14*

Consider the following outputs of the linear discrete systems

1. 
$$
y(n) = (.3)nu(n)
$$
  
2.  $y(n) = (.3)nu(n) + (.6)nu(n)$ 

Approximate the impulse responses using correlations.

# **3**

# *The Fourier Series and the Fourier Transform of Discrete Signals*

# **3.1 Introduction**

According to Joseph Fourier, a discrete periodic signal can be represented as a sum of complex exponentials or sinusoids. Also, a nonperiodic discrete signal and a finite-duration discrete signal can be represented as a finite sum of complex exponentials. This last representation for finite-duration discrete signals is called the Fourier transform of discrete signals. There are many advantages for this representation. The most important one is that if the discrete signal is put in the frequency domain, every single frequency in the signal will be clearly identified. Consider the plot of the discrete signal

 $y(n) = cos(2\pi n) + 200 cos(4\pi n) + 0.1 cos(10\pi n)$ 

as shown in Figure 3.1. By looking at the plot you would hardly think that this signal is composed of many sinusoids. You will probably reason that this signal contains no sinusoids at all. In the frequency domain, if we look at the magnitude of the signal, we see something similar to Figure 3.2.

You can clearly see the three frequencies in the figure. You may also argue that these signals of small magnitudes, like the term  $0.1\cos(10\pi n)$ , can be neglected. You may be wrong, especially if this term is the term that we are interested in. Before we present discussion about the discrete Fourier series and the discrete Fourier transform, we provide a very useful review on complex numbers.

# **3.2 Review of Complex Numbers**

This is a good place to give a brief review of complex numbers because the chapters ahead, as well as this chapter, are heavily involved with their arithmetic manipulation.

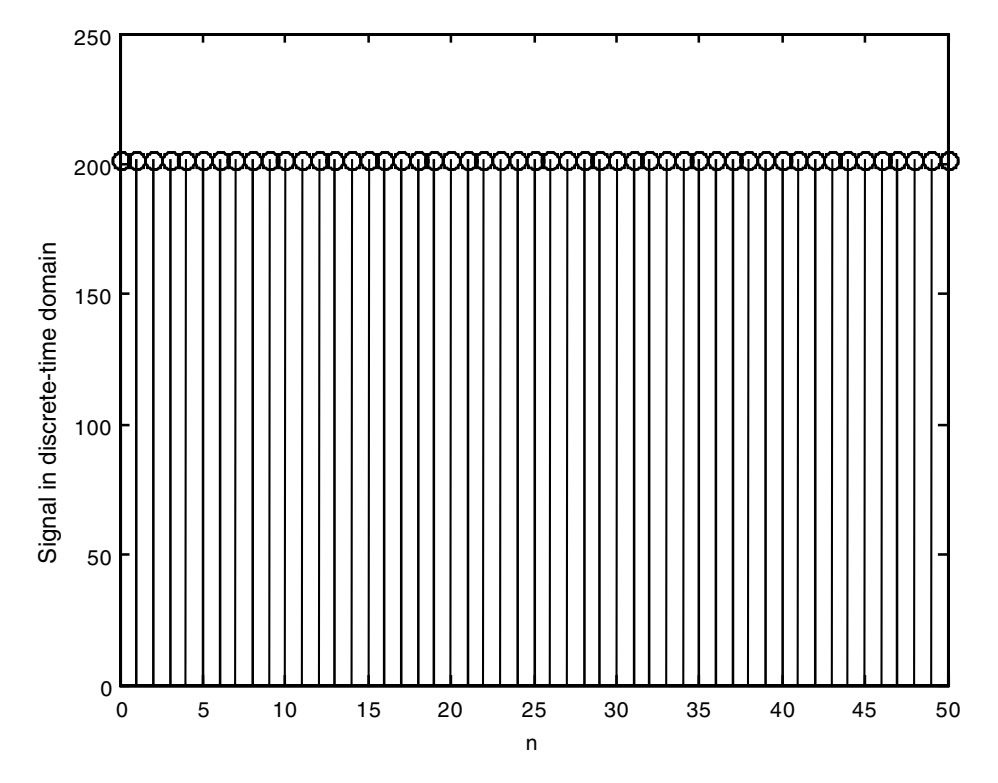

**FIGURE 3.1**A discrete sinusoidal signal.

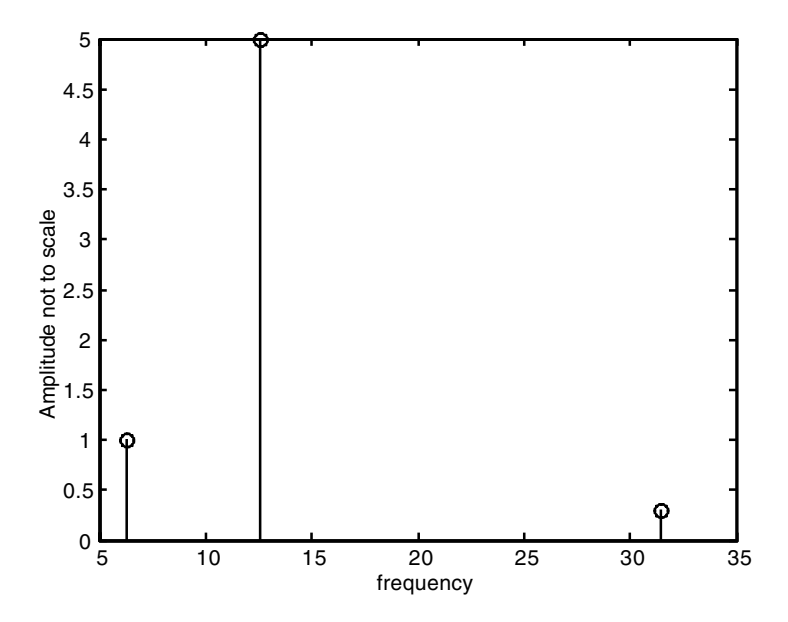

**FIGURE 3.2** A discrete signal in the frequency domain.

#### **3.2.1 Definition**

By definition, the complex number *j* is the square root of –1. In general, the complex number  $C = P + iQ$  consists of two parts; the real part, *P*, and the imaginary part, *Q*. *C* can be represented in many forms as we will see later. If we are multiplying or dividing complex numbers we would prefer to use the polar form. If we are adding or subtracting complex numbers we would rather use the rectangular form. The reason for that is the ease each form provides in the corresponding calculation.

Consider two complex numbers  $C_1$  and  $C_2$  where  $C_1 = P_1 + iQ_1$  and  $C_2 =$  $P_2 + jQ_2$ . These complex numbers are given in the rectangular form.

#### **3.2.2 Addition**

When we add two complex numbers we add their real parts and their imaginary parts together to form the addition

$$
C_1 + C_2 = (P_1 + P_2) + j(Q_1 + Q_2)
$$
\n(3.1)

#### **3.2.3 Subtraction**

When we subtract two complex numbers we subtract their real parts and their imaginary parts to form the subtraction

$$
C_1 - C_2 = (P_1 - P_2) + j(Q_1 - Q_2)
$$
\n(3.2)

#### **3.2.4 Multiplication**

Let us now consider the two complex numbers in polar form. In polar form *C*<sub>1</sub> and *C*<sub>2</sub> are represented as

$$
C_1 = M_1 e^{j\theta_1}
$$
 and  $C_2 = M_2 e^{j\theta_2}$ 

where

$$
M_1 = \sqrt{P_1^2 + Q_1^2}
$$
  

$$
M_2 = \sqrt{P_2^2 + Q_2^2}
$$

and

$$
\theta_1 = \tan^{-1} \left[ \frac{Q_1}{P_1} \right]
$$

$$
\theta_2 = \tan^{-1} \left[ \frac{Q_2}{P_2} \right]
$$

We can also represent the complex numbers  $C_1$  and  $C_2$  as  $M_1 \angle \theta_1$  and  $M_2 \angle$  $\theta_2$  where  $M_1$ ,  $M_2$ ,  $\theta_1$  and  $\theta_2$  are as given above. The complex number  $M_1 \, \angle$  $\theta_1$  is read as a complex number with magnitude  $M_1$  and phase angle  $\theta_1$ . Complex numbers are easily multiplied in polar form as

$$
M_1 e^{j\theta_1} M_2 e^{j\theta_2} = M_1 M_2 e^{j(\theta_1 + \theta_2)} = M_1 M_2 \angle (\theta_1 + \theta_2)
$$
 (3.3)

If we have more than two complex numbers in polar form to be multiplied we use the same procedure. We multiply their magnitudes and add their phase angles to form the new product.

#### **3.2.5 Division**

To divide two complex numbers we divide their magnitudes and subtract their phase angles.

$$
C_1/C_2 = [M_1 e^{j\theta_1}] / [M_2 e^{j\theta_2}]
$$
  
= 
$$
[M_1 / M_2] e^{j(\theta_1 - \theta_2)} = [M_1 / M_2] \angle (\theta_1 - \theta_2)
$$
 (3.4)

#### **3.2.6 From Rectangular to Polar**

Consider the complex number  $C_1 = P_1 + jQ_1$ . This representation in the rectangular form is shown in Figure 3.4. To convert to polar form we write *C*<sub>1</sub> as  $C_1 = M_1 e^{j\theta_1} = M_1 \angle \theta_1$  where

$$
M_1 = \sqrt{P_1^2 + Q_1^2}
$$
 and  $\theta_1 = \tan^{-1} \left[ \frac{Q_1}{P_1} \right]$ 

#### **3.2.7 From Polar to Rectangular**

Consider the complex number  $C_1 = M_1 e^{j\theta_1} = M_1 \angle \theta_1$  in polar form as seen in Figure 3.3. To convert to its equivalent rectangular form we write  $C_1$  as  $C_1 = P_1 + jQ_1$ , where

$$
M_1^2 = P_1^2 + Q_1^2 \quad \text{and} \quad \tan(\theta_1) = \left[\frac{Q_1}{P_1}\right]
$$

These two equations can be solved simultaneously for  $P_1$  and  $Q_1$ .

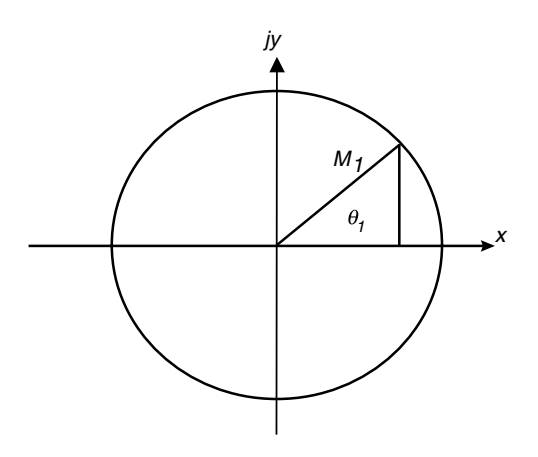

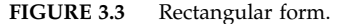

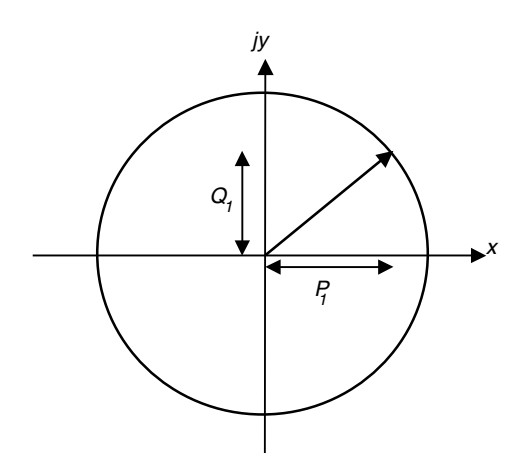

**FIGURE 3.4** Polar form.

# **3.3 The Fourier Series of Discrete Periodic Signals**

We are given the discrete signal  $x(n)$  that might be the result of sampling a continuous signal  $x(t)$  at  $t = nT_s$  sec. This signal is periodic of period *N* samples if

$$
x(n) = x(n+N)
$$

for all integer values *n.* The fundamental period is the smallest *N* that satisfies the above condition. The period in seconds would be  $NT_s$  where  $T_s$  is the

sampling period. In this case the digital frequency is  $\theta = 2\pi / NT_s$ . Now consider the complex exponential set

$$
\phi_m(n) = e^{jm\theta n T_s} = e^{j2\pi mn/N} \qquad m = 0, \pm 1, \pm 2, ... \tag{3.5}
$$

where *m* is referred to as the frequency index and *n* is the discrete-time index. Notice that this complex exponential set is periodic with period *N* for all integers *n* since

$$
\phi_m(n+N) = e^{jm\theta(n+N)T_s} = e^{j2\pi m}e^{j2\pi mn/N} = 1 \ e^{j2\pi mn/N} = \phi_m(n) \tag{3.6}
$$

Notice also that since  $\phi_m$   $(n + N) = \phi_m(n)$ , there is only one set of complex functions of length *N* that is unique in the overall set. Unique set means that the members in the set are independent; no one function or complex exponential in the set can be written as a linear combination of the others. In the set  $\phi_m(n)$  of length *N* we see that

$$
\sum_{n=0}^{N-1} \phi_m(n) = \sum_{n=0}^{N-1} e^{j2\pi mn/N} = \begin{cases} N & m = 0, \pm N, \pm 2N, ... \\ 0 & m \neq 0, \pm N, \pm 2N, ... \end{cases}
$$
(3.7)

since using the geometric series sum we have

$$
\sum_{n=0}^{N-1} e^{j2\pi mn/N} = \sum_{n=0}^{N-1} \left( e^{j2\pi m/N} \right)^n = \frac{1 - e^{(j2\pi m/N)N}}{1 - e^{j2\pi m/N}} = \begin{cases} N & m = 0, \pm N, \pm 2N, \dots \\ 0 & m \neq 0, \pm N, \pm 2N, \dots \end{cases} \tag{3.8}
$$

We can also see that

$$
\sum_{n=0}^{N-1} e^{j2\pi mn/N} e^{-j2\pi kn/N} = \sum_{n=0}^{N-1} \left( e^{j2\pi n(m-k)/N} \right) = \begin{cases} N & m = k, \pm k + N, \pm k + 2N, \dots \\ 0 & m \neq k, \pm k + N, \pm k + 2N, \dots \end{cases}
$$
(3.9)

This is the orthogonality condition. The periodic signal *x*(*n*) can be approximated as the linear combination of the unique set  $\phi(m)$  with the *N* complex exponentials as

$$
x(n) = \sum_{n=0}^{N-1} c_m e^{j2\pi mn/N}
$$
 (3.10)

To find the Fourier series coefficients we multiply the above approximation by  $e^{-j2\pi kn/N}$  and then sum over the period *N* to get

$$
c_m = \frac{1}{N} \sum_{n=0}^{N-1} x(n) e^{-j2\pi mn/N}
$$
\n(3.11)

using the geometric series sum and the orthogonality condition we established earlier. Try to see it for yourself.

Writing the approximation to the periodic signal *x*(*n*) allows us to clearly see the frequency contents of the signal through the coefficients  $c<sub>m</sub>$ . These coefficients are complex numbers, yet they have a magnitude and a phase. It can be easily seen that the  $c_m$  set is periodic. We write

$$
c_{m+N} = \frac{1}{N} \sum_{n=0}^{N-1} x(n) e^{-j2\pi(m+N)n/N} = \frac{1}{N} \sum_{n=0}^{N-1} x(n) e^{-j2\pi n} e^{-j2\pi nm/N} = c_m \tag{3.12}
$$

Also, if  $x(n)$  is real, then the Fourier series magnitude coefficients have even symmetry and the phase of the coefficients have odd symmetry. We finish this topic with an example. Consider the periodic discrete signal  $x(n)$  = {1 0 1 1 0 1 1 0 1 ...} with  $T_s = 0.1$  sec as the sampling interval used to obtain *x*(*n*). The period *N* is clearly 3. Thus the Fourier series coefficients are calculated as in the following:

$$
c_0 = \frac{1}{3} \sum_{n=0}^{2} x(n) e^{-j2\pi 0n/3} = \frac{1}{3} [x(0) + x(1) + x(2)] = \frac{2}{3}
$$

$$
c_1 = \frac{1}{3} \sum_{n=0}^{2} x(n) e^{-j2\pi n/3} = \frac{1}{3} \Big[ x(0) + x(1) e^{-j2\pi/3} + x(2) e^{-j4\pi/3} \Big] = \frac{1}{3} \Big[ 0.5 + j.886 \Big]
$$

$$
c_2 = \frac{1}{3} \sum_{n=0}^{2} x(n) e^{-j4\pi n/3} = \frac{1}{3} \Big[ x(0) + x(1) e^{-j4\pi/3} + x(2) e^{-j8\pi/3} \Big] = \frac{1}{3} \Big[ 0.5 - j.886 \Big]
$$

These are the frequency components in the signal  $x(n)$ . These components are located at  $m\hat{\theta} = m2\pi / NT_s = 20m\pi/3$  rad/sec for  $m = 0, 1$ , and 2. Thus these frequencies are located at 0,  $20\pi/3$  and  $40\pi/3$  rads per sample. This is something very difficult to see given only the discrete periodic signal  $x(n) = \{1 \ 0 \ 1 \ 1 \ 0 \ 1 \ 1 \ 0 \ 1 \ldots\}$  with  $T_s = 0.1$  sec. We will come back to the Fourier series coefficients in Chapter 7 and see how can we utilize this development to estimate the average power, the average value and the energy in signals. We will also learn how to compute these Fourier series coefficients using the computer and the very well known algorithm, the fast Fourier transform.

# **3.4 The Discrete System with Periodic Inputs: The Steady-State Response**

To start the process, let us consider the input *x*(*n*) to be of the form

$$
x(n) = X\cos(\theta n)
$$

The term  $cos(\theta n)$  can also be written as

$$
\cos(\theta n) = \frac{1}{2} \left[ e^{j\theta n} + e^{-j\theta n} \right]
$$

Now we can use superposition and apply the input  $e^{j\theta n}$  and  $e^{-j\theta n}$  one at a time. Let us take first  $x(n) = e^{j\theta n}$  as the input to the system represented by  $h(n)$ , the impulse response. The output of the system in this case is

$$
y(n) = x(n)^* h(n) = h(n)^* x(n) = \sum_{m = -\infty}^{+\infty} h(m)x(n - m) = \sum_{m = -\infty}^{+\infty} h(m)e^{j\theta(n - m)}
$$
  

$$
y(n) = \sum_{m = -\infty}^{+\infty} h(m)e^{j\theta n}e^{-j\theta m} = e^{j\theta n} \sum_{m = -\infty}^{+\infty} h(m)e^{-j\theta m}
$$

Given that *n* was taken in the range  $\infty \le n \le \infty$ , the output here is the steadystate output that remains after all the transients die. Finally, with  $x(n) = e^{jn}$ we have

$$
y_{ss}(n) = x(n) \sum_{m=-\infty}^{+\infty} h(m) e^{-j\theta m}
$$

where  $y_{ss}(n)$  is the steady-state response and  $x(n) = e^{j\theta n}$ . Let us define  $H(e^{j\theta})$  as

$$
H\left(e^{j\theta}\right) = \sum_{m=-\infty}^{+\infty} h(m)e^{-j\theta m} \tag{3.13}
$$

then

$$
y_{ss}(n) = x(n)H(e^{j\theta})
$$
\n(3.14)

#### *Example 3.1*

Consider the impulse response for a discrete system as  $h(n) = \delta(n) + \delta(n - 1)$ and let the input to the system be  $x(n) = e^{j2\pi n}$  for  $-\infty \le n \le +\infty$ . Find the steadystate output.

#### *Solution*

From the relation  $y_{ss}(n) = x(n)H(e^{j\theta})$  with  $x(n) = e^{j2\pi n}$  and  $H(e^{j\theta})$  as

$$
H(e^{j\theta}) = \sum_{m=-\infty}^{+\infty} (\delta(m) + \delta(m-1))e^{-j\theta m} = (\delta(0) + \delta(-1))e^{-j\theta(0)} + (\delta(1) + \delta(0))e^{-j\theta(1)}
$$
  

$$
H(e^{j\theta}) = 1 + e^{-j\theta}
$$

Thus the steady-state output becomes

$$
y_{ss}(n) = e^{j2\pi n} \left( 1 + e^{-j\theta} \right) \qquad \qquad 0 \le n \le \infty
$$

The input is applied at  $\theta = 2\pi$ . So

$$
H(e^{j\theta}) = 1 + e^{-j2\pi} = 1 + \cos 2\pi - j\sin 2\pi = 2
$$

and

$$
y_{ss}(n) = 2e^{j2\pi n} \quad -\infty \le n \le +\infty
$$

#### *Example 3.2*

For the same system as in Example 3.1, and with the input  $x(n) = 10 + \cos(n\pi)$ , what is the steady-state output?

#### *Solution*

To use  $y_{ss}(n) = e^{j\theta n}H(e^{j\theta})$ , we must put all the terms in  $x(n)$  in exponential form and then we can use the superposition principle to find

$$
y_{ss1}(n)
$$
 due to  $x_1(n) = 10 = 10e^{jn(0)}$   
 $y_{ss2}(n)$  due to  $x_2(n) = \frac{1}{2}e^{jnn}$   
 $y_{ss3}(n)$  due to  $x_3(n) = \frac{1}{2}e^{-jnn}$ 

where

$$
\cos(n\pi) = \frac{e^{jn\pi} + e^{-jn\pi}}{2}
$$

From Example 3.1 we have  $H(e^{j\theta}) = 1 + e^{-j\theta}$  and for  $x_1(n) = 10e^{j\theta(0)}$ , we have

$$
H(e^{j\theta}) = 2
$$
  

$$
y_{ss1}(n) = 10e^{j\theta n}(2) = 20
$$

For

$$
x_2(n) = \frac{e^{jnn}}{2} \text{ with } \theta = \pi
$$

we have

$$
H(e^{j\theta}) = 1 + e^{-j\pi} = 1 + \cos \pi - j \sin \pi = 0
$$

and

$$
y_{ss2}(n) = \frac{e^{jnn}}{2}(0) = 0
$$

For

$$
x_3(n) = \frac{e^{-j\pi n}}{2}
$$
 with  $\theta = -\pi$ 

we have

$$
H(e^{-j\theta}) = 1 + e^{-j\theta} = 1 + e^{j\pi} = 1 + \cos \pi + j \sin \pi = 0
$$

and

$$
y_{ss3}(n) = \frac{e^{-j\pi n}}{2}(0) = 0
$$

Therefore, the total solution is the combination

$$
y_{ss}(n) = y_{ss1}(n) + y_{ss2}(n) + y_{ss3}(n) = 20 + 0 + 0 = 20 \qquad -\infty \le n \le +\infty
$$

#### *Example 3.3*

Find the steady-state output for the system

$$
h(n) = (.5)^n u(n)
$$

with the input  $x(n) = 10$ .

#### *Solution*

We will find  $H(e^{j\theta})$  first.

$$
H(e^{j\theta}) = \sum_{m=-\infty}^{+\infty} h(m)e^{-j\theta m} = \sum_{m=0}^{\infty} (.5)^m e^{-j\theta m} = \sum_{m=0}^{\infty} ((.5)e^{-j\theta})^m = \frac{1}{1 - (.5)e^{-j\theta}}
$$

The input is  $x(n) = 10 = 10 e^{jn0}$ . So  $\theta = 0$  and

$$
H\left(e^{j\theta}\right) = \frac{1}{1 - (.5)e^{-j0}} = \frac{1}{1 - 0.5} = 2
$$

and the steady-state response is

$$
y_{ss}(n) = 10(2) = 20 \quad -\infty \le n \le +\infty
$$

#### **3.4.1** The General Form for  $y_{ss}(n)$

Consider the input *x*(*n*) as

$$
x(n) = X\cos(\theta n + \varphi) = \frac{X}{2} \left[ e^{j(\theta n + \varphi)} + e^{-j(\theta n + \varphi)} \right]
$$

when  $\theta$  is the radian frequency and  $\varphi$  is the phase shift. If  $x(n)$  is applied to a linear time-variant system, the steady-state output using Equation (3.14) will be

$$
y_{ss}(n) = \frac{X}{2} e^{j\varphi} e^{j\theta n} H(e^{j\theta}) + \frac{X}{2} e^{-j\varphi} e^{-j\theta n} H(e^{-j\theta})
$$

Let us write  $H(e^{j\theta})$  in terms of its magnitude and phase as  $Me^{j\alpha}$  where *M* is the magnitude of  $H(e^{j\theta})$  and  $\alpha$  is its phase shift. The steady-state solution is then

$$
y_{ss}(n) = \frac{X}{2}e^{j\varphi}e^{j\theta n}Me^{j\alpha} + \frac{X}{2}e^{-j\varphi}e^{-j\theta n}Me^{-j\alpha} = \frac{XM}{2}\left[e^{j\varphi}e^{j(\theta n + \alpha)} + e^{-j\varphi}e^{-j(\theta n + \alpha)}\right]
$$

By putting exponents together we get

$$
y_{ss}(n) = \frac{XM}{2} \left[ e^{j(\theta n + \alpha + \varphi)} + e^{-j(\theta n + \alpha + \varphi)} \right]
$$

and finally the steady-state response is written as

$$
y_{ss}(n) = XM\cos(\theta n + \varphi + \alpha)
$$
 (3.15)

#### *Example 3.4*

Let  $h(n) = \delta(n) + \delta(n-1)$  and let  $x(n) = 10\cos\left(n\frac{\pi}{2} + \frac{1}{2}\right)$ . Find the steady-state response  $y_{ss}(n)$ .  $10\cos\left(n\frac{\pi}{2}+\frac{1}{2}\right)$ 1 2  $\pi$ 

#### *Solution*

To find the steady-state response we need to use the formula in Equation (3.15). Thus we need values for the parameters in the formula. The magnitude of the input is  $X = 10$ . *M* is the magnitude of  $H(e^{j\theta}) = 1 + e^{-j\theta}$  as shown in previous examples. The input frequency is  $\theta = \pi/2$ , and *H*( $e^{j\theta}$ ) is

$$
H\left(e^{j\frac{\pi}{2}}\right) = 1 + e^{-j\frac{\pi}{2}} = 1 + \cos\left(\frac{\pi}{2}\right) - j\sin\left(\frac{\pi}{2}\right) = 1 - j
$$

The magnitude and the phase of the system at the frequency of the input are

$$
M = \sqrt{1+1} = \sqrt{2}
$$
  

$$
\alpha = \tan^{-1}\left(\frac{-1}{1}\right) = -45^{\circ} = -\frac{\pi}{4}
$$

The steady-state response is then given by

$$
y_{ss}(n) = 10(\sqrt{2})\cos\left(\frac{\pi}{2}n + \frac{1}{2} - \frac{\pi}{4}\right) \quad -\infty \le n \le +\infty
$$

#### **3.5 The Frequency Response of Discrete Systems**

The frequency response of a discrete system is a set of output values when each value is obtained for a particular input *x*(*n*) at a unique frequency value. At each frequency of the input, the output will have a change in its magnitude and phase. The frequency response  $H(e^{j\theta})$  was derived in the process of finding the steady-state response in which we have found that

$$
y_{ss}(n) = x(n)H(e^{j\theta n})
$$

if  $x(n)$  is  $e^{j\theta n}$  and we have defined the frequency response as

$$
H\left(e^{j\theta}\right) = \sum_{m=-\infty}^{+\infty} h(m)e^{-j\theta m} \tag{3.16}
$$

So if we have the impulse response of the system, we can use the above equation to find the frequency response. Also we can calculate the frequency response  $H(e^{j\theta})$  as a function of  $\theta$  from the difference equation directly.

Consider the first-order difference equation

$$
y(n) + ay(n-1) = x(n)
$$

Let the input be periodic of the form

$$
x(n) = e^{j\theta n}
$$

We have seen that the output will be

$$
y_{ss}(n) = e^{j\theta n} H\left(e^{j\theta}\right)
$$

Therefore, if we substitute this output in the difference equation, we will get

$$
e^{j\theta n}H(e^{j\theta}) + ae^{j\theta(n-1)}H(e^{j\theta}) = e^{j\theta n}
$$

If we cancel out the  $e^{j\theta n}$  by dividing by  $e^{j\theta n}$  (note that  $e^{j\theta n}$  is never zero), we will have

$$
H\left(e^{j\theta}\right)\left(1+ae^{-j\theta}\right)=1
$$

or

$$
H\left(e^{j\theta}\right) = \frac{1}{1 + ae^{-j\theta}}
$$

which is the frequency response of the system.

We can now generalize to the general difference equation case

$$
y(n) - \sum_{k=1}^{N} a_k y(n-k) = \sum_{k=0}^{M} b_k x(n-k)
$$
 (3.17)

Similar to what we did before and by letting  $x(n) = e^{j\theta n}$  and  $y(n) = e^{j\theta n}H(e^{j\theta})$ , we will get

$$
e^{j\theta n}H(e^{j\theta}) - \sum_{k=1}^{N} a_k e^{j\theta(n-k)}H(e^{j\theta}) = \sum_{k=0}^{M} b_k e^{j\theta(n-k)}
$$

We can factorize  $H(e^{j\theta})$  and cancel the  $e^{j\theta n}$  to get

$$
H(e^{j\theta}) \left[ 1 - \sum_{k=1}^{N} a_k e^{-j\theta k} \right] = \sum_{k=0}^{M} b_k e^{-j\theta k}
$$

and finally the general frequency response is

$$
H(e^{j\theta}) = \frac{\sum_{k=0}^{M} b_k e^{-j\theta k}}{1 - \sum_{k=1}^{N} a_k e^{-j\theta k}}
$$
(3.18)

# *Example 3.5*

Find the frequency response for the system

$$
y(n) + .5y(n-1) + 6y(n-2) = x(n) + x(n-1)
$$

#### *Solution*

With  $x(n) = e^{j\theta n}$  and  $y(n) = e^{j\theta n} H(e^{j\theta})$  the difference equation can be written as

$$
e^{j\theta n}H(e^{j\theta})+.5e^{j\theta(n-1)}H(e^{j\theta})+6e^{j\theta(n-2)}H(e^{j\theta})=e^{j\theta n}+e^{j\theta(n-1)}
$$

or

$$
H\left(e^{j\theta}\right)\left[1+.5e^{-j\theta}+6e^{-j2\theta}\right]=1+e^{-j\theta}
$$

The frequency response is then

$$
H(e^{j\theta}) = \frac{1 + e^{-j\theta}}{1 + .5e^{-j\theta} + 6e^{-j2\theta}} = \frac{e^{j2\theta} + e^{j\theta}}{e^{j2\theta} + .5e^{j\theta} + 6}
$$

# **3.5.1 Properties of the Frequency Response**

We will discuss two properties here.

#### *3.5.1.1 The Periodicity Property*

We have seen the frequency response function  $H(e^{j\theta})$  previously and it is presented here as

$$
H\left(e^{j\theta}\right) = \sum_{m=-\infty}^{+\infty} h(m)e^{-j\theta m}
$$

For periodicity,  $H(e^{j\theta})$  must be the same as  $H(e^{j(\theta+2\pi)})$ 

$$
H(e^{j(\theta+2\pi)}) = \sum_{m=-\infty}^{+\infty} h(m)e^{-j(\theta+2\pi)m} = \sum_{m=-\infty}^{+\infty} h(m)e^{-j\theta m}e^{-j2\pi m}
$$

You can easily see that

$$
e^{-j2\pi m} = \cos(2\pi m) - j\sin(2\pi m) = 1 - j(0) = 1
$$

Thus

$$
H\left(e^{j(\theta+2\pi)}\right) = \sum_{m=-\infty}^{+\infty} h(m)e^{-j\theta m} = H\left(e^{j\theta}\right)
$$

This property is important since in one period we can learn all about the signal that is being transformed.

#### *3.5.1.2 The Symmetry Property*

To study this property we will consider  $H(e^{j\theta})$  for real values. We have

$$
H\left(e^{j\theta}\right) = \sum_{m=-\infty}^{+\infty} h(m)e^{-j\theta m}
$$

and

$$
H\left(e^{-j\theta}\right) = \sum_{m=-\infty}^{+\infty} h(m)e^{j\theta m}
$$

The magnitude of  $e^{-j\theta m}$  is the same as the magnitude of  $e^{j\theta n}$ , thus

$$
\left|H\!\left(e^{j\theta}\right)\right| = \left|H\!\left(e^{-j\theta}\right)\right|
$$

This indicates that the magnitude of  $H(e^{j\theta})$  has even symmetry. Also the phase of  $e^{-j\theta m}$  is  $-\theta m$  and that of  $e^{j\theta n}$  is  $\theta m$ . Therefore the phase of  $H(e^{j\theta})$  is the negative of the phase of  $H(e^{-j\theta})$ . This indicates that the phase of  $H(e^{j\theta})$ has odd symmetry.

In general, from the frequency response for a given discrete system, you can tell if the system is able to pass a certain frequency range or reject another.

#### *Example 3.6*

Let

$$
H\!\left(e^{j\theta}\right) = 1 - e^{-j\theta}
$$

With respect to passing or rejecting frequencies, what kind of system is this?

#### *Solution*

 $H(e^{j\theta}) = 1 - e^{-j\theta} = 1 - (\cos\theta - i\sin\theta) = 1 - \cos\theta + i\sin\theta$ . The magnitude response is

$$
\left|H\!\left(e^{j\theta}\right)\right| = \sqrt{\left(\sin^2\theta\right) + \left(1 - \cos\theta\right)^2}
$$

The plot of the magnitude of  $H(e^{j\theta})$  vs.  $\theta$  is shown in Figure 3.5. Notice that the system attenuates low-frequency signals but at frequencies approximately between  $\pi/2$  and  $\pi$  this system does not attenuate as it does at frequencies near zero. Hence this system passes high frequencies and prevents low frequencies from passing.

#### *Example 3.7*

Consider the system with the frequency response function

$$
H(e^{j\theta}) = \frac{1}{2 - 0.1e^{-j\theta}}
$$

What frequencies does this system pass and what frequencies does it not?

#### *Solution*

The magnitude of the frequency response is

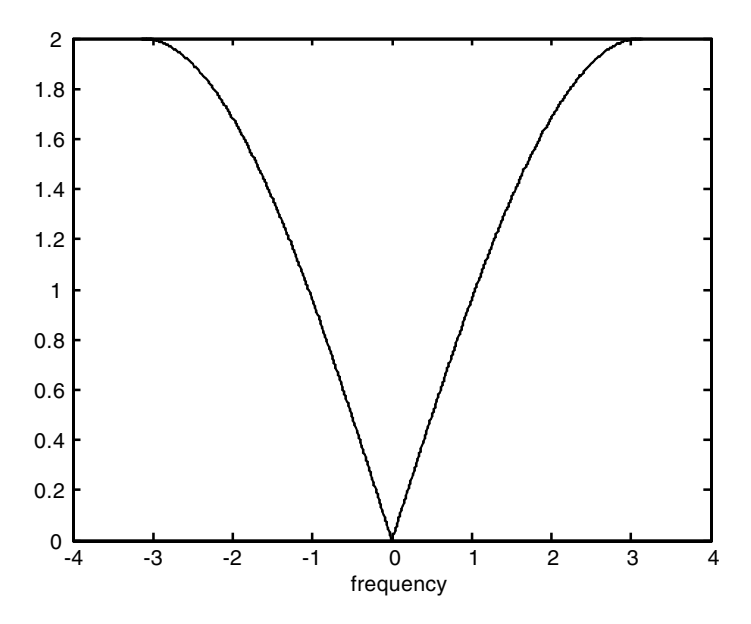

**FIGURE 3.5** Magnitude plot for Example 3.6.

$$
\left| H(e^{j\theta}) \right| = \left| \frac{1}{2 - .1e^{-j\theta}} \right| = \left| \frac{1}{2 - .1\cos\theta + .1j\sin\theta} \right| = \frac{1}{\sqrt{(2 - .1\cos\theta)^2 + (.1\sin\theta)^2}}
$$

The plot of  $H(e^{j\theta})$  is shown in Figure 3.6. It is clear from the plot that this system passes low frequencies and rejects high frequencies.

# **3.6 The Fourier Transform of Discrete Signals**

The Fourier transform of a discrete signal  $x(n)$  is  $X(\theta)$  where  $\theta = wT_s$ . *w* is the analogue frequency of the continuous signal and  $T<sub>s</sub>$  is the sampling period. The Fourier transform of discrete signals is defined as

$$
X(\theta) = \sum_{n=-\infty}^{+\infty} x(n)e^{-j\theta n}
$$
 (3.19)

and to find  $x(n)$  given  $X(\theta)$  we use the relation

$$
x(n) = \frac{1}{2\pi} \int_{2\pi} X(\theta) e^{j\theta n} d\theta
$$
 (3.20)
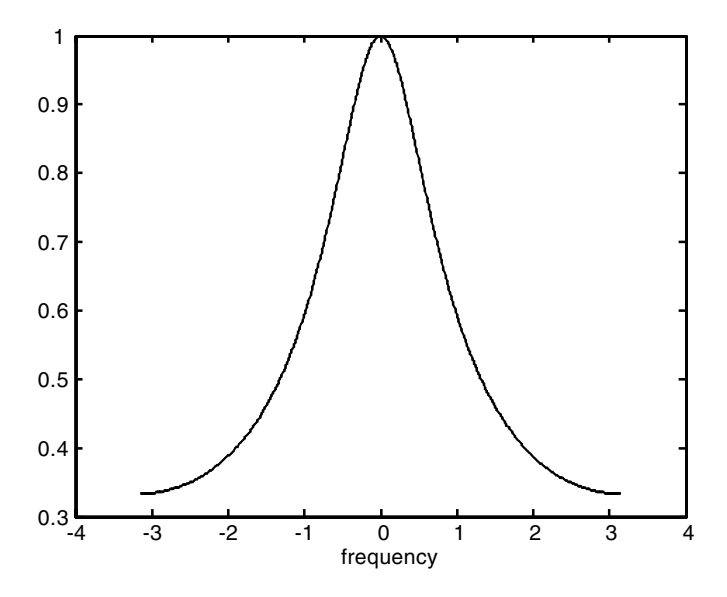

**FIGURE 3.6** Magnitude plot for Example 3.7.

Note that  $X(\theta)$  is a function of the continuous variable  $\theta$ , the digital frequency, while *x*(*n*) is a function of the discrete variable *n*.

We have seen that the frequency response function  $H(e^{j\theta})$  was needed to calculate the steady-state response for a given discrete system. It also contains information about the system itself. The Fourier transform of discrete signals can be applied to signals that are periodic and not periodic. It will make the solution to difference equations much easier as we will see later.

## *Example 3.8*

What is the Fourier transform of

$$
x(n) = (.5)^n u(n)
$$

## *Solution*

The Fourier transform of  $x(n)$  is  $X(\theta)$  and it is

$$
X(\theta) = \sum_{n=-\infty}^{\infty} x(n)e^{-j\theta n} = \sum_{n=0}^{\infty} (.5)^n e^{-j\theta n} = \sum_{n=0}^{\infty} \left(.5e^{-j\theta}\right)^n = \left[\frac{1}{1-.5e^{-j\theta}}\right]
$$

where here we used the geometric series sum

$$
\sum_{n=0}^{\infty} a^n = \frac{1}{1-a} \qquad |a| < 1 \tag{3.21}
$$

So  $x(n) \leftrightarrow X(\theta)$  or we write the pairs  $(.5)^n u(n) \leftrightarrow \frac{1}{1-.5e^{-j\theta}}$  $n^m u(n) \leftrightarrow \frac{1}{1 - .5e^{-j\theta}}$ 

#### *Example 3.9*

What is the Fourier transform of the impulse signal  $A\delta(n)$ ?

#### *Solution*

For  $x(n) = A\delta(n)$  we have

$$
X(\theta) = \sum_{-\infty}^{\infty} A \delta(n) e^{-j\theta n} = A \delta(0) e^{-j\theta(0)} = A
$$

Note that  $\delta(n)$  is valid only at  $n = 0$ . Therefore,

$$
x(n) = A\delta(n) \leftrightarrow X(\theta) = A
$$

# **3.7 Convergence Conditions**

The Fourier transform of *x*(*n*) is given again as

$$
X(\theta) = \sum_{n=-\infty}^{+\infty} x(n)e^{-j\theta n}
$$

where  $X(\theta)$  is an infinite series and that series must converge for  $X(\theta)$  to exist. For  $X(\theta)$  to exist, it is necessary that  $x(n)$  be summable. This means that

$$
\sum_{n=-\infty}^{+\infty} |x(n)| < \infty
$$

However, some signals such as the step signal are not summable. We will see how to deal with such signals later in this chapter.

# **3.8 Properties of the Fourier Transform of Discrete Signals**

Table 3.2 lists some properties of the Fourier transform of discrete signals. We will prove some of them here.

## **3.8.1 The Periodicity Property**

The Fourier transform of the discrete signal  $x(n)$  is

$$
X(\theta) = \sum_{n=-\infty}^{+\infty} x(n)e^{-j\theta n}
$$

Let  $\theta = \theta + 2\pi$ . Then

$$
X(\theta + 2\pi) = \sum_{n=-\infty}^{+\infty} x(n)e^{-j\theta n}e^{-j2\pi n}
$$

But  $e^{-j2n\pi} = \cos(2\pi n) - j \sin(2\pi n) = 1 - 0 = 1$ . Thus,

$$
X(\theta + 2\pi) = \sum_{n=-\infty}^{+\infty} x(n)e^{-j\theta n} = X(\theta)
$$

and  $X(\theta)$  is periodic in  $\theta$  with the period of  $2\pi$ .

## **3.8.2 The Linearity Property**

The Fourier transform of  $x(n) = a_1x_1(n) + a_2x_2(n)$  is

$$
X(\theta) = \sum_{n = -\infty}^{n = \infty} [a_1 x_1(n) + a_2 x_2(n)] e^{-j\theta n}
$$

$$
X(\theta) = \sum_{n=-\infty}^{\infty} a_1 x_1(n) e^{-j\theta n} + \sum_{n=-\infty}^{\infty} a_2 x_2(n) e^{-j\theta n}
$$

which clearly results in

$$
X(\theta) = a_1 X_1(\theta) + a_2 X_2(\theta)
$$

# **3.8.3 The Discrete-Time Shifting Property**

If  $x(n)$  is shifted by  $n_0$ , then the Fourier transform of  $x(n - n_0)$  is

$$
\sum_{n=-\infty}^{+\infty} x(n-n_0)e^{-j\theta n}
$$

If we let  $n - n_0 = m$ , then the Fourier transform of  $x(n - n_0)$  becomes

$$
\sum_{m=-\infty}^{+\infty} x(m)e^{-j\theta(m+n_0)} = e^{-j\theta n_0} \sum_{m=-\infty}^{\infty} x(m)e^{-j\theta m} = e^{-j\theta n_0}X(\theta)
$$

The Fourier pairs are then

$$
x(n - n_0) \leftrightarrow e^{-j\theta n_0} X(\theta)
$$

# **3.8.4 The Frequency Shifting Property**

The Fourier transform of  $x(n)e^{j\theta_0 n}$  where  $\theta_0$  is the frequency shift is

$$
\sum_{n=-\infty}^{+\infty} \left[ e^{j\theta_0 n} x(n) e^{-j\theta n} \right] = \sum_{n=-\infty}^{+\infty} x(n) e^{-j(\theta - \theta_0)n} = X(\theta - \theta_0)
$$

Therefore,

$$
e^{j\theta_0 n} x(n) \leftrightarrow X(\theta - \theta_0)
$$

# **3.8.5 The Reflection Property**

Consider the reflected signal  $x(-n)$  of  $x(n)$ . Its Fourier transform is

$$
\sum_{n=-\infty}^{+\infty} x(-n)e^{-j\theta n}
$$

Let  $-n = m$ . Then the transform becomes

$$
\sum_{m=-\infty}^{+\infty} x(m)e^{j\theta m} = \sum_{m=-\infty}^{+\infty} x(m)e^{-jm(-\theta)} = X(-\theta)
$$

Thus

$$
x(-n)\leftrightarrow X(-\theta)
$$

#### **3.8.6 The Convolution Property**

In real-time, with an input  $x(n)$  and a system transfer function  $h(n)$ , the output of the system is then *y*(*n*) and is given by

$$
y(n) = x(n)^* h(n) = \sum_{m = -\infty}^{+\infty} x(m)h(n-m)
$$
 (3.22)

Sometimes this summation becomes very complex to evaluate. Now let us take the Fourier transform on both sides to get

$$
Y(\theta) = f[x(n)^* h(n)] = f\left[\sum_{m=-\infty}^{\infty} x(m)h(n-m)\right]
$$

where *f* indicates "the Fourier transform of." But according to the defining equation of the Fourier transform we have

$$
f\left[\sum_{m=-\infty}^{\infty} x(m)h(n-m)\right] = \sum_{n=-\infty}^{+\infty} \left[\sum_{m=-\infty}^{\infty} x(m)h(n-m)\right] e^{-j\theta n}
$$

$$
= \sum_{m=-\infty}^{+\infty} x(m) \sum_{n=-\infty}^{+\infty} h(n-m) e^{-j\theta n}
$$

where the last term above is obtained using the interchange of summation property.

Now let  $k = n - m$  to get

$$
Y(\theta) = \sum_{m=-\infty}^{+\infty} x(m) \sum_{k=-\infty}^{\infty} h(k) e^{-j\theta(k+m)} = \sum_{m=-\infty}^{+\infty} x(m) e^{-j\theta m} \sum_{k=-\infty}^{+\infty} h(k) e^{-j\theta k}
$$

Finally the important relation results in the equation for the convolution in the frequency domain

$$
Y(\theta) = X(\theta)H(\theta) \tag{3.23}
$$

This result means that convolution in real-time is multiplication in the frequency domain, an easy-to-manipulate complex algebra. This result can be written as

$$
x_1(n)^* x_2(n) \leftrightarrow X_1(\theta) X_2(\theta) \tag{3.24}
$$

#### *Example 3.10*

Consider the discrete system with  $h(n) = \delta(n) + \delta(n-1)$  and an input  $x(n) =$  $(0.5)^n u(n)$ . Find the output  $y(n)$  using the Fourier transform method.

#### *Solution*

The transform of *h*(*n*), using Table 3.1 and the linearity and the shifting properties in Table 3.2 is

$$
H(\theta) = 1 + e^{-j\theta}
$$

and the Fourier transform of *x*(*n*) is

$$
X(\theta) = \frac{1}{1 - (.5)e^{-j\theta}}
$$

The output using the Fourier transform is then

$$
Y(\theta) = X(\theta)H(\theta) = \left[1 + e^{-j\theta}\right] \left[\frac{1}{1 - .5e^{-j\theta}}\right] = \frac{1}{1 - .5e^{-j\theta}} + \frac{e^{-j\theta}}{1 - .5e^{-j\theta}}
$$

We can bring the above equation into the discrete domain. The first term is  $(0.5)^n u(n)$ . We can use the shifting property in Table 3.2 for the second term and get  $(.5)^{n-1}u(n-1)$ . The output in the discrete domain is

$$
y(n) = (.5)^{u} u(n) + (.5)^{n-1} u(n-1) \quad n \ge 0
$$

#### *Example 3.11*

Let us pass the input  $x(n) = (.5)^{u}u(n)$  through two systems with

$$
h_1(n) = h_2(n) = \delta(n) + \delta(n-1)
$$

Find *y*(*n*) using the Fourier transform method.

**TABLE 3.1**

| Fourier Transform Pairs |                                                                                                  |
|-------------------------|--------------------------------------------------------------------------------------------------|
| x(n)                    | $X(\theta)$                                                                                      |
| $A\delta(n)$            | $\overline{A}$                                                                                   |
| Au(n)                   | $A\left \frac{1}{1-e^{-j\theta}}+\sum_{\lambda=-\infty}^{\infty}\pi\delta(\theta-2\pi n)\right $ |
| A                       | $2\pi A \sum \delta(\theta - 2\pi n)$                                                            |
| $anu(n)$ $ a $ < 1      | $\frac{1}{1 - a e^{-j\theta}}$                                                                   |
| $nanu(n)$ $ a $ < 1     | $\frac{ae^{j\theta}}{\left(e^{j\theta}-a\right)^2}$                                              |
| $e^{j\theta_0 n}$       | $2\pi \sum \delta(\theta - \theta_0 - 2\pi n)$                                                   |
| $cos(\theta_0 n)$       | $\pi \sum [\delta(\theta - \theta_0 - 2\pi n) + \delta(\theta + \theta_0 - 2\pi n)]$             |
| $sin(\theta_0 n)$       | $\frac{\pi}{i} \sum \delta(\theta - \theta_0 - 2\pi n) - \delta(\theta + \theta_0 - 2\pi n)$     |

## **TABLE 3.2**

Fourier Transform Properties

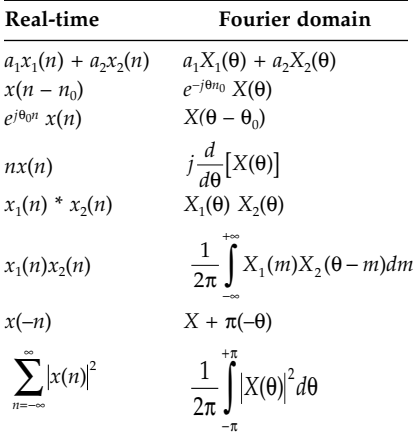

# *Solution*

As in Example 3.10,

$$
X(\theta) = \frac{1}{1 - .5e^{-j\theta}}
$$

and

$$
H_1(\theta) = H_2(\theta) = 1 + e^{-j\theta}
$$

If we call the output of the first system  $y_1(n)$  then

$$
Y_1(\theta) = X(\theta)H_1(\theta) = \left[\frac{1}{1 - .5e^{-j\theta}}\right][1 + e^{-j\theta}] = \frac{1}{1 - .5e^{-j\theta}} + \frac{e^{-j\theta}}{1 - .5e^{-j\theta}}
$$

The output of the second system will have the output of the first system as its input. Therefore, the output of the second system  $y(n)$  is

$$
Y(\theta) = Y_1(\theta)H_2(\theta) = \left[\frac{1}{1 - 0.5e^{-j\theta}} + \frac{e^{-j\theta}}{1 - .5e^{-j\theta}}\right][1 + e^{-j\theta}]
$$

$$
= \frac{1}{1 - 0.5e^{-j\theta}} + \frac{e^{-j\theta}}{1 - 0.5e^{-j\theta}} + \frac{e^{-j\theta}}{1 - .5e^{-j\theta}} + \frac{e^{-2j\theta}}{1 - .5e^{-j\theta}}
$$

By using Tables 3.1 and 3.2 we get

$$
y(n) = (.5)n u(n) + 2(.5)n-1 u(n-1) + (.5)n-2 u(n-2) \qquad n \ge 0
$$

# **3.9 Parseval's Relation and Energy Calculations**

We have seen in Chapter 1 that the total energy in the signal *x*(*n*) is

$$
E(n) = \sum_{n=-\infty}^{+\infty} |x(n)|^2
$$

The Parseval's relation for discrete signals says that this energy can be computed using the Fourier transform as

$$
E(n) = \sum_{n = -\infty}^{+\infty} |x(n)|^2 = \frac{1}{2\pi} \int_{-\pi}^{\pi} |X(\theta)|^2 d\theta
$$

*Example 3.12* Find the energy in the signal

$$
x(n) = \delta(n) + \delta(n-1)
$$

We have seen that

$$
E(n) = \sum_{n = -\infty}^{+\infty} |x(n)|^2 = (1)^2 + (1)^2 = 2
$$

We can use the Parseval's theorem to find the energy as

$$
E(n) = \frac{1}{2\pi} \int_{-\pi}^{\pi} \left| \left( 1 + e^{-j\theta} \right) \right|^2 d\theta
$$
  

$$
E(n) = \frac{1}{2\pi} \int_{-\pi}^{\pi} \left| \left( 1 + \cos\theta - j\sin\theta \right) \right|^2 d\theta = \frac{1}{2\pi} \int_{-\pi}^{\pi} \left( \left( 1 + \cos\theta \right)^2 + \sin^2\theta \right) d\theta
$$

If we simplify we arrive at

$$
E(n) = \frac{1}{2\pi} \int_{-\pi}^{\pi} 1 d\theta + \frac{1}{2\pi} \int_{-\pi}^{\pi} 2 \cos \theta \ d\theta + \frac{1}{2\pi} \int_{-\pi}^{\pi} \cos^2 \theta \ d\theta + \frac{1}{2\pi} \int_{-\pi}^{\pi} \sin^2 \theta \ d\theta
$$

$$
E(n) = \frac{1}{2\pi} (\pi + \pi) + \frac{2}{2\pi} \left[ \sin(\pi) - \sin(-\pi) \right] + \frac{1}{2\pi} (\pi + \pi) = 1 + 0 + 1 = 2
$$

# **3.10 Numerical Evaluation of the Fourier Transform of Discrete Signals**

We should keep in mind that the Fourier transform of  $x(n)$  is  $X(\theta)$  which is a complex function in  $\theta$ . MATLAB can be used to calculate the complex values for *X* at each  $\theta$  value. The magnitude of *X*, the phase of *X*, the real part of *X*, and the imaginary part of *X* can be calculated and plotted. We also know that  $X(\theta)$  is periodic of period  $2\pi$ . Since  $X(\theta)$  is symmetric when  $x(n)$  is real, we can plot  $|X(\theta)|$  in the interval  $[0,\pi]$  and know all about  $x(n)$  in that range.

#### *Example 3.13*

Find the Fourier transform of  $x(n) = (0.1)^n n \ge 0$ . Plot the magnitude and the phase of  $X(\theta)$ , the Fourier transform of  $x(n)$ *.* 

The Fourier transform is given by

$$
X(\theta) = \sum_{m=-\infty}^{+\infty} x(m)e^{-j\theta m} = \sum_{m=0}^{+\infty} (.1)^m e^{-j\theta m} = \sum_{m=0}^{\infty} (0.1e^{-j\theta})^m = \frac{1}{1 - 0.1e^{-j\theta}}
$$

To use MATLAB to plot  $|X(\theta)|$  and the phase of  $X(\theta)$  vs.  $\theta$  we need to put  $X(\theta)$ in the form

$$
X(\theta) = \frac{a_0 + a_1 e^{-j\theta} + a_2 e^{-2j\theta} + a_3 e^{-3j\theta} + \dots}{1 + b_1 e^{-j\theta} + b_2 e^{-2j\theta} + b_3 e^{-3j\theta} + \dots}
$$
(3.25)

We then can use the MATLAB function

```
X = \text{freqz}(n, d, df)
```
The function freqz receives the numerator vector n, the denominator vector d and the digital frequency vector, and sends back the complex values of  $X(\theta)$  in the vector X. Then we can use the MATLAB functions abs and angle to find the magnitude and the angle of the frequency response. In our example

$$
X(\theta) = \frac{1}{1 - .1e^{-j\theta}}
$$

where  $n = [1]$ ;  $d = [1 - .1]$ . We will use 401 frequency points in the range from 0 to  $\pi$  radians. The MATLAB script is shown next.

```
df = 0:pi/400:pi; % 401 frequency pointsn = [1]d = [1 - .1]x = \text{freqz}(n, d, df)subplot(2, 1, 1); 
plot(df, abs(x));ylabel('Magnitude plot');
subplot(2, 1, 2);
plot(df, angle(x));
ylabel('Phase plot'); xlabel('Frequency');
```
The plots are shown in Figure 3.7.

#### *Example 3.14*

Find the Fourier transform of  $x(n) = \delta(n) + \delta(n-1) + \delta(n-2) + \delta(n-3)$ . Plot the magnitude and the phase of  $X(\theta)$ .

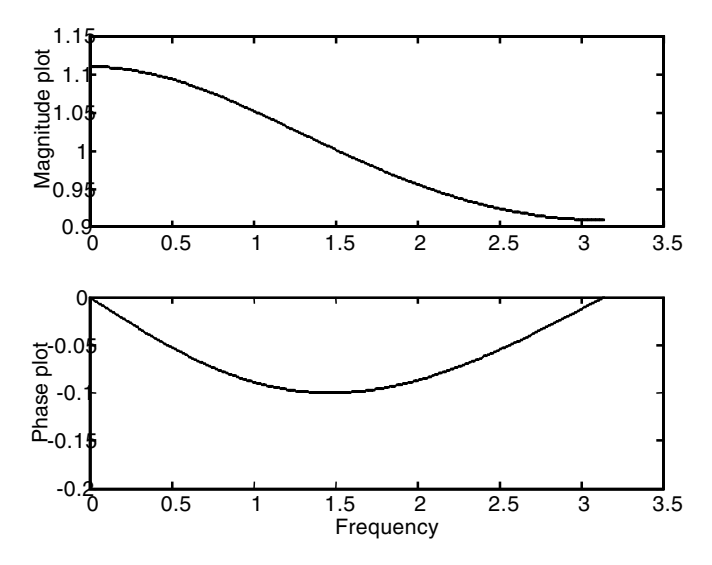

**FIGURE 3.7** Frequency response for Example 3.13.

Since  $x(n)$  is finite and defined only at the  $n = 0, 1, 2$  and 3, we can still use the MATLAB function freqz and we can use the following script to plot the magnitude and phase of  $X(\theta)$  at 401 frequency points.

```
df = 0:pi/400:pi; % 401 frequency pointsn = [1 1 1 1]
d = [1]x = \text{freqz}(n, d, df)subplot(2, 1, 1);plot(df, abs(x));ylabel('Magnitude plot');
subplot(2, 1, 2);
plot(df, angle(x));
ylabel('Phase plot'); xlabel('Frequency');
```
The plots are in Figure 3.8.

However, we can take a different approach and implement the defining equation for  $X(\theta)$  directly. We have

$$
X(\theta) = \sum_{m=-\infty}^{+\infty} x(m)e^{-j\theta m}
$$

Assume that  $x(n)$  is valid for  $n_1 \le n \le n_2$  and we want to calculate  $X(\theta)$  at  $p + 1$  points. We are also interested in the frequency range from 0 to  $\pi$ . In this case, the frequency spacing is taken as

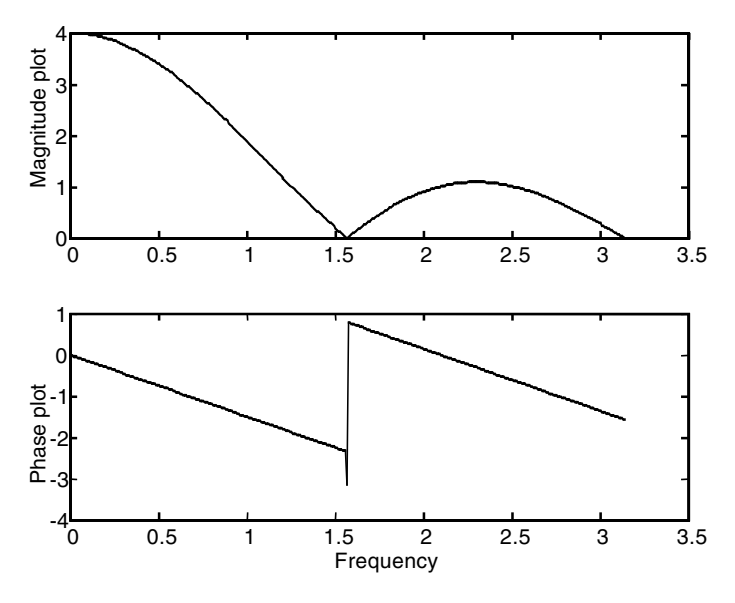

**FIGURE 3.8** Frequency response for Example 3.14.

$$
df = (\pi/p)m
$$
 for  $m = 0, 1, 2, ... p$ 

The frequency response becomes

$$
X(m) = \sum_{r=1}^{N} e^{-j(\pi/p)mn_r} x(n_r) \text{ for } m = 0, 1, \dots p
$$
 (3.26)

where *N* is the number of samples for  $x(n)$ . Note that if  $x(n<sub>r</sub>)$  is a column vector having *N* rows and 1 column, and *X*(*m*) is also a column vector having  $(p + 1)$  rows and 1 column, then the summation

$$
\sum_{r=1}^N e^{-j(\pi/p)mn_r}
$$

should be a matrix of  $p + 1$  rows and *N* columns. This requires the vector *m* to be a column vector with  $p + 1$  rows and 1 column and the  $n_r$  vector to be a row vector with 1 row and *N* columns. In MATLAB, if we enter data as row vectors then Equation (3.26) can be written as

$$
X = e^{-j(\pi/p)m'n} x'
$$
 (3.27)

where 'indicates transpose of a matrix or a vector in MATLAB. To implement this method for the example at hand we will write the script

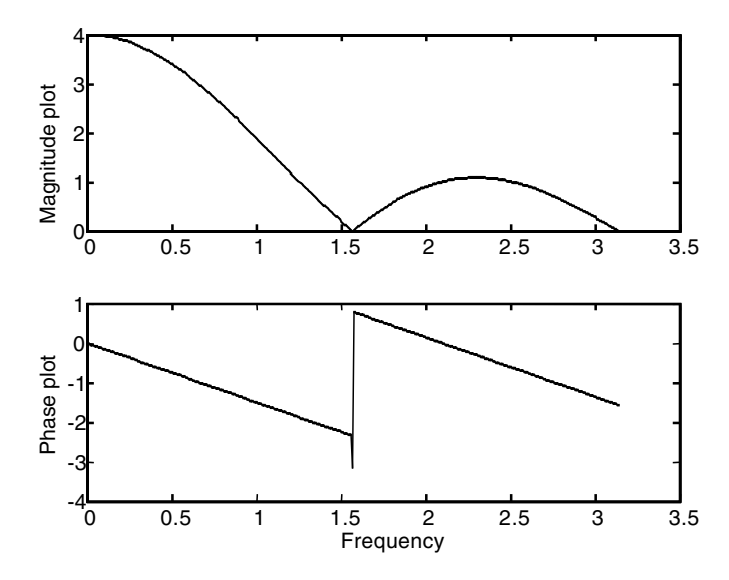

**FIGURE 3.9** Frequency response for Example 3.14.

```
m =[0:400] % 401 points for the transform
n = [0 1 2 3]; % the index for which x(n) is defined.
x = [1 1 1 1]; the values of x(n).
df = (pi/400)*m;X = ((exp (-j *pi/400)) \cdot (m' *n))*x'; %' in dictates transposesubplot (2, 1, 1);
plot (df,abs(X))
ylabel('Magnitude plot');
subplot(2, 1, 2);plot(df, angle(X));
ylabel('Phase plot'); xlabel('Frequency');
```
and the plots are shown in Figure 3.9. Note that this example was straightforward. The method described in the example will be very useful, especially if you are to find the Fourier transform of  $x(n) = n(0.1)^n \cos(n)$  for  $0 \le n \le 100$ or for  $0 \le n \le 1000$  or for a bigger range. We will look at an example of this form in the EOCE section later in the chapter.

## **3.11 Some Insights: Why Is This Fourier Transform?**

#### **3.11.1 The Ease in Analysis and Design**

With the Fourier transform we are able to identify the frequency contents of the input signal  $x(n)$ , both the magnitude and the phase spectrum. It may

not be possible to predict what frequencies such *x*(*n*) contains, especially if they are given as a plot. Knowing the frequency contents of the input signal gives us more insights into the way we analyze and design linear systems. We will know what frequencies will pass and what frequencies will not pass through a particular system. Some convolution sums are very difficult to evaluate in discrete real-time. With the help of the Fourier transform things become much easier.

#### **3.11.2 Sinusoidal Analysis**

If the system  $H(\theta)$  is subject to a sinusoidal input signal

$$
x(n) = X\cos(\theta t + \varphi)
$$

the steady-state output,  $y_{\rm ss}(n)$ , of the system can be evaluated as

$$
y_{ss}(n) = |x(n)||H(\theta)|\cos(\theta n + \varphi + \alpha)
$$

or

$$
y_{ss}(n) = XM\cos(\theta n + \varphi + \alpha)
$$

where *X* is the magnitude of the input  $x(n)$ , *M* is the magnitude of the frequency response of the discrete system  $H(\theta)$ ,  $\varphi$  is the phase of  $H(\theta)$  at a particular given  $\theta$  and  $\alpha$  is the phase of *H*( $\theta$ ).

This says that the output of a linear time-invariant system, if subject to a sinusoidal input, will have a steady-state solution equal to the magnitude of the input signal multiplied by the magnitude of the transfer function of the system evaluated at the frequency of the input signal and shifted by the phase angle of the transfer function evaluated at the input frequency as well.

Note also that the frequency of the output is the same as the frequency of the input. This means that the system is linear. If the system is not linear, the output frequency will *differ* from the input frequency.

#### **3.12 End of Chapter Examples**

#### *EOCE 3.1*

Consider the discrete system given below

$$
h(n) = .1\delta(n) + .2\delta(n-2) + .5\delta(n-3)
$$

Plot the frequency response, the phase and magnitude of  $H(\theta)$ .

The impulse response  $h(n)$  is defined only at  $n = 0$ ,  $n = 2$  and  $n = 3$ . With

$$
H\left(e^{j\theta}\right)=\sum_{m=-\infty}^{+\infty}h(m)e^{-j\theta m}
$$

we have

$$
H(e^{j\theta}) = .1e^{-j\theta(0)} + .2e^{-j2\theta} + .5e^{-j3\theta} = .1 + .2e^{-2j\theta} + .5e^{-3j\theta}
$$

The plot of the phase and magnitude for  $H(e^{j\theta})$  can be obtained using MATLAB and we will take the range from 0 to  $4\pi$  to show that *H*( $e^{j\theta}$ ) is periodic in  $\theta$ of period  $2\pi$ . The script is

```
m=0:400;
df = (m/400)*pi*4; % Range from 0 to 4pi
n = [.1 \ 0 \ .2 \ .5]d = [1]x = \text{freqz}(n, d, df)subplot(2, 1, 1); 
plot(df, abs(x));ylabel('Magnitude plot');
subplot(2, 1, 2);
plot(df, angle(x));ylabel('Phase plot'); xlabel('Frequency');
```
The plot is shown in Figure 3.10.

# *EOCE 3.2*

Consider the difference equation

 $y(n) + .1y(n-1) + .2y(n-2) = x(n)$ 

Find the frequency response and plot its magnitude and phase.

## *Solution*

With  $x(n) = e^{j\theta n}$  and  $y(n) = e^{j\theta n} H(e^{j\theta})$  we have from the given equation that

$$
e^{j\theta n} H(e^{j\theta}) + .1e^{j\theta(n-1)} H(e^{j\theta}) + .2e^{j\theta(n-2)} = e^{j\theta n}
$$

When we factor out  $H(e^{j\theta})$  we will get

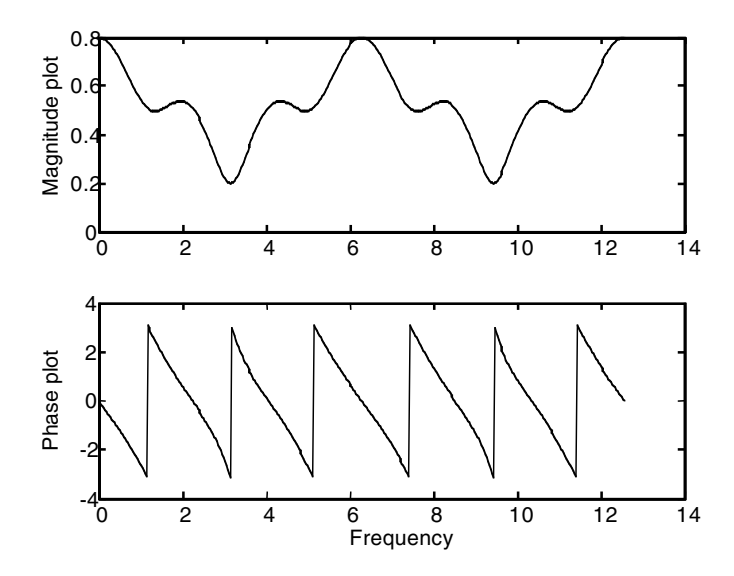

**FIGURE 3.10** Frequency response for EOCE 3.1.

$$
H(e^{j\theta}) = (1 + .1e^{-j\theta} + .2e^{-2j\theta}) = 1
$$

and

$$
H(e^{j\theta}) = \frac{1}{1 + .1e^{-j\theta} + .2e^{-2j\theta}}
$$

Next we use MATLAB to plot the magnitude and the phase of this frequency response in the range from 0 to  $2\pi$  radians.

```
m=0:400;
df = (m/400)*2*pi; % Range from 0 to 2pin = [1]d = [1 .1 .2]x = \text{freqz}(n, d, df)subplot(2, 1, 1); 
plot(df, abs(x));
ylabel('Magnitude plot');
subplot(2, 1, 2);
plot(df, angle(x));
ylabel('Phase plot'); xlabel('Frequency');
```
The plot is shown in Figure 3.11.

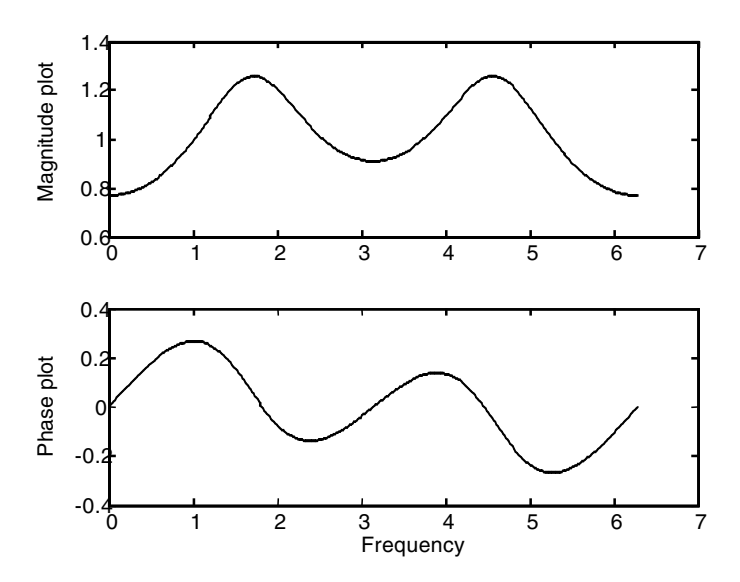

**FIGURE 3.11** Frequency response for EOCE 3.2.

#### *EOCE 3.3*

Find the frequency response of the system with

$$
h(n) = n(.1)^n \sin(n)
$$
 for  $0 \le n \le 100$ 

#### *Solution*

We know that

$$
H\left(e^{j\theta}\right) = \sum_{m=-\infty}^{+\infty} h(m)e^{-j\theta m}
$$

and this is not a difference equation so we can use the MATLAB function freqz to find the frequency response. It is also not easy to find  $H(e^{j\theta})$ analytically. So we use the method we established earlier in the chapter. In this case  $n_1$  is 0 and  $n_2$  is 100. We will take 400 points, so  $p$  is 400. The frequency resolution is taken as

$$
df = \frac{\pi}{p}m \qquad m = 0, 1, 2, \dots p
$$

We will use MATLAB to implement  $H = e^{-j(\pi/p)m'n}h'$  as we did earlier for the Fourier transform approximation. The MATLAB script is

 $m = [0:400]; n = [0:100]; p = 400;$  $h = n.*(0.6.^n).*sin(n);$ 

```
df = (pi/p) * m;H = ((exp (-j *pi/400)) \cdot (m' *n)) *h';subplot(2, 1, 1); plot(df, abs(H));ylabel('Magnitude plot');
subplot(2, 1, 2); plot(df, angle(H));ylabel('Phase plot');
xlabel('Range from 0 to pi');
```
The plots are in Figure 3.12.

# *EOCE 3.4*

Consider the discrete system described by the impulse response

$$
h(n) = (.9)^n u(n)
$$

Find that steady-state response of the system when

$$
x(n) = 2\cos\left(\frac{\pi}{2}n\right) + 4\sin\left(\frac{\pi}{2}n\right)
$$

## *Solution*

First we need to find  $H(e^{j\theta})$ , then we can use the formula

$$
y_{ss}(n) = \left| H(e^{j\theta}) \right| x(n) \cos(\theta n + \varphi + \alpha)
$$

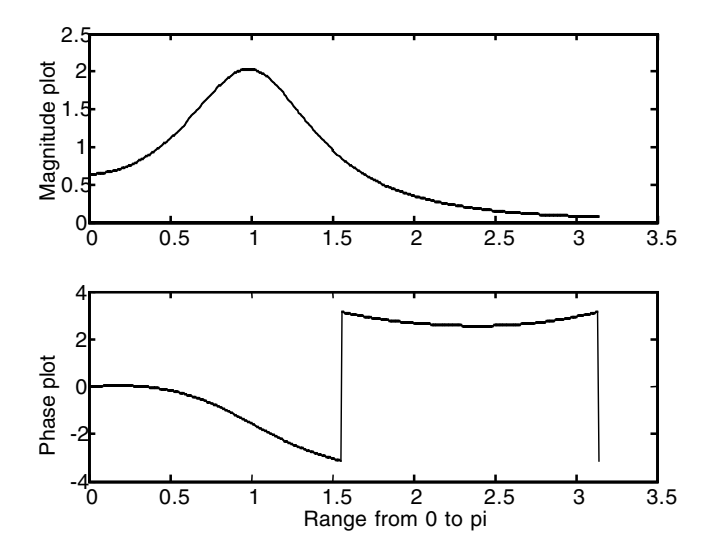

**FIGURE 3.12** Frequency response for EOCE 3.3.

to find the steady-state response. The frequency response is

$$
H(e^{j\theta}) = \sum_{m=0}^{\infty} (.9)^m e^{-j\theta m} = \sum_{m=0}^{\infty} \left( (.9)e^{-j\theta} \right)^m = \frac{1}{1 - .9e^{-j\theta}} = \frac{1}{1 - .9\cos\theta + .9\sin\theta}
$$

The input can be divided into two separate inputs;  $x_1(n)$  and  $x_2(n)$ , where

$$
x_1(n) = 2\cos\left(\frac{\pi}{2}n\right)
$$
 and  $x_2(n) = 4\sin\left(\frac{\pi}{2}n\right)$ 

Then we can use superposition to find  $y_{ss}(n) = y_{ss1}(n) + y_{ss2}(n)$  where  $y_{ss1}(n)$ is the output due to  $x_1(n)$  and  $y_{ss2}(n)$  is the output due to  $x_2(n)$ .

For  $x_1(n) = 2\cos(\pi/2 \ n)$  we have

$$
|x_1(n)| = 2, \theta = \frac{\pi}{2}, \text{and } \phi = 0
$$

With

$$
|H(e^{j\theta})| = \frac{1}{\sqrt{(1-9\cos\theta)^2 + (.9\sin\theta)^2}}
$$

and for  $\theta = \pi/2$  the magnitude of the frequency response becomes

$$
\left| H \left( e^{j \frac{\pi}{2}} \right) \right| = \frac{1}{\sqrt{\left( 1 - .9(0) \right)^2 + \left( .9(1) \right)^2}} = \frac{1}{\sqrt{1 + .81}} = \frac{1}{\sqrt{2.81}}
$$

and the phase is  $0 - \tan^{-1}(0.9/1) = 0.7328$ . The steady-state solution is then

$$
y_{ss1}(n) = 2\left(\frac{1}{\sqrt{2.81}}\right)\cos\left(\frac{\pi}{2}n + 0 - \tan^{-1}\left(\frac{.9}{1}\right)\right) \quad -\infty \le n \le +\infty
$$

For  $x_2(n) = 4\sin(\pi/2)$ , we need to write both inputs using the same reference. We write this second input as

$$
x_2(n) = 4\cos\left(\frac{\pi}{2}n - \frac{\pi}{2}\right)
$$

The only difference now is in the phase shift of the input and its magnitude.

$$
|x_2(n)| = 4, \text{and } \varphi = -\frac{\pi}{2}
$$

The output is then

$$
y_{ss2}(n) = 4\left(\frac{1}{\sqrt{2.81}}\right)\cos\left(\frac{\pi}{2}n - \frac{\pi}{2} - \tan^{-1}\left(\frac{.9}{1}\right)\right) \quad -\infty \le n \le +\infty
$$

Finally

$$
y_{ss}(n) = y_{ss1}(n) + y_{ss2}(n) =
$$
  
=  $\left(\frac{1}{\sqrt{2.81}}\right) \left[2\cos\left(\frac{\pi}{2}n + 0 - 0.7328\right) + 4\cos\left(\frac{\pi}{2}n - \frac{\pi}{2} - 0.7328\right)\right]$ 

## *EOCE 3.5*

The Fourier transform of  $\alpha x_1(n) + \beta x_2(n)$  is  $\alpha X_1(\theta) + \beta X_2(\theta)$ . Use MATLAB to show this property.

## *Solution*

Consider the two signals

$$
x_1(n) = 2\delta(n) + 3\delta(n-1) - 4\delta(n-3)
$$

and

$$
x_2(n) = 2\delta(n) + 3\delta(n-3)
$$

Let  $\alpha$  = 2 and  $\beta$  = 3. Now consider the following MATLAB script to obtain the proof .

```
m= 0: 400; k=(pi/400)*m;n=0:2; x1=[2 3 4]; x2=[2 0 3];
x = 2*x1 + 3*x2; % the sum of the signals
X = ((exp (-j * pi / 400)) \cdot (m' * n)) * x';X1 = ((exp (-j * pi / 400)) \cdot (m' * n)) *x1';X2 = ((exp (-j * pi / 400)) \cdot (m' *n)) *x2';plot(k, abs(X)-abs(2*X1+3*X2));xlabel('Frequency');
ylabel('Error in approximation');
```
The plot is shown in Figure 3.13.

## *EOCE 3.6*

Use MATLAB to prove the time-shifting property of the Fourier transform of discrete signals.

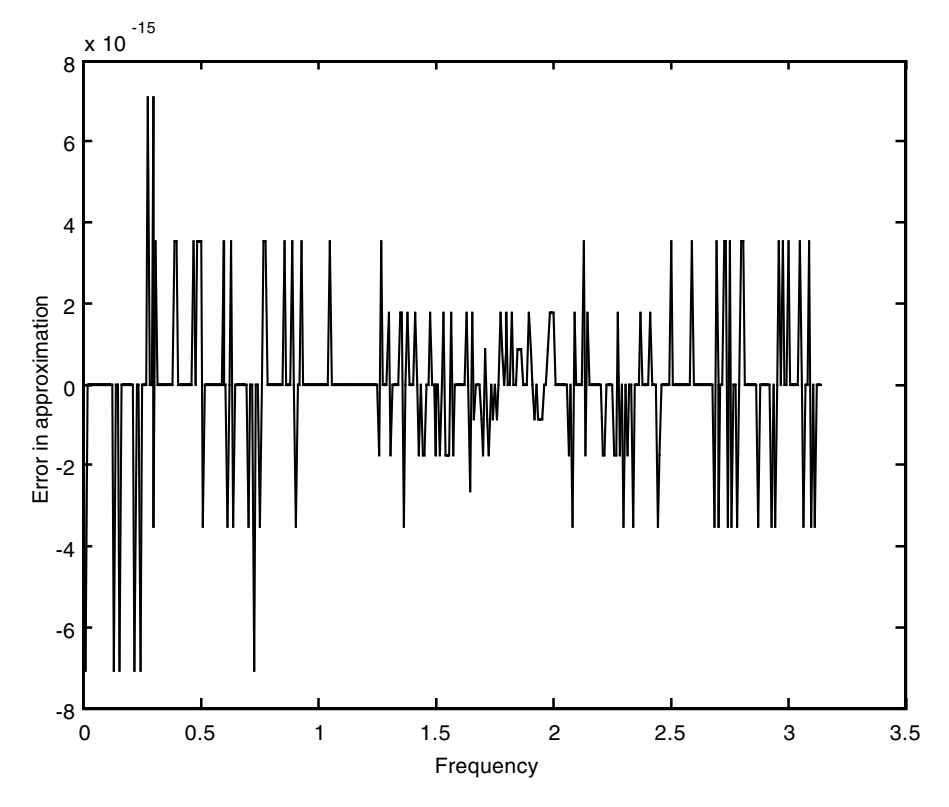

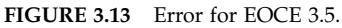

Consider the signal

$$
x(n) = \delta(n) + 2\delta(n-1) + 3\delta(n-2)
$$

We know that by shifting *x*(*n*) 3 units, for example, only the index *n* for *x*(*n*) will change. The MATLAB script is

```
m = 0:400;k = (pi/400) * m;n = [0 1 2];x = [1 2 3];X = ((exp (-j *pi/400)) .^(m' *n)) *x';\text{% next we shift X, the transfer of <math>x(n)</math>, by 3 units.X = (\exp(-j*3).^k;
%let us shift x in real-time by 3 units
```
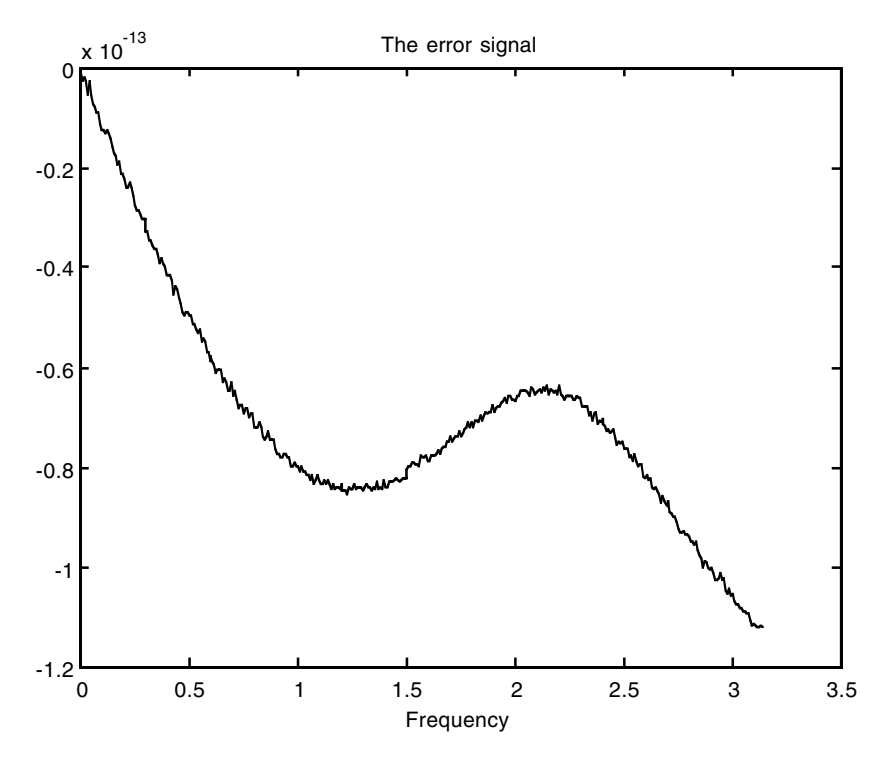

**FIGURE 3.14** Error for EOCE 3.6.

 $x_{shifted} = x$ ; % no change in value n\_shifted = n+3; %index shift only  $X_{shifted} = ((exp(-j * pi / 400)) \cdot (m' * n_{shifted}) * x_{shifted}$ ; plot(k, abs(X\_shifted)-abs(X)); title('The error signal'); xlabel('Frequency');

The plot is shown in Figure 3.14.

## *EOCE 3.7*

Consider the following frequency response

$$
H\left(e^{j\theta}\right) = \frac{1}{1 - .9e^{-j\theta}}
$$

1. What is the steady-state output if the input to the system is

$$
x(n) = \frac{1}{2}\cos\left(\frac{\pi}{4}n\right)
$$

2. Use MATLAB to find the response to this input.

1. The frequency response at the input frequency is

$$
H\left(e^{j\frac{\pi}{4}}\right) = \frac{1}{1 - .9\frac{\sqrt{2}}{2} + .9\frac{\sqrt{2}}{2}j}
$$

and the magnitude at the input frequency is

$$
\left| H \left( e^{j \frac{\pi}{4}} \right) \right| = \frac{1}{\sqrt{\left( 1 - .9 \frac{\sqrt{2}}{2} \right)^2 + \left( .9 \frac{\sqrt{2}}{2} \right)^2}} = 1.36
$$

The angle is

$$
0-\tan^{-1}\left(\frac{.9\sqrt{2}}{1-.9\frac{\sqrt{2}}{2}}\right)=-1.05
$$

and the steady-state solution is

$$
y_{ss}(n) = \left(\frac{1}{2}\right)(1.36)\cos\left(\frac{\pi}{4}n + (-1.05)\right)
$$

2. We can use MATLAB and write the following script:

```
n =0:10; % 11 samples only
x = (1/2) * cos(pi/4*n);yssanalyt=0.5*1.36*cos(pi/4*n-1.05);
b = [1]; \text{numerator vector} in the frequency response
a = [1 - .9]; %denominator vector in the frequency response
ymatlab = filter(b, a, x);subplot(3, 1, 1), stem (n,x); ylabel('Input signal')
subplot(3, 1, 2), stem (n, yssanalyt); ylabel('Output 
analytical')
subplot(3, 1, 3), stem (n, ymatlab); ylabel('Output using 
MATLAB');
xlabel('n');
```
The plots are shown in Figure 3.15. You can see that as *n* increases in the solution using MATLAB for the total response, the outputs in the steady-state solution and the MATLAB total response do match.

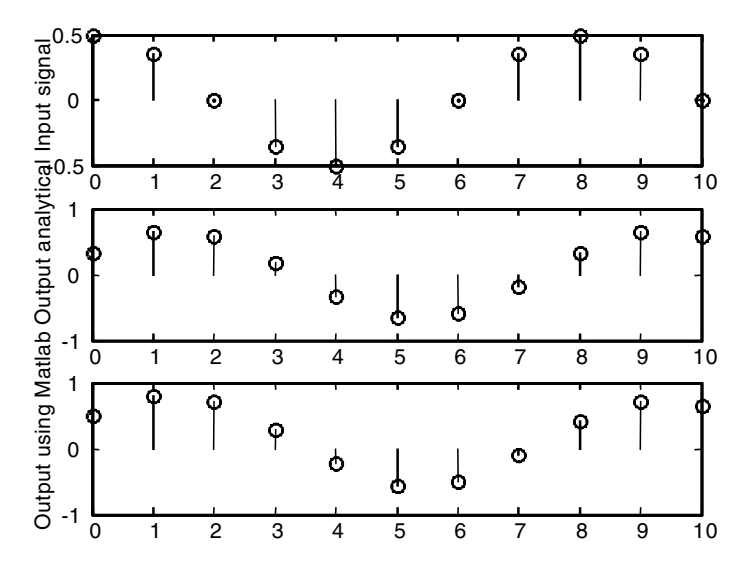

**FIGURE 3.15** Signals for EOCE 3.7.

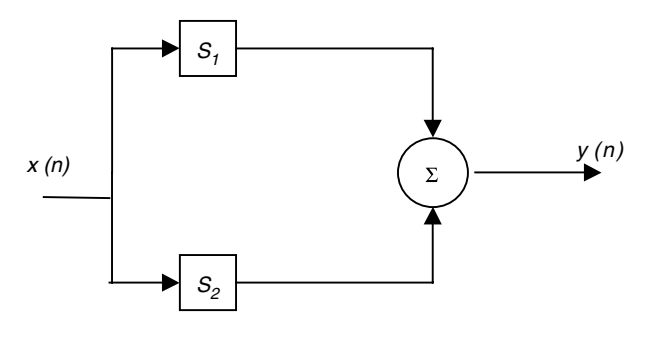

FIGURE 3.16 System for EOCE 3.8.

# *EOCE 3.8*

Consider the system shown in Figure 3.16. Let  $S_1$  be represented by

$$
y_1(n) + .1y_1(n-1) = x(n)
$$

and  $S_2$  be represented by

$$
y_2(n) + .1y_2(n-1) + 2y(n-2) = x(n)
$$

Find the output using MATLAB if

$$
x(n) = \frac{1}{2}\cos\left(\frac{\pi}{4}n - \pi\right)
$$

The frequency response of system 1 is obtained as

$$
H_1(e^{j\theta}) = \frac{1}{1 + .1e^{-j\theta}}
$$

and the frequency response of system 2 is obtained as

$$
H_2(e^{j\theta}) = \frac{1}{1 + .1e^{-j\theta} + 2e^{-j2\theta}}
$$

Systems 1 and 2 are connected in parallel and *y*(*n*) can be calculated as the output of the whole system. Thus

$$
H_1(e^{j\theta}) + H_2(e^{j\theta}) = \frac{1 + .1e^{-j\theta} + 2e^{-j2\theta} + 1 + .1e^{-j\theta}}{\left(1 + .1e^{-j\theta}\right)\left(1 + .1e^{-j\theta} + 2e^{-j2\theta}\right)}
$$

$$
= \frac{2 + .2e^{-j\theta} + 2e^{-j2\theta}}{1 + .2e^{-j\theta} + 2.01e^{-j2\theta} + .2e^{-j3\theta}}
$$

The MATLAB script used to find the output is

n =0:20; % 21 samples only  $x = (1/2) * cos(pi/4 * n-pi);$  $b = [2 .2 2];$  %numerator vector in the frequency response  $a = [1 .2 2.01 .2];$  %denominator vector in the frequency response  $y = filter(b, a, x);$ subplot(2, 1, 1), stem (n,x); ylabel('Input signal')  $subplot(2, 1, 2)$ , stem  $(n, y)$ ; ylabel('Output using MATLAB') xlabel('n');

The plot is shown in Figure 3.17.

#### *EOCE 3.9*

Consider the system in Figure 3.18. System  $S<sub>1</sub>$  is represented by

$$
y_1(n) + y_1(n-1) = x(n)
$$

and  $S_2$  is represented by

$$
y_2(n) - y_2(n-1) = y_1(n)
$$

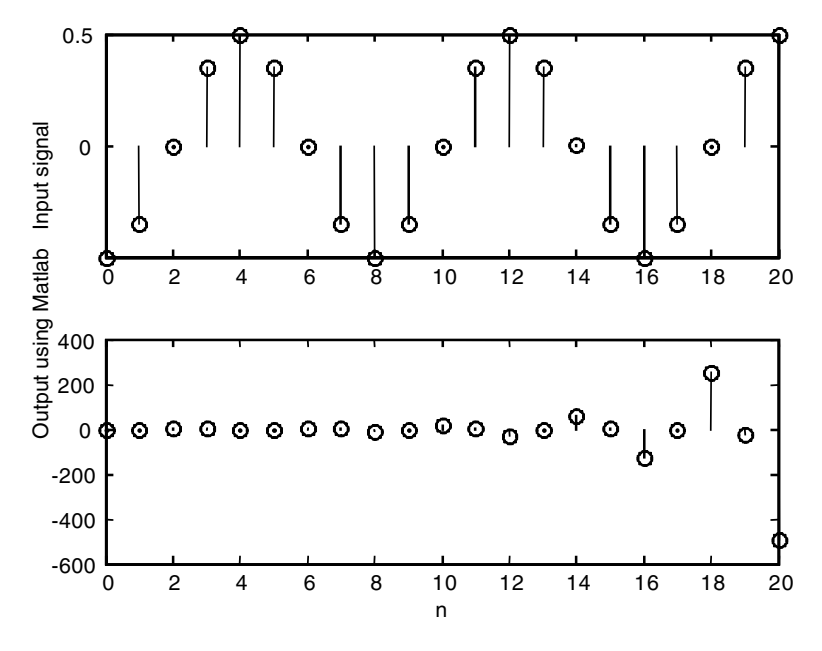

**FIGURE 3.17** Signals for EOCE 3.8.

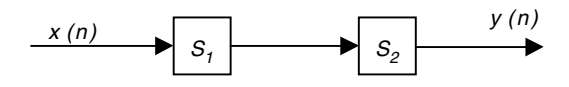

**FIGURE 3.18** System for EOCE 3.9.

Find the steady-state response  $y(n)$  if  $x(n)$  is

$$
x(n) = .5\cos\left(n\frac{\pi}{4}\right)
$$

Find also the response to this input using MATLAB. Note that using MATLAB you will get the total response. The steady-state response is obtained by observing the MATLAB output for large *n.*

## *Solution*

Since  $S_1$  and  $S_2$  are connected in series, the steady-state  $y_{ss}(n)$  can be thought of as the output to the system  $H_1(e^{j\theta})$   $H_2(e^{j\theta})$  with the input  $x(n)$ .

$$
H_1(e^{j\theta}) = \frac{1}{1 + e^{-j\theta}}
$$
 and  $H_2(e^{j\theta}) = \frac{1}{1 - e^{-j\theta}}$ 

The whole system is now

$$
H(e^{j\theta}) = H_1(e^{j\theta})H_2(e^{j\theta}) = \frac{1}{1 + e^{-j\theta}} \frac{1}{1 - e^{-j\theta}} = \frac{1}{1 - e^{-2j\theta}} = \frac{1}{1 - \cos 2\theta + j\sin 2\theta}
$$

The frequency response at the input frequency is given by

$$
H\left(e^{j\frac{\pi}{4}}\right) = \frac{1}{1 - \cos\left(2\frac{\pi}{4}\right) + j\sin\left(2\frac{\pi}{4}\right)} = \frac{1}{1 + j}
$$

The magnitude of the frequency response is  $1\!/\!\sqrt{2}$  and its phase is (0 – tan $^{-1}$  $(1/1)$ ) =  $-\pi/4$ . Thus the steady-state response for the whole system is

$$
y_{ss}(n) = \left(\frac{1}{2}\right)\left(\frac{1}{\sqrt{2}}\right)\cos\left(n\frac{\pi}{4} - \frac{\pi}{4}\right) = \frac{1}{2\sqrt{2}}\cos\left(\frac{\pi}{4}(n-1)\right)
$$

We see that the output is the input reduced in magnitude by  $1\!/ \sqrt{2}$  and shifted by  $-\pi/4$ .

We can use MATLAB to plot  $y_{ss}(n)$  and the response to the given input. We write the script

```
n =0:10; % 11 samples only
x = (1/2) * cos(pi/4*n);yssanalyt=(1/2*sqrt(2))*cos(pi/4*n-pi/4);b = [1]; %numerator vector in the frequency response
a = [1 \ 0 \ -1]; %denominator vector in the frequency response
ymatlab = filter(b, a, x);
subplot(3, 1, 1), stem (n,x); ylabel('Input signal')
subplot(3, 1, 2), stem (n, yssanalyt); ylabel('Output 
 analytical')
subplot(3, 1, 3), stem (n, ymatlab); ylabel('Output using 
 MATLAB');
xlabel('n');
```
The plots are shown in Figure 3.19.

## *EOCE 3.10*

Two systems  $h_1(n)$  and  $h_2(n)$  are connected in series with an input  $x(n) = \delta(n)$ . Find the output *y*(*n*) for  $n \ge 0$  if  $h_1(n) = (1/2)^n u(n)$  and  $= h_2(n) = (1/4)^n u(n)$ .

# *Solution*

In real-time  $y(n) = (h_1(n) * h_2(n)) * x(n)$ . But we can use the Fourier transform to write

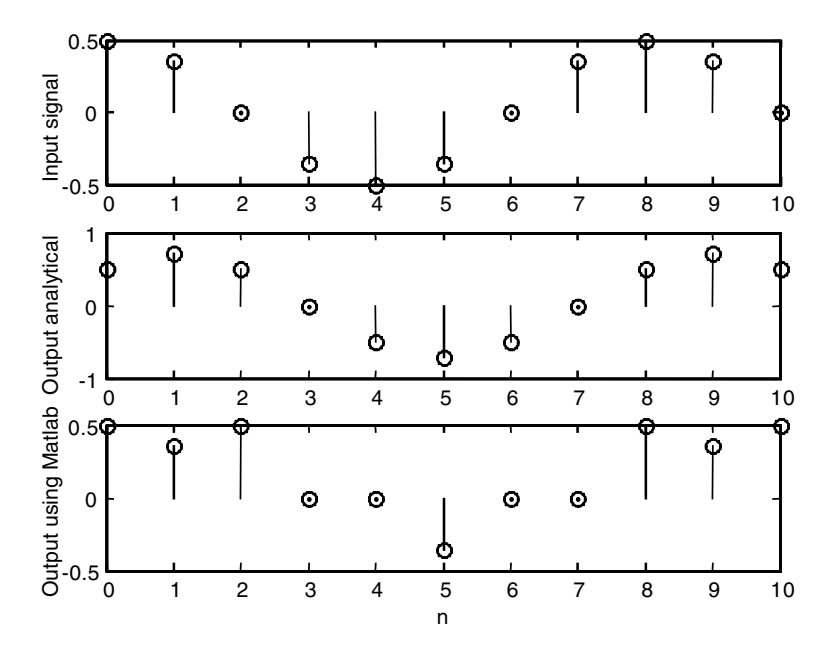

**FIGURE 3.19** Plots for EOCE 3.9.

$$
Y(\theta) = X(\theta)H_1(\theta)H_2(\theta)
$$

With  $X(\theta) = 1$ , the first system is

$$
H_1(\theta) = \frac{1}{1 - .5e^{-j\theta}}
$$

and the second system is

$$
H_2(\theta) = \frac{1}{1 - \frac{1}{4}e^{-j\theta}}
$$

The output then is given as

$$
Y(\theta) = (1) \left( \frac{1}{1 - .5e^{-j\theta}} \right) \left( \frac{1}{1 - \frac{1}{4}e^{-j\theta}} \right) = \frac{2}{1 - \frac{1}{2}e^{-j\theta}} - \frac{1}{1 - \frac{1}{4}e^{-j\theta}}.
$$

Using Table 3.1 we get

$$
y(n) = 2\left(\frac{1}{2}\right)^n - \left(\frac{1}{4}\right)^n \quad n \ge 0
$$

with

$$
H(\theta) = \frac{1}{1 - \frac{3}{4}e^{-j\theta} + \frac{1}{8}e^{-j2\theta}}
$$

Let us plot  $y(n)$  analytically and using MATLAB with the following script:

n =0:20;  $x = zeros(1, length(n)); x(1)=1;$  % this is the impulse input  $b = [1];$  $a = [ 1 -3/4 1/8];$ yanalyt= $2*(1/2) \cdot \n\gamma - (1/4) \cdot \n\gamma$ ;  $y$ matlab = filter(b, a, x); subplot (3, 1, 1) ; stem(n,x); ylabel('Input signal') subplot (3, 1, 2); stem(n, yanalyt); ylabel('Output analytically') subplot (3, 1, 3) ;stem(n, ymatlab); ylabel('Output using MATLAB') xlabel('n');

The plots are shown in Figure 3.20.

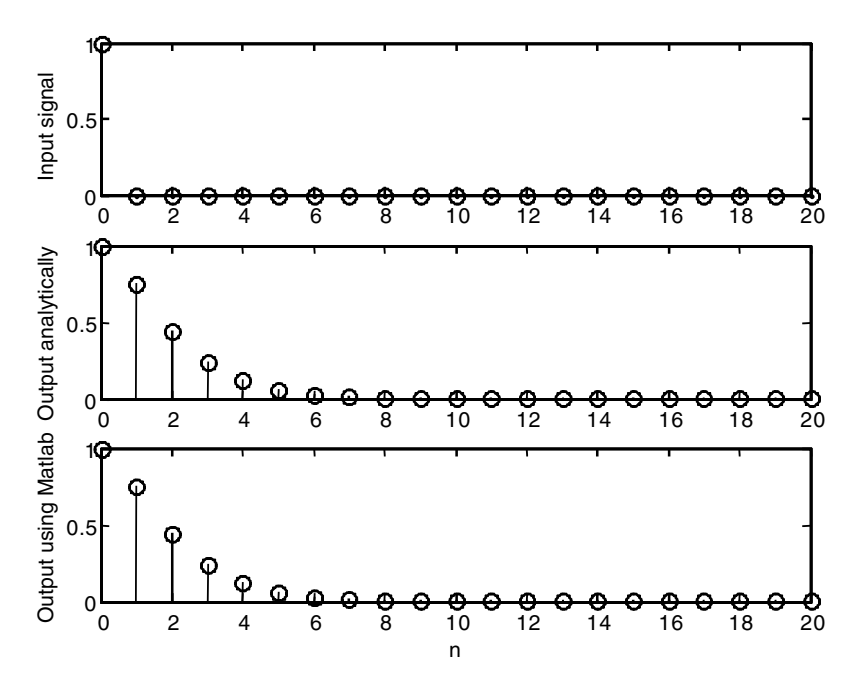

#### **FIGURE 3.20** Plots for EOCE 3.10.

# **3.13 End of Chapter Problems**

#### *EOCP 3.1*

Perform the following calculations and give the result in the form  $a + jb$ .

1. 
$$
\frac{1-j}{j} - 1
$$
  
\n2. 
$$
\frac{1 - je^{-j\frac{\pi}{2}}}{1 + j}
$$
  
\n3. 
$$
\frac{1}{j} - \frac{1}{j - 1} + j
$$
  
\n4. 
$$
\frac{e^{\pi} - e^{-j\pi}}{j} + 1
$$
  
\n5. 
$$
e^{j\frac{\pi}{2}} + \frac{e^{j\pi} - 1}{1 - j}
$$

# *EOCP 3.2*

Put the complex numbers in EOCP 3.1 in the polar form.

## *EOCP 3.3*

Find the frequency response for each of the following systems.

1. 
$$
h(n) = \delta(n) + \delta(n-1)
$$
  
\n2.  $h(n) = \delta(-n+2) + \delta(-n+1) + \delta(n) + \delta(n-1) + \delta(n-2)$   
\n3.  $h(n) = a(b)^n u(n)$   
\n4.  $h(n) = a(b)^n u(n) - a(b)^{n-1} u(n-1)$   
\n5.  $h(n) = u(n-4)$   
\n6.  $h(n) = a(b)^n u(n) - a(b)^{n-4} u(n-4)$   
\n7.  $h(n) = (a)^n \cos(n\pi) u(n)$   
\n8.  $h(n) = (a)^n \cos(n\pi) u(n) - (a)^{n-1} \cos(n\pi - \pi) u(n-1)$   
\n9.  $h(n) = e^{\int_{2}^{\pi} (a)^n \sin(n\pi) u(n)}$   
\n10.  $h(n) = j \sin\left(n\frac{\pi}{2}\right) u(n) - j \cos\left((n-1)\frac{\pi}{2}\right) u(n-1)$ 

## *EOCP 3.4*

For  $a = .5$ , and  $b = .4$ , use MATLAB to plot the magnitude and phase of the frequency responses found in EOCP 3.3.

# *EOCP 3.5*

Use MATLAB to find the steady-state response of each system in EOCP 3.3 to the inputs

1. 
$$
x(n) = \cos\left(\frac{\pi}{2}n\right)u(n)
$$
  
\n2.  $x(n) = \cos\left(\frac{\pi}{2}n\right)u(n) - \cos\left(\frac{\pi}{2}(n-1)\right)u(n-1)$ 

# *EOCP 3.6*

Find the frequency response for each of the following systems.

- 1.  $y(n) + ay(n-1) = x(n)$ 2.  $y(n) + ay(n-1) = x(n) + x(n-1)$ 3.  $y(n) + ay(n-1) + by(n-2) = x(n)$ 4.  $y(n) + ay(n-2) = x(n)$ 5.  $y(n) + ay(n-3) = x(n) + x(n-3)$ 6.  $y(n) - ay(n-2) = x(n-3)$ 7.  $y(n) - ay(n-3) - by(n-4) = x(n)$ 8.  $y(n) - ay(n-6) = x(n-3)$
- 9.  $y(n) + ay(n-1) = x(n) + x(n-1) + x(n-3)$
- 10.  $y(n) = x(n) + x(n-1) + x(n-3) + x(n-4)$

## *EOCP 3.7*

Use MATLAB to plot the magnitude and phase of the systems in EOCP 3.6 for  $a = .1$  and  $b = .5$ .

# *EOCP 3.8*

Use MATLAB to find the steady-state responses for the system in EOCP 3.6 with *a* and *b* as given in EOCE 3.7 if

1. 
$$
x(n) = 10
$$
  
2. 
$$
x(n) = \sin\left(\frac{2\pi}{3}n\right)u(n)
$$

# *EOCP 3.9*

Find the Fourier transform of the following signals.

1. 
$$
3\delta(n) + 3\delta(n-1)
$$

2. 
$$
(.5)^n u(n) + e^{jn}
$$

3.  $(.5)^n u(n-1) + e^{j(n-1)}$ 

- 4.  $(.5)^n u(n) (.5)^{n-1} u(n-1)$
- 5.  $(n-1)(.5)^{n-1}$   $u(n-1)$
- 6.  $3 \delta(n) * 3 \delta(n-1)$
- 7.  $(0.5)^{n-1}u(n-1)*e^{j(n-1)}$
- 8.  $(.5)^n u(n) * 3\delta(n) * 3\delta(n-1)$
- 9.  $(0.5)^{n-1}u(n-1) * x(n) * \delta(n)$
- 10.  $(.5)^n u(n) + 3\delta(n)^* 3\delta(n-1)$

#### *EOCP 3.10*

Use the Fourier transform to find the output  $y(n)$  when the input is  $x(n)$  =  $(.5)<sup>n</sup>u(n)$  for the following systems.

- 1.  $h(n) = \delta(n) + \delta(n-1)$
- 2.  $h(n) = \delta(n-1) + \delta(n-2)$
- 3.  $h(n) = (.5)^n u(n)$
- 4.  $h(n) = (.5)^n u(n) (.5)^{n-1} u(n-1)$
- 5.  $h(n) = (.3)^{n-5}u(n-5) + \delta(n)$

#### *EOCP 3.11*

Consider the following systems shown in Figures 3.21 through 3.25. Find  $y(n)$  if  $x(n) = (0.5)^n u(n)$ . Use the Fourier transform method. We are given that

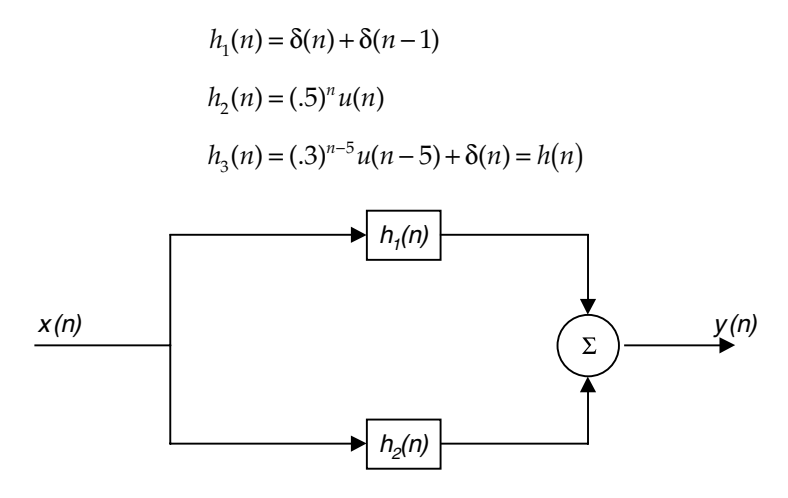

**FIGURE 3.21** Signal for EOCP 3.11.

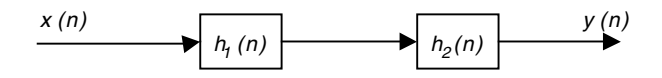

**FIGURE 3.22** Signal for EOCP 3.11.

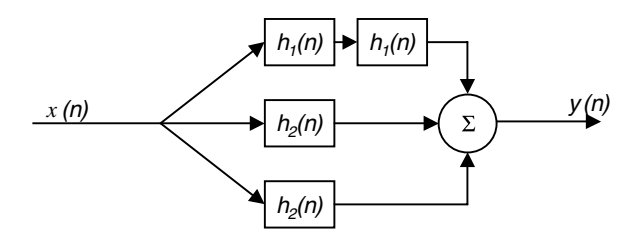

**FIGURE 3.23** Signal for EOCP 3.11.

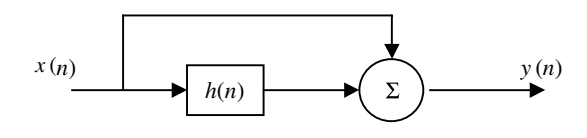

**FIGURE 3.24** Signal for EOCP 3.11.

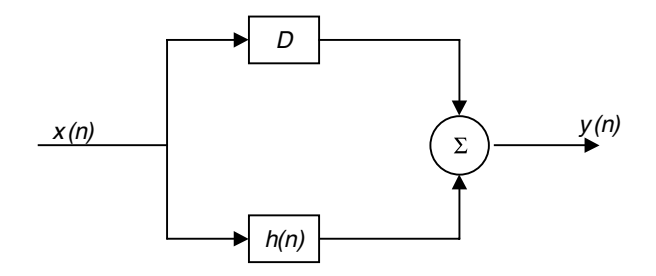

**FIGURE 3.25** Signal for EOCP 3.11.

## *EOCP 3.12*

Consider the signal in Figure 3.26. Find the Fourier transform of this signal.

# *EOCP 3.13*

Consider the system

$$
y(n) = x(n) - x(n-1)
$$

- 1. Find the steady-state output if  $x(n) = A \cos(n\theta)$ .
- 2. Find the steady-state response when

$$
x(n) = x_1(n) + x_2(n)
$$

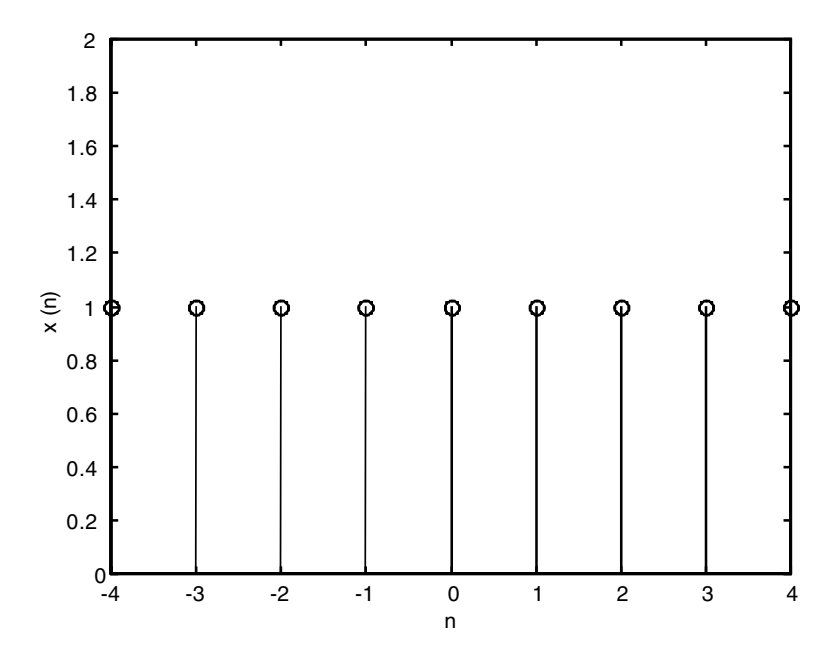

**FIGURE 3.26** Signal for EOCP 3.12.

where

$$
x_1(n) = B\cos(n\theta)
$$
 and  $x_2(n) = C\cos(100n\theta)$ 

3. What do you think that this system is doing?

#### *EOCP 3.14*

Consider the system

$$
y(n) - y(n-1) = \frac{x(n) + x(n-1)}{2}
$$

- 1. Find the frequency response of this system.
- 2. Find the steady-state response when

$$
x(n) = \left(A\cos\left(\frac{n\pi}{3}\right)u(n)\right)
$$

3. What do you say about this system?

## *EOCP 3.15*

Consider the systems

$$
H(e^{j\theta}) = 10 + 2e^{-j\theta} + 3e^{-3j\theta}
$$

and

$$
H(e^{j\theta}) = \frac{1}{1 + .5e^{-j\theta} - 5e^{-j2\theta}}
$$

- 1. Find the difference equation that describes the two systems.
- 2. What is  $h(n)$ , the impulse response for both?
- 3. Use MATLAB to find the steady-state response if

$$
x(n) = 10\cos\left(\frac{n\pi}{3}\right)u(n)
$$

- 4. Are both systems stable?
- 5. Use MATLAB to plot the magnitude response of each system.
- 6. What kind of system is each?

#### *EOCP 3.16*

Consider the following discrete signals with  $T_s = 0.1$  sec.

- 1.  $x(n) = \sin\left(\frac{4}{3}\pi n\right)$ 2.  $x(n) = \sin\left(\frac{8}{3}\pi n\right)$  $\overline{a}$ º 4  $\frac{1}{3}\pi$  $\overline{a}$ º 8  $\frac{5}{3}\pi$
- 3.  $x(n) = \{1 \ 1 \ 1\}$  a periodic signal with  $N = 3$ .

a) Find the period for the first two signals.

- b) Find the Fourier series coefficients.
- c) Where are these frequency components located?

**4**

# *The z-Transform and Discrete Systems*

# **4.1 Introduction**

The *z*-transform is a frequency domain representation that makes solution, design and analysis of discrete linear systems simpler. It also gives some insights about the frequency contents of signals where these insights are hard to see in real-time systems. There are other important uses for the *z-*transform but we will concentrate only on the issues described in this introduction.

## **4.2 The Bilateral** *z***-Transform**

The *z*-transform of the signal *x*(*n*) is given by

$$
X(z) = \sum_{n = -\infty}^{+\infty} x(n) z^{-n}
$$
 (4.1)

where *z* is the complex variable. If we try to expand Equation (4.1) we get

$$
X(z) = \dots + x(-2)z^{2} + x(-1)z^{1} + x(0)z^{0} + x(1)z^{-1} + x(2)z^{-2} + \dots
$$
 (4.2)

You can see that in Equation (4.1) the power of *z* indicates the position of the samples in the signal  $x(n)$ . This notice is very important. Consider that

$$
x(n) = x(0) \; \delta(n)
$$

where this signal has the strength  $x(0)$  and is located only at  $n = 0$ . The *z*transform of  $x(n)$ ,  $X(z)$ , is then
$$
X(z) = \sum_{n=-\infty}^{+\infty} x(n)z^{-n} = \sum_{n=-\infty}^{+\infty} x(0)\delta(n)z^{-n} = x(0) z^{0} = x(0)
$$

Similarly, if

$$
x(n) = x(-1) \delta(n+1) + x(0) \delta(n) + x(1) \delta(n-1)
$$

then we can see that this signal has values only at  $n = -1$ ,  $n = 0$  and  $n = 1$ . Thus

$$
X(z) = x(-1) z1 + x(0) z0 + x(1) z-1 = x(-1) z1 + x(0) + x(1) z-1
$$

In general, if

$$
x(n) = x(p) \delta(n - n_0)
$$

is a signal that is available only at  $n = n_0$ , then *X*(*z*) is

 $X(z) = x(p)(z)^{-n_0}$ 

#### *Example 4.1*

Consider the signal in Figure 4.1. What is the *z*-transform of *x*(*n*)?

### *Solution*

*x*(*n*) can be written as

$$
x(n) = 2\delta(n+2) - 1\delta(n+1) + 2\delta(n) - 1\delta(n-1) + 2\delta(n-2)
$$

and its *z*-transform is given by Equation (4.1) as

$$
X(z) = \sum_{n=-\infty}^{+\infty} (x(n))z^{-n}
$$

Substituting in the above equation we get

$$
X(z) = 2z^2 - 1z^1 + 2z^0 - z^{-1} + 2z^{-2} = 2z^2 - z^1 + 2 - z^{-1} + 2z^{-2}
$$

Notice that  $z^{-2}$  represents a delay of  $2T_s$  units of time and  $z^3$  represents an advance of  $3T_s$  units of time, where  $T_s$  is the sampling interval for the signal *x*(*n*).

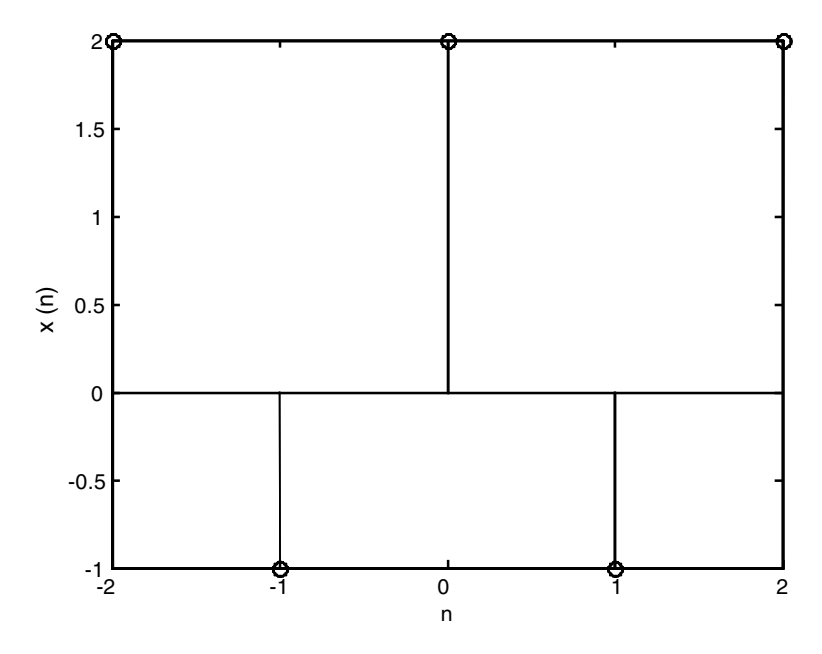

**FIGURE 4.1** Signal for Example 4.1.

## **4.3 The Unilateral** *z***-Transform**

The unilateral *z*-transform is the transform of the signal  $x(n)$  for  $n \geq n_0$ . We will take  $n_0 = 0$  in this discussion. We will use the notation

$$
x(n) \leftrightarrow X(z)
$$

to indicate that we can get  $X(z)$  from  $x(n)$  and we can get  $x(n)$  from  $X(z)$  as well.

# *Example 4.2*

Find the *z*-transform of  $x(n) = A\delta(n)$ 

### *Solution*

Using the definition of the *z*-transform we write

$$
X(z) = \sum_{n=0}^{+\infty} x(n) z^{-n} = \sum_{n=0}^{+\infty} A \delta(n) z^{-n}
$$

But  $\delta(n)$  is defined only at  $n = 0$ . So  $X(z) = Az^{-0} = A$  and we write

 $A\delta(n) \leftrightarrow A$ 

Similarly we have

$$
A\delta\big(n - n_0\big) \leftrightarrow Az^{-n_0}
$$

### *Example 4.3*

Find the *z*-transform of  $x(n) = Au(n)$ , the unit step discrete signal.

### *Solution*

With Equation (4.1) we have

$$
X(z) = \sum_{n=-\infty}^{+\infty} x(n)z^{-n}
$$

Since  $u(n)$  starts at  $n = 0$  and is available only for  $n \ge 0$ ,  $X(z)$  becomes

$$
X(z) = \sum_{n=0}^{\infty} A z^{-n} = A \sum_{n=0}^{\infty} (z^{-1})^n = \frac{A}{1 - z^{-1}}
$$

where the last result is a direct application of the geometric series sum. Thus we write

$$
Au(n) \leftrightarrow \frac{A}{1-z^{-1}}
$$

and similarly

$$
Au(n - n_0) \leftrightarrow \frac{Az^{-n_0}}{1 - z^{-1}}
$$

### *Example 4.4*

Find the *z*-transform of the signal  $x(n) = Aa^n$  for  $n \ge 0$ .

# *Solution*

Using the defining equation of the *z*-transform, we write using the unilateral case

$$
X(z) = \sum_{n=0}^{+\infty} x(n)z^{-n} = \sum_{n=0}^{+\infty} A a^n z^{-n} = A \sum_{n=0}^{\infty} (az^{-1})^n = \frac{A}{1 - az^{-1}}
$$

Therefore, we write

$$
Aa^n u(n) \leftrightarrow \frac{A}{1 - az^{-1}}
$$

and

$$
Aa^{n-p}u(n-p) \leftrightarrow \frac{Az^{-p}}{1 - az^{-1}}
$$

#### *Example 4.5*

Find the *z*-transform of the complex exponential discrete signal

$$
x(n) = A a^n e^{j\theta n} u(n)
$$

### *Solution*

Using the defining equation again we write

$$
X(z) = \sum_{n=0}^{+\infty} A a^n e^{j\theta n} u(n) z^{-n} = A \sum_{n=0}^{+\infty} \left( a e^{j\theta} z^{-1} \right)^n = \frac{A}{1 - a e^{j\theta} z^{-1}}
$$

Using the notation we established we write

$$
Aa^n e^{j\theta n} u(n) \leftrightarrow \frac{A}{1 - ae^{j\theta} z^{-1}}
$$

### *Example 4.6*

Find the *z*-transform of the signal

$$
x(n) = Aa^n \cos(\theta n) u(n)
$$

## *Solution*

Using the defining equation we get

$$
X(z) = \sum_{n=0}^{+\infty} x(n)z^{-n} = \sum_{n=0}^{+\infty} A a^n \cos(\theta n)u(n)z^{-n} = \frac{A}{2} \sum_{n=0}^{\infty} a^n (e^{j\theta n} + e^{-j\theta n})z^{-n}
$$

By rearranging terms and using the geometric series sum we arrive at

$$
X(z) = \frac{A}{2} \sum_{n=0}^{\infty} \left( a e^{j\theta} z^{-1} \right)^n + \frac{A}{2} \sum_{n=0}^{\infty} \left( a e^{-j\theta} z^{-1} \right)^n = \frac{A}{2} \left[ \frac{1}{1 - a e^{j\theta} z^{-1}} + \frac{1}{1 - a e^{-j\theta} z^{-1}} \right]
$$

After simplification we get

$$
Aa^n \cos(\theta n)u(n) \leftrightarrow \frac{A(1 - az^{-1}\cos\theta)}{1 - az^{-1}(e^{i\theta} + e^{-i\theta}) + a^2z^{-2}}
$$

### **4.4 Convergence Considerations**

The *z*-transform of *x*(*n*) is given by

$$
X(z) = \sum_{n=0}^{+\infty} x(n)z^{-n}
$$

where *z* is a complex number. This complex number can be written in polar form as

 $z = r e^{j\theta}$ 

With *z* in polar form, *X*(*z*) becomes

$$
X(re^{j\theta}) = \sum_{n=0}^{+\infty} x(n)(re^{j\theta})^{-n} = \sum_{n=0}^{+\infty} x(n)r^{-n}e^{-j\theta n}
$$
(4.3)

So we can see that the *z*-transform of  $x(n)$  is the Fourier transform of  $x(n)r^{-n}$ . If  $r = 1$  then  $z = e^{j\theta}$  and  $|z| = |e^{j\theta}| = 1$ , which is a circle of unity magnitude radius.

In Equation (4.3) and if we consider the unilateral case, the series must converge for the *z*-transform to exist. This will happen if  $x(n)r^{-n}$  is absolutely summable. Mathematically we require

$$
\sum_{n=0}^{+\infty} |x(n)r^{-n}| < \infty
$$

The region where the *z*-transform converges is called the region of convergence (ROC) and is usually an annular region.

### *Example 4.7*

What is the ROC of the *z*-transform of  $x(n) = Au(n)$ ?

## *Solution*

We have seen that

$$
x(n) = Au(n) \leftrightarrow \frac{A}{1 - z^{-1}} = \frac{A}{z - 1}
$$

The ROC is  $|z| > 1$ , which is the region exterior to the unit circle in the *z*-plane.

### *Example 4.8*

What is the ROC of the *z*-transform of  $x(n) = A a^n u(n)$ ?

## *Solution*

We have seen that

$$
Aa^u u(n) \leftrightarrow \frac{A}{1 - az^{-1}} = \frac{Az}{z - a}
$$

The ROC is then  $|z| > |a|$ .

### *Example 4.9*

What is the ROC of the *z*-transform of  $x(n) = Aa^n e^{j\theta} u(n)$ ?

### *Solution*

We have seen that

$$
Aa^n e^{j\theta n} u(n) \leftrightarrow \frac{A}{1 - ae^{j\theta} z^{-1}} = \frac{Az}{z - ae^{j\theta}}
$$

for which the ROC is  $|z| > |ae^{j\theta}| = |a|$ .

### *Example 4.10*

What is the ROC of the *z*-transform of  $x(n) = Aa^n \cos(\theta n) u(n)$ ?

# *Solution*

We have seen that

$$
Aa^n \cos(\theta n)a(n) \leftrightarrow \frac{A}{2} \left[ \frac{1}{1 - ae^{i\theta}z^{-1}} + \frac{1}{1 - ae^{-i\theta}z^{-1}} \right] = \frac{A}{2} \left[ \frac{z}{z - ae^{i\theta}} + \frac{z}{z - ae^{-i\theta}} \right]
$$

The ROC for both terms is  $|z| > |a|$  since  $|e^{-j\theta}| = |e^{j\theta}| = 1$ .

#### *Example 4.11*

Find the ROC of the *z*-transform of  $x(n) = (.5)^n u(n) + (.4)^n u(n)$ .

#### *Solution*

From the properties of the *z*-transform (which will be discussed later), we have

$$
X(z) = X_1(z) + X_2(z)
$$

where  $X_1(z)$  and  $X_2(z)$  are the *z*-transforms for  $(.5)^n u(n)$  and  $(.4)^n u(n)$ , respectively.

$$
X(z) = \frac{1}{1 - .5z^{-1}} + \frac{1}{1 - .4z^{-1}} = \frac{z}{z - .5} + \frac{z}{z - .1} = \frac{z(z - .4) + z(z - .5)}{(z - .5)(z - .4)}
$$

The ROC is given by  $|z| > 0.5$  and  $|z| > 0.4$ . Thus we conclude that the ROC is  $|z| > 0.4$ . This is the annular region outside the circle of radius 0.4 in magnitude.

#### *Example 4.12*

Find the ROC of the *z*-transform of  $x(n) = (0.5)^n u(n) + (0.9)^n u(-n-1)$ .

### *Solution*

The first signal,  $x(n) = (.5)^n u(n)$ , has the transform

$$
X_1(z) = \sum_{n=0}^{\infty} (.5)^n z^{-n} = \frac{1}{1 - .5z^{-1}} = \frac{z}{z - .5}
$$

with the ROC  $|z| > .5$ . The second signal  $x_2(n) = (.9)^n$  *u*( $-n - 1$ ) has the *z*-transform

$$
X_2(z) = \sum_{n=-\infty}^{-1} (0.9)^n z^{-n}
$$

Let as add 1 and subtract 1 from the right side of the equation above so that we make the summation stop at  $n = 0$ . We will get

$$
X_2(z) = \sum_{n=-\infty}^{n=0} (0.9)^n z^{-n} - 1
$$

To start the summation from  $n = 0$  to  $n = \infty$ , we replace *n* by  $-n$  under the summation to get

$$
X_2(z) = \sum_{n=0}^{\infty} (.9)^{-n} z^n - 1 = \sum_{n=0}^{\infty} \left( .9^{-1} z^1 \right)^n - 1 = \frac{1}{1 - .9^{-1} z} - 1 = -\frac{1}{1 - .9 z^{-1}}
$$

For the second signal we require that  $|(0,9)^{-1}z^1| < 1$ . This implies an ROC given by  $|z| < 0.9$ . Thus to find the ROC of  $X(z)$  we require that  $|z| > 0.5$  and  $|z| < 0.9$ . This means that the ROC is  $.5 < |z| < .9$ .

### **4.5 The Inverse** *z***-Transform**

The inverse *z*-transform can be obtained analytically as

$$
x(n) = \frac{1}{2\pi j} \oint_C X(z) z^{n-1} dz
$$
\n(4.4)

with  $j = \sqrt{-1}$  and  $c$  is a counter-clockwise closed path in the *z*-plane.

To avoid integration in the *z*-plane to find *x*(*n*) from *X*(*z*), we can use other ways to find *x*(*n*) given *X*(*z*) with the help of Tables 4.1 and 4.2.

#### **4.5.1 Partial Fraction Expansion**

We will assume that our signals  $x(n)$  are defined for  $n \geq 0$ . The best way to illustrate the method is to give an example.

#### *Example 4.13*

Consider the signal in the *z*-domain

$$
X(z) = \frac{z}{(z-1)(z-2)}
$$

What is *x*(*n*)?

| x(n)                       | X(z)                                                                      | <b>ROC</b>     |
|----------------------------|---------------------------------------------------------------------------|----------------|
| $A\delta(n)$               | $\overline{A}$                                                            | Entire z-plane |
| Au(n)                      | $\frac{Az}{z-1}$                                                          | z  > 1         |
| nu(n)                      | $\frac{z}{(z-1)^2}$                                                       | z  > 1         |
| a <sup>n</sup> u(n)        | $rac{z}{z-a}$                                                             | z  >  a        |
| na <sup>n</sup> u(n)       | $\frac{az}{(z-a)^2}$                                                      | z  >  a        |
| na <sup>n</sup> u(n)       | $\frac{az}{(z-a)^2}$                                                      | z  >  a        |
| $n^2u(n)$                  | $\frac{z(z+1)}{(z-1)^3}$                                                  | z  > 1         |
| $n^2 a^n u(n)$             | $\frac{az(z+a)}{(z-a)^3}$                                                 | z  >  a        |
| $A sin(\theta n)u(n)$      | $Az\sin\theta$<br>$\frac{z^2 - 2z\cos\theta + 1}{z^2 - 2z\cos\theta + 1}$ | z  >  a        |
| $A \cos(\theta n)u(n)$     | $\frac{z(z-\cos\theta)}{z^2-2z\cos\theta+1}$                              | z  > 1         |
| $a^n$ sin( $\Theta$ n)u(n) | $az\sin\theta$<br>$\overline{z^2-2az\cos\theta+a^2}$                      | z  >  a        |

**TABLE 4.1**

Selected *z*-Transform Pairs

# **TABLE 4.2**

*z*-Transform Properties

| Discrete Time-Domain    | z-Domain                                 |
|-------------------------|------------------------------------------|
| $a_1x_1(n) + a_2x_2(n)$ | $a_1X_1(z) + a_2X_2(z)$                  |
| $x(n - n_0)u(n - n_0)$  | $z^{-n}$ <sub>0</sub> $X(z)$ $n_0 \ge 0$ |
| $a^n x(n)$              | X(z/a)                                   |
| n x(n)                  | $-z\frac{dX(z)}{dz}$                     |
| x(n/p)                  | $X(z^p)$ for positive p                  |
| $x_1(n)^* x_2(n)$       | $X_1(z) X_2(z)$                          |
| x(0)                    | $\lim X(z)$<br>$7 \rightarrow \infty$    |
| $x(\infty)$             | $\lim(z-1)X(z)$ for known $x(\infty)$    |

### *Solution*

*X*(*z*) can be written as

$$
X(z) = \frac{A}{z-1} + \frac{B}{z-2}
$$

where *A* and *B* are constants. After determining *A* and *B*, we will use the entries in Table 4.1 and the properties in Table 4.2 to find *x*(*n*). However, the entry

$$
a^n u(n) \leftrightarrow \frac{z}{z-a}
$$

requires a *z* in the numerator. Therefore we need to divide *X*(*z*) by *z* then do the partial fraction expansion. After we are done, we will again multiply the results by *z* to get *X*(*z*). So we will write

$$
\frac{X(z)}{z} = \frac{z}{z(z-1)(z-a)} = \frac{1}{(z-1)(z-2)} = \frac{A}{z-1} + \frac{B}{z-2}
$$

The constants are determined as

$$
A = \frac{1}{z - 2}\Big|_{z = 1} = -1
$$
  

$$
B = \frac{1}{z - 1}\Big|_{z = 2} = 1
$$

Therefore,

$$
\frac{X(z)}{z} = \frac{-1}{z-1} + \frac{1}{z-2}
$$

The *z*-transform is then

$$
X(z) = \frac{-z}{z-1} + \frac{z}{z-2}
$$

Now we can use Table 4.1 to get *x*(*n*) with the help of entry 1 in Table 4.2. We will get

$$
x(n) = -(1)^n u(n) + (2)^n u(n) = -u(n) + (2)^n u(n)
$$

with

 $x(0) = -1 + 1 = 0$  $x(1) = -1 + 2 = 1$  $x(2) = -1 + 4 = 3$  $x(3) = -1 + 8 = 7$ 

### **4.5.2 Long Division**

In most cases  $X(z)$  can be put in a rational fraction form as a ratio of two polynomials in *z*, the numerator and the denominator. Then we can use long division to find the first few values of *x*(*n*). This method is good to check the results of the closed form for  $x(n)$ . The two polynomials should be put in descending power of *z*.

### *Example 4.14*

Find the first three values of *x*(*n*) for

$$
X(z) = \frac{z}{(z-1)(z-2)}
$$

### *Solution*

We can multiply out the denominator to get

$$
X(z) = \frac{z}{z^2 - 3z + 2}
$$

Now we arrange *X*(z) as in the following

$$
z^{2}-3z+2\overline{)z}
$$
\n+  
\n
$$
-z+3-2z^{-1}=3-2z^{-1}
$$
\n+  
\n
$$
-3+9z^{-1}-6z^{-2}=7z^{-1}-6z^{-2}
$$
\n+  
\n
$$
-7z^{-1}+21z^{-2}-14z^{-3}=15z^{-2}-14z^{-3}
$$
\n+  
\n
$$
z^{-1}+3z^{-2}+7z^{-3}+...
$$

The result is read as

$$
X(z) = \frac{z}{z^2 - 3z + 7} = 0z^0 + (1)z^{-1} + 3z^{-2} + 7z^{-3} + \cdots
$$

This indicates that

$$
x(0) = 0
$$
,  $x(1) = 1$ ,  $x(2) = 3$  and  $x(3) = 7$ 

as was obtained before with the closed form.

# **4.6 Properties of the** *z***-Transform**

Next we will discuss some of the important properties of the *z*-transform. We assume that the signals start at  $n \geq 0$ .

### **4.6.1 Linearity Property**

The *z*-transform of  $x(n) = a_1x_1(n) + a_2x_2(n)$  is

$$
X(z) = \sum_{n=0}^{\infty} (a_1 x_1(n) + a_2 x_2(n)) z^{-n}
$$
  
=  $a_1 \sum_{n=0}^{\infty} x_1(n) z^{-n} + a_2 \sum_{n=0}^{\infty} x_2(n) z^{-n}$   
=  $a_1 X_1(z) + a_2 X_2(z)$ 

Therefore, we write

$$
x(n) = a_1 x_1(n) + a_2 x_2(n) \leftrightarrow a_1 X_1(z) + a_2 X_2(z)
$$

### **4.6.2 Shifting Property**

The *z*-transform of  $x(n-n_0)$   $u(n-n_0)$  is

$$
\sum_{n=0}^{\infty} x(n - n_0)u(n - n_0)z^{-n}
$$

Since  $u(n - n_0) = 1$  for  $n \ge n_0$ . we have the *z*-transform of  $x(n - n_0)$   $u(n - n_0)$ written as

$$
\sum_{n=n_0}^{\infty} x(n-n_0)z^{-n}
$$

Let  $m = n - n_0$ , then

$$
\sum_{n=n_0}^{\infty} x(n-n_0)z^{-n} = \sum_{m=0}^{\infty} x(m)z^{-(m+n_0)} = z^{-n_0} \sum_{m=0}^{\infty} x(m)z^{-m} = z^{-n_0}X(z)
$$

So we write

$$
x(n - n_0)u(n - n_0) \leftrightarrow z^{-n_0}X(z)
$$

The *z*-transform of  $x(n - n_0)$  is

$$
\sum_{n=0}^{\infty} x(n - n_0) z^{-n}
$$

Let  $n - n_0 = m$ . Then the transform of  $x(n - n_0)$  is

$$
\sum_{m=-n_0}^{\infty} x(m) z^{-(m+n_0)} = \sum_{m=-n_0}^{\infty} x(m) z^{-m} z^{-n_0} = \left[ \sum_{m=-n_0}^{-1} x(m) z^{-m} z^{-n_0} + \sum_{m=0}^{\infty} x(m) z^{-m} z^{-n_0} \right]
$$

$$
\sum_{m=-n_0}^{\infty} x(m) z^{-(m+n_0)} = \left[ \sum_{m=-n_0}^{-1} x(m) z^{-m} z^{-n_0} + X(z) z^{-n_0} \right]
$$

Therefore, we write

$$
x(n - n_0) \leftrightarrow \left[\sum_{m = -n_0}^{-1} x(m) z^{-m} z^{-n_0} + X(z) z^{-n_0}\right]
$$

The reason for this derivation is to take into account the initial conditions for  $y(n)$  since they are always given for  $n < 0$ .

The *z*-transform of  $x(n + n_0)$  is

$$
\sum_{n=0}^{\infty} x(n+n_0)z^{-n}
$$

Let  $n + n_0 = m$ . Then the transform of  $x(n + n_0)$  is

$$
\sum_{m=n_0}^{\infty} x(m) z^{-(m-n_0)} = \sum_{m=n_0}^{\infty} x(m) z^{-m} z^{n_0} = \left[ \sum_{m=0}^{\infty} x(m) z^{-m} z^{n_0} - \sum_{m=0}^{m=n_0-1} x(m) z^{-m} z^{n_0} \right]
$$

$$
= z^{n_0} X(z) - \sum_{m=0}^{m=n_0-1} x(m) z^{-m} z^{n_0}
$$

Therefore, we write

$$
x(n + n_0) \leftrightarrow z^{n_0} X(z) - \sum_{m=0}^{m=n_0-1} x(m) z^{-m} z^{n_0}
$$

The reason for this derivation will be apparent when we talk about statespace systems in later chapters. This also takes into consideration nonzero initial conditions.

# **4.6.3 Multiplication by** *e***-***an*

The *z*-transform of  $e^{-\alpha n} u(n)x(n)$  is

$$
\sum_{n=0}^{\infty} e^{-an} x(n) z^{-n} = \sum_{n=0}^{\infty} x(n) (e^{+a} z^{+1})^{-n}
$$

Thus we have

$$
e^{-an}x(n) \leftrightarrow X(e^az)
$$

### **4.6.4 Convolution**

The *z*-transform of

$$
x_1(n) * x_2(n) = \sum_{k=-\infty}^{+\infty} x_1(k) x_2(n-k)
$$

if  $x_1(n)$  and  $x_2(n)$  start at  $n \ge 0$  is obtained using the *z*-transform defining summation equation

$$
\sum_{n=0}^{\infty} \left[ \sum_{k=0}^{\infty} x_1(k) x_2(n-k) \right] z^{-n}
$$

which is also given as

$$
\sum_{k=0}^{\infty} x_1(k) \sum_{n=0}^{\infty} x_2(n-k) z^{-n}
$$

Let  $n - k = m$  in the inner summation. Then  $m = -k$  will be the lower summation. But  $x_2(m)$  is defined only for  $m \ge 0$ . Therefore,

$$
\sum_{k=0}^{\infty} x_1(k) \sum_{m=0}^{\infty} x_2(m) z^{-m-k} = \sum_{k=0}^{\infty} x_1(k) z^{-k} \sum_{m=0}^{\infty} x_2(m) z^{-m} = X_1(z) X_2(z)
$$

From this we write

$$
x_1(n) * x_2(n) \leftrightarrow X_1(z)X_2(z)
$$

This is the convolution equation in real-time related to the convolution in the frequency domain. We see that convolution, a sometimes difficult operation, in real-time is simply complex multiplication in the *z*-domain.

## **4.7 Representation of Transfer Functions as Block Diagrams**

Consider the general third-order transfer function

$$
\frac{Y(z)}{X(z)} = \frac{az^3 + bz^2 + cz + d}{z^3 + ez^2 + fz + g}
$$

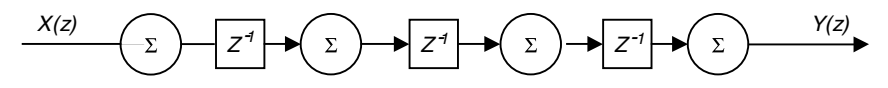

**FIGURE 4.2** Block diagram step 1.

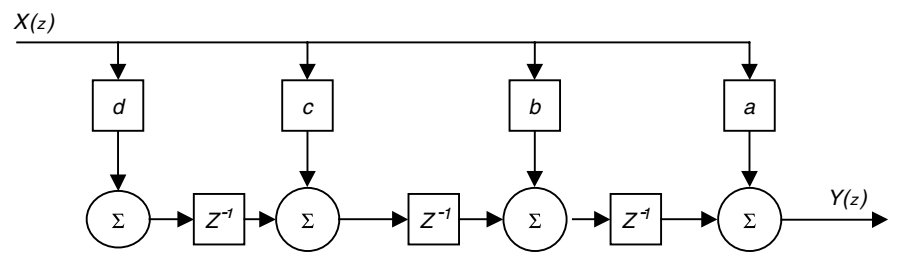

**FIGURE 4.3** Block diagram step 2.

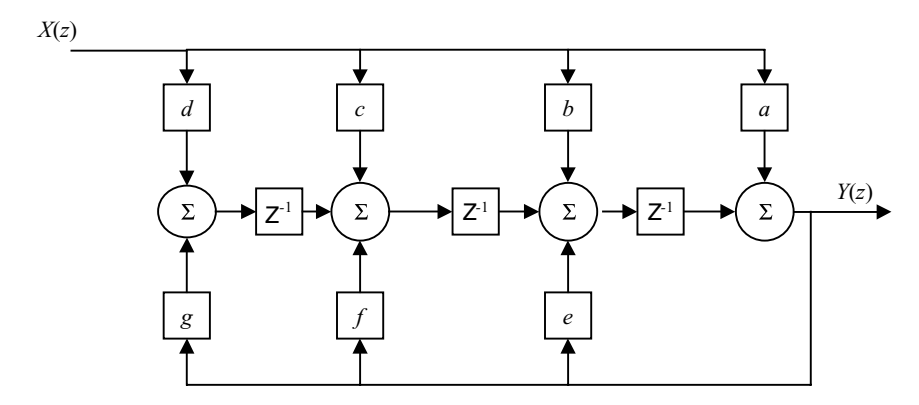

**FIGURE 4.4** Block diagram step 3.

The block diagram representation for this transfer function is obtained using the following steps.

- 1. The system is third order and hence we need three delay elements. Each delay will be preceded by a summer and followed by a summer. The initial diagram is shown in Figure 4.2, where  $z^{-1}$  represents a delay element.
- 2. Next we feed forward, *a* to the summer at the output  $Y(z)$ , *b* to the summer before the third delay, *c* to the summer before the second delay and *d* to the summer before the first delay. The modified picture is shown in Figure 4.3.
- 3. Now we feed backward, *g* to the summer before the first delay, *f* to the summer before the second delay, and *e* to the summer before the third delay. The final block is shown in Figure 4.4.

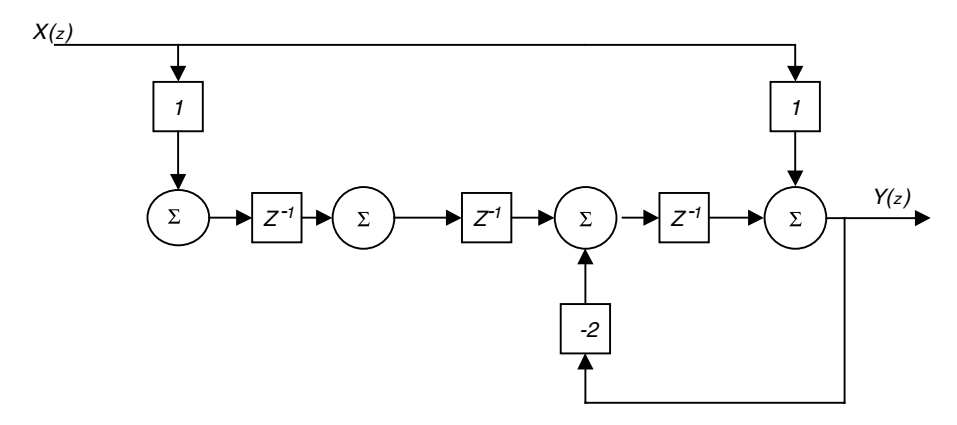

**FIGURE 4.5** Block diagram for Example 4.15.

#### *Example 4.15*

Draw the block diagram for the system described by the following transfer function

$$
\frac{Y(z)}{X(z)} = \frac{z^3 + 1}{z^3 + 2z^2}
$$

### *Solution*

First we write the system transfer function as

$$
\frac{Y(z)}{X(z)} = \frac{z^3 + 0z^2 + 0z + 1}{z^3 + 2z^2 + 0z + 0}
$$

We see that we need three delay elements. The block is shown in Figure 4.5. Note that we have only one feedback line to the summer that precedes the third delay. Also we have only two forward paths as seen in the figure.

### **4.8**  $x(n)$ ,  $h(n)$ ,  $y(n)$ , and the *z*-Transform

Throughout this book we have been using *x*(*n*) to represent the input, *h*(*n*) to represent the impulse response and *y*(*n*) to represent the output. In discrete real-time the output is given using the convolution

$$
y(n) = x(n) * h(n)
$$

But as we saw earlier, convolution is multiplication is the transform domain. Thus we write  $Y(z) = X(z) H(z)$ . We then can use Table 4.1 and Table 4.2 to get back to the real-time signal *y*(*n*).

### *Example 4.16*

If  $x(n) = u(n)$  is an input to the system with  $h(n) = (0.5)^n u(n)$ , what is the output *y*(*n*)?

### *Solution*

The output in the *z*-domain is

$$
Y(z) = X(z) H(z)
$$

The input in the *z*-domain is  $X(z) = z/z - 1$  and the impulse response is  $H(z) =$ *z*/*z* – .5. Thus, using the convolution property of the *z*-transform we write

$$
Y(z) = \frac{z}{z-1} \frac{z}{z-5}
$$

We will find *Y*(*z*)/*z* first to make use of Table 4.1.

$$
\frac{Y(z)}{z} = \frac{z}{(z-1)(z-5)} = \frac{A}{z-1} + \frac{B}{z-5}
$$

The constants *A* and *B* are calculated as

$$
A = \frac{z}{z - 1/2} \Big| z = 1 = \frac{1}{1 - 1/2} = 2
$$
  

$$
B = \frac{z}{z - 1} \Big| z = 1/2 = \frac{1/2}{1/2 - 1} = -1
$$

Therefore,

$$
\frac{Y(z)}{z} = \frac{2}{z-1} - \frac{1}{z-5}
$$

and

$$
Y(z) = \frac{2z}{z-1} - \frac{z}{z-0.5}
$$

To get back *y*(*n*) we use Table 4.1 and write

$$
y(n) = 2u(n) - .5n u(n)
$$

# **4.9 Solving Difference Equation Using the** *z***-Transform**

We have seen before that the *z*-transform of  $x(n - n_0)$  is

$$
x(n - n_0) \leftrightarrow \left[\sum_{m = -n_0}^{-1} x(m) z^{-m} z^{-n_0} + X(z) z^{-n_0}\right]
$$

This relation is important when we *z*-transform difference equation.

### *Example 4.17*

Consider the system

$$
y(n) - 0.5y(n-1) = x(n)
$$

with  $y(-1) = 0$  and  $x(n) = u(n)$ . Find  $y(n)$  for  $n \ge 0$ .

## *Solution*

We will *z*-transform the given difference equation term by term.

$$
y(n) \mathop{\leftrightarrow} Y(z)
$$

$$
y(n-1) \leftrightarrow \sum_{m=-1}^{-1} y(m) z^{-1} z^{-m} + z^{-1} Y(z) = y(-1) z^{-1} z^{+1} + z^{-1} Y(z)
$$

Therefore, the given equation becomes

$$
Y(z) - .5[y(-1)z^{0} + z^{-1}Y(z)] = X(z) = \frac{z}{z - 1}
$$

or

$$
Y(z) - .5z^{-1}Y(z) = \frac{z}{z - 1}
$$

Solving for *Y*(*z*) we get

$$
Y(z) = \frac{z^2}{(z-1)(z-.5)}
$$

By doing partial fraction expansion on *Y*(*z*) we get

$$
Y(z) = \frac{2z}{z-1} - \frac{z}{z-0.5}
$$

and

$$
y(n) = 2u(n) - (.5)^n u(n) \quad n \ge 0
$$

# *Example 4.18*

Use the *z*-transform to find the impulse response of the system

$$
y(n) - y(n-2) = x(n)
$$

### *Solution*

We *z*-transform the equation above term by term to get

$$
y(z) - [y(-2)z0 + y(-1)z-1 + z-2y(z)] = X(z)
$$

With

$$
X(z) = 1 \leftrightarrow \delta(n) = x(n)
$$

and  $y(-2) = y(-1) = 0$  (calculating the impulse response) we have

$$
Y(z)(1-z^{-2})=X(z)
$$

or

$$
Y(z) = \frac{1}{1 - z^{-2}} = \frac{z^2}{z^2 - 1}
$$

and

$$
\frac{Y(z)}{z} = \frac{z}{z^2 - 1} = \frac{A}{z - 1} + \frac{B}{z + 1}
$$

The constants are

$$
A = \frac{z}{z+1} | z = 1 = \frac{1}{2}
$$
  

$$
B = \frac{z}{z-1} | z = -1 = \frac{1}{2}
$$

Thus

$$
Y(z) = \frac{1/2z}{z-1} + \frac{1/2z}{z+1}
$$

and the output  $y(n) = h(n)$  is

$$
y(n) = 1/2[u(n) + (-1)^n u(n)]
$$

# **4.10 Convergence Revisited**

Consider the following transfer function in the *z*-domain

$$
H(z) = \frac{z^2 + z + 1}{z^2 + 2z + 1}
$$

Let us first find *h*(*n*) using long division by first putting the numerator and the denominator of the transfer function in the descending powers of *z*. In this case we will get

$$
H(z) = 1z^0 - z^{-1} + 2z^{-2} - 3z^{-3} + 4z^{-4} + \dots
$$

and the impulse response  $h(n)$  in this case is

$$
h(n) = \delta(n) - \delta(n-1) + 2\delta(n-2) - 3\delta(n-3) + 4\delta(n-4) + \dots
$$

This impulse response is causal since  $h(n)$  has zero values for  $n < 0$ . However, if we put  $H(z)$  in the form

$$
H(z) = \frac{1 + z + z^2}{1 + 2z + z^2}
$$

we will get

$$
H(z) = 1 - z + 2z^2 - 3z^3 + 4z^4 + \dots
$$

and *h*(*n*) in this case is

$$
h(n) = \delta(n) - \delta(n+1) + 2\delta(n+2) - 3\delta(n+3) + 4\delta(n+4) + \dots
$$

The signal is noncausal because it is zero for  $n > 0$  and nonzero or  $n \leq 0$ . Notice that

$$
H(z) = \frac{1 + z + z^2}{1 + 2z + z^2} = \frac{z^2 + z + 1}{z^2 + 2z + 1}
$$

But we have two signals

$$
h(n) = \delta(n) - \delta(n+1) + 2\delta(n+2) - 3\delta(n+3) + 4\delta(n+4) + \dots
$$
  

$$
h(n) = \delta(n) - \delta(n-1) + 2\delta(n-2) - 3\delta(n-3) + 4\delta(n-4) + \dots
$$

There is a reason for what we see here. Consider the signal  $h(n) = a^n u(n)$ with its *z*-transform

$$
H(z) = \sum_{n=-\infty}^{+\infty} a^n u(n) z^{-n} = \sum_{n=0}^{\infty} a^n z^{-n} = \frac{1}{1 - az^{-1}} = \frac{z}{z - a}
$$

This *H*(*z*) has the ROC  $|z| > |a|$  since we require that  $|az^{-1}| < 1$  for the series to be summable. Notice also that  $H(z)$  has its pole at  $z = a$  and that  $H(z)$ converges outside the circle of radius of magnitude *a*.

Consider next the signal  $h(n) = a^n u(-n - 1)$  with its *z*-transform given by

$$
H(z) = \sum_{-\infty}^{+\infty} a^n u(-n-1) z^{-n} = \sum_{n=-\infty}^{-1} a^n z^{-n} = \sum_{n=-\infty}^{n=0} a^n z^{-n} - 1 = \sum_{n=0}^{n=\infty} a^{-n} z^n - 1
$$

where we changed the sign on *n* when we changed the limit to start at *n* = 0 and end at  $n = \infty$ . *H*(*z*) then is written as

$$
H(z) = \frac{1}{1 - a^{-1}z} - 1 = \frac{1 - (1 - a^{-1}z)}{1 - a^{-1}z} = \frac{a^{-1}z}{1 - a^{-1}z} = -\frac{z}{z - a}
$$

But the ROC is now different since in this case we required that  $|a^{-1}z| < 1$  for the series to converge. This means that  $|z/a| < 1$  or  $|z| < |a|$ .

From what has been discussed it is clear that to find *h*(*n*) from *H*(*z*), the ROC must be given. To generalize, let us consider that *H*(*z*) has *N* poles and *M* zeros. If *H*(*z*) has a ROC for which

$$
|z| > |p_i|
$$

when  $p_i$  is the  $i^{\text{th}}$  pole that is farthest from the pole at the origin, then in this case the system is causal. But if the ROC is

$$
|z| < |p_i|
$$

where  $p_i$  is the  $i^{\text{th}}$  pole that is closest to the pole at the origin, then in this case the system is noncausal. Let us look at some examples.

#### *Example 4.19*

Consider the system

$$
H(z) = \frac{(2z - 3)z}{(z - 1)(z - 2)}
$$

with ROC  $|z| > 2$ . Find  $h(n)$ .

### *Solution*

The transfer function can be written as

$$
H(z) = \frac{(2z-3)z}{(z-1)(z-2)} = \frac{z}{z-1} + \frac{z}{z-2}
$$

We can see that the ROC of  $H(z)$  is outside the rings  $|z| = 1$  and  $|z| = 2$  and hence  $h(n) = (1)^n u(n) + (+2)^n u(n)$ 

#### *Example 4.20*

Consider the same  $H(z)$  as in Example 4.19 but the ROC now is  $|z| < 1$ . What is  $h(n)$ ?

#### *Solution*

We can see in this case that the ROC is inside both rings  $|z| = 1$  and  $|z| = 2$ . Therefore

$$
h(n) = -(1)^n u(-n-1) + -(2)^n u(-n-1)
$$

The minus sign here is added because the system is noncausal.

## **4.11 The Final Value Theorem**

The final value of the signal  $x(n)$  as  $n \to \infty$  can be obtained using the *z*-transform. The derivation is omitted since it is somewhat involved. We have

$$
x(\infty) = \lim_{n \to \infty} x(n) = \lim_{z \to 1} (z - 1)X(z)
$$
 (4.5)

if  $x(n)$  has a final value.  $x(n)$  will have a final value if all the poles of  $X(z)$ are within the unit circle. This is to say that for all the poles  $z_i, |z_i| > 1$ .

#### *Example 4.21*

Consider the system

$$
h(n) = (.5)^n u(n)
$$

Find  $h(\infty)$  or the final value of  $h(n)$ .

### *Solution*

We can see here, since the expression for  $h(n)$  is simple, that  $h(\infty) = (.5)^{\infty}$  $u(\infty) = 0$ . This is clear because (.5)<sup> $\infty$ </sup> will approach zero faster. But we can use the final value theorem since the pole for  $H(z) = z/(z - 0.5)$  is within the unit circle. Therefore

$$
h(\infty) = \lim_{z \to 1} (z - 1) \left( \frac{z}{z - 0.5} \right) = (1 - 1) \frac{1}{1 - 0.5} = 0
$$

# **4.12 The Initial-Value Theorem**

The initial-value theorem is used to find the initial value *x*(0) for the signal  $x(n)$ . From the *z*-transform of  $x(n)$  we write

$$
X(z) = x(0) + x(1)z^{-1} + z(2)z^{-2} + \dots
$$

If we take the limit of *X*(*z*) as *z* approaches infinity we will have

$$
\lim_{z\to\infty}X(z)=x(0)+\lim_{z\to\infty}\frac{x(1)}{z}+\lim_{z\to\infty}\frac{x(2)}{z^2}+\dots
$$

So we have

$$
\lim_{z \to \infty} X(z) = x(0) \tag{4.6}
$$

as the initial-value theorem.

### *Example 4.22*

If a certain system has the impulse response

 $h(n) = (.5)^n u(n)$ 

what would be  $h(0)$ , the initial value for  $h(n)$ ?

### *Solution*

It is clear that  $h(0) = (0.5)^0 u(0) = 1$ . Using the initial value theorem, we have

$$
h(0) = \lim_{z \to \infty} H(z) = \lim_{z \to \infty} \frac{z}{z - 0.5} = 1.
$$

### **4.13 Some Insights: Poles and Zeroes**

The transfer function, *H*(*z*), of a linear time-invariant system is a very important representation. It tells us many things about the stability of the system, the poles, the zeros and the shape of the transients of the output of the system. Using *H*(*z*) we can find the steady-state response of the system and the particular solution of the system all in one shot.

### **4.13.1 The Poles of the System**

The poles of the system are the roots of the denominator, the algebraic equation in the variable *z*, of the transfer function *H*(*z*)

$$
H(z) = \frac{N(z)}{D(z)}
$$

*D*(*z*) is a polynomial in *z* of order equal to the order of the system. The roots of the denominator *D*(*z*) are called the poles of the system. These are the same poles we discussed in Chapter 2. We called them then the eigenvalues of the system. *D*(*z*) is actually the characteristic equation of the system or, as referred to before, the auxiliary equation of the system.

#### **4.13.2 The Zeros of the System**

The roots of the numerator *N*(*z*) are called the zeros of the system.

#### **4.13.3 The Stability of the System**

The poles of the system determine its stability. If the poles are *all* within the unit circle, then the system at hand is stable and the transients will die as time progresses. The stability of the system is determined by the poles and not the zeros. If one of the poles is outside the unit circle, then the system is not stable. You may have zeros that are outside the unit circle, but the location of the zeros has no effect on the stability of the system.

Given *H*(*z*), the roots of the denominator will determine the general shape of the output  $y(n)$  which, in this case, is  $h(n)$  because the input  $x(n)$  is the impulse  $\delta(n)$ . If *D*(*z*) has two roots (second-order system) called  $\alpha_1$  and  $\alpha_2$ then the output will have the general form

$$
y(n) = h(n) = c_1(\alpha_1)^n + c_2(\alpha_2)^n
$$

where the constant *c*'s are to be determined. The exponential terms will determine the shape of the transients. If one of the  $\alpha$ 's is outside the unit circle, the output will grow without bounds. If the two  $\alpha$ 's are within the unit circle, the output will die as time progresses. The  $\alpha'$ s are the eigenvalues or the poles of the system.

The transfer function  $Y(z)/X(z)$  is called  $H(z)$  if the input  $X(z)$  is 1  $(x(n) =$  $\delta(n)$ ). The transfer function  $Y(z)/X(z)$  is very important as we will see later in the design of linear time-invariant systems

# **4.14 End of Chapter Exercises**

#### *EOCE 4.1*

Find the *z*-transform of the signals

1. 
$$
x(n) = (1/3)^n u(n)
$$

2. 
$$
x(n) = -(1/2)^n u(-n-1)
$$

3.  $x(n) = (1/2)^n u(n) - (1/2)^n u(-n-1)$ 

and indicate their ROC.

## *Solution*

For the first signal  $x(n) = (1/3)^n u(n)$  the *z*-transform is

$$
X(z) = \sum_{n=-\infty}^{+\infty} \left(\frac{1}{3}\right)^n u(n) z^{-n} = \sum_{n=0}^{\infty} \left(\frac{1}{3} z^{-1}\right)^n = \frac{1}{1 - \frac{1}{3} z^{-1}} = \frac{z}{z - \frac{1}{3}} \quad \text{for } \left|\frac{1}{3} z^{-1}\right| < 1
$$

or  $|1/3| < |z|$ . So the ROC in  $|z| > 1/3$ .

For the second signal,  $x(n) = -(1/2)^n u(-n-1)$ , the *z*-transform is given by

$$
X(z) = \sum_{n=-\infty}^{+\infty} -\left(\frac{1}{2}\right)^n u(-n-1)z^{-n} = -\sum_{n=-\infty}^{-1} \left(\frac{1}{2}\right)^n z^{-n}
$$
  

$$
X(z) = -\sum_{n=1}^{+\infty} \left(\frac{1}{2}\right)^{-n} z^n = 1 - \sum_{n=0}^{\infty} \left(\left(\frac{1}{2}\right)^{-1} z\right)^n = 1 - \frac{1}{1 - \left(\frac{1}{2}\right)^{-1}} = \frac{z}{z - \frac{1}{2}}
$$

with the ROC  $|z|$  < 1/2.

For the last signal,  $x(n) = (1/3)^n u(n) - (1/2)^n u(-n-1)$ , the *z*-transform is

$$
X(z) = \sum_{n=-\infty}^{+\infty} \left(\frac{1}{3}\right)^n u(n) z^{-n} - \sum_{n=-\infty}^{+\infty} \left(\frac{1}{2}\right)^n u(-n-1) = \frac{z}{z - \frac{1}{3}} + \frac{z}{z - \frac{1}{2}}
$$

with ROC now as  $|z| > 1/3$  and  $|z| < 1/2$ . By combining these conditions we get

$$
\frac{1}{3} < |z| < \frac{1}{2}
$$

for the ROC.

### *EOCE 4.2*

What is the *z*-transform of the signal

$$
x(n) = (n+2)(.5)^n u(n)
$$

### *Solution*

*x*(*n*) can be written as

$$
x(n) = nx_1(n) + 2x_1(n)
$$

where  $x_1(n) = (.5)^n u(n)$ . Thus we have

$$
X_1(z) = \frac{z}{z - .5} \text{ with } |z| > .5
$$

Next we can use the differentiation property in Table 4.2 to find *X*(*z*) as

$$
X(z) = -z \frac{d}{dz} X_1(z) + 2 \frac{z}{z - .5} = -z \left[ \frac{(z - .5) - z}{(z - .5)^2} \right] + 2 \frac{z}{z - .5}
$$

$$
X(z) = \frac{.5z}{(z - .5)^2} + 2 \frac{z}{z - .5} = \frac{.5z + 2z(z - .5)}{(z - .5)^2} = \frac{2z^2 - .5z}{(z - .5)^2}
$$

with  $|z| > 0.5$  as the ROC.

### *EOCE 4.3*

What is *X(z*) if

$$
x(n) = \cos(n)u(n) + nu(n)
$$

### *Solution*

We can divide the given signal into two parts

$$
X(z) = X_1(z) + X_2(z)
$$

where  $X_1(z)$  and  $X_2(z)$  are the *z*-transforms of  $cos(n)u(n)$  and  $nu(n)$ , respectively. Therefore

$$
X(z) = \frac{1 - \cos(1)z^{-1}}{1 - 2\cos(1)z^{-1} + z^{-2}} + \frac{z^{-1}}{(1 - z^{-1})^2}
$$

with  $|z| > 1$  as the ROC.  $X_2(z)$  can be obtained by finding the *z*-transform of  $u(n)$  first, then taking the derivative with respect to *z* as

$$
X_2(z) = \frac{-z}{dz} \left( \frac{z}{z-1} \right) = -z \left( \frac{z-1-z}{(z-1)^2} \right) = \frac{z}{(z-1)^2} = \frac{z^{-1}}{(1-z^{-1})^2}
$$

## *EOCE 4.4*

What is the *z*-transform of the signal

$$
x(n) = x_1(n) * x_2(n)
$$

with

$$
x_1(n) = \delta(n) + 2\delta(n-1)
$$

and

$$
x_2(n) = \delta(n-1) + 3\delta(n-2)
$$

### *Solution*

By using the convolution property we write

$$
X(z) = X_1(z)X_2(z) = (1 + 2z^{-1})(z^{-1} + 3z^{-2}) = z^{-1} + 3z^{-2} + 2z^{-2} + 6z^{-3}
$$

and  $x(n)$  then is

$$
x(n) = \delta(n-1) + 5\delta(n-2) + 6\delta(n-3)
$$

We can also use MATLAB and convolve  $x_1(n)$  with  $x_2(n)$  and write the following script

 $x1 = [1 2]$  $x2 = [0 1 3]$  $x = conv (x1 x2)$ 

to get

 $x = \{ \begin{matrix} 0 \\ 1 \end{matrix} \}$ 

which indicates that

$$
X(z) = 0z^{0} + 1z^{-1} + 5z^{-2} + 6z^{-3}
$$

## *EOCE 4.5*

With

$$
x_1(n) = \delta(n+1) + \delta(n) + \delta(n-1)
$$

and

$$
x_2(n) = \delta(n) + \delta(n-1)
$$

what is the *z*-transform if  $x(n) = x_1(n) * x_2(n)$ ?

### *Solution*

Convolution in real-time is multiplication in the *z*-domain. Thus

$$
X(z) = X_1(z)X_2(z) = (z + 1 + z^{-1})(1 + z^{-1})
$$
  
= z + 1 + 1 + z^{-1} + z^{-1} + z^{-2} = z + 2 + 2z^{-1} + z^{-2}

and the inverse *z*-transform is

$$
x(n) = \delta(n+1) + 2\delta(n) + 2\delta(n-1) + \delta(n-2).
$$

We can also use MATLAB to do this but with some attention to the starting index of each signal. We use the MATLAB function conv if the two signals start at  $n = 0$ . In our case  $x_1(n)$  starts at  $n = -1$  and  $x_2(n)$  starts at  $n = 0$ . In this case we have to fix the starting and ending indices to find *x*(*n*). We write the following MATLAB script to do that.

```
x1 = [1 1 1];
nl = [-1 \ 0 \ 1];x2 = [1 1];n2 = [0 1];
ns = n1(1) + n2(1); % the starting minimum
ne= nl(length (x1)) + n2(length(x2)); % the ending maximum
n = [ns : ne];x = \text{conv}(x1, x2);[n' x'] % to display the convolution result with the index n
```
We will get

and from this we have

$$
x(n) = \delta(n+1) + 2\delta(n) + 2\delta(n-1) + \delta(n-2)
$$

#### *EOCE 4.6*

When

$$
x(n) = (.5)^{n} u(n) + (.3)^{n} u(n) + (.9)^{n} u(n)
$$

what is *X*(*z*) and its ROC?

# *Solution*

Using the linearity property of the *z*-transform, we write

$$
X(z) = \frac{z}{z-.5} + \frac{z}{z-.3} + \frac{z}{z-.9}
$$
  
= 
$$
\frac{z(z-.3)(z-.9) + z(z-.5)(z-.9) + z(z-.5)(z-.3)}{(z-.5)(z-.3)(z-.9)}
$$

and the ROC is  $|z| > 0.3$  and  $|z| > 0.5$  and  $|z| > 0.9$  all satisfied simultaneously. The ROC becomes  $|z| > .9$ .

### *EOCE 4.7*

Consider the transforms

$$
X_1(z) = 1 + z^{-1} + 3z^{-2}
$$

and

$$
X_2(z) = 1 + 3z^{-2}
$$

What is  $x(n) = x_1(n) * x_2(n)$  ?

## *Solution*

$$
x_1(n) = \delta(n) + \delta(n-1) + 3\delta(n-2)
$$

and

$$
x_2(n) = \delta(n) + 3\delta(n-2)
$$

We can use MATLAB to find  $x(n) = x_1(n) * x_2(n)$  by writing the script

```
x1=[1 1 3];
x2=[1 0 3];x=conv(x1,x2);
```
to get

 $x = \{\begin{array}{c} 1 \\ 1 \end{array} \mid 1639\}$ 

and

$$
x(n) = \delta(n) + \delta(n-1) + 6\delta(n-2) + 3\delta(n-3) + 9\delta(n-4)
$$

We can also use the *z*-transform to arrive at this result.

$$
X(z) = X_1(z)X_2(z) = (1 + z^{-1} + 3z^{-2})(1 + 3z^{-2})
$$
  
= 1 + 3z<sup>-2</sup> + z<sup>-1</sup> + 3z<sup>-3</sup> + 3z<sup>-2</sup> + 9z<sup>-4</sup>

and then the inverse *z*-transform is

$$
x(n) = \delta(n) + \delta(n-1) + 6\delta(n-2) + 3\delta(n-3) + 9\delta(n-4)
$$

### *EOCE 4.8*

Use MATLAB, long division and partial function expansion to find *h*(*n*) if

$$
H(z) = \frac{1}{z^2 - 3z + 2}
$$
 with ROC  $|z| > 2$ 

Using MATLAB, first we need to put  $X(z)$  in ascending powers of  $z<sup>-1</sup>$  and write

$$
H(z) = \frac{z^{-2}}{1 - 3z^{-1} + 2z^{-2}}
$$

Then we will use the MATLAB function residuez that has the form

$$
[r p k] = residuez (num, den)
$$

where num and den are the coefficients of the numerator and the denominator of the rational *z*-transformed function. r is a vector that contains the residues, p in the vector that contains the poles and k is the constant term that is nonzero if the degree of num is larger or equal to the degree of den, the numerator and the denominator of the rational *z*-transformed function. With this we write the script

```
num=[ 0 0 1];
den=[1 -3 2];
[r,p,k]=residuez(num,den)
```
to get

 $r = 0.5000$  and  $-1.0000$  $p = 2$  and 1  $k = 0.5$ 

This gives the transfer function

$$
H(z) = \frac{1}{2} - \frac{z}{z-1} + \frac{\frac{1}{2}z}{z-2}
$$

from which we get

$$
h(n) = \frac{1}{2}\delta(n) - u(n) + \frac{1}{2}(2)^n u(n)
$$

using Table 4.1. We can see that the first few terms of *h*(*n*) are

$$
h(0) = 1/2 - 1 + 1/2 = 0
$$
  

$$
h(1) = 0 - 1 + 1 = 0
$$
  

$$
h(2) = 0 - 1 + 2 = 1
$$

We can also use MATLAB to find some terms of  $h(n)$ . To do that, we can use the MATLAB function filter with an impulsive input. We have

$$
Y(z) = X(z) H(z)
$$

If  $X(z) = 1$ ,  $(h(n) = \delta(n))$ , then  $Y(z) = H(z)$  and  $y(n)$  is  $h(n)$ . To do that we write the script

```
num = [0 0 1];
den = [1 -3 2];x = [1 \text{ zeros}(1, 2)]; % the impulse input of 3 samples.
h = filter(num, den, x)% h(n) for only the first 3 samples
```
to get the same result we found earlier.

Using long division, we can divide the numerator by the denominator to get

$$
H(z) = \frac{1}{z^2 - 3z + 2} = 0z^0 + 0z^{-1} + z^{-2} + 3z^{-3} + \dots
$$

which clearly indicates that  $h(0) = 0$ ,  $h(1) = 0$  and  $h(2) = 1$  as we saw earlier.

Using partial fraction expansion, we write the transfer function as

$$
H(z)/z = \frac{1}{z(z-1)(z-2)} = \frac{A}{z} + \frac{B}{z-1} + \frac{C}{z-2}
$$

with the constants evaluated as

$$
A = \frac{1}{(z-1)(z-2)} \Big| z = 0 = \frac{1}{2}
$$
  

$$
B = \frac{1}{z(z-2)} \Big| z = 1 = -1
$$
  

$$
C = \frac{1}{z(z-1)} \Big| z = 2 = \frac{1}{2}
$$

So the transfer function becomes

$$
H(z) = \frac{(1/2)z}{z} - \frac{-z}{z-1} + \frac{(1/2)z}{z-2}
$$

and

$$
h(n) = \frac{1}{2}\delta(n) - u(n) + \frac{1}{2}(2)^n u(n)
$$

### *EOCE 4.9*

Find  $h(n)$  if  $H(z)$  is

$$
H(z) = \frac{1}{z^2 - 0.9z + 0.7z} = \frac{z^{-2}}{1 - 0.9z^{-1} + 0.7z^{-2}}
$$

Assume the resulting signal  $h(n)$  is valid only for  $n \geq 0$  and it is real.

# *Solution*

Since this *H*(*z*) is not similar to any form in Table 4.1, we need to use partial fraction expansion on *H*(*z*). We do that using MATLAB and write the script

```
num=[0 0 1];
den=[1 -.9 .7];
[r p k]=residuez(num,den)
mag_r = abs(r)phase_r=angle(r)
mag_p=abs(p)% magnitude of the poles
phase_p=angle(p)% phase angles of the poles
```
to get

 $r = -0.7143 - 0.4557i$  and  $-0.7143 + 0.4557i$  $p = 0.4500 + 0.7053i$  and  $0.4500 - 0.7053i$  $k = 1.4286$  $mag_r = 0.8473$  and  $0.8473$ phase\_ $r = -2.5737$  and 2.5737 mag\_p = 0.8367 and 0.8367 phase\_p = 1.0029 and –1.0029

Hence we can see that

$$
H(z) = 1.428 + \frac{0.847e^{-j2.57}}{1 - |0.8367|e^{j1.0029}z^{-1}} + \frac{0.847e^{j2.57}}{1 - |0.8367|e^{-j1.0029}z^{-1}}
$$

with the ROC as  $|z| > 0.8367$ . Now we can use Table 4.1 to get the inverse transform  $h(n)$ . We write

$$
h(n) = 1.428\delta(n) + 0.847e^{-j2.57}(.8367)^n e^{j(1.0029)n} + 0.847e^{j2.57}(.8367)^n e^{-j(1.0029)n}
$$

These two terms are complex conjugate terms. We know that the sum of two complex conjugate terms is two times the real part of the complex number. Thus we write

$$
h(n) = 1.428\delta(n) + 2\text{Real}\left(0.847e^{-j2.57}(.8367)^n e^{j(1.0029)n}\right)
$$

$$
= 1.428\delta(n) + 2(0.847)(.8367)^n \text{Real}\left(e^{j(1.0029n - 2.57)}\right)
$$

After some simplifications we get

$$
h(n) = 1.428\delta(n) + [2(0.847)(.8367)^{n} \cos(1.0029n - 2.57)] u(n)
$$

#### *EOCE 4.10*

Consider the system transfer function in the *z*-domain

$$
H(z) = \frac{z}{z^3 - 6z^2 + 11z - 6}
$$

with ROC  $|z| > 2$ . Find  $h(n)$ .

#### *Solution*

First we write *H*(*z*) in the proper form so that we can use partial function to find  $h(n)$ .  $H(z)$  then is

$$
H(z) = \frac{z^{-2}}{1 - 6z^{-1} + 11z^{-2} - 6z^{-3}}
$$

By putting *H*(*z*) is partial fraction form we use MATLAB and write the script

num = [0 0 1 ] den =  $[ 1 -6 11 -6 ]$ [ r p k ] = residuez (num, den)

to get

 $r = 0.5000, -1.0000$  and  $0.5000$ p = 3.0000, 2.0000 and 1.0000  $k = [ ]$  to indicate zero value

Then the partial fraction expansion results in

$$
H(z) = \frac{0.5}{1 - z^{-1}} + \frac{-1}{1 - 2z^{-1}} + \frac{0.5}{1 - 3z^{-1}}
$$

To bring *H*(*z*) back into real-time we need to look carefully at the ROC for *H*(*z*). For the first term  $0.5/(1 - z^{-1}) = 0.5z/(z - 1)$ , the pole is at  $z = 1$ . The ROC of  $H(z)$  is outside the ring  $|z| = 2$  and hence outside the ring  $|z| = 1$ . In this case

$$
\frac{0.5}{1-z^{-1}} \leftrightarrow 0.5u(n)
$$

The second term  $-1/(1 - 2z^{-1}) = -z/(z - 2)$  has the pole  $z = 2$ . The ROC of  $H(z)$  is outside the ring  $|z| = 2$  and hence

$$
\frac{-1}{1-2z^{-1}} \leftrightarrow -(2)^n u(n)
$$

The last term  $0.5/(1 - 3z^{-1}) = 0.5z/(z - 3)$  has a pole at  $z = 3$ . The ROC of *H*(*z*) is outside the  $|z| = 2$  circle and  $z = 3$  is within this ROC. Thus
$$
\frac{0.5}{1 - 3z^{-1}} \leftrightarrow -0.5(3)^n u(-n-1)
$$

Therefore, the inverse transform is

$$
h(n) = 0.5u(n) - (2)^{n} - 0.5(3)^{n}u(-n-1)
$$

Note: When you use MATLAB to find *h*(*n*) be careful to pay attention to the ROC of *H*(*z*).

#### *EOCE 4.11*

Consider the following causal difference equation

$$
y(n) - 0.7y(n-1) = x(n)
$$

where  $y(n)$  is the output and  $x(n)$  is the input.

- 1. Find the transfer function *H*(*z*).
- 2. Find the transfer function  $H(e^{j\theta})$ .
- 3. Find *h*(*n*), the impulse response.
- 4. Find  $y(n)$  if  $x(n) = u(n)$ .

## *Solution*

1. With zero initial conditions we transform the difference equation term by term into the *z*-domain. We will have

$$
Y(z) - .7z^{-1}Y(z) = X(z)
$$

Taking *Y*(*z*) as a common factor we get

$$
Y(z)[1-.7z^{-1}] = X(z)
$$

and the transfer function is

$$
\frac{Y(z)}{X(z)} = \frac{1}{1 - .7z^{-1}} = \frac{z}{z - .7}
$$

with ROC  $|z| > .7$ .

2. Since  $H(z)$  converges for  $|z| > 0.7$ , the unit circle is inside the ROC and so we can find  $H(e^{j\theta})$  from  $H(z)$  as

$$
H(e^{j\theta}) = H(z)|_{z=e^{j\theta}} = \frac{e^{j\theta}}{e^{j\theta} - 0.7} = \frac{1}{1 - 0.7e^{-j\theta}}
$$

3. *h*(*n*) can be obtained directly from Table 4.1 as

$$
h(n) = (.7)^n u(n)
$$

4. With  $h(n) = (0.7)^n u(n)$  and  $x(n) = u(n)$  we have  $y(n) = x(n) * h(n)$ . Or in *z*-domain we have

$$
Y(z) = \frac{z}{z - 1} \frac{z}{z - .7} = \frac{z^2}{z^2 - 1.7z + .7} = \frac{1}{1 - 1.7z^{-1} + .7z^{-2}}
$$

At this point we can determine the ROC for *Y*(*z*) as the intersection of region  $|z| > 1$  and  $|z| > .7$ . Thus the ROC for  $Y(z)$  is  $|z| > .7$ . We can use MATLAB to find *Y*(*z*) in partial fraction form by writing the script

 $num = [ 1];$ den =  $[1 -1.7 .7 ]$ ; [r, p, k] = residuez (num, den)

to get

 $r = 3.3333$  and  $-2.3333$  $p = 1.0000$  and 0.7000

Thus

$$
Y(z) = \frac{3.332}{1 - z^{-1}} + \frac{-2.3333}{1 - 0.7z^{-1}}
$$

The inverse transform of the above equation gives

$$
y(n) = 3.332(1)^n u(n) - 2.3333(0.7)^n u(n)
$$

We can use MATLAB to plot the results obtained in this example. We will use the MATLAB function freqz as

$$
[ H, theta ] = freqz(num, den, N, 'whole')
$$

where H is the vector that contains all the frequency response values, theta the vector that contains the frequency values, num and den are the coefficients of the numerator and the denominator of the transfer function, and

whole indicates that freqz will evaluate H for the N theta values around the entire unit circle.

The MATLAB script is given next.

```
num = [ 1 0 ];den = [1 - .7];[H, theta] = freqz(num, den, 200, 'whole');mag_H = abs(H);angleH = angle(H);
% Next we will generate an impulse input of length 20
ximp = [ 1 zeros(1, 19) ];
% Next we generate a step input of length 20
xstp = ones(1, 20);yimp = filter(num, den, ximp);
ystp = filter(num, den, xstp);
subplot(2, 2, 1); plot(theta/pi, mag_H);xlabel('Frequency is pi units'); 
ylabel('Magnitude');
subplot(2, 2, 2); plot(theta/pi, angle_H/pi);
xlabel('Frequency in pi units'); ylabel('Angle in pi units');
n=0:19;
subplot(2, 2, 3); plot(n, yimp);xlabel('n'); ylabel('Impulse response');
subplot(2, 2, 4); plot(n, ystp);xlabel('n'); ylabel('Step response');
```
The plots are as in Figure 4.6.

## *EOCE 4.12*

Consider the system transfer function

$$
H(z) = \frac{2z^2 - 12z}{(z - .3)(z + .2)(z - .3)}
$$

Find  $h(n)$  for the following ROCs and indicate stability.

- 1.  $|z| > 3$ 2.  $|z| < .2$ 3.  $.2 |z| < 3$ 4.  $.3 < |z| < 3$
- 5.  $.2 < |z| < 3$

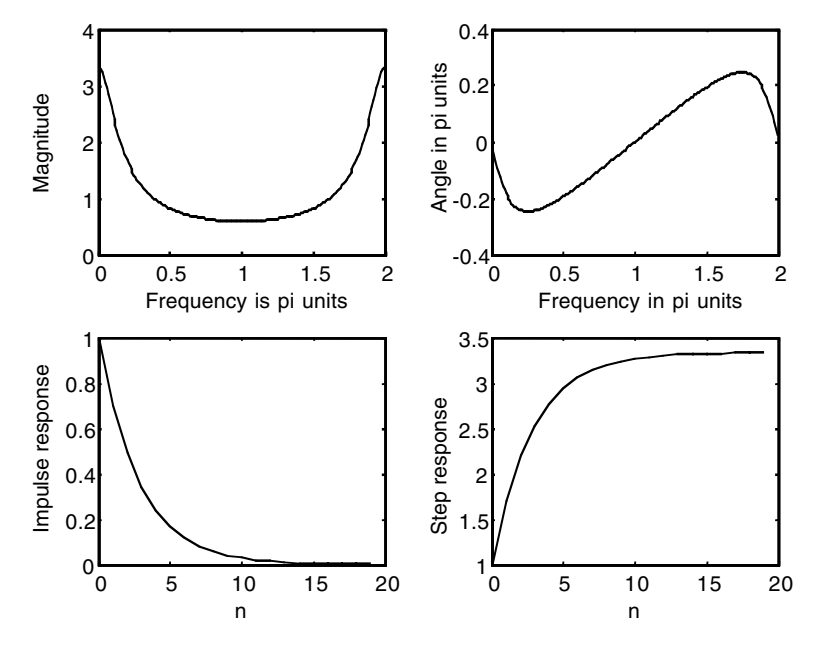

**FIGURE 4.6** Signals for EOCE 4.11.

## *Solution*

The poles of the system are at  $z = 0.3$ ,  $z = -0.2$  and  $z = 3$ .

1.  $|z| > 3$  is the ROC that is outside the ring  $|z| = 3$ . The poles at .3, -.2 and 3 are inside this ring, but the ring  $|z| = 1$  is not inside this ROC. Therefore the system is unstable and causal with

$$
h(n) = c_1(.3)^n u(n) + c_2(-.2)^n u(n) + c_3(3)^n u(n)
$$

2.  $|z| < 0.2$  is the ROC that is inside the ring  $|z| = 0.2$ . The  $|z| = 1$  ring is not in this ROC. Also, none of the system poles are inside this ROC. Therefore, the system is unstable and noncausal with

$$
h(n) = c_4(.3)^n u(-n-1) + c_5(-.2)^n u(-n-1) + c_6(3)^n u(-n-1)
$$

3.  $.2 < |z| < .3$  is the ROC that is between the two rings  $|z| = .2$  and  $|z| =$ .3. The  $|z| = 1$  ring is not in this ROC, hence instability. The ROC is inside  $|z| = 3$  and  $|z| = .3$ , with

$$
h(n) = c_6(.3)^n u(-n-1) + c_8(-.2)^n u(n) + c_9(3)^n u(-n-1)
$$

4.  $.3 < |z| < 3$  is the ROC that is between the two rings  $|z| = .3$  and  $|z| =$ 3. The ring  $|z| = 1$  is inside this ROC and hence the system is stable. The ROC is inside  $|z| = 3$  and thus

$$
h(n) = c_{10}(-.2)^n u(n) + c_{11}(.3)^n u(n) + c_{12}(.3)^n u(-n-1)
$$

5. .2<  $|z|$  < 3 is the ROC that is between the two rings  $|z| = .2$  and  $|z| = .2$ 3. The ring  $|z| = 1$  is within this ROC. Thus the system is stable. The ROC is inside  $|z| = 3$  and  $|z| = .3$ . Thus we have

$$
h(n) = c_{13}(-.2)^n u(n) + c_{14}(.3)^n u(-n-1) + c_{15}(3)^n u(-n-1)
$$

#### *EOCE 4.13*

MATLAB has a function called filter that can be used to find the response to a discrete system using initial conditions that are different from zero. The form of this function is

$$
y = filter(num, den, x, y0)
$$

where  $y$  is the output vector, num is the numerator coefficients vector, den is the denominator coefficients vector, x is the input vector, and *y*0 is the initial conditions vector that is derived using the actual initial conditions given to you with the system under investigation. In real-time the *N*th order difference equation can be represented as

$$
y(n) + a_1y(n-1) + ... + a_Ny(n-N) = b_0x(n) + b_1x(n-1) + ... + b_Lx(n-L)
$$

The *z*-transform of the above equation is

$$
Y(z) = \frac{b_0 + b_1 z^{-1} + \dots + b_L z^{-L}}{1 + a_1 z^{-1} + a_2 z^{-2} + \dots + a_N z^{-N}}
$$

The derived initial conditions for the filter function are computed as in the following.

$$
y_{00} = -a_1y(-1) - \dots - a_Ny(-N)
$$
  
\n
$$
y_{01} = -a_2y(-1) - a_3y(-2) - \dots - a_Ny(-N+1)
$$
  
\n:  
\n:  
\n
$$
y_{0N} = -a_Ny(-1)
$$

Consider the following system

$$
y(n) - y(n-1) = x(n)
$$

with  $y(-1) = 1$  and  $x(n) = \delta(n)$ . Find  $y(n)$  using the *z*-transform.

## *Solution*

We can *z*-transform the difference equation term by term and write

$$
Y(z) - \left[y(-1) + z^{-1}Y(z)\right] = X(z)
$$

We can rearrange terms and write

$$
Y(z)[1 - z^{-1}] = X(z) + y(-1)
$$

We finally have

$$
Y(z) = \frac{X(z)}{1 - z^{-1}} + \frac{y(-1)}{1 - z^{-1}}
$$

With  $X(z) = 1$ , the output is

$$
Y(z) = \frac{z}{z-1} + \frac{z}{z-1} = \frac{2z}{z-1}
$$

Using Table 4.1 we get

$$
y(n)=2u(n)
$$

Using MATLAB we first write  $\frac{Y(z)}{Y(z)}$  without initial conditions to get *X z*  $(z)$  $(z)$ 

$$
\frac{Y(z)}{X(z)} = \frac{1}{1 - z^{-1}} = \frac{b_0}{1 + (a_1)z^{-1}}
$$

The initial condition vector  $y_0$  will have one component since the system is first order. So the derived initial condition is

$$
y_{00} = -a_1 y(-1) = -1(1) = -1
$$

Next we write the MATLAB script to find  $y(n)$  for  $x(n) = \delta(n)$ .

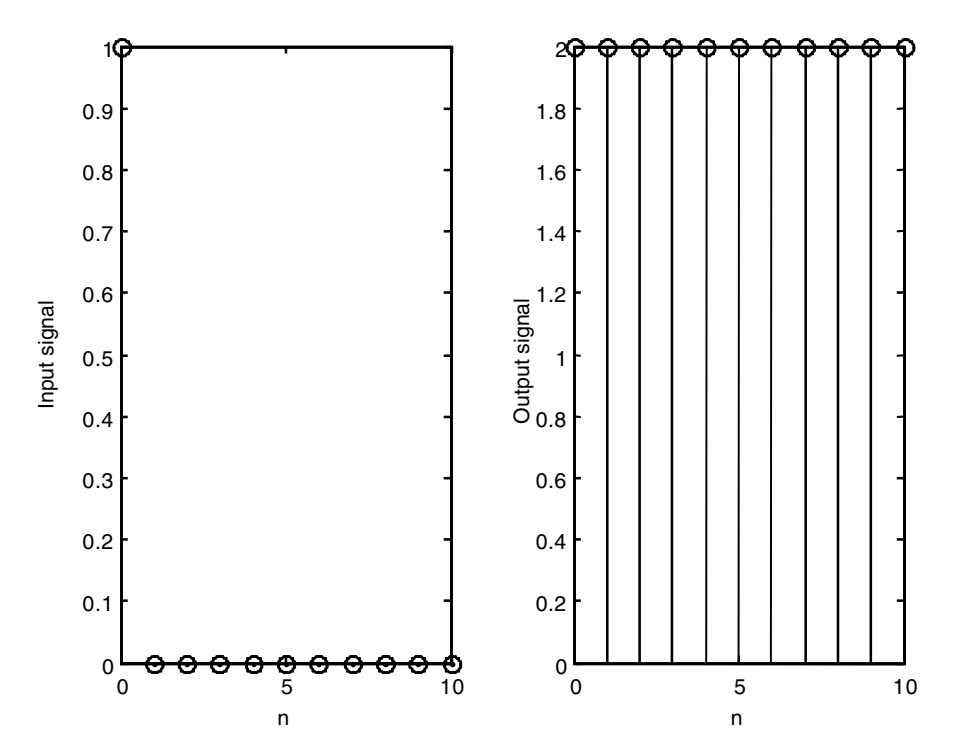

**FIGURE 4.7** Signals for EOCE 4.13.

```
n = 0 : 10;num = [ 1 ];
den = [1 -1];y0=1;% this is the derived initial condition
x = [ 1 zeros(1, length(n)-1) ];y=filter(num, den,x,y0);
subplot(1, 2, 1); stem(n, x); xlabel('n'), ylabel('Input 
 signal');
subplot(1, 2, 2); stem(n, y); xlabel('n'), ylabel('Output 
 signal');
```
The plots are shown in Figure 4.7.

We can also use MATLAB with the MATLAB function filtic to find the derived initial conditions for us. The general form of filtic is

```
ic=filtic(num,den,x0,y0)
```
where ic is the returned derived initial conditions. num and den are as discussed before.  $x0$  and  $y0$  are the initial condition vectors given with the problem for negative *n*. We can rework the MATLAB solution using the filtic function as in the script

```
n = 0 : 10;num = [ 1 ];den = [ 1 -1 ];
y0 = 1;% the given initial condition
ic=filtic(num,den,y0); %the derived initial condition
x = [ 1 zeros(1, (length(n)-1)) ];y = filter(num, den, x, ic);subplot(1, 2, 1); stem(n, x); xlabel('n'), ylabel('Input 
 signal');
subplot(1, 2, 2); stem(n, y); xlabel('n'), ylabel('Output 
 signal');
```
and the result is the same.

## *EOCE 4.14*

Consider the following system

$$
y(n) - .5y(n-1) - .1y(n-2) + .2y(n-3) = x(n)
$$

with  $x(n) = u(n)$  and  $y(-1) = 1$ ,  $y(-2) = 2$  and  $y(-3) = 3$ ,

- 1. Find the output  $y(n)$  using MATLAB.
- 2. Find the system transfer function.
- 3. Is the system stable?

#### *Solution*

1. The initial condition vector  $y_0$  for the function filter is determined next.

$$
y_{00} = -a_1y(-1) - a_2y(-2) - a_3y(-3) = .5(1) + .1(2) - .2(3) = .1
$$
  
\n
$$
y_{01} = -a_2y(-1) - a_3y(-2) = .1(1) - .2(2) = -.3
$$
  
\n
$$
y_{02} = -a_3y(-1) = -.2(1) = -.2
$$

We can use MATLAB to determine these derived initial conditions by writing the following script

```
num = [ 1 ];den = [1 - .5 - .1 .2];
y0 = [1 2 3]; the given initial condition
ic=filtic(num,den,y0); %the derived initial condition
```
The result is

ic =  $0.1000 -0.3000 -0.2000$ 

With these derived initial conditions we can write the following MATLAB script to plot the response due to the step input.

```
n = 0 : 15;
num = [ 1 ];
den = [1 - .5 - .1 .2 ];
y0 = [ 1 2 3]; the given initial condition
ic=filtic(num,den,y0); %the derived initial condition
x = [ones(length(n)) ];
y = filter(num, den, x, ic);
subplot(1, 2, 1); stem(n, x); xlabel('n'), ylabel('Input 
 signal');
subplot(1, 2, 2); stem(n, y); xlabel('n'), ylabel('Output 
 signal');
```
The plots are shown in Figure 4.8.

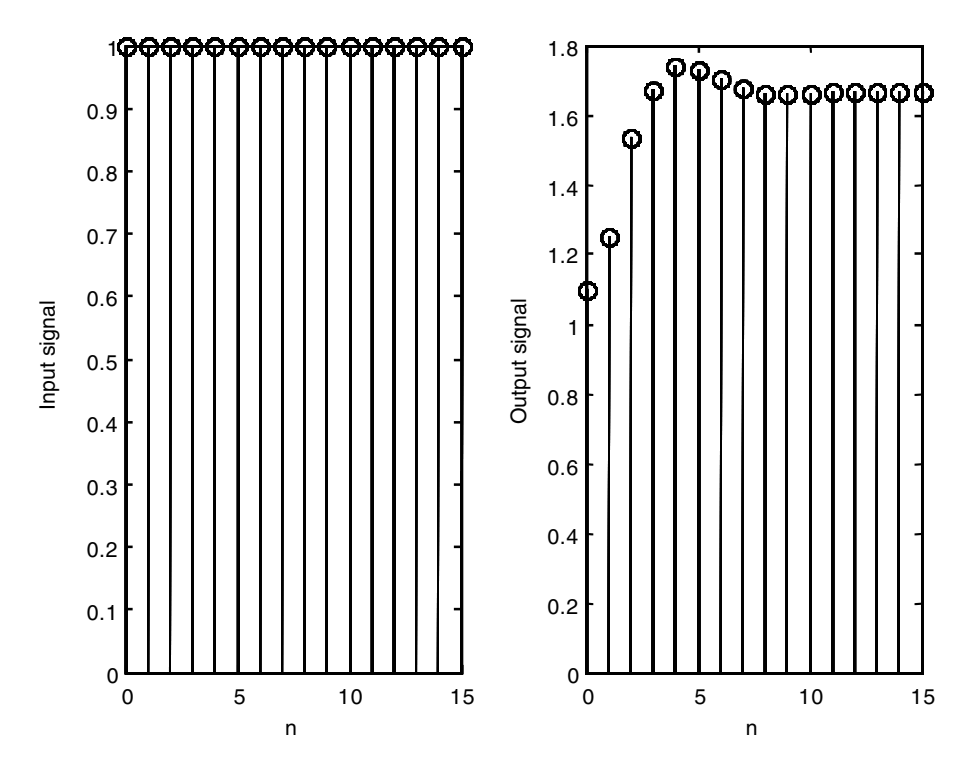

**FIGURE 4.8** Signals for EOCE 4.14.

2. The system transfer function is obtained by taking the *z*-transform of the difference equation with zero initial conditions. The result is

$$
Y(z) - .5z^{-1}zY(z) - .1z^{-2}Y(z) + .2z^{-3}Y(z) = X(z)
$$

By grouping similar terms we get

$$
Y(z)[1-.5z^{-1}-.1z^{-2}+.2z^{-3}] = X(z)
$$

and the transfer function is

$$
\frac{Y(z)}{X(z)} = H(z) = \frac{1}{1 - .5z^{-1} - .1z^{-2} + .2z^{-3}}
$$

3. We can use MATLAB to find the poles of *H*(*z*). We type at the MATLAB prompt

```
r = roots([1 - .5 - .1 .2]);abs(r)%the magnitude of the roots
```
to get 0.5000, 0.6325, and 0.6325. The roots are within the unit circle and thus the system is stable.

#### *EOCE 4.15*

Consider the system

$$
y(n) - \frac{1}{2}y(n-1) = x(n) + x(n-1)
$$

- 1. Find the impulse response *h*(*n*).
- 2. What is the step response?
- 3. Use MATLAB to find  $y(n)$  if  $x(n) = (.5)^n \sin(n) u(n)$ .

#### *Solution*

1. If we can find *H*(*z*) for the given system, we will inverse transform *H*(*z*) to get *h*(*n*). Let us *z*-transform the given difference equation to get

$$
Y(z) - \frac{1}{2}z^{-1}Y(z) = X(z) + z^{-1}X(z)
$$

and the transfer function is then

$$
\frac{Y(z)}{X(z)} = H(z) = \frac{1 + z^{-1}}{1 - \frac{1}{2}z^{-1}}
$$

The ROC is  $|z| > 0.5$ . Using partial fraction expansion on  $H(z)$ , we have

$$
\frac{H(z)}{z} = \frac{z+1}{z(z-(1/2))} = \frac{A}{z} + \frac{B}{z-(1/2)}
$$

with

$$
A = \frac{z+1}{z - (1/2)}\bigg|_{z=0} = -2
$$

and

$$
B = \left. \frac{z+1}{z} \right|_{z=\frac{1}{2}} = \frac{1/2+1}{(1/2)} = \frac{(3/2)}{(1/2)} = 3
$$

Thus

$$
H(z) = \frac{-2z}{z} + \frac{3z}{z - (1/2)}
$$

and from Table 4.1 we get

$$
h(n) = -2\delta(n) + 3\left(\frac{1}{2}\right)^n u(n)
$$

2. The step response is obtained with  $X(z) = \frac{z}{z-1}$ . The output will be  $\frac{z}{z-1}$ .

$$
Y(z) = X(z)H(z) = \frac{z+1}{z-\frac{1}{2}}\frac{z}{z-1}
$$

We will do partial fraction expansion on

$$
\frac{Y(z)}{z} = \frac{z+1}{\left(z-\frac{1}{2}\right)(z-1)} = \frac{A}{z-\frac{1}{2}} + \frac{B}{z-1}
$$

to get

$$
A = \frac{z+1}{z-1}\Big|_{z=\frac{1}{2}} = \frac{\frac{1}{2}+1}{\frac{1}{2}-1} = \frac{\frac{3}{2}}{-\frac{1}{2}} = -3
$$
  

$$
B = \frac{z+1}{z-\frac{1}{2}}\Big|_{z=1} = \frac{1+1}{1-\frac{1}{2}} = \frac{2}{1/2} = 4
$$

The resulting output in the *z*-domain is

$$
Y(z) = \frac{-3z}{z - \frac{1}{2}} + \frac{4z}{z - 1}
$$

and the inverse *z*-transform is

$$
y(n) = -3\left(\frac{1}{2}\right)^n u(n) + 4u(n)
$$

We can use MATLAB to verify this solution by writing the script

```
n = 0: 20;num = [1 1];den = [1 -1/2];
x = [ones(length(n))];
ymatlab = filter(num, den, x);
yanalyt = -3*(0.5.^n) + 4*(1.^n) ;
subplot (3, 1, 1), stem(n, x), ylabel('Input');
subplot (3, 1, 2), stem(n, ymatlab), ylabel('MATLAB
 output');
subplot (3, 1, 3), stem(n,yanalyt); ylabel('Analytical');
xlabel ('n');
```
The plots are shown in Figure 4.9.

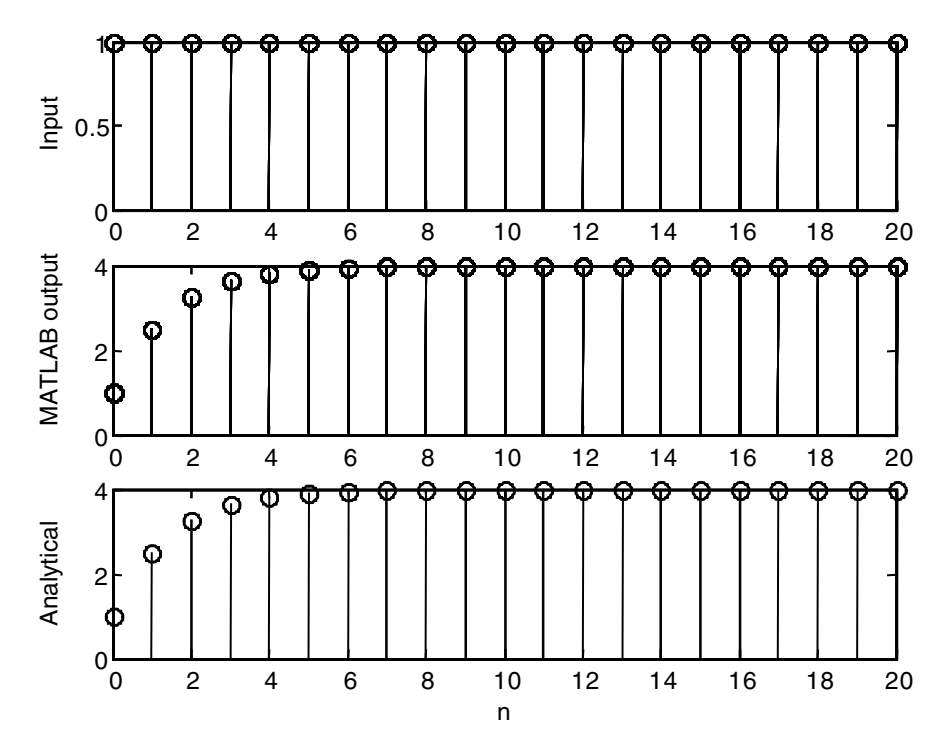

**FIGURE 4.9** Signals for EOCE 4.15.

3. We will use MATLAB to do that.

```
n = 0: 20;
num = [1 1];den = [1 -1/2];x = ((.5).^n).*sin(n);y = filter(num, den, x);subplot (2, 1, 1), stem(n, x), ylabel('Input');
zeroline=zeros(1, length(n));
hold on; plot(n,zeroline);hold off;
subplot (2, 1, 2), stem(n, y), ylabel('Matlab output');
hold on; plot(n,zeroline);hold off;
xlabel ('n');
```
The plots are shown in Figure 4.10.

# *EOCE 4.16*

Consider the following system

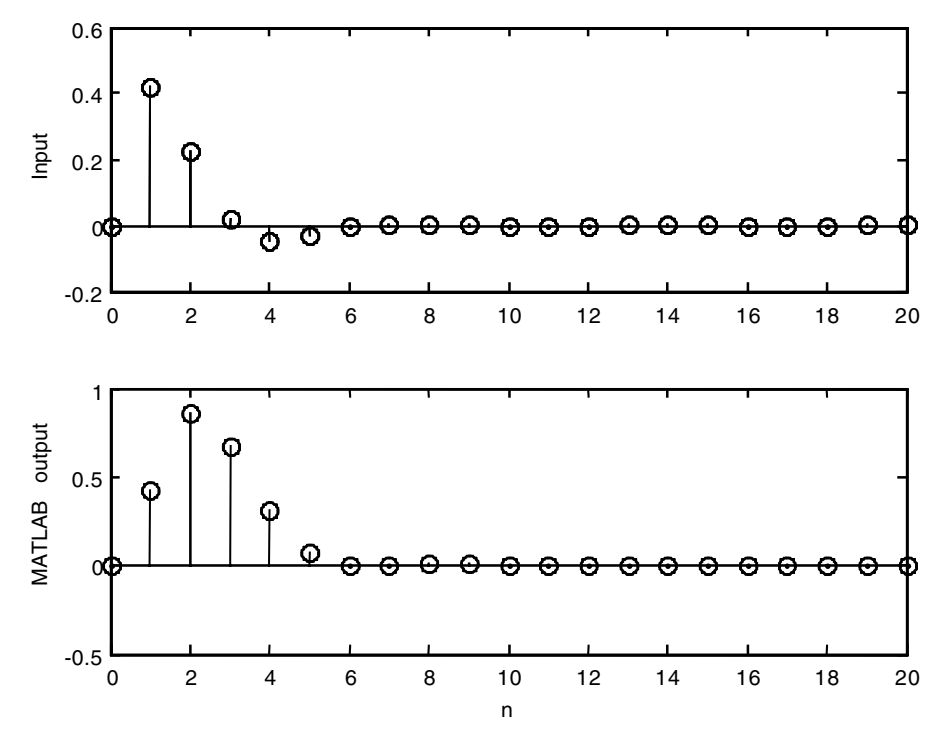

**FIGURE 4.10** Signals for EOCE 4.15.

$$
H(z) = \frac{z}{z^2 + 1}
$$

What is  $h(n)$ , the impulse response?

## *Solution*

We will use partial fraction expansion to find *h*(*n*). As we did previously, we will put *H*(*z*)/*z* in partial fraction form, then multiply by *z* to introduce a *z* into the numerator. By doing so we will easily inverse-transform back to real-time since the entries in Table 4.1 have *z* in the numerator.

$$
\frac{H(z)}{z} = \frac{1}{z^2 + 1} = \frac{A}{z - j} + \frac{B}{z + j}
$$

We next find the constants and write

$$
\frac{H(z)}{z} = \frac{-1/2j}{z-j} + \frac{1/2j}{z+j}
$$

Using Table 4.1 we get

$$
h(n) = \frac{-1}{2}j(j)^{n}u(n) + \frac{1}{2}j(-j)^{n}u(n) = \frac{-1}{2}j\left(e^{j\frac{\pi}{2}n}\right)u(n) + \frac{1}{2}j\left(e^{-j\frac{\pi}{2}n}\right)u(n)
$$

By taking common factors we get

$$
h(n) = \frac{1}{2}j\left[e^{-j\frac{\pi}{2}n} - e^{j\frac{\pi}{2}n}\right]u(n) = -\frac{1}{2}j\left[e^{j\frac{\pi}{2}n} - e^{-j\frac{\pi}{2}n}\right]u(n)
$$

and finally

$$
h(n) = -\frac{1}{2}(2j)j\sin\left(\frac{\pi}{2}n\right)u(n) = \sin\left(\frac{\pi}{2}n\right)u(n)
$$

## *EOCE 4.17*

Consider the system

$$
H(z) = \frac{z}{z^2 - 2z + 2}
$$

What is  $h(n)$ ?

## *Solution*

The impulse response  $h(n)$  is the inverse *z*-transform of  $H(z)$ . We will put *H*(*z*)/*z* in partial fraction form first.

$$
\frac{H(z)}{z} = \frac{1}{z^2 - 2z + 2} = \frac{A}{z - (1 + j)} + \frac{B}{z - (1 - j)}
$$

and *H*(*z*) will be

$$
H(z) = \frac{zA}{z - (1 + j)} + \frac{Bz}{z - (1 - j)}.
$$

From this last expression for *H*(*z*) and using Table 4.1 we get

$$
h(n) = A\left(\sqrt{2}\right)^n e^{j\frac{\pi}{4}n}u(n) + B\left(\sqrt{2}\right)^n e^{-j\frac{\pi}{4}n}u(n)
$$

where  $\sqrt{2}$  is the magnitude of 1– *j* and 1 + *j* and – $\pi/4$  is the phase of 1 – *j*.

We still need to find *A* and *B*. We can use MATLAB to do that and to confirm some of the results that we arrived at (the magnitude and the phase of the poles). We will write the script

```
n = [ 0 1 0 ];
d = [1 -2 2 ];
[r, p, k] = residuez(n, d);
mag_r = abs(r)phase_r=angle(r)
mag_p = abs(p)phase_p=angle(p)
```
to get

mag\_r = 0.5000 0.5000 phase\_ $r = -1.5708$  1.5708 mag\_p = 1.4142 1.4142 phase\_p = 0.7854 –0.7854

The impulse response is then

$$
h(n) = 0.5e^{-1.57j}\left(\sqrt{2}\right)^{n}e^{j\frac{\pi}{4}n}u(n) + 0.5e^{1.57j}\left(\sqrt{2}\right)^{n}e^{-j\frac{\pi}{4}n}u(n)
$$

In the above expression we have two complex conjugate terms. The sum of two conjugate terms is two times the real part of the term. Thus we write

$$
h(n) = 2\text{Real}\left[0.5e^{-1.57j}\left(\sqrt{2}\right)^{n}e^{j\frac{\pi}{4}n}\right] = \left(\sqrt{2}\right)^{n}\text{Real}\left[e^{-1.57j}e^{j\frac{\pi}{4}n}\right]
$$

$$
h(n) = \left(\sqrt{2}\right)^{n}\text{Real}\left[e^{j\left(\frac{\pi}{4}n-1.57\right)}\right] = \left(\sqrt{2}\right)^{n}\cos\left(\frac{\pi}{4}n-1.57\right)u(n)
$$

#### *EOCE 4.18*

Consider the system

$$
y(n) - 0.4y(n-1) = x(n)
$$

with  $x(n) = 2\sin(2\pi/4 n)u(n)$ . What are the initial and final values for  $y(n)$ with  $x(n)$  as the input?

## *Solution*

With

$$
x(n) = 2\sin\left(\frac{2\pi}{4}n\right)u(n)
$$

*X*(*z*) is

$$
X(z) = \frac{2z^{-1}\left(\sin\frac{\pi}{4}\right)}{1-\left(2\cos\left(\frac{\pi}{4}\right)\right)z^{-1}+z^{-2}} = \frac{2z\sin\left(\frac{\pi}{4}\right)}{z^2-\left(2\cos\left(\frac{\pi}{4}\right)\right)z+1} = \frac{\sqrt{2}z}{z^2-\sqrt{2}z+1}
$$

We know that  $Y(z) = X(z)H(z)$ . But from the difference equation,  $H(z)$  is

$$
H(z) = \frac{1}{1 - .4z^{-1}} = \frac{z}{z - .4}
$$

Therefore,

$$
Y(z) = \frac{z}{z - .4} \frac{\sqrt{2z}}{z^2 - \sqrt{2}z + 1}
$$

The initial value of  $y(n)$  is  $y(0)$ . Using the initial value theorem we can find *y*(0) without solving for *y*(*n*) from *Y*(*z*).

$$
y(0) = \lim_{z \to \infty} Y(z) = 0
$$

The final value of *y*(*n*) is

$$
y(\infty) = \lim_{z \to 1} (z - 1) \frac{z}{z - 0.4} \frac{\sqrt{2}z}{z^2 - \sqrt{2}z + 1}
$$

provided that all poles of  $(z - 1)$   $Y(z)$  lie inside the unit circle. This is not the case here because the input is a pure sinusoid and it has its pole on the unit circle. Without paying attention to this we may mistakenly use this theorem and write

$$
y(\infty) = \lim_{z \to 1} (z - 1) \frac{z}{z - 0.4} \frac{\frac{\sqrt{2}}{2}z}{z^2 - \sqrt{2}z + 1} = 0
$$

But we know that the output  $y(n)$  is also sinusoidal and does not settle on a single value as *n* approaches infinity. However, if  $x(n) = u(n)$  then

$$
Y(z) = \frac{z}{z-1} \frac{z}{z-4}
$$

and

$$
y(0) = \lim_{z \to \infty} \frac{z^2}{(z - 1)(z - .4)} = 1
$$

The final value in this case will be

$$
y(\infty) = \lim_{z \to 1} (z - 1) \frac{z}{z - 1} \frac{z}{z - 0.4} = \frac{1}{1 - .4} = \frac{1}{.6} = \frac{10}{6}
$$

#### *EOCE 4.19*

Consider the system in Figure 4.11.

- 1. Find the transfer function representation.
- 2. Find the difference equation representation.
- 3. Find *y*(*n*) if *x*(*n*) = *u*(*n*).
- 4. Is the system stable?

### *Solution*

1. The signal after the first summer is  $X(z) + Y(z)$ . This signal then passes through a delay and becomes  $[X(z) + Y(z)] z^{-1}$ . Then it passes through another delay and becomes  $[[X(z) + Y(z)]z^{-1}]z^{-1}$ . The output of the last summer is *Y*(*z*) which is

$$
Y(z) = 2X(z) + \left[ [X(z) + Y(z)]z^{-1} \right]z^{-1} = 2X(z) + X(z)z^{-2} + Y(z)z^{-2}
$$

By grouping like terms we arrive at

$$
Y(z)[1-z^{-2}] = X(z)[2+z^{-2}]
$$

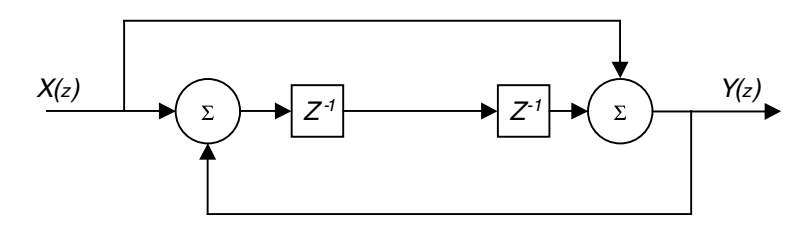

**FIGURE 4.11** System for EOCE 4.19.

And the transfer function is

$$
\frac{Y(z)}{X(z)} = H(z) = \frac{2 + z^{-2}}{1 - z^{-2}} = \frac{z^2 + 2}{z^2 - 1}
$$

2. From

$$
\frac{Y(z)}{X(z)} = \frac{2 + z^{-2}}{1 - z^{-2}}
$$

we can write

$$
Y(z)[1 - z^{-2}] = X(z)[2 + z^{-2}]
$$

The inverse transform is

$$
y(n) - y(n-2) = 2x(n) + x(n-2)
$$

3. If  $x(n) = u(n)$  then  $X(z) = \frac{z}{z}$ . The output then is  $\frac{z}{z-1}$ .

$$
Y(z) = \frac{z^2 + 2}{z^2 - 1} \frac{z}{z - 1}
$$
  

$$
\frac{Y(z)}{z} = \frac{z^2 + 2}{(z^2 - 1)(z - 1)} = \frac{z^2 + 2}{(z - 1)^2(z + 1)} = \frac{A}{z + 1} + \frac{B}{(z - 1)^2} + \frac{C}{z - 1}
$$

The constants are found next.

$$
A = \frac{z^2 + 2}{(z - 1)^2}\Big|_{z = -1} = \frac{1 + 2}{4} = \frac{3}{4}
$$
  
\n
$$
B = \frac{z^2 + 2}{z + 1}\Big|_{z = 1} = \frac{3}{2}
$$
  
\n
$$
C = \frac{d}{dz}(B(z)) = \frac{2z(z + 1) - (z^2 + 2)}{(z + 1)^2}\Big|_{z = 1} = \frac{4 - 3}{4} = \frac{1}{4}
$$

Therefore, the output in the *z*-domain is

$$
Y(z) = \frac{\frac{3}{4}z}{z+1} + \frac{\frac{3}{2}z}{(z-1)^2} + \frac{\frac{1}{4}z}{z-1}
$$

The output in the time domain is

$$
y(n) = \frac{3}{4}(-1)^{n}u(n) + \frac{3}{2}(1)^{n}nu(n) + \frac{1}{4}(1)^{n}u(n)
$$

This solution can be verified using MATLAB as in the script

```
n = 0: 20;num = [2 0 1];
den = [1 \ 0 \ -1];x = [ones(length(n))];
ym = filter(num, den, x);ya = 3/4*(-1.^n) + 3/2*n.*(1.^n)+1/4*(1.^n) ;subplot (3, 1, 1), stem(n, x), ylabel('Input');
subplot (3, 1, 2), stem(n, ym), ylabel('MATLAB output');
subplot (3, 1, 3), stem(n,ya); ylabel('Analytical');
xlabel ('n');
axis([0 20 0 40]);
```
The plots are in Figure 4.12.

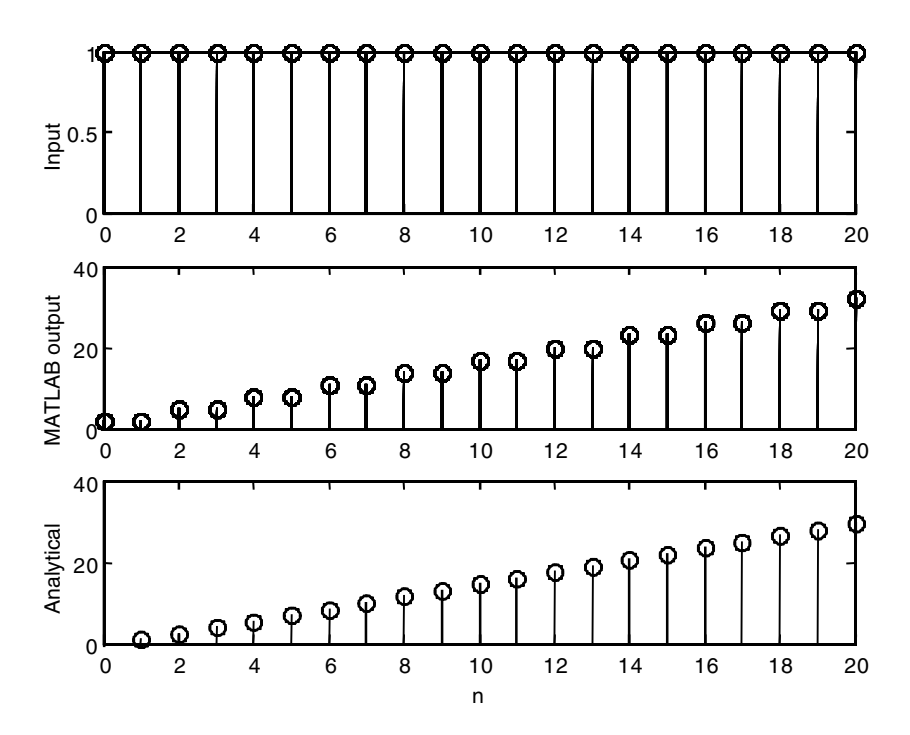

**FIGURE 4.12** Signals for EOCE 4.19.

4. To check stability we look at the poles of

$$
H(z) = \frac{z^2 + 2}{z^2 - 1} = \frac{z^2 + 2}{(z - 1)(z + 1)}
$$

We can see that the poles are at  $z = 1$  and  $z = -1$  and they are on the unit circle. Hence the system is on the verge of stability.

#### *EOCE 4.20*

Consider the system in Figure 4.13, with

$$
H_1(z) = \frac{z}{z - .5} = H_2(z)
$$

- 1. Find the transfer function.
- 2. Is the system stable?
- 3. Find the general form of *h*(*n*) if *h*(*n*) is real and causal.
- 4. If  $x(n) = u(n)$ , what is  $y(n)$ ?

## *Solution*

1. From the Figure 4.13 we see that the output is

$$
y(n) = [x(n) * h_1(n)] * h_2(n) + x(n) * h_2(n)
$$

and from the properties of the *z*-transform we write  $Y(z)$  as

$$
Y(z) = X(z)H_1(z)H_2(z) + X(z)H_2(z) = X(z)[H_1(z)H_2(z) + H_2(z)]
$$

and the transfer function is

$$
\frac{Y(z)}{X(z)} = H(z) = H_1(z)H_2(z) + H_2(z)
$$

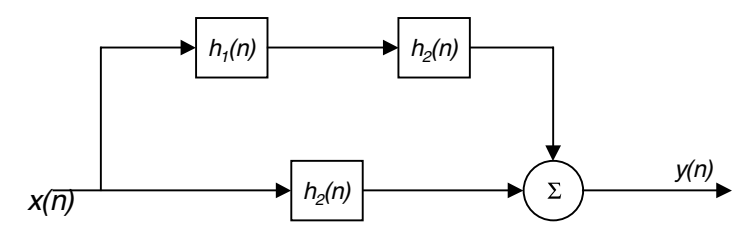

**FIGURE 4.13** Signals for EOCE 4.20.

By substituting the individual transfer functions given to us we arrive at

$$
H(z) = \frac{z}{z - .5} \frac{z}{z - .5} + \frac{z}{z - .5} = \frac{z^2 + z(z - .5)}{(z - .5)^2} = \frac{2z^2 - .5z}{(z - .5)^2} = \frac{z(2z - .5)}{(z - .5)^2}
$$

- 2. The poles are at  $z = .5$  and they are within the unit circle. This means that the system is stable.
- 3. Since we are assuming that *h*(*n*) is real and causal then

$$
\frac{H(z)}{z} = \frac{2z - .5}{(z - .5)^2} = \frac{c_1}{(z - .5)^2} + \frac{c_2}{z - .5}
$$

and

$$
H(z) = \frac{zc_1}{(z-.5)^2} + \frac{zc_2}{z-.5}
$$

With the help of Table 4.1 we get

$$
h(n) = c_1 n(.5)^n u(n) + c_2 (.5)^n u(n)
$$

This means that the ROC for *H*(*z*) is  $|z| > .5$ . If the ROC for *H*(*z*) were  $|z|$  < .5 then

$$
h(n) = c_3 n(.5)^n u(-n-1) + c_4 (.5)^n u(-n-1)
$$

4. If the input  $x(n) = u(n)$  then  $X(z) = \frac{z}{z-1}$  and  $z - 1$ 

$$
Y(z) = [H_1(z)H_2(z) + H_2(z)] \left(\frac{z}{z-1}\right)
$$
  

$$
Y(z) = \frac{z}{(z-3)^2} \frac{z}{z-1} + \frac{z}{z-3} \frac{z}{z-1}
$$

Let us write the output as the sum

$$
Y(z) = Y_1(z) + Y_2(z)
$$

and perform partial fraction expansion as

$$
\frac{Y_1(z)}{z} = \frac{z}{(z-.5)^2(z-1)} = \frac{c_1}{(z-.5)^2} + \frac{c_2}{z-.5} + \frac{c_3}{z-1}
$$

$$
\frac{Y_2(z)}{z} = \frac{z}{(z-.5)(z-1)} = \frac{c_4}{z-.5} + \frac{c_5}{z-1}
$$

Next we find the constants as

$$
c_1 = \frac{z}{z - 1} \Big|_{\frac{1}{2}} = \frac{1/2}{1/2 - 1} = -1
$$
  
\n
$$
c_2 = \frac{d}{dz} c_1(z) \Big|_{z = \frac{1}{2}} = \frac{z - 1 - z}{(z - 1)^2} \Big|_{\frac{1}{2}} = \frac{-1}{1/4} = -4
$$
  
\n
$$
c_3 = \frac{z}{(z - .5)^2} \Big|_{z = 1} = \frac{1}{1/4} = 4
$$

and

$$
c_4 = \frac{z}{z - 1}\Big|_{z = \frac{1}{2}} = \frac{1/2}{-1/2} = -1
$$
  

$$
c_5 = \frac{z}{z - .5}\Big|_{z = 1} = \frac{1}{1 - .5} = 2
$$

The output in the *z*-domain is then

$$
Y(z) = \frac{-1z}{(z-5)^2} - \frac{4z}{z-5} + \frac{4z}{z-1} - \frac{1z}{z-0.5} + \frac{2z}{z-1}
$$

The output in the time domain is

$$
y(n) = -n(.5)n u(n) – 4(.5)n u(n) + 4u(n) – (.5)n u(n) + 2u(n)
$$

## *EOCE 4.21*

If  $x(n) = \delta(n) + \delta(n-3)$  and the output  $y(n)$  is  $\delta(n-4)$ , what is the transfer function *H*(*z*)? Assume the system is linear and time invariant.

#### *Solution*

We know that  $y(n) = x(n) * h(n)$  in the discrete time domain. Mathematically

$$
y(n) = \sum_{m=-\infty}^{+\infty} x(m)h(n-m)
$$

An easier way of finding *H*(*z*) is to work directly with the *z*-domain by taking advantage of the convolution property of the *z*-transform

$$
Y(z) = H(z) X(z)
$$

After substitution we get

$$
z^{-4} = H(z)\left[1 + z^{-3}\right]
$$

and finally

$$
H(z) = \frac{z^{-4}}{1+z^{-3}} = \frac{1}{z^4+z} = \frac{1}{z(z^3+1)}
$$

# **4.15 End of Chapter Problems**

## *EOCP 4.1*

Find the *z*-transform for the following signals and indicate the ROC.

1. 
$$
x(n) = 3(.3)^n u
$$
 (n)  
\n2.  $x(n) = (.3)^n u$  (n) –  $(.3)^n u(-n - 1)$   
\n3.  $x(n) = u(n) - u(n - 1)$   
\n4.  $x(n) = \sin\left(n\frac{\pi}{3}\right)u(n) + (.3)^n u(-n - 1)$   
\n5.  $x(n) = u(n)^*(.5)^n u(n)$   
\n6.  $x(n) = u(n)^*(.5)^n u(n)^*(.5)^n u(-n - 1)$   
\n7.  $x(n) = nu(n) - n\sin\left(\frac{2\pi}{3}n\right)u(n)$   
\n8.  $x(n) = (n - 1) u(n - 1) - 2\delta(n - 1)$   
\n9.  $x(n) = u(-n - 1)^* u(n) + (n - 1)\sin((n - 1)\pi/4) u(n - 1)$   
\n10.  $x(n) = n$  (.5)<sup>n</sup>sin(n)  $u(n) + u(-n - 1)$ 

## *EOCP 4.2*

Consider the following signals in the *z*-transform domain. Find *h*(*n*) for each case.

1.  $H(z) = 10 \frac{z}{z}$  ROC : 2.  $H(z) = \frac{z}{(z-1)(z-1)}$  ROC : 3.  $H(z) = \frac{1}{(z-2)(z-2)}$  ROC :  $z - .5$  $ROC: |z| < .5$  $(z - 1)(z - 0.5)$  $ROC: |z| > .5$  $(z - .3)(z + 2)$  $ROC: |z| < 2$ 

4. 
$$
H(z) = \frac{z^2 + z + 2}{(z - 3)(z + 2)(z - .1)}
$$
  
\n5.  $H(z) = \frac{z^2 + z + 2}{(z - 3)(z + 2)(z - .1)}$   
\n6.  $H(z) = \frac{z + 1}{(z - .5)(z - .5)}$   
\n7.  $H(z) = \frac{z + 1}{(z - .5)^2(z - .3)}$   
\n8.  $H(z) = \frac{1}{(z^2 + z + 1)(z - .5)}$   
\n9.  $H(z) = \frac{z^2 + z}{(z^2 + 2z + 2)(z - .1)(z - .3)}$   
\n10.  $H(z) = \frac{(z - 1)(z + 1)}{z}$   
\nROC:  $|z| > .1$   
\nROC:  $|z| > .1$   
\nROC:  $|z| > .0$ 

## *EOCP 4.3*

The following signals will produce a causal *h*(*n*). Find *h*(*n*) using partial fraction, long division and MATLAB.

1*.*  $H(z) = \frac{1}{z}$ 2*.*  $H(z) = \frac{z}{z}$ 3.  $H(z) = \frac{z^2 + z^2}{z^2 - z^2}$ 4*.*  $H(z) = \frac{z}{z}$ 5.  $H(z) = \frac{z^3 + z^2 + z^2}{z^2 + z^2}$ 6*.*  $H(z) = \frac{z}{z}$  $z(z - 1)$  $z(z - 1)$ *z z* 2 2 1  $5z + 6$  $+z+$  $+5z +$ *z z*  $\overline{+}$  $+2z+$ 1  $x^2 + 2z + 4$ *z*  $3 + z^2 + z + 1$  $z^3 + 2z^2 + 4z$ 2  $3 \sqrt{2}$ 1  $2z^2 + 4$  $\overline{+}$  $+2z^{2} +$ 

## *EOCP 4.4*

Draw the block diagrams for the following systems in the *z*-domain.

1. 
$$
\frac{Y(z)}{X(z)} = \frac{1}{z^2(z-1)}
$$
  
\n2. 
$$
\frac{Y(z)}{X(z)} = \frac{z^2 + z}{z^2 + 5z + 6}
$$
  
\n3. 
$$
\frac{Y(z)}{X(z)} = \frac{z^2 + z + 1}{z^2 + 2z + 2}
$$

4.  $\frac{Y(z)}{Y'}$ 5.  $\frac{Y(z)}{Y}$ *X z*  $z^2 + 2z$ *z*  $\frac{f(z)}{f(z)} = \frac{z^2 + 2z + 1}{z}$ *X z z*  $z^2 + 2z$  $\frac{z}{(z)} = \frac{z}{z^2 + 2z + 1}$ 

# *EOCP 4.5*

Find  $\frac{Y(z)}{X(z)}$  for the block diagrams in Figures 4.14 through 4.18. *X z*  $(z)$  $(z)$ 

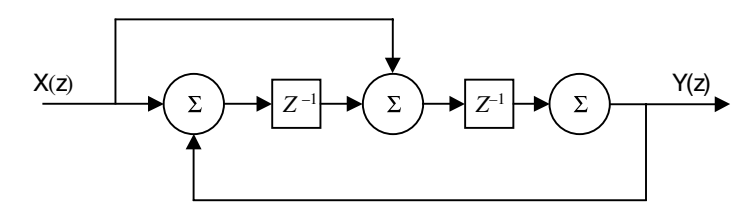

**FIGURE 4.14** Block for EOCP 4.5.

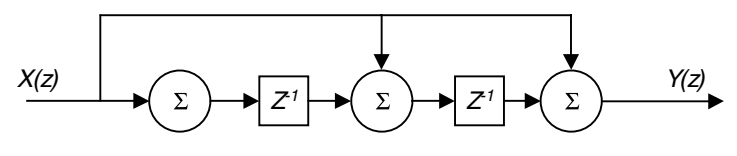

**FIGURE 4.15** Block for EOCP 4.5.

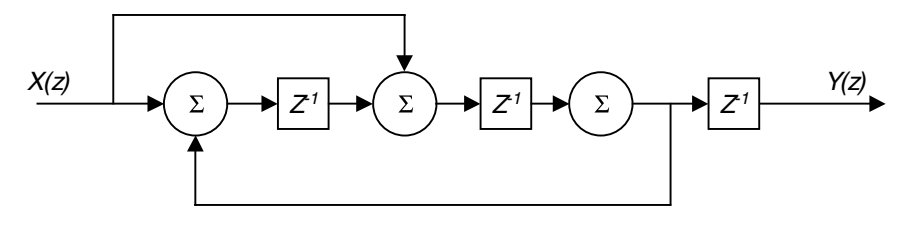

**FIGURE 4.16** Block for EOCP 4.5.

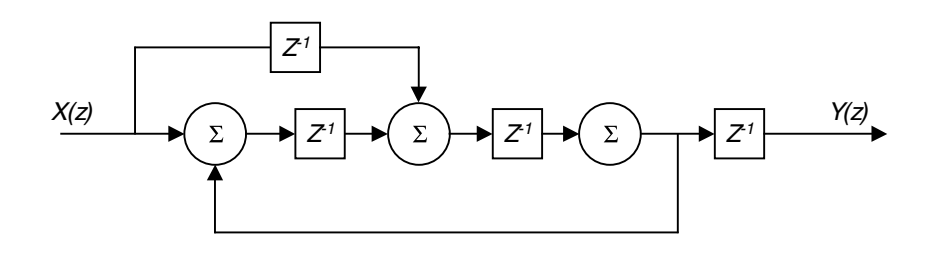

**FIGURE 4.17** Block for EOCP 4.5.

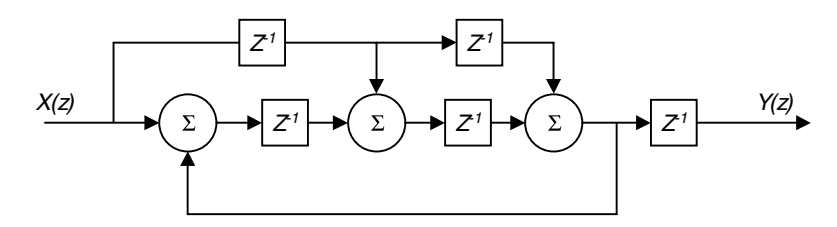

**FIGURE 4.18** Block for EOCP 4.5.

## *EOCP 4.6*

For each block diagram in Figures 4.19 through 4.23 find *y*(*n*), the step response.

## *EOCP 4.7*

Consider the following transfer functions. Find the difference equations representing these systems and indicate if any of them is stable. Use MATLAB to find  $h(n)$ .

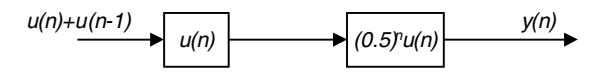

**FIGURE 4.19** Block for EOCP 4.6.

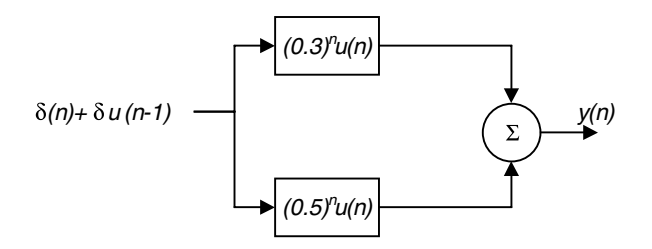

**FIGURE 4.20** Block for EOCP 4.6.

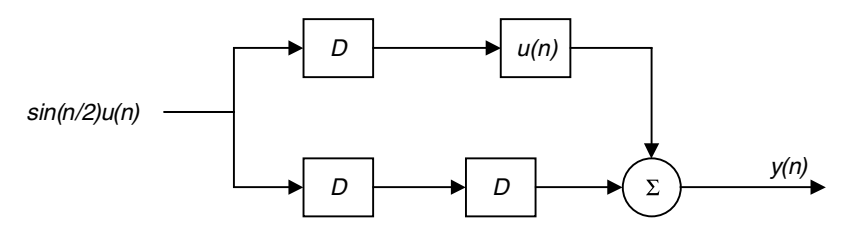

**FIGURE 4.21** Block for EOCP 4.6.

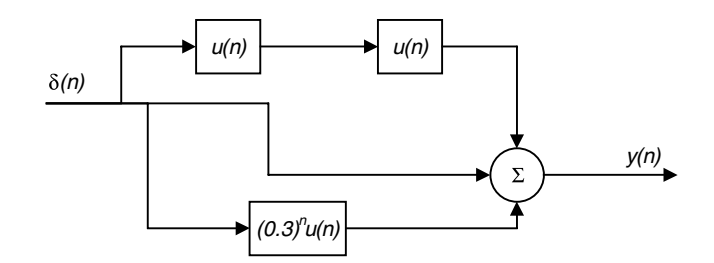

**FIGURE 4.22** Block for EOCP 4.6.

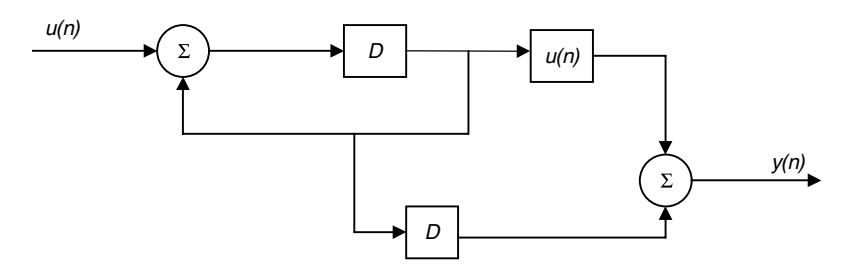

**FIGURE 4.23** Block for EOCP 4.6.

1*.*  $H(z) = \frac{z}{z}$ 2*.*  $H(z) = \frac{z}{z}$ 3.  $H(z) = \frac{1}{(2 \cdot 3 - 1)}$ 4.  $H(z) = \frac{z^2 + z^2}{\sqrt{z^2 + 2}}$ 5.  $H(z) = \frac{1}{z^3 + 2^2}$  $z^2 + 2z$  $\ddot{}$  $+2z+$ 2  $x^2 + 2z + 5$  $z^3 + 2z^2 + 5z$  $\ddot{}$  $+2z^{2} +$ 2  $x^3 + 2z^2 + 5$  $(2z^3 - 1)(z - 0.1)$ *z z* 2 2 1 2  $+z+$  $(z^2 + .2)$  $z^3 + 3z^2 + 2z + 1$ 

#### *EOCP 4.8*

Consider the following difference equations. Find the transfer functions and the outputs *y*(*n*). Are the systems stable?

- 1.  $y(n) 0.5y(n-1) = x(n) + x(n-1), y(-1) = 0, x(n) = \delta(n)$
- 2.  $y(n) 0.5y(n-1) = x(n) + x(n-1), y(-1) = 1, x(n) = \delta(n)$
- 3.  $y(n) 0.5y(n-1) = x(n) + x(n-1), y(-1) = 0, x(n) = \sin(2\pi/10)u(n)$
- 4.  $y(n) 3y(n-1) = x(n) + x(n-1), y(-1) = -1, x(n) = \sin(2\pi n/3n)$  $u(n) + \cos(2\pi n/3)u(n)$

5. 
$$
y(n) - .8y(n - 1) + .2y(n - 2) = x(n), y(-1) = 0, y(-2) = 1, x(n) = \delta(n)
$$

6. 
$$
y(n) - 8y(n-1) + 2y(n-2) = x(n-1), y(-1) = 1, y(-2) = 1, x(n) = u(n)
$$
  
\n7.  $y(n) + y(n-1) + y(n-2) = x(n), y(-1) = y(-2) = 0, x(n) = u(n)$   
\n8.  $y(n) + .1y(n-2) = x(n-2), y(-1) = y(-2) = 1, x(n) = u(n)$   
\n9.  $y(n) - .5y(n-3) = x(n), y(-1) = y(-2) = 0, y(-3) = 1, x(n) = \delta(n)$   
\n10.  $y(n) = x(n) + x(n-1) + x(n-2) + x(n-3), x(n) = \sin(n)u(n)$ 

#### *EOCP 4.9*

The following are outputs of linear discrete systems. Find  $y(0)$  and  $y(\infty)$  for each output.

1.  $Y(z) = \frac{z}{z}$ 2.  $Y(z) = \frac{z^2 + z^2}{z^2 + z^2}$ 3.  $Y(z) = \frac{z^2 + 2z}{(z-1)^2}$ 4.  $Y(z) = \frac{z^2 + 3z}{(z-1)(z-2)}$ 5.  $Y(z) = \frac{z}{z}$  $z - 10$  $z^2 + 2z$ 2  $2^2 + 2z + 1$  $+$  $+2z+$ *z z*  $2^2 + 2z + 1$  $1)(z+2)$  $+2z+$  $(z-1)(z+2)$  $(z-.1)(z-.2)(z)$  $x^2 + 3z + 1$  $1)(z - 0.2)(z - 0.3)$  $+3z+$  $(z - .1)(z - .2)(z - .3)$ *z z*  $\frac{z}{-1} + \frac{z}{(z-1)^2}$ 

#### *EOCP 4.10*

Find the steady-state output for the systems

1.  $H(z) = \frac{1}{z}$   $x(n) = \sin(n)u(n) + \cos(n)u(n)$ 2.  $H(z) = \frac{1}{(z-2)^2}$ 3.  $H(z) = \frac{z}{z}$ 4.  $H(z) = \frac{z+1}{z}$   $x(n) = \delta(n) + \mu(n)$ 5.  $H(z) = \frac{z^2 + z + 1}{z}$   $x(n) = 3$  $z - .5$  $\frac{1}{(z-0.2)(z-0.3)}$   $x(n) = \sin\left(\frac{2\pi}{3}n\right)u(n)$  $\overline{a}$ º 2 3  $\pi$ *z*  $\frac{+1}{x(n)}$   $x(n) = 10$ *z*  $\frac{+1}{x^2}$   $x(n) = \delta(n) +$ *z*  $2^2 + z + 1$ 

#### *EOCP 4.11*

Consider the following difference equation

$$
y(n) - 0.5y(n-1) - 0.3y(n-2) - 0.4y(n-3) = x(n)
$$

a) With  $y(-1) = y(-2) = y(-3) = 0$  and

1.  $x(n) = \delta(n)$ 2.  $x(n) = u(n)$ 3.  $x(n) = \cos(10\pi n/3)u(n)$ 

Use MATLAB to find  $y(n)$  assuming that  $y(n)$  is causal; use long division to verify the MATLAB results.

b) With  $y(-1) = y(-2) = y(-3) = -1$  and

1.  $x(n) = \delta(n)$ 2.  $x(n) = u(n)$ 3.  $x(n) = \cos(10\pi n/3)u(n)$ 

Use MATLAB to find  $y(n)$  assuming that  $y(n)$  is causal; use long division to verify the MATLAB results.

c) Is the system stable? d) Find  $h(n)$  if ROC is  $|z| > 2$ .

# *EOCP 4.12*

Consider the system in Figure 4.24.

- 1. Find the difference equation representing the system.
- 2. For what value(s) of *a* is the system stable?
- 3. Pick a value for *a* to make the system stable, and find *y*(*n*) for *x*(*n*)  $= \delta(n)$
- 4. Use MATLAB to find  $y(n)$  for  $a = .5$  if
	- a)  $x(n) = 10 \delta(n)$
	- b)  $x(n) = 10 \sin(3/4 \pi)u(n)$
- 5. Find the initial and final values for  $y(n)$  is 4.

#### *EOCP 4.13*

Consider the following system in Figure 4.25.

- 1. Find  $\frac{P(z)}{P(z)}$  as a function of  $F(z)$ , the feedback function. *Y z X z*  $(z)$  $\begin{array}{c} (z) \ (1 \text{ and } Y(z)) \end{array}$  $(z)$
- 2. If  $F(z) = 1$ , find  $\frac{f(z)}{f(z)}$ . *X z*  $(z)$
- 3. Is the system stable in 2? If yes, for what *k* values?

4. If 
$$
F(z) = \frac{z}{z-2}
$$
, find  $\frac{Y(z)}{X(z)}$ .

5. Is the system stable in 4? If yes, for what *k* values?

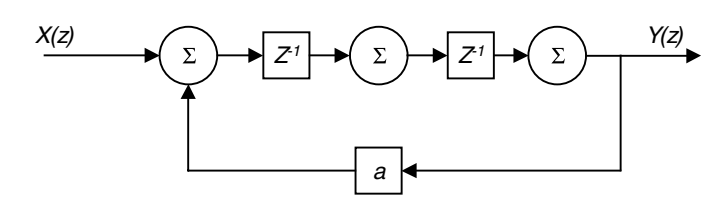

**FIGURE 4.24** Block for EOCP 4.12.

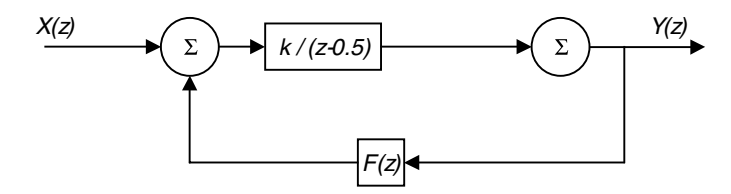

**FIGURE 4.25** Block for EOCP 4.13.

- 6. Find the difference equation representing the system for both cases  $F(z) = 1$  and  $F(z) = \frac{z}{z-2}$ .  $z - 0.2$
- 7. Find the impulse response of the system when  $F(z) = 1$  and  $F(z) =$  $\frac{z}{z}$  with a value of *k* that makes the system stable.  $z - .2$
- 8. Find the step response for both  $F(z) = 1$  and  $F(z) = \frac{z}{z}$  with a k value that stabilizes the system.  $z - .2$
- 9. Let  $E(z) = X(z) F(z) Y(z)$ . Find this error signal  $E(z)$  as a function of *k*.
- 10. Find  $e(0)$  and  $e(\infty)$ .  $e(n)$  is called the error signal.
- 11. What value for *k* will make  $e(\infty) = .1$ ? Pick a suitable input *x*(*n*) that will give you this *k* value.

#### *EOCP 4.14*

The outputs and the inputs are given for an unknown linear time-invariant system. What is the transfer function for each?

1.  $x(n) = \delta(n) + \delta(n-1) + \delta(n-2)$  $y(n) = \delta(n-1) + \delta(n-2) + \delta(n-3)$ 

2. 
$$
x(n) = \sin\left(\frac{2\pi}{3}n\right)u(n)
$$
  

$$
y(n) = \cos\left(\frac{2\pi}{3}n\right)u(n)
$$

3. 
$$
x(n) = u(n)
$$

$$
y(n) = nu(n)
$$

4. 
$$
x(n) = \delta(n)
$$
  
\n
$$
y(n) = u(n)
$$
  
\n5. 
$$
x(n) = 2\sin\left(\frac{3\pi}{11}n\right)u(n) + u(n)
$$
  
\n
$$
y(n) = 10\cos\left(\frac{3\pi}{11}n\right)u(n)
$$

# *State-Space and Discrete Systems*

## **5.1 Introduction**

As the interest in many scientific fields increased, modeling systems using linear time-invariant equations and tools such as transfer functions were not adequate. The state-space approach is superior to other classical methods of modeling. This modern approach can handle systems with nonzero initial conditions (modeling using transfer functions requires that initial conditions be set to zero) as well as time-variant systems. It can also handle linear and nonlinear systems. We also have been considering systems with single-input single-output. The state-space approach can handle multiple-input multipleoutput systems.

Systems can have many variables. An example is an electrical circuit where the variables are the inductor current, the capacitor voltage and the resistor voltage among others. With the state-space approach we can solve for a selected set of these variables. The other variables in the circuit system can be found using the solution for the selected variables.

Using the state-space approach we will follow the subsequent procedure. We will select specific variables in the system and call them state variables. No state variable selected can be written as a linear combination of the other state variables. Linear combination means that if

$$
v_1(t) = 3v_3(t) + 2v_2(t)
$$
\n(5.1)

where  $v_1(t)$ ,  $v_2(t)$  and  $v_3(t)$  are state variables, we say that  $v_1(t)$  is a linear combination of  $v_2(t)$  and  $v_3(t)$ . If we have a first-order differential or difference equation, we will have only one state variable. If the differential or the difference equation is second order, we will have only two state variables. Similarly, if we have an  $n<sup>th</sup>$  order differential or difference equation, we will have only *n* state variables. Once we select or decide on the state variables in the system under consideration, we will write a set of first-order simultaneous differential or difference equations where the right side of these equations is a function only of the state variables (no derivatives or shifts) and the inputs to the

system, and the number of these equations is determined by the number of state variables selected. We will call this set the state equation set. These state equations will be solved for the selected state variables. All other variables in the system under consideration can be solved using the solutions of these selected state variables and the inputs to the system. We can use any approach we desire to solve for these selected states. The equations we write to a set of selected outputs in the system are called output equations.

The above discussion relates closely to continuous systems and explains the evolution of state equations from real physical systems. In many cases, we derive discrete systems from continuous systems by many means such as sampling or transformation. The equivalence of the differential equations is the difference equations where the basic unit is the delay element. From these difference equations the states in discrete form are obtained. Some systems are inherently discrete and the difference equation is readily obtained. The concept of the state is best understood with dynamic physical systems and that is how we explain it here.

## **5.2 A Review on Matrix Algebra**

What follows is a brief review of some of the concepts and definitions we need in this chapter. We will deal with second-order systems when we deal with hand solutions. For matrices of higher dimensions you can consult any linear algebra book.

#### **5.2.1 Definition, General Terms and Notations**

A matrix is a collection of elements arranged in a rectangular or square array. The size of the matrix is determined by the number of rows and the number of columns in the matrix. A matrix **A** of *m* rows and *n* column is represented as  $A_{\text{max}}$ . If  $m = 1$  then **A** is a row vector and is written as  $A_{1x}$ . If  $n = 1$  then **A** is a column vector and is written as  $A_{m \times 1}$ . If  $n = m$  then **A** is a square matrix and we write it as  $A_{n\times n}$  or  $A_{m\times m}$ . If all elements in the matrix are zeros we say **A** is a null matrix or a zero matrix.

#### **5.2.2 The Identity Matrix**

The identity matrix is the square matrix where elements along the main diagonal are ones and elements off the main diagonal are zeros. A two-bytwo identity matrix is

$$
\mathbf{I}_{2x2} = \begin{pmatrix} 1 & 0 \\ 0 & 1 \end{pmatrix} \tag{5.2}
$$

## **5.2.3 Adding Two Matrices**

If 
$$
\mathbf{A} = \begin{pmatrix} a & b \\ c & d \end{pmatrix}
$$
 and  $\mathbf{B} = \begin{pmatrix} e & f \\ g & h \end{pmatrix}$  then  
  

$$
\mathbf{A} + \mathbf{B} = \begin{pmatrix} a+e & b+f \\ c+g & d+h \end{pmatrix}
$$
(5.3)

To add two matrices they must be of the same size. If the matrices are of higher order, the procedure is the same; we add the corresponding entries.

# **5.2.4 Subtracting Two Matrices**

If 
$$
\mathbf{A} = \begin{pmatrix} a & b \\ c & d \end{pmatrix}
$$
 and  $\mathbf{B} = \begin{pmatrix} e & f \\ g & h \end{pmatrix}$  then  

$$
\mathbf{A} - \mathbf{B} = \begin{pmatrix} a - e & b - f \\ c - g & d - h \end{pmatrix}
$$
(5.4)

To subtract two matrices they must be of the same size. If the matrices are of higher order, the procedure is the same; we subtract the corresponding entries.

## **5.2.5 Multiplying A Matrix by a Constant**

If 
$$
\mathbf{A} = \begin{pmatrix} a & b \\ c & d \end{pmatrix}
$$
 and *k* is any given constant, then

$$
k\begin{pmatrix} a & b \\ c & d \end{pmatrix} = \begin{pmatrix} ka & kb \\ kc & kd \end{pmatrix}
$$
 (5.5)

If the matrix **A** is of higher order, then *k* is multiplied by each entry in **A**.
## **5.2.6 Determinant of a Two-by-Two Matrix**

Consider the  $A_{2\times 2}$  matrix

$$
\mathbf{A}_{2 \times 2} = \begin{pmatrix} a & b \\ c & d \end{pmatrix}
$$

The determinant of **A** is

$$
\det(\mathbf{A}) = ad-bc \tag{5.6}
$$

#### **5.2.7 Transpose of A Matrix**

If 
$$
\mathbf{A} = \begin{pmatrix} a & b \\ c & d \end{pmatrix}
$$
 then the transpose of **A** is given by

$$
\mathbf{A}^T = \begin{pmatrix} a & c \\ b & d \end{pmatrix} \tag{5.7}
$$

This works for higher order matrices as well, where the first column in **A** becomes the first row in **A***<sup>T</sup>* and so on.

## **5.2.8 Inverse of A Matrix**

If 
$$
\mathbf{A} = \begin{pmatrix} a & b \\ c & d \end{pmatrix}
$$
 then the inverse of **A** is

$$
\mathbf{A}^{-1} = \frac{1}{ad - bc} \begin{pmatrix} d & -b \\ -c & a \end{pmatrix}
$$
 (5.8)

and since  $\frac{1}{1}$  is a constant, we can write the inverse as *ad bc*

$$
\mathbf{A}^{-1} = \begin{pmatrix} \frac{d}{ad - bc} & \frac{-b}{ad - bc} \\ \frac{-c}{ad - bc} & \frac{a}{ad - bc} \end{pmatrix}
$$

The inverse of a square matrix exists if the determinant of the matrix is not zero. Also, to find an inverse of a certain matrix, that matrix has to be square.

The procedure above for finding the inverse is only for a  $2 \times 2$  matrices. For higher order matrices the procedure is different and is found in any linear algebra book.

#### **5.2.9 Matrix Multiplication**

We can multiply two matrices **A** and **B** if the number of columns in **A** is equal to the number of rows in **B**. If  $A_{\text{max}}$  is to be multiplied by  $B_{\text{exp}}$  then *n* must be equal to *r* and the resulting matrix should have *m* rows and *n* columns.

If 
$$
\mathbf{A} = \begin{pmatrix} a & b \\ c & d \end{pmatrix}
$$
 and  $\mathbf{B} = \begin{pmatrix} e & f \\ g & h \end{pmatrix}$ 

then if we multiply **A** by **B** and let matrix **C** hold the resulting product, the size of  $C$  is 2×2. We could multiply  $A$  by  $B$  because the number of columns in **A**, which is two, is equal to the number of rows in **B**, which is also two. The multiplication of **A** by **B** is **C** and it is

$$
\mathbf{C} = \mathbf{AB} = \begin{pmatrix} a & b \\ c & d \end{pmatrix} \begin{pmatrix} e & f \\ g & h \end{pmatrix} = \begin{pmatrix} ae + bg & af + bh \\ ce + dg & cf + dh \end{pmatrix}
$$
(5.9)

We multiply the first row of **A**, element by element, by all the columns of **B**. Similarly, we take the second row of **A** and multiply it by all the columns of **B**. Note that in general **AB** is not the same as **BA**. The rules for multiplication have to be observed.

## **5.2.10 Eigenvalues of a Matrix**

The eigenvalues of a matrix **A** are the roots of the determinant of  $(\lambda I - A)$ , where **I** is the identity matrix and  $\lambda$  is a variable.

## **5.2.11 Diagonal Form of a Matrix**

A matrix **A** is in diagonal form if all elements in the matrix that are off the diagonal are zeros. If **A** is not diagonal, we can make it diagonal by finding the matrix **P** that contains the eigenvectors of **A**. So if **A** is not a diagonal matrix then (**P**-1**AP**) will transform **A** into a diagonal matrix. If the eigenvalues of **A** are distinct (distinct means that no one eigenvalue is equal to the other) then **P**-1**AP** will look like a diagonal matrix where the elements on the main diagonal are the eigenvalues of **A**. If some of the eigenvalues of **A** are repeated, then the matrix  $P^{-1}AP$  will be in a block diagonal form or what is known as Jordan form.

#### **5.2.12 Eigenvectors of a Matrix**

The eigenvectors of a matrix **A** are the nonzero roots of the homogeneous matrix equation

$$
(\lambda_{i} \mathbf{I} - \mathbf{A})\mathbf{p}_{i} = \mathbf{0}
$$
 (5.10)

where  $\mathbf{p}_i$  is a column vector that represents the eigenvector for a certain eigenvalue λ<sub>1</sub>. All eigenvectors must be independent. If we have *n* distinct eigenvalues, then we will have *n* independent eigenvectors for each eigenvalue, and each eigenvector is obtained as the nonzero solution to  $(\lambda_i I - A)p_i = 0$ .

If **A** is *nxn* and we have  $n - k$  distinct eigenvalues (again distinct means no one eigenvalue is equal to any of the remaining *n* – 1 eigenvalues) then we will have *n* – *k* independent eigenvectors for each distinct eigenvalue and each eigenvector is obtained as the nonzero solution of  $(\lambda_i I - A)p_i = 0$ . Each remaining eigenvalue in the set *k* of eigenvalues is therefore not distinct. We may have groups of repeated eigenvalues in the *k* set of eignenvalues. We will assume here that we have only one set which is *k* and thus we have *k* repeated eigenvalues. The following procedure can be applied to other repeated sets in the set *k*.

Assume that  $k = 3$ . Let the repeated eigenvalues be denoted as  $\lambda_r$  and let us denote the eigenvectors as  $\mathbf{p}_{1r}$ ,  $\mathbf{p}_{2r}$  and  $\mathbf{p}_{3r}$ .

To find  $\mathbf{p}_{1r}$  we will find the nonzero solution to  $(\lambda_r \mathbf{I} - \mathbf{A})\mathbf{p}_{1r} = \mathbf{0}$ To find  $\mathbf{p}_{2r}$  we will find the nonzero solution to  $(\lambda_r \mathbf{I} - \mathbf{A}) \mathbf{p}_{2r} = \mathbf{p}_{1r}$ To find  $\mathbf{p}_{3r}$  we will find the nonzero solution to  $(\lambda_r \mathbf{I} - \mathbf{A}) \mathbf{p}_{3r} = \mathbf{p}_{2r}$ 

These are called generalized eigenvectors corresponding to the three repeated eigenvalues. In some situations, even if we have repeated eigenvalues, we still can get independent eigenvectors if the matrix **A** is symmetric. We do that by finding a nonzero solution to  $(\lambda_i \mathbf{I} - \mathbf{A})\mathbf{p}_i = \mathbf{0}$  where  $\lambda_i$  is the repeated eigenvalue.

# **5.3 General Representation of Systems in State-Space**

Thus far we have seen many representations of discrete linear time-invariant systems. We have seen the difference equation representation, the block diagram representation, the *z-*transform representation, and the impulse response representation. Given any representation we should be able to deduce the other. In this section we will study the state-space representation starting with the difference equation. Using state-space representation, a difference equation of order *n* can be reduced to *n* first-order difference equations.

## **5.3.1 Recursive Systems**

Consider the fourth order equation

$$
y(n) - a_1y(n-1) - a_2y(n-2) - a_3y(n-3) - a_4y(n-4) = b_0x(n)
$$

We will have four states  $v_1$  through  $v_4$  since we have a fourth-order difference equation. Let

$$
v_1(n) = y(n-4)
$$
  

$$
v_2(n) = y(n-3)
$$
  

$$
v_3(n) = y(n-2)
$$
  

$$
v_4(n) = y(n-1)
$$

from which we write

$$
v_1(n + 1) = y(n - 4 + 1) = y(n - 3) = v_2(n)
$$
  

$$
v_2(n + 1) = y(n - 3 + 1) = y(n - 2) = v_3(n)
$$
  

$$
v_3(n + 1) = y(n - 2 + 1) = y(n - 1) = v_4(n)
$$

and we can also write the output as

$$
y(n) = a_1y(n-1) + a_2y(n-2) + a_3y(n-3) + a_4y(n-4) + b_0x(n)
$$
  
=  $a_1v_4(n) + a_2v_3(n) + a_3v_2(n) + a_4v_1(n) + b_0x(n)$ 

Therefore, we can finally write

$$
v_1(n + 1) = v_2(n)
$$
  

$$
v_2(n + 1) = v_3(n)
$$
  

$$
v_3(n + 1) = v_4(n)
$$
  

$$
v_4(n + 1) = a_4v_1(n) + a_3v_2(n) + a_2v_3(n) + a_1v_4(n) + b_0x(n)
$$

Notice that the right side of all of the above four state equations is a function of the states  $v_1(n)$  through  $v_4(n)$  and the input. This should be the case. No term such as  $v_1(n-1)$  or  $v_2(n-3)$  should appear on the right side of these equations.

We can now arrange the state equations in matrix form and write

$$
\begin{pmatrix} v_1(n+1) \\ v_2(n+1) \\ v_3(n+1) \\ v_4(n+1) \end{pmatrix} = \begin{pmatrix} 0 & 1 & 0 & 0 \\ 0 & 0 & 1 & 0 \\ 0 & 0 & 0 & 1 \\ a_4 & a_3 & a_2 & a_1 \end{pmatrix} \begin{pmatrix} v_1(n) \\ v_2(n) \\ v_3(n) \\ v_4(n) \end{pmatrix} + \begin{pmatrix} 0 \\ 0 \\ 0 \\ b_0 \end{pmatrix} \mathbf{x}(n)
$$

and for the output equation we have

$$
\mathbf{y}(n) = \begin{pmatrix} a_4 & a_3 & a_2 & a_1 \end{pmatrix} \begin{pmatrix} v_1(n) \\ v_2(n) \\ v_3(n) \\ v_4(n) \end{pmatrix} + b_0 \mathbf{x}(n)
$$

with

$$
\mathbf{A} = \begin{pmatrix} 0 & 1 & 0 & 0 \\ 0 & 0 & 1 & 0 \\ 0 & 0 & 0 & 1 \\ a_4 & a_3 & a_2 & a_1 \end{pmatrix} \quad \mathbf{B} = \begin{pmatrix} 0 \\ 0 \\ 0 \\ b_0 \end{pmatrix} \quad \mathbf{C} = \begin{pmatrix} a_4 & a_3 & a_2 & a_1 \end{pmatrix} \quad \mathbf{D} = \begin{pmatrix} b_0 \end{pmatrix}
$$

We can write the state and output equations in matrix form as

$$
\mathbf{v}(n+1) = \mathbf{A} \mathbf{v}(n) + \mathbf{B} \mathbf{x}(n)
$$

$$
\mathbf{y}(n) = \mathbf{C} \mathbf{v}(n) + \mathbf{D} \mathbf{x}(n)
$$

When **v**( $n$  + 1) is a 4 × 1 matrix, **A** is 4 × 4 matrix, **B** is 4 × 1 matrix, **C** is a 1 × 4 matrix and **D** is a 1×1 matrix. Notice that these state equations are now in the form of a first-order matrix difference equation.

## **5.3.2 Nonrecursive Systems**

Consider the difference equation

$$
y(n) = a_0 x(n) + a_1 x(n-1) + a_2 x(n-2) + a_3 x(n-3)
$$

Let

$$
v_1(n) = x (n - 3)
$$
  

$$
v_2(n) = x (n - 2)
$$
  

$$
v_3(n) = x (n - 1)
$$

Then

$$
v_1(n + 1) = x (n - 2) = v_2(n)
$$
  

$$
v_2(n + 1) = x (n - 1) = v_3(n)
$$
  

$$
v_3(n + 1) = x (n)
$$

and the output equation is

$$
y(n) = a_0 x(n) + a_1 x(n-1) + a_2 x(n-2) + a_3 x(n-3)
$$

Substituting the states in the above output equation gives

$$
y(n) = a_0 x(n) + a_1 v_3(n) + a_2 v_2(n) + a_3 v_1(n)
$$

The state matrix equations are then

$$
\begin{pmatrix} v_1(n+1) \\ v_2(n+1) \\ v_3(n+1) \end{pmatrix} = \begin{pmatrix} 0 & 1 & 0 \\ 0 & 0 & 1 \\ 0 & 0 & 0 \end{pmatrix} \begin{pmatrix} v_1(n) \\ v_2(n) \\ v_3(n) \end{pmatrix} + \begin{pmatrix} 0 \\ 0 \\ 1 \end{pmatrix} \mathbf{x}
$$

$$
\begin{pmatrix} v_1(n) \\ \end{pmatrix}
$$

$$
\mathbf{y}(n) = \begin{pmatrix} a_3 & a_2 & a_1 \end{pmatrix} \begin{pmatrix} v_1(n) \\ v_2(n) \\ v_3(n) \end{pmatrix} + a_0 \mathbf{x}(n)
$$

where in this case

$$
\mathbf{A} = \begin{pmatrix} 0 & 1 & 0 \\ 0 & 0 & 1 \\ 0 & 0 & 0 \end{pmatrix} \quad \mathbf{B} = \begin{pmatrix} 0 \\ 0 \\ 1 \end{pmatrix} \quad \mathbf{C} = \begin{pmatrix} a_3 & a_2 & a_1 \end{pmatrix} \quad \mathbf{D} = \begin{pmatrix} a_0 \end{pmatrix}
$$

#### **5.3.3 From the Block Diagram to State-Space**

Consider the block diagram shown in Figure 5.1. To obtain the states from the block diagram, we need first to determine the order of the system so that we know how many states to consider. Then we will let the output of every delay represent a state. Since the system is second order, we will have two states  $v_1(n)$  and  $v_2(n)$ . Let the output of the first delay from the input side be denoted as  $v_1(n)$ . Then the input of this delay is  $v_1(n + 1)$ . Therefore, from the graph we have

$$
v_1(n + 1) = x(n) + a_0 y(n)
$$

Let the output of the second delay be  $v_2(n)$ . Then

$$
v_1(n+1) = x(n) + a_0 [b_0 x(n) + v_2(n)]
$$

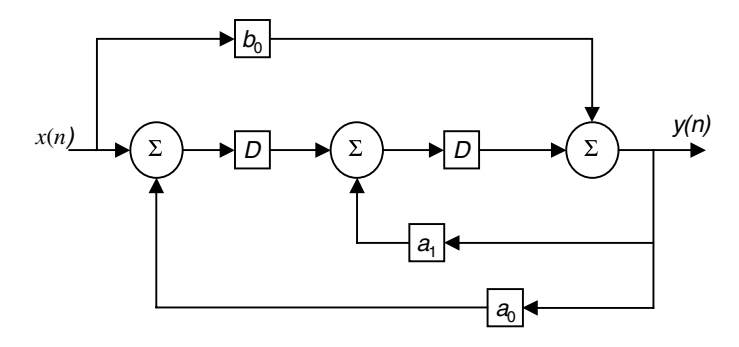

**FIGURE 5.1** Block diagram representation 1.

or

$$
v_1(n+1) = x(n)[1 + a_0b_0] + a_0v_2(n)
$$

The input to the second delay is  $v_2(n + 1)$  and is

$$
v_2(n+1) = v_1(n) + a_1y(n) = v_1(n) + a_1[b_0x(n) + v_2(n)]
$$
  
=  $v_1(n) + a_1b_0x(n) + a_1v_2(n)$ 

Also, the output  $y(n)$  is

$$
y(n) = b_0 x(n) + v_2(n)
$$

Therefore, the state and the output matrix equations are

$$
\begin{pmatrix} v_1(n+1) \\ v_2(n+1) \end{pmatrix} = \begin{pmatrix} 0 & a_0 \\ 1 & a_1 \end{pmatrix} \begin{pmatrix} v_1(n) \\ v_2(n) \end{pmatrix} + b_0 \mathbf{x}(n)
$$

$$
\mathbf{y}(n) = \begin{pmatrix} 0 & 1 \end{pmatrix} \begin{pmatrix} v_1(n) \\ v_2(n) \end{pmatrix} + b_0 \mathbf{x}(n)
$$

where

$$
\mathbf{A} = \begin{pmatrix} 0 & a_0 \\ 1 & a_1 \end{pmatrix} \quad \mathbf{B} = \begin{pmatrix} 1 + a_0 b_0 \\ a_1 b_0 \end{pmatrix} \quad \mathbf{C} = \begin{pmatrix} 0 & 1 \end{pmatrix} \quad \mathbf{D} = \begin{pmatrix} b_0 \end{pmatrix}
$$

Consider another block diagram as shown in Figure 5.2. This system is third order and must have three states. Let the output of the first delay from the input side be  $v_1(n)$ , the output of the second delay be  $v_2(n)$ , and the output of the last delay be  $v_3(n)$ . The input of the first delay is

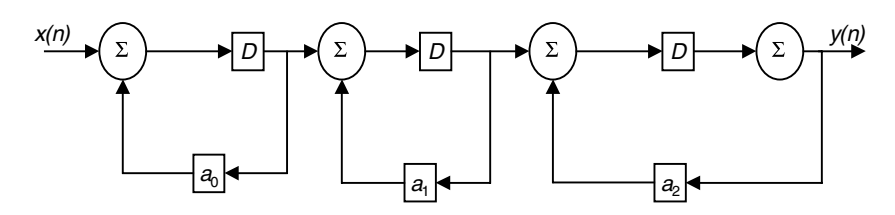

**FIGURE 5.2** Block diagram representation 2.

$$
v_1(n + 1) = x(n) + a_0 v_1(n)
$$

The input of the second delay is

$$
v_2(n + 1) = v_1(n) + a_1 v_2(n)
$$

The input of the third delay is

$$
v_3(n + 1) = v_2(n) + a_2 v_3(n)
$$

The output *y*(*n*) is

$$
y(n)=v_3(n)
$$

We then have the state-space system in matrix form as

$$
\begin{pmatrix} v_1(n+1) \\ v_2(n+1) \\ v_3(n+1) \end{pmatrix} = \begin{pmatrix} a_0 & 0 & 0 \\ 1 & a_1 & 0 \\ 0 & 1 & a_2 \end{pmatrix} \begin{pmatrix} v_1(n) \\ v_2(n) \\ v_3(n) \end{pmatrix} + \begin{pmatrix} 1 \\ 0 \\ 0 \end{pmatrix} \mathbf{x}(n)
$$

$$
\mathbf{y}(n) = \begin{pmatrix} 0 & 0 & 1 \end{pmatrix} \begin{pmatrix} v_1(n) \\ v_2(n) \\ v_3(n) \end{pmatrix} + \begin{pmatrix} 0 & x(n) \end{pmatrix}
$$

where

$$
\mathbf{A} = \begin{pmatrix} a_0 & 0 & 0 \\ 1 & a_1 & 0 \\ 0 & 1 & a_2 \end{pmatrix} \quad \mathbf{B} = \begin{pmatrix} 1 \\ 0 \\ 0 \end{pmatrix} \quad \mathbf{C} = \begin{pmatrix} 0 & 0 & 1 \end{pmatrix} \quad \mathbf{D} = \begin{pmatrix} 0 \end{pmatrix}
$$

# **5.3.4 From the Transfer Function** *H***(***z***) to State-Space**

Given *H*(*z*)*,* the transfer function is the *z*-domain. We can obtain the statespace realization in many ways. We will illustrate that using an example.

#### *Example 5.1*

Consider the system

$$
H(z) = \frac{z^2 - 4}{z^2 + 5z + 6}
$$

What is the state-space representation?

#### *Solution*

1. Using direct realization, the block diagram for *H*(*z*) is shown in Figure 5.3. Let the output of the first delay be  $v_1(n)$ . Then,

$$
v_1(n+1) = -4x(n) - 6y(n) = -4x(n) - 6[x(n) + v_2(n)]
$$
  
= -6 v<sub>2</sub>(n) - 10x(n)

where  $v_2(n)$  is the output of the second delay. Also,

$$
v_2(n+1) = v_1(n) - 5y(n) = v_1(n) - 5[x(n) + v_2(n)]
$$

$$
= v_1(n) - 5v_2(n) - 5x(n)
$$

The output is

$$
y(n) = x(n) + v_2(n)
$$

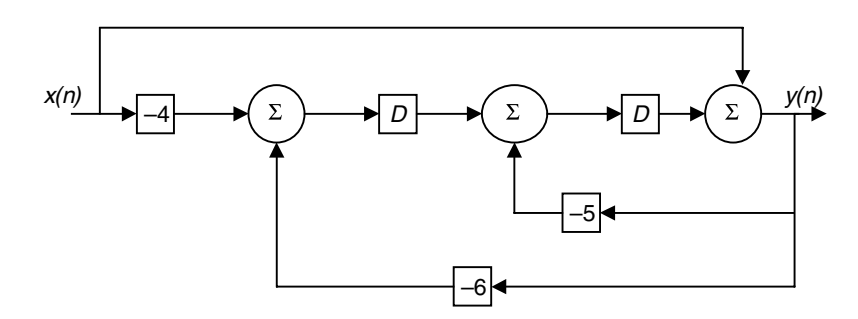

**FIGURE 5.3** Block diagram for Example 5.1.

Then the state-space representation is

$$
\begin{pmatrix} V_1(n+1) \\ V_2(n+1) \end{pmatrix} = \begin{pmatrix} 0-6 \\ 1-5 \end{pmatrix} \begin{pmatrix} v_1(n) \\ v_2(n) \end{pmatrix} + \begin{pmatrix} -10 \\ -5 \end{pmatrix} \mathbf{x}(n)
$$

$$
\mathbf{y}(n) = \begin{pmatrix} 0 & 1 \end{pmatrix} \begin{pmatrix} v_1(n) \\ v_2(n) \end{pmatrix} + 1\mathbf{x}(n)
$$

with

$$
\mathbf{A} = \begin{pmatrix} 0 & -6 \\ 1 & -5 \end{pmatrix} \qquad \mathbf{B} = \begin{pmatrix} -10 \\ -5 \end{pmatrix} \qquad \mathbf{C} = \begin{pmatrix} 0 & 1 \end{pmatrix} \qquad \mathbf{D} = \begin{pmatrix} 1 \end{pmatrix}
$$

2. The transfer function can also be written as

$$
H(z) = \frac{z-1}{z^2+2} \frac{z+1}{z+3}
$$

This is what we call the cascade system realization, and the block diagram can be drawn as in Figure 5.4. Again the system is still second order and if we let the output of the first delay be  $v_1(n)$  and the output of the second delay be  $v_2(n)$ , then

$$
v_1(n+1) = -x(n) - 2x(n) - 2v_1(n)
$$
  
\n
$$
v_2(n+1) = x(n) + v_1(n) - 3y(n)
$$
  
\n
$$
= x(n) + v_1(n) - 3[x(n) + v_1(n) + v_2(n)]
$$

The output is

$$
y(n) = x(n) + v_1(n) + v_2(n)
$$

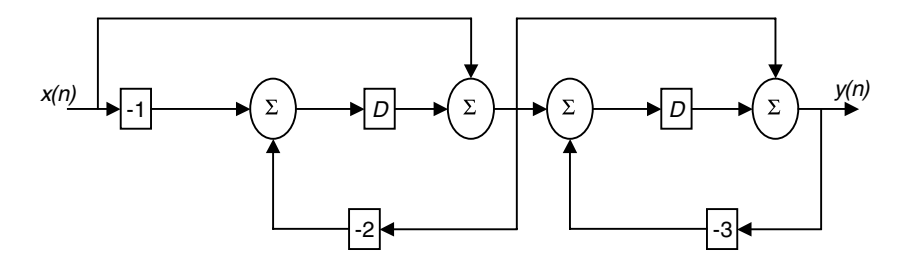

**FIGURE 5.4** Block diagram for Example 5.1 in cascade form.

We can now clean the state equations above and write

$$
v_1(n + 1) = -2v_1(n) - 3x(n)
$$
  

$$
v_2(n + 1) = -2v_1(n) - 3v_2(n) - 2x(n)
$$
  

$$
y(n) = v_1(n) + v_2(n) + x(n)
$$

with

$$
\begin{pmatrix} v_1(n+1) \ v_2(n+1) \end{pmatrix} = \begin{pmatrix} -2 & 0 \ -2 & -3 \end{pmatrix} \begin{pmatrix} v_1(n) \ v_2(n) \end{pmatrix} + \begin{pmatrix} -3 \ -2 \end{pmatrix} \mathbf{x}(n)
$$

$$
\mathbf{y}(n) = \begin{pmatrix} 1 & 1 \end{pmatrix} \begin{pmatrix} v_1(n) \ v_2(n) \end{pmatrix} + \begin{pmatrix} 1 \end{pmatrix} \mathbf{x}(n)
$$

where

$$
\mathbf{A} = \begin{pmatrix} -2 & 0 \\ -2 & -3 \end{pmatrix} \quad \mathbf{B} = \begin{pmatrix} -3 \\ -2 \end{pmatrix} \quad \mathbf{C} = (1 \ 1) \quad \mathbf{D} = (1)
$$

3. We can also write  $H(z)$  in a parallel realization form as

$$
H(z) = \frac{3}{z+2} + \frac{-8}{z+3}
$$

The block diagram is shown in Figure 5.5. Let  $v_1(n)$  be the output of the upper delay and  $v_2(n)$  be the output of the lower delay. Then

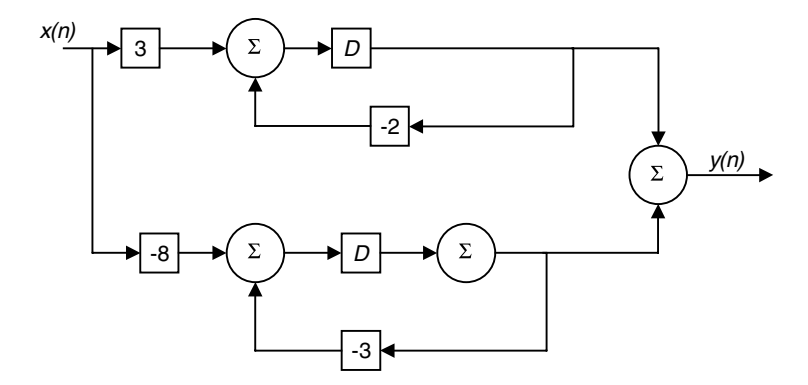

**FIGURE 5.5** Block diagram for Example 5.1 in parallel form.

$$
v_1(n + 1) = 3x(n) - 2v_1(n)
$$

and

$$
v_2(n + 1) = -8x(n) - 3v_2(n)
$$

The output is

$$
y(n) = v_1(n) + v_2(n)
$$

The state-space system is then

$$
\begin{pmatrix} v_1(n+1) \ v_2(n+1) \end{pmatrix} = \begin{pmatrix} -2 & 0 \ 0 & -3 \end{pmatrix} \begin{pmatrix} v_1(n) \ v_2(n) \end{pmatrix} + \begin{pmatrix} 3 \ -8 \end{pmatrix} \mathbf{x}(n)
$$

$$
\mathbf{y} = (1 \ 1) \begin{pmatrix} v_1(n) \ v_2(n) \end{pmatrix} + (0) \mathbf{x}(n)
$$

with

$$
\mathbf{A} = \begin{pmatrix} -2 & 0 \\ 0 & -3 \end{pmatrix} \quad \mathbf{B} = \begin{pmatrix} 3 \\ -8 \end{pmatrix} \quad \mathbf{C} = (1 \ 1) \quad \mathbf{D} = (0)
$$

4. Let us now draw a simulation diagram from

$$
H(z) = \frac{z^2 - 1}{z^2 + 5z + 6}
$$

that is different from the diagram we drew earlier in this example. From

$$
H(z) = \frac{Y(z)}{X(z)}
$$

we have

$$
Y(z)\left[z^2+5z+6\right] = X(z)\left[z^2-1\right]
$$

By taking the inverse *z*-transform we get the difference equation

$$
6y(n) + 5y(n + 1) + y(n + 2) = -x(n) + x(n + 2)
$$

This is a second-order difference equation and its block diagram is shown in Figure 5.6. Let the output of the first delay on the top be  $v_2(n)$  and the output of the lower delay be  $v_1(n)$ . Then we have the state and the output equations as

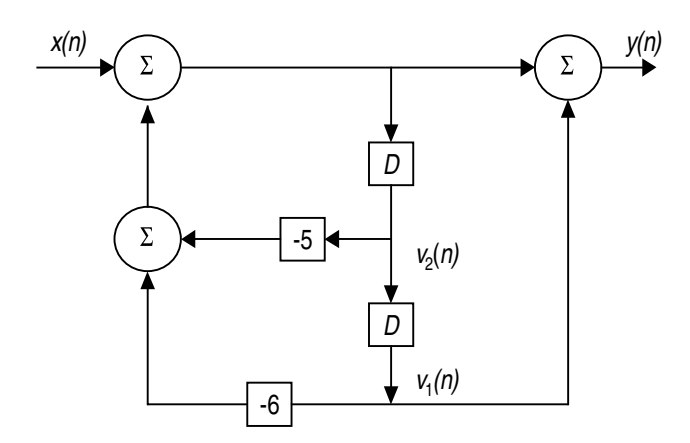

**FIGURE 5.6** Block diagram for Example 5.1.

$$
v_2(n + 1) = x(n) - 5v_2(n) - 6v_1(n)
$$

$$
v_1(n + 1) = v_2(n)
$$

$$
y(n) = v_1(n) + x(n) - 5v_2(n) - 6v_1(n)
$$

Then the matrix state-space representation is

$$
\begin{pmatrix} v_1(n+1) \ v_1(n+1) \end{pmatrix} = \begin{pmatrix} 0 & 1 \ -6 & -5 \end{pmatrix} \begin{pmatrix} v_1(n) \ v_2(n) \end{pmatrix} + \begin{pmatrix} 0 \ 1 \end{pmatrix} \mathbf{x}(n)
$$

$$
\mathbf{y} = (-5 \ -5) = \begin{pmatrix} v_1(n) \ v_2(n) \end{pmatrix} + (1)\mathbf{x}(n)
$$

with

$$
\mathbf{A} = \begin{pmatrix} 0 & 1 \\ -6 & -5 \end{pmatrix} \quad \mathbf{B} = \begin{pmatrix} 0 \\ 1 \end{pmatrix} \quad \mathbf{C} = \begin{pmatrix} -5 & -5 \end{pmatrix} \quad \mathbf{D} = (1)
$$

Notice that in all of these four state-space realizations we had different **A***,* **B***,* **C** and **D** matrices. To check that each system is a true realization, the eigenvalues in each case should be the same. In case 1

$$
\mathbf{A} = \begin{pmatrix} 0 & -6 \\ 1 & -5 \end{pmatrix}
$$

and the eigenvalues for the system are the roots of the determinant of  $(\lambda I - A)$ .

$$
\lambda \begin{pmatrix} 1 & 0 \\ 0 & 1 \end{pmatrix} - \begin{pmatrix} 0 & -6 \\ 1 & -5 \end{pmatrix} = \begin{pmatrix} \lambda & 6 \\ -1 & \lambda + 5 \end{pmatrix}
$$

 $det(\lambda I - A) = \lambda^2 + 5\lambda + 6$  and the eigenvalues are at  $-2$  and  $-3$ . In case 2

$$
\mathbf{A} = \begin{pmatrix} -2 & 0 \\ -2 & -3 \end{pmatrix} \text{ and } \det(\lambda \mathbf{I} - \mathbf{A}) = \det \begin{pmatrix} \lambda + 2 & 0 \\ 2 & \lambda + 3 \end{pmatrix} = \lambda^2 + 5\lambda + 6
$$

The eigenvalues are at –2 and –3.

In case 3

$$
\mathbf{A} = \begin{pmatrix} -2 & 0 \\ 0 & -3 \end{pmatrix} \text{ and } \det(\lambda \mathbf{I} - \mathbf{A}) = \det \begin{pmatrix} \lambda + 2 & 0 \\ 0 & \lambda + 3 \end{pmatrix} = \lambda^2 + 5\lambda + 6
$$

The eigenvalues are at –2 and –3.

In the last case

$$
\mathbf{A} = \begin{pmatrix} 0 & 1 \\ -6 & -5 \end{pmatrix} \text{and } \det(\lambda \mathbf{I} - \mathbf{A}) = \lambda^2 + 5\lambda + 6
$$

The eigenvalues are at –2 and –3.

#### *Example 5.2*

Consider the system

$$
\frac{b_0 z^5 + b_1 z^4 + b_2 z^3 + b_3 z^2 + b_4 z + b_5}{z^5 + a_1 z^4 + a_2 z^3 + a_3 z^2 + a_4 z + a_5}
$$

with the coefficient of  $z^5$  in the denominator always unity. What is the statespace representation?

#### *Solution*

We start by the block diagram shown in Figure 5.7. From the graph we see that the state equations are

$$
v_1(n+1) = v_2(n)
$$
  

$$
v_2(n+1) = v_3(n)
$$

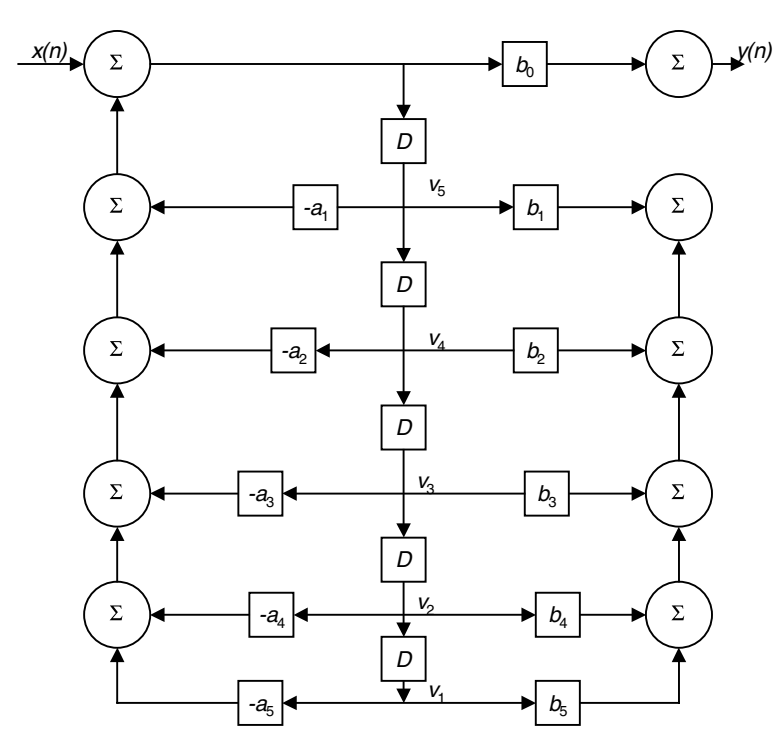

**FIGURE 5.7** Block diagram for Example 5.2.

$$
v_3(n+1) = v_4(n)
$$
  
\n
$$
v_4(n+1) = v_5(n)
$$
  
\n
$$
v_5(n+1) = x(n) - a_1 v_5(n) - a_2 v_4(n) - a_3 v_3(n) - a_4 v_2(n) - a_5 v_1(n)
$$

and the output equation is

$$
y(n) = (b_5 - a_5b_0)v_1(n) + (b_4 - a_4b_0)v_2(n) + (b_3 - a_3b_0)v_3(n)
$$
  
+  $(b_2 - a_2b_0)v_4(n) + (b_1 - a_1b_0)v_5(n) + b_0x(n)$ 

The state equations and the output equation in state-space matrix form are

$$
\begin{pmatrix} v_1(n+1) \\ v_2(n+1) \\ v_3(n+1) \\ v_4(n+1) \\ v_5(n+1) \end{pmatrix} = \begin{pmatrix} 0 & 1 & 0 & 0 & 0 \\ 0 & 0 & 1 & 0 & 0 \\ 0 & 0 & 0 & 1 & 0 \\ 0 & 0 & 0 & 0 & 1 \\ -a_5 & -a_4 & -a_3 & -a_2 & -a_1 \end{pmatrix} \begin{pmatrix} v_1(n) \\ v_2(n) \\ v_3(n) \\ v_4(n) \\ v_5(n) \end{pmatrix} + \begin{pmatrix} 0 \\ 0 \\ 0 \\ 0 \\ 1 \end{pmatrix} \mathbf{x}(n)
$$

$$
\mathbf{y}(n) = \begin{bmatrix} (b_5 - a_5b_0) & (b_4 - a_4b_0) & (b_3 - a_3b_0) & (b_2 - a_2b_0) & (b_1 - a_1b_0) \end{bmatrix} \begin{bmatrix} v_1(n) \\ v_2(n) \\ v_3(n) \\ v_4(n) \\ v_5(n) \end{bmatrix} + (b_0)\mathbf{x}(n)
$$

#### *Example 5.3*

Given the system

$$
H(z) = \frac{2z^3 + 3z^2 + 4z + 8}{z^3 + 5z^2 + 6z + 10}
$$

What is the state space representation? Find **A***,* **B***,* **C** and **D**.

## *Solution*

From Example 5.2 we can write these matrices by inspection and get

$$
\mathbf{A} = \begin{pmatrix} 0 & 1 & 0 \\ 0 & 0 & 1 \\ -10 & -6 & -5 \end{pmatrix} \qquad \mathbf{B} = \begin{pmatrix} 0 \\ 0 \\ 1 \end{pmatrix}
$$
  

$$
\mathbf{C} = (8 - 10(2) \quad 4 - 6(2) \quad (3 - 5(2)) = (-12 \quad -8 \quad -7) \quad \mathbf{D} = (2)
$$

# **5.4 Solution of the State-Space Equations in the** *z***-Domain**

We are given the state-space system

$$
\mathbf{v}(n+1) = \mathbf{A}\mathbf{v}(n) + \mathbf{B}\mathbf{x}(n)
$$

$$
\mathbf{y}(n) = \mathbf{C}\mathbf{v}(n) + \mathbf{D}\mathbf{x}(n)
$$

By taking the *z*-transform on the above state equations we will get

$$
z\mathbf{V}(z) - z\mathbf{v}(0) = \mathbf{A}\mathbf{V}(z) + \mathbf{B}\mathbf{X}(z)
$$

Notice that *z* is a scalar and cannot be subtracted from **A**. Therefore we write the above equations as

$$
(z\mathbf{I} - \mathbf{A})\mathbf{V}(z) = z\mathbf{v}(0) + \mathbf{B}\mathbf{X}(z)
$$

where **I**is the identity matrix. Solving the above equation for the states we get

$$
V(z) = z(zI - A)^{-1}v(0) + (zI - A)^{-1}BX(z)
$$
 (5.11)

 **is the inverse transform of the above equation. For the output**  $**y**(*n*)$  **we** have

$$
\mathbf{Y}(z) = \mathbf{C}\mathbf{V}(z) + \mathbf{D}\mathbf{X}(z) = \mathbf{C} \Big[ z(z\mathbf{I} - \mathbf{A})^{-1} \mathbf{v}(0) + (z\mathbf{I} - \mathbf{A})^{-1} \mathbf{B}\mathbf{X}(z) \Big] + \mathbf{D}\mathbf{X}(z)
$$

This is a good place to try to find **H**(*z*) from the state-space equations. With **, we have** 

$$
\mathbf{Y}(z) = \mathbf{C}\mathbf{V}(z) + \mathbf{D}\mathbf{X}(z) = \left[\mathbf{C}(z\mathbf{I} - \mathbf{A})^{-1}\mathbf{B} + \mathbf{D}\right]\mathbf{X}(z)
$$

or

$$
\frac{\mathbf{Y}(z)}{\mathbf{X}(z)} = \left[ \mathbf{C}(z\mathbf{I} - \mathbf{A})^{-1}\mathbf{B} + \mathbf{D} \right]
$$
(5.12)

## **5.5 General Solution of the State Equation in Real-Time**

The state equation in matrix form is repeated here

$$
\mathbf{v}(n+1) = \mathbf{A}\mathbf{v}(n) + \mathbf{B}\mathbf{x}(n)
$$

Assume that the initial condition vector **v**(0) is known for  $n = 0$ . For  $n = 0$ , the state equation becomes

$$
\mathbf{v}(1) = \mathbf{A}\mathbf{v}(0) + \mathbf{B}\mathbf{x}(0)
$$

For  $n = 1$  the state equation is

$$
\mathbf{v}(2) = \mathbf{A}\mathbf{v}(1) + \mathbf{B}\mathbf{x}(1)
$$

If we substitute  $\mathbf{v}(1)$  in the equation for  $\mathbf{v}(2)$  we get

$$
A[Av(0) + Bx(0)] + Bx(1) = A^{2}v(0) + ABx(0) + Bx(1)
$$

For  $n = 2$ , the state equation is

$$
\mathbf{v}(3) = \mathbf{A}\mathbf{v}(2) + \mathbf{B}\mathbf{x}(2) = \mathbf{A} \Big[ \mathbf{A}^2 \mathbf{v}(0) + \mathbf{A}\mathbf{B}\mathbf{x}(0) + \mathbf{B}\mathbf{x}(1) \Big] + \mathbf{B}\mathbf{x}(2)
$$
  
=  $\mathbf{A}^3 \mathbf{v}(0) + \mathbf{A}^2 \mathbf{B}\mathbf{x}(0) + \mathbf{A}\mathbf{B}\mathbf{x}(1) + \mathbf{B}\mathbf{x}(2)$ 

From the above we deduce that for  $n \geq 0$  the states are given by

$$
\mathbf{v}(n) = \mathbf{A}^n \mathbf{v}(0) + \sum_{k=0}^{n-1} \mathbf{A}^{(n-1-k)} \mathbf{B} \mathbf{x}(k)
$$
 (5.13)

Let  $A^n = \varphi(n)$ , the state transition matrix. Then the solution for  $\mathbf{v}(n)$  becomes

$$
\mathbf{v}(n) = \boldsymbol{\varphi}(n)\mathbf{v}(0) + \sum_{k=0}^{n-1} \boldsymbol{\varphi}(n-1-k)\mathbf{B}\mathbf{x}(k)
$$
 (5.14)

$$
y(n) = C\varphi(n)v(0) + \sum_{k=0}^{n-1} C\varphi(n-1-k)Bx(k) + Dx(n)
$$
 (5.15)

In general we do not attempt to solve for  $A^n$  as a function of *n*. But we use recursion to solve for **v**(*n*).

Now let us compare the solutions for the state vector using the timedomain given by

$$
\mathbf{v}(n) = \boldsymbol{\varphi}(n)\mathbf{v}(0) + \sum_{k=0}^{n-1} \boldsymbol{\varphi}(n-1-k)\mathbf{B}\mathbf{x}(k)
$$

and the solution using the *z*-domain given as

$$
V(z) = z(zI - A)^{-1}v(0) + (zI - A)^{-1}BX(z)
$$

A close look at these solutions reveals that the transition matrix is found by comparing the coefficients of **v**(0) and it is the inverse transform of

$$
z(z\mathbf{I} - \mathbf{A})^{-1} \tag{5.16}
$$

#### **5.6 Properties of A***<sup>n</sup>* **and Its Evaluation**

In real-time we will use the computer to solve for the states  $\mathbf{v}(n)$ . We can also use the *z*-transform method to find a closed-form solution for the states if the system order is reasonably low. The transition matrix A<sup>th</sup>as some interesting properties.

1. The response to a system with zero input is

$$
\mathbf{v}(n) = \varphi(n)\mathbf{v}(0)
$$

For  $n = 0$ ,  $\mathbf{v}(0) = \varphi(0)\mathbf{v}(0)$ . This indicates that  $\varphi(0) = \mathbf{I}$ , where **I** is the identity matrix. This result is useful if we want to confirm the correctness of  $\varphi(n)$ .

2. With  $\varphi(n) = \mathbf{A}^n$ , let  $n = n_1 + n_2$  to write

$$
\boldsymbol{\varphi}\big(n_1+n_2\big) = \mathbf{A}^{n_1+n_2} = \mathbf{A}^{n_1}\mathbf{A}^{n_2} = \boldsymbol{\varphi}\big(n_1\big)\boldsymbol{\varphi}\big(n_2\big)
$$

3. With  $\varphi(n) = \mathbf{A}^n$ , let  $n = -m$  to get

$$
\boldsymbol{\varphi}(-m) = \mathbf{A}^{-m} = (\mathbf{A}^m)^{-1} = \boldsymbol{\varphi}^{-1}(m)
$$

Thus we can write

$$
\boldsymbol{\varphi}^{-1}(n) = \boldsymbol{\varphi}(-n)
$$

#### *Example 5.4*

Consider the system

$$
\mathbf{v}(n+1) = \begin{pmatrix} -1 & 0 \\ 0 & -2 \end{pmatrix} \mathbf{v}(n) + \begin{pmatrix} 0 \\ 1 \end{pmatrix} \mathbf{x}(n)
$$

$$
\mathbf{y}(n) = \begin{pmatrix} 0 & 1 \end{pmatrix} \mathbf{v}(n)
$$

Find the states and the output,  $\mathbf{v}(n)$  and  $\mathbf{v}(n)$ . Let **v**(0) =  $\begin{pmatrix} 0 \\ 1 \end{pmatrix}$  with **x**(*n*) = 0

# *Solution*

In real-time we can use recursion to solve  $\mathbf{v}(n)$  and  $\mathbf{y}(n)$ . The state solution is

$$
\mathbf{v}(n) = \mathbf{A}^n \mathbf{v}(0) + \sum_{k=0}^{n-1} \mathbf{A}^{(n-1-k)} \mathbf{B} \mathbf{x}(k)
$$

But with  $x(n) = 0$ ,

$$
\mathbf{v}(n) = \mathbf{A}^n \mathbf{v}(0)
$$

Now we start the iteration and write

$$
\mathbf{v}(1) = \mathbf{A}\mathbf{v}(0) = \begin{pmatrix} -1 & 0 \\ 0 & -2 \end{pmatrix} \begin{pmatrix} 0 \\ 1 \end{pmatrix} = \begin{pmatrix} 0 \\ -2 \end{pmatrix}
$$

$$
\mathbf{v}(2) = \mathbf{A}\mathbf{v}(1) = \begin{pmatrix} -1 & 0 \\ 0 & -2 \end{pmatrix} \begin{pmatrix} 0 \\ -2 \end{pmatrix} = \begin{pmatrix} 0 \\ 4 \end{pmatrix}
$$

$$
\mathbf{v}(3) = \mathbf{A}\mathbf{v}(2) = \begin{pmatrix} -1 & 0 \\ 0 & -2 \end{pmatrix} \begin{pmatrix} 0 \\ 4 \end{pmatrix} = \begin{pmatrix} 0 \\ -8 \end{pmatrix}
$$

and so on. But since **A** is in a diagonal form we have

$$
\mathbf{A}^n = \begin{pmatrix} (-1)^n & 0 \\ 0 & (-2)^n \end{pmatrix}
$$

and therefore the state solution is

$$
\mathbf{v}(n) = \mathbf{A}^n \begin{pmatrix} 0 \\ 1 \end{pmatrix}
$$

Thus

$$
\mathbf{v}(0) = \mathbf{A}^0 \begin{pmatrix} 0 \\ 1 \end{pmatrix} = \begin{pmatrix} 1 & 0 \\ 0 & 1 \end{pmatrix} \begin{pmatrix} 0 \\ 1 \end{pmatrix} = \begin{pmatrix} 0 \\ 1 \end{pmatrix}
$$

$$
\mathbf{v}(1) = \begin{pmatrix} -1 & 0 \\ 0 & -2 \end{pmatrix} \begin{pmatrix} 0 \\ 1 \end{pmatrix} = \begin{pmatrix} 0 \\ -2 \end{pmatrix}
$$

$$
\mathbf{v}(2) = \begin{pmatrix} 1 & 0 \\ 0 & 4 \end{pmatrix} \begin{pmatrix} 0 \\ 1 \end{pmatrix} = \begin{pmatrix} 0 \\ 4 \end{pmatrix}
$$

$$
\mathbf{v}(3) = \begin{pmatrix} -1 & 0 \\ 0 & -8 \end{pmatrix} \begin{pmatrix} 0 \\ 1 \end{pmatrix} = \begin{pmatrix} 0 \\ -8 \end{pmatrix}
$$

Finally, the closed form solution is

$$
\mathbf{v}(n) = \begin{pmatrix} (-1)^n & 0 \\ 0 & (-2)^n \end{pmatrix} \mathbf{v}(0) \quad n \ge 0
$$

Using the *z*-transform, we have

$$
V(z) = z(zI - A)^{-1}v(0) + (zI - A)^{-1}BX(z)
$$

But again with  $x(n) = 0$  we have

$$
(z\mathbf{I} - \mathbf{A}) = \begin{pmatrix} z & 0 \\ 0 & z \end{pmatrix} - \begin{pmatrix} -1 & 0 \\ 0 & -2 \end{pmatrix} = \begin{pmatrix} z+1 & 0 \\ 0 & z+2 \end{pmatrix}
$$

$$
(z\mathbf{I} - \mathbf{A})^{-1} = \begin{pmatrix} \frac{z+2}{(z+1)(z+2)} & \frac{0}{(z+1)(z+2)} \\ \frac{0}{(z+1)(z+2)} & \frac{z+1}{(z+1)(z+2)} \end{pmatrix} = \begin{pmatrix} \frac{1}{z+1} & 0 \\ 0 & \frac{1}{z+2} \end{pmatrix}
$$

Now we substitute this matrix inversion in the states solution to get

$$
\mathbf{V}(z) = z \begin{pmatrix} \frac{1}{z+1} & 0\\ 0 & \frac{1}{z+2} \end{pmatrix} \begin{pmatrix} 0\\ 1 \end{pmatrix} = \begin{pmatrix} 0\\ \frac{z}{z+2} \end{pmatrix}
$$

and the inverse of  $V(z)$  is  $v(n)$  which is

$$
\mathbf{v}(n) = \begin{pmatrix} 0 \\ (-2)^n u(n) \end{pmatrix}
$$

For comparison we find the first few values next.

$$
\mathbf{v}(0) = \begin{pmatrix} 0 \\ 1 \end{pmatrix} \qquad \mathbf{v}(1) = \begin{pmatrix} 0 \\ -2 \end{pmatrix} \qquad \mathbf{v}(2) = \begin{pmatrix} 0 \\ 4 \end{pmatrix} \qquad \mathbf{v}(3) = \begin{pmatrix} 0 \\ -8 \end{pmatrix}
$$

We can also see that the inverse *z*-transform of

$$
z(z\mathbf{I} - \mathbf{A})^{-1} = \begin{pmatrix} \frac{z}{z+1} & 0\\ 0 & \frac{z}{z+2} \end{pmatrix}
$$

is

$$
\varphi(n) = \begin{pmatrix} (-1)^n u(n) & 0 \\ 0 & (-z)^n u(n) \end{pmatrix}
$$

as obtained earlier in real-time. You can also see here that the transition matrix at  $n = 0$  is

$$
\boldsymbol{\varphi}(0) = \begin{pmatrix} 1 & 0 \\ 0 & 1 \end{pmatrix}
$$

which is the identity matrix.

# **5.7 Transformations for State-Space Representations**

Let us define another state vector called  $w(n)$  such that

$$
\mathbf{w}(n) = \mathbf{P}\mathbf{v}(n) \tag{5.17}
$$

where **P** is called the transformation matrix. With  $w(n) = Pv(n)$  we have

$$
\mathbf{v}(n) = \mathbf{P}^{-1}\mathbf{w}(n) \tag{5.18}
$$

But we know that the original state equation is

$$
\mathbf{v}(n+1) = \mathbf{A}\mathbf{v}(n) + \mathbf{B}\mathbf{x}(n)
$$

and using the new transformation we have

$$
\mathbf{v}(n+1) = \mathbf{P}^{-1}\mathbf{w}(n+1) \tag{5.19}
$$

Then, by substituting in the original state equation we get

$$
P^{-1}w(n+1) = AP^{-1}w(n) + Bx(n)
$$
 (5.20)

Multiply both sides in the equation above by **P** to get

$$
\mathbf{w}(n+1) = \mathbf{P}\mathbf{A}\mathbf{P}^{-1}\mathbf{w}(n) + \mathbf{P}\mathbf{B}\mathbf{x}(n)
$$
 (5.21)

and for the output we have

$$
\mathbf{y}(n) = \mathbf{C}\mathbf{P}^{-1}\mathbf{w}(n) + (\mathbf{D})\mathbf{x}(n) \tag{5.22}
$$

These are the new state and output equations. The transfer function of the original system is

$$
\mathbf{H}_{\text{old}}(z) = \mathbf{C}(z\mathbf{I} - \mathbf{A}) \mathbf{B} + \mathbf{D}
$$

For the new system, the transfer function is

$$
H_{new}(z) = CP^{-1}(zI - PAP^{-1})^{-1}PB + D
$$
 (5.23)

$$
H_{new}(z) = CP^{-1}(zPP^{-1} - PAP^{-1})^{-1}PB + D = CP^{-1}[P(zI - A)P^{-1}]^{-1}PB + D
$$

Knowing that

$$
I = PP^{-1}
$$
 and  $(LMN)^{-1} = N^{-1} M^{-1} L^{-1}$ 

we write the new transfer function as

$$
H_{new}(z) = CP^{-1}P(zI - A)^{-1}P^{-1}PB + D = C(zI - A)^{-1}B + D \qquad (5.24)
$$

You can see clearly now that

$$
\mathbf{H}_{\text{old}}(z) = \mathbf{H}_{\text{new}}(z)
$$

This also means that the eigenvalues are the same for the new transformed system.

Assume that the old system has the initial condition vector **v**(0). Then with  $\mathbf{w}(n) = \mathbf{P}\mathbf{v}(n),$ 

$$
\mathbf{w}(0) = \mathbf{P}\mathbf{v}(0) \tag{5.25}
$$

and

$$
\mathbf{P}^{-1}\mathbf{w}(0) = \mathbf{v}(0) \tag{5.26}
$$

The solution of the old system in *z-*domain for the states and the outputs are

$$
V(z) = z(zI - A)^{-1}v(0) + (zI - A)^{-1}BX(z)
$$
 (5.27)

$$
\mathbf{Y}(z) = \mathbf{CV}(z) + \mathbf{DX}(z) \tag{5.28}
$$

and the solutions of the new system in the *z-*domain are

$$
W(z) = z(zI - PAP^{-1})^{-1}w(0) + (zI - PAP^{-1})^{-1}PBX(z)
$$
 (5.29)

$$
\mathbf{Y}(z) = \mathbf{C}\mathbf{P}^{-1}\mathbf{W}(z) + \mathbf{D}\mathbf{X}(z) \tag{5.30}
$$

If the matrix **P** is the matrix that contains the eigenvectors of **A**, then **PAP**–1 is a diagonal or a block diagonal matrix depending of the eigenvalues of **A** as we discussed at the beginning of the chapter. When the matrix **A** is transformed into a diagonal matrix where the eigenvalues are located on the main diagonal, the state equations are decoupled and can be solved one by one easily.

#### **5.8 Some Insights: Poles and Stability**

The objective of this chapter is to represent linear systems in state-space form and to look for ways of solving for the states. In that, the process was to represent an *nth* order system (*nth* order difference equation) as *n* first-order difference equations and arrange these equations in what we call state-space representation as

$$
\mathbf{v}(n+1) = \mathbf{A}\mathbf{v}(n) + \mathbf{B}\mathbf{x}(n)
$$

$$
\mathbf{y}(n) = \mathbf{C}\mathbf{v}(n) + \mathbf{D}\mathbf{x}(n)
$$

where **x** is the input vector (assuming multiple inputs) and **y** is the output vector (assuming multiple outputs). The **v** vector is the vector that contains the states of the system. The **A** matrix is the matrix that contains the parameters that control the dynamics of the system. As we saw in previous chapters, in every system representation there was a way to find the eigenvalues of the system. In state-space representation, the roots of the determinant of the matrix,  $(sI - A)$ , where I is the identity matrix, are the eigenvalues of the system, the poles. And as we mentioned before, these poles determine the shape of the transients of the system under investigation.

Consider the case where the dynamics matrix **A** is

$$
\mathbf{A} = \begin{pmatrix} 0 & 1 \\ -6 & -5 \end{pmatrix}
$$

$$
(\lambda \mathbf{I} - \mathbf{A}) = \begin{pmatrix} \lambda & 0 \\ 0 & \lambda \end{pmatrix} - \begin{pmatrix} 0 & 1 \\ -0 & -5 \end{pmatrix} = \begin{pmatrix} \lambda & -1 \\ 6 & \lambda + 5 \end{pmatrix}
$$

The eigenvalues are the roots of the determinant of  $(\lambda I - A)$ . They are the roots of  $\lambda^2$  + 5 $\lambda$  + 6 = 0. The eigenvalues are at -3 and -2. Thus we expect a solution that will contain the terms  $c_1(-3)^n + c_2(-2)^n$ . The stability of this system depends entirely on the eigenvalues, not on the constants  $c_1$  and  $c_2$ . These eigenvalues are the roots of  $(\lambda I - A)$ . They are also the roots of the characteristic equation derived from the difference equation and also the roots of the denominator in the transfer function representing the system in the *z*-domain.

To summarize, if the system is given in state-space form, the stability of the system is determined by finding the roots of  $det(\lambda I - A)$ . If all the roots are within the unit circle, the system is stable. If one of the roots is not, the system is unstable. And again, the roots will determine the shape of the transients.

# **5.9 End of Chapter Examples**

# *EOCE 5.1*

Consider the following matrices

$$
\mathbf{A} = \begin{pmatrix} -2 & 0 \\ 0 & -3 \end{pmatrix} \quad \mathbf{B} = \begin{pmatrix} 0 \\ 1 \end{pmatrix} \quad \mathbf{C} = \begin{pmatrix} 1 & 2 \end{pmatrix} \quad \mathbf{D} = (5)
$$

Find the following:

- 1.  $AB B$  and  $(AB)^{T} + C$
- 2. **A**–1 and **AA**–1
- 3. The eigenvalues for **A** and **A**<sup>2</sup>
- 4. **CDB** + **D**
- 5.  $BC A$

# *Solution*

We will use MATLAB to find the answers to the above questions. The MATLAB script is

```
A=[-2 \ 0; 0 \ -3]; B=[0;1]; C=[1 \ 2]; D=[5];ABminusB=A*B-B
ABtransplusC=(A*B)' + C
invA=inv(A)
AinvA=A*inv(A)
eigA=eig(A)
eigAA=eig(A*A)
CDBplusD=C*D*B + D
BCminusA=B*C-A
```
The result is

```
ABminusB =\theta–4
```

```
ABtransplusC =
  –1 –1
   2
invA =-0.5000 0
     0 –0.3333
AinvA =1 0
  0 1
eigA =–3
  –2
eigAA =
  4
  9
CDBplusD =
  15
BCminusA =
  2 0
  1 5
```
# *EOCE 5.2*

Consider the following matrices

$$
\mathbf{A} = \begin{pmatrix} 2 & 9 \\ 0 & 1 \end{pmatrix} \quad \mathbf{B} = \begin{pmatrix} 1 & 2 \\ 0 & 1 \end{pmatrix} \quad \mathbf{C} = \begin{pmatrix} 1 & 0 \\ 0 & 1 \end{pmatrix}
$$

Find

- 1. Eigenvalues for **A** and **B**
- 2. **A***–*<sup>1</sup> and **B***–*<sup>1</sup>
- 3. (**AB)***–*<sup>1</sup> and **B***–*<sup>1</sup> **A***–*<sup>1</sup>
- 4. **BCBC** and **CA**–1
- 5. (**CA**)*–*<sup>1</sup> and (**BC**)*–*<sup>1</sup> **A**

# *Solution*

MATLAB is used again here. The script is

```
A=[2 9;0 1]; B=[1 2;0 1]; C=[1 0;0 1];
Ainv=inv(A)
Binv=inv(B)
ABinv=inv(A*B)
BinvAinv=inv(B)*inv(A)
BCBC=B*C*B*C
CinvA=C*inv(A)
CAinv=inv(C*A)
BCinvA=inv(B*C)*A
```
The result is

```
Ainv =0.5000 –4.5000
     0 1.0000
\text{Bin}v =1 -20 1
ABinv =0.5000 –6.5000
     0 1.0000
BinvAinv =
   0.5000 –6.5000
     0 1.0000
BCBC =1 4
   0 1
CinvA =0.5000 –4.5000
     0 1.0000
C_Ainv =
   0.5000 –4.5000
     0 1.0000
```
 $BCinvA =$ 2 7 0 1

# *EOCE 5.3*

Consider the matrices

$$
\mathbf{A} = \begin{pmatrix} -1 & 0 \\ 0 & -2 \end{pmatrix} \mathbf{B} = \begin{pmatrix} -3 & 0 \\ 0 & 4 \end{pmatrix} \mathbf{C} = \begin{pmatrix} 1 & 1 \\ 0 & 2 \end{pmatrix}
$$

- 1. Find eigenvalues and eigenvectors for **A** and **B**.
- 2. Find eigenvalues and eigenvectors for **A**<sup>2</sup> and **B**2.
- 3. Put **C** in the diagonal form by first calculating **P**, the matrix of the eigenvector for **C**.
- 4. What are the eigenvectors and eigenvalues of **P**–1**CP**?

# *Solution*

We will use MATLAB again. The MATLAB command

 $[V, D] = eig(A, B)$ 

produces a diagonal matrix  $D$  of eigenvalues usually on the main diagonal and a matrix V with eigenvector columns. The script is

```
A=[-1 \ 0 \ 0 \ -2]; B=[-3 \ 0 \ 0 \ 4]; C=[1 \ 1 \ 0 \ 2];[Aeigvectors Aeigenvalues]=eig(A)
[Beigvectors Beigenvalues]=eig(B)
[AAeigvectors AAeigenvalues]=eig(A*A)
[BBeigvectors BBeigenvalues]=eig(B*B)
[Pofeigenvectors Cindiagonalform]=eig(C)
[PinvCPeigvectors PinvCPeigenvalues]=eig(inv 
 (Pofeigenvectors)*C*P)
```
The result is

```
Aeigvectors =
   0 1
   1 0
Aeigenvalues =
  -2 \ 00 -1
```
Beigvectors = 1 0 0 1 Beigenvalues = –3 0 0 4 AAeigvectors = 1 0 0 1 AAeigenvalues = 1 0 0 4 BBeigvectors = 1 0 0 1 BBeigenvalues = 9 0 0 16 Pofeigenvectors = 1.0000 0.7071 0 0.7071 Cindiagonalform = 1 0 0 2 PinvCPeigvectors = 1 0 0 1 PinvCPeigenvalues = 1 0 0 2

# *EOCE 5.4*

Put the following system in state-space form.

$$
y(n) - 2y(n-1) + 3y(n-3) = 4x(n)
$$

#### *Solution*

Let

$$
v_1(n) = y(n-3)
$$
  

$$
v_2(n) = y(n-2)
$$
  

$$
v_3(n) = y(n-1)
$$

We have three states since our system is third order. Thus we have

$$
v_1(n + 1) = y(n - 2) = v_2(n)
$$

$$
v_2(n + 1) = y(n - 1) = v_3(n)
$$

$$
v_3(n + 1) = 2y(n - 1) - 3y(n - 3) + 4x(n) = 2v_3(n) - 3v_1(n) + 4x(n)
$$

The output *y*(*n*) is

$$
y(n) = 2v_3(n) - 3v_1(n) + 4x(n)
$$

and the state and output equations are

$$
\mathbf{v}(n+1) = \begin{pmatrix} 0 & 1 & 0 \\ 0 & 0 & 1 \\ -3 & 0 & 2 \end{pmatrix} \mathbf{v}(n) + \begin{pmatrix} 0 \\ 0 \\ 4 \end{pmatrix} \mathbf{x}(n)
$$

$$
\mathbf{y}(n) = \begin{pmatrix} -3 & 0 & 2 \end{pmatrix} \mathbf{v}(n) + \begin{pmatrix} 4 \\ 0 \\ 4 \end{pmatrix} \mathbf{x}(n)
$$

# *EOCE 5.5*

Consider the system

$$
H(z) = \frac{2z+1}{z^3 + 3z^2 + 2z + 8}
$$

Write the state and output equations for this system.

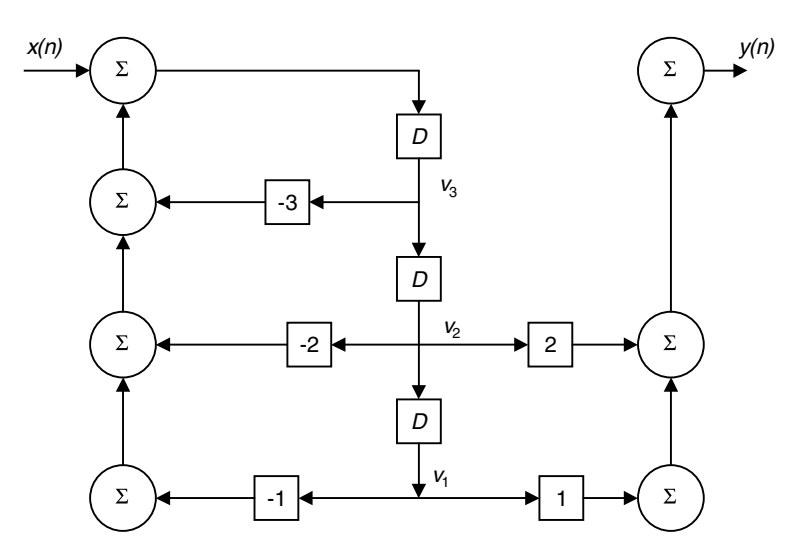

**FIGURE 5.8** Block diagram for EOCE 5.5.

# *Solution*

We can deduce the difference equation from *H*(*z*) first, then find the state equations.

From the transfer function we can write

$$
Y(z)[z3 + 3z2 + 2z + 1] = [2z + 1]X(z)
$$

By taking the inverse transform we get

$$
y(n) + 2y(n + 1) + 3y(n + 2) + y(n + 3) = x(n) + 2x(n + 1)
$$

Let us draw the block diagram first. The block diagram is shown in Figure 5.8. From the figure we see that the states are

$$
v_3(n+1) = x(n) - 3v_3(n) - 2v_2(n) - v_1(n)
$$
  

$$
v_2(n+1) = v_3(n)
$$
  

$$
v_1(n+1) = v_2(n)
$$

and the output is

$$
y(n) = v_1(n) + 2v_2(n)
$$

From the state and the output equations we can form the state-space matrix equations as

$$
\mathbf{v}(n+1) = \begin{pmatrix} 0 & 1 & 0 \\ 0 & 0 & 1 \\ -1 & -2 & -3 \end{pmatrix} \mathbf{v}(n) + \begin{pmatrix} 0 \\ 0 \\ 1 \end{pmatrix} \mathbf{x}(n)
$$

$$
\mathbf{y}(n) = \begin{pmatrix} 1 & 2 & 0 \end{pmatrix} \mathbf{v}(n) + \begin{pmatrix} 2 \\ x \end{pmatrix} \mathbf{x}(n)
$$

We can also write different state equations using Example 5.2. Referring to Example 5.2 we have

$$
H(z) = \frac{b_0 z^3 + b_1 z^2 + b_2 z + b_3}{z^3 + a_1 z^2 + a_2 z + a_3} = \frac{0 z^3 + 0 z^2 + 2 z + 1}{z^3 + 3 z^2 + 2 z + 1}
$$

in our present case. Then by inspection we have

$$
\mathbf{v}(n+1) = \begin{pmatrix} 0 & 1 & 0 \\ 0 & 0 & 1 \\ -1 & -2 & -3 \end{pmatrix} \mathbf{v}(n) + \begin{pmatrix} 0 \\ 0 \\ 1 \end{pmatrix} \mathbf{x}(n)
$$

$$
\mathbf{y}(n) = \begin{pmatrix} b_3 - a_3(b_0) & b_2 - a_2(b_0) & b_1 - a_1(b_0) \end{pmatrix} \mathbf{v}(n) + b_0 \mathbf{x}(n)
$$

After substitution we arrive at

$$
y(n) = (1 \t 2 \t 0)v(n) + (0)x(n)
$$

# *EOCE 5.6*

Consider the following system in Figure 5.9. Write the state equations in matrix form.

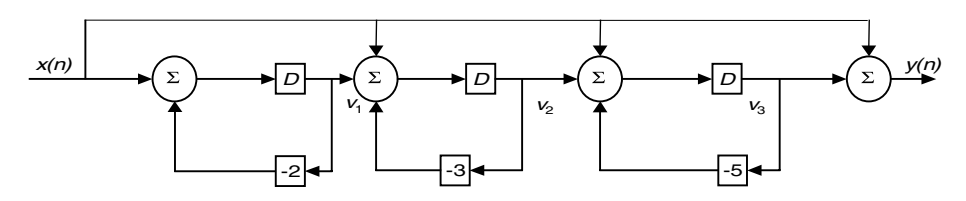

**FIGURE 5.9** Block for EOCE 5.6.

# *Solution*

Let the output of the first delay be  $v_1(n)$ ,  $v_2(n)$  for the second delay and  $v_3(n)$ for the third delay. Then the state equations are

$$
v_1(n+1) = x(n) - 2v_1(n)
$$
  

$$
v_2(n+1) = x(n) - 3v_2(n)
$$
  

$$
v_3(n+1) = x(n) - 5v_3(n)
$$

The output equation is

$$
y(n) = x(n) + v_3(n)
$$

The state and output equations in state-space matrix form then are

$$
\mathbf{v}(n+1) = \begin{pmatrix} -2 & 0 & 0 \\ 0 & -3 & 0 \\ 0 & 0 & -5 \end{pmatrix} \mathbf{v}(n) + \begin{pmatrix} 1 \\ 1 \\ 1 \end{pmatrix} \mathbf{x}(n)
$$

$$
\mathbf{y}(n) = \begin{pmatrix} 0 & 0 & 1 \end{pmatrix} \mathbf{v}(n) + \mathbf{x}(n)
$$

# *EOCE 5.7*

Consider the system

$$
\mathbf{v}(n+1) = \begin{pmatrix} 1 & 0 \\ 1 & k \end{pmatrix} \mathbf{v}(n) + \begin{pmatrix} 0 \\ 1 \end{pmatrix} \mathbf{x}(n)
$$

$$
\mathbf{y}(n) = \begin{pmatrix} 0 & 1 \end{pmatrix} \mathbf{v}(n)
$$

- 1. For what values of *k* is the system stable?
- 2. For a value of k that stabilizes the system, find  $H(z) = \frac{Y(z)}{Y(z)}$ . *X z*  $(z)$  $(z)$
- 3. Use recursion to solve for **v**(0), **v**(1), **v**(2), **v**(3) and **v**(4) with  $\mathbf{x}(n) =$  $u(n)$  and **v**(0) =  $\begin{pmatrix} 0 \\ 1 \end{pmatrix}$ . 1 ¨  $\begin{pmatrix} 0 \ 1 \end{pmatrix}$
- 4. Use the z-transform to solve for **v**(*n*) for  $n \ge 0$ .
- 5. What is the transition matrix?

## *Solution*

1. The eigenvalues of this system are the roots of the characteristic equation, which is the determinant of  $(\lambda I - A)$  set equal to zero.

$$
(\lambda \mathbf{I} - \mathbf{A}) = \begin{pmatrix} \lambda & 0 \\ 0 & \lambda \end{pmatrix} - \begin{pmatrix} 1 & 0 \\ 1 & k \end{pmatrix} = \begin{pmatrix} \lambda - 1 & 0 \\ -1 & \lambda - k \end{pmatrix}
$$
  
det  $(\lambda \mathbf{I} - \mathbf{A}) = (\lambda - 1)(\lambda - k)$ 

This system is stable if the eigenvalues of the system matrix **A** are all within the unit circle. The eigenvalues are at 1 and *k*. Therefore, for stability, the value of *k* has to be within the unit circle.

2. For  $k = -\frac{1}{2}$ , the state matrices are

$$
\mathbf{A} = \begin{pmatrix} 1 & 0 \\ 1 & -\frac{1}{2} \end{pmatrix} \qquad \mathbf{B} = \begin{pmatrix} 0 \\ 1 \end{pmatrix} \qquad \mathbf{C} = \begin{pmatrix} 0 & 1 \end{pmatrix} \qquad \mathbf{D} = \begin{pmatrix} 0 \end{pmatrix}
$$

The transfer function in this case is

$$
H(z) = C(zI - A)^{-1}B + D
$$
  
\n
$$
H(z) = \begin{pmatrix} 0 & 1 \end{pmatrix} \begin{pmatrix} z - 1 & 0 \\ -1 & z + \frac{1}{2} \end{pmatrix}^{-1} \begin{pmatrix} 0 \\ 1 \end{pmatrix}
$$
  
\n
$$
H(z) = \begin{pmatrix} 0 & 1 \end{pmatrix} \frac{1}{(z + \frac{1}{2})(z - 1)} \begin{pmatrix} z + \frac{1}{2} & 0 \\ 1 & z - 1 \end{pmatrix} \begin{pmatrix} 0 \\ 1 \end{pmatrix}
$$
  
\n
$$
H(z) = \begin{pmatrix} 1 & z - 1 \\ \overline{z + \frac{1}{2}}(z - 1) & \overline{z + \frac{1}{2}}(z - 1) \end{pmatrix} \begin{pmatrix} 0 \\ 1 \end{pmatrix} = \frac{z - 1}{(z + \frac{1}{2})(z - 1)}
$$

We use MATLAB to find the transfer function  $H(z)$  from the matrices **A**, **B**, **C** and **D**. We will use the MATLAB function ss2tf (state-space to transfer function) to do that in the following script.

A=[1 0; 1 -1/2]; B=[0;1]; C=[0 1]; D=[0]; [num den]= ss2tf(A,B,C,D)

```
to get
  num =
      0 1 –1
```
den =

1.0000 –0.5000 –0.5000 and the transfer function is

$$
\mathbf{H}(z) = \frac{z - 1}{(z^2 - (1/2)z - 1/2)} = \frac{z - 1}{(z + \frac{1}{2})(z - 1)}
$$

3. To use recursion to solve for  $\mathbf{v}(n)$  we will use the equation

$$
\mathbf{v}(n+1) = \mathbf{A}\mathbf{v}(n) + \mathbf{B}\mathbf{x}(n)
$$

and

$$
\mathbf{y}(n) = \mathbf{C}\mathbf{v}(n) + \mathbf{D}\mathbf{x}(n)
$$

We will have the initial sate as

$$
\mathbf{v}(0) = \begin{pmatrix} 0 \\ 1 \end{pmatrix}
$$

$$
\mathbf{y}(0) = \begin{pmatrix} 0 & 1 \end{pmatrix} \begin{pmatrix} 0 \\ 1 \end{pmatrix} = 1
$$

The other few terms of the state vector and the output are given below.

$$
\mathbf{v}(1) = \begin{pmatrix} 1 & 0 \\ 1 & -\frac{1}{2} \end{pmatrix} \begin{pmatrix} 0 \\ 1 \end{pmatrix} + \begin{pmatrix} 0 \\ 1 \end{pmatrix} (1) = \begin{pmatrix} 0 \\ -\frac{1}{2} \end{pmatrix} + \begin{pmatrix} 0 \\ 1 \end{pmatrix} = \begin{pmatrix} 0 \\ \frac{1}{2} \end{pmatrix}
$$

$$
\mathbf{y}(1) = \begin{pmatrix} 0 & 1 \\ 1 & -\frac{1}{2} \end{pmatrix} \begin{pmatrix} 0 \\ \frac{1}{2} \end{pmatrix} + \begin{pmatrix} 0 \\ 1 \end{pmatrix} (1) = \begin{pmatrix} 0 \\ -\frac{1}{4} \end{pmatrix} + \begin{pmatrix} 0 \\ 1 \end{pmatrix} = \begin{pmatrix} 0 \\ \frac{3}{4} \end{pmatrix}
$$

$$
\mathbf{y}(2) = \begin{pmatrix} 0 & 1 \end{pmatrix} \begin{pmatrix} 0 \\ \frac{3}{4} \end{pmatrix} = \frac{3}{4}
$$

and so on. We can use MATLAB to do this recursion. We will do that in the following script.

```
A=[1 \ 0; \ 0 \ -1/2]; B=[0;1]; C=[0 \ 1]; D=[0];isv=[0;1];%initial state vector
for n=0:3 %only the first four values
   yn=C*isv
   isvplus1=A*isv + B*1; % 1 comes from unit step input
   isv=isvplus1
end
```
to get the same results as we had before.

4. We can also use the *z*-transform method to find the output and the state values.

$$
V(z) = z(zI - A)^{-1}v(0) + (zI - A)^{-1}BX(z)
$$

$$
\mathbf{V}(z) = \frac{z}{\left(z + \frac{1}{2}\right)(z - 1)} \begin{pmatrix} z + \frac{1}{2} & 0\\ 1 & z - 1 \end{pmatrix} \begin{pmatrix} 0\\ 1 \end{pmatrix} + 5 \frac{1}{\left(z + \frac{1}{2}\right)(z - 1)} \begin{pmatrix} z + \frac{1}{2} & 0\\ 1 & z - 1 \end{pmatrix} \begin{pmatrix} 0\\ 1 \end{pmatrix} \frac{z}{z - 1}
$$

$$
\mathbf{V}(z) = \begin{pmatrix} 0\\ z(z - 1)\\ z + \frac{1}{2}\right)(z - 1) + \begin{pmatrix} 0\\ z - 1\\ z + \frac{1}{2}\end{pmatrix}(z - 1) \begin{pmatrix} z\\ z - 1\\ z - 1 \end{pmatrix}
$$

After some simplifications we arrive at

$$
\mathbf{V}(z) = \begin{pmatrix} 0 & z \\ \frac{z(z-1)+z}{z(z+1)} & z \end{pmatrix} = \begin{pmatrix} 0 & z^2 \\ \frac{z^2}{z(z+1)} & z \end{pmatrix}
$$

and the output in the *z*-domain is given by

$$
\mathbf{Y}(z) = \mathbf{CV}(z) = (0 \ 1)\mathbf{V}z = \frac{z^2}{\left(z + \frac{1}{2}\right)(z - 1)}
$$

The output is one-dimensional or scalar. We can do partial fraction expansion using MATLAB and write

```
num = [1 \ 0 \ 0];den = [1 -1/2 -1/2];
[r p k]=residuez(num, den)
```
to get

 $r = 0.6667$  0.3333  $p = 1.0000 - 0.5000$ 

Therefore, with the help of MATLAB we arrive at

$$
Y(z) = \frac{0.6667z}{z - 1} + \frac{z(1/3)}{z + \frac{1}{2}}
$$

and by taking the inverse transform we get

$$
y(n) = v_2(n) = \left[ 0.6667(1)^n + 1/3\left(-\frac{1}{2}\right)^n \right] u(n)
$$

If we substitute values for *n* we can verify the results we arrived at earlier. Try that.

5. The transition matrix *An* is the inverse transform of

$$
z(z\mathbf{I} - \mathbf{A})^{-1} = \begin{pmatrix} \frac{z}{(z-1)} & 0\\ \frac{z}{(z+1/2)(z-1)} & \frac{z}{(z+1/2)} \end{pmatrix}
$$

$$
z(z\mathbf{I} - \mathbf{A})^{-1} = \begin{pmatrix} \frac{z}{(z-1)} & 0\\ \frac{0.6667}{(z-1)} + \frac{1/3}{z+1/2} & \frac{z}{(z+1/2)} \end{pmatrix}
$$

By taking the inverse *z*-transform we find the transition matrix as

$$
\mathbf{A}^{n} = \begin{pmatrix} (1)^{n} & 0 \\ 0.6667(1)^{n} + (1/3)(-1/2)^{n} & (-1/2)^{n} \end{pmatrix} u(n)
$$

You can see that  $A^0 = \begin{bmatrix} 1 & 0 \\ 0 & 1 \end{bmatrix}$  as an indication that the transition matrix is correct.  ${\bf A}^0 = \begin{pmatrix} 1 & 0 \\ 0 & 1 \end{pmatrix}$ 

We can also use MATLAB to verify the entries in the transition matrix **A***<sup>n</sup>*. For the first entry we have  $\varphi_{11}(z) = \frac{z}{z-1}$ . We will write the following MATLAB script to find  $\varphi_{11}(n)$ .  $z - 1$ 

syms Phill z %symbolic definitions Phill =  $z/(z-1)$ ; iztrans(Phill)

The result is 1*u*(*n*) as expected.

#### *EOCE 5.8*

Consider the system in Figure 5.10.

- 1. Write down the state and output equations.
- 2. What is the transition matrix?
- 3. With  $\mathbf{x}(n) = \mathbf{0}$  and an initial state vector of  $\begin{pmatrix} 1 \\ 0 \end{pmatrix}$ , what is the state vector and the output? 0 ¨  $\begin{pmatrix} 1 \\ 0 \end{pmatrix}$
- 4. Is the system stable?
- 5. Use MATLAB to find  $\mathbf{y}(n)$ , for  $\mathbf{x}(n) = u(n)$  and the initial state of  $\begin{pmatrix} 1 \\ 0 \end{pmatrix}$ . 1 0 ª  $\begin{pmatrix} 1 \\ 0 \end{pmatrix}$ º
- 6. Find the transfer function **H**(*z*).

#### *Solution*

1. From Figure 5.10 and by taking  $v_1(n)$  as the output of the upper delay and  $v_2(n)$  as the output of the lower delay, we have the state equations

$$
v_1(n+1) = x(n) - v_1(n)
$$
  

$$
v_2(n+1) = x(n) - 2v_2(n)
$$

The output equation is

$$
y(n) = v_1(n) + v_2(n)
$$

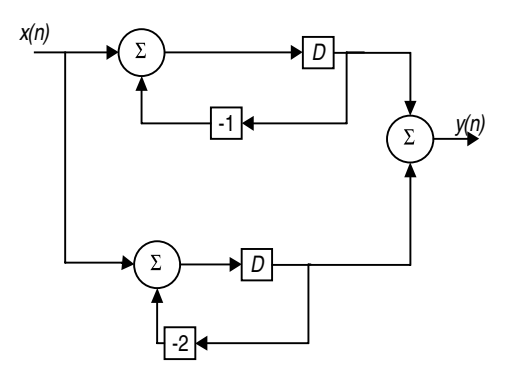

**FIGURE 5.10** Block diagram for EOCE 5.8.

Then the state and output equations are grouped as

$$
\mathbf{v}(n+1) = \begin{pmatrix} -1 & 0 \\ 0 & -2 \end{pmatrix} \mathbf{v}(n) + \begin{pmatrix} 1 \\ 1 \end{pmatrix} \mathbf{x}(n)
$$

$$
\mathbf{y}(n) = \begin{pmatrix} 1 & 1 \end{pmatrix} \mathbf{v}(n) + \begin{pmatrix} 0 \end{pmatrix} \mathbf{x}(n)
$$

2. With  $A = \begin{pmatrix} -1 & 0 \\ 0 & -2 \end{pmatrix}$ , the state transition matrix is the inverse transform of  $z(zI - A)^{-1}$ . We have ¨  $\begin{pmatrix} -1 & 0 \\ 0 & -2 \end{pmatrix}$ 1 0  $0 -2$ 

$$
(z\mathbf{I} - \mathbf{A})^{-1} = \begin{pmatrix} z+1 & 0\\ 0 & z+2 \end{pmatrix}^{-1} = \begin{pmatrix} z+2 & 0\\ 0 & z+1 \end{pmatrix} \frac{1}{(z+1)(z+2)}
$$

and

$$
z(z\mathbf{I} - \mathbf{A})^{-1} = \begin{pmatrix} \frac{z}{z+1} & 0\\ 0 & \frac{z}{z+2} \end{pmatrix}
$$

The transition matrix written is the inverse transform of  $z(zI - A)^{-1}$ and is

$$
\mathbf{A}^{n} = \begin{pmatrix} (-1)^{n} u(n) & 0 \\ 0 & (-2)^{n} u(n) \end{pmatrix}
$$

But since **A** is in diagonal form, we could have found **A***<sup>n</sup>* by inspection. With

$$
\mathbf{A} = \begin{pmatrix} -1 & 0 \\ 0 & -2 \end{pmatrix}, \quad \mathbf{A}^n = \begin{pmatrix} (-1)^n u(n) & 0 \\ 0 & (-2)^n u(n) \end{pmatrix}
$$

3. With  $x(n) = 0$ , the state vector becomes

$$
\mathbf{v}(n+1) = \mathbf{A}\mathbf{v}(n)
$$

For  $n = 0$  we have

$$
\mathbf{v}(0) = \begin{pmatrix} 1 \\ 0 \end{pmatrix}
$$

$$
\mathbf{y}(0) = v_1(0) + v_2(0) = 1
$$

For  $n = 1$  we get

$$
\mathbf{v}(1) = \begin{pmatrix} -1 & 0 \\ 0 & -2 \end{pmatrix} \begin{pmatrix} 1 \\ 0 \end{pmatrix} = \begin{pmatrix} -1 \\ 0 \end{pmatrix}
$$

$$
\mathbf{y}(1) = v_1(1) + v_2(1) = -1 + 0 = -1
$$

For  $n = 2$  we have

$$
\mathbf{v}(2) = \begin{pmatrix} -1 & 0 \\ 0 & -2 \end{pmatrix} \begin{pmatrix} 1 \\ 0 \end{pmatrix} = \begin{pmatrix} 1 \\ 0 \end{pmatrix}
$$

$$
\mathbf{y}(2) = v_1(2) + v_2(2) = 1 + 0 = 1
$$

For  $n = 3$  we get

$$
\mathbf{v}(3) = \begin{pmatrix} -1 & 0 \\ 0 & -2 \end{pmatrix} \begin{pmatrix} 1 \\ 0 \end{pmatrix} = \begin{pmatrix} -1 \\ 0 \end{pmatrix}
$$

$$
\mathbf{y}(3) = v_1(3) + v_2(3) = -1 + 0 = -1
$$

For  $n = 4$  we get

$$
\mathbf{v}(4) = \begin{pmatrix} -1 & 0 \\ 0 & -2 \end{pmatrix} \begin{pmatrix} -1 \\ 0 \end{pmatrix} = \begin{pmatrix} 1 \\ 0 \end{pmatrix}
$$

$$
\mathbf{y}(4) = v_1(4) + v_2(4) = 1 + 0 = 1
$$

Then by induction we can see that

$$
\mathbf{v}(n) = \begin{pmatrix} (-1)^n u(n) \\ 0 \end{pmatrix}
$$

and

Using MATLAB we can use recursion and write the following script to solve for the output and the state vector:

```
A=[-1 \ 0; \ 0 \ -2]; B=[1;1]; C=[1 \ 1]; D=[0];isv=[1;0];%initial state vector
for n=0:4 %only the first five values
   yn=C*isv
   isvplus1=A*isv + B*0; % 0 comes from zero input
   isv=isvplus1
end
```
and the result will be identical to what we just found. We can also plot *y*(*n*) vs. *n* by using the MATLAB function dlsim as in the following script:

```
A=[-1 \ 0; \ 0 \ -2]; B=[1;1]; C=[1 \ 1]; D=[0];isv=[1;0];%initial state vector
n=0:10;
x=zeros(1,length(n));
[y,v]=dlsim(A,B,C,D,x,isv);% dlsm: discrete linear syatem 
 simulation
stem(n,y); xlabel('n'); ylabel('Initial condition 
 response');
```
The plots are shown in Figure 5.11.

- 4. The stability of the system depends on the location of the poles. One of the poles is not within the unit circle. Thus the system is not stable.
- 5. With  $x(n) = u(n)$  and the initial conditions,  $v_1(0) = 1$  and  $v_2(0) = 0$ , we can use MATLAB to find  $y(n)$  as in the following script:

```
A=[-1 \ 0; \ 0 \ -2]; B=[1;1]; C=[1 \ 1]; D=[0];isv=[1;0];%initial state vector
n=0:10;
x=(1.^n);[y,v]=dlsim(A,B,C,D,x,isv);% dlsm: discrete linear system 
 simulation
stem(n,y); xlabel('n'); ylabel('The step response');
```
The plot is in Figure 5.12.

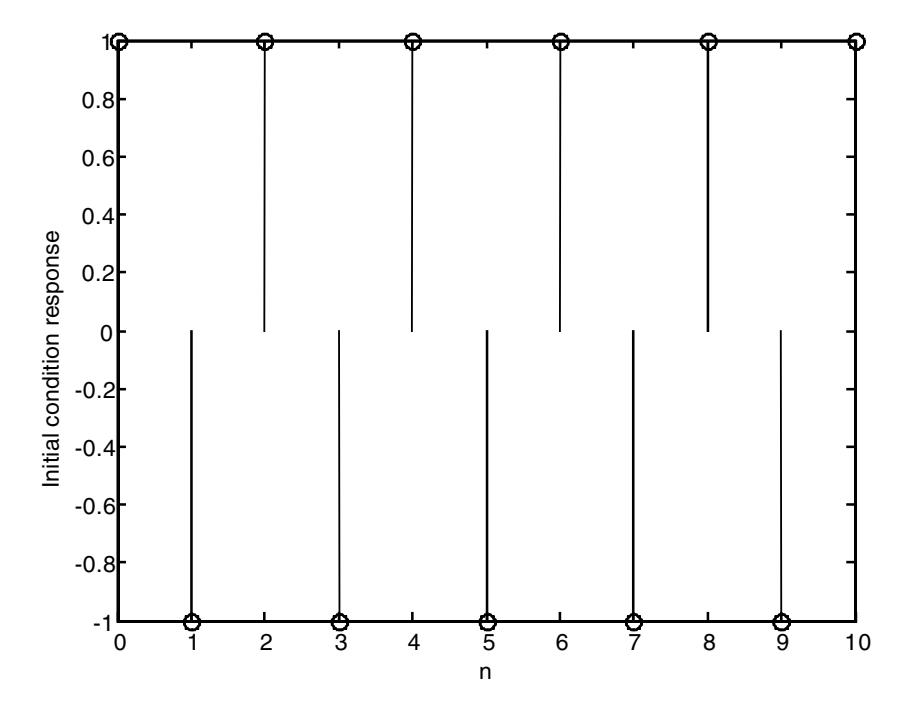

FIGURE 5.11 Plot for EOCE 5.8.

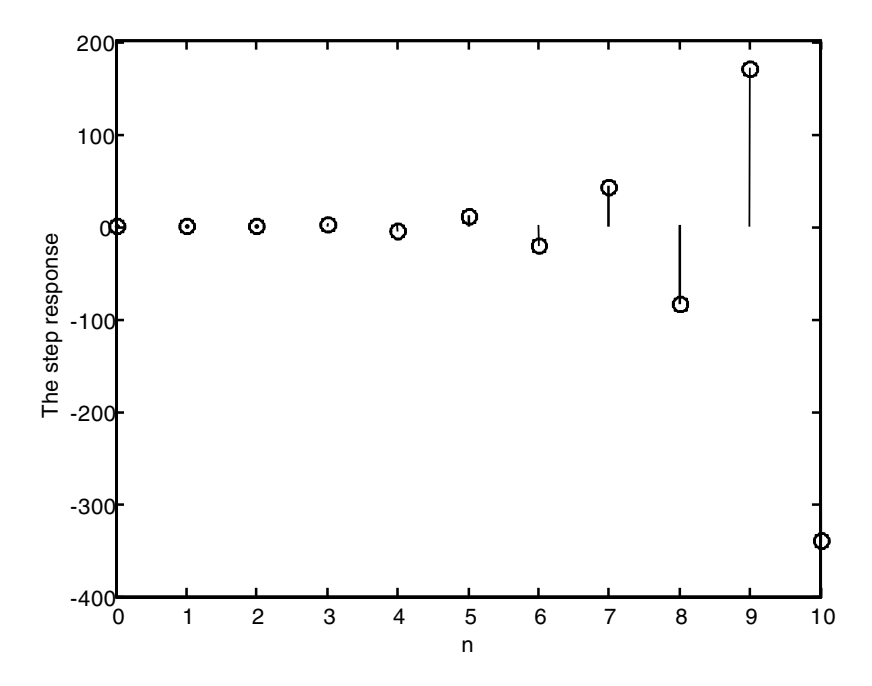

**FIGURE 5.12** Plot for EOCE 5.8.

6. The transfer function **H**(*z*) is calculated using the equation

 $H(z) = C(zI - A)^{-1}B + D$ 

$$
H(z) = (1 \t1)^{\frac{1}{z+1}} \t1^{0} \t1^{1} \t1^{1} \t1^{1} \t1^{2} \t2^{1} \t2^{1} \t2^{2} \t3^{2} \t3^{2} \t4^{2} \t4^{2} \t5^{2} \t4^{2} \t5^{2} \t4^{2} \t5^{2} \t6^{2} \t7^{2} \t7^{2} \t
$$

Finally

$$
H(z) = \frac{1}{z+1} + \frac{1}{z+2} = \frac{z+z+2+1}{(z+1)(z+2)} = \frac{2z+3}{z^2+3z+2}
$$

We can use MATLAB to verify this result as in the following script.

 $A=[-1 \ 0; \ 0 \ -2]; B=[1;1];C=[1 \ 1];D=[0];$  $[num den]=ss2tf(A,B,C,D)$ 

to get

 $num = 0$  2 3 den =  $1 \t3 \t2$ 

which verifies the result.

# *EOCE 5.9*

We have seen in this chapter that the state-space representation is not unique. To illustrate that consider the following system

$$
\mathbf{v}(n+1) = \mathbf{A}\mathbf{v}(n) + \mathbf{B}\mathbf{x}(n)
$$

$$
\mathbf{y}(n) = \mathbf{C}\mathbf{v}(n) + (\mathbf{D})\mathbf{x}(n)
$$

with

$$
\mathbf{A} = \begin{pmatrix} 2 & 0 \\ 0 & 3 \end{pmatrix} \quad \mathbf{B} = \begin{pmatrix} 0 \\ 1 \end{pmatrix} \quad \mathbf{C} = (0 \quad 1) \quad \mathbf{D} = (0)
$$

What are the other state-space representations?

#### *Solution*

Let us define another state vector called **w**(*n*) such that **w**(*n*) =  $\mathbf{P}\mathbf{v}(n)$  where **P** is called the transformation matrix. Let

$$
\mathbf{P} = \begin{pmatrix} 1 & 0 \\ 0 & 2 \end{pmatrix}
$$

Then the new system is

$$
\mathbf{w}(n+1) = \mathbf{PAP}^{-1}\mathbf{w}(n) + \mathbf{PB}\mathbf{x}(n)
$$

and for the output we have

$$
\mathbf{y}(n) = \mathbf{C}\mathbf{P}^{-1}\mathbf{w}(n) + (\mathbf{D})\mathbf{x}(n)
$$

Assume that the old system has the initial condition Vector  $\mathbf{v}(0) = \begin{pmatrix} 1 \\ 0 \end{pmatrix}$ . Then

with  $\mathbf{w}(n) = \mathbf{P}\mathbf{v}(n)$ ,  $\mathbf{w}(0) = \mathbf{P}\mathbf{v}(0)$  and  $\mathbf{P}^{-1}\mathbf{w}(0) = \mathbf{v}(0)$ . The solutions of the new system in the *z-*domain are

$$
\mathbf{W}(z) = z(z\mathbf{I} - \mathbf{P}\mathbf{A}\mathbf{P}^{-1})^{-1}\mathbf{w}(0) + (z\mathbf{I} - \mathbf{P}\mathbf{A}\mathbf{P}^{-1})^{-1}\mathbf{P}\mathbf{B}\mathbf{X}(z)
$$

and

$$
\mathbf{Y}(z) = \mathbf{C}\mathbf{P}^{-1}\mathbf{W}(z) + \mathbf{D}\mathbf{X}(z)
$$

Let us now use MATLAB to find the step response with zero initial conditions to the old system; we will then consider the new system and see that the two outputs are the same. The MATLAB script is next.

```
A=[0.5 0; 0 0.4]; B=[0;1]; C=[0 1]; D=[0];n=0:10;
x=(1.^n):isv=[0;0];% initial state vector
[yold v]=dlsim(A,B,C,D,x,isv);subplot(2,1,1); stem(n,yold);title('The step response using the old system');
P=[ 1 0; 0 2];Anew=P*A*inv(P);
Bnew=P*B;
Cnew=C*inv(P);
Dnew=D;
isvw=P*isv;
[ynew w]=dlsim(Anew, Bnew, Cnew, Dnew, x, isvw);
subplot(2,1,2); stem (n, ynew); xlabel('n'); 
title('The step response using the new system');
```
The plot s are shown in Figure 5.13.

We can also use MATLAB to check the stability and the eigenvalues for both systems as in the following script.

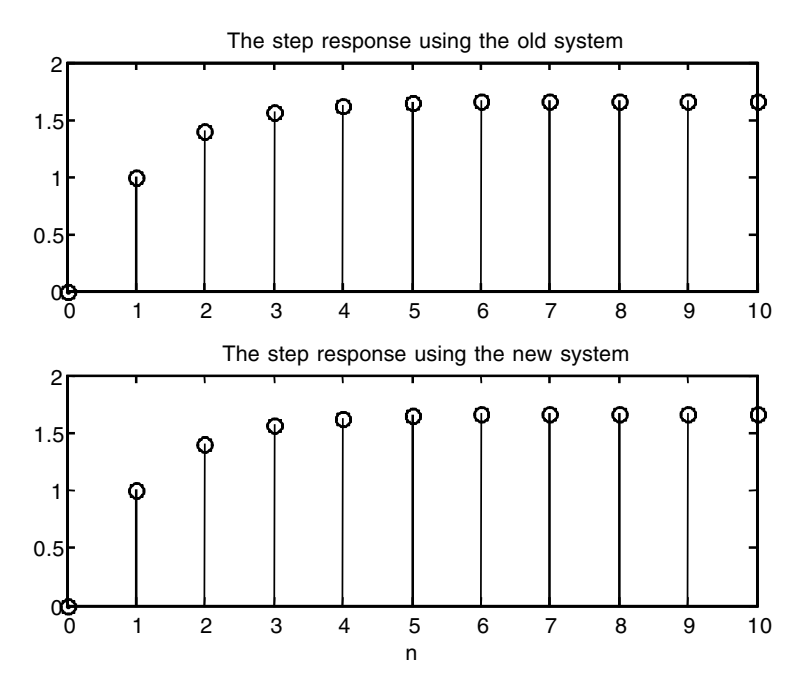

**FIGURE 5.13** Plot for EOCE 5.9.

 $A=[0.5 0; 0 0.4]; B=[0;1]; C=[0 1]; D=[0];$ P=[ 1 0; 0 2]; Anew=P\*A\*inv(P); Aeigenvalues=eig(A) Aneweigenvalues=(Anew)

to get

Aeigenvalues = 0.4000 0.5000

Aneweigenvalues = 0.4000 0.5000

# *EOCE 5.10*

Consider the following system

$$
y(n) + y(n-1) + y(n-2) = x_1(n) + x_2(n)
$$

- 1. Is the system stable?
- 2. Find *y*(*n*) if  $x_1(n) = (0.1)^n u(n)$  and  $x_2(n) = (0.1)^n u(n)$ .
- 3. Find the transfer function *H*(*z*).

# *Solution*

1. Let us write the state and output equations first. Let

$$
v_1(n) = y(n-2)
$$
  

$$
v_2(n) = y(n-1)
$$

Then,

$$
v_1(n+1) = y(n-1) = v_2(n)
$$

and

$$
v_2(n+1) = y(n) = x_1(n) + x_2(n) - y(n-1) - y(n-2)
$$
  
=  $x_1(n) + x_2(n) - v_2(n) - v_1(n)$ 

The state and output equations are then

$$
\mathbf{v}(n+1) = \begin{pmatrix} 0 & 1 \\ -1 & -1 \end{pmatrix} \mathbf{v}(n) + \begin{pmatrix} 0 & 0 \\ 1 & 1 \end{pmatrix} \begin{pmatrix} x_1(n) \\ x_2(n) \end{pmatrix}
$$

$$
\mathbf{y}(n) = \begin{pmatrix} -1 & -1 \end{pmatrix} \mathbf{v}(n) + \begin{pmatrix} 1 & 1 \end{pmatrix} \begin{pmatrix} x_1(n) \\ x_2(n) \end{pmatrix}
$$

with

$$
\mathbf{A} = \begin{pmatrix} 0 & 1 \\ -1 & -1 \end{pmatrix} \quad \mathbf{B} = \begin{pmatrix} 0 & 0 \\ 1 & 1 \end{pmatrix} \quad \mathbf{C} = \begin{pmatrix} -1 & -1 \end{pmatrix} \quad \mathbf{D} = \begin{pmatrix} 1 & 1 \end{pmatrix}
$$

The eigenvalues for  $A$  are the roots of the determinant of  $(zI - A)$ .

$$
det(zI - A) = det\begin{pmatrix} z & -1 \\ 1 & z+1 \end{pmatrix}
$$

$$
det(zI - A) = z^2 + z + 1
$$

The roots are

$$
z_{1,2} = \frac{-1 \pm \sqrt{1 - 4}}{2} = \frac{-1}{2} \pm j \sqrt{\frac{3}{2}}
$$

The magnitude of the roots is unity. This means that the system is on the verge of instability or we can call it unstable.

2. With zero initial conditions,

$$
\mathbf{V}(z) = (z\mathbf{I} - \mathbf{A})^{-1} \mathbf{B} \mathbf{X}(z)
$$

$$
\mathbf{Y}(z) = \mathbf{C} \mathbf{V}(z) + \mathbf{D} \mathbf{X}(z)
$$

We can substitute in the above state equation and write

$$
\mathbf{V}(z) = \begin{pmatrix} z+1 & 1 \\ \frac{z^2+z+1}{2} & \frac{z^2+z+1}{2} \\ \frac{-1}{z^2+z+1} & \frac{z}{z^2+z+1} \end{pmatrix} \begin{pmatrix} 0 & 0 \\ 1 & 1 \end{pmatrix} \begin{pmatrix} z \\ z-1 \\ \frac{z}{z+1} \end{pmatrix}
$$

$$
= \begin{pmatrix} \frac{1}{z^2+z+1} & \frac{1}{z^2+z+1} \\ \frac{z}{z^2+z+1} & \frac{z}{z^2+z+1} \end{pmatrix} \begin{pmatrix} z \\ z-1 \\ \frac{z}{z+1} \end{pmatrix}
$$

$$
\mathbf{V}(z) = \begin{pmatrix} z & z & z \\ \frac{z^2}{z^2 + z + 1} & \frac{z}{(z+1)(z^2 + z + 1)} \\ \frac{z^2}{(z-1)(z^2 + z + 1)} & + \frac{z}{(z+1)(z^2 + z + 1)} \end{pmatrix}
$$

The output equation in the *z*-domain is

$$
\mathbf{Y}(z) = \begin{pmatrix} -1 & -1 \end{pmatrix} \mathbf{V}(z) + \begin{pmatrix} 1 & 1 \end{pmatrix} \begin{pmatrix} \frac{z}{z-1} \\ \frac{z}{z+1} \end{pmatrix}
$$

or

$$
\mathbf{Y}(z) = \frac{-z}{(z-.1)(z^2+z+1)} + \frac{-z}{(z+.1)(z^2+z+1)} + \frac{-z^2}{(z-.1)(z^2+z+1)}
$$

$$
+ \frac{-z}{(z+.1)(z^2+z+1)} + \frac{z}{z-.1} + \frac{z}{z+.1}
$$

We can use MATLAB to find the inverse transform of **Y**(*z*) and get **y**(*n*). We will leave that as an exercise.

We can also use MATLAB to find  $y(n)$  as in the following script. We will use superposition first. This means that we will kill the inputs one at a time. In this case only the **B** and the **C** matrices will change.

$$
\mathbf{A} = \begin{pmatrix} 0 & 1 \\ -1 & -1 \end{pmatrix} \quad \mathbf{B} = \begin{pmatrix} 0 \\ 1 \end{pmatrix} \quad \mathbf{C} = \begin{pmatrix} -1 & -1 \end{pmatrix} \quad \mathbf{D} = (1)
$$

We will then apply both inputs at once. The matrices in this case are

$$
\mathbf{A} = \begin{pmatrix} 0 & 1 \\ -1 & -1 \end{pmatrix} \quad \mathbf{B} = \begin{pmatrix} 0 & 0 \\ 1 & 1 \end{pmatrix} \quad \mathbf{C} = \begin{pmatrix} -1 & -1 \end{pmatrix} \quad \mathbf{D} = \begin{pmatrix} 1 & 1 \end{pmatrix}
$$

The MATLAB script is next.

%We start with the solution using superposition  $A=[0 1 ; -1 1]; B=[0;1]; C=[-1 -1]; D=[1];$ isv=[0;0];%initial state vector n=0:10;  $x1=(.1)$ .<sup>^</sup>n;  $x2=(-.1)$ .<sup>^</sup>n; [y1,v1]=dlsim(A,B,C,D,x1,isv);% dlsm: discrete linear syatem simulation  $[y2,v2]=dlsim(A,B,C,D,x2,isy);$  $y=y1 + y2;$ subplot(2,1,1);stem(n,y); xlabel('n'); ylabel('The response due to both inputs using superposition'); % Both inputs are applied together next  $A=[0 \ 1 \ ; -1 \ 1]; B=[0 \ 0;1 \ 1]; C=[-1 \ -1]; D=[1 \ 1];$ isv=[0;0];%initial state vector n=0:10;  $x1=(.1) . ^n; x2=(-.1) . ^n;$  $x=[x1;x2];$ [y,v]=dlsim(A,B,C,D,x,isv);% dlsm: discrete linear system simulation  $subplot(2,1,2);stem(n,y); xlabel('n');$ ylabel('The response due to both inputs applied together');

The plots are shown in Figure 5.14.

3. The transfer function **H**(*z*) is

$$
\mathbf{H}(z) = \mathbf{C}(z\mathbf{I} - \mathbf{A})^{-1}\mathbf{B} + \mathbf{D} = \begin{pmatrix} -1 & -1 \end{pmatrix} \begin{pmatrix} \frac{z+1}{z^2+z+1} & \frac{1}{z^2+z+1} \\ \frac{-1}{z^2+z+1} & \frac{z}{z^2+z+1} \end{pmatrix} \begin{pmatrix} 0 & 0 \\ 1 & 1 \end{pmatrix} + \begin{pmatrix} 1 & 1 \end{pmatrix}
$$

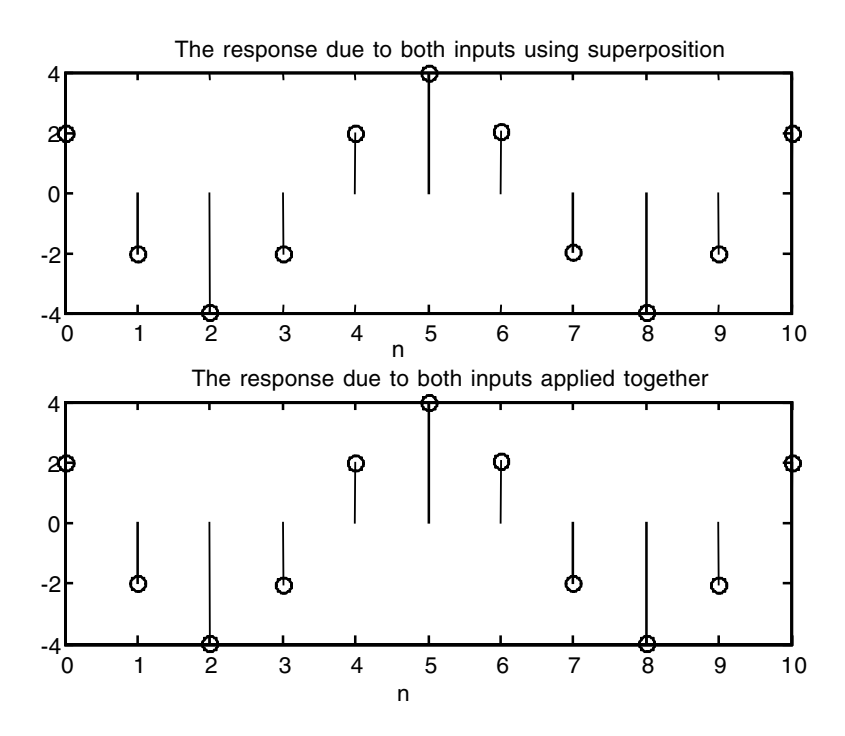

**FIGURE 5.14** Plots for EOCE 5.10.

$$
\mathbf{H}(z) = \left(\frac{-(z+1)}{z^2 + z + 1} + \frac{1}{z^2 + z + 1} - \frac{-1}{z^2 + z + 1} + \frac{-z}{z^2 + z + 1}\right)\begin{pmatrix} 0 & 0 \\ 1 & 1 \end{pmatrix} + (1 \quad 1)
$$

$$
\mathbf{H}(z) = \left(\frac{-1}{z^2 + z + 1} + \frac{-z}{z^2 + z + 1} - \frac{-1}{z^2 + z + 1} + \frac{-z}{z^2 + z + 1}\right) + (1 \quad 1)
$$

Since we had two inputs and single output, we should have one row in **H**(*z*) with two entries. They are

$$
H_{11}(z) = \frac{-1}{z^2 + z + 1} + \frac{(-z)}{z^2 + z + 1} + 1 = \frac{z^2}{z^2 + z + 1} = \frac{Y(z)}{X_1(z)}
$$

$$
H_{12}(z) = \frac{-1}{z^2 + z + 1} + \frac{(-z)}{z^2 + z + 1} + 1 = \frac{z^2}{z^2 + z + 1} = \frac{Y(z)}{X_2(z)}
$$

We can also use MATLAB to find **H**(*z*) as in the following script.

A=[0 1 ; -1 -1]; B=[0 0;1 1];C=[-1 -1];D=[1 1]; [ $num1$  den]= $ss2tf(A,B,C,D,1)$  & for the numerator of  $H11(z)$ [ $num2$  den]= $ss2tf(A,B,C,D,2)$  for the numerator of  $H12(z)$ 

The result is

 $num1 = 1 \ 0 \ 0$ den = 1.0000 1.0000 1.0000  $num2 = 1 \ 0 \ 0$  $den = 1.0000 \quad 1.0000 \quad 1.0000$ 

which agrees with the analytical results obtained previously.

#### *EOCE 5.11*

Consider the system

$$
H(z) = \frac{z^3 + 3z^2 + 2z + 0}{z^3 - 6z^2 + 11z - 6}
$$

Find the output  $y(n)$  if the input is  $x(n) = u(n)$ . Use as many different statespace representations as you wish.

#### *Solution*

1. Using Example 5.2 we can write the first state-space representation by inspection. We have the state equation as

$$
\mathbf{v}(n+1) = \begin{pmatrix} 0 & 1 & 0 \\ 0 & 0 & 1 \\ 6 & -11 & 6 \end{pmatrix} \mathbf{v}(n) + \begin{pmatrix} 0 \\ 0 \\ 1 \end{pmatrix} \mathbf{x}(n)
$$

and the output equation as

$$
\mathbf{y}(n) = [0 - (-6)(1) \quad 2 - 11(1) \quad 3 - (-6)(1)]\mathbf{v}(n) + (1)\mathbf{x}(n)
$$

$$
= (6 \quad -9 \quad -9)\mathbf{v}(n) + (1)\mathbf{x}(n)
$$

2. Series connection. The transfer function can be written as

$$
H(z) = \frac{z(z^2 + 3z + z)}{(z - 2)(z - 3)(z - 1)} = \frac{z(z + 2)(z + 1)}{(z - 2)(z - 3)(z - 1)}
$$

$$
H(z) = \frac{z}{z - 2} \frac{z + 2}{z - 3} \frac{z + 1}{z - 1}
$$

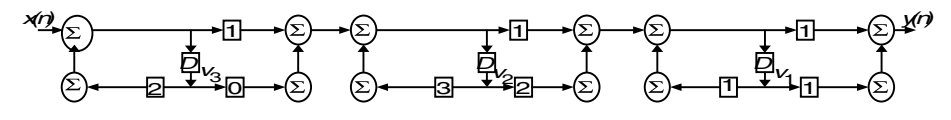

**FIGURE 5.15** Block diagram for EOCE 5.11.

The block diagram is shown in Figure 5.15. From Figure 5.15 we have the state equations as

$$
v_3(n+1) = x(n) + 2v_3(n)
$$
  
\n
$$
v_2(n+1) = x(n) + 2v_3(n) + 3v_2(n)
$$
  
\n
$$
v_1(n+1) = 2v_2(n) + x(n) + 2v_3(n) + 3v_2(n) + v_1(n)
$$

and the output equation is

$$
y(n) = 2v_2(n) + x(n) + 2v_3(n) + 3v_2(n) + 2v_1(n)
$$

Thus the state-space system is

$$
\mathbf{v}(n+1) = \begin{pmatrix} 1 & 5 & 2 \\ 0 & 3 & 2 \\ 0 & 0 & 2 \end{pmatrix} \mathbf{v}(n) + \begin{pmatrix} 1 \\ 1 \\ 1 \end{pmatrix} \mathbf{x}(n)
$$

$$
\mathbf{y}(n) = \begin{pmatrix} 2 & 5 & 3 \end{pmatrix} \mathbf{v}(n) + \begin{pmatrix} 1 \\ 1 \\ 1 \end{pmatrix} \mathbf{x}(n)
$$

3. Using partial fraction expansion we can write the transfer function as

$$
H(z) = \frac{8z}{z-2} + \frac{10z}{z-3} + \frac{3z}{z-1}
$$

The block diagram is shown in Figure 5.16. From Figure 5.16 we can see that the states are

$$
v_1(n+1) = x(n) + 2v_1(n)
$$
  

$$
v_2(n+1) = x(n) + 3v_2(n)
$$
  

$$
v_3(n+1) = x(n) + v_3(n)
$$

and the output is

$$
y(n) = 8x(n) + 16v1(n) + 10x(n) + 30v2(n) + 3x(n) + 3v3(n)
$$

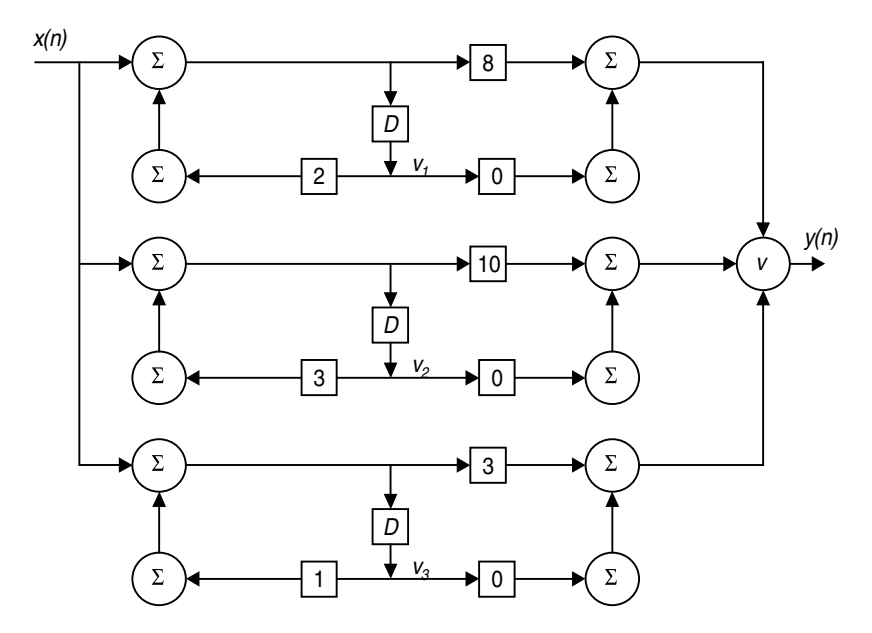

**FIGURE 5.16** Block diagram for EOCE 5.11.

The states and output equations in matrix form are

$$
\mathbf{v}(n+1) = \begin{pmatrix} 2 & 0 & 0 \\ 0 & 3 & 0 \\ 0 & 0 & 1 \end{pmatrix} \mathbf{v}(n) + \begin{pmatrix} 1 \\ 1 \\ 1 \end{pmatrix} \mathbf{x}(n)
$$

$$
\mathbf{y}(n) = \begin{pmatrix} 16 & 30 & 3 \end{pmatrix} \mathbf{v}(n) + \begin{pmatrix} 21 \\ 21 \end{pmatrix} \mathbf{x}(n)
$$

4. We can represent the system in the block diagram as shown in Figure 5.17. Let the output of the first delay be  $v_1(n)$ . Then

$$
v_1(n+1) = 6y(n) = 6[x(n) + v_3(n)] = 6v_3(n) + 6x(n)
$$

Let the output of the second delay be  $v_2(n)$  and the output of the third delay be  $v_3(n)$ . Thus

$$
v_2(n+1) = 2x(n) + v_1(n) - 11v_3(n) - 11x(n)
$$
  

$$
v_3(n+1) = 3x(n) + v_2(n) + 6v_3(n) + 6x(n)
$$

The output from the figure is given by

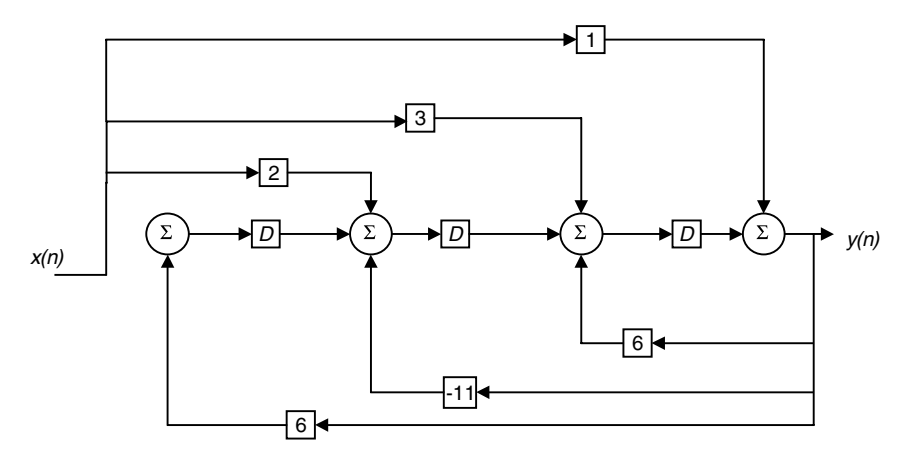

**FIGURE 5.17** Block diagram for EOCE 5.11.

$$
y(n) = x(n) + v_3(n)
$$

The state and output equations are then

$$
\mathbf{v}(n+1) = \begin{pmatrix} 0 & 0 & 6 \\ 1 & 0 & -11 \\ 0 & 1 & 6 \end{pmatrix} \mathbf{v}(n) + \begin{pmatrix} 6 \\ -9 \\ 9 \end{pmatrix} \mathbf{x}(n)
$$

$$
\mathbf{y}(n) = \begin{pmatrix} 0 & 0 & 1 \end{pmatrix} \mathbf{v}(n) + \begin{pmatrix} 1 \\ 0 \end{pmatrix} \mathbf{x}(n)
$$

We will use MATLAB next to find the step response, *y*(*n*), for all four representations and show that  $y(n)$  for all four representations is the same. Let us also use zero initial conditions.

```
%For the first system
A=[0 1 0; 0 0 1; 6 -11 6]; B=[0;0;1]; C=[6 -9 9]; D=[1];isv=[0;0;0];%initial state vector
n=0:10;
x=(1.^n);[y,v]=dlsim(A,B,C,D,x,isv);% dlsm: discrete linear syatem 
 simulation
subplot(2,2,1);stem(n,y); ylabel('First representation');
%For the second system
A=[0 5 2; 0 3 2; 0 0 2]; B=[1;1;1];C=[2 5 3];D=[1];
```

```
[y,v]=dlsim(A,B,C,D,x,isv);% dlsm: discrete linear syatem 
 simulation
subplot(2,2,2);stem(n,y); ylabel('Second representation');
%For the third system
A=[2 0 0; 0 3 0; 0 0 1]; B=[1;1;1]; C=[16 30 3]; D=[21];[y,v]=dlsim(A,B,C,D,x,isv);% dlsm: discrete linear syatem 
 simulation
subplot(2,2,3);stem(n,y); ylabel('Third representation');xlabel('n')
%For the fourth system
A=[0 0 6; 1 0 -11; 0 1 6]; B=[6;-9;9];C=[0 0 1];D=[1];
[y1,v1]=dlsim(A,B,C,D,x,isv);% dlsm: discrete linear syatem 
 simulation
subplot(2,2,4);stem(n,y); ylabel('Fourth representation');xlabel('n')
```
The plots are shown in Figure 5.18. Note in this example that the **A** matrix in the third case is diagonal. So for analytical solutions it is desirable that you do partial fraction expansion and then draw the block diagram from which you will obtain the **A** matrix in its diagonal form. Note also that if

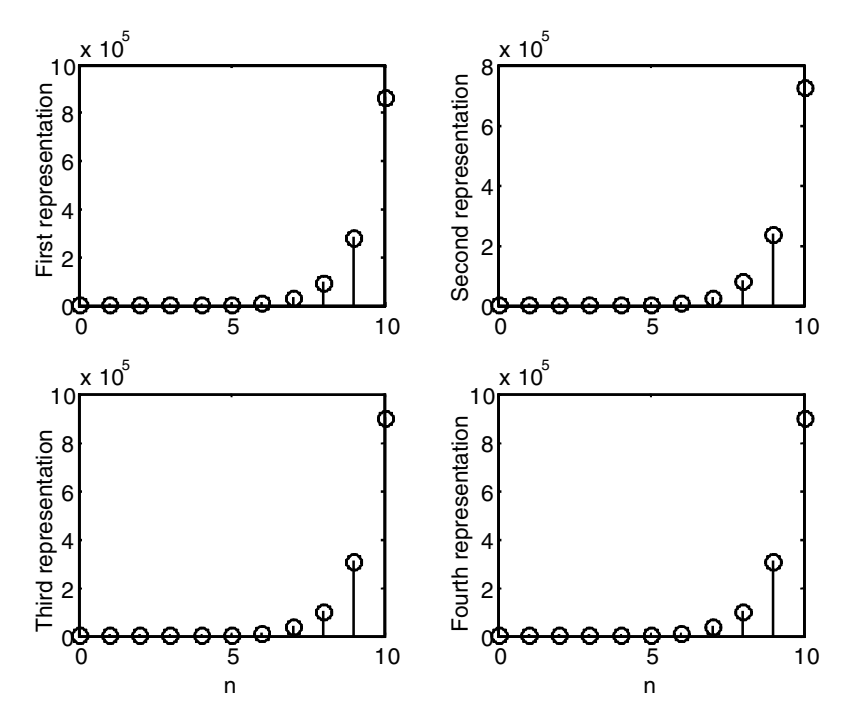

**FIGURE 5.18** Plots for EOCE 5.11.

$$
\mathbf{A} = \begin{pmatrix} a_1 & 0 & 0 \\ 0 & a_2 & 0 \\ 0 & 0 & a_3 \end{pmatrix}
$$

then

$$
\mathbf{A}^{n} = \begin{pmatrix} (a_{1})^{n} & 0 & 0 \\ 0 & (a_{2})^{n} & 0 \\ 0 & 0 & (a_{3})^{n} \end{pmatrix}
$$

# **5.10 End of Chapter Problems**

*EOCP 5.1*

Let 
$$
\mathbf{A} = \begin{pmatrix} 0 & 1 & 0 \\ 0 & 0 & 1 \\ -3 & -2 & -6 \end{pmatrix}
$$
 and  $\mathbf{B} = \begin{pmatrix} 0 & 0 & -1 \\ 1 & 0 & -2 \\ 0 & 1 & -3 \end{pmatrix}$ 

1. Find **A**2, **A**3, **A**–1 and the eigenvalues and eigenvectors for **A**.

2. Find **B**2, **B**3, **B**–1, eigenvalues and eigenvectors for **B**.

*EOCP 5.2*

For **B** = 
$$
\begin{pmatrix} -2 & -3 & -4 \ 0 & 0 & 1 \ 0 & 1 & 0 \end{pmatrix}
$$

- 1. Find eigenvalues and eigenvectors for **B**.
- 2. Form the matrix **P** which has the eigenvectors as its columns.
- 3. Find **P**–1**BP**. Is it diagonal?
- 4. Find the eigenvalues for **P**–1**BP**.

# *EOCP 5.3*

With 
$$
\mathbf{A} = \begin{pmatrix} 2 & 0 & 0 \\ 0 & 3 & 0 \\ 0 & 0 & 4 \end{pmatrix}
$$
  $\mathbf{B} = \begin{pmatrix} 0 & 1 & 0 \\ 0 & 0 & 1 \\ -2 & -1 & -3 \end{pmatrix}$   $\mathbf{C} = \begin{pmatrix} 0 & 0 & -1 \\ 0 & 1 & -2 \\ 0 & 0 & -3 \end{pmatrix}$ 

Find  $A^n$ ,  $B^n$  and  $C^n$ .

Consider the following difference equations

1. 
$$
y(n) + a_1y(n-1) + a_2y(n-2) = b_0x(n)
$$

2.  $y(n) + a_1y(n-1) + a_2y(n-2) = b_0x(n) + b_1x(n-1)$ 

3. 
$$
y(n) + a_3y(n-3) = b_0x(n)
$$

4.  $y(n) + a_4y(n-4) = b_0x(n) + b_1x(n-1)$ 

5. 
$$
y(n) + a_3y(n-3) + a_4y(n-4) = b_1x(n-1)
$$

6. 
$$
y(n) + a_1y(n-1) + a_2y(n-2) = b_0x_1(n) + b_1x_2(n)
$$

7. 
$$
y(n) - a_4y(n-4) = b_0x_1(n-1) + b_0x_2(n)
$$

8. 
$$
y(n)-y(n-3) = x(n)+1
$$

9. 
$$
y(n) + y(n-2) = x_1(n) + x_1(n) - 10
$$

Find the state-space representation for each system above. Find **A**, **B**, **C** and **D**.

# *EOCP 5.5*

Given the following impulse responses

- 1.  $h(n) = (.1)^n u(n) + (-.1)^n u(n)$
- 2.  $h(n) = (.1)^n \sin(n) u(n)$

$$
3. \quad h(n) = n(.1)^n \cos\left(\frac{3\pi}{2}n\right) u(n)
$$

4. 
$$
h(n) = (n-1)(.1)^{n-1}u(n-1)
$$

5. 
$$
h(n) = (.1)^n u(n) * (.5)^n u(n)
$$

Find the state-space representation for each system. Find **A**, **B**, **C** and **D***.*

# *EOCP 5.6*

Consider the following blocks in Figures 5.19 through 5.23. Find the statespace representation for all blocks. Find **A**, **B**, **C** and **D***.*

# *EOCP 5.7*

Consider the following transfer functions

1. 
$$
H(z) = \frac{(z-1)(z-0.5)}{(z+1)(z+0.5)}
$$
  
\n2. 
$$
H(z) = \frac{z}{(z+1)(z+0.5)(z-1)}
$$
  
\n3. 
$$
H(z) = \frac{(z-1)(z-0.5)}{(z+1)}
$$

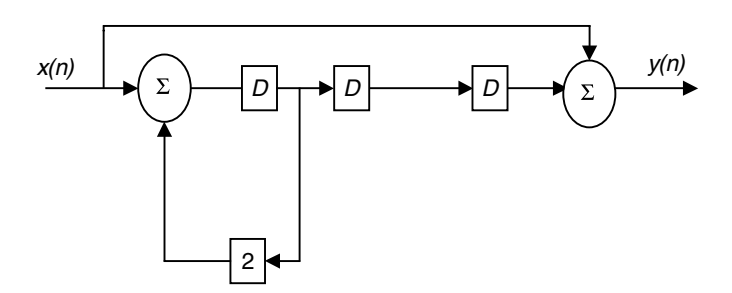

**FIGURE 5.19** Block for EOCP 5.6.

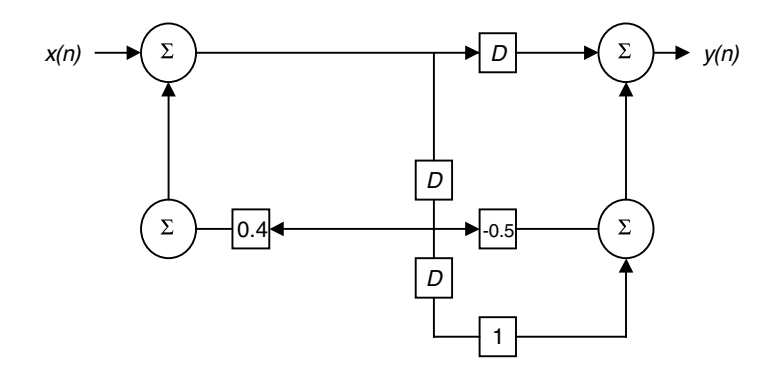

**FIGURE 5.20** Block for EOCP 5.6.

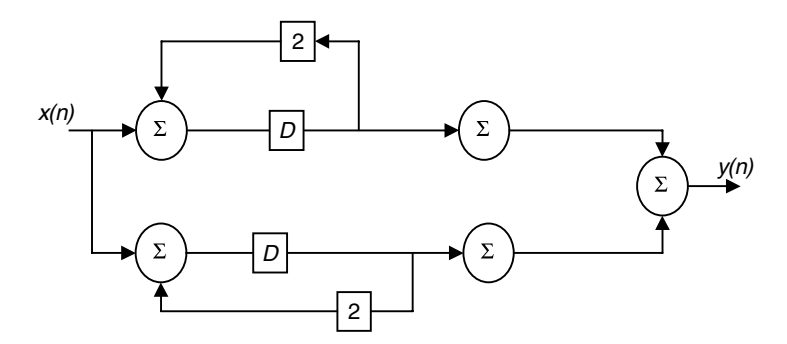

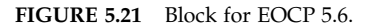

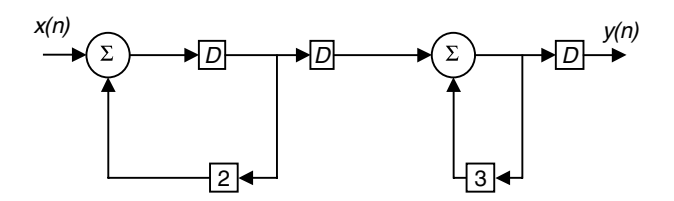

**FIGURE 5.22** Block for EOCP 5.6.

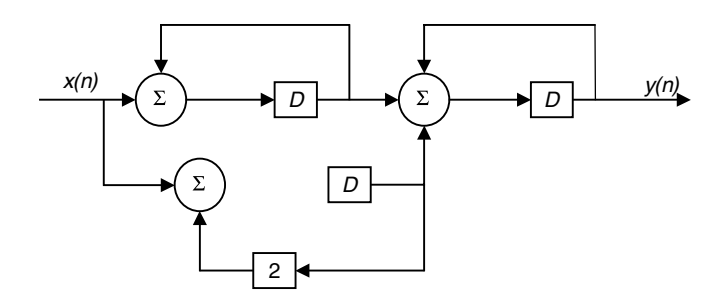

**FIGURE 5.23** Block for EOCP 5.6.

4.  $H(z) = \frac{z^2 - z^3}{z^3}$ 5.  $H(z) = \frac{z^3 + 3z^2 + 2z + 1}{z^3 + 4z^2 + 2z + 3}$ 1  $H(z) = \frac{z^3 + 3z^2 + 2z + z^2}{z^3 + 4z^2 + 2z + z^2}$ 

Find four different state-space representations for each transfer function.

#### *EOCP 5.8*

Consider the system

$$
y(n) + ky(n-1) + 3y(n-2) = x(n)
$$

Use the state-space in all parts.

- 1. For what value *k* is the system stable?
- 2. Take a value for *k* that makes the system stable and find the eigenvalues of the system.
- 3. For the value of *k* in part 2 find the output *y*(*n*) for *x*(*n*) = *u*(*n*) using MATLAB.
- 4. Repeat part 3 using the *z-*transform method.
- 5. Find the transition matrix **A***<sup>n</sup>*.
- 6. Find *H*(*z*) from the state equations analytically.
- 7. Find *H*(*z*) using MATLAB.
- 8. Use MATLAB to find *h*(*n*) from *H*(*z*). Find the residues using MATLAB.

#### *EOCP 5.9*

Consider the system

$$
y(n) + 0.1y(n-1) + y(n-2) = x_1(n) + x_2(n)
$$

with  $y(-1) = 0$  and  $y(-2) = 1$ .

- 1. Is the system stable?
- 2. Put the system in state-space.
- 3. Use MATLAB to find **h**(*n*) using the state equations.
- 4. Use MATLAB to find  $y(n)$ , the step response.
- 5. Use MATLAB to find the derived initial conditions with  $x_1(0) = x_2(0) = 0$ .
- 6. Find **H**(*z*) using MATLAB and identify each entry with the **H**(*z*) matrix.
- 7. Find **A***<sup>n</sup>*.

Consider the systems

$$
H(z) = \frac{z+2}{z^2+z+1}
$$

$$
H(z) = \frac{1}{z^2 - .6z + .05}
$$

For both systems and using state-space method

- 1. Find two state-space representations.
- 2. Find *h*(*n*).
- 3. Find **A***<sup>n</sup>*.
- 4. Find the step response.
- 5. Check stability for both systems.

#### *EOCP 5.11*

Consider the system

$$
H(z) = \frac{z^2 + z + 1}{z^2 + kz + .05}
$$

- 1. Write the state-space representation.
- 2. For what value(s) of *k* is the system stable?
- 3. Find the difference equation representing *H*(*z*).
- 4. Pick a *k* that makes the system stable and find the output *y*(*n*) for  $x(n) = n \sin(n)u(n)$ . Use the MATLAB function dlsim to do that.
- 5. Find **A***<sup>n</sup>* for a given *k*.

Consider the system

$$
y_1(n) - y_2(n-1) = x_1(n)
$$
  

$$
y_2(n) - y_1(n-1) = x_2(n)
$$

where  $y_1(n)$  and  $y_2(n)$  are the outputs and  $x_1(n)$  and  $x_2(n)$  are the inputs.

- 1. Write the state-space equations describing the system.
- 2. Is the system stable? Find the eigenvalues for **A**.
- 3. With  $x_1(n) = x_2(n) = u(n)$ , find  $y_1(n)$  and  $y_2(n)$ .
- 4. Find the transfer function matrix *H*(*z*) from **A**, **B**, **C** and **D***.*
- 5. Find the state transition matrix.
- 6. Find the impulse response of the system.
- 7. Draw the block diagram for the system and obtain a different statespace representation.
- 8. Find the step and impulse responses for the representation in part 7.
- 9. What are the eigenvalues for the new representation in part 7.

#### *EOCP 5.13*

Consider the system in Figure 5.24.

- 1. Write the state-equations for this system.
- 2. Is the system stable?
- 3. What is the transition matrix?
- 4. What is the transfer matrix *H*(*z*)?
- 5. Find  $y_1(n)$  and  $y_1(n)$  for  $x(n) = 10 \cos \left( \frac{2\pi n}{3} + 1 \right) u(n)$ .
- 6. Find the impulse response for the system.
- 7. Write the coupled two difference equations describing the system.

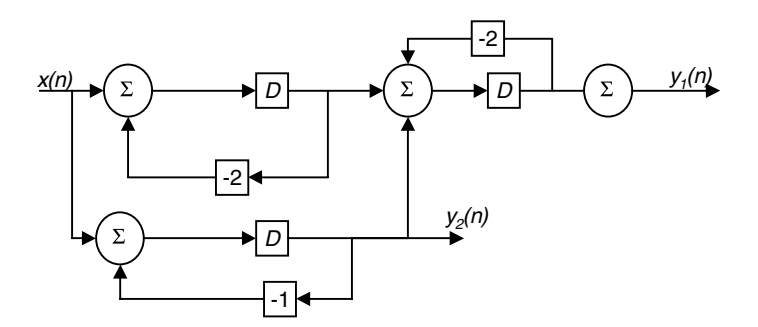

**FIGURE 5.24** System for EOCP 5.13.

Consider the systems

a) 
$$
H(z) = \begin{pmatrix} \frac{z}{z^2 + z + 1} & \frac{z^2 + 1}{z^2 + z + 1} \\ \frac{z + 1}{z^2 + z + 1} & \frac{z^2 + z}{z^2 + z + 1} \end{pmatrix}
$$
 b)  $H(z) = \begin{pmatrix} \frac{z}{z^2 + 1} & \frac{z + 1}{z^2 + 1} \end{pmatrix}$ 

- 1. Draw the block diagram for these systems.
- 2. What are the state-space representations for both systems?
- 3. What is the transition matrix for both systems?
- 4. Find the step response for both systems.
- 5. Find the impulse response for both systems.
- 6. Are the systems stable?

# **6**

# *Modeling and Representation of Discrete Linear Systems*

# **6.1 Introduction**

The transfer function, *H*(*z*), for linear time-invariant systems can be inverse transformed to produce  $h(n)$ , the impulse response of the system. Thus  $h(n)$ , the signal, can be modeled using the *z*-transform approach to represent the transfer function of the system. In communications, we broadcast signals of various types, and in most situations we sample the signal to be transmitted and then transmit it via a communication channel using a huge number of data points. Due to many factors, such as interference, these data values get distorted. However, we can represent the signal to be transmitted using the *z*-transform approach and transmit only the coefficients of the numerator and the denominator of the transfer function *H*(*z*).

When we studied the general form of the sinusoidal signal in previous chapters, we modeled the signal as

$$
x(n) = A\cos(\theta n + \varphi) \tag{6.1}
$$

To avoid loosing data points during transmission, we can send only the amplitude of the signal, its frequency and its phase. This is easier and more efficient.

The transfer function,  $H(z)$ , and the signal  $x(n) = A\cos(\theta n + \varphi)$ , among many other representations, are models that we employ for certain uses. In this book we use modeling primarily for the purpose of analysis and design of linear time-invariant systems.

We can model mechanical systems, for example, using the laws of Newton to write a set of differential equations. We can model electrical systems as well using similar laws to derive differential equations that relate different components in the system. We do similar things in chemical systems, mechanics and dynamics. Basically, we derive differential equations from existing systems. If various parameters in these systems are unknown, we can approximate these systems by finding their impulse response and then derive the differential equations represented by these responses. Discrete systems can then be derived from these models; sometimes we find that there are systems that are inherently discrete in nature.

# **6.2 Five Ways of Representing Discrete Linear Systems**

In this chapter we will consider representing linear time-invariant systems using all the techniques that we have presented so far in this book. We can represent linear time-invariant systems in many ways. The following five ways are considered.

- 1. Using linear difference equations with constant coefficients
- 2. Using the impulse response function, *h*(*n*)
- 3. Using the transfer function approach
- 4. Using block diagrams
- 5. Using state-space approach

To do so we will learn by example; we will consider many examples in this chapter and see how we can move from one representation to another. Given one representation from the five representations listed above, we should be able to deduce the other representations. We will also find the output,  $y(n)$ , given the input, *x*(*n*), along with the necessary initial conditions and demonstrate that the output  $y(n)$  will be the same for the same input  $x(n)$  and the same given initial conditions for the same system.

#### **6.2.1 From the Difference Equation to the Other Four Representations**

#### *6.2.1.1 The Difference Equation Representation*

Consider the difference equation

$$
y(n) + 3y(n-1) + 2y(n-2) = x(n)
$$
 with  $y(-1) = y(-2) = 0$  and  $x(n) = u(n)$ 

The characteristic equation is

$$
z^2+3z+2=0
$$

where  $z = -2$  and  $z = -1$  are the poles of the system. The solution has two terms, the homogeneous and the particular. The homogeneous solution is

$$
y_h(n) = c_1(-2)^n + c_2(-1)^n
$$

Since  $x(n) = u(n)$ , a constant, the particular solution is

$$
y_p(n) = c_3
$$

With  $y_p(n) = c_3$ , the original equation becomes

$$
c_3 + 3c_3 + 2c_3 = 1
$$

with  $c_3 = 1/6$ . Then the total solution is

$$
y(n) = c_1(-2)^n + c_2(-1)^n + 1/6
$$

Next we evaluate the constants. With the help of the initial conditions we get

$$
y(-1) = 0 = -c_1/2 - c_2 + 1/6
$$
  

$$
y(-2) = 0 = c_1/4 + c_2 + 1/6
$$

We can solve the above equations to get

$$
c_1 = 4/3
$$
 and  $c_2 = -1/2$ 

The total solution is then

$$
y(n) = 4/3(-2)^{n} + -1/2(-1)^{n} + 1/6
$$

#### *6.2.1.2 The Impulse Response Representation*

With  $x(n) = \delta(n)$ , the difference equation becomes

$$
y(n) + 3y(n-1) + 2y(n-2) = \delta(n)
$$

The solution in this case has two parts. Since the input is a delta, the particular solution is zero. The total solution in this case is

$$
h(n) = c_1(-2)^n + c_2(-1)^n
$$

The impulse response is derived with zero initial conditions. Thus we will not be able to use the given initial conditions; we will find our own. From the difference equation with the delta signal as the input we have

$$
h(0) = 1
$$
 and  $h(1) = 0 - 3(1) - 2(0) = -3$ 

From the solution we obtained we have

$$
h(0) = c_1 + c_2
$$
 and  $h(1) = -c_1 - 2c_2$ 

So by equating these derived initial conditions we get

$$
c_1 + c_2 - 1
$$
 and  $-c_1 - 2c_2 = -3$ 

Solving for  $c_1$  and  $c_2$  we have

$$
c_1 = -1
$$
 and  $c_2 = 2$ 

The final solution is

$$
h(n) = -1(-2)^n + 2(-1)^n
$$

The output  $y(n)$  for  $x(n) = u(n)$  is

$$
y(n) = \sum_{m=-\infty}^{\infty} \left( (-1)(-2)^m + 2(-2)^m \right) u(m)u(n-m) = \sum_{m=0}^{n} (-1)(-1)^m + 2(-2)^m
$$
  

$$
y(n) = (-1) \left[ \frac{1 - (-1)^{n+1}}{1 - (-1)} \right] + 2 \left[ \frac{1 - (-2)^{n+1}}{1 - (-2)} \right] \qquad n \ge 0
$$

#### *6.2.1.3 The z-Transform Representation*

We can z-transform the difference equation term by term and get

$$
Y(z) + 3z^{-1}Y(z) + 2z^{-2}Y(z) = X(z)
$$

from which we have the transfer function representation as

$$
H(z) = \frac{z^2}{z^2 + 3z + 2} = \frac{z^2}{(z+1)(z+2)}
$$

The poles of the system are the roots of the denominator in the transfer function *H*(*z*). With  $x(n) = u(n)$  we have

$$
Y(z) = \frac{zz^2}{(z-1)(z+2)(z+1)}
$$

We can do partial fraction expansion to find *y*(*n*). First we do partial fraction expansion on  $Y(z)/z$ .

$$
\frac{Y(z)}{z} = \frac{z^2}{(z-1)(z+2)(z+1)} = \frac{A}{z-1} + \frac{B}{z+1} + \frac{C}{z+2}
$$

where  $A = 1/6$ ,  $B = -1/2$  and  $C = 4/3$ .

Finally, the output in the *z*-domain is

$$
Y(z) = \frac{z\frac{1}{6}}{z-1} + \frac{\frac{-1}{2}z}{z+1} + \frac{\frac{4}{3}z}{z+2}
$$

The output  $y(n)$  is the inverse transform of  $Y(z)$  and is

$$
y(n) = \frac{1}{6} - \frac{1}{2}(-1)^n + \frac{4}{3}(-2)^n \qquad n \ge 0
$$

#### *6.2.1.4 The State-Space Representation*

With the difference equation

$$
y(n) + 3y(n-1) + 2y(n-2) = x(n)
$$

let

$$
v_1(n) = y(n-2)
$$
  

$$
v_2(n) = y(n-1)
$$

Then

$$
v_1(n+1) = y(n-1) = v_2(n)
$$
  

$$
v_2(n+1) = y(n) = x(n) - 3y(n-1) - 2y(n-2) = x(n) - 3v_2(n) - 2v_1(n)
$$

The output and the state-space equations are

$$
\mathbf{v}(n+1) = \begin{pmatrix} 0 & 1 \\ -2 & -3 \end{pmatrix} \mathbf{v}(n) + \begin{pmatrix} 0 \\ 1 \end{pmatrix} \mathbf{x}(n)
$$

$$
y(n) = \begin{pmatrix} -2 & -3 \end{pmatrix} \mathbf{v}(n) + (1)\mathbf{x}(n)
$$

The eigenvalues for the system matrix **A** are at –1 and –2, thus the system is unstable.

To find the output of the system using state-space we proceed as in the following. The state vector in the *z*-domain is

$$
\mathbf{V}(z) = z(z\mathbf{I} - \mathbf{A})^{-1}\mathbf{v}(0) + (z\mathbf{I} - \mathbf{A})^{-1}\mathbf{B}\mathbf{X}(z) = \begin{pmatrix} z & -1 \\ 2 & z+3 \end{pmatrix}^{-1} \begin{pmatrix} 0 \\ 1 \end{pmatrix} \frac{z}{z-1}
$$

$$
\mathbf{V}(z) = \begin{pmatrix} z+3 & 1 \\ -2 & z \end{pmatrix} \begin{pmatrix} 0 \\ 1 \end{pmatrix} \frac{z}{(z-1)(z^2+3z+2)} = \begin{pmatrix} \frac{z}{(z-1)(z^2+3z+2)} \\ \frac{z^2}{(z-1)(z^2+3z+2)} \end{pmatrix}
$$

The output vector is

$$
\mathbf{Y}(z) = \begin{pmatrix} -2 & -3 \end{pmatrix} \frac{\begin{pmatrix} z \\ \frac{z}{(z-1)(z^2+3z+2)} \\ \frac{z^2}{(z-1)(z^2+3z+2)} \end{pmatrix} + \frac{z}{z-1}
$$

$$
Y(z) = \frac{-2z}{(z-1)(z^2+3z+2)} + \frac{-3z^2}{(z-1)(z^2+3z+2)} + \frac{z}{z-1} = \frac{z^2}{(z-1)(z^2+3z+2)}
$$

This is what we have found earlier and the output  $y(n)$  is

$$
y(n) = \frac{1}{6}(1)^n - \frac{1}{2}(-1)^n + \frac{4}{3}(-2)^n \quad n \ge 0
$$

#### *6.2.1.5 The Block Diagram Representation*

The original system is shown in Figure 6.1. From the block we have

$$
v_1(n+1) = v_2(n)
$$
  
\n
$$
v_2(n+1) = x(n) - 3v_2(n) - 2v_1(n)
$$
  
\n
$$
y(n) = x(n) - 3v_2(n) - 2v_1(n)
$$

Thus the state-space system is

$$
\mathbf{v}(n+1) = \begin{pmatrix} 0 & 1 \\ -2 & -3 \end{pmatrix} \mathbf{v}(n) + \begin{pmatrix} 0 \\ 1 \end{pmatrix} \mathbf{x}(n)
$$

$$
\mathbf{y}(n) = \begin{pmatrix} -2 & -3 \end{pmatrix} \mathbf{v}(n) + \begin{pmatrix} 1 \end{pmatrix} \mathbf{x}(n)
$$

This representation is similar to the earlier state-space representation and the output  $y(n)$  is obtained in a similar way.

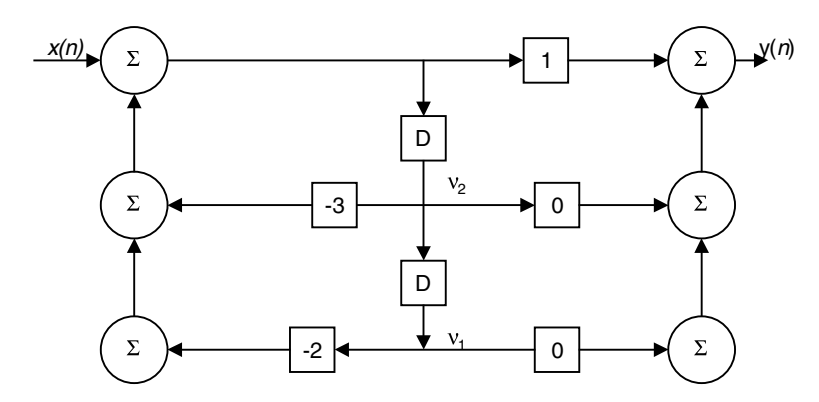

**FIGURE 6.1** Bock diagram representation.

#### **6.2.2 From the Impulse Response to the Other Four Representations**

## *6.2.2.1 The Impulse Response Representation*

We will consider the same system, namely,

$$
h(n) = \left[ -1(-2)^n + 2(-1)^n \right] u(n)
$$

If the input is the unit step, the output can be evaluated using the convolution sum and the result is repeated here as

$$
y(n) = (-1)\left[\frac{1 - (-1)^{n+1}}{1 - (-1)}\right] + 2\left[\frac{1 - (-2)^{n+1}}{1 - (-2)}\right] \qquad n \ge 0
$$

#### *6.2.2.2 The Transfer Function Representation* With

$$
h(n) = \left[-1(-2)^n + 2(-1)^n\right]u(n)
$$

The *z*-transform is obtained as

$$
H(z) = \frac{-z}{z+1} + \frac{2z}{z+2} = \frac{-z(z+2) + 2z(z+1)}{(z+1)(z+2)} = \frac{z^2}{z^2 + 3z + 2}
$$

With the unit step as an input, the output  $y(n)$  is inverse *z*-transform of

$$
Y(z) = \frac{z^2}{z^2 + 3z + 2} \frac{z}{z - 1}
$$

and it was calculated earlier as

$$
y(n) = \frac{1}{6}(1)^n - \frac{1}{2}(-1)^n + \frac{4}{3}(-2)^n \qquad n \ge 0
$$

#### *6.2.2.3 The Difference Equation Representation*

From the transfer function representation

$$
H(z) = \frac{z^2}{z^2 + 3z + 2} = \frac{Y(z)}{X(z)}
$$

we can write

$$
Y(z)[z2 + 3z + 2] = z2[X(z)]
$$

By inverse transforming the above equation we arrive at the difference equation

$$
y(n+2) + 3y(n+1) + 2y(n) = x(n+2)
$$

For  $n = n - 2$ , we have the difference equation

$$
y(n) + 3y(n-1) + 2y(n-2) = x(n)
$$

The output for a step input was derived earlier and is

$$
y(n) = \frac{1}{6}(1)^n - \frac{1}{2}(-1)^n + \frac{4}{3}(-2)^n \qquad n \ge 0
$$

# *6.2.2.4 The State-Space Representation* With

$$
H(z) = \frac{z^2}{z^2 + 3z + 2}
$$

We have the block diagram as shown in Figure 6.1. The state and output equations are again

$$
v_1(n+1) = v_2(n)
$$
  
\n
$$
v_2(n+1) = x(n) - 3v_2(n) - 2v_1(n)
$$
  
\n
$$
y(n) = x(n) - 3v_2(n) - 2v_1(n)
$$

and the output  $y(n)$  is as obtained earlier.

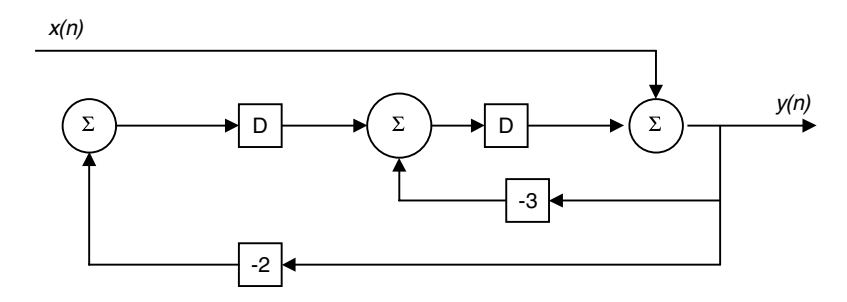

**FIGURE 6.2** A different block representation.

# *6.2.2.5 The Block Diagram Representation* With

$$
H(z) = \frac{z^2}{z^2 + 3z + 2}
$$

We can draw a different block diagram as shown in Figure 6.2. Let  $v_1(n)$  be the output of the first delay and  $v_2(n)$  be the output of the second delay. Then

$$
v_1(n+1) = -2y(n) = -2x(n) - 2v_2(n)
$$
  
\n
$$
v_2(n+1) = -3y(n) + v_1(n) = -3x(n) - 3v_2(n) + v_1(n)
$$
  
\n
$$
y(n) = x(n) + v_2(n)
$$

The state matrix equations are then

$$
\mathbf{v}(n+1) = \begin{pmatrix} 0 & -2 \\ 1 & -3 \end{pmatrix} \mathbf{v}(n) + \begin{pmatrix} -2 \\ -3 \end{pmatrix} \mathbf{x}(n)
$$

$$
\mathbf{y}(n) = \begin{pmatrix} 0 & 1 \end{pmatrix} \mathbf{v}(n) + \begin{pmatrix} 1 \end{pmatrix} \mathbf{x}(n)
$$

The eigenvalues for **A** are –1 and –2 and again the system is unstable. The solution is again

$$
y(n) = \frac{1}{6}(1)^n - \frac{1}{2}(-1)^n + \frac{4}{3}(-2)^n \qquad n \ge 0
$$

#### **6.2.3 From the Transfer Function to the Other Four Representations**

#### *6.2.3.1 The Transfer Function Representation*

Consider the same system

$$
H(z) = \frac{z^2}{z^2 + 3z + 2}
$$

With the unit step as an input, the output  $y(n)$  is the inverse *z*-transform of

$$
Y(z) = \frac{z^2}{z^2 + 3z + 2} \frac{z}{z - 1}
$$

and it was calculated earlier as

$$
y(n) = \frac{1}{6}(1)^n - \frac{1}{2}(-1)^n + \frac{4}{3}(-2)^n \qquad n \ge 0
$$

# *6.2.3.2 The Impulse Response Representation* With

$$
H(z) = \frac{z^2}{z^2 + 3z + 2}
$$

The impulse response  $h(n)$  is the inverse *z*-transform of  $H(z)$ . We will do partial fraction expansion on

$$
\frac{H(z)}{z} = \frac{z}{z^2 + 3z + 2} = \frac{A}{z+1} + \frac{B}{z+2} = \frac{-1}{z+1} + \frac{2}{z+2}
$$

Thus

$$
H(z) = \frac{zA}{z+1} + \frac{zB}{z+2} = \frac{-1z}{z+1} + \frac{2z}{z+2}
$$

and  $h(n)$  is

$$
h(n) = -(-1)^n + 2(-2)^n \qquad n \ge 0
$$

The output  $y(n)$  is the convolution sum between  $u(n)$  and  $h(n)$  and was calculated earlier.

#### *6.2.3.3 The Difference Equation Representation*

This was derived earlier from

$$
H(z) = \frac{z^2}{z^2 + 3z + 2} = \frac{Y(z)}{X(z)}
$$

and will not be repeated here.

#### *6.2.3.4 The State-Space Representation*

From

$$
H(z) = \frac{z^2 + 0z + 0}{z^2 + 3z + 2}
$$

we can obtain the state equations by inspection as we saw in Example 5.2. The state and the output equations are

$$
\mathbf{v}(n+1) = \begin{pmatrix} 0 & 1 \\ -2 & -3 \end{pmatrix} \mathbf{v}(n) + \begin{pmatrix} 0 \\ 1 \end{pmatrix} \mathbf{x}(n)
$$

$$
\mathbf{y}(n) = \begin{pmatrix} -2 & -3 \end{pmatrix} \mathbf{v}(n) + (1)\mathbf{x}(n)
$$

The eigenvalues for **A** are at –1 and –2 again and thus this system is unstable. The output  $y(n)$  can easily be calculated and is left for you.

# *6.2.3.5 The Block Diagram Representation* With

$$
H(z) = \frac{-1z}{z+1} + \frac{2z}{z+2}
$$

We can draw the block diagram as in Figure 6.3. From Figure 6.3 we can obtain the state and the output equations as

$$
v_1(n+1) = x(n) - v_1(n)
$$
  
\n
$$
v_2(n+1) = -4x(n) - 2v_2(n)
$$
  
\n
$$
y(n) = x(n) + v_1(n) + v_2(n)
$$

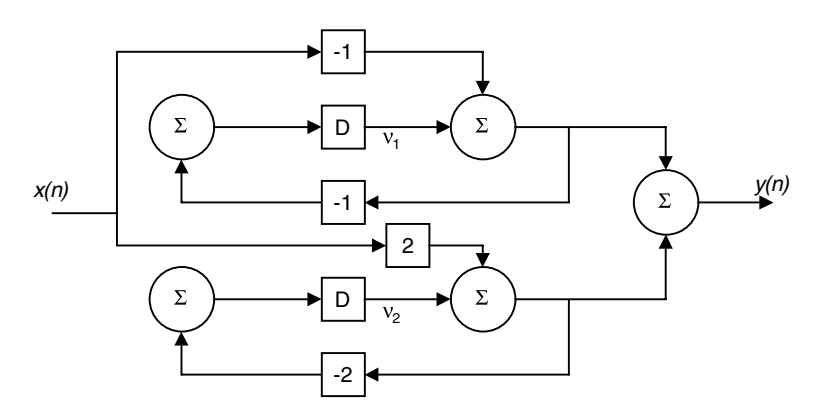

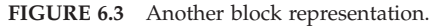
and the matrix state equations are

$$
\mathbf{v}(n+1) = \begin{pmatrix} -1 & 0 \\ 0 & -2 \end{pmatrix} \mathbf{v}(n) + \begin{pmatrix} 1 \\ -4 \end{pmatrix} \mathbf{x}(n)
$$

$$
\mathbf{y}(n) = \begin{pmatrix} 1 & 1 \end{pmatrix} \mathbf{v}(n) + \begin{pmatrix} 1 \\ \mathbf{x}(n) \end{pmatrix}
$$

The given values of **A** in this case are at –1 and –2 and the system is again unstable. The same solution can be obtained again for *y*(*n*).

# **6.2.4 From the State-Space to the Other Four Representations**

#### *6.2.4.1 The State-Space Representation*

Consider the states and the output equations

$$
\mathbf{v}(n+1) = \begin{pmatrix} -1 & 0 \\ 0 & -2 \end{pmatrix} \mathbf{v}(n) + \begin{pmatrix} 1 \\ -4 \end{pmatrix} \mathbf{x}(n)
$$

$$
\mathbf{y}(n) = (1 \quad 1)\mathbf{v}(n) + (1)\mathbf{x}(n)
$$

It is clear here that the system is unstable and the output  $y(n)$  is as calculated earlier.

#### *6.2.4.2 The Transfer Function Representation*

The transfer function **H**(*z*) can be calculated from the state matrix equations as

$$
\mathbf{H}(z) = \mathbf{C}(z\mathbf{I} - \mathbf{A})^{-1}\mathbf{B} + \mathbf{D} = (1 \quad 1) \begin{pmatrix} z+1 & 0 \\ 0 & z+2 \end{pmatrix}^{-1} \begin{pmatrix} 1 \\ -4 \end{pmatrix} + 1
$$
  
=  $(1 \quad 1) \begin{pmatrix} \frac{1}{z+1} & 0 \\ 0 & \frac{1}{z+2} \end{pmatrix} \begin{pmatrix} 1 \\ -4 \end{pmatrix} + 1$   

$$
\mathbf{H}(z) = \begin{pmatrix} \frac{1}{z+1} & \frac{1}{z+2} \end{pmatrix} \begin{pmatrix} 1 \\ -4 \end{pmatrix} + 1 = \frac{1}{z+1} - \frac{4}{z+2} + 1
$$
  
=  $\frac{z+2-4(z+1)+z^2+3z+2}{z^2+3z+2}$ 

After some simplifications we arrive at

$$
H(z) = \frac{z^2}{z^2 + 3z + 2}
$$

The output *Y*(*z*) is

$$
Y(z) = \frac{z}{z - 1} \frac{z^2}{z^2 + 3z + 2}
$$

and *y*(*n*) is again

$$
y(n) = \frac{1}{6}(1)^n - \frac{1}{2}(-1)^n + \frac{4}{3}(-2)^n \qquad n \ge 0
$$

# *6.2.4.3 The Impulse Response Representation* From

$$
H(z) = \frac{z^2}{z^2 + 3z + 2}
$$

The impulse response is the inverse transform of *H*(*z*) and is

$$
h(n) = -(-1)^n + 2(-2)^n \qquad n \ge 0
$$

The output is the convolution between the step input signal and the impulse response. It was shown earlier and is presented again as

$$
y(n) = \frac{1}{6}(1)^n - \frac{1}{2}(-1)^n + \frac{4}{3}(-2)^n \qquad n \ge 0
$$

# *6.2.4.4 The Difference Equation Representation*

We have the state and the output equations as

$$
\mathbf{v}(n+1) = \begin{pmatrix} 0 & 1 \\ -2 & -3 \end{pmatrix} \mathbf{v}(n) + \begin{pmatrix} 0 \\ 1 \end{pmatrix} \mathbf{x}(n)
$$

$$
\mathbf{y}(n) = \begin{pmatrix} -2 & -3 \end{pmatrix} \mathbf{v}(n) + (1)\mathbf{x}(n)
$$

The states are

$$
v_1(n+1) = v_2(n)
$$
  

$$
v_2(n+1) = -2v_1(n) - 3v_2(n)
$$

Let

$$
v_1(n) = y(n-2)
$$
  

$$
v_2(n) = y(n-1)
$$

Then

$$
v_1(n+1) = y(n-1)
$$
  

$$
v_2(n+1) = y(n)
$$

The output equation is

$$
y(n) = -2v_1(n) - 3v_2(n) + x(n) = -2y(n-2) - 3y(n-1) + x(n)
$$

By arranging terms we get the difference equation as

$$
y(n) + 2y(n-2) + 3y(n-1) = x(n)
$$

The output due to a step input was calculated earlier.

# *6.2.4.5 The Block Diagram Representation*

We have the states and the output equations as

$$
\mathbf{v}(n+1) = \begin{pmatrix} 0 & 1 \\ -2 & -3 \end{pmatrix} \mathbf{v}(n) + \begin{pmatrix} 0 \\ 1 \end{pmatrix} \mathbf{x}(n)
$$

$$
\mathbf{y}(n) = \begin{pmatrix} -2 & -3 \end{pmatrix} \mathbf{v}(n) + \begin{pmatrix} 1 \\ \mathbf{x}(n) \end{pmatrix}
$$

From the state and the output equation we can draw the block diagram as shown in Figure 6.4. The system is again unstable and the output is still

$$
y(n) = \frac{1}{6}(1)^n - \frac{1}{2}(-1)^n + \frac{4}{3}(-2)^n \qquad n \ge 0
$$

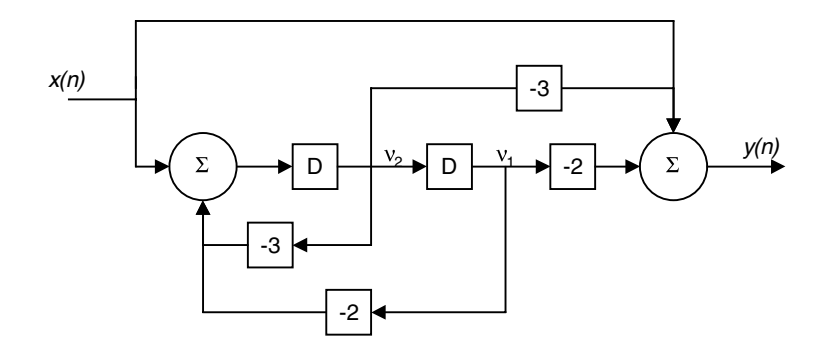

**FIGURE 6.4** Another block representation.

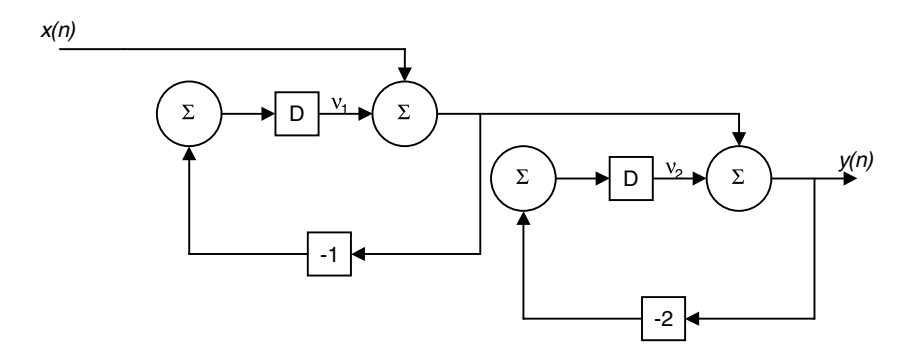

**FIGURE 6.5** Another block representation.

# **6.2.5 From the Block Diagram to the Other Four Representations**

Consider the block diagram in Figure 6.5.

# *6.2.5.1 The State-Space Representation*

The states are written using the block in Figure 6.5 as

$$
v_1(n+1) = -v_1(n) - x(n)
$$
  

$$
v_2(n+1) = -2v_1(n) - 2v_1(n) - 2x(n)
$$

The output is

$$
y(n) = v_1(n) + v_2(n) + x(n)
$$

The state and matrix equations are then

$$
\mathbf{v}(n+1) = \begin{pmatrix} -1 & 0 \\ -2 & -2 \end{pmatrix} \mathbf{v}(n) + \begin{pmatrix} -1 \\ -2 \end{pmatrix} \mathbf{x}(n)
$$

$$
\mathbf{y}(n) = \begin{pmatrix} 1 & 1 \end{pmatrix} \mathbf{v}(n) + \begin{pmatrix} 1 \end{pmatrix} \mathbf{x}(n)
$$

The eigenvalues for **A** are the roots of the determinant of  $(zI - A)$ .

$$
(z\mathbf{I} - \mathbf{A}) = \begin{pmatrix} z & 0 \\ 0 & z \end{pmatrix} - \begin{pmatrix} -1 & 0 \\ -2 & -2 \end{pmatrix} = \begin{pmatrix} z+1 & 0 \\ 2 & z+2 \end{pmatrix}
$$

The determinant of  $(zI - A)$  set to zero is

$$
z^2+3z+2=0
$$

and has the roots at –1 and –2 which indicates that the system is unstable. To find the output we need the inverse of  $(zI - A)$ .

$$
(zI - A)^{-1} = \begin{pmatrix} \frac{z+2}{z^2+3z+2} & 0\\ \frac{-2}{z^2+3z+2} & \frac{z+1}{z^2+3z+2} \end{pmatrix} = \begin{pmatrix} \frac{1}{z+1} & 0\\ \frac{-2}{(z+1)(z+2)} & \frac{1}{z+2} \end{pmatrix}
$$

The output therefore is

$$
\mathbf{Y}(z) = (1 \quad 1) \begin{pmatrix} \frac{1}{z+1} & 0\\ -\frac{2}{z-1} & \frac{1}{z+2} \end{pmatrix} \begin{pmatrix} -1\\ -2 \end{pmatrix} \begin{pmatrix} z\\ z-1 \end{pmatrix} + (1) \frac{z}{z-1}
$$

$$
\mathbf{Y}(z) = \begin{pmatrix} \frac{1}{z+1} - \frac{2}{(z+1)(z+2)} & \frac{1}{z+2} \end{pmatrix} \begin{pmatrix} -1\\ -2 \end{pmatrix} \begin{pmatrix} \frac{z}{z-1} \end{pmatrix} + (1) \frac{z}{z-1}
$$

$$
\mathbf{Y}(z) = \begin{pmatrix} \frac{-1}{z+1} + \frac{2}{(z+1)(z+2)} - \frac{2}{z+2} \end{pmatrix} \begin{pmatrix} \frac{z}{z-1} \end{pmatrix} + (1) \frac{z}{z-1}
$$

$$
\mathbf{Y}(z) = \begin{pmatrix} \frac{-z-2+2-2(z+1)}{(z+1)(z+2)} \end{pmatrix} \begin{pmatrix} \frac{z}{z-1} \end{pmatrix} + (1) \frac{z}{z-1}
$$

$$
= \begin{pmatrix} \frac{-3z^2 - 2z}{(z-1)(z+1)(z+2)} \end{pmatrix} + \begin{pmatrix} \frac{z}{z-1} \end{pmatrix}
$$

Finally, the output in the z-domain is given by

$$
\mathbf{Y}(z) = \frac{-3z^2 - 2z + z(z^2 + 3z + 2)}{(z - 1)(z + 1)(z + 2)} = \frac{z^3}{(z - 1)(z + 1)(z + 2)}
$$

The solution  $y(n)$  for the above equation was obtained earlier as

$$
y(n) = \frac{1}{6}(1)^n - \frac{1}{2}(-1)^n + \frac{4}{3}(-2)^n \qquad n \ge 0
$$

*6.2.5.2 The Transfer Function Representation* With

$$
\mathbf{A} = \begin{pmatrix} -1 & 0 \\ -2 & -2 \end{pmatrix}, \quad \mathbf{B} = \begin{pmatrix} -1 \\ -2 \end{pmatrix}, \quad \mathbf{C} = \begin{pmatrix} 1 & 1 \end{pmatrix} \text{ and } \mathbf{D} = (1),
$$

the transfer function is

$$
H(z) = C(zI-A)^{-1} B + D = \begin{pmatrix} 1 & 1 \end{pmatrix} \begin{pmatrix} \frac{1}{z+1} & 0 \\ \frac{-2}{(z+1)(z+2)} & \frac{1}{z+2} \end{pmatrix} \begin{pmatrix} -1 \\ -2 \end{pmatrix} + 1
$$

$$
H(z) = \left[ \begin{pmatrix} \frac{1}{z+1} & \frac{-2}{(z+1)(z+2)} \end{pmatrix} \frac{1}{z+2} \right] \begin{pmatrix} -1 \\ -2 \end{pmatrix} + 1
$$

$$
= \frac{-1}{z+1} + \frac{2}{(z+1)(z+2)} - \frac{2}{z+2} + 1
$$

$$
H(z) = \frac{-z-2+2-2z-2}{(z+1)(z+2)} + \frac{z^2+3z+2}{(z+1)(z+2)}
$$

Finally,

$$
H(z) = \frac{-z - 2 + 2 - 2z - 2}{(z + 1)(z + 2)} + \frac{z^2 + 3z + 2}{(z + 1)(z + 2)} = \frac{z^2}{z^2 + 3z + 2}
$$

# *6.2.5.3 The Impulse Response Representation*

From

$$
H(z) = \frac{z^2}{z^2 + 3z + 2}
$$

the impulse response is the inverse transform of  $H(z)$  and is

$$
h(n) = -(-1)^n + 2(-2)^n \qquad n \ge 0
$$

The output is the convolution between the step input signal and the impulse response. It was shown earlier and is presented again as

$$
y(n) = \frac{1}{6}(1)^{n} - \frac{1}{2}(-1)^{n} + \frac{4}{3}(-2)^{n} \qquad n \ge 0
$$

#### *6.2.5.4 The Difference Equation Representation*

This was derived earlier from

$$
H(z) = \frac{z^2}{z^2 + 3z + 2} = \frac{Y(z)}{X(z)}
$$

and will not be repeated here.

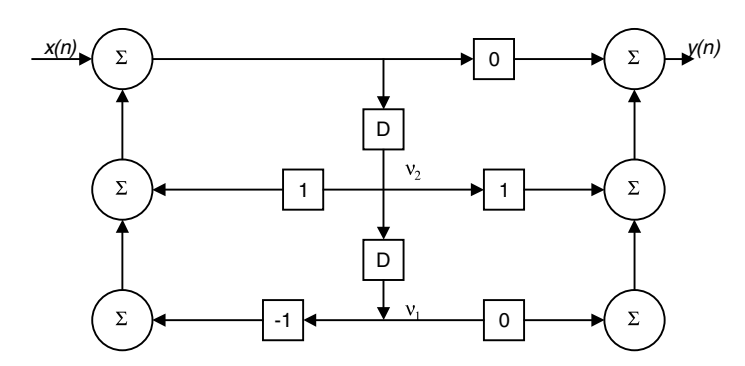

**FIGURE 6.6** Block diagram for EOCE 6.1.

# **6.3 Some Insights: The Poles Considering Different Outputs within the Same System**

Given a linear time-invariant system with multiple-inputs multiple-outputs, the poles of the system, regardless of what output you choose and what input you consider, will stay the same. This means that in such a system of many inputs and many outputs, the shape of the transients will be dominated by the fixed number poles of the system.

In summary, in a system of many inputs and many outputs, if you consider the transfer function relating any input to any output, the eigenvalues, or poles, will be the same. You may have different zeros for different transfer functions, but different transfer functions within the same system will have exactly the same poles.

# **6.4 End of Chapter Exercises**

#### *EOCE 6.1*

Consider the following system as shown in Figure 6.6. Represent the system using all four representations and find the output  $y(n)$  for  $x(n) = u(n)$ .

#### *Solution*

*Using the state-space model* From the Figure 6.6, we see that

$$
v_1(n+1) = v_2(n)
$$
  

$$
v_2(n+1) = x(n) + v_2(n) - v_1(n)
$$

 $y(n) = v<sub>2</sub>(n)$ 

from which we get the state-space matrix system as

$$
\mathbf{v}(n+1) = \begin{pmatrix} 0 & 1 \\ -1 & 1 \end{pmatrix} \mathbf{v}(n) + \begin{pmatrix} 0 \\ 1 \end{pmatrix} \mathbf{x}(n)
$$

$$
\mathbf{y}(n) = \begin{pmatrix} 0 & 1 \end{pmatrix} \mathbf{v}(n) + \begin{pmatrix} 0 \\ 0 \end{pmatrix} \mathbf{x}(n)
$$

The output  $y(n)$  can be obtained with  $x(n) = u(n)$  and with zero initial conditions with the help of the following MATLAB script:

```
n=0:25;
x = ones(size(n));vin=[0 ; 0];
A = [0 1; -1 1];B = [0; 1];C = [0 1];D = [0];[y, v] = \text{dlsim}(A, B, C, D, x, \text{vin});stem (n, y), xlabel('n'), ylabel('The step response using the 
 state-space model');
```
*The transfer function representation* The transfer function **H**(*z*) is obtained as

$$
H(z) = C(zI - A)^{-1} B + D = \begin{pmatrix} 0 & 1 \end{pmatrix} \begin{pmatrix} z & -1 \\ 1 & z - 1 \end{pmatrix}^{-1} \begin{pmatrix} 0 \\ 1 \end{pmatrix} + \begin{pmatrix} 0 \end{pmatrix}
$$

By evaluating the inverse we get

$$
H(z) = \begin{pmatrix} 0 & 1 \end{pmatrix} \begin{pmatrix} \frac{z-1}{z^2 - z + 1} & \frac{1}{z^2 - z + 1} \\ \frac{-1}{z^2 - z + 1} & \frac{z}{z^2 - z + 1} \end{pmatrix} \begin{pmatrix} 0 \\ 1 \end{pmatrix} = \begin{pmatrix} 0 & 1 \end{pmatrix} \begin{pmatrix} \frac{1}{z^2 - z + 1} \\ \frac{z}{z^2 - z + 1} \end{pmatrix}
$$

Finally, the transfer function is obtained as

$$
H(z) = \frac{z}{z^2 - z + 1}
$$

Now we can use the MATLAB function dstep to find the step response and compare it with what we found using the state-spare representation. The following script is used.

num =  $[0 1 0]$  % numerator for  $H(z)$ . den =  $[1 -1 1]$ ; % denominator for  $H(z)$ . n=0:25; y=dstep(num, den,n); stem(n,y); xlabel('n'); ylabel ('The step response using the transfer function model');

*The difference equation representation* From

$$
H(z) = \frac{z}{z^2 - z + 1} = \frac{Y(z)}{X(z)}
$$

and by cross multiplication we have

$$
Y(z)[z^2 - z + 1] = X(z)[z]
$$

By inverse transforming the above equation we arrive at

$$
y(n+2) - y(n+1) + y(n) = x(n+1)
$$

If we substitute  $n - 2$  for *n*, we will get

$$
y(n) - y(n-1) + y(n-2) = x(n-1)
$$

We then can use the MATLAB function filter to find the step response  $y(n)$ as long as the coefficient of  $y(n)$  in the difference equation is unity. The script is

```
b = [0 1 0]; % input coefficients, x(n)a = [1 -1 1]; % output coefficients, y(n)n=0:25;
x=ones(size(n));
y = filter(b, a, x);stem(n,y); xlabel('n');
ylabel ('The step response using the difference equation 
 model');
```
# *The impulse response representation*

We can take the inverse transform of

$$
H(z) = \frac{z}{z^2 - z + 1}
$$

to get  $h(n)$ . We can also use the MATLAB function dimpulse to find the impulse response *h*(*n*) using the convolution equation

$$
y(n) = h(n) * x(n)
$$

with  $x(n) = u(n)$ . The next MATLAB script will do just that.

```
n=0:25;
x1 = zeros(size(n)); x1(1) = 1; % impulse signal to find h(n)x2 = ones(size(n)); the input signal
b=[0 1 0]; % input vector
a=[ 1 -1 1]; woutput vector
h=filter(b,a,x1);%the impulse response h(n)
y=conv(h,x2);%the output using convolution
stem(n,y(1:26));
title('The step response using the impulse response 
 representation');
xlabel('n');
```
All the MATLAB scripts above for this first EOCE can be put together to produce one plot with multiple figures. By putting them together we have the script

```
%State space model
n=0:25;
x = ones(size(n));vin=[0 ; 0];
A = \begin{bmatrix} 0 & 1 \\ 1 & -1 & 1 \end{bmatrix};
B = [0; 1];C = [0 1];D = [0];[y, v] = \text{dlsim}(A, B, C, D, x, \text{vin});subplot(2,2,1);stem (n, y);title('Step response: state-space model');
%Transfer function model
num = [0 1 0] % numerator for H(z).
den = [1 -1 1]; % denominator for H(z).
n=0:25;
y=dstep(num, den,n);
subplot(2,2,2);stem(n,y);title('Step response: transfer function model');
%Difference equation model
b = \begin{bmatrix} 0 & 1 & 0 \end{bmatrix}; \text{\$ input coefficients, x(n)}a = [1 -1 1]; % output coefficients, y(n)n=0:25;
```
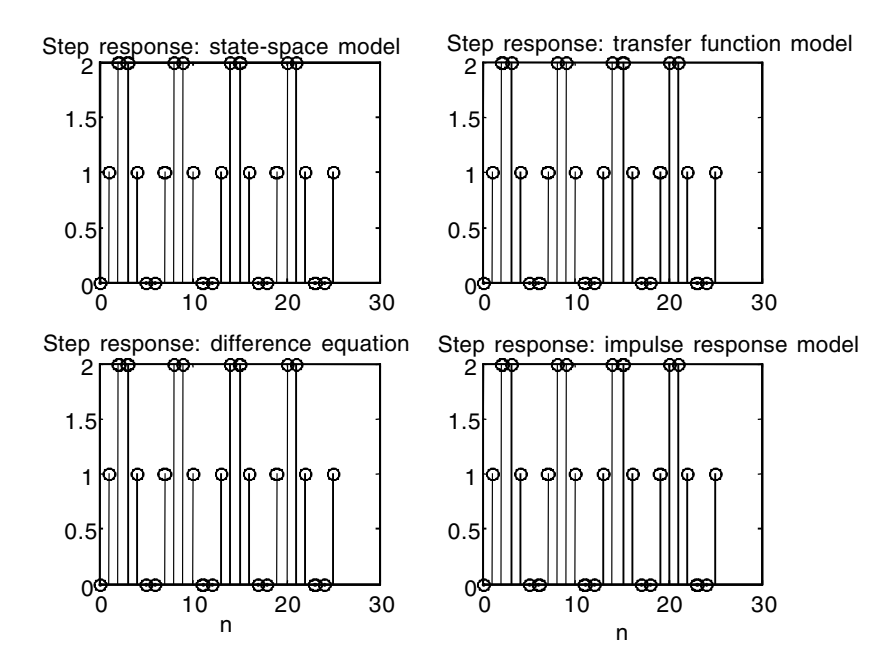

```
FIGURE 6.7 Plots for EOCE 6.1.
```

```
x=ones(size(n));
y = filter(b, a, x);subplot(2,2,3);xlabel('n');stem(n,y);
title('Step response: difference equation');
%The impulse response model
n=0:25;
x1 = zeros(size(n)); x1(1) = 1; % impulse signal to find h(n)x2 = ones(size(n)); the input signal
b=[0 1 0]; % input vector
a=[ 1 -1 1]; work wetter
h=filter(b,a,x1);%the impulse response h(n)
y=conv(h,x2);%the output using convolution
subplot(2,2,4);stem(n,y(1:26));title('Step response: impulse response model');
xlabel('n');
```
The output using all the representations is shown in Figure 6.7.

# *EOCE 6.2*

Consider the following difference equation representing the discrete system

$$
y(n) + .81y(n-2) = x(n) - x(n-2)
$$

Represent the system using all the models discussed. Find the impulse response of the system using all representation.

# *Solution*

*The difference equation representation*

With  $x(n) = \delta(n)$ , we can find the impulse response using MATLAB as in the script

```
b = [1 \ 0 \ -1]; % input coefficients, x(n)a = [1 0 .81]; % output coefficients, y(n)n=0:25;
x = zeros(size(n)); x(1) = 1; the impulse signal
y = filter(b, a, x);stem(n,y); xlabel('n');
ylabel ('Impulse response: difference equation model');
```
#### *The impulse response representation*

We can use the MATLAB filter function directly on the difference equation to find the impulse response exactly as we did in the difference equation case. We can also use the MATLAB function dimpulse to find the impulse response as in the script

```
b = [1 \ 0 \ -1]; % input coefficients, x(n)a = [1 0 .81]; % output coefficients, y(n)n=0:25;
y=dimpulse(b,a,n);
stem(n,y); xlabel('n');
title('Impulse response: Impulse response model');
```
*The transfer function representation*

From the difference equation and by *z*-transforming term by term, we get

$$
Y(z) + .81z^{-2}Y(z) = X(z) - z^{-2}X(z)
$$

By multiplying all sides by *z*<sup>2</sup> we will get

$$
z^{2}Y(z) + .81Y(z) = z^{2}X(z) - X(z)
$$

Finally, the transfer function is given by

$$
H(z) = \frac{z^2 - 1}{z^2 + .81}
$$

*h*(*n*) is the inverse *z*-transform of *H*(*z*) and can be obtained using the filter function as in the script.

```
num = [1 \ 0 \ -1]; % input coefficients, x(n)den = [1 0 .81]; % output coefficients, y(n)n=0:25;
x = zeros(size(n)); x(1) = 1; the impulse signal
y=filter(num,den,x);
stem(n,y); xlabel('n');
title('Impulse response: transfer function model');
```
*The state-space representation* With

$$
H(z) = \frac{z^2 - 1}{z^2 + .81}
$$

the state-space system can be obtained with the following state matrices:

The system matrix 
$$
A = \begin{pmatrix} 0 & 1 \\ -.81 & 0 \end{pmatrix}
$$
  
The input matrix  $B = \begin{pmatrix} 0 \\ 1 \end{pmatrix}$ 

The output matrix  $C = (-1 - (.81)(1) 0 - 0(1)) = (-1.81 0)$ 

The transmission matrix  $D = (1)$ 

The output  $y(n)$ , the impulse response in this case, can be obtained as in the script.

```
n = 0:25;x = zeros (size (n)); x(1)=1;vin = [0 ; 0];
A = [0 1; -.81 0]B = [0; 1]C = [-1.81 0];D = [1];[y, v] = dlsim(A, B, C, D, x, vin);
stem (n, y); xlabel('n'); title('Impulse response: 
state-space');
```
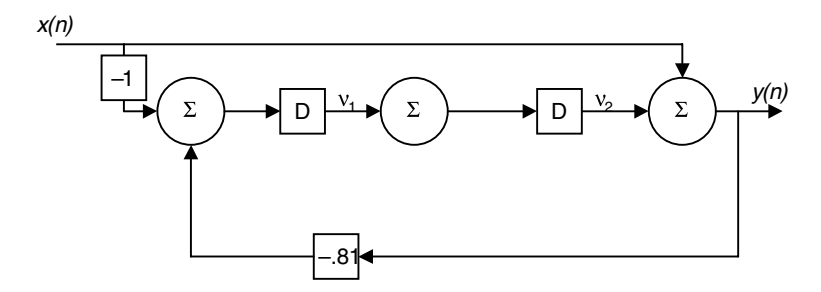

**FIGURE 6.8** Block diagram for EOCE 6.2.

*The block diagram representation* From

$$
H(z) = \frac{z^2 - 1}{z^2 + .81}
$$

we can obtain a different state-space representation. The block diagram is shown in Figure 6.8. From the block we have

$$
v_1(n+1) = -x(n) - .81v_2(n) - .81x(n)
$$

$$
v_2(n) = v1(n)
$$

$$
y(n) = v_2(n) + x(n)
$$

The state matrices are

$$
\mathbf{A} = \begin{pmatrix} 0 & -0.81 \\ 1 & 0 \end{pmatrix}, \quad \mathbf{B} = \begin{pmatrix} -1.81 \\ 0 \end{pmatrix}, \quad \mathbf{C} = (0 \quad 1), \quad \mathbf{D} = (1)
$$

We will find the impulse response as in the following script:

```
%State space model
n=0:25;
x =zeros(size(n));x(1)=1;vin=[0 ; 0];
A = [0 -.81; 1 0];B = [-1.81; 0];
C = [0 1];D = [1];[y, v] = \text{dlsim}(A, B, C, D, x, \text{vin});stem (n, y); 
title('Impulse response: state-space model');
```
The system is stable since the poles are at  $z_{12} = \pm .9$ . Again, we can combine the script in this exercise and produce one plot with multiple figures as in the following script.

```
%The difference equation representation
b = \begin{bmatrix} 1 & 0 & -1 \end{bmatrix}; % input coefficients, x(n)a = [1 \ 0 \ .81]; % output coefficients, y(n)n=0:25;
x = zeros(size(n)); x(1) = 1; the impulse signal
y = filter(b, a, x);
subplot(2,2,1);stem(n,y);title('From difference equation model');
ylabel('Impulse response');
%impulse response model
num = [1 0 -1] ; % input coefficients, x(n)den = [1 \ 0 \ .81]; % output coefficients, y(n)n=0:25;
y=dimpulse(num,den,n);
subplot(2,2,2);stem(n,y);title('From Impulse response model');
%State-space model
n = 0:25;x = zeros (size (n)); x(1)=1;vin = [0 ; 0];
A = [0 1; -.81 0]B = [0; 1]C = [-1.81 0];D = [1];[y, v] = \text{dlsim}(A, B, C, D, x, \text{vin});subplot(2,2,3);stem (n, y); xlabel('n');
title('State-space model #1');
ylabel('Impulse response');
%State-space model Different model
n=0:25;
x =zeros(size(n));x(1)=1;
vin=[0 ; 0];
A = [0 -.81; 1 0];B = [-1.81; 0];C = [0 1];D = [1];[y, v] = \text{dlsim}(A, B, C, D, x, \text{vin});subplot(2,2,4);stem (n, y);title('State-space model #2');
```
The plots are shown in Figure 6.9.

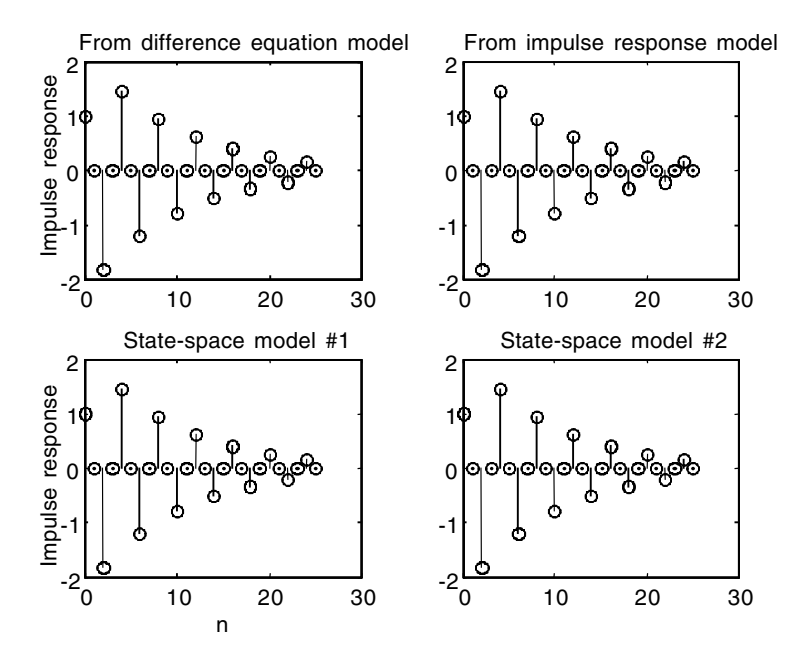

**FIGURE 6.9** Plots for EOCE 6.2.

# *EOCE 6.3*

Consider the state-space system

$$
v_1(n+1) = -v_2(n) + x_1(n) + x_3(n)
$$
  
\n
$$
v_2(n+1) = v_1(n) + x_2(n)
$$
  
\n
$$
v_3(n+1) = v_2(n) + x_3(n)
$$
  
\n
$$
y(n) = v_3(n)
$$

Find the other representations and the impulse response.

#### *Solution*

# *The state-space representation*

From the state and output equations we have, we can write the state-space matrices as

$$
\mathbf{A} = \begin{pmatrix} 0 & -1 & 0 \\ 1 & 0 & 0 \\ 0 & 1 & 0 \end{pmatrix}, \quad \mathbf{B} = \begin{pmatrix} 1 & 0 & 1 \\ 0 & 1 & 0 \\ 0 & 0 & 1 \end{pmatrix}, \quad \mathbf{C} = \begin{pmatrix} 0 & 0 & 1 \end{pmatrix}, \quad \mathbf{D} = (0)
$$

The impulse response is obtained using the following MATLAB script.

```
n = 0:25;x1 = zeros(size(n)); x1(1)=1;x2=x1; x3=x2;
x=[x1' x2' x3'];vin = [0; 0; 0];
A = [0 -1 0; 1 0 0; 0 1 0];
B = [1 0 1; 0 1 0; 0 0 1];
C = [0 0 1];D = [0];[y, v] = \text{dlsim}(A, B, C, D, x, \text{vin});stem (n, y); xlabel('n'); title('Impulse response: 
 state-space');
```
*The transfer function representation* We start with finding  $(zI - A)$  and write

$$
(zI - A) = \begin{pmatrix} z & 0 & 0 \\ 0 & z & 0 \\ 0 & 0 & z \end{pmatrix} - \begin{pmatrix} 0 & -1 & 0 \\ 1 & 0 & 0 \\ 0 & 1 & 0 \end{pmatrix} = \begin{pmatrix} z & 1 & 0 \\ -1 & z & 0 \\ 0 & -1 & z \end{pmatrix}
$$

The inverse of  $(zI - A)$  is

$$
(zI - A)^{-1} = \begin{pmatrix} \frac{z^2}{z(z^2 + 1)} & \frac{-z}{z(z^2 + 1)} & 0\\ \frac{z}{z(z^2 + 1)} & \frac{z^2}{z(z^2 + 1)} & 0\\ \frac{1}{z(z^2 + 1)} & \frac{z}{z(z^2 + 1)} & \frac{z^2 + 1}{z(z^2 + 1)} \end{pmatrix}
$$

The transfer function  $H(z)$  is then

$$
H(z) = (0 \t 0 \t 1) (zI - A)^{-1}B
$$

$$
= \left(\frac{1}{z(z^2+1)} - \frac{z}{z(z^2+1)} - \frac{z^2}{z(z^2+1)}\right) \begin{pmatrix} 1 & 0 & 1 \\ 0 & 1 & 0 \\ 0 & 0 & 1 \end{pmatrix}
$$

or **H**(*z*) is finally

$$
\mathbf{H}(z) = \left(\frac{1}{z(z^2+1)} - \frac{z}{z(z^2+1)} - \frac{1}{z(z^2+1)} + \frac{z^2+1}{z(z^2+1)}\right)
$$

We can also obtain **H**(*z*) using MATLAB by writing the next MATLAB script.

```
A = [0 -1 0; 1 0 0; 0 1 0];B = [1 0 1; 0 1 0; 0 0 1];
C = [0 0 1];D = [0 0 0];[n1 d]=ss2tf(A, B, C, D, 1)%column 1 coefficients
[n2 d] = ss2tf(A, B, C, D, 2)%column 2 coefficients
[n3 d]=ss2tf(A, B, C, D, 3)%column 3 coefficients
```
The output is

 $n1 = 0$  0.0000 0.0000 1.0000  $d=1$  0 1 0  $n2 = 0$  0.0000 1.0000 0.0000  $d=1$  0 1 0  $n3 = 0$  1.0000  $-0.0000$  2.0000  $d=1$  0 1 0

With  $X_1(z) = X_2(z) = X_3(z) = 1$ , we can find the impulse response in the *z*-domain as

$$
\mathbf{Y}(z) = \begin{pmatrix} \frac{1}{z(z^2+1)} & \frac{z}{z(z^2+1)} & \frac{1}{z(z^2+1)} + \frac{z^2+1}{z(z^2+1)} \end{pmatrix} \begin{pmatrix} 1 \\ 1 \\ 1 \end{pmatrix}
$$

$$
\mathbf{Y}(z) = \begin{pmatrix} \frac{1}{z(z^2+1)} + \frac{z}{z(z^2+1)} + \frac{z^2+2}{z(z^2+1)} \end{pmatrix}
$$

or

$$
\mathbf{Y}(z) = \frac{z^2 + z + 3}{z^3 + z}
$$

At this point we can do partial fraction expansion on  $Y(z)/z$  and get  $y(n)$ . However, we can use MATLAB and find the impulse response as in the script.

num =  $[0 1 1 3]$ ; % input coefficients,  $x(n)$ den =  $[1 0 1 0]$ ; % output coefficients,  $y(n)$ 

```
n=0:25;
y=dimpulse(num,den,n);
stem(n,y); xlabel('n');
title('Impulse response: transfer function model');
```
#### *The impulse response representation*

It looks trivial but we can use MATLAB to find  $h(n)$  from  $H(z)$  then use MATLAB again to find the impulse response, the convolution between  $h(n)$  and  $x(n)$ , the impulse input, just to get more practice with MATLAB. Remember that *h*(*n*) convolved with the impulse signal is just *h*(*n*).

```
n=0:25;
x = zeros(size(n)); x(1) = 1; % impulse signal to find h(n)b=[0 1 1 3]; input vector
a=[ 1 0 1 0];% output vector
h=filter(b,a,x1);%the impulse response h(n)
y=conv(h,x);%the output using convolution
stem(n,y(1:26));title('Impulse response: impulse response
 model');
xlabel('n');
```
#### *The difference equation representation*

We can *z*-transform the state and output equations to get

$$
zV_1(z) = -V_2(z) + X_1(z) + X_3(z)
$$
  
\n
$$
zV_2(z) = V_1(z) + X_2(z)
$$
  
\n
$$
zV_3(z) = V_2(z) + X_3(z)
$$

and the output  $y(n)$  becomes

$$
Y(z) = V_3(z)
$$

Solving the above equations we get

$$
V_2(z) = \frac{z^{-2}X_1(z) + z^{-2}X_3(z) + z^{-1}X_2(z)}{1 + z^{-2}}
$$

If we substitute  $V_2(z)$  in the last of the state equations, we arrive at

$$
V_3(z) = \frac{z^{-3}X_1(z) + z^{-3}X_3(z) + z^{-2}X_2(z) + z^{-1}X_3(z) + z^{-3}X_3(z)}{1 + z^{-2}}
$$

If we multiply the numerator and the denominator to the right in the above equation by *z*<sup>3</sup> we will get

$$
V_3(z) = \frac{X_1(z) + X_3(z) + zX_2(z) + z^2X_3(z) + X_3(z)}{z^3 + z}
$$

or finally

$$
Y(z) = V_3(z) = \frac{X_1(z)}{z(z^2 + 1)} + \frac{zX_2(z)}{z(z^2 + 1)} + \frac{X_3(2 + z^2)}{z(z^2 + 1)}
$$

We can inverse transform the last equation and get the difference equation representation. We will have

$$
y(n + 3) + y(n + 1) = x_1(n) + x_2(n + 1) + 2x_3(n) + x_3(n + 2)
$$

We can at this point use superposition and find the impulse response for

$$
\frac{Y(z)}{X_1(z)} = \frac{1}{z(z^2+1)}, \quad \frac{Y(z)}{X_2(z)} = \frac{z}{z(z^2+1)}, \text{ and } \frac{Y(z)}{X_3(z)} = \frac{z^2+2}{z(z^2+1)}
$$

individually, then sum up the responses to get the total impulse response. We will do that using the following MATLAB script.

```
n=0:25; x=zeros(size(n)); x(1)=1;n1=[ 0 0 0 1]; n2=[0 0 1 0];n3=[ 0 1 0 2];
d=[ 1 0 1 0];y1 = filter(n1,d,x); y2 = filter(n2,d,x); y3 = filter(n3,d,x);y=y1+y2+y3;
stem(n,y); title('Impulse response: difference equation 
 model');
```
#### *The block diagram representation*

The block diagram is implemented directly from the state and the output equation, and is shown in Figure 6.10. We can consider all the MATLAB scripts that we wrote for this exercise and generate one plot with multiple figures illustrating the impulse response using all representations. The script is

```
%The state-space model
n = 0:25;
x1 = zeros(size(n)); x1(1)=1;x2=x1; x3=x2;x=[x1' x2' x3'];
vin = [0 ; 0; 0];
```
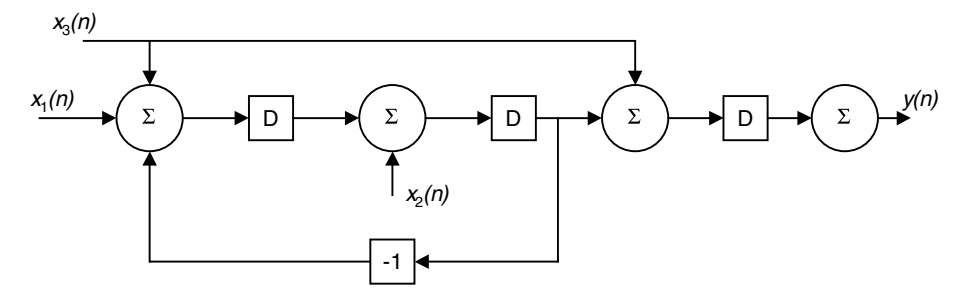

**FIGURE 6.10** Block diagram for EOCE 6.3.

```
A = [0 -1 0; 1 0 0; 0 1 0];B = [1 \ 0 \ 1; \ 0 \ 1 \ 0; \ 0 \ 0 \ 1];C = [0 0 1];D = [0];[y, v]= dlsim(A, B, C, D, x, vin);
subplot(2,2,1);stem (n, y); title('From state-space');
ylabel('Impulse response');
%The transfer function model
num = [0 1 1 3]; % input coefficients, x(n)den = [1 0 1 0]; % output coefficients, y(n)n=0:25;
y=dimpulse(num,den,n);
subplot(2,2,2);stem(n,y); xlabel('n');
title('From transfer function model');
%The impulse response model
n=0:25;
x = zeros(size(n));x(1) = 1; % impulse signal to find h(n)b=[0 1 1 3];% input vector
a=[ 1 0 1 0]; % output vector
h=filter(b,a,x1);%the impulse response h(n)
y=conv(h,x);%the output using convolution
subplot(2,2,3);stem(n,y(1:26));title('From impulse response model');
xlabel('n');ylabel('Impulse response');
n=0:25; x=zeros(size(n)); x(1)=1;n1=[ 0 0 0 1]; n2=[0 0 1 0];n3=[ 0 1 0 2];
d=[ 1 0 1 0];y1 = filter(n1,d,x); y2 = filter(n2,d,x); y3 = filter(n3,d,x);y=y1+y2+y3; subplot(2,2,4);
stem(n,y); title('From difference equation model');
xlabel('n');
```
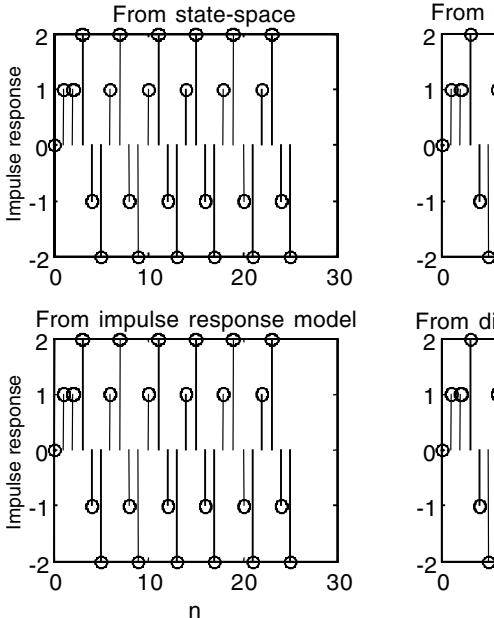

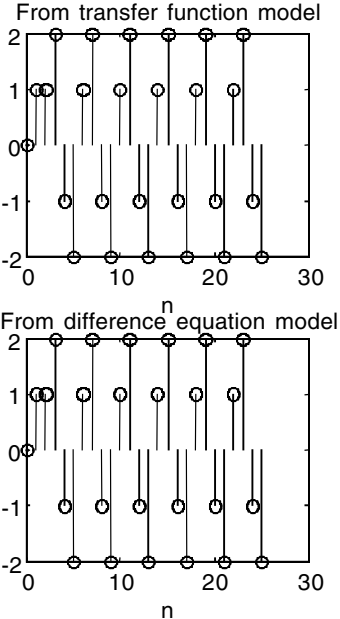

**FIGURE 6.11** Plots for EOCE 6.3.

The plot is shown in Figure 6.11.

# **6.5 End of Chapter Problems**

#### *EOCP 6.1*

Consider the following systems

1.  $y(n) + y(n-2) = 3x(n)$ 

2. 
$$
y(n) + y(n-3) = x(n)
$$

- 3.  $y(n) + 2y(n 1) + 2y(n 2) = x(n 1)$
- 4.  $y_1(n) 2y_2(n-1) = 0$  and  $y_2(n) 3y_1(n-1) = x(n)$
- 5.  $y(n) = x(n) + 2x(n 1) + 3x(n 3) + 4x(n 4)$

a) Find the other four representations and indicate if the system is stable or not.

b) Find the step and the impulse responses using the other representation.

# *EOCP 6.2*

Consider the systems

1. 
$$
H(z) = \frac{z}{z(z+1)}
$$
  
\n2.  $H(z) = \frac{z^2 + 4}{z(z^2 + 1)}$   
\n3.  $H(z) = \frac{z+1}{z^3 - 1}$   
\n4.  $H(z) = \begin{pmatrix} \frac{z}{z(z+1)} \\ \frac{z^2}{z(z+1)} \end{pmatrix}$   
\n5.  $H(z) = \begin{pmatrix} \frac{z}{z^2 + z + 1} & \frac{1}{z^2 + z + 1} & \frac{z+1}{z^2 + z + 1} \end{pmatrix}$ 

a) Find the other four representations for the first three systems.

b) Find the step response for the last two systems.

## *EOCP 6.3*

Consider the systems represented by the block diagrams as shown in Figures 6.12 through 6.16.

- 1. Give the other four representations for these systems.
- 2. Use state-space method to find the step response for the last two systems.
- 3. Find the impulse response for the first system using the state-space representations.

# *EOCP 6.4*

Consider the systems

- 1.  $h(n) = (.7)^n u(n)$
- 2.  $h(n) = (.7)^n u(n) + (.8)^n u(n)$
- 3.  $h(n) = u(n-1) u(n-2)$

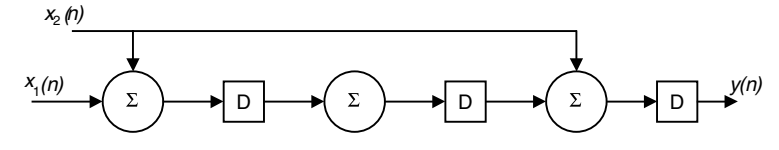

**FIGURE 6.12** Block for EOCP 6.3.

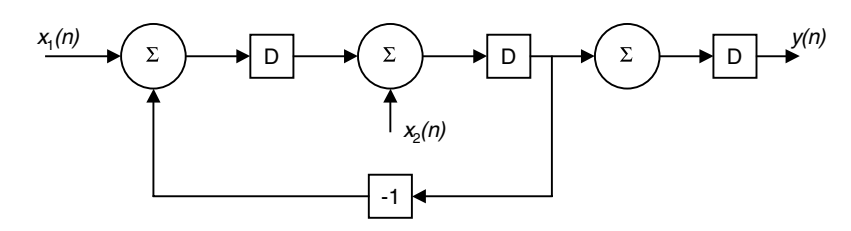

FIGURE 6.13 Block diagram for EOCP 6.3.

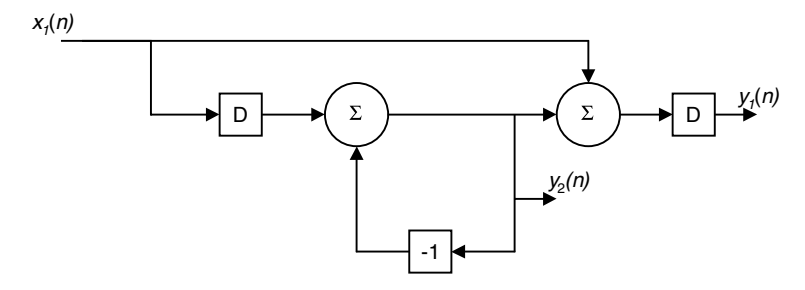

**FIGURE 6.14** Block diagram for EOCP 6.3.

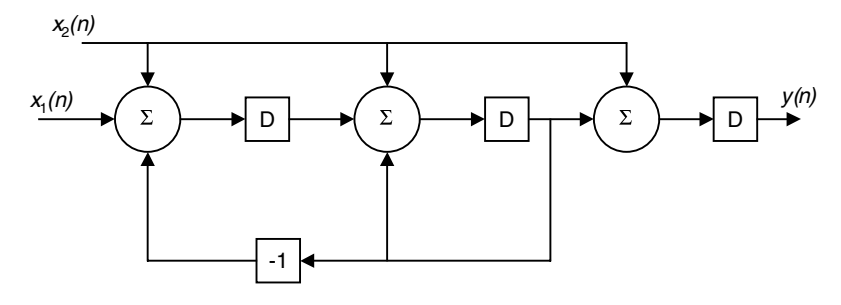

**FIGURE 6.15** Block diagram for EOCP 6.3.

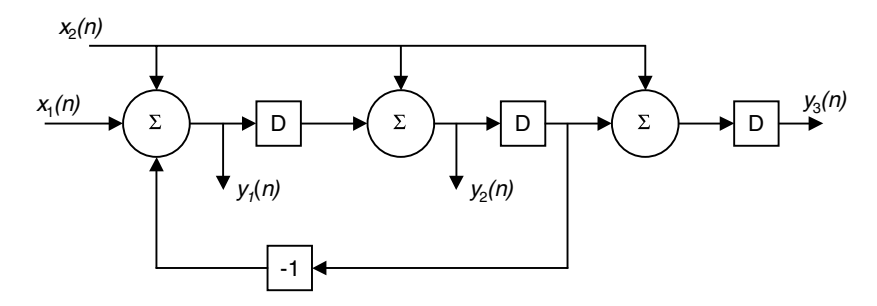

**FIGURE 6.16** Block diagram for EOCP 6.3.

4. 
$$
h(n) = n(.6)^n u(n)
$$
  
5.  $h(n) = \begin{pmatrix} (.5)^n u(n) \\ (.3)^n u(n) \end{pmatrix}$ 

- 1. Find the other representation.
- 2. Find the step response for system 5.
- 3. Find the steady-state response for system 2.

# *EOCP 6.5*

Consider the systems

$$
A = \begin{pmatrix} 0 & 1 \\ -1 & -2 \end{pmatrix}, B = \begin{pmatrix} 0 & 1 \\ 1 & 1 \end{pmatrix}, C = \begin{pmatrix} 0 & 1 \end{pmatrix}, D = \begin{pmatrix} 0 \end{pmatrix}
$$
  
\n
$$
A = \begin{pmatrix} -1 & 0 & 0 \\ 0 & -2 & 0 \\ 0 & 0 & -3 \end{pmatrix}, B = \begin{pmatrix} 0 \\ 0 \\ 1 \end{pmatrix}, C = \begin{pmatrix} 0 & 0 & 1 \end{pmatrix}, D = \begin{pmatrix} 0 \end{pmatrix}
$$
  
\n
$$
A = \begin{pmatrix} 0 & 0 & 1 \\ 0 & 1 & 0 \\ -1 & -2 & -3 \end{pmatrix}, B = \begin{pmatrix} 0 \\ 0 \\ 1 \end{pmatrix}, C = \begin{pmatrix} 1 & 0 & 0 \end{pmatrix}, D = \begin{pmatrix} 1 \end{pmatrix}
$$
  
\n
$$
A = \begin{pmatrix} 0 & 0 & -1 \\ 0 & 1 & -2 \\ 1 & 0 & -3 \end{pmatrix}, B = \begin{pmatrix} 0 \\ 0 \\ 1 \end{pmatrix}, C = \begin{pmatrix} 0 & 0 & 1 \end{pmatrix}, D = \begin{pmatrix} 1 \end{pmatrix}
$$
  
\n
$$
A = \begin{pmatrix} 1 & 0 & 0 \\ 0 & 1 & 0 \\ 0 & 1 & 0 \end{pmatrix}, B = \begin{pmatrix} 0 \\ 0 \\ 0 \end{pmatrix}, C = \begin{pmatrix} 0 & 0 & 1 \\ 0 & 1 \end{pmatrix}, D = \begin{pmatrix} 0 \\ 0 \end{pmatrix}
$$

$$
\mathbf{A} = \begin{bmatrix} 0 & 1 & 0 \\ -3 & -2 & -1 \end{bmatrix}, \quad \mathbf{B} = \begin{bmatrix} 0 \\ 0 \\ 1 \end{bmatrix}, \quad \mathbf{C} = \begin{bmatrix} 0 & 0 & 1 \\ 0 & 1 & 0 \end{bmatrix}, \quad \mathbf{D} = (0)
$$

- 1. Find all other representations.
- 2. Find **H**(*z*) for the last three systems.
- 3. What are the poles for the last three systems?

# **7**

# *The Discrete Fourier Transform and Discrete Systems*

#### **7.1 Introduction**

We have two types of linear systems: the continuous linear system and the discrete linear system. The Fourier transform of the continuous signal *x*(*t*) is

$$
X(w) = \int_{-\infty}^{+\infty} x(t)e^{-jwt}dt
$$
 (7.1)

By observing the signal  $x(t)$  in the frequency domain, we are able to see all the frequencies that *x*(*t*) contains, and based on that we can further process the signal *x*(*t*) and alter its frequency components in any way we wish.

But the Fourier transform equation given above is not suitable for computer evaluation since the bounds on the integral are infinite. By *discretizing* the signal  $x(t)$  and obtaining the discrete signal  $x(n)$ , we can Fourier transform the signal  $x(n)$  into the frequency domain in order to see its frequency components hoping that we can utilize the computer in all calculations. The Fourier transform of the signal *x*(*n*) is

$$
X(e^{j\theta}) = \sum_{-\infty}^{+\infty} x(n)e^{-j\theta n} \tag{7.2}
$$

where  $\theta$  is the digital frequency and is related to the continuous frequency by the equation

$$
\Theta = wT_s \tag{7.3}
$$

where  $T_s$  is the sampling period used to sample  $x(t)$  to get  $x(n)$ .  $x(n)$  now is discrete but is of infinite duration and, again, it is not possible to evaluate  $X(e^{j\theta})$  on the computer. This problem will be discussed next.

# **7.2 The Discrete Fourier Transform and the Finite-Duration Discrete Signals**

Continuing with the discussion above, let us assume that *x*(*n*) is zero for all the integer *n* values less than zero, and for *n* greater than or equal to some integer value *N*. In other words suppose  $x(n) = 0$  for  $n < 0$  and  $n \ge N$ . Then we can define the *N*-points Fourier transform for the truncated *x*(*n*) as

$$
X(k) = \sum_{n=0}^{N-1} x(n)e^{-j\frac{2\pi nk}{N}} \qquad k = 0, 1, \dots N-1
$$
 (7.4)

The above equation is the discrete Fourier transform (DFT) of the finite duration signal *x*(*n*).

In this defining equation,

- 1. *x*(*n*) in the truncated signal that is zero for  $n < 0$  and  $n \ge N$ .
- 2. *N* is the length of the truncated signal *x*(*n*).
- 3. *n* is the index for the samples in *x*(*n*).
- 4. *k* is the frequency index for the DFT.

We can see in the above equation for the DFT that *X*(*k*) is finite, *x*(*n*) is finite and the number of points in  $x(n)$  is the same as the number of points in  $X(k)$ . Now it is easy to implement the DFT equation using the computer.

To go back to the discrete time signal  $x(n)$  from the  $X(k)$  values, we use the inverse relation

$$
x(n) = \frac{1}{N} \sum_{k=0}^{N-1} X(k)e^{\frac{j2\pi nk}{N}} \qquad n = 0, 1, ..., N-1
$$
 (7.5)

#### *Example 7.1*

Consider the discrete signal given by

$$
x(0) = 1
$$
 and  $x(1) = 0$ 

Find the DFT of  $x(n)$  and do the inverse DFT to obtain  $x(n)$  from  $X(k)$  for  $n =$ 0, 1.

#### *Solution*

In this example, *N* is 2 and *X*(*k*) is

$$
X(k) = \sum_{n=0}^{1} x(n)e^{\frac{-j2\pi nk}{N}} = \sum_{n=0}^{1} x(n)(W_n)^{nk}
$$

Before we evaluate *X*(*k*), let us look at the defining equation for *X*(*k*). We have substituted  $W_N = e^{-N}$  in Equation (7.5) where *j N*  $-j2\pi$ 

$$
W_N^{nk} = e^{\frac{-j2\pi nk}{N}} = (W_N)^{nk}
$$

Based on this relation, in this example we have

$$
W_N = W_2 = e^{-j\frac{2\pi}{2}} = e^{-j\pi} = \cos(\pi) - j\sin(\pi) = -1
$$

Now by expanding the *X*(*k*) equation we get

$$
X(0) = x(0)(-1)0 + x(1)(-1)0 = 1
$$

$$
X(1) = x(0)(-1)0 + x(1)(-1)1 = 1
$$

To calculate *x*(*n*) from *X*(*k*) we use the inverse relation

$$
x(n) = \frac{1}{N} \sum_{k=0}^{1} X(k) e^{\frac{j 2\pi n k}{N}}
$$

to get

$$
x(0) = \frac{1}{2}X(0)e^{j\pi 0} + \frac{1}{2}X(1)e^{j\pi 0} = \frac{1}{2}(1) + \frac{1}{2}(1) = 1
$$

and

$$
x(1) = \frac{1}{2}X(0)e^{j\pi 0} + \frac{1}{2}X(1)e^{j\pi} = \frac{1}{2}(1) + \frac{1}{2}(1)(-1) = 0
$$

# **7.3 Properties of the Discrete Fourier Transform**

Following are some of the characteristics that the DFT possesses.

# **7.3.1 How Does the Defining Equation Work?**

If we look at the defining equation in its trigonometric form we have

$$
X(k) = \sum_{n=0}^{N-1} x(n) \left[ \cos\left(\frac{2\pi nk}{N}\right) - j\sin\left(\frac{2\pi nk}{N}\right) \right]
$$
(7.6)

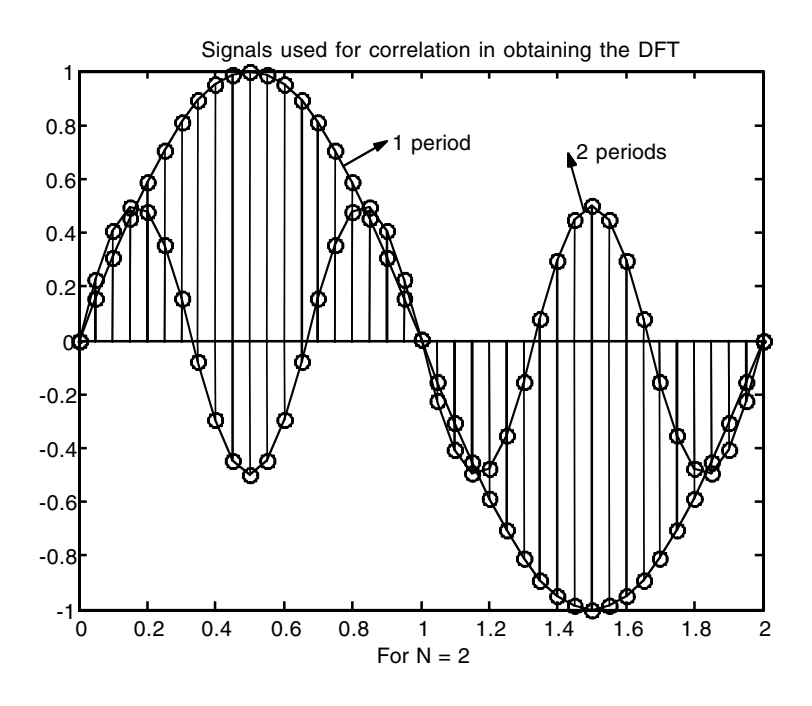

**FIGURE 7.1** Correlation signals for the DFT.

You can see that each component of *X*(*k*) is a correlation of all the samples in *x*(*n*) with cosine and sine signals that have *k* complete periods in the *N* samples interval. This can be seen in the example that we considered earlier, Example 7.1, where with  $N = 2$ 

$$
X(k) = \sum_{n=0}^{1} x(n) [\cos(\pi nk) - j \sin(\pi nk)]
$$

If we plot  $cos(\pi n k)$  or  $sin(\pi n k)$  on a fine grid, we will observe a complete cycle for  $k = 1$  and 2 cycles for  $k = 2$  in the  $N = 2$  interval. This can be seen in Figure 7.1.

#### **7.3.2 The DFT Symmetry**

For a real *x*(*n*) signal, the DFT is symmetrical around the point *k* = *N*/2. The magnitude of *X*(*k*) will have even symmetry and the phase of *X*(*k*) will have odd symmetry. To see this we can show that

$$
|X(k)| = |X(N-k)|
$$

and that the phase of  $X(k)$  is the negative of the phase of  $X(N - k)$ . The magnitude of *X*(*k*) is

$$
|X(k)| = \left|\sum_{n=0}^{N-1} x(n)e^{-j2\pi nk}\right|
$$

and the magnitude of  $X(N - k)$  is

$$
|X(N-k)| = \left| \sum_{n=0}^{N-1} x(n) e^{-j2\pi n \frac{(N-k)}{N}} \right| = \left| \sum_{n=0}^{N-1} x(n) e^{j \frac{2\pi nk}{N}} \right|
$$

since  $e^{i/N} = 1$ .  $-i\frac{2\pi nN}{N}$ 

To look at this in a different way we have

$$
X(k) = \sum_{n=0}^{N-1} x(n) \bigg[ \cos \bigg( \frac{2\pi n k}{N} \bigg) - j \sin \bigg( \frac{2\pi n k}{N} \bigg) \bigg]
$$

But

$$
|X(k)| = |X(N-k)| \text{ if Real } [X(k)] = \text{Real } [X(N-k)].
$$

Real 
$$
[X(k)] = \sum_{n=0}^{N-1} x(n) \cos\left(\frac{2\pi nk}{N}\right)
$$

and

Real 
$$
\left[X(N-k)\right] = \sum_{n=0}^{N-1} x(n) \cos\left(\frac{2\pi n(N-k)}{N}\right)
$$

We also know that

$$
\cos\left(2\pi nk - \frac{2\pi nk}{N}\right) = \cos\left(\frac{-2\pi nk}{N}\right) = \cos\left(\frac{2\pi nk}{N}\right)
$$

Thus

$$
Real [X(k)] = Real [X(N - k)]
$$

and consequently

$$
|X(k)| = |X(N - k)|
$$

To show that

$$
\angle X(k) = -\angle X(N - K)
$$

we need to show that the imaginary

$$
\text{Imag}\left[X(k)\right] = -\text{Imag}\left[\left(X(N-k)\right)\right]
$$

But

$$
\text{Imag}\left[X(k)\right] = -\sum_{n=0}^{N-1} x(n)\sin\left(\frac{2\pi nk}{N}\right)
$$

and

$$
\operatorname{Imag}\left[X(N-k)\right] = -\sum_{n=0}^{N-1} x(n) \sin\left(2\pi n \frac{(N-k)}{N}\right)
$$

But again

$$
\sin\left(2\pi n - \frac{2\pi n k}{N}\right) = \sin\left(\frac{-2\pi n k}{N}\right) = -\sin\left(\frac{2\pi n k}{N}\right)
$$

Thus

$$
\operatorname{Imag}\left[X(N-k)\right]=\sum_{n=0}^{N-1}x(n)\sin\left(\frac{2\pi nk}{N}\right)
$$

Therefore,

$$
Imag [X(k)] = -Imag [(X(N - k))]
$$

and thus

$$
\angle X(k) = -\angle X(N-k)
$$

# **7.3.3 The DFT Linearity**

Given the signal

$$
x(n) = \alpha x_1(n) + \beta x_2(n)
$$

the DFT of  $x(n)$  is then

$$
X(k) = \alpha X_1(k) + \beta X_2(k)
$$

To see this result, we have

$$
X(k) = \sum_{n=0}^{N-1} (\alpha x_1(n) + \beta x_2(n)) e^{-j\frac{2\pi nk}{N}} = \alpha \sum_{n=0}^{N-1} x_1(n) e^{-j\frac{2\pi nk}{N}} + \beta \sum_{n=0}^{N-1} x_2(n) e^{-j\frac{2\pi nk}{N}}
$$

Finally we have

$$
X(k) = \alpha X_1(k) + \beta X_2(k)
$$

This linearity property is very important because we usually have signals that have more than one frequency component.

#### **7.3.4 The Magnitude of the DFT**

If we are calculating the DFT of the signal *x*(*n*) that was obtained by taking *N* samples of a real sinusoid of amplitude *M<sub>r</sub>* then the magnitude of the DFT is

$$
|X(k)| = \frac{M_r N}{2}
$$

If the *N* samples in *x*(*n*) were obtained by sampling a complex sinusoid of the form

$$
x(t) = M_c \left[ \cos(wt) + j \sin(wt) \right] = M_c e^{jwt}
$$

then

$$
|X(k)| = M_c N
$$

If, however,  $x(n)$  has a dc component  $M_d$ , then

$$
|X(k)| = M_d N
$$

In the relation above, the input to the DFT system should have a sinusoidal component that makes an integer number of periods over the *N* samples.

#### **7.3.5 What Does** *k* **in** *X***(***k***), the DFT, Mean?**

After we calculate the DFT of the signal  $x(n)$  which is usually samples of the continuous signal *x*(*t*), we may be interested in the value of the frequency when the magnitude of  $X(k)$  is maximum. The plot of  $|X(k)|$  is usually drawn vs. the frequency index *k*. The distance between the successive values of *k* is given by the frequency resolution  $f_s/N$  where  $f_s$  is the sampling frequency. If the maximum value of  $|X(k)|$  is at  $k = k_m$ , for example, then the frequency at which  $|X(k)|$  is maximum is  $k_m f_s/N$  Hz. If we let  $\Delta f = f_s/N$  be the frequency resolution, then we have

$$
\Delta f = \frac{f_s}{N} = \frac{1}{NT_s} = \frac{1}{T_r} \tag{7.7}
$$

where  $T_r$  is the time interval along which the samples are taken.

#### **TABLE 7.1**

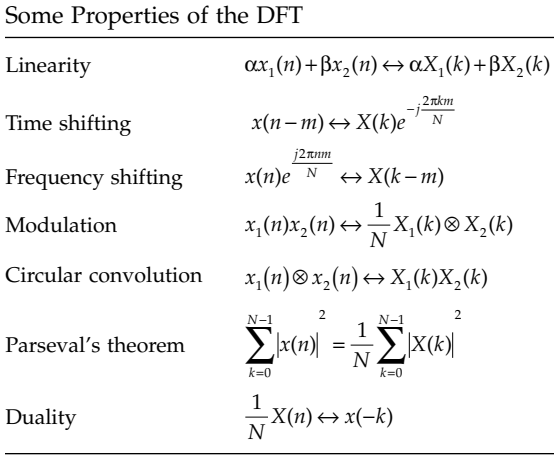

 $\otimes$  indicates circular convolution

#### *Example 7.2*

Consider the magnitude DFT of the signal *x*(*n*) that was obtained by sampling a continuous sinusoid at  $f_s = 1000$  Hz as shown in Figure 7.2.

- 1. What is the frequency at which  $|X(k)|$  is maximum?
- 2. What is the frequency at which  $|X(k)|$  is minimum?
- 3. If only the value at  $k = 2$  is known for  $|X(k)|$ , can you find  $|X(3)|$ ?

#### *Solution*

1. From the plot we see that  $|X(k)|$  is maximum at  $k = 0$  and  $k = 4$  and that *N* = 5. Thus we have  $k_m f_s/N = 0(1000)/5 = 0$  Hz and 4(1000)/5 = 800 Hz as the two frequencies.

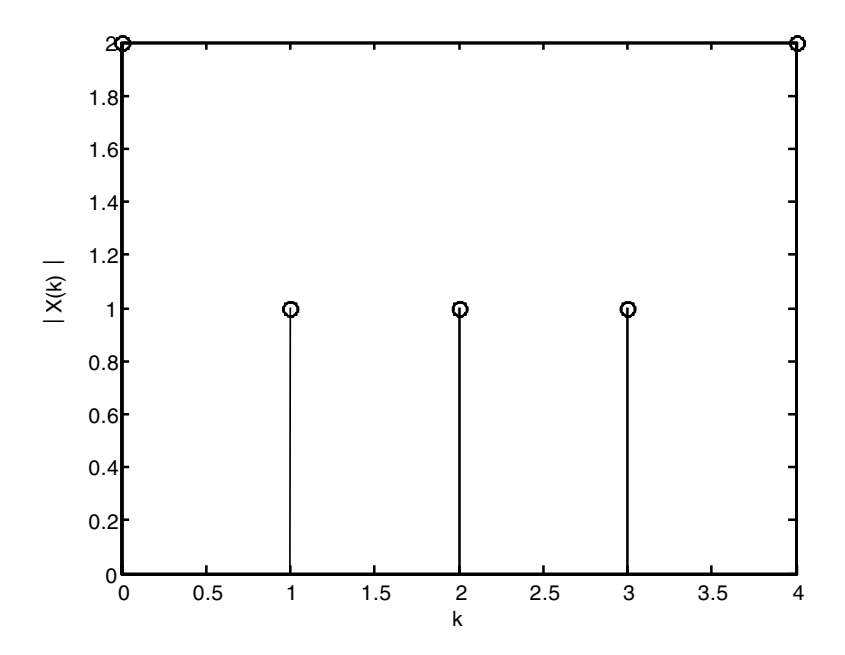

**FIGURE 7.2** Signal for Example 7.2.

2. The minimum magnitude is at  $k = 1$ , 2 and 3. Thus

$$
\frac{1(1000)}{5} = 200 , \frac{2(1000)}{5} = 400 \text{ and } \frac{3(1000)}{5} = 600 \text{ Hz}
$$

are the frequencies.

3. With only *X*(2) known we have

$$
\frac{N}{2} = \frac{5}{2} = 2.5
$$

Thus from the symmetry property we would know  $X(3) = X(2) = 1$ .

# **7.4 The Relation the DFT Has with the Fourier Transform of Discrete Signals, the** *z***-Transform and the Continuous Fourier Transform**

# **7.4.1 The DFT and the Fourier Transform of**  $x(n)$

Given  $x(n)$  for  $-\infty \le n \le +\infty$ . The Fourier transform is defined as

$$
X(e^{j\theta}) = \sum_{n=-\infty}^{+\infty} x(n)e^{-j\theta n}
$$

where  $\theta = wT_s$ , *w* is the continuous radian frequency and  $T_s$  is the sampling interval used to sample  $x(t)$  to get  $x(n)$ . If the signal  $x(n)$  is truncated and is limited to the lower  $n = 0$  and the upper  $n = N - 1$  interval where *N* is some integer value, then

$$
X(e^{j\theta}) = \sum_{n=0}^{N-1} x(n)e^{-j\theta n}
$$

Now if we let

$$
\theta = \frac{2\pi k}{N}
$$

we will have

$$
X\left(e^{\frac{j2\pi k}{N}}\right) = \sum_{n=0}^{N-1} x(n)e^{\frac{-j2\pi kn}{N}}
$$

But the term  $\frac{2\pi k}{N}$  is a function of *k* only since *N* is known. Thus we can write *N*

$$
X(k) = \sum_{n=0}^{N-1} x(n)e^{\frac{-j2\pi kn}{N}} = X(e^{j\theta})\Big|_{\theta = \frac{2\pi k}{N}} \tag{7.8}
$$

*j k*

 $2\pi$ 

The above equation is nothing but the DFT of the finite signal *x*(*n*) defined for  $n = 0, 1, \ldots, N - 1$ . Therefore, from this development you can see that if  $x(n)$  is limited to the interval  $n = 0, 1, \dots, N-1$ , and  $X(e^{j\theta})$  is sampled starting at values of  $\theta = 0$  and then regularly spaced along the unit circle by  $2\pi k/N$ , the DFT will be the sampled version of  $X(e^{j\theta})$ .

#### **7.4.2** The DFT and the *z*-Transform of  $x(n)$

The *z*-transform for a finite length signal *x*(*n*) is

$$
X(z) = \sum_{n=0}^{N-1} x(n) z^{-n}
$$

where *N* is the number of samples in  $x(n)$ . If we set  $z = e^{-N}$  then  $= e^{-N}$ 

$$
X\left(e^{\frac{j2\pi k}{N}}\right) = \sum_{n=0}^{N-1} x(n)e^{\frac{-j2\pi nk}{N}}
$$

But again, the term  $2\pi k/N$  is a function of  $k$  only since  $N$  is known. Thus we can write

$$
X(k) = \sum_{n=0}^{N-1} x(n)e^{\frac{-j2\pi kn}{N}} = X(z)\Big|_{z=\frac{j2\pi k}{N}} \tag{7.9}
$$

#### **7.4.3** The DFT and the Continuous Fourier Transform of  $x(t)$

Consider the signal  $x(t)$  that is assumed to be zero for  $t < 0$ . The Fourier transform of *x*(*t*) is

$$
X_c(w) = \int_0^\infty x(t)e^{-jwt}dt
$$

Let  $T_s$  be a small positive number. Then the above equation can be approximated as

$$
X_c(w) = \sum_{n=0}^{\infty} \int_{nT_s}^{nT_s+T_s} x(t)e^{-jwt}dt = \int_{0}^{T_s} x(t)e^{-jwt}dt + \int_{T_s}^{2T_s} x(t)e^{-jwt}dt + ...
$$

In the interval  $nT_s \le t \le nT_s + T_s$ , if  $T_s$  is chosen small enough such that  $x(t)$ in this interval will be considered constant, then

$$
X_c(w) = \sum_{n=0}^{\infty} \int_{nT_s}^{nT_s + T_s} e^{-jwt} dt x(nT_s)
$$

With

$$
\int_{nT_s}^{nT_s+T_s} e^{-jwt} dt = \frac{e^{-jwnT_s} - e^{-(1+n)jwT_s}}{jw}
$$

we have

$$
X_c(w) = \frac{1 - e^{-j w T_s}}{j w} \sum_{n=0}^{\infty} e^{-j w n T_s} x(n T_s)
$$

If  $x(nT_s)$  is very small for  $n \geq N$ , then the continuous Fourier transform can be simplified further as
$$
X_c(w) = \frac{1 - e^{-j w T_s}}{j w} \sum_{n=0}^{N-1} e^{-j w n T_s} x(n T_s)
$$

If we set  $w = 2\pi k / NT_s$  we will have

$$
X_c \left(\frac{2\pi k}{NT_s}\right) = \frac{1 - e^{-j\omega T_s}}{j \left(\frac{2\pi k}{NT_s}\right)} \sum_{n=0}^{N-1} e^{-j\frac{2\pi k}{N}n} x(nT_s)
$$

But

$$
\sum_{n=0}^{N-1} e^{-j\frac{2\pi nk}{N}} x(nT_s) = X(k)
$$

which is the DFT of  $x(nT_s)$ . Thus the continuous Fourier transform can be approximated at  $2\pi/NT_s$  *k* points where  $k = 0, 1, ..., N - 1$ . Finally we write

$$
X_c \left(\frac{2\pi k}{NT_s}\right) = \frac{1 - e^{-j\omega T_s}}{j \left(\frac{2\pi k}{NT_s}\right)} X(k)
$$
\n(7.10)

#### *Example 7.3*

Consider the signal  $x(n)$  where  $x(0) = 1$ ,  $x(1) = 0$  and  $x(2) = 1$ . Use the *z*-transform method to find *X*(*k*).

# *Solution*

This signal can easily be put in the *z*-domain. It is

$$
X(z) = 1z^{-0} + 0z^{-1} + 1z^{-2} = 1 + z^{-2}
$$

With  $z = e^{j\theta}$  we have

$$
X\left(e^{j\theta}\right) = 1 + e^{-2j\theta}
$$

But

$$
X(k) = X\left(e^{j\theta}\right)\Big|_{\theta=\frac{2\pi k}{N}}
$$

With  $N = 3$  as is the case in this example we have

$$
X(k) = 1 + e^{-2j\left(\frac{2\pi k}{3}\right)}
$$

with

$$
X(0) = 1 + e^{-2j(0)} = 2
$$

$$
X(1) = 1 + e^{-2j\left(\frac{2\pi}{3}\right)}
$$

$$
X(2) = 1 + e^{-2j\left(\frac{2\pi}{3}\right)} = 1 + e^{-j\left(\frac{8\pi}{3}\right)}
$$

Using the defining equation of the DFT we have

$$
X(k) = \sum_{n=0}^{N-1} x(n)e^{-j\frac{2\pi nk}{N}} = X(k) = \sum_{n=0}^{2} x(n)(W_N)^{nk}
$$

with

$$
e^{\frac{-j2\pi}{N}} = e^{\frac{-j\pi 2}{3}}
$$

With this simplification we can get the first few samples of the DFT.

$$
X(0) = x(0)e^{\frac{-j2\pi}{3}(0)} + x(1)e^{\frac{-j2\pi}{3}(0)} + x(2)e^{\frac{-j2\pi}{3}(0)} = 2
$$
  

$$
X(1) = x(0)e^{\frac{-j2\pi}{3}(0)} + x(1)e^{\frac{-j2\pi}{3}(1)} + x(2)e^{\frac{-j2\pi}{3}(2)} = 1 + e^{\frac{-j4\pi}{3}}
$$
  

$$
X(2) = x(0)e^{\frac{-j2\pi}{3}(0)} + x(1)e^{\frac{-j2\pi}{3}(2)} + x(2)e^{\frac{-j2\pi}{3}(4)} = 1 + e^{\frac{-j8\pi}{3}}
$$

# **7.5 Numerical Computation of the DFT**

The DFT is a computer program that can be used to transform the signal  $x(n)$  defined for  $n = 0, 1, ..., N - 1$ , where *N* is the number of samples in  $x(n)$ , to *X*(*k*), a set of *N* values defined for the frequency index  $k = 0, 1, ..., N - 1$ . In other words, the DFT can be thought of as a system (a computer program) whose input is *x*(*n*) and whose output is *X*(*k*).

To implement the DFT equation on a digital computer, MATLAB will be used. To do that we will try to find the DFT of the signal in Example 7.3 where  $x(0) = 1$ ,  $x(1) = 0$  and  $x(2) = 1$ . The following MATLAB script is used.

```
% supply the x(n) array in a column form
N = 3;
```

```
xn = [1 \ 0 \ 1];% initialize x(k) to a column of N zeros
Xk = zeros(N, 1);%supply the index n 
n = 0: N-1;%starting the loop to calculate X(k);
for k = 0: N-1Xk = (exp(-j \times 2 \times k \times pi)N) \cdot \n n \times xn'end
```
and the results are the same as those obtained in Example 7.3, where  $x(0) =$ 2,  $x(1) = 1 + e^{-i\frac{x}{3}}$  and  $x(2) = 1 + e^{-i\frac{x}{3}}$ . To find  $x(n)$  from  $X(k)$  we use the inverse DFT and write the following MATLAB script: 4 <sup>3</sup> *e*  $j^{\frac{4\pi}{3}}$  and  $x(2) = 1 + e^{-\frac{1}{3}}$ 8 <sup>3</sup> *e*  $\frac{1}{2}$  $\frac{8\pi}{2}$ 

```
% Supply the X(k) column array
Xk = [2 1 + exp(-j * 4 *pi/3) 1 + exp(-j *8 *pi/3)];N = 3;%fill the discrete signal x(n) with zeros
xn = zeros(N,1);% supply the frequency index k.
k = 0: N-1;% start the loop to compute x(n)
for n = 0: N-1;
xn = 1/N*(exp(-j * 2 * pi *n/N).^k) * Xk'end
```
The results are again similar to the original signal  $x(n)$ , with  $x(0) = 1$ ,  $x(1) = 1$ 0 and  $x(2) = 1$ .

# **7.6 The Fast Fourier Transform: A Faster Way of Computing the DFT**

If we look at the following equation to calculate *X*(*k*) from *x*(*n*)

$$
X(k) = \sum_{n=0}^{N-1} x(n) e^{\frac{-j2\pi nk}{N}}
$$

we can see that to evaluate *X*(*k*) for a single *k* value we need to perform *N* multiplications. Yet to calculate the *N* values for *k* we will need *N2* multiplications. The goal is to reduce this number of multiplications. For that reason the FFT, a fast way of computing the DFT, was developed in which the number of multiplications,  $N^2$ , was reduced to  $\frac{N(\log_2 N)}{2}$  multiplications. Thus if *N* = 1024, for example, it will take 1048576 multiplications using the DFT. Using the FFT, it will take 5120 multiplications, a drastic reduction in the number of multiplications. 2

To see how this FFT was developed, let us look back at the DFT equation. We have

$$
X(k) = \sum_{n=0}^{N-1} x(n)e^{\frac{-j2\pi nk}{N}}
$$

If we define  $W_N = e^{-N}$  then the DFT equation becomes *j*  $= e^{-N}$  $-j2\pi$ 

$$
X(k) = \sum_{n=0}^{N-1} x(n) W_N^{nk}
$$

Here we will derive what is called the radix-2 FFT and use what is called decimation in time. The last equation can be written as

$$
X(k) = \sum_{n=0}^{\frac{N}{2}-1} x(2n)W_N^{2nk} + \sum_{n=0}^{\frac{N}{2}-1} x(2n+1)W_N^k W_N^{2nk}
$$

With  $W_N^k$  not depending on the index *n*, this term can be pulled out and  $X(k)$ becomes

$$
X(k) = \sum_{n=0}^{\frac{N}{2}-1} x(2n)W_N^{2nk} + W_N^k \sum_{n=0}^{\frac{N}{2}-1} x(2n+1)W_N^{2nk}
$$

Notice that we are dividing *x*(*n*) into even and odd parts. Notice also that

$$
W_{\frac{N}{2}} = e^{\frac{-j2\pi}{N/2}} = e^{\frac{-j2\pi}{N}} = W_N^2
$$

With this observation *X*(*k*) becomes

$$
X(k) = \sum_{n=0}^{\frac{N}{2}-1} x(2n)W_{\frac{N}{2}}^{nk} + W_N^k \sum_{n=0}^{\frac{N}{2}-1} x(2n+1)W_{\frac{N}{2}}^{nk}
$$
 (7.11)

Now consider  $X\left(k+\frac{N}{2}\right)$ . With  $W_N^{n\left(k+\frac{N}{2}\right)} = W_N^{nk}$  and  $W_N^{k+\frac{N}{2}} = -W_N^k$  we can write  $X\left(k+\frac{N}{2}\right)$  as (7.12) ¨ ª  $\int$  *With*  $W_{\frac{N}{2}}^{n(k+\frac{1}{2})} = W$  $n(k+\frac{N}{2})$ *N nk* 2 2 2  $\binom{k+\frac{N}{2}}{N}$  =  $W_N^{nk}$  and  $W_N^{k+\frac{N}{2}}$  =  $-W_N^{nk}$  $k+\frac{N}{2}$  $\frac{1}{2} = -W_N^k$ ¨ ª  $\overline{a}$ º  $\frac{N}{2}$ -1 *N*  $\frac{1}{2}$ -1

$$
X\left(k+\frac{N}{2}\right) = \sum_{n=0}^{N} x(2n)W_{\frac{N}{2}}^{nk} - W_{N}^{k} \sum_{n=0}^{N} x(2n+1)W_{\frac{N}{2}}^{nk}
$$

with *X*(*k*) repeated as

$$
X(k) = \sum_{n=0}^{\frac{N}{2}-1} x(2n)W_{\frac{N}{2}}^{nk} + W_N^k \sum_{n=0}^{\frac{N}{2}-1} x(2n+1)W_{\frac{N}{2}}^{nk}
$$
 (7.13)

In Equation (7.13) we can find the first *N*/2 points. We can use Equation  $(7.12)$  for  $X(k + N/2)$  to find the other  $N/2$ . Notice that the last two equations are similar with only the sign of  $W_N^k$  reversed.

To make things more clear, let us consider the case where *N* = 8, an 8-point DFT. With the last two equations, we can see that the 8-point DFT is reduced to the 4-point DFT. Remember that a 2-point DFT can be implemented without any complex multiplication. So if we subdivide the 4-point DFT further, we will get the 2-point DFT.

In general, if we are given *N* samples of *x*(*n*) and are asked to find *X*(*k*), we will first subdivide the *N*-point DFT into *N*/2-point DFT. We continue with this process until we get to the 2-point DFT.

The FFT is implemented in MATLAB and can be used directly to evaluate the DFT of the signal  $x(n)$ . We need to remind the reader here that the FFT will give the same result as the DFT. The FFT is not an approximation to the DFT in any way. Also, the properties for the DFT will hold for the FFT.

### **7.7 Applications of the DFT**

We will look next at some of the important applications of the DFT.

#### **7.7.1 Circular Convolution**

Let us look at the input-output relationship between the input  $x(n)$  and the output  $y(n)$  of the discrete linear system.

$$
y(n) = x(n) * h(n) = \sum_{m = -\infty}^{\infty} x(m)h(n-m)
$$

where \* indicates linear convolution. If we define the signals *x*(*n*) and *h*(*n*) to have zero values for  $n < 0$  and  $n \ge N$ , then the linear convolution relationship becomes

$$
y(n) = \sum_{m=0}^{N-1} x(m)h(n-m)
$$

But we can see that if  $n < 0$  and  $n > 2N - 1$ ,  $h(n - m)$  is zero. Hence

$$
y(n) = 0 \quad \text{for} \quad n < 0 \text{ and } n > 2N - 1
$$

Notice that  $2N - 1$  is the length of the convolution result. However,  $y(n)$  is generally not zero for  $n \geq N$ . Note also that if we take the *N*-points DFT of  $y(n)$  we will miss the nonzero values of  $y(n)$  as the result of the linear convolution. This indicates a need to define another form of convolution so that  $y(n) = x(n) * h(n)$  is zero for  $n < 0$  and  $n \ge N$ .

To arrive at this conclusion in a different approach, let *X*(*k*), *H*(*k*) and *Y*(*k*) be the DFTs of the input  $x(n)$ , the impulse response  $h(n)$  and the output  $y(n)$ of the linear discrete system.

Let us claim now that

$$
Y(k) = X(k)H(k)
$$
\n(7.14)

Does this mean that

$$
y(n) = x(n) * h(n)
$$

where \* indicates convolution?

Taking the inverse DFT of  $Y(k) = X(k)H(k)$  leads to

$$
y(n) = \frac{1}{N} \sum_{n=0}^{N-1} \left[ \sum_{m=0}^{N-1} x(m) e^{\frac{-j2\pi mk}{N}} \sum_{p=0}^{N-1} h(p) e^{\frac{-j2\pi pk}{N}} \right] e^{\frac{j2\pi nk}{N}}
$$

By rewriting the above equation we get

$$
y(n) = \frac{1}{N} \sum_{m=0}^{N-1} x(m) \sum_{p=0}^{N-1} h(p) \sum_{k=0}^{N-1} e^{\frac{j2\pi k(n-m-p)}{N}}
$$

But

$$
\sum_{k=0}^{N-1} e^{\frac{j2\pi k(n-m-p)}{N}} = \begin{cases} N & n-m-p=0\\ 0 & \text{otherwise} \end{cases}
$$

Thus, we can write

$$
\sum_{k=0}^{N-1} e^{\frac{j2\pi k(n-m-p)}{N}} = N\delta(n-m-p)
$$

where  $N\delta(n)$  is the impulse signal with a strength of *N* at  $n = 0$  and a strength of zero for  $n \neq 0$ . With the relation  $\delta(n - m) f(n) = f(m)$  we can simplify the equation for *y*(*n*) to get

$$
y(n) = \sum_{m=0}^{N-1} x(m)h(n-m)
$$

The above equation is similar to the linear convolution equation when it is not limited to one period *N*. Based on what has been presented we will define circular convolution as

$$
y(n) = \sum_{m=0}^{N-1} x(m)h(n-m)
$$
 (7.15)

and use the notation

$$
y(n) = x(n) \otimes h(n)
$$

to indicate circular convolution. With this result we can say now that circular convolution in the discrete domain is equal to multiplication in the DFT domain. That is

$$
y(n) = x(n) \otimes h(n) \leftrightarrow Y(k) = X(k)H(k)
$$
\n(7.16)

#### *Example 7.4*

Consider the signals  $x(n)$  and  $h(n)$ , each of length  $N = 4$ .

#### *Solution*

To calculate the output *y*(*n*) using circular convolution we will write first the signals as

> $x(n) = \{x(0) \quad x(1) \quad x(2) \quad x(3)\}$  $h(n) = \{h(0) \quad h(1) \quad h(2) \quad h(3)\}\$

The output *y*(*n*) will be of length 4 as well, and

$$
y(0) = x(0)h(0) + x(1)h(1) + x(2)h(2) + x(3)h(3)
$$

To find *y*(1) we will move (shift) the first value in *h*(*n*) and append it to the end of the array *h*(*n*). The two arrays are now

$$
x(n) = \begin{cases} x(0) & x(1) & x(2) & x(3) \end{cases}
$$
  

$$
h(n) = \begin{cases} h(1) & h(2) & h(3) & h(0) \end{cases}
$$

and

$$
y(1) = x(0)h(1) + x(1)h(2) + x(2)h(3) + x(3)h(0)
$$

To find *y*(2) we will list the two arrays by again performing the same shifting to get

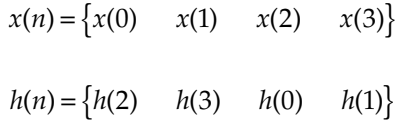

with

$$
y(2) = x(0)h(2) + x(1)h(3) + x(2)h(0) + x(3)h(1)
$$

For the final value, *y*(3), we will have

$$
x(n) = \begin{cases} x(0) & x(1) & x(2) & x(3) \end{cases}
$$
  

$$
h(n) = \begin{cases} h(3) & h(0) & h(1) & h(2) \end{cases}
$$

and

$$
y(3) = x(0)h(3) + x(1)h(0) + x(2)h(1) + x(3)h(2)
$$

### *Example 7.5*

Consider the signals  $x(n)$  and  $h(n)$  with  $N = 2$  and  $x(0) = h(0) = 1$  and  $x(1) =$  $h(1) = 0$ . Find the output  $y(n)$  of the system given by this  $h(n)$ .

### *Solution*

Using circular convolution we need to find  $y(0)$  and  $y(1)$ . For  $y(0)$  we have

$$
x(n) = \{1 \quad 0\}
$$
  
 
$$
h(n) = \{1 \quad 0\}
$$
  
 
$$
y(0) = (1)(1) + 0(0) = 1
$$

For *y*(1) we have

$$
x(n) = \{1 \quad 0\}
$$
  
 
$$
h(n) = \{0 \quad 1\}
$$
  
 
$$
y(1) = (1)(0) + 0(1) = 0
$$

But we also know that  $y(n)$  is the inverse DFT of  $Y(k) = X(k)H(k)$ . To find *X*(*k*) and *H*(*k*), we need to find *X*(0), *X*(1), *H*(0) and *H*(1).

$$
X(0) = \sum_{n=0}^{1} x(n)e^{\frac{-j2\pi(0)}{N}} = x(0)(1) + x(1)(1) = 1 + 0 = 1
$$
  

$$
X(1) = \sum_{n=0}^{1} x(n)e^{\frac{-j2\pi(1)}{N}} = x(0)(1) + x(1)(-1) = 1
$$

In the same way we have  $H(0) = 1$  and  $H(1) = 1$ .  $Y(k)$  is the term-by-term multiplication of  $X(k)$  and  $H(k)$  and is

$$
Y(0) = X(0)H(0) = 1(1) = 1
$$
  

$$
Y(1) = X(1)H(1) = 0(0) = 0
$$

*y*(*n*) is the inverse DFT of *Y*(*k*) and is given by

$$
y(n) = \frac{1}{N} \sum_{k=0}^{N-1} Y(k) e^{\frac{j 2\pi n k}{N}}
$$

with

$$
y(0) = \frac{1}{2} [Y(0)(1) + Y(1)(1)] = \frac{1}{2} [1 + 1] = 1
$$
  

$$
y(1) = \frac{1}{2} [Y(0)(1) + Y(1)(-1)] = \frac{1}{2} [1 - 1] = 0
$$

# **7.7.2 Linear Convolution**

Consider the two signals,  $x(n)$  and  $h(n)$ , each of length  $N_1$  and  $N_2$ , respectively. If we append zeros to the end of  $x(n)$  and  $h(n)$  to make the length of both equal to  $N_1 + N_2 - 1$ , then the linear convolution is the same as the circular convolution. It means that we can use the DFT to find linear convolution if both signals have the length  $N_1 + N_2 - 1$ .

### *Example 7.6*

Consider  $x(n)$  where  $x(0) = 1$  and  $x(1) = 0$  and  $h(n)$  where  $h(0) = 1$  and  $h(1) = 0$ . Find  $y(n) = x(n) * h(n)$  and  $y(n) = x(n) \otimes h(n)$ .

# *Solution*

First we will make  $x(n)$  and  $h(n)$  each of length  $N_1 + N_2 - 1 = 2 + 2 - 1 = 3$ by appending zeros at the end and write

$$
x(n) = \{1 \quad 0 \quad 0\}
$$
  

$$
h(n) = \{1 \quad 0 \quad 0\}
$$

With circular convolution we have

 $y(0) = 1(1) + 0(0) + 0(0) = 1$ 

To find *y*(1) we list the arrays as

$$
x(n) = \{1 \quad 0 \quad 0\}
$$
  
\n
$$
h(n) = \{0 \quad 0 \quad 1\}
$$
  
\nwith  $y = 1(0) + 0(0) + 0(1) = 0$ 

To find *y*(2) we list the arrays again as

$$
x(n) = \{1 \quad 0 \quad 0\}
$$
  
\n
$$
h(n) = \{0 \quad 1 \quad 0\}
$$
  
\nwith  $y(2) = 1(0) + 0(1) + 0(0) = 0$ 

So  $y(n)$  with circular convolution is

$$
y(n) = \{1 \quad 0 \quad 0\}
$$

Using linear convolution we get the same result.

### **7.7.3 Approximation to the Continuous Fourier Transform**

We have seen in Section 7.4.3 that the approximation to the Fourier transform of the signal  $x(t)$  is related to the DFT  $\overline{X}(k)$  as in the relation

$$
X_c \left(\frac{2\pi}{NT_s}k\right) = \frac{1 - e^{\frac{-j2\pi k}{N}}}{\frac{j2\pi k}{N}} X(k)
$$

We can implement this approximation in MATLAB. Let us look at an example.

# *Example 7.7* Consider the signal

$$
x(t) = \begin{cases} 1 & 0 < t < 2 \\ 0 & \text{otherwise} \end{cases}
$$

Plot the actual *X*(*w*) and its approximation using the DFT.

# *Solution*

The actual Fourier transform of *x*(*t*) is

$$
X(w) = 2\operatorname{sinc}(w)e^{-jw} = 2\frac{\sin(w)}{w}e^{-jw}
$$

First we need to sample *x*(*t*) to get *X*(*k*) and then we need to scale *X*(*k*) to get the approximation to *X*(*w*), the actual continuous Fourier transform. In the following MATLAB script we will use a sampling period of 0.1 sec and a number of samples  $N = 2^7 = 128$ . Note that to use the fft function with Matlab, *N* must be 2 raised to an integer power.

```
integer=8;
N = 2.<sup>^</sup>integer; %number of samples in x(n)Ts = 0.1;fs=1/Ts; %sampling period
NTS = N * TS;
t = 0:Ts:2:xn = [ones(1, length(t)) zeros(1, N-length(t))]; % fill zeros
 to get N sample
Xk=fft(xn); % the fft used to calculate the DFT
exponent = 2 * pi / N;
% Next choose a k range
k = 1:2.\text{'}interer-1;sf = ((1 - exp(-j * 2 * pi * k/N))./(j * 2 * pi * k/NTs));% the scaling
 factor
%we have avoided division by zero. Xwappr at k=0 is Ts
Xwappr = [Ts sf].*Xk;k=0:2.\hat{integer-1;
% transforming into the frequency axis: the spacing is fs/N
wappr=k*2*pi*fs/N;
% above is the approximate of X(w).
% next is the actual X(w)
wact = wappr(1, 2:length(wappr)); %avoiding the zero for Xactual
% trying to avoid w = 0 (sin(w)/w)
```
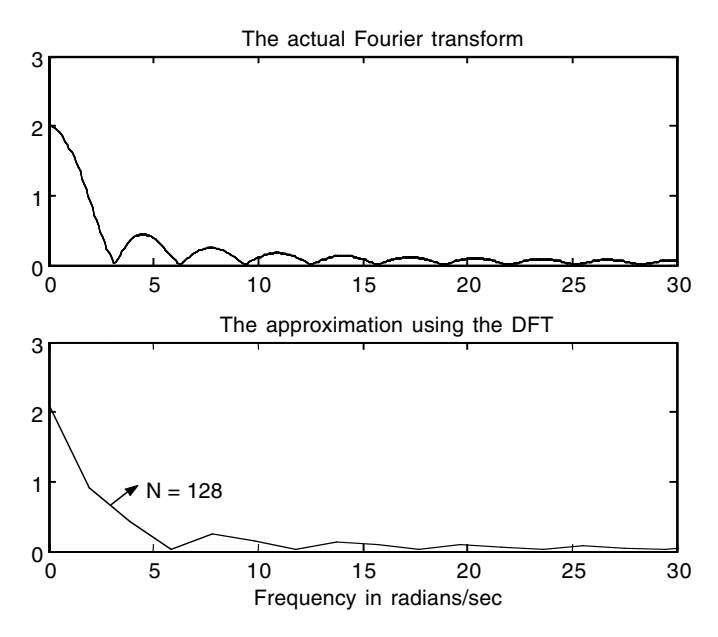

**FIGURE 7.3** Plots for Example 7.7.

```
Xwact = (2 * sin(wact) . / wact) . * exp(-j * wact); % point by pointdivision (./)
Xwact = [2 Xwact]; % X(w) at w = 0 is 2wact = wappr;
subplot(2,1,1);plot (wact, abs(Xwact));title('The actual
 Fourier transform');
axis([0 30 0 3]);
subplot(2,1,2); plot(wappr, abs(Xwappr));
title('The approximation using the DFT');
xlabel('Frequency in radians/sec');axis([0 30 0 3]);
```
The plots are shown in Figure 7.3. If we increase the number of samples *N* to  $2^8$  = 256, we have the better approximation as seen in Figure 7.4.

## **7.7.4 Approximation to the Coefficients of the Fourier Series and the Average Power of the Periodic Signal** *x***(***t***)**

Given a periodic continuous signal,  $x(t)$  with the period T the Fourier series approximation is calculated first by evaluating the Fourier series coefficients

$$
c(k) = \frac{1}{T} \int_{T} x(t)e^{-jw_0kt} dt
$$
 (7.17)

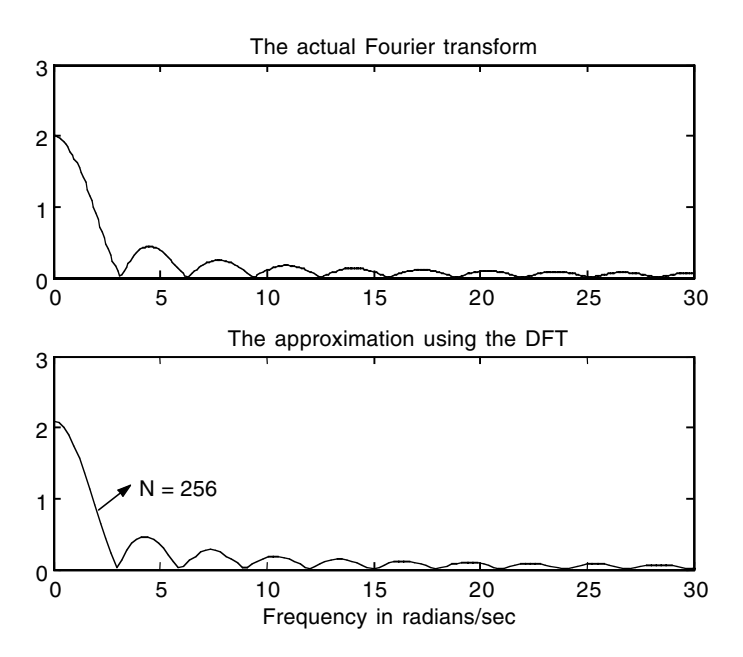

**FIGURE 7.4** Plots for Example 7.7.

For the computer to approximate this integration we need to represent  $x(t)$ in a discrete form. Let us sample  $x(t)$  at  $t = nT_s$  where  $T_s$  is the sampling interval and *n* is an integer. Thus we will have

$$
x(n) = x(t)\Big|_{t=nT_s}
$$

Remember that we are integrating over the period *T* in continuous time. In discrete time we need to subdivide this period  $T$  into intervals of width  $T_s$ and we will have *N* of these intervals. Thus we write  $T = NT_s$ . If we make  $T_s$ very small (*N* very large) and approximate the area under  $x(t)e^{-jw_0kt}$  in these intervals we can have a good approximation to the integral equation given.

With this process,  $w_0$  will be

$$
w_0 = \frac{2\pi}{T} = \frac{2\pi}{NT_s}
$$

and *c*(*k*) will be

$$
c(k) = \frac{1}{NT_s} \left[ \sum_{n=0}^{N-1} x(nT_s) e^{-j\frac{2\pi}{NT_s}knT_s} \right] T_s
$$

where the integration becomes summation and hence *dt* becomes *Ts*. Finally, the equation for *c*(*k*) becomes

$$
c(k) = \frac{1}{N} \sum_{n=0}^{N-1} x(nT_s) e^{-j\frac{2\pi kn}{N}}
$$
(7.18)

The above equation is  $1/N$  times the DFT of  $x(nT<sub>s</sub>)$ . Thus

$$
X(k) = Nc(k)
$$

where  $X(k)$  is the DFT of  $x(nT_s)$ . Remember also that

$$
c(0) = \frac{1}{T} \int_{0}^{T_s} x(t)dt
$$

is the average value of  $x(t)$ . Hence  $X(0)/N$  is an approximation to the average value of  $x(t)$ . The average power in the periodic signal  $x(t)$  is given as

$$
P_a = \frac{1}{T} \int_0^T |x(t)|^2 dt
$$
 (7.19)

and its approximation using the Fourier series coefficients is

$$
P_a \approx \sum_{k=-\infty}^{\infty} |c(k)|^2 \tag{7.20}
$$

But with  $X(k) = Nc(k)$  we have the average power approximated as

$$
P_a \approx \frac{1}{N^2} \sum_{k=0}^{N-1} |X(k)|^2
$$
 (7.21)

*Example 7.8* Consider the signal

$$
x(t) = \sin(2\pi t)
$$

Find the average value of the signal, its average power and its Fourier series coefficients as well as their approximations.

# *Solution*

The signal is periodic with period  $T = 1$  sec. The average value is

$$
c(0) = \frac{1}{1} \int_{0}^{1} \sin(2\pi t) dt = -\left(\frac{1}{2\pi} - \frac{1}{2\pi}\right) = 0
$$

The average power is given as

$$
P_a = \frac{1}{1} \int_0^1 \left| \sin(2\pi t) \right|^2 dt = 1/2
$$

The other Fourier series coefficients can be found by using MATLAB as in the following script:

```
syms t;% symbolic constants
T=1; %period of the signal
w=2*pi/T;
for k=0:3
 %performing the integration to calculate the coefficients
 ck=1/T*int(sin(w*t)*exp(-j*w*k*t),t,0,1)end
```
The result is

 $ck = 0$  $ck = -1/2 *i$  $ck = 0$  $ck = 0$ 

You can see from this result, as expected, that the sine wave has only one frequency component, that  $c(0) = 0$ , the average value and the  $|c(1)| = 1/2$  is the only frequency component that is nonzero.

We can use the DFT to find an approximation to  $c(0)$ , the average power and the other frequency components. First we see that *x*(*t*) is periodic with *T* = 1 sec. We will divide this *T* interval into equally spaced intervals. With the frequency of the signal  $x(t)$  equal to 1 Hz, we choose  $f_s$  to be 10 Hz. Thus, with  $f_s = 10$  Hz,  $T_s = .1$  sec. The number of samples we will take from  $x(t)$ in the *T* interval is

$$
N = \frac{T}{T_s} = \frac{1}{0.1} = 10 \text{ samples}
$$

The MATLAB script is given next.

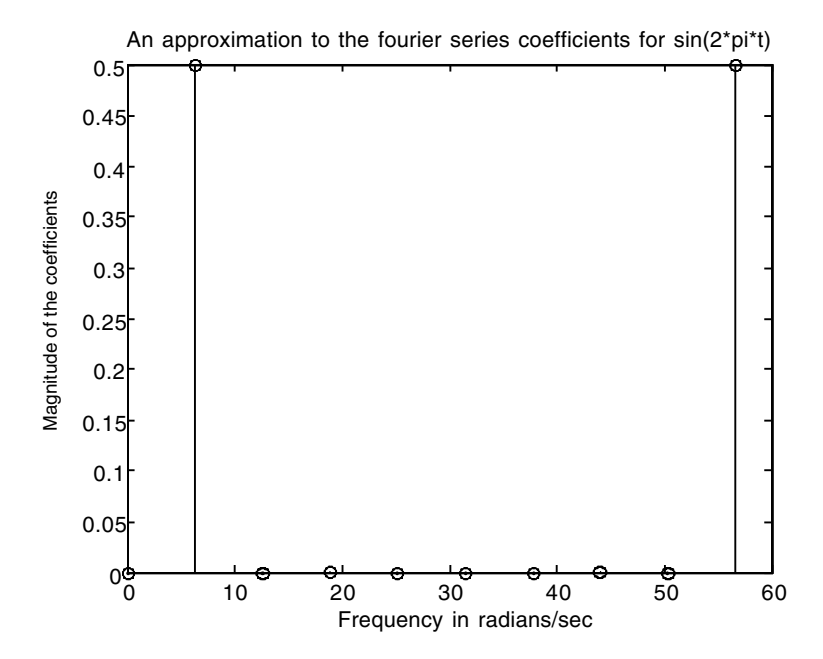

**FIGURE 7.5** Plots for Example 7.8.

```
Ts=0.1; fs=1/Ts; T=1; N=T/Ts;n=0:N-1;xn=sin(2*pi*n*Ts);
Xk=fft(xn);
ck=Xk/N;
average=Xk(1)/N
aypower=(1/(N*N))*sum(abs(Xk).^2)k=0:N-1;waxis=k*2*pi*fs/N;
stem(waxis,abs(ck));xlabel('Frequency in radians/sec');
title('An approximation to the fourier series coefficients 
 for sin(2*pi*t)');
ylabel('Magnitude of the coefficients');
```
The average value as expected is zero and the average power is 1/2. The plot is shown in Figure 7.5.

#### **7.7.5 Total Energy in the Signal**  $x(n)$  **and**  $x(t)$

The total energy in the signal  $x(n)$  for  $n = 0, 1, ..., N - 1$  is given as

$$
E_t = \sum_{n=0}^{N-1} |x(n)|^2 = \frac{1}{N} \sum_{k=0}^{N-1} |X(k)|^2
$$
 (7.22)

If we are given a nonperiodic signal *x*(*t*), we can talk about its total energy. If we sample  $x(t)$  at the sampling rate  $f_s$  satisfying the Nyquist sampling rate, then the approximate energy in the signal is

$$
E_t = \sum_{n=n_1}^{n_2} \left| x(nT_s) \right|^2 T_s = \frac{T_s}{N} \sum_{k=0}^{N-1} \left| X(k) \right|^2
$$

 $n_1$  and  $n_2$  are the integer values for which  $x(t)$  is approximately zero for  $t \le n_1$ and  $t > n_2$ .

#### *Example 7.9*

Consider the signal  $x(t) = e^{-t}$   $t > 0$ . What is the total energy in the signal?

### *Solution*

The total energy in the signal is

$$
E_t = \int_0^\infty \left| \left( e^{-t} \right) \right|^2 dt = 1/2
$$

We can compute this value of 1/2 using the DFT. But first let us look at the continuous Fourier transform of *x*(*t*)

$$
X(w) = \frac{1}{1 + jw}
$$

The magnitude of *X*(*w*) is given as

$$
|X(w)| = \frac{1}{\sqrt{1 + w^2}}
$$

We can see that for  $w > 2\pi(50)$ , the magnitude of  $X(w)$  approaches zero. Thus let  $f_s = 2(50) = 100$  Hz be the sampling frequency. We can also see that for *t* > 5, the signal *x*(*t*) approaches zero as well. Therefore we will choose the time interval of 5 sec and sample *x*(*t*) in this interval. In this case the number of samples *N* is  $T/T_s = 5(100) = 500$ .

We can use MATLAB to calculate the total energy in  $x(t)$  as in the following script:

```
fs=100; Ts =1/fs; T=5;% T is the time interval for sampling 
 x(t)N=T/Ts;
n=0:1:500; %n*Ts= 500*.01=5=the time interval T
```

```
xn=exp(-n*Ts);Xk=fft(xn);
Etotal=Ts*sum(abs(xn).*abs(xn))%total energy in real time
Effttotal=Ts/N*sum(abs(Xk).*abs(Xk))%total energy in x(t)using fft
```
### to get

Etotal  $= 0.505$  using the time domain Effttotal  $= 0.506$  using the DFT

Note that if we were given a discrete signal *x*(*n*) such that

$$
x(0) = 1 \quad x(1) = 0 \quad x(2) = 1 \quad x(3) = 1 \quad x(4) = 0
$$

then

$$
E_t = \sum_{n=0}^{N-1} |x(n)|^2 = (x(0))^2 + (x(1))^2 + (x(2))^2 + (x(3))^2 + (x(4))^2 = 1 + 0 + 1 + 1 + 0 = 3
$$

MATLAB can be used also to compute the total energy in the signal as in the following script:

```
xn=[1 0 1 1 0];
Xk=fft(xn);
Etotal=sum(abs(xn).*abs(xn))%total energy in real time
Effttotal=1/5*sum(abs(Xk).*abs(Xk))%total energy in 
 x(n)using fft
```
The result will be

 $Etotal = 3$ Effttotal  $=$  3

# **7.7.6 Block Filtering**

A digital filter can be described by the impulse response  $h(n)$ .  $h(n)$  can change the magnitude of the input signal as well as produce a phase shift. In using the DFT to calculate  $y(n)$ , the output of the filter  $h(n)$ , notice that you need the entire  $x(n)$  present. In case of huge  $x(n)$ , this will cause a considerable delay in obtaining  $y(n)$ . If we break  $x(n)$  into blocks of data, we can use the DFT to produce blocks of the output  $y(n)$ . These blocks then can be arranged to produce the total output  $y(n)$ . This method will produce outputs faster

and will reduce the waiting time for incoming *x*(*n*) samples. An example of how to perform this method will be given in the EOCE section later.

### **7.7.7 Correlation**

Correlation is often used in the detection of a target in a radar signal. It can also be used in the estimation of the frequency content of a certain signal. Cross-correlation is the correlation between two different signals and autocorrelation is the correlation with the signal itself. The cross-correlation is given by the relation

$$
R_{x1x2}(p) = \sum_{n=-\infty}^{+\infty} x_1(n)x_2(p+n)
$$
 (7.23)

The above equation is similar to the convolution equation with the only difference being that  $x_2(n)$  is shifted but not reflected.

In dealing with discrete signals we use *N* samples and assume that the signals are periodic with period *NT*<sub>s</sub>. With periodic signals and if  $0 \le n \le$ *N* – 1 we have

$$
x(-n) = x(-n+N)
$$

The cross-correlation equation can be written then as

$$
R_{x_1x_2}(p) = \sum_{n=-\infty}^{+\infty} x_1(n)x_2(p - (-n)) = x_1(-n) * x_2(n)
$$
 (7.24)

If we take the DFT of the above result we will have

$$
R_{x_1x_2} \leftrightarrow X_1(-k)X_2(k) \tag{7.25}
$$

and then the inverse DFT of  $X_1(-k)$   $X_2(k)$  is  $R_{x1x2}(p)$ . If  $x_2(n)$  is real then

$$
X_1(-k) = X_1 * (k)
$$

Finally, we have

$$
R_{x_1x_2}(p) \leftrightarrow X_1(k)^* X_2(k) \tag{7.26}
$$

Note that  $R_{x_1x_2}(p) \neq R_{x_2x_1}(p)$ . It can be shown that

$$
R_{X_2X_1}(p) \leftrightarrow x_1(k)x_2(k)^* \tag{7.27}
$$

One important application of auto-correlation is the estimation of the energy spectrum density of the signal  $x(n)$ . The auto-correlation process helps to eliminate the noise if it is present in a certain signal. The energy spectrum density estimate is

$$
R_{xx}(p) = \frac{1}{N} \sum_{n=0}^{N-1} x(n)x(p+n) \qquad 0 \le p \le N-1 \tag{7.28}
$$

From the above relation we have

$$
R_{xx}(p) \leftrightarrow \frac{1}{N} X(k) X(k)^{*}
$$
 (7.29)

We will give an example on how to use the above relation later in the EOCE.

### **7.8 Some Insights**

#### **7.8.1 The DFT Is the Same as the fft**

The DFT is not an approximation to the fft; it is the same as the fft. The fft is a fast and an efficient way of calculating the DFT.

#### **7.8.2 The DFT Points Are the Samples of the Fourier Transform of** *x***(***n***)**

The Fourier transform of the discrete signal  $x(n)$  for  $n = 0, 1, \ldots, N - 1$  is

$$
X(e^{j\theta}) = \sum_{n=0}^{N-1} x(n)e^{-j\theta n}
$$

If we sample  $X(e^{j\theta})$  on the unit circle with  $\theta = 2\pi k/N$  for  $k = 0, 1, ..., N-1$ , then

$$
X(k) = X\left(e^{j\theta}\right)\Big|_{\theta = \frac{2\pi k}{N}}
$$

## **7.8.3 How Can We Be Certain That Most of the Frequency Contents of** *x***(***t***) Are in the DFT?**

To get  $X(k)$  from  $x(t)$  we need first to sample  $x(t)$  making sure that  $f_s$ , the sampling frequency used to produce  $x(n)$ , is at least twice  $f<sub>m</sub>$ , the maximum frequency in *x*(*t*). This is necessary to avoid aliasing. Next, *N* samples should be collected from  $x(t)$  in  $NT_s$  sec, where  $T_s = 2\pi f_s$ . The number of samples *N* is inversely related to the frequency resolution  $\Delta f$  according to

$$
\Delta f = \frac{2\pi}{N}
$$

The smaller the frequency resolution is, the better is the process of detecting most of the frequency components in *x*(*t*).

# **7.8.4 Is the Circular Convolution the Same as the Linear Convolution?**

The circular convolution between the two signals  $x_1(n)$  and  $x_2(n)$  will be the same as the linear convolution if we append zeros to the end of  $x_1(n)$  and  $x_2(n)$  so that the number of samples in  $x_1(n)$  and  $x_2(n)$  will be  $N_1 + N_2 - 1$  where  $N_1$  is the number of samples in  $x_1(n)$  and  $N_2$  is the number of samples in  $x_2(n)$ .

# **7.8.5 Is**  $|X(w)| \approx |X(k)|$ ?

Due to the inherent factor  $1/T_s$  in calculating the Fourier transform of discrete signals, the magnitude of the DFT,  $|X(k)|$  should be multiplied by  $T<sub>s</sub>$  to get the approximation to  $X(w)$ . Note that this approximation is not as good as the approximation we discussed earlier in this chapter.

# **7.8.6 Frequency Leakage and the DFT**

In the development of the DFT, the signal  $x(nT<sub>s</sub>)$  is made periodic first and then multiplied by the rectangular window of unity magnitude that extends from  $n = 0$  to  $n = N - 1$ . The result of this multiplication is the signal  $x(n)$ . To understand this better consider the signal  $x(t) = \sin(t)$ . This signal is periodic and there is no need to make it periodic. Its Fourier transform consists of one component at  $w = 1$ . If we truncate  $x(t)$  by multiplying it with a rectangular window that is centered at *t* = 0, the Fourier transform of sin(*t*) multiplied by this window will result in a sinc-shape graph centered at  $w = 1$ . From this you can see that the frequency content of *x*(*t*) after this multiplication is distorted. This is referred to as frequency leakage.

To have better approximation, different windows can be used. Two wellknown windows are the Hanning and the Hamming windows. These windows do not have sharp cuts at the edges; they gradually approach zero. The two windows are implemented in Matlab.

# **7.9 End of Chapter Exercises**

*EOCE 7.1*

Consider the discrete time system represented by

 $h(n) = (0.5)^n$   $n = 0, 1, 2, ..., 10$ 

and consider an input to the system given by

$$
x(n) = u(n) \quad n = 0, 1, 2, ..., 5
$$

Find the output *y*(*n*) using the DFT method.

### *Solution*

We have  $N_h$  = 11 samples for  $h(n)$  and  $N_x$  = 6 samples for  $x(n)$ . So we need to add  $6 - 1 = 5$  zeros to  $h(n)$  and  $11 - 1 = 10$  zeros to  $x(n)$  so that each signal will have  $(11 + 6) - 1 = 15$  samples. At this point we can use the DFT to calculate  $y(n)$ . The MATLAB script that follows will compute  $y(n)$  using the function conv and it will also compute  $y(n)$  by inverse transforming  $Y(k)$ for comparison.

```
nh=0:10; nx=0:5;
hn=.5.^nh; xn=1.^nx; %original signals
yn=conv(xn,hn)%output using direct convolution
hn=[hn zeros(1,length(nx)-1)];%zero padding
xn=[xn zeros(1, length(nh)-1)];Hk=fft(hn); Xk=fft(xn); Yk=Hk.*Xk;
Yn=ifft(Yk)%inverse fft to get y(n)
n=0:15;
subplot(2,1,1);stem(n,yn);title('Output using direct 
 convolution');
subplot(2,1,2);stem(n,Yn); xlabel('n');
title('Output using the inverse DFT');
```
The result is plotted in Figure 7.6. Note that we have  $h(n)$  and  $x(n)$  each of length 16. This means that the radix-2 fft was used. If we want the faster and more efficient radix-2 to be used, each signal should have 2*<sup>p</sup>* as its length where *p* is a positive integer.

## *EOCE 7.2*

Find an approximation to the magnitude of the Fourier transform of

$$
x(t) = e^{-10t}u(t)
$$

#### *Solution*

To use the DFT to approximate the Fourier transform of *x*(*t*) we need to sample  $x(t)$  first. Let us look at the Fourier transform of  $e^{-10t}u(t)$  so that we can find the frequency at which *X*(*w*) is approaching zero. The Fourier transform is

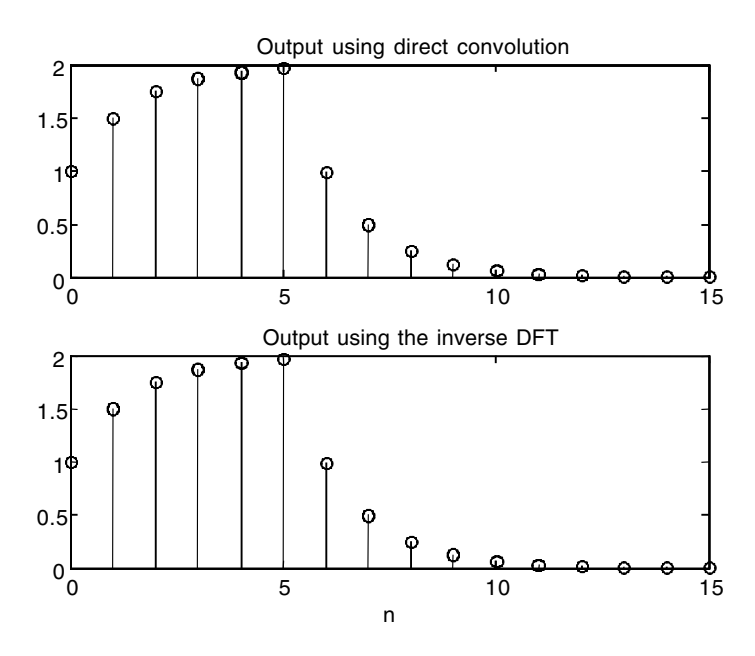

**FIGURE 7.6** Plots for EOCE 7.1.

$$
X(w) = \frac{1}{jw + 20}
$$

and the magnitude of *X*(*w*) is

$$
|X(w)| = \frac{1}{\sqrt{w^2 + 100}}
$$

For  $w = 30\pi$  rad/sec, the magnitude of  $X(w)$  is approximately zero. Thus we choose  $w_s \geq 2w = 60\pi$ . Let us choose  $w_s = 300\pi$  with  $f_s = 150$  Hz and  $T_s =$ 1/150 sec. Note that at  $t = 1$  sec,  $x(t)$  is approximately zero. Let us choose  $NT_s = 1$  or  $N = 1/T_s = 150$  samples. We have established a lower limit on N of 150. To use the radix-2 fft, *N* must be an integer power of 2. The next *N* then will be  $2^8 = 256$ .

We have seen in this chapter two ways to perform this approximation. In the first method the approximation was given by

$$
\frac{1-e^{\frac{-j2\pi k}{N}}}{j\frac{2\pi k}{NT_s}}X(k)
$$

and in the second method, the approximation to  $|X(w)|$  was  $T_s$  ( $X(k)$ ). In the following script we use the two methods.

```
integer=8;
N = 2.^integer; %number of samples in x(n)Ts = 1/150;fs=1/Ts; %sampling period
NTS = N * TS;n=0:150; %n*Ts=1second for n=150.The record length taken from 
 x(t)xn = [exp(-10*n*Ts)] zeros(1, N-length(n))]; % f = [exp(-10*n*Ts)]to get N samples
Xk=fft(xn); % the fft used to calculate the DFT
% Next choose a k range
k = 1:2.^{\wedge}integer-1;
sf = ((1 - exp(-j * 2 * pi * k/N))./(j * 2 * pi * k/NTs)); % the scaling
 factor
Xwappr1 = [Ts sf].* Xk; %First method of approximation
k=0:2.\text{'}interger-1;% transforming into the frequency axis: the spacing is fs/N
wappr=k*2*pi*fs/N;
% above is the approximate of X(w).
% next is the actual X(w)
Xwappr2=Ts*Xk;% Second method of approximation
\text{wact} = \text{wappr};Xwact =1.7 (sqrt(wact.^2+100)); % point by point division (./)
subplot(3,1,1);plot (wact, Xwact);title('The actual Fourier 
 transform');
axis([0 30 0 .15]);
subplot(3,1,2);plot(wappr,abs(Xwappr1));
title('First method: approximation using the DFT');
axis([0 30 0 .15]);
subplot(3,1,3); plot(wappr, abs(Xwappr2));
title('Second method: approximation using the DFT');
xlabel('Frequency in radians/sec');axis([0 30 0 .15]);
```
The plots are shown in Figure 7.7.

*EOCE 7.3* Consider the signal

$$
x(t) = \sin(2\pi 2000t) + \frac{1}{2}\sin(2\pi 4000t)
$$

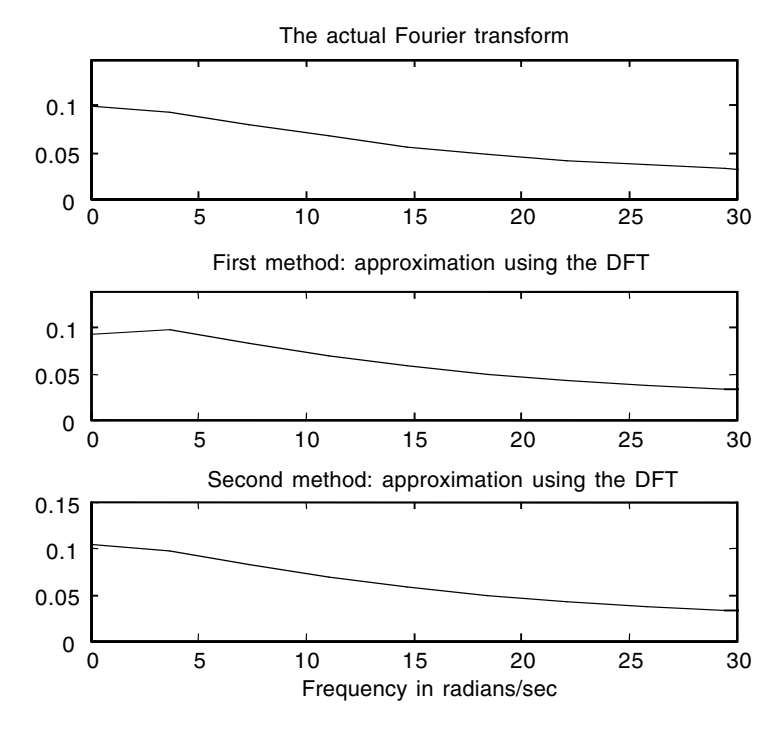

**FIGURE 7.7** Plots for EOCE 7.2.

- 1. Use the DFT to approximate  $|X(w)|$  with  $N = 16$ , and choose  $f_s$  such that the Nyquist criteria is observed and  $f_s/N = f_1/k_1 = f_2/k_2$  where  $k_1$  and  $k_2$  are integers and  $f_1$  and  $f_2$  are the frequencies of the two components in *x*(*t*), 2000 Hz and 4000 Hz.
- 2. Repeat while  $f_s/N \neq m_1 f_1 \neq m_2 f_2$ .
- 3. Can you do a correction to the approximation?

#### *Solution*

1. The highest frequency in  $x(t)$  is  $f_2 = 4000$  Hz. With  $f_s = 16000$  Hz,

$$
\frac{f_s}{N} = \frac{16000}{16} = 1000 = \frac{f_1}{2} = \frac{f_2}{4}
$$

Therefore, on the frequency axis of the magnitude of  $|X(k)|$ , we will see that the frequency content of the first component at  $f_1 = 2000$  Hz corresponds to  $k_1 = 2$ , and the frequency content of the second component at  $f_2$  = 4000 Hz corresponds to  $k_2$  = 4. In this case the Fourier transform of  $x(t)$ ,  $X(w)$ , will match exactly the DFT of  $x(n)$ ,  $X(k)$ . The MATLAB script to prove that follows.

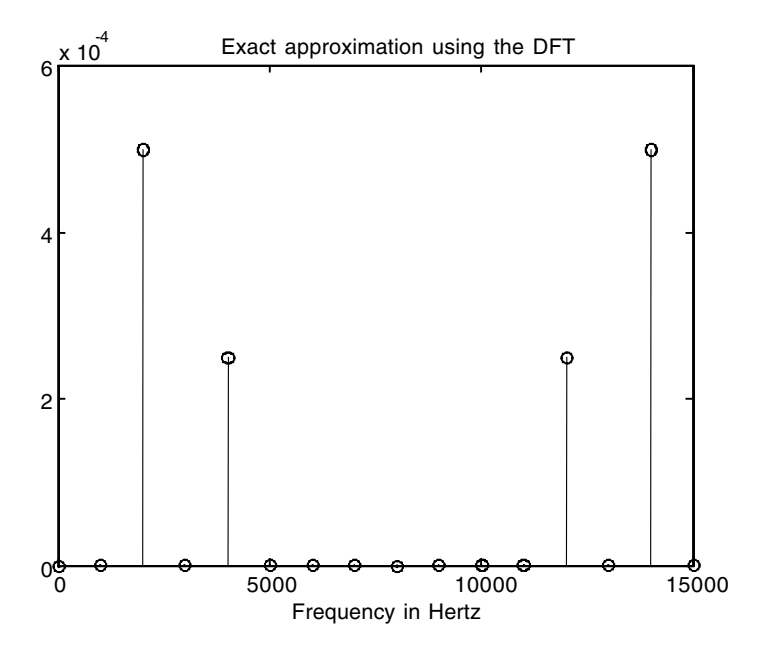

**FIGURE 7.8** Plot for EOCE 7.3.

```
fs = 16000; Ts = 1/fs;N=16;n=0:15; % 16-points fft
t=n*Ts;
xn=sin(2*pi*2000*t)+0.5*sin(2*pi*4000*t);
Xk=fft(xn);
Xkappr=Ts*Xk;
k=n*fs/N; % the frequency axis
stem(k,abs(Xkappr));
xlabel('Frequency in Hertz');
title('Exact approximation using the DFT')
```
The plot is shown in Figure 7.8. The magnitude of  $X(2) = 8$  is the magnitude of the 2000 Hz term times *N* divided by 2. This is true because the first term in *x*(*t*) has no dc components.

2. If we sample at  $f_s = 10000$  Hz (satisfying the Nyquist rate) and with *N* = 16 we have

$$
\frac{f_s}{N} = \frac{10000}{16} \neq \frac{f_1}{k_1} \neq \frac{f_2}{k_2}
$$

for any  $k_1$  or  $k_2$  In this case there will be distortion in the frequency spectrum using the DFT. This is to say that the 2000- and 4000-Hz

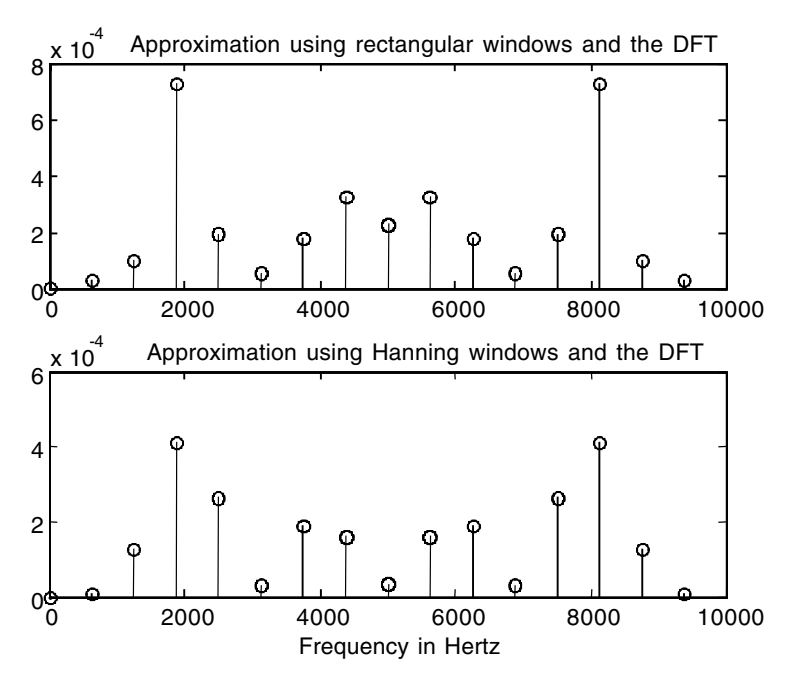

**FIGURE 7.9** Plot for EOCE 7.3.

frequencies will not be observed at any value of *k* in the DFT magnitude plot. For  $f_s = 10,000$  Hz the approximation to  $x(t)$  will be as seen in Figure 7.9.

3. If we use the Hanning window instead of the rectangular window inherent in the DFT development, we will get some improvements as seen in Figure 7.9. The MATLAB script for using the Hanning and the rectangular windows follows.

```
fs = 10000; Ts = 1/fs;N=16:
n=0:15; % 16-points fft
t=n*Ts;
xn=sin(2*pi*2000*t)+0.5*sin(2*pi*4000*t);
hn=hanning(16); % 16-points Hanning window
wn=xn.*hn'; % truncation using Hanning window
Xkrec=fft(xn);
Xkhan=fft(wn);
Xkrecappr=Ts*Xkrec;
Xkhanappr=Ts*Xkhan;
k=n*fs/N; % the frequency axis
subplot(2,1,1);stem(k,abs(Xkrecappr));
```

```
title('Approximation using rectangular windows and the 
 DFT');
subplot(2,1,2);stem(k,abs(Xkhanappr));
xlabel('Frequency in Hertz');
title('Approximation using Hanning windows and the DFT');
```
## *EOCE 7.4*

Consider the signals *x*(*t*) and *h*(*t*) that are the input and the impulse response of a linear system

$$
h(t) = e^{-100t}
$$

$$
x(t) = \sin(2\pi(1000)t)
$$

Find the output *y*(*n*) and display the frequency spectrum of the input and the output using the DFT.

### *Solution*

The input *x*(*t*) is periodic with period *T* = 0.001. We will sample *x*(*t*) at  $f_s$  = 8000 Hz satisfying the Nyquist rate. For  $f_s = 8000$  Hz we have  $T_s = 1/8000$ sec. We will sample  $x(t)$  for  $T = 0.001$  sec. To choose a value for *N* we use the relation  $NT_s = T$  or  $N = T/T_s = 0.001/1/8000 = 8$  samples.

For  $h(t) = e^{-100t}$ , we see that if  $t = 0.1$  sec  $h(t)$  will be very close to zero in value. The Fourier transform of  $h(t)$  is  $H(w)$  and is

$$
H(w) = \frac{1}{jw + 100}
$$

with a magnitude of

$$
|H(w)| = \frac{1}{\sqrt{w^2 + (100)^2}}
$$

With  $w = 2\pi(20)$  rad/sec,  $H(w)$  will approach zero. So we choose  $w_s$  as  $w_s$  $2(2\pi)(20)$  to satisfy the Nyquist rate. Let us make  $w_s > 2\pi(200)$ . Thus  $f_s = 200$ and  $T_s = 1/200$  sec. So for a time length of 0.1 sec (at which  $h(t) \approx 0$ ) and with  $T_s = 1/200$  we have

$$
N\left(\frac{1}{200}\right) = 0.1
$$
 or  $N = 0.1(200) = 20$  samples

Now we will find the DFT for  $x(t)$  with  $N = 8$  and the DFT for  $h(t)$  with  $N =$ 20. To find  $y(n)$  we will use convolution by making  $x(n)$  and  $h(n)$  both of length  $n_1 + n_2 - 1$  where  $n_1$  and  $n_2$  are the number of samples in  $x(n)$  and *h*(*n*), respectively. To do that we will pad *x*(*n*) and *h*(*n*) by zeros. The following script will do that.

```
%For x(n) we will sample for 0.001 seconds
Ts1=1/8000; n1= 0:8;t1=n1*Ts1; N1=8;
xn = sin(2*pi*1000*t1);%For h(n) we will sample for .1 seconds
Ts2=1/200;n2=0:20; t2=n2*Ts2; N2=20;
hn=exp(-100*t2);subplot(1,3,1); stem(n1,xn);title('x(n)');xlabel('n');
subplot(1,3,2); stem(n2,hn);title('h(n)');xlabel('n');
%next we make both signals of size n1+n2 -1
N=length(xn)+length(hn)-1;
xn=[xn zeros(1, N-length(xn))];
hn=[hn zeros(1, N-length(hn))];
Xk=fft(xn); Hk=fft(hn);
Yk=Xk.*Hk;
yn=ifft(Yk);
%Plotting
n=0:1:N-1;subplot(1,3,3); stem(n,yn);title('y(n)');xlabel('n');
```
The plots are shown in Figure 7.10. Notice in the above MATLAB script that the DFT of *x*(*n*), *h*(*n*) and the inverse transform of *Y*(*k*) were calculated using the relation

```
N = length(xn) + length(hn) -1;
```
But 27 is not an integer power of 2 and hence the radix-2 fft was not used. To use the radix-2 fft we need not pad *x*(*n*) or *h*(*n*) with zeros since padding will be made by calling the fft function

 $Xk = fft(xn, N);$ 

In this case  $x(n)$  will be made of length *N* where  $(N - \text{length } (xn))$  is the number of the padded zeros. We can use this method with *h*(*n*) as well. When we use the command

 $Yk = Xk * Hk'$ ;

Yk will be of length *N* as well.

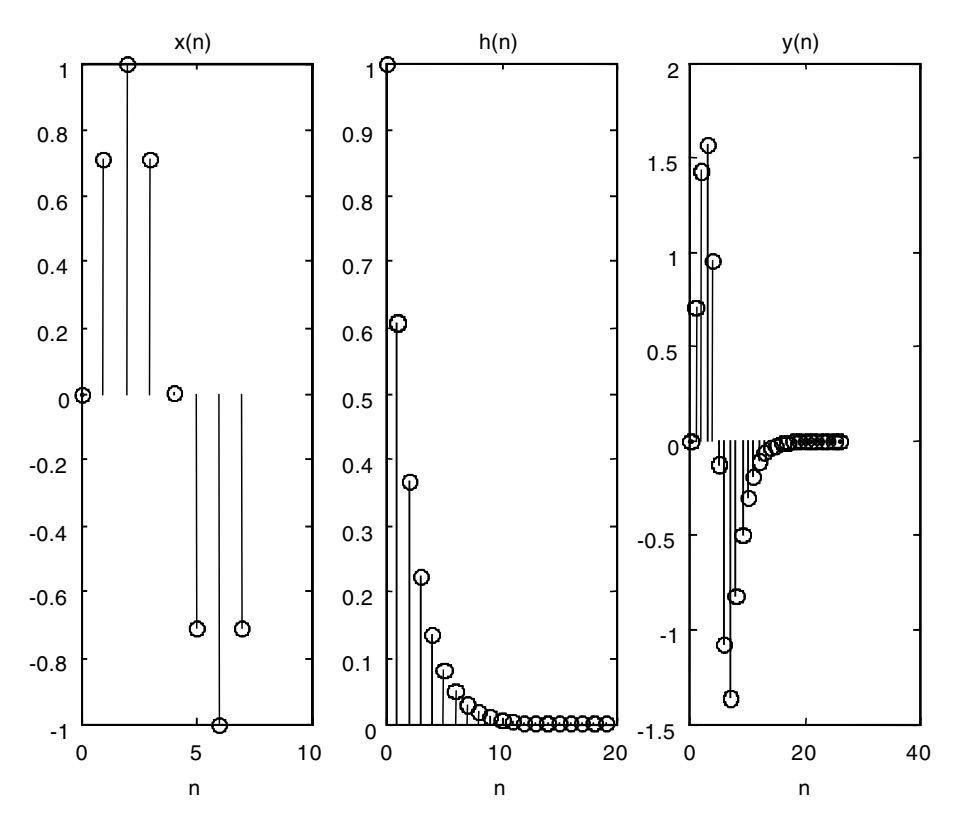

**FIGURE 7.10** Plots for EOCE 7.4.

# *EOCE 7.5*

Consider the discrete system where the input  $x(n)$  is the pulse defined as

$$
x(n) = \begin{cases} 1 & 0 \le n \le 5 \\ 0 & \text{otherwise} \end{cases}
$$

and the impulse response is defined as

$$
h(n) = (.2)^n u(n)
$$

Find the output *y*(*n*) using the DFT.

## *Solution*

The signals here are already sampled. We can see that  $x(n)$  is zero for  $n \ge 6$ . Thus the number of samples in  $x(n)$  is 6. For  $h(n)$ , there is no real integer that makes  $h(n)$  zero. But if  $n = 5$ ,  $h(n)$  is close to zero. Thus  $h(n)$  will have

a value close to zero for  $n \geq 5$ . For this  $h(n)$  we will have five samples. To use radix-2 fft,  $N_1 + N_2 - 1$  should be an integer multiple of 2.  $N_1 + N_2 - 1 =$  $6 + 5 -1 = 10 \neq 2^p$  for any integer p. The next integer  $2^p$  greater than 10 is 16 =  $2<sup>4</sup>$ . So we need to use at least 16-point DFT to find  $y(n)$  using the radix-2 fft. The MATLAB script follows.

```
nx=0:5; nh=0:4;
xn=ones(1,6); hn=.2.^nh;
Xk=fft(xn,16); Hk=fft(hn, 16);
Yk=Xk.*Hk;
yn=ifft(Yk);
% for plotting
n=0:15;
subplot(1,3,1);stem(nx,xn);title('The input signal');
xlabel('n');
subplot(1,3,2); stem(nh, hn); title('The impulse response
 signal');
xlabel('n');
subplot(1,3,3); stem(n,yn); title('The output signal');
xlabel('n');axis([0 15 0 1.4]);
```
The plot is shown in Figure 7.11.

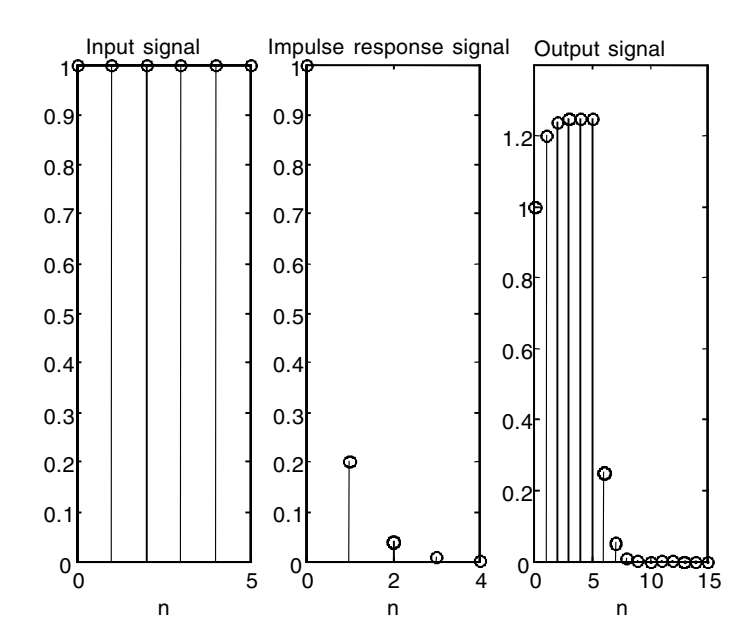

**FIGURE 7.11** Plots for EOCE 7.5.

# *EOCE 7.6*

Suppose that we have 2 sec of the signal  $x(t)$ . Let us sample  $x(t)$  at  $f_s = 1000$  Hz.

- 1. Find the maximum frequency that can be present if there is to be no aliasing.
- 2. What analogue frequencies are present in the DFT?
- 3. What is the frequency resolution?

## *Solution*

1. With  $f_s = 1000$  Hz, from the Nyquist condition we have

$$
f_s \ge 2f_m
$$
 or  $f_m = \frac{f_s}{2} = \frac{1000}{2} = 500$  Hz

2. The frequency spacing (the frequency resolution) is given by

$$
\frac{f_s}{N} = \frac{1}{T_r} = \frac{1}{2} = 0.5 \text{Hz}
$$

where  $T_r$  is the total time of observing the signal and is called the record length.

3. From (2) with  $f_s/N = 0.5$  we get

$$
N = \frac{f_s}{.5} = \frac{1000}{.5} = 2000
$$

The frequencies in the DFT are at

$$
\frac{m f_s}{N} = m \frac{1000}{2000} = \frac{1}{2} m \text{ Hz}
$$

where *m* is an integer. So they are at

$$
0, \frac{1}{2}, 1, \frac{3}{2}, 2, \ldots, 500, -499, -\frac{1}{2}
$$

# *EOCE 7.7*

Consider the two signals  $x_1(n) = x_2(n)$  with

$$
x_1(0) = 1
$$
,  $x_1(1) = 1$ ,  $x_1(2) = 0$ , and  $x_1(3) = 1$ 

Find the cross-correlation between  $x_1(n)$  and  $x_2(n)$ ,  $Rx_1x_2$  and  $Rx_2x_1$ .

# *Solution*

Note that  $x_1(n)$  has four samples as well as  $x_2(n)$ . To use the DFT to find the cross-correlation, we need to make both  $x_1(n)$  and  $x_2(n)$  of length  $4 + 4 - 1 =$ 7 samples. We will pad  $x_1(n)$  with 3 zeros and we will do the same for  $x_2(n)$ . The following MATLAB script will accomplish this.

```
x1n=[1 1 0 1 0 0 0];n1x=0:6;
x2n=[1 1 0 1 0 0 0];n2x=0:6;
X1k=fft(x1n); X2k=fft(x2n);
X1kconj=conj(X1k);
Rx1x2=X1kconj.*X2k;
X2kconj=conj(X2k);
Rx2x1=X1k.*X2kconj;
rx1x2=ifft(Rx1x2);
rx2x1=ifft(Rx2x1);
n=0:6;
subplot(2,2,1);stem(n1x,x1n);title('x1(n)');xlabel('n');
subplot(2,2,2);stem(n2x,x2n);title('x2(n)');
xlabel('n');
subplot(2,2,3);stem(n,rx1x2);title('cross-correlation
 between x1 and x2');
xlabel('n');
subplot(2,2,4);stem(n,rx2x1);title('cross-correlation
 between x2 and x1');
xlabel('n');
```
The plots are shown in Figure 7.12. We could have used the MATLAB function conv to find the same result. The next script can be used.

```
x1n=[1 1 0 1];n1x=0:3;
x2n=[1 1 0 1];n2x=0:3;
N=length(x1n);
n=1:N;x1nref=x1n(N+1-n);n1x = -fliplr(n1x); the index changes too
x2nref=x2n(N+1-n);n2x = -fliplr(n2x);
rx1x2=conv(x1nref,x2n);
rx2x1=conv(x1n,x2nref);
n=-3:3;subplot(2,2,1);stem(n1x,x1n);title('x1(n)');
```
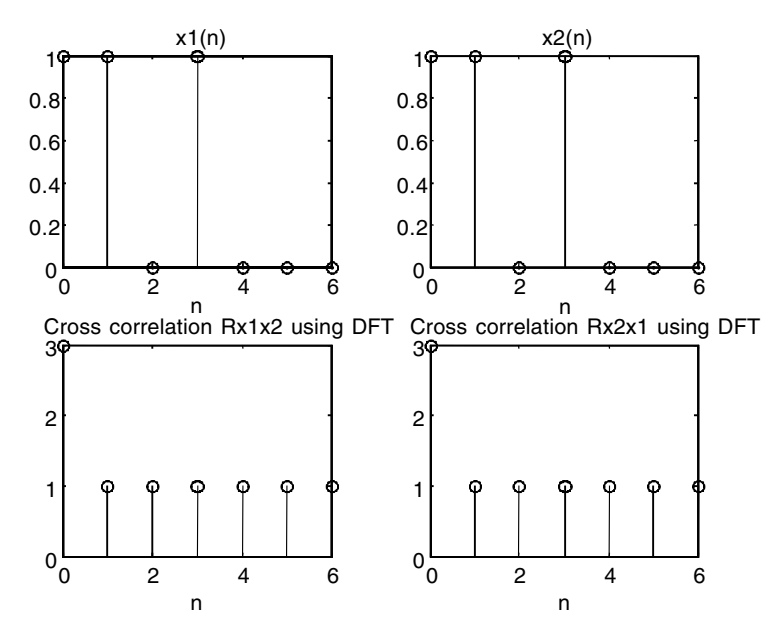

**FIGURE 7.12** Plots for EOCE 7.7.

```
xlabel('n');
subplot(2,2,2);stem(n2x,x2n);title('x2(n)');
xlabel('n');
subplot(2,2,3);stem(n,rx1x2);title('cross-correlation
 between x1 and x2');
xlabel('n');
subplot(2,2,4);stem(n,rx2x1);title('cross-correlation
 between x2 and x1');
xlabel('n');
```
The plots are shown in Figure 7.13.

### *EOCE 7.8*

Use MATLAB to generate an *N*-points random signal  $x_1(n)$ , then add to it the *N*-points samples of the 1000-Hz signal  $x_2(n)$  where

 $x_2(n) = \sin(2\pi (1000) n/10000)$ 

Find the energy spectral estimate of *x*(*n*) where

$$
x(n) = x_1(n) + x_2(x)
$$

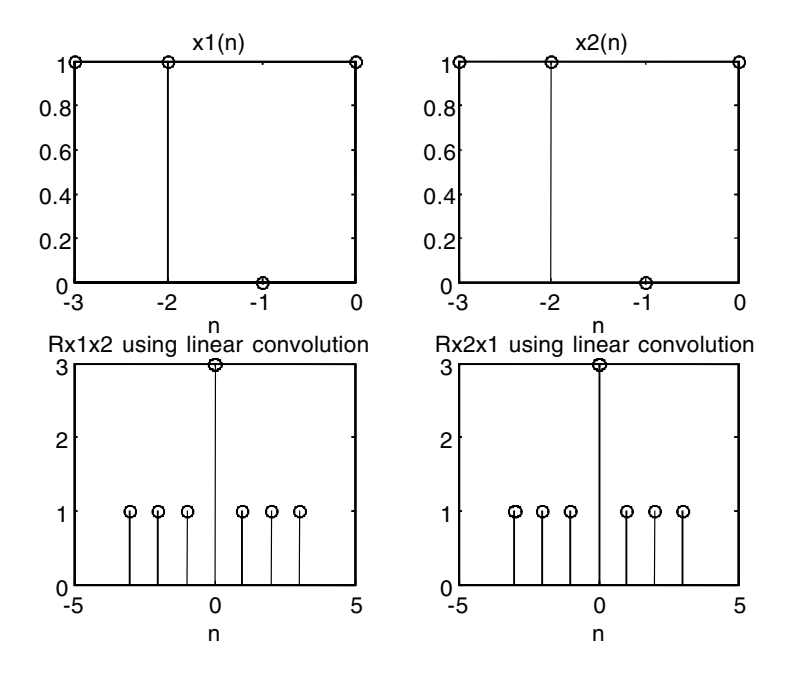

**FIGURE 7.13** Plots for EOCE 7.7.

# *Solution*

We will use MATLAB to generate 51 random values that are uniformly distributed between zero and one. The MATLAB script to calculate the spectral energy estimate follows.

```
%Generating the signal x(n)
n=0:50; %51 samples
x1n=rand(1,length(n));
X1k=fft(x1n);x2n=sin(2*pi*1000*n/10000);% fs=10000Hz
X2k=fft(x2n);xn=x1n+x2n; the signal x(n)Xk=fft(xn);
Xkconj=conj(Xk);
k=0:50;ESDk=(Xk.*Xkconj)/length(n); \text{\$ energy spectral density estimate}subplot(4,1,1);stem(k,X1k);ylabel('X1(k)');subplot(4,1,2);stem(k,X2k);ylabel('X2(k)');subplot(4,1,3);stem(k,Kk);ylabel('X1k(k)+X2k(k)');subplot(4,1,4);stem(k,ESDk); xlabel('k');ylabel('Energy 
 Density');
```
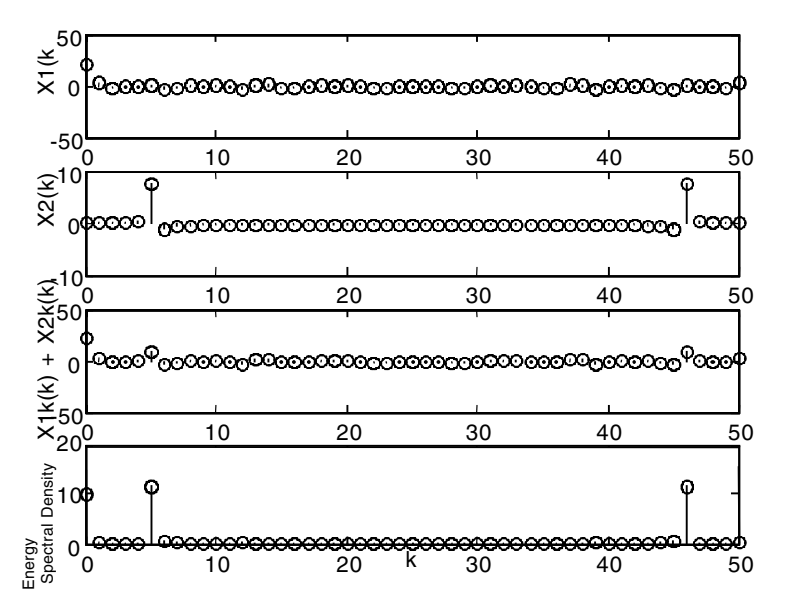

**FIGURE 7.14** Plots for EOCE 7.8.

The plots are shown in Figure 7.14. You can clearly see that the 1-kHz signal is standing out while the noise is attenuated.

### *EOCE 7.9*

Consider a discrete system with input

$$
x(n) = e^{-n} \qquad 0 \le n \le 20
$$

and impulse response

$$
h(n) = 1 \qquad 0 \le n \le 1
$$

Find the output *y*(*n*) using block filtering.

#### *Solution*

The impulse response has 2 values and the input has 21 values. If we want to use 8-point DFT then we can divide *x*(*n*) into 3 blocks each having 7 values in it. Thus  $7 + 2 - 1 = 8$  is the length of the DFT output as the result of convolving the 7-values input with the 2-values impulse response. Let us call the input blocks  $x_1(n)$ ,  $x_2(n)$  and  $x_3(n)$ . The output blocks are then  $y_1(n)$ ,  $y_2(n)$  and  $y_3(n)$ . Note that for 7-values input we will have 8-values output.
To find out the final output we will form the array *y*(*n*) as a series of the subarrays  $y_1(n)$ ,  $y_2(n)$  and  $y_3(n)$ , where the eighth value of  $y_1(n)$  will be added to the first value of  $y_2(n)$  and the eighth value of  $y_2(n)$  will be added to the first value of  $y_3(n)$ . This array of  $y(n)$  can be viewed as

$$
y(n) = \left[ y_1(0) \dots y_1(6) \left( y_1(7) + y_2(0) \right) y_2(1) \dots y_2(6) \left( y_2(7) + y_3(0) \right) y_3(1) \dots y_3(7) \right]
$$

The following MATLAB script will produce  $y(n)$  using block filtering with the DFT and regular linear convolution.

```
n=0:20;
xn=exp(-n); %the signal x(n) with 21 samples
x1n=xn(1:7);x2n=xn(8:14); x3n=xn(15:21);% the three blocks
% next we will make each block of length 8 by padding zeros
x1n=[x1n 0]; x2n=[x2n 0]; x3n=[x3n 0];
hn=[1 1]; %the impulse response
hne=[hn zeros(1,8-length(hn))]; %extending h(n) to of length 8
X1k=fft(x1n); X2k=fft(x2n); X3k=fft(x3n); Hk=fft(hne);Y1k=X1k.*Hk; Y2k=X2k.*Hk; Y3k=X3k.*Hk;
y1n=ifft(Y1k); y2n=ifft(Y2k); y3n=ifft(Y3k);
yn=[y1n(1:7) y2n(1:7) y3n(1:8)];
yn(8)=y1n(8)+y2n(1); yn(15)=y2n(8)+y3n(1); % overlapping
%next we will use regular convolution to find y(n)y=conv(xn,hn);
subplot(2,1,1);stem(n,y(1:21)); xlabel('n');title('Output using linear convolution');
subplot(2,1,2);stem(n,yn(1:21)); xlabel('n');
title('Output using block filtering');
```
The plots are shown in Figure 7.15.

#### *EOCE 7.10*

*High resolution* and *dense spectrum* are two misleading terms. Next we consider an example to show you the difference. Consider the signal

$$
x(n) = \sin(.37\pi n) + \sin(.55\pi n)
$$

It is clear that  $x(n)$  has the two frequencies at .37 $\pi$  and .55 $\pi$ . Let us take only 20 samples of the 100 samples from *x*(*n*) and find the spectrum. Then let us pad the 20-sample signal with 80 zeros and find the spectrum again. Next let us take all 100 samples from *x*(*n*) and find the spectrum.

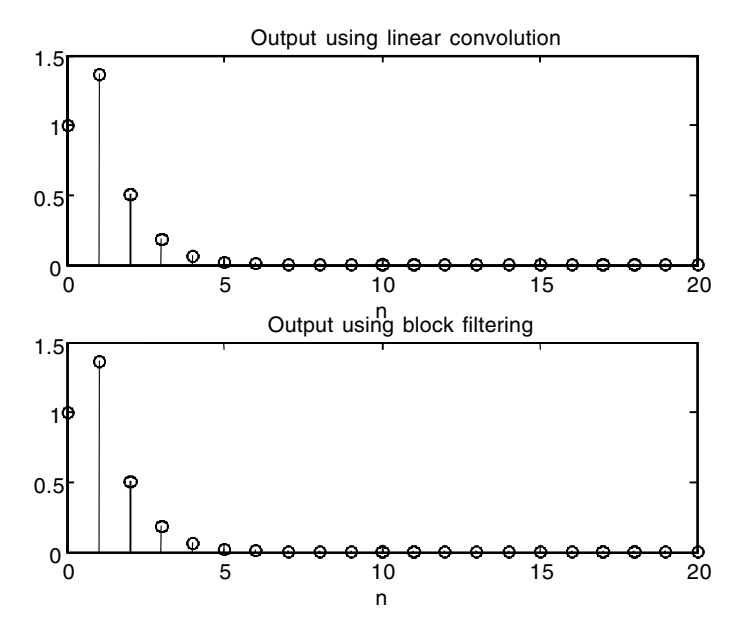

**FIGURE 7.15** Plots for EOCE 7.9.

#### *Solution*

We will use MATLAB to accomplish this task.

```
n=0:1:99; %generating 100 samples
xn=sin(.37*pi*n)+sin(.55*pi*n);
x1n=xn(1:20); %taking only few points from x(n)
X1k=fft(xn);
k1=0:10; w1=k1*2*pi/20; % krange from zero to 3.14 rad
%let us now padd x1(n) with 80 zeros
x2n=[x1n zeros(1,80)];X2k=fft(x2n);k2=0:50; w2=k2*pi*2/100;
%Now we take all 100 points
Xk=fft(xn);
k=0:1:50; w=k*pi*2/100;
n1=0:19;
subplot(2,3,1);stem(n,xn);xlabel('n');title('100 samples No
 padding')
subplot(2,3,2);stem(n1,x1n);xlabel('n');title('20 samples No
 padding')
subplot(2,3,3); stem(n, x2n); xlabel('n'); title('20 samples 80
 zeros')
```

```
subplot(2,3,4); stem(w,abs(Xk(1:51)));xlabel('Frequency in
 radians');
title('Corresponding spectra');
subplot(2,3,5); stem(w1,abs(X1k(1:11))); xlabel('Frequency in
 radians');
title('Corresponding spectra');
subplot(2,3,6); stem(w2,abs(X2k(1:51))); xlabel('Frequency in
 radians');
title('Corresponding spectra');
```
The plots are shown in Figure 7.16. Notice that with only 20 samples of *x*(*n*) and no zero padding, the spectrum is not dense as it is in the case when 20 samples are taken with 80 zeros padded. Padding with zeros will make the spectrum more dense. This does not mean that the DFT with zero padding will tell more about the frequency contents of the signal. As it is seen in the plot, with few samples and no zero padding and with few samples and zero padding, the magnitude plots are distorted and do not have values of the exact two frequencies of  $.37\pi$  and  $.55\pi$ . However, by taking more points from  $x(n)$ , we can see the spectrum emphasized at the .37 $\pi$  and.55 $\pi$  frequencies.

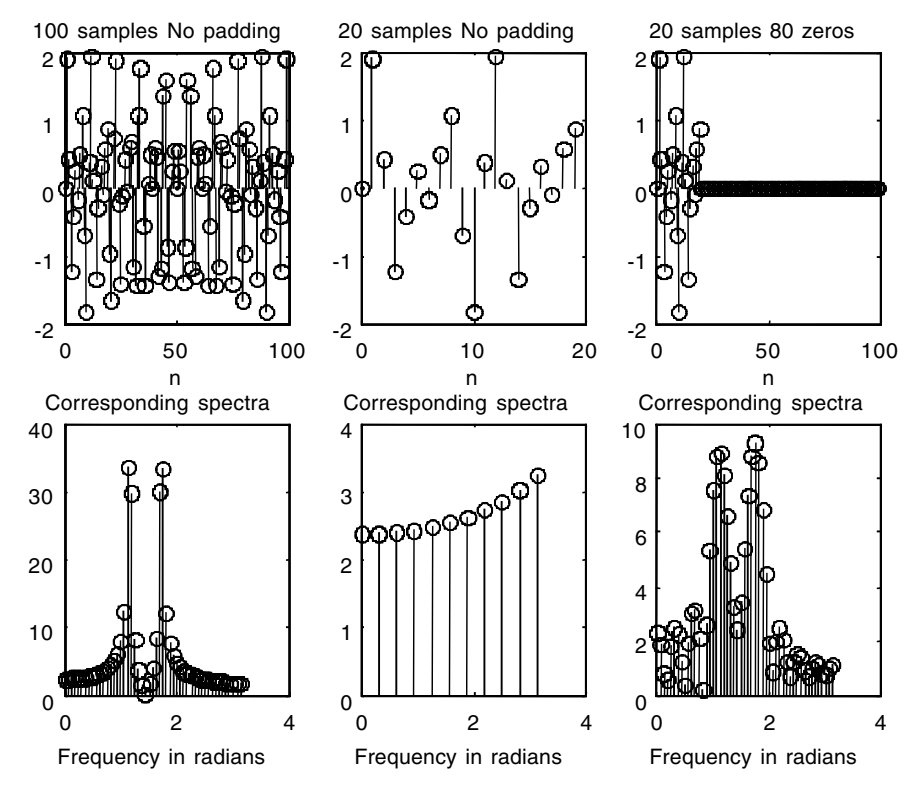

**FIGURE 7.16** Plots for EOCE 7.10.

Thus we can say that zero padding can only make spectrum more dense which does not mean good frequency resolution. More points or samples will produce more frequency components and yet good frequency resolution. This is not to say that good frequency resolution comes from more samples only. You need to consider a good time span over which the signal is well known. If the signal is periodic, you can sample over one period. Taking more samples within this period gives good frequency resolution and yet more frequencies will be detected using the DFT. If the signal is not periodic but its amplitude approaches zero as time reaches a certain limit, then you need to sample the signal for the period of time up to that limit. This is what is known as the record length in digital signal processing.

# **7.10 End of Chapter Problems**

## *EOCP 7.1*

A continuous time signal has  $f_m$  as its highest frequency. If  $f_m = 1$  kHz and we desire sampling the signal at 10 times  $f_m$ , what would be the record length and the number of samples if the frequency resolution is to be 10 Hz?

## *EOCP 7.2*

Find the circular convolution between the signals

- 1. *u*(*n*) for  $0 \le n \le 5$  and  $e^{-n/1}$  for  $0 \le n \le 5$
- 2.  $5\sin(n\pi/3)$  for  $0 \le n \le 4$  and  $e^{-n}$  for  $0 \le n \le 4$
- 3.  $e^{-n/2}$  and itself for  $0 \le n \le 10$
- 4.  $x(n) = 1$  and itself for  $0 \le n \le 5$
- 5.  $\cos(n\pi/6)$  for  $0 \le n \le 6$  and  $\delta(n)$  for  $0 \le n \le 6$

#### *EOCP 7.3*

- 1. Find the discrete Fourier transform  $X(e^{j\theta})$  of  $x(n) = e^{-n/3}$  for  $0 \le n \le 7$ .
- 2. Sample  $X(e^{j\theta})$  at  $\theta = 2\pi k/N$  with  $N = 16$ .
- 3. Find the first 4 values *X*(0) ,…, *X*(3) using the DFT equation.
- 4. Find all eight values for *X*(*k*) and compare with the values found in part 2.
- 5. If  $x(n)$  in part 1 is an input to the linear system given by  $h(n) = e^{-n/6}$ for  $0 \le n \le 3$ , use convolution to find  $y(n)$ , the output of the system.
- 6. Use the DFT to find *y*(*n*) in part 5.

Consider the signal

$$
x(n) = \begin{cases} \cos(n\pi/6) & 0 \le n \le 5\\ 0 & \text{otherwise} \end{cases}
$$

- 1. Let  $N = 8$ , 16, 32 and 64. Find the spectrum for  $x(n)$  using the DFT.
- 2. What conclusion can you draw by completing part 1?
- 3. If  $x(n) = \cos(n\pi/6)$  for  $0 \le n \le 63$ , plot the spectrum for  $x(n)$  in this case.
- 4. Compare the results of part 1 and part 3.

# *EOCP 7.5*

Find the DFT of the following signals where *n* is taken in the interval  $0 \le$  $n \leq N - 1$ . *A* is a constant.

- 1.  $A\delta(n)$
- 2. *A*
- 3.  $A\sin(2\pi n/N)$
- 4.  $A\cos(2\pi n/N)$

# *EOCP 7.6*

Consider the signal

 $x(t) = \sin(600 \pi t) + \sin(1000 \pi t)$ 

- 1. What is the period of  $x(t)$ ?
- 2. What is the minimum sampling frequency?
- 3. Sample *x*(*t*) for one period at  $f_s = 10 f_m$  and plot *x*(*n*).
- 4. Find the DFT of *x*(*n*) in 3.
- 5. Repeat 3 over two periods. What do you observe? Keep *N* as in 3.
- 6. Find the DFT of  $x(n)$  in 5. What do you notice?

# *EOCP 7.7*

Use the DFT to find the energy spectrum density for the signals

1. 
$$
x(n) = \sin\left(\frac{2\pi n}{11}\right) \quad 0 \le n \le 15
$$
  
2.  $x(n) = e^{\frac{-n}{3}} \sin\left(\frac{2\pi n}{11}\right) 0 \le n \le 15$ 

Use the DFT to find the cross-correlation between the signals given in EOCP 7.7.

## *EOCP 7.9*

Use the DFT to approximate the Fourier transform for the signals

1.  $x(t) = e^{-t}u(t)$ 2.  $x(t) = 20 \cos \left( \frac{2 \pi t}{13} \right)$ 3. *x t*  $\pi$ *t*  $(t) =$  $\begin{cases} 1 & 0 \leq t \leq \end{cases}$  $\left\{ \right.$  $\overline{\mathcal{L}}$  $1 \quad 0 \leq t \leq 1$ 0 otherwise

## *EOCP 7.10*

Consider the system

$$
h(n) = e^{-n} \qquad 0 \le n \le 10
$$

- 1. If  $x(n) = u(n)$  for  $0 \le n \le 5$ , find  $y(n)$  using linear convolution via the DFT.
- 2. Find the impulse response for the system.

## *EOCP 7.11*

Consider the system

$$
h(t) = e^{\frac{-t}{3}}u(t)
$$

- 1. If the input is  $x(t) = e^{-5t}u(t)$ , use the DFT to find  $y(n)$ .
- 2. If the input is  $x(t) = 10\sin(2\pi(500)t) + 10$ , find the output  $y(n)$  using the DFT.
- 3. Is there any dc component in the output? Use the DFT to check.

## *EOCP 7.12*

Consider the signals

$$
x(t) = \sin(2\pi t) + \cos((3\pi/4)t)
$$

$$
x(t) = e^{-10t} \sin(2\pi t) + \cos(3/4t)
$$

- 1. Are the signals periodic?
- 2. Find the Fourier series coefficient and/or the Fourier transform (approximation) using the DFT for the signals.
- 3. What is the average power/total energy in the signals *x*(*t*)?

Consider the signal

$$
x(t) = e^{\frac{-t}{10}}u(t)
$$

- 1. Find the total energy in the signal using the DFT.
- 2. If *x*(*t*) is multiplied by sin(*t*), what would be the approximation to the total energy in the signal using the DFT.

# *EOCP 7.14*

Consider the signal

$$
x(t) = e^{-10t} \sin(t) u(t)
$$

as an input to the system

$$
h(t) = e^{-4t}u(t)
$$

- 1. Find  $y(n)$  using convolution and the DFT.
- 2. Subdivide the input signal into blocks and use block filtering to find *y*(*n*) again.
- 3. Compare the results in 1 and 2.
- 4. Find the total energy in both signals using the DFT.

# *EOCP 7.15*

Consider the signal

$$
x(t) = \cos(2\pi(300)t)
$$

- 1. Find the approximation to the Fourier transform of *x*(*t*).
- 2. Use the Hamming windowing method and repeat part 1.
- 3. Use the Hamming windowing method and repeat part 1.
- 4. Comment on the results.

Consider the signal

 $x(t) = 10\sin(2\pi(700)t) + \sin(2\pi(300)t)$ 

- 1. Choose an *fs* and a suitable *N* so that only the 700 and the 300 Hz will appear in the DFT magnitude plot. Plot the DFT magnitude.
- 2. Choose *fs* (you should satisfy the sampling Nyquist rate in this part, too) and a suitable *N* so that the frequencies in *x*(*t*) will appear distorted on the DFT magnitude plot. Plot the DFT magnitude.
- 3. How can you get a more accurate plot in part 2 to suppress the frequency distortion? Plot the DFT magnitude.

# *EOCP 7.17*

A continuous signal has a duration of 2 sec and is sampled at 64 equally spaced values.

- 1. What is the distance between successive frequency points?
- 2. What is the highest frequency in the spectrum?
- 3. What is the maximum frequency in the continuous signal if there is to be no aliasing?

# *Analogue Filter Design*

**With Khaled Younis, Ph.D.**

## **8.1 Introduction**

The goal of this chapter is to review analogue filter design before we talk about digital filter design. This is important because most of the techniques for designing discrete time infinite impulse response (IIR) filters require the availability of suitable analogue lowpass filter (LPF) approximations. There are many established approximations for the design of analogue LPF. We will focus on five well-known approximation methods, namely, Butterworth, Chebyshev Type I, Chebyshev Type II, elliptic and Bessel filters.

The detailed derivation of these filters and their transfer functions can be found in texts on analogue filter design. First, we describe the specifications of the analogue lowpass filters. For each filter approximation we give the magnitude response, transfer function and the minimum order *N* needed to satisfy the analogue specifications. Then, the analogue frequency transformation is discussed. At the end, we describe the MATLAB functions that are useful for designing each of these filters and we provide some design examples. But first let us gain some understanding of the filter concept.

At this point in the course of this book we should have a very good understanding of the concept of input, output and a linear time-invariant system. We will stress again that if *x*(*t*) is an input to a linear time-invariant system, the output will reshape the input due to the characteristics of the system itself. Let us look at the following system transfer function.

$$
H(jw) = \frac{Y(jw)}{X(jw)} = \frac{1}{jw+1}
$$
\n(8.1)

The magnitude of this transfer function is

$$
\left|\frac{Y(jw)}{X(jw)}\right| = |H(jw)| = \frac{1}{\sqrt{1+w^2}}\tag{8.2}
$$

*421*

At low frequencies (close to zero), the magnitude of the transfer function is close to unity. As the frequency increases, the magnitude decreases to a value close to zero.

It seems that this system will pass low frequencies and prevent high frequencies from passing through the system. This is similar to the process of filtering frequencies. Most input signals have frequencies. It seems to us that the impulse signal has no frequency, but if we take the Laplace transform of the impulse signal we see that the transform is a constant that is spread over all frequency values; thus the impulse signal has a constant value at all frequencies. If a signal contains both high and low frequencies, only frequencies in the low range will pass.

From the discussion above we see that the words *system* and *filter* are the same. In reality, the word system, and not filter, is used for electrical, mechanical and any dynamical systems.

Filters can be built using either active or passive circuit elements. The use of active or passive elements depends on the kind of the application being designed. In most communication systems we use active filters because inductors are heavy, very noisy and quite expensive. Passive filters do not produce an output of magnitude greater than the magnitude of the input. If high gain is required, we use active filters. Active filters are limited in terms of frequency. If we require filters that will operate on signals with frequencies very much higher than megahertz, we tend to use passive filters.

The phase angle of any transfer function has the lead-lag information that relates the input to the output. If the phase angle is positive, we say the output leads the input, and if the phase angle is negative, it means that the output lags behind the input. If the phase angle is zero, then the input and the output appear at the same time and we say the input and output are in-phase. The gain of any filter (the dc gain) can be calculated at the zero frequency.

Remember that we are dealing with steady-state analysis (*s = jw*) when we are dealing with the problem of designing filters. As the frequency approaches zero, *w* will approach zero, and thus *s* approaches zero. To increase or decrease the gain of a filter we simply multiply the transfer function by the desired constant. If the constant is positive, it will have no effect on the phase angle of the filter. If the constant is negative, 180° will be added to the phase of the filter. Thus the sign of the constant is important. Filters can have linear phase, meaning that the phase is a linear function of frequency.

#### **8.2 Analogue Filter Specifications**

An analogue filter can be represented by the equation

$$
\frac{Y(s)}{X(s)} = H(s) = \frac{N(s)}{D(s)}
$$
(8.3)

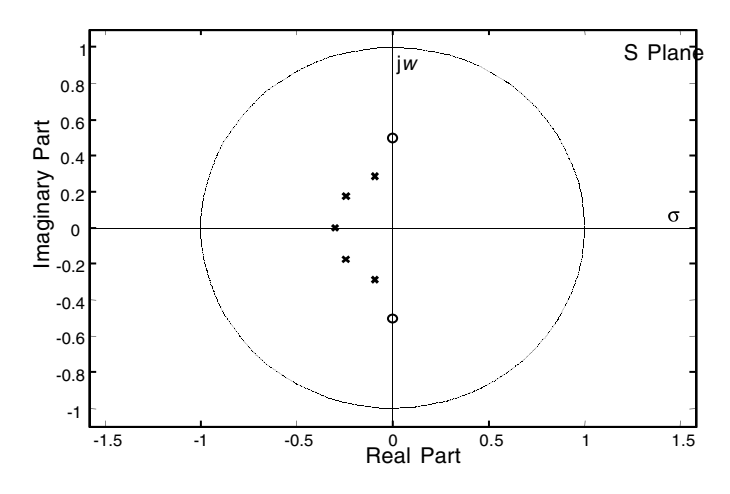

**FIGURE 8.1** Typical analogue filter zero-pole plot.

where *s* is the complex variable in the Laplace transform  $(s = \sigma + jw)$ , and *X*(*s*) and *Y*(*s*) are the Laplace transforms of the input and output signals *x*(*t*) and *y*(*t*), respectively. *H*(*s*) is the transfer function of the analogue filter and *N*(*s*) and *D*(*s*) are polynomials in *s*. To obtain the specifications in analogue frequency *w*, we evaluate the transfer function at  $s = jw$  to obtain  $H(jw)$ . The phase shift and group delay of the filter are given by

$$
\Theta(w) = \arg H(jw) \tag{8.4}
$$

and

$$
\tau(w) = \frac{d\Theta(w)}{dw} \tag{8.5}
$$

respectively.  $\theta(w)$  and  $\tau(w)$  are the phase and delay characteristics. A plot that shows the location of zeros and poles of an example *H*(*s*) is shown in Figure 8.1. There are four common configurations for frequency-selective filters: a lowpass filter (LPF), a highpass filter (HPF), a passband filter (BPF), and a bandstop filter (BSF). The magnitude responses for these filter types are shown in Figure 8.2. Looking at the magnitude response we can easily see why these are called brick wall (or ideal) filters. For each of these filters only selected frequencies will pass — above  $w_c$  for the LPF and below  $w_c$  for the HPF. In the case of the BPF, frequencies above the lower cut-off frequency,  $w_{\alpha l}$ , and below the upper cut-off frequency,  $w_{\alpha l}$ , will pass. On the other hand, this frequency range will be rejected in the BSF case. In the next section we will focus on the design of common lowpass Butterworth filters. At the end of the chapter we will describe a method for transforming a lowpass filter with  $w_c = 1$  rad/sec to other filter configurations.

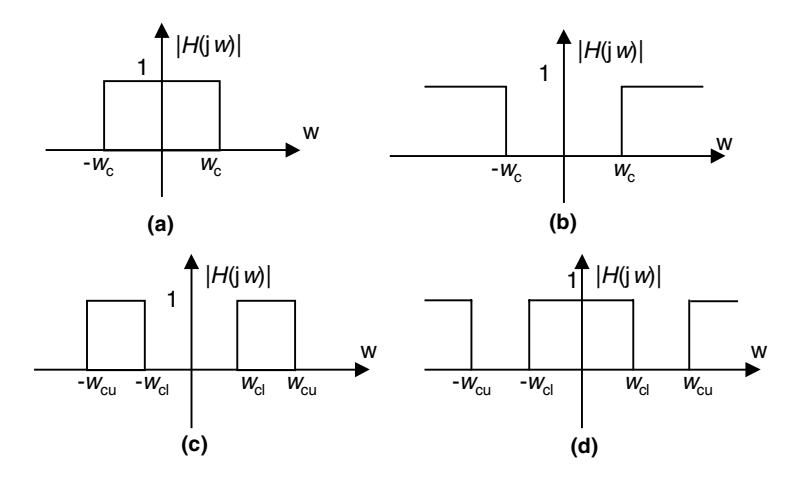

**FIGURE 8.2** Ideal (brick wall) filters (a) LPF, (b) HPF, (c) BPF and (d) BSF.

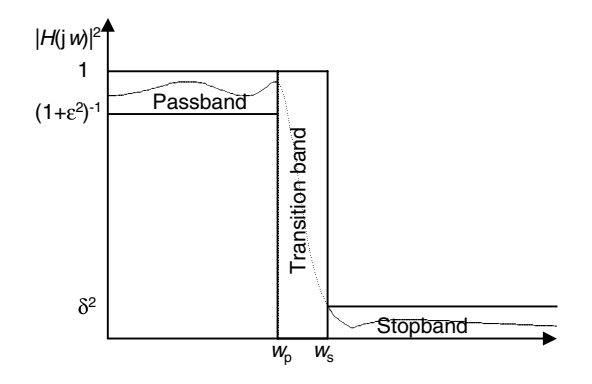

**FIGURE 8.3** Practical lowpass filter specifications.

Since we cannot achieve the ideal lowpass filter shown in Figure 8.2(a), we need to allow for some ripple in the passband and the stopband. Therefore a magnitude response similar to the one shown in Figure 8.3 is usually obtained. Note that the magnitude-squared response can assume any value in the dashed area. In other words, the analogue lowpass filter should satisfy the following specifications

$$
(1 + \varepsilon^2)^{-1} \le |H(jw)|^2 \le 1 \quad \text{for } 0 \le w \le w_p \quad \text{rad/sec}
$$
  
 
$$
0 \le |H(jw)|^2 \le \delta^2 \quad \text{for } w_s \le w \le \infty \quad \text{rad/sec}
$$
 (8.6)

where  $w_n$  and  $w_s$  are the passband and stopband edge frequencies, respectively. The passband ripple, denoted as  $(1 + \varepsilon^2)^{-1}$  is given by the minimum value of the magnitude-squared in the passband. In the normalized form of the magnitude response, the maximum passband gain is unity. The maximum stopband ripple is given by  $\delta^2$ .

Usually the ripples of the analogue filter are specified in decibels in terms of the peak passband ripple,  $R_p$ , and the minimum stopband attenuation, *Rs*, defined by

$$
R_p = 10\log(1 + \varepsilon^2) \tag{8.7}
$$

$$
R_s = -10\log\delta^2\tag{8.8}
$$

So far we have seen that there are four parameters of interest in the analogue filter specifications, namely,  $w_p$ ,  $w_s$ ,  $R_p$  and  $R_s$ . There are two other parameters that will be shown to be useful when we derive the equation to calculate the minimum order of the analogue filter to satisfy certain specifications. These are the lowpass filter transition ratio*,* or selectivity parameter, *k*, which is given by

$$
k = \frac{w_p}{w_s} \tag{8.9}
$$

The other parameter is called the discrimination parameter, *d*, and is given by

$$
d = \frac{\varepsilon}{\sqrt{\delta^{-2} - 1}}\tag{8.10}
$$

#### **8.3 Butterworth Filter Approximation**

The magnitude-squared response of an *Nth* order analogue lowpass Butterworth filter is given by

$$
|H(jw)|^2 = \frac{1}{1 + (w/w_c)^{2N}}
$$
 (8.11)

where  $w_c$  is the frequency where the magnitude-squared drops by 3 dB. Therefore, it is called the 3-dB cut-off frequency. In other words, the magnitude response at  $w_c$  is always  $\sqrt{1/2}$ , regardless of the filter order N.

The Butterworth filter provides the best Taylor Series approximation to the ideal lowpass filter response at analogue frequencies  $w = 0$  and  $w = \infty$ . The magnitude-squared response has 2*N* – 1 zero derivatives at these locations. Hence it is called maximally flat at  $w = 0$  and  $w = \infty$ . The response is monotonic overall, decreasing smoothly from  $w = 0$  to  $w = \infty$ . Figure 8.4 shows the magnitude response *H*(*jw*) of a lowpass Butterworth filter of order

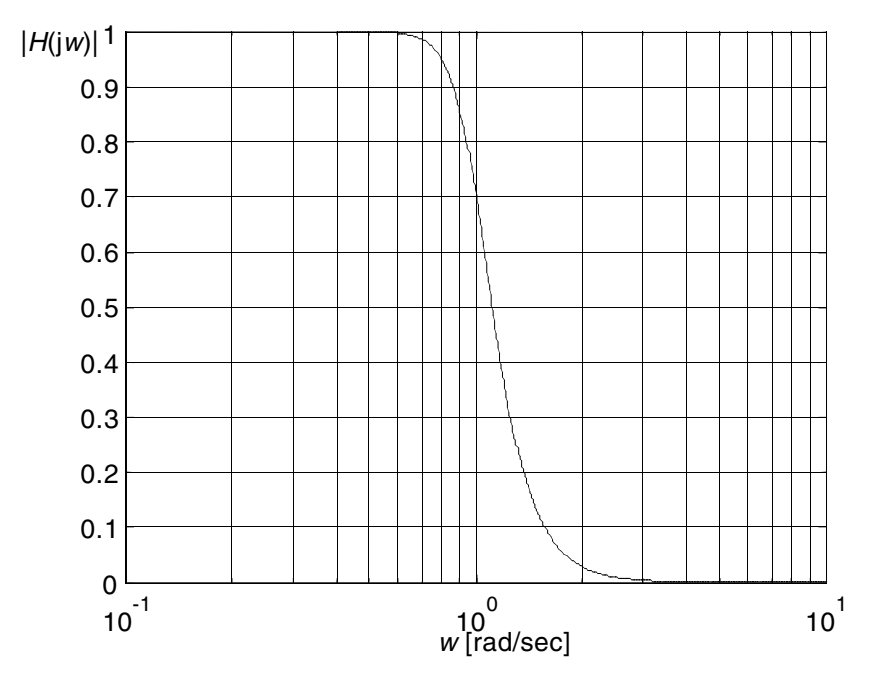

**FIGURE 8.4** Magnitude response of a fifth-order Butterworth lowpass filter.

5. As can be seen in Figure 8.4,  $|H(jw)| = \sqrt{1/2}$  at  $w = 1$  and therefore the cutoff frequency of this filter is 1 rad/sec. The transfer function of an *Nth* order analogue Butterworth filter is given by

$$
H(s) = \frac{c}{D_N(s)} = \frac{w_c^N}{\prod_{i=1}^N (s - p_i)}
$$
(8.12)

where

$$
p_i = w_e^{\ \ \frac{j\pi}{2} [1 + (2i - 1)/N]} \tag{8.13}
$$

and *c* normalizes the magnitude so that the maximum magnitude is unity. The transfer function has 2*N* poles equally spaced in angle on a circle of radius  $w_c$  in the left half *s*-plane that exist in complex conjugate pairs. The poles are symmetrically located with respect to the imaginary axis. The denominator polynomials have been tabulated in the analogue filter design texts for reference. However, as we shall see in Section 8.8, we can use MATLAB for designing such filters easily.

As can be seen from Equation (8.11), the two parameters that define the Butterworth LPF are the order *N* and the cut-off frequency  $w_c$ . Therefore we need to derive these parameters from the specifications. Recall that the main constraints in Equation (8.6) are the value of the magnitude-squared response at  $w_p$  and  $w_s$ . In other words, at  $w = w_p$ 

$$
|H(jw)|^2 = \frac{1}{1 + (w_p/w_c)^{2N}} = \frac{1}{1 + \varepsilon^2}
$$
(8.14)

and at  $w = w_s$ 

$$
|H(jw)|^2 = \frac{1}{1 + (w_s/w_c)^{2N}} = \delta^2
$$
 (8.15)

Equations (8.14) and (8.15) can be arranged into the equations

$$
1 + (w_s/w_c)^{2N} = \delta^{-2}
$$

$$
1 + (w_p/w_c)^{2N} = 1 + \varepsilon^2
$$

or we write the equations as

$$
(\omega_s/w_c)^{2N} = \delta^{-2} - 1
$$

$$
(\omega_p/w_c)^{2N} = \varepsilon^2
$$

We can divide the above equations to get

$$
\left(w_s/w_p\right)^{2N} = \left(\delta^{-2} - 1\right)/\varepsilon^2 = \left(\sqrt{\left(\delta^{-2} - 1\right)}\right)^2/\varepsilon^2
$$

If we solve the above equation for *N* we get

$$
N \ge \frac{\log\left(\left[\sqrt{\left(\delta^{-2} - 1\right)}\right]^2 / \epsilon^2\right)}{2\log\left[w_s/w_p\right]} = \frac{2\log\left(\left[\sqrt{\left(\delta^{-2} - 1\right)}\right] / \epsilon\right)}{2\log\left[w_s/w_p\right]} = \frac{\log(1/d)}{\log\left[1 / k\right]}
$$
(8.16)

Note that since *N* must be an integer value we round up the results of the right-hand expression to the next higher integer. The value of  $w_c$  can then be chosen anywhere from the following range of values

$$
w_p \varepsilon^{-1/N} \le w_c \le w_s \left(\delta^{-2} - 1\right)^{-1/(2N)}\tag{8.17}
$$

The lower limit was found by solving Equation (8.14) while the upper limit was obtained by solving Equation (8.15).

#### **8.4 Chebyshev Filters**

Looking at the frequency response of the Butterworth filter given in Figure 8.4 we can obviously see that specifications are exceeded at frequencies close to  $w = 0$  and  $w = \infty$ . This is due to the fact that the response is monotonic overall. Thus, to meet the filter specifications at  $w_c$  with minimum order, we need to far exceed the requirements at frequencies away from  $w_c$ . Therefore, the mean approximation error (defined as the difference between the ideal [brick wall] response and the actual frequency response) is minimal at *w =* 0 and  $w = \infty$ , and is high at  $w_c$ . Another approach is to distribute the approximation error over the entire passband or stopband regions maintaining the same maximum passband error or minimum stopband attenuation with lower filter order. There are approximation methods that have an equiripple behavior instead of a monotonic behavior. In the next section, we will describe Chebyshev Type I approximation which has the property that the magnitude of the frequency response is equiripple in the passband and monotonic in the stopband. On the other hand, Type II Chebyshev filter approximation is monotonic in the passband and equiripple in the stopband.

#### **8.4.1 Type I Chebyshev Approximation**

The Chebyshev Type I filter incorporates an equiripple of *R<sub>p</sub>* dB in the passband and a monotonic behavior in the stopband. Hence, the absolute approximation error over the entire passband is minimized. Moreover, the transition from passband to stopband is more rapid than for the Butterworth filter.

The magnitude response for Type I Chebyshev filter is given by

$$
\left|H(jw)\right|^2 = \frac{1}{1 + \varepsilon^2 T_N^2 \left(w/w_c\right)}\tag{8.18}
$$

where  $T_N(w)$  is the  $N^{th}$  order Chebyshev polynomial of the first kind

$$
T_N(w) = \begin{cases} \cos(N\cos^{-1}w) & |w| \le 1\\ \cosh(N\cosh^{-1}w) & |w| > 1 \end{cases}
$$
 (8.19)

The above polynomial can also be derived via the recurrence relation

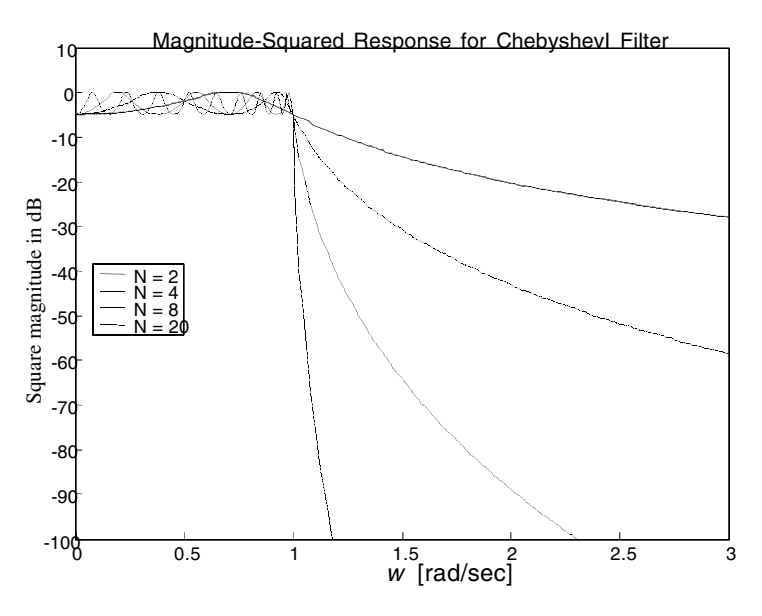

**FIGURE 8.5** Magnitude-squared response of a Chebyshev Type I filter with different N values.

$$
T_r(w) = 2wT_{r-1}(w) - T_{r-2}(w) \qquad r \ge 2
$$
\n(8.20)

with  $T_0(w) = 1$  and  $T_1(w) = w$ . The Chebyshev Type I cut-off frequency  $w_c$  is the frequency at which the passband ends and the filter has magnitude response of 10–*<sup>R</sup>*p/20. Typical plots of the magnitude responses of the Type I Chebyshev lowpass filter with  $w_c$ = 1 rad/sec are shown in Figure 8.5 for four different values of the filter order  $N$  with the same passband ripple  $\varepsilon$ . From these plots it is seen that the magnitude response is equiripple between  $w = 0$  and  $w = 1$ , and it is maximally flat for  $w > 1$  rad/sec. The *N<sup>th</sup>*-order analogue Type I Chebyshev filter has a transfer function given by

$$
H(s) = \frac{c}{\prod_{i=1}^{N} (s - p_i)}
$$
(8.21)

where

$$
p_i = -w_p \sinh(\phi) \sin\left(\frac{2i-1}{2N}\pi\right) + jw_p \cosh(\phi) \cos\left(\frac{2i-1}{2N}\pi\right) \tag{8.22}
$$

and

$$
\phi = \frac{1}{N} \ln \left[ \frac{1 + \left(1 + \varepsilon^2\right)^{\frac{1}{2}}}{\varepsilon} \right]
$$
 (8.23)

In Equation (8.22) the constant is given by

$$
c = -\Pi_{i=1}^{N} p_i \tag{8.24}
$$

when *N* is odd and

$$
c = \left(1 + \varepsilon^2\right)^{-\frac{1}{2}} \Pi_{i=1}^N p_i \tag{8.25}
$$

when *N* is even. Note that *c* normalizes the magnitude so that the maximum magnitude is unity. The poles are evenly spaced about an ellipse in the left half *s*-plane.

Looking at Equation (8.18) we can see that the filter is completely specified by three parameters:  $\varepsilon$ ,  $w_c$  and N. In a typical design,  $\varepsilon$  is specified by the allowable passband ripple and  $w_c$  is specified by the desired passband cutoff frequency. Then we choose the order *N* to meet the stopband specifications exactly at  $w = w_s$  in Equation (8.6). This yields that the filter order required is

$$
N \ge \frac{\log\left(d^{-1} + \sqrt{d^{-2} - 1}\right)}{\log\left(k^{-1} + \sqrt{k^{-2} - 1}\right)} = \frac{\cosh^{-1}\left(d^{-1}\right)}{\cosh^{-1}\left(k^{-1}\right)}
$$
(8.26)

#### *Example 8.1*

Estimate the minimum order and cut-off frequency for a Chebyshev Type I analogue filter having the following specifications:

 $w_p = 1000 \text{ rad/sec}$   $w_s = 3000 \text{ rad/sec}$  $R_p = 2 dB$  *R<sub>s</sub>* = 60 dB

#### *Solution*

Using Equations (8.7) and (8.8) we substitute the given values to get

$$
2 = 10\log(1 + \varepsilon^2)
$$

So,  $\varepsilon = 0.7648$ 

$$
60 = -10\log(\delta^2)
$$

So,  $\delta$  = 0.001. Now we find *k* and *d* as follows:

$$
k = w_p/w_s = 1000/3000 = 0.333
$$

$$
d = \varepsilon / \sqrt{\delta^2 - 1} = 0.0007648
$$

Using Equation (8.26), we get the minimum order *N* as

$$
N = \frac{\cosh^{-1}(d^{-1})}{\cosh^{-1}(k^{-1})} = 4.4614
$$

So the minimum filter order to achieve the above specifications is 5.

#### **8.4.2 Inverse Chebyshev Filter (Type II Chebyshev Filters)**

The Chebyshev Type II filter is monotonic in the passband. It minimizes the absolute approximation error over the entire stopband by incorporating an equiripple of *Rs* dB in the stopband. It is important that there is no ripple in the passband for the Type II Chebyshev filter. However, the stopband does not approach zero as quickly as the Type I filter (and does not approach zero at all for even-valued filter order *N*). The square-magnitude response expression is given by

$$
\left|H(jw)\right|^2 = \frac{1}{1 + \varepsilon^2 \left[\frac{T_N\left(w_c/w_p\right)}{T_N\left(w_c/w\right)}\right]} = \frac{1}{1 + \left[\frac{\delta^{-2} - 1}{T_N\left(w_c/w\right)}\right]}
$$
(8.27)

where for the Chebyshev Type II filter  $w_c$  is the frequency at which the stopband begins and the filter has magnitude response

$$
|H(jw)| = 10^{-R_s/20}
$$
 (8.28)

The right-hand expression in Equation (8.27) was obtained by evaluating  $H(iw)$  at  $w = w_s$ . Typical responses are as shown in Figure 8.6 for different values of *N* and  $w_c = 1$  rad/sec. Note that a Type II Chebyshev lowpass filter can be related to a Type I filter through a transformation. Specifically, in Equation (8.18) if we replace the term  $\epsilon^2 T_N^2(w/w_p)$  by its reciprocal, and also replace the argument of  $T_N^2(.)$  by its reciprocal we arrive at an equation equivalent to Equation (8.28). Actually, it is possible to design a Type I filter and then apply the above transformation to obtain the Type II Chebyshev filter. The transfer function giving rise to Equation (8.27) is

$$
H_a(s) = \begin{cases} c \prod_{i=1}^N \frac{(s-q_i)}{(s-p_i)} & N \text{ is even} \\ \frac{c}{\left(s-p_{(N+1)/2}\right)} \prod_{\substack{i=1 \ i \neq (N+1)/2}}^N \frac{(s-q_i)}{(s-p_i)} & N \text{ is odd} \end{cases}
$$
(8.29)

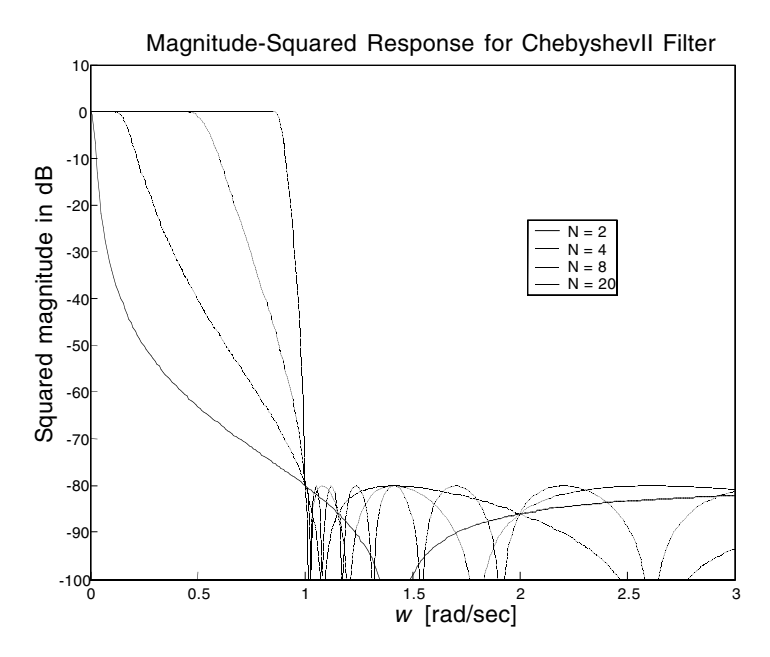

**FIGURE 8.6** Magnitude-squared response of a Chebyshev Type II filter for different values of N.

where

$$
p_i = \frac{w_s}{\alpha_i^2 + \beta_i^2} \left( \alpha_i - j\beta_i \right) \qquad q_i = j \frac{w_s}{\cos\left(\frac{2i-1}{2N}\pi\right)} \tag{8.30}
$$

$$
\alpha_i = -\sinh(\phi)\sin\left(\frac{2i-1}{2N}\pi\right) \tag{8.31}
$$

$$
\beta_i = -\cosh(\phi)\cos\left(\frac{2i-1}{2N}\pi\right) \tag{8.32}
$$

$$
\phi = \frac{1}{N} \cosh^{-1}(\delta^{-1}) = \frac{1}{N} \ln \left[ \delta^{-1} + (\delta^{-2} - 1)^{\frac{1}{2}} \right]
$$
(8.33)

and where

$$
c = \prod_{i=1}^{N} (p_i/q_i)
$$
 (8.34)

when *N* is even and

$$
c = -p(N+1)/2 \prod_{i=1, i \neq (N+1)/2}^{N} (p_i/q_i)
$$
 (8.35)

when *N* is odd. The pole locations are the inverse of the pole locations of Type I Chebyshev filter, whose poles are evenly spaced about an ellipse in the left half s-plane. The filter order *N* required to satisfy the filter specifications is the same as that for the Type I Chebyshev filter, which is given by Equation (8.26).

#### **8.5 Elliptic Filter Approximation**

We have noticed that by incorporating equiripple behavior in the passband or the stopband (as in the case of Chebyshev filters), the performance had improved. The improvement was in the sense of reducing the transition width  $(w_s - w_n)$  and minimizing the filter order required to achieve certain specifications for given values of  $\varepsilon$ ,  $\delta$ , and  $w_n$ .

Elliptic filters further improve the performance because they are equiripple in both the passband and stopband. Given a filter order *N*, passband ripple *Rp* in decibels and stopband ripple *Rs* in decibels, elliptic filters provide the steepest roll-off characteristics. This class of approximations, referred to as elliptic filters, has the form

$$
|H_c(jw)|^2 = \frac{1}{1 + \varepsilon^2 U_N^2(w)}
$$
(8.36)

where  $U_N(w)$  is a Jacobian elliptic function. The cut-off frequency is the frequency at which the passband ends and the filter has a magnitude response of 10*–Rp/*<sup>20</sup>*.* Figure 8.7 shows the magnitude-squared response of an elliptic filter for different values of *N*. The transfer function of an elliptic filter meets a given set of filter specifications, passband edge frequency  $w_{n}$ , stopband edge frequency  $w_s$ , passband ripple  $\varepsilon$  and minimum stopband attenuation  $\delta$ , with the lowest filter order *N*. The theory of elliptic filter approximation is mathematically quite involved.

For most applications, the filter order meeting a given set of specifications  $w_s$ ,  $w_w$ ,  $\varepsilon$  and  $\delta$  can be estimated using the approximate formula

$$
N \approx \frac{2\log_{10}(4/d)}{\log_{10}(1/\rho)}
$$
(8.37)

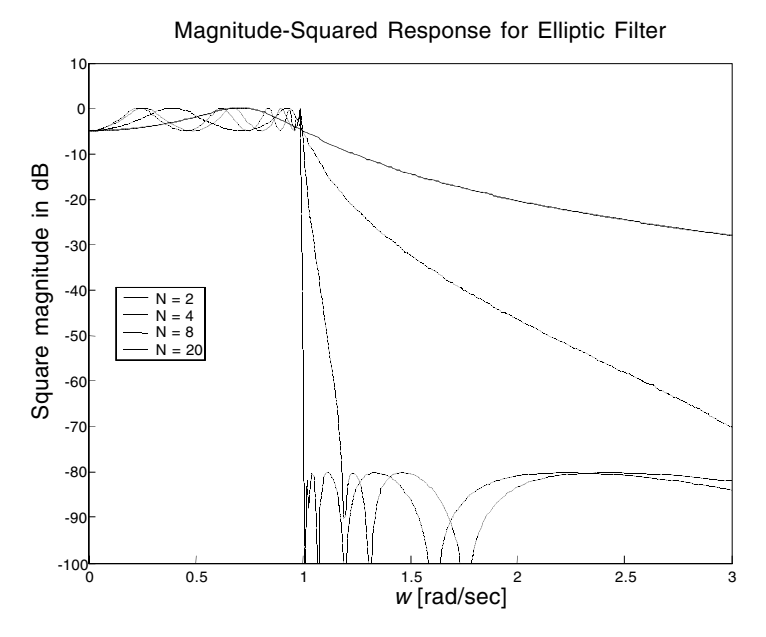

**FIGURE 8.7** Magnitude-squared response of an elliptic filter for different values of N.

where *d* is the discrimination parameter defined in Equation (8.10) and  $\rho$  is computed as follows

$$
k' = \sqrt{1 - k^2} \tag{8.38}
$$

$$
\rho_o = \frac{1 - \sqrt{k'}}{2(1 + \sqrt{k'})} \tag{8.39}
$$

$$
\rho = \rho_0 + 2(\rho_0)^5 + 15(\rho_0)^9 + 150(\rho_0)^{13}
$$
 (8.40)

where *k* is the selectivity parameter defined in Equation (8.9).

## **8.6 Bessel Filters**

Note that the only objective in the preceding approximations is to achieve a specific magnitude response characteristic. As a result, the phase characteristic turns out to be nonlinear, i.e., the delay tends to vary with frequency, especially in the case of the elliptic approximation. It is desired to have a group delay of a filter independent of frequency. This is obtained if the phase

shift should be a linear function of frequency. One class of filters that tried to achieve this is Bessel filters which can have an all-pole transfer function of the form

$$
H(s) = \frac{b_0}{\sum_{i=0}^{N} b_i s^i} = \frac{b_0}{s^N B(s)}
$$
(8.41)

where *B*(*s*) is called the Bessel polynomial and

$$
b_i = \frac{(2N - i)!}{2^{N - i} i!(N - i)!}
$$
\n(8.42)

The magnitude response, phase response and group delay can be found to be

$$
|H(jw)|^2 = \frac{2b_0^2}{\pi w^{2N+1} \left[ J_{-v}^2(w) + J_v^2(w) \right]}
$$
(8.43)

$$
\Theta(w) = -w + \tan^{-1} \frac{(-1)^n J_v(w)}{J_{-v}(w)}
$$
(8.44)

$$
\tau(w) = -\frac{d\Theta(w)}{dw} = 1 - \frac{(-1)^n (J_{-v}J'_v - J_vJ'_{-v})}{J_{-v}^2(w) + J_v^2(w)}
$$
(8.45)

where  $v = N+1/2$  and

$$
J_v(w) = w^v \sum_{i=0}^{\infty} \frac{(-1)^i w^{2i}}{2^{2i+v} i! \Gamma(v+i+1)}
$$
(8.46)

where  $\Gamma(.)$  is the gamma function. Figure 8.8(a) shows the magnitudesquared response of a Bessel filter for different values of *N*. Note that the only parameter that defines the Bessel function is the order *N*, and the magnitude response is poorer than the previous approximations. The phase response here is linear, as can be seen in Figure 8.8(b).

Analogue Bessel lowpass filters have maximally flat group delay at zero frequency and retain nearly constant group delay across the entire passband. Filtered signals therefore maintain their wave shapes in the passband frequency range. Bessel filters generally require a higher filter order than other filters for satisfactory stopband attenuation.  $|H(jw)| < \sqrt{1/2}$  at  $w = w_c$  and decreases as filter order *N* increases. This is unlike the other approximations, where the magnitude response was fixed at  $w_c$ .

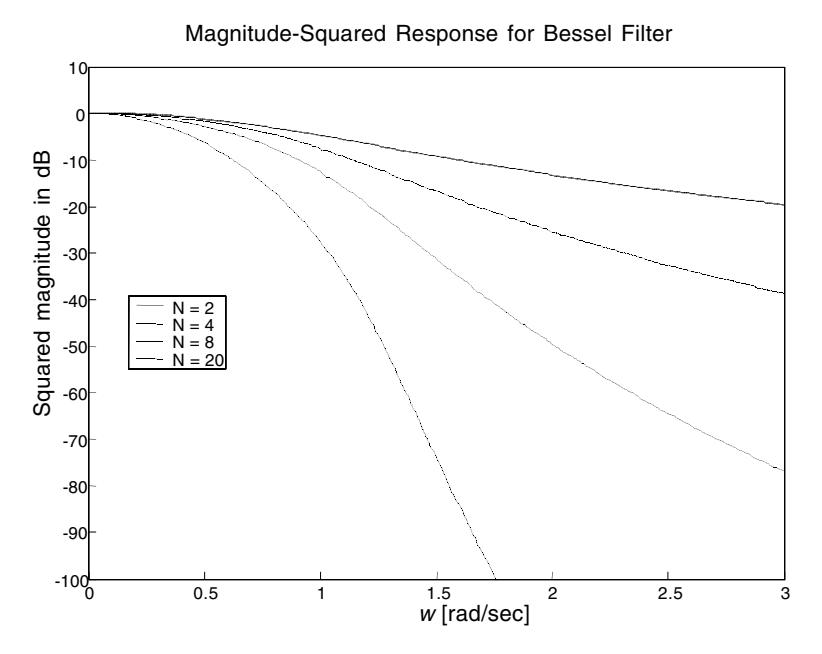

**FIGURE 8.8(a)**Frequency response of a Bessel filter for different values of N. (a) Magnitudesquared response; (b) phase response; (c) group delay response.

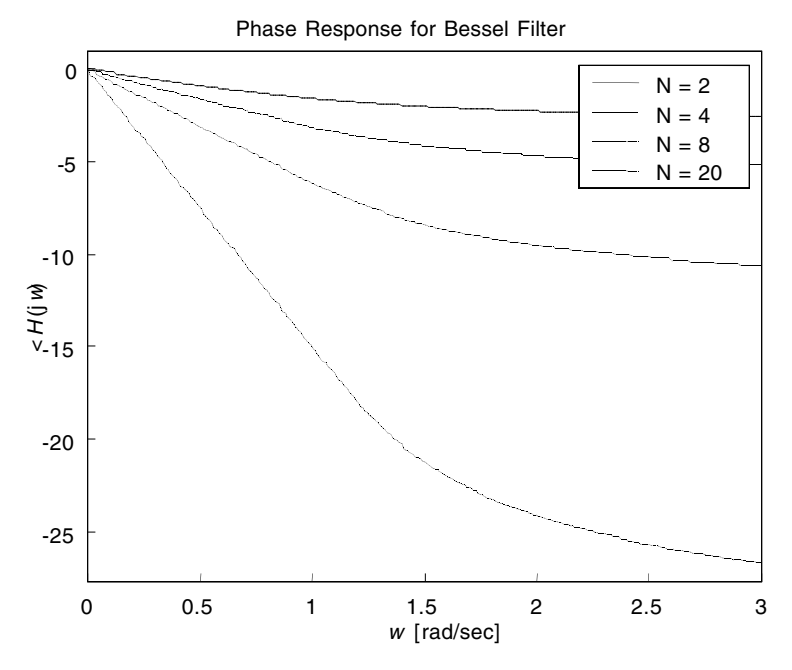

**FIGURE 8.8(b)**

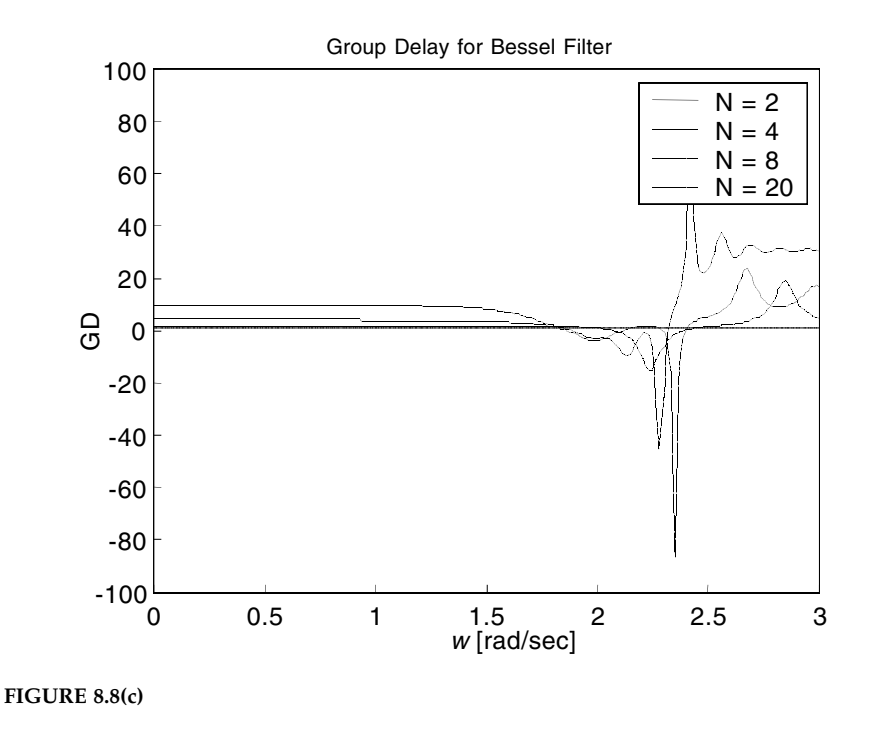

# **8.7 Analogue Frequency Transformation**

The preceding sections have discussed different approximations for the design of continuous-time lowpass filters. In this section we will discuss a method for transforming analogue lowpass prototypes (with cut-off frequency of 1 rad/sec) into bandpass, highpass, bandstop and lowpass filters of the desired cut-off frequency. The following is a set of frequency transformations transforming lowpass filters with system function *H*(*s'*) to a different configuration function *H*(*s*).

Lowpass to lowpass: 
$$
s' = \frac{s}{w_c}
$$
 (8.47)

Lowpass to highpass: 
$$
s' = \frac{w_c}{s}
$$
 (8.48)

Lowpass to bandpass: 
$$
s' = \frac{s^2 + w_{cl}w_{cu}}{s(w_{cu} - w_{cl})}
$$
 (8.49)

Lowpass to bandstop: 
$$
s' = \frac{s(w_{cu} - w_{cl})}{s^2 + w_{cl}w_{cu}}
$$
 (8.50)

where in the above transformation  $w_d$  is the lower cut-off frequency and  $w_c$ is the upper cut-off frequency.

Looking at the previous transformations we can see that the transformation is not linear except for the lowpass to lowpass case. However, this nonlinearity provides no difficulty since the filter being transformed is approximately constant in the frequency band of interest. Therefore, while the frequency spacing of the ripple peaks and valleys is affected, the amount of ripple is still the same. Furthermore, in transforming the lowpass filter to bandstop or bandpass filter, the substitution is second order, so the output filter is twice the order of the input filter.

# **8.8 Analogue Filter Design using** M**ATLAB**

The signal processing toolbox of MATLAB has many useful functions that help in the design of analogue filters of the types described in the previous sections. These functions can be grouped into four categories:

- 1. Functions for the computation of minimum order required for classical IIR (infinite impulse response) filters to achieve certain specifications
- 2. Functions for the design of analogue lowpass prototype filters with a normalized cut-off frequency of 1 rad/sec
- 3. Functions for the complete design of analogue filters of any configuration; lowpass, highpass, bandpass, or bandstop, with varying  $w_n$ and  $w<sub>s</sub>$
- 4. Functions for transforming a 1 rad/sec prototype lowpass filter to other configurations

However, before we talk about these sets of functions, it is important to discuss the MATLAB function freqs which is used to compute the complex frequency response *H*(*jw*) for an analogue filter. Given the numerator and denominator coefficients of the system function *H*(*s*) in vectors *b* and *a*,

 $h = \text{freqs}(b, a, w)$ 

returns the complex frequency response along the imaginary axis in the complex plane at the frequencies specified in real vector *w*. Note that there is a function called bode in the control toolbox and the system identification toolbox in MATLAB that computes the magnitude and phase of the frequency response of linear time-invariant (LTI) models. When invoked without left-hand arguments, bode produces a Bode plot on the screen. The magnitude is plotted in decibels (dB), and the phase in degrees. The decibel calculation for the magnitude is computed as  $20log_{10}(H(jw))$ , where  $H(jw)$  is the system's frequency response.

## **8.8.1 Order Estimation Functions**

The Signal Processing Toolbox of MATLAB provides order selection functions that calculate the minimum order for an analogue filter that meets a given set of the requirements. These functions are: buttord, cheb1ord, cheb2ord and ellipord for the computation of the minimum order *N* required for Butterworth, Chebyshev Type I, Chebyshev Type II and elliptic filters, respectively. The following table summarizes these functions.

#### **TABLE 8.1**

Order Estimation Functions

| Analogue Filter Type | <b>Order Estimation Function</b>                                    |
|----------------------|---------------------------------------------------------------------|
| Butterworth          | $[n, Wn] = \text{butoff}(Wp, Ws, R_p, R_s, 's')$                    |
| Chebyshev Type I     | $[n, Wn]$ = cheb1ord(Wp, Ws, $R_p$ , $R_s$ , $'s'$ )                |
| Chebyshev Type II    | $[n, Wn]$ = cheb2ord(Wp, Ws, $R_p$ , $R_s$ , 's')                   |
| Elliptic             | $[n, Wn] =$ ellipord(Wp, Ws, R <sub>p</sub> , R <sub>s</sub> , 's') |

The filter specifications are given as

- Wp Passband corner frequency; it is the cut-off frequency in rad/sec and may have a value above 1
- Ws Stopband corner frequency in rads per second
- Rp Passband ripple, in decibels; this value is the maximum permissible passband loss in decibels
- Rs Stopband attenuation, in decibels; this value is the number of decibels the stopband is down from the passband

buttord selects the minimum order digital or analogue Butterworth filter required to meet a set of filter design specifications.

These functions also work with the other standard band configurations, as well as for digital filters as we shall see in Chapter 10. For highpass filters, Wp is greater than Ws. For bandpass and bandstop filters, Wp and Ws are two-element vectors that specify the corner frequencies at both edges of the filter, lower frequency edge first. For the band filters, the output Wn is a two-element row vector. For the complete description of use of these and all MATLAB functions the reader is encouraged to see MATLAB's Function Reference for details.

These functions are useful in conjunction with the filter design functions in the sense that before we design a filter we need to estimate the minimum order required to satisfy a specific requirement and then use the output order *N* and  $w_n$  as input for the filter design functions.

#### **8.8.2 Analogue Prototype Design Functions**

There are a number of functions in MATLAB used to create lowpass analogue prototype filters with a cut-off frequency of 1 rad/sec. The table below summarizes the analogue prototype design function for each supported filter type.

#### **TABLE 8.2**

Analogue Prototype Functions

| Filter Type       | <b>Analogue Prototype Function</b> |
|-------------------|------------------------------------|
| Bessel            | $[z,p,k]$ = besselap(n)            |
| Butterworth       | $[z,p,k] = \text{buttap}(n)$       |
| Chebyshev Type I  | $[z,p,k] = \text{cheblap}(n,Rp)$   |
| Chebyshev Type II | $[z,p,k] =$ cheb2ap(n,Rs)          |
| Elliptic          | $[z,p,k] =$ ellipap(n,Rp,Rs)       |

The above functions return the zeros, poles and gain of the assigned filter. They return the poles in the length n column vector p and the gain in scalar k. In  $[z,p,k]$  = buttap(n), z is an empty matrix because there are no zeros. In  $[z,p,k] = \text{cheblap}(n,Rp)$ , z is an empty matrix because there are no zeros. Passband ripple Rp dB should be specified. In  $[z,p,k] =$  cheb2ap(n,Rs), if n is odd, z is of length  $n - 1$  and if n is even, z is of length n. The value of Rs in dB should be specified. In  $[z,p,k] =$  ellipap(n, $R_p, R_s$ ), if n is odd, z is of length  $n - 1$  and if n is even, z is of length n. The values of Rs and Rp in decibels should be specified. In  $[z, p, k]$  = besselap(n), z is an empty matrix, because there are no zeros.

#### **8.8.3 Complete Classical IIR Filter Design**

You can easily create an analogue filter of any order with a lowpass, highpass, bandpass, or bandstop configuration using the filter design functions shown in Table 8.3. By default, each of these functions returns a lowpass filter; you need only specify the desired cut-off frequency Wn in rad/sec. However, they can design lowpass, bandpass, highpass and bandstop analogue filters. They return the filter coefficients in the length  $n + 1$  row vectors b and a, with coefficients in descending powers of *s*

$$
H(s) = \frac{B(s)}{A(s)} = \frac{b(1)s^n + b(2)s^{n-1} + \dots + b(n+1)}{S^n + a(2)s^{n-1} + \dots + a(n+1)}
$$
(8.51)

- $[b, a] = besself(n, Wn)$  designs an order n lowpass analogue filter with cut-off frequency Wn.
- [b, a] = butter(n, Wn, 's') designs an order n lowpass analogue Butterworth filter with cut-off frequency Wn.

#### **TABLE 8.3**

| <b>Filter Type</b> | Design Function                                                   |
|--------------------|-------------------------------------------------------------------|
| Bessel             | $[b, a] = besself(n, Wn)$                                         |
|                    | $[b, a] = besself(n, Wn, 'ftype')$                                |
|                    | $[z, p, k] = besself(n, Wn, \dots)$                               |
|                    | $[A, B, C, D] = besself(n, Wn, \dots)$                            |
| Butterworth        | $[b, a] = butter(n, Wn, 's')$                                     |
|                    | $[b, a] = butter(n, Wn, 'ftype', 's')$                            |
|                    | $[z, p, k] = \text{butter}(n, Wn, \dots)$                         |
|                    | $[A, B, C, D] = butter(n, Wn, \dots)$                             |
|                    | Chebyshev Type I [b, a] = cheby1(n, R <sub>p</sub> , Wn, 's')     |
|                    | $[b, a] = \text{cheby1}(n, R_n, Wn, 'ftype', 's')$                |
|                    | $[z, p, k] = \text{cheby1}(n, R_n, Wn, \dots)$                    |
|                    | $[A, B, C, D] = \text{cheby1}(n, R_n, Wn, \dots)$                 |
|                    | Chebyshev Type II [b, a] = cheby2 $(n, R_s, Wn, 's')$             |
|                    | $[b, a] = cheby2(n, R_c, Wn, 'ftype', 's')$                       |
|                    | $[z, p, k] = \text{cheby2}(n, R_e, Wn, \dots)$                    |
|                    | $[A, B, C, D] = \text{cheby2}(n, R_s, Wn, \dots)$                 |
| Elliptic           | $[b, a] = \text{ellip}(n, R_n, R_s, Wn, 's')$                     |
|                    | $[b, a] = \text{ellip}(n, R_n, R_s, Wn, 'ftype', 's')$            |
|                    | $[z, p, k] =$ ellip(n, R <sub>n</sub> , R <sub>e</sub> , Wn, )    |
|                    | $[A, B, C, D] =$ ellip(n, R <sub>n</sub> , R <sub>s</sub> , Wn, ) |

Complete Design Functions

- [b, a] = cheby1(n,  $R_p$ , Wn, 's') designs an order n lowpass analogue Chebyshev Type I filter with cut-off frequency  $W_n$  that equals  $w_n$ .
- [b, a] = cheby2(n, Rs, Wn, 's') designs an order n lowpass analogue Chebyshev Type II filter with cut-off frequency  $W<sub>n</sub>$  that equals  $w<sub>s</sub>$ .
- $[b, a] = \text{ellip}(n, R_n, R_s, Wn, 's')$  designs an order n lowpass analogue elliptic filter with cut-off frequency Wn that equals  $w_s$ .

If Wn is a two-element vector, Wn = [w1 w2] with w1  $\lt$  w2, then these commands return an order 2n bandpass analogue filter with passband  $w1 <$  $w < w$ 2. If the input argument  $f$ type is used, then we can design a highpass or bandstop filter, where ftype is

- 1. high for a highpass analogue filter with cut-off frequency Wn
- 2. stop for an order 2n bandstop analogue filter if Wn is a two-element vector,  $Wn = [w1 \ w2]$ ; the stopband is  $w1 < \omega < w2$

With different numbers of output arguments, the complete filter design functions directly obtain other realizations of the analogue filter. We have already dealt with the case of two output arguments that return the coefficient of the numerator and denominator of *H*(*s*)*.* To obtain zero-pole-gain form, use three output arguments, e.g.,

 $[z, p, k] = butter(n, Wn, 's')$ 

or

$$
[z, p, k] = butter(n, Wn, 'ftype', 's')
$$

which will return the zeros and poles in length n or 2n column vectors z and p and the gain in the scalar k.

To obtain state-space form, use four output arguments, e.g.,

```
[A, B, C, D] = butter(n, Wn, 's')
```
or

[A,B,C,D] = butter(n,Wn,'*ftype*','s')

where A, B, C and D are the state-space system matrices

$$
\frac{d}{dt}\mathbf{v} = \mathbf{A}\mathbf{v} + \mathbf{B}\mathbf{x}
$$

$$
\mathbf{y} = \mathbf{C}\mathbf{v} + \mathbf{D}\mathbf{x}
$$

and **x** is the input vector, **v** is the state vector, and **y** is the output vector.

#### **8.8.4 Analogue Frequency Transformation**

The signal processing toolbox provides a set of functions to transform a 1-rad/sec cut-off frequency analogue lowpass filter to another analogue lowpass filter (with different cut off frequency) or a bandpass, highpass or bandstop filter. These are shown in Table 8.4.

As shown, all of the frequency transformation functions can accept two linear system models: transfer function and state-space form. For the bandpass and bandstop cases w0 is the center frequency and equals  $\sqrt{w_{cl}w_{cu}}$  and Bw is the frequency bandwidth that equals  $w_{cu}$  –  $w_{ci}$ , where  $w_{ci}$  is the lower cut-off frequency and  $w_{cu}$  is the upper cut-off frequency.

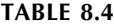

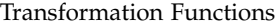

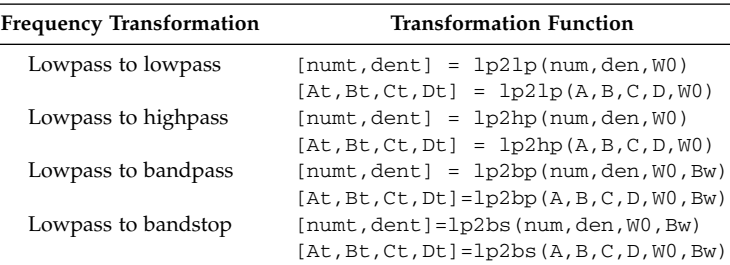

## **8.9 How Do We Find the Cut-Off Frequency Analytically?**

In filter design and analysis we calculate the cut-off frequency  $w_c$  as in the following. Given the transfer function *H*(*jw*), we set

$$
\frac{\max(|H(jw)|)}{\sqrt{2}} = |H(jw)|_{w_c}
$$
\n(8.52)

We can solve this equation by first finding the maximum value of the magnitude of  $H(jw)$  and dividing that value by  $\sqrt{2}$ , and then setting it equal to  $H(iw)$  evaluated at  $w_0$ , where  $w_0$  is the frequency at which the magnitude is maximum. The maximum value for *H*(*jw*) can be calculated either by using calculus (find the derivative of  $H(iw)$  and setting it equal to zero) or by plotting the magnitude of *H*(*jw*) vs. *w* and locating the maximum value.

#### *Example 8.2*

Consider the transfer function

$$
\frac{Y(jw)}{X(jw)} = H(jw) = \frac{1}{jw+1}
$$

Calculate  $w_c$ , the cut-off frequency.

#### *Solution*

We see that the maximum amplitude is 1 by evaluating the magnitude at  $w = 0$ . We now use Equation (8.52) and write

$$
\frac{\max(|H(jw)|)}{\sqrt{2}} = |H(jw)|_{w_c}
$$

or

$$
\frac{1}{\sqrt{2}} = |H(jw)|_{w_c} = \frac{1}{\sqrt{1 + w_c^2}}
$$

Squaring both sides gives

$$
\frac{1}{2} = \frac{1}{1 + w_c^2}
$$

Solving the above equation, by considering the positive side of the *w*-axis, gives  $w_c = 1$ . Using calculus, we can find the maximum magnitude of the transfer function by finding the derivative of  $H(jw)$  with respect to *w* as

$$
\frac{d}{dw}\left(\frac{1}{\sqrt{1+w^2}}\right) = \frac{-2w}{2(1+w^2)^{3/2}}
$$

Setting the above equation equal to zero results in  $w = 0$ . At  $w = 0$ ,  $|H(0)| = 1$ , which is the maximum magnitude of  $H(w)$ . Following the procedure above, we can solve for  $w_c$  to get the same result:  $w_c = 1$ .

#### *Example 8.3*

Consider the transfer function

$$
\frac{Y(jw)}{X(jw)} = H(jw) = \frac{jw}{jw+1}
$$

Calculate  $w_c$ , the cut-off frequency.

#### *Solution*

The maximum amplitude occurs at a very high frequency  $(\infty)$  and it is unity. We now use Equation (8.52) to find the cut-off frequency and write

$$
\frac{\max(|H(jw)|)}{\sqrt{2}} = |T(jw)|_{w_c}
$$

$$
\frac{1}{\sqrt{2}} = |H(jw)|_{w_c} = \frac{w_c}{\sqrt{1 + w_c^2}}
$$

Squaring both sides gives

$$
\frac{1}{2} = \frac{w_c^2}{1 + w_c^2}
$$

Solving the above equation, while considering the positive side of the *w*-axis, gives  $w_c = 1$ . Using calculus, we can find the derivative of  $H(iw)$  with respect to *w* and get

$$
\frac{d}{dw}\left(\frac{w}{\sqrt{1+w^2}}\right) = \left(\frac{2}{2\left(1+w^2\right)^{1/2}}\right) \left(1+w^2\right)
$$

Setting the above equation equal to zero (the denominator cannot be zero) results in

$$
\left(\frac{2}{2(1+w^2)^{1/2}}\right) = 0
$$

This last equation results in  $w = \infty$ . At  $w = \infty$ ,  $|H(j\infty)| = 1$ , which is the maximum magnitude of *H*(*jw*). Following the procedure above, we can solve for  $w_c$  to get the same result:  $w_c = 1$ .

## *Example 8.4*

Consider the system described by

$$
H(s) = \frac{(R/L)s}{s^2 + (R/L)s + 1/LC}
$$

Calculate the cut-off frequency.

## *Solution*

With *s = jw*, the magnitude of the transfer function can be calculated as

$$
|H(jw)| = \frac{w\frac{R}{L}}{\sqrt{(1/LC - w^2)^2 + \left(w\frac{R}{L}\right)^2}}
$$

This is a bandpass filter. In case of a bandpass filter, we will look at the following parameters:

- 1. The cut-off frequencies  $w_{cl}$  and  $w_{cu}$ . These can be calculated using the same procedure that we used to determine the cut-off frequencies for the lowpass and the highpass filters.
- 2. The center frequency  $w_0$ . The center frequency is the frequency where the transfer function *H*(*s*) is purely real. It is also the frequency at which the magnitude of *H*(*s*) is maximum, as well as the geometric mean of  $w_{cl}$  and  $w_{cu}$  or

$$
w_0 = \sqrt{w_{cl} w_{cu}} \tag{8.53}
$$

3. The bandwidth  $\beta$ . The bandwidth is the width of the frequency band in the bandpass filter.

4. The quality factor *Q*. The quality factor is defined as the ratio of the center frequency to the bandwidth

$$
Q = w_0 / \beta \tag{8.54}
$$

It is a measure of the bandwidth of the passband.

The center frequency can be calculated by making *H*(*s*) purely real. We can do that by setting

$$
j w_0 L + \frac{1}{j w_0 C} = 0
$$

Solving the above equation leads to

$$
w_0 = \sqrt{\frac{1}{LC}}
$$

We next calculate the cut-off frequencies  $w_{cl}$  and  $w_{cl}$ .  $H(jw)$  has its maximum at  $w_0$ . Therefore, the maximum magnitude of  $H(jw)$  is  $|H(jw_0)|$ .

$$
\left|H(jw_0)\right| = \frac{\sqrt{\frac{1}{LC} \frac{R}{L}}}{\sqrt{\left(1/LC - 1/LC\right)^2 + \left(\sqrt{\frac{1}{LC} \frac{R}{L}}\right)^2}} = 1
$$

To find  $w_{cl}$  and  $w_{cu}$  we divide  $|H(jw_0)|$  by the square root of 2 and set it equal to  $|H(jw)|$  as

$$
|H(jw)| = \frac{w\frac{R}{L}}{\sqrt{\left(1/LC - w^2\right)^2 + \left(w\frac{R}{L}\right)^2}} = \frac{1}{\sqrt{2}}
$$

With some manipulations we get the following quadratic equation in *w*:

$$
w^2L \pm wR - 1/C = 0
$$

By solving the above equation we get the two cut-off frequencies

$$
w_{cl} = -\frac{R}{2L} + \sqrt{(R/2L)^{2} + (1/LC)}
$$

$$
w_{cu} = \frac{R}{2L} + \sqrt{(R/2L)^{2} + (1/LC)}
$$

For the bandwidth  $\beta$  we have

$$
\beta = w_{cu} - w_{cl} = R/L
$$

and for the quality factor

$$
Q=w_0/\beta=\sqrt{\frac{L}{CR^2}}
$$

# **8.10 Limitations**

The following limitations are met in filter design using MATLAB.

- 1. All classical IIR lowpass filters are ill-conditioned for extremely low cut-off frequencies. Therefore, instead of designing a lowpass IIR filter with a very narrow passband, it may be better to design a wider passband and decimate the input signal.
- 2. For besselap, *n* must be less than or equal to 25. besselap finds the filter roots from a look-up table constructed using the Symbolic Math Toolbox.
- 3. For high-order filters, the state-space form is the most numerically accurate, followed by the zero-pole-gain form. The transfer function coefficient form is the least accurate; numerical problems can arise for filter orders as low as 15.
- 4. If filter specifications call for a bandpass or bandstop filter with unequal ripple in each of the passbands or stopbands, design the filter as separate lowpass and highpass sections and cascade the two filters together.

# **8.11 Comparison between Analogue Filter Types**

Butterworth filters sacrifice roll-off steepness for smoothness due to monotonicity in the passband and the stopband. An elliptic or Chebyshev filter can generally provide steeper roll off characteristics with a lower filter order.
Unless the smoothness of the Butterworth filter is needed, use other filter types.

Chebyshev Type I filters are equiripple in the passband and monotonic in the stopband. Type I filters roll off faster than Type II filters, but at the expense of greater deviation from unity in the passband. The benefit of Type II Chebyshev filters is that they are smooth in the passband.

Elliptic filters offer steeper roll-off characteristics than Butterworth or Chebyshev filters, but are equiripple in both the passband and stopband. In general, elliptic filters meet given performance specifications with the lowest order of any filter type.

Lowpass Bessel filters have a monotonically decreasing magnitude response, as do lowpass Butterworth filters with a poorer performance in the magnitude response. Compared with the Butterworth, Chebyshev and elliptic filters, the Bessel filter has the slowest roll-off and requires the highest order to meet an attenuation specification. Nevertheless, we should not forget that Bessel filters provide us with the benefit of linear phase response.

# **8.12 Some Insights: Filters with High Gain vs. Filters with Low Gain and the Relation between the Time Constant and the Cut-Off Frequency for First-Order Circuits and the Series RLC Circuit**

If we are interested in designing filters with a gain higher than unity we need to use circuits with active elements. Circuits with all passive elements, in most cases, give us a maximum gain of unity. If we are interested in using passive circuits with gains less than unity, we can place additional loads across the output terminals. If we seek circuits with gain higher than unity, we need to use circuits with active elements such as operational amplifiers. The time constant,  $\tau$ , for first-order filters is the parameter that characterizes the shape of the transient response. For RL and RC filters, the time constants are *L/R* and *RC*, respectively. We noticed that for RL or RC filters the cut-off frequency is  $w_c = 1/\tau$ .

For an RLC series circuit, the overdamped, underdamped and critically damped transients are determined by the neper frequency  $\alpha$ , and the resonant frequency  $w_0$ . The neper frequency is  $R/2L$  rad/sec and the resonant frequency is

$$
\sqrt{\frac{1}{LC}}
$$
 rad/sec

 $\alpha$  and  $w_0$  are time domain characteristics. The bandwidth,  $\beta = 2\alpha$ , is a frequency characteristic. Recall that the quality factor  $Q = w_c/\beta$ . The time

when the response becomes underdamped is when  $Q = \frac{1}{2}$ . As  $Q$  increases in value the peak at  $w_0$  becomes sharper and the bandwidth smaller. This indicates an underdamped response. If  $Q$  is low and  $\beta$  is wide, it is an indication of overdamped transient response.

# **8.13 End of Chapter Examples**

## *EOCE 8.1*

A lowpass filter has a desired peak passband ripple of 0.1 dB, and a minimum stopband attenuation of 50 dB; what are the values of  $\varepsilon$  and  $\delta$ ?

## *Solution*

Using Equation (8.7), we substitute  $R_p = 0.1$  to get

$$
0.1 = 10 \log(1 + \epsilon^2)
$$

 $10^{0.01} = 1 + \epsilon^2$ 

$$
\epsilon=\sqrt{10^{0.01}-1}=\sqrt{0.0233}=0.1526
$$

and substituting  $R_s = 50$  dB in Equation (8.8) we have

$$
50 = -10 \log \delta^2
$$

By solving for  $\delta$  we get

$$
\delta^2 = 10^{-5}
$$
  

$$
\delta = 10^{-5/2} = 0.0032
$$

These conversions can be applied using MATLAB by the functions Rp2Epsilon.m and Rs2Delta.m, respectively. The first function is:

```
function Epsilon=Rp2Epsilon(Rp)
% Converts the peak passband ripple to its corresponding value
% of Epsilon
Epsilon=sqrt((10^{\wedge}(Rp/10)-1));
```
The other function is

function Delta=Rs2Delta(Rs) % Converts the minimum stopband ripple to its corresponding % value of Sigma Delta=sqrt(10^-(Rs/10));

We can verify the results obtained above by typing

```
Epsilon=Rp2Epsilon(.1)
```
at the command line prompt and hitting the return key. Similarly we can verify the 0.0032 value by typing

```
Delta=Rs2Delta(50)
```
at the command line prompt.

### *EOCE 8.2*

The goal of this example is to demonstrate the use of the function freqs and to show the different forms in which the magnitude response and phase response can be displayed in MATLAB. Find and graph the frequency response of the transfer function given by

$$
H(s) = \frac{0.2s + 1}{s^2 + 0.1s + 1}
$$

### *Solution*

The magnitude and phase response can be displayed using the function freqs as in the following MATLAB script.

```
a = [1 \ 0.1 \ 1];b = [0 \ 0.2 \ 1];w = \text{logspace}(-1,1);freqs(b,a,w)
```
The plot is shown in Figure 8.9. You can also create the plot with the script

```
h = \text{freqs}(b, a, w);mag = abs(h);phase = angle(h);subplot(2,1,1), loglog(w,mag)
subplot(2,1,2), semilogx(w,phase)
```
To convert to Hertz, degrees and decibels, use

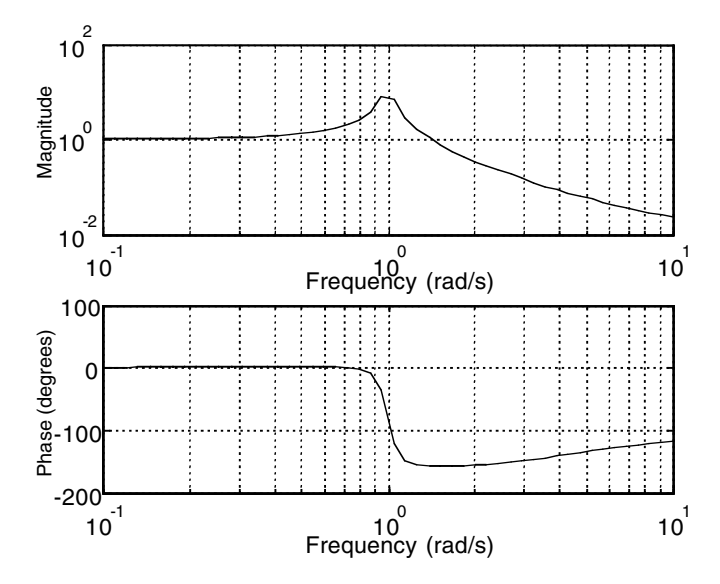

**FIGURE 8.9** Frequency response computations using the freqs command.

```
f = w/(2*pi);mag = 20 * log10 (mag);
phase = phase*180/pi;
```
The frequency response for the system (Figure 8.10) can be obtained using the bode function as in Bode(b,  $a, w$ );

## *EOCE 8.3*

Use MATLAB to estimate the orders and cut-off frequencies for all filter types having the following specifications:

 $w_p = 1000 \text{ rad/sec}$   $w_s = 3000 \text{ rad/s}$  $R_p = 2$  dB  $R_s = 60$  dB

## *Solution*

The following MATLAB code finds the minimum order and cut-off frequency for any type of filter. Run the MATLAB file order\_estimation.m once for every type of filter. After you type the following code and save it as order\_estimation.m, type order\_estimation at the command line prompt.

```
% Example8_3 : order_estimation.m
function [N,Wc] = order_estimation
% Order Estimation of analogue filters.
```
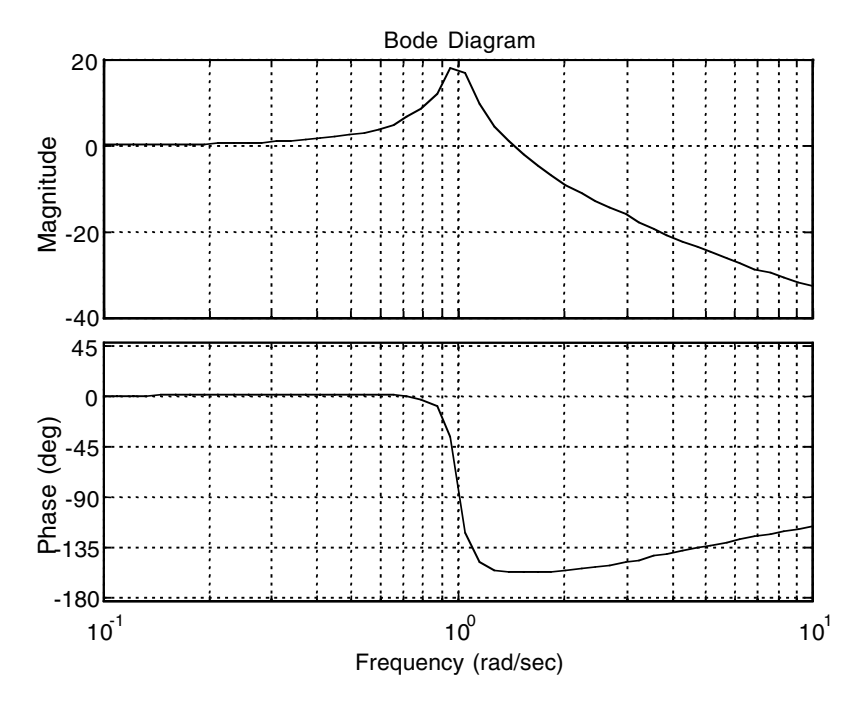

**FIGURE 8.10** Frequency response computations using the bode command.

```
% Get filter type
FilterTypes{1}='Butterworth';
FilterTypes{2}='ChebyshevI';
FilterTypes{3}='ChebyshevII';
FilterTypes{4}='Elliptic';
for i=1:4disp([int2str(i) ') ' FilterTypes{i}])
end
Type = input('Analogue filter type: '); Wp = input('Pass band 
frequency (rad/sec):');
% Get specifications
Ws = input('Stop band frequency (rad/sec):');
Rp = input('Pass band Ripple (dB):');
Rs = input('Stop band Ripple (dB) :');switch Type
case 1 % Butterworth
   [N, WC] = buttord( Wp, Ws, Rp, Rs, 's');case 2 %Chebyshev 1
   [N, Wc] = \text{cheblord}(Wp, Ws, Rp, Rs, 's');case 3 % Chebyshev 2
   [N, Wc] = \text{cheb2ord}(Wp, Ws, Rp, Rs, 's');
```
case 4 % Elliptic  $[N, Wc] = elliptord(Wp, Ws, Rp, Rs, 's');$ end % End of program

### A sample run is

```
>> order_estimation
1) Butterworth
2) ChebyshevI
3) ChebyshevII
4) Elliptic
Analogue filter type: 1
Pass band frequency (rad/sec):1000
Stop band frequency (rad/sec):3000
Pass band Ripple (dB):2
Stop band Ripple (dB):60
ans = 7
```
The following table shows the obtained results:

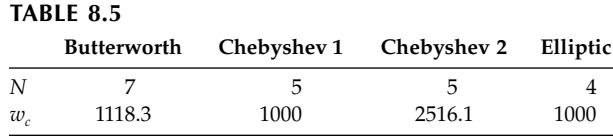

Note that the least order is in the case of elliptic filter. This is due to the equiripple response in both passband and stopband regions.

## *EOCE 8.4*

Study the effect of the filter order *N* on the characteristics of the Butterworth filter.

## *Solution*

To study the dependence of the Butterworth filter characteristics on the parameter *N* we draw the magnitude-squared response given in Equation (8.11) for  $w_c = 1$  and evaluate for  $N = 2$ , 4, 8 and 50. We build the MATLAB function frequency\_response.m, which can be used to show the magnitude-squared response of analogue filters for different values of *N* to give an indication about the effect of filter order on the response. We specify that we want to show the magnitude-squared response of a Butterworth filter, and the curves are generated. The results are shown in Figure 8.11. As can be seen in the figure, as *N* increases the filter magnitude response becomes

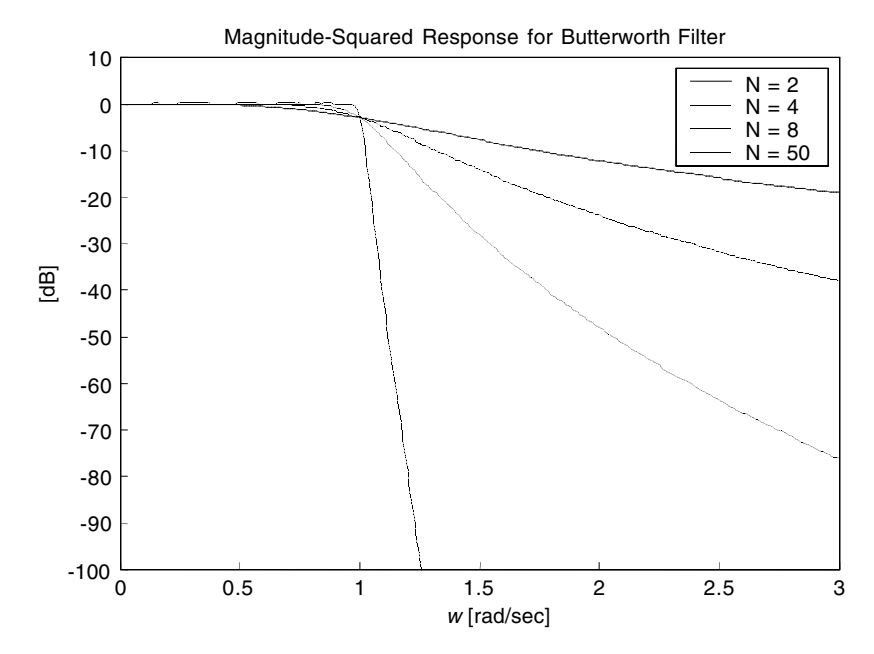

**FIGURE 8. 11** Magnitude-squared response of a Butterworth filter for different N.

sharper, i.e., the transition from the passband region to the stopband region takes less time. However, for all cases, the magnitude-squared response at  $w_c$  is equal to  $-3$  dB.

```
% frequency_response.m 
% Calculates the frequency response of common analogue low 
% pass filters. 
% Displays the magnitude, phase response and the group delay. 
% The function is able to calculate frequency responses for
% several orders at a time. 
function frequency_response
% Get filter order
Order = input('Enter up to 7 filter orders, Default [2 4 8 
 20]): ');
if isempty(Order)
    Order=[2 4 8 20];
end
NumOrders=length(Order);
% Get filter type
FilterTypes{1}='Butterworth';
FilterTypes{2}='ChebyshevI';
```

```
FilterTypes{3}='ChebyshevII';
FilterTypes{4}='Elliptic';
FilterTypes{5}='Bessel';
for i=1:5disp([int2str(i) ') ' FilterTypes{i}])
end
Type = input('Analogue filter type: ');
% Get Specifications
switch Type
case {1 ,5}
    % No specifications needed
case 2
     Rp = input('Peak Passband Ripple [in dB] : ');
case3
    Rs = input('Minimum Stopband Ripple [in dB] : ');
case 4 
    Rp = input('Peak Passband Ripple [in dB] : ');
    Rs = input('Minimum Stophand Ripple [in dB] : ');otherwise
    error('Invalid Filter Type')
end
ShowPhase = input('Plot phase?(enter number: 1-yes,2-no):');
% Values of frequency to estimate the response at
Omega = [0:0.01:3];% Design the filter
switch Type
case 1 % Butterworth Filter
    figure;hold on;
    for i=1:NumOrders
         [z(i) p(i) k(i)] = buttap(Order(i));end
case 2 % Chebyshev Filter 1
    for i=1:NumOrders
         [z(i) p(i) k(i)] = cheblap( Order(i), Rp);
    end
case 3 % Chebyshev ilter 2
    for i = 1 : length (Order )
         [z(i) p(i) k(i)] = cheb2ap (Order(i) , Rs);
    end
case 4 % Elliptic Filter 
    for i=1:NumOrders
         [z(i) p(i) k(i)] = \text{ellipap}(Order(i), Rp, Rs);end
```

```
case 5 % Bessel Filter 
    for i=1:NumOrders
         [z(i) p(i) k(i)] = besselap(Order(i));
    end
end
% Display Magnitude-sqared response in dBs vs. analogue
% frequency in rad/sec
Shape = \{k-1, k:', k-1, k-1, k-1, k:', k:', k:', k:'\};
figure
hold on;
for i=1:NumOrders
    [pz pp] = zp2tf(z[i],p[i],k[i]);
    h = \text{freqs}(pz, pp, Omega);gain = 20 * log10(abs(h));plot(Omega, gain,Shape{i});
end
axis([0 3 -100 10]);
xlabel('\omega [rad/sec]')
ylabel('H(j\omega)^2] [dB]')if NumOrders>1
    for i=1:NumOrders
         LegArray[i]=['N = 'int2str(Order(i))];end
    legend(LegArray);
    title(['Magnitude-Squared Response for ' 
 FilterTypes{Type} ' Filter'])
else
    title(['Magnitude-Squared Response for ' 
 FilterTypes{Type} ' Filter of order ' int2str(Order)])
    grid
end
hold off;
if ShowPhase == 1
    figure;hold on;
    for i=1:NumOrders
         [pz pp] = zp2tf(z[i],p[i],k[i]);
         h = freqs(pz, pp, Omega);
         phase = unwrap(angle(h));plot(Omega, phase,Shape{i});
    end
```

```
axis([0 3 min(phase)-1 max(phase)+1]);
    xlabel('\omega [rad/sec]')
    ylabel('<H(j\omega)')
    if NumOrders>1
         for i=1:NumOrders
             LegArray[i]=['N = 'int2str(Order(i))];end
         legend(LegArray);
         title(['Phase Response for ' FilterTypes{Type} ' 
     Filter'])
    else
             title(['Phase Response for ' FilterTypes{Type} ' 
     Filter of order ' int2str(Order)])
             grid
         end
         figure;hold on;
         for i=1:NumOrders
             [pz pp] = zp2tf(z[i],p[i],k[i]);[Gd,W] = GRPDELAY(pz,pp,Omega)plot(W,Gd,Shape{i});
         end
         axis([0 W(end) -100 100]);
         xlabel('\omega [rad/sec]')
         ylabel('GD')
         if NumOrders>1
         for i=1:NumOrders
             LegArray[i]=['N = 'int2str(Order(i))];end
         legend(LegArray);
         title(['Group Delay for ' FilterTypes{Type} ' 
     Filter'])
         else
         title(['Group Delay for ' FilterTypes{Type} ' Filter 
     of order ' int2str(Order)])
         grid
    end
end
disp('Make changes to the figure before saving if desired')
disp('Click any key to continue ...')
pause
eval([' print -djpeg n_' FilterTypes{Type}])
```
A sample run of the program is given next.

```
>> frequency_response
Enter up to 7 filter orders, Default [2 4 8 20]): [2 4 8 50]
1) Butterworth
2) ChebyshevI
3) ChebyshevII
4) Elliptic
5) Bessel
Analogue filter type: 1
Plot phase?(enter number: 1-yes,2-no):2
Make changes to the figure before saving if desired
Click any key to continue ...
>>
```
## *EOCE 8.5*

Design an analogue elliptic LP filter of order *N* equal to 6 and cut-off frequency equal to 1. Use MATLAB to design the filter and to generate the frequency response graphs.

### *Solution*

Run the MATLAB program frequency\_response. Enter 6 for order, 4 for Type and 2 for showing phase. The following is the sample run of the program that we just displayed in EOCE 8.4.

```
>> frequency_response
Enter up to 7 filter orders, Default [2 4 8 20]): 6
1) Butterworth
2) ChebyshevI
3) ChebyshevII
4) Elliptic
5) Bessel
Analogue filter type: 4
Peak Passband Ripple [in dB] : 5
Minimum Stopband Ripple [in dB] : 60
Plot phase?(enter number: 1-yes,2-no):2
Make changes to the figure before saving if desired
Click any key to continue ...
>>
```
The resulting frequency response plot is shown in Figure 8.12.

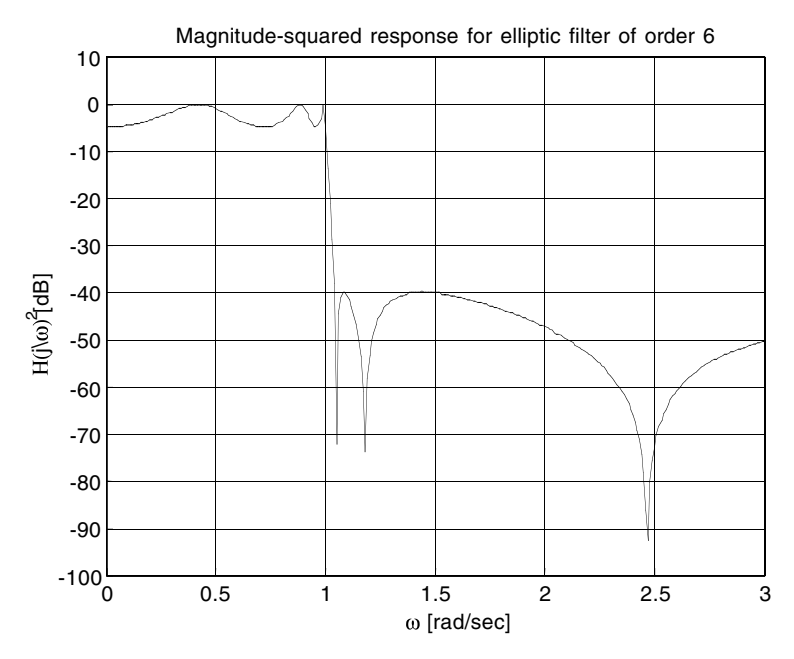

**FIGURE 8.12** Magnitude-squared response of an elliptic filter of order 6 with  $R_p = 5$  dB and  $R_s = 60$  dB.

### *EOCE 8.6*

Show using MATLAB that

- 1. If we choose  $w_c$  to equal the lower limit in Equation (8.17) then the passband specifications are met exactly whereas the stopband specifications are exceeded.
- 2. If we choose  $w_c$  to equal the upper limit in Equation (8.17) then the stopband specifications are met exactly while the passband specifications are exceeded.

### *Solution*

We start by having certain analogue LPF specifications. These specifications are entered into the MATLAB script EOCE8\_6. For example we choose the following set of values

 $w_p = 1000 \text{ rad/sec}$  *w<sub>s</sub>* = 3000 rad/s  $R_p = 10dB$   $R_s = 50 dB$ 

These values are stored as the default values in the EOCE8\_6 file, so these values will be selected if you hit return when the program asks you for

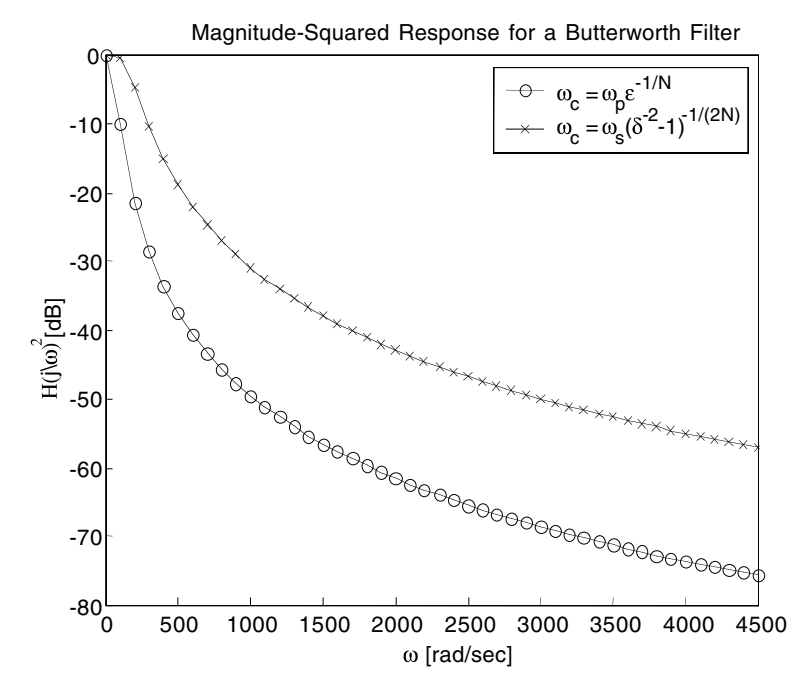

**FIGURE 8.13** Plots for EOCE 8.6.

specifications. The program then computes the minimum order *N* needed for the Butterworth filter to satisfy the requirements. It then computes  $w_c$ according to Equation (8.17) and plots the magnitude-squared response based on it. The results are shown as the continuous curve in Figure 8.13. We can see that the passband ripple is met exactly whereas the stopband specifications are exceeded. The script EOCE8\_6 follows.

```
% EOCE8_6.m 
% For a Butterworth filter, the order will be estimated and 
% omega_c will be given two extreme values that ensure meeting
% the specifications of passband and stopband frequencies
% respectively.
spec = input('Enter specifications of filter ([Wp Ws Rp 
 Rs]):');
if isempty(spec)
    spec = [1000 3000 10 50];
end
Wp = spec(1); Ws = spec(2); Rp = spec(3); Rs = spec(4);Epsilon=sqrt((10^{\wedge}(Rp/10)-1));
Delta=sqrt(10^{\wedge} - (Rs/10));
[N Wn est] = buttord(Wp,Ws,Rp,Rs,'s');
```

```
Wn pass = Wp * Epsilon^(-1/N);
Wn_stop = Ws * (Delta^(-2) - 1)^(-1/(2*N));Omega = [0:1.5*Ws];[z_pass p_pass k_pass] = butter(N,Wn_pass,'s');
[z\_stop p\_stop k\_stop] = butter(N, Wn\_stop, 's');[pz_p pp_p]=zp2tf(z_pass, p_pass, k_pass);
[pz_s pp_s]=zp2tf(z_stop, p_stop, k_stop);
h2 = \text{freqs}(pz_p, pp_p, \text{Omega});
h3 = freqs(pz s, pp s, Omega);figure
hold on;
plot(Omega(1:100:end),20*log10(abs(h2(1:100:end))),'ko-');
plot(Omega(1:100:end), 20*log10(abs(h3(1:100:end))),'kx-');leqend({' \omega_c = \omega_p\epsilon_p\epsilon_1_0'(-1/N)',...
     '\omega c = \omega s(\delta^{-2}-1)^{-1}(2N)' ;
xlabel('\omega [rad/sec]')
ylabel('|H(j\omega)^2| [dB]')title(['Magnitude-Squared Response for a Butterworth 
 Filter'])
hold off;
```
## A sample run is

```
>> Eoce8_6
Enter specifications of filter ([Wp Ws Rp Rs]):[100 3000 10 50]
>>
```
The plots are shown in Figure 8.13.

## *EOCE 8.7*

Design the filters whose specifications are given in Table 8.5. Plot the magnitude responses of these filters.

## *Solution*

The following MATLAB scripts can be run to obtain the results. For the case of Butterworth filter:

```
% Example 8.7.1
% Design of analogue LP Butterworth filter.
N = 7; Wc = 1118.3;
[b, a] = butter(N, Wc, 's');Omega = [0:4000];h = \text{freqs}( b , a , \text{Omega});
```

```
plot(Omega, 20 * log10( abs( h ) )); 
axis([0 4000 -80 10]);
Title(' Butterworth Filter');
```
For Chebyshev filter Type I:

```
% Example 8.7.2
% Design of analogue LP Chebyshev Type I filter
N = 5; WC = 1000;
[b, a] = cheby1(N, 2, Wc, 's');Omega = [0:4000];h = \text{freqs}( b, a, \text{Omega});plot(Omega, 20 * log10( abs( h ) )); 
axis([0 4000 -80 10]);
Title(' Chebyshev 1 Filter');
```
For Chebyshev filter Type II:

```
% Example 8.7.3
% Design of analogue LP Chebyshev Type II filter
N = 5; Wc = 2516.1;
[b, a] = cheby2(N, 60, Wc, 's');Omega = [0:4000];h = \text{freqs}( b , a , \text{Omega});
plot(Omega, 20 * log10( abs( h ) )); 
axis([0 4000 -80 10]);
Title(' Chebyshev 2 Filter');
```
For elliptic filter:

```
% Eample 8.7.4
% Design of analogue LP Elliptic filter
N = 4; Wc = 1000;
[b, a] = ellipt(N, 2, 60, wc, 's');Omega = [0:4000];
h = \text{freqs}( b , a , \text{Omega});
plot(Omega, 20 * log10( abs( h ) )); 
axis([0 4000 -80 10]);
Title(' Elliptic Filter');
```
The plots are shown in Figures 8.14, 8.15, 8.16, and 8.17.

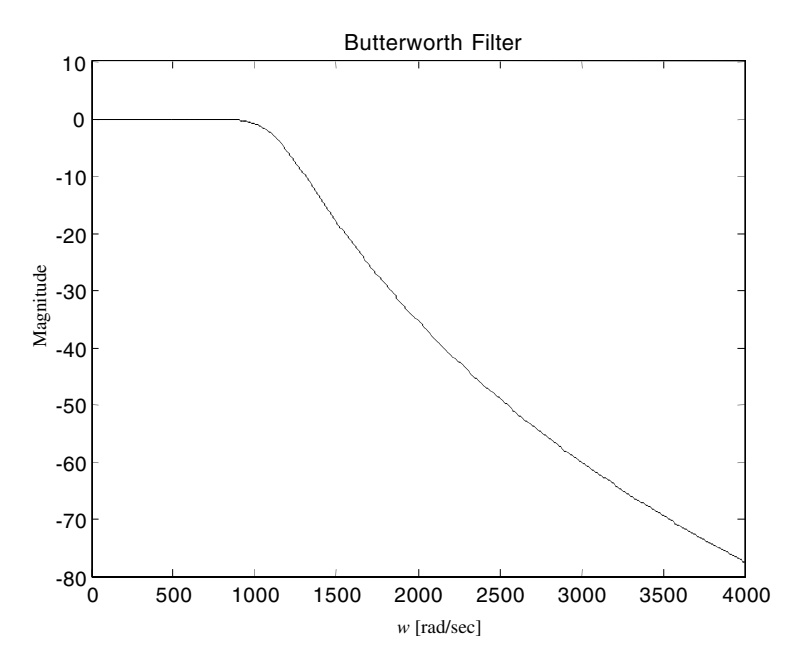

**FIGURE 8.14** Magnitude response of Butterworth filter of order 7 and  $w_n = 1118.3$  rad/sec.

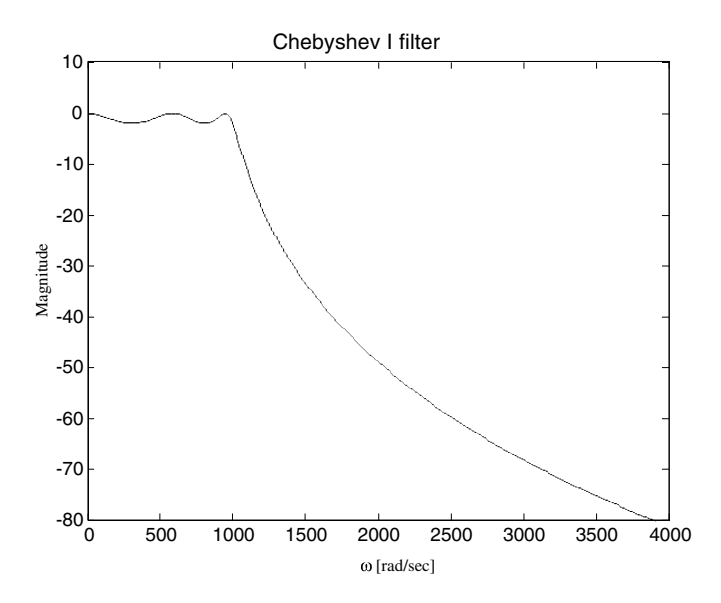

**FIGURE 8.15** Magnitude response of Chebyshev Type I filter of order 5 and  $w_n = 1000$  rad/sec.

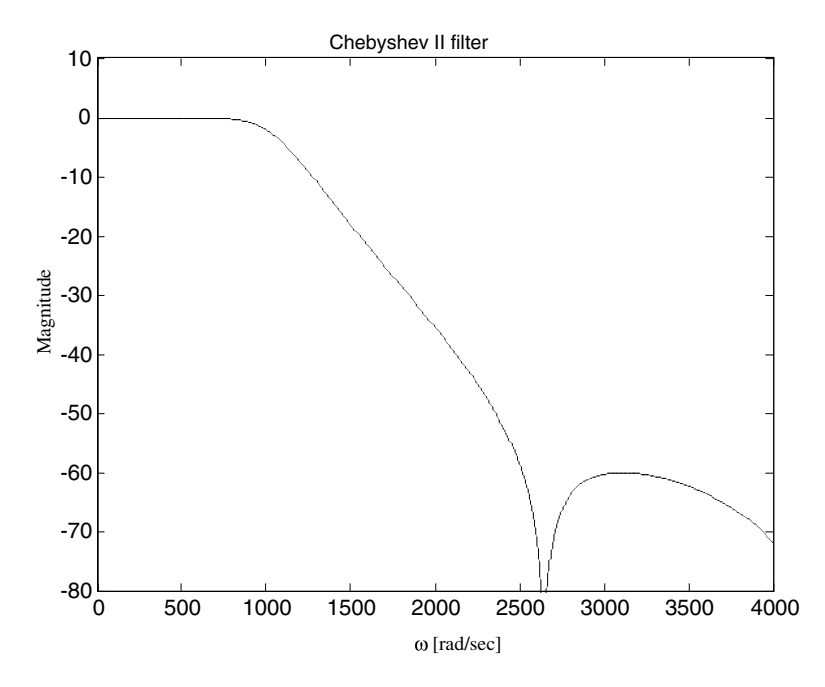

**FIGURE 8.16** Magnitude response of Chebyshev Type II filter of order 5 and  $w_n = 2516.1$  rad/sec.

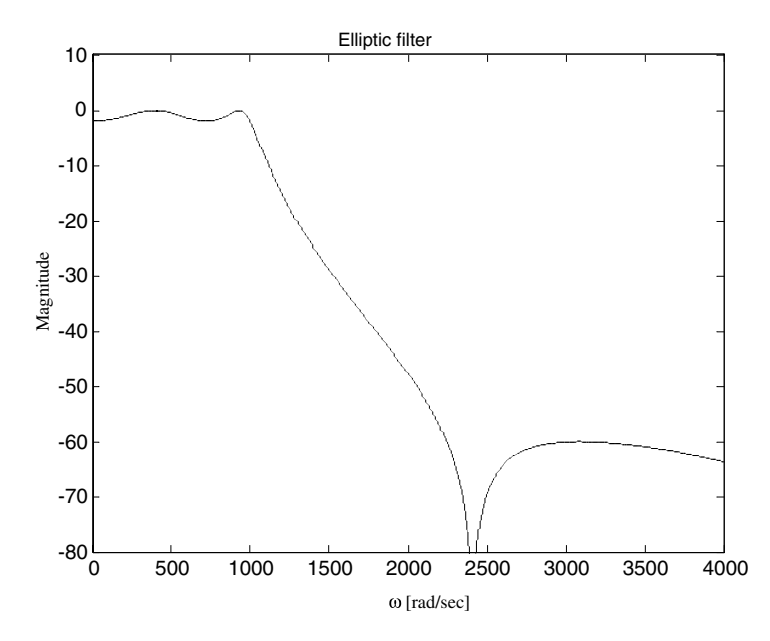

**FIGURE 8.17** Magnitude response of elliptic filter of order 4 and  $w_n = 1000$  rad/sec.

### *EOCE 8.8*

Plot the pole-zero locations on the s-plane for the filters plotted in EOCE 8.7.

### *Solution*

Use the MATLAB function zplane to plot the zeros and poles after getting them as shown below. The first script (Figure 8.18) is

 $N = 7$ ;  $WC = 1118.3$ ;  $[z, p, k] = butter(N, Wc, 's');$ zplane( z , p);

The second script (Figure 8.19) is

 $N = 5$ ;  $WC = 1000$ ;  $[z, p, k] = \text{cheby1}( N, 2, Wc, 's');$ zplane( z , p);

The third script (Figure 8.20) is

 $N = 5$ ;  $Wc = 2516.1$ ;  $[z, p, k] = \text{cheby2} ( N, 60, Wc, 's');$ zplane(z , p);

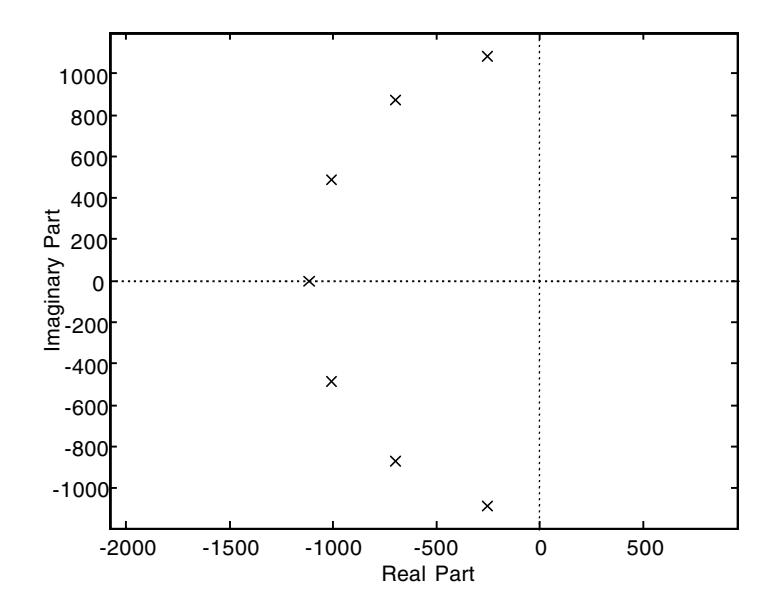

**FIGURE 8.18** Pole Zero plot of Butterworth filter,  $N = 7$ ,  $w_n = 1118.3$  rad/sec.

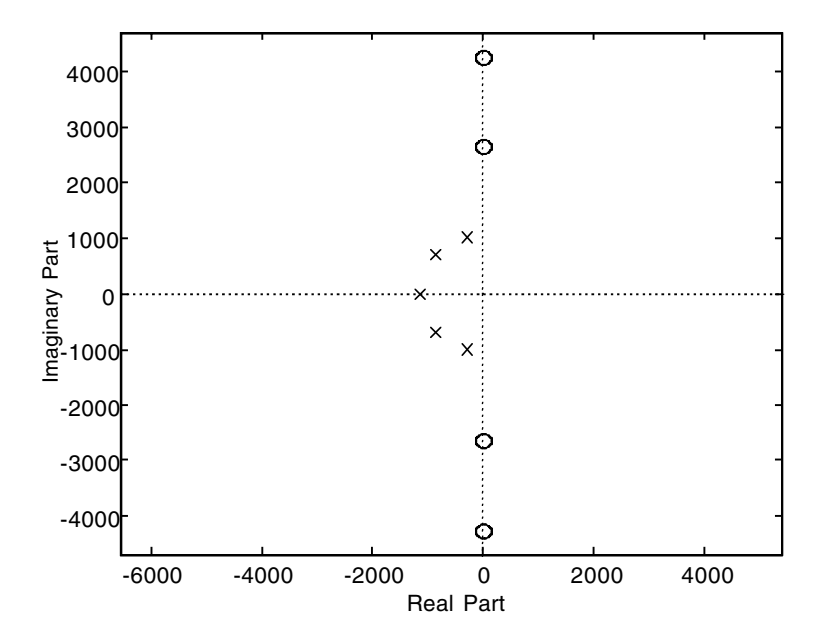

**FIGURE 8.19** Pole Zero plot of Chebyshev Type I filter,  $N = 5$ ,  $w_n = 1000$  rad/sec.

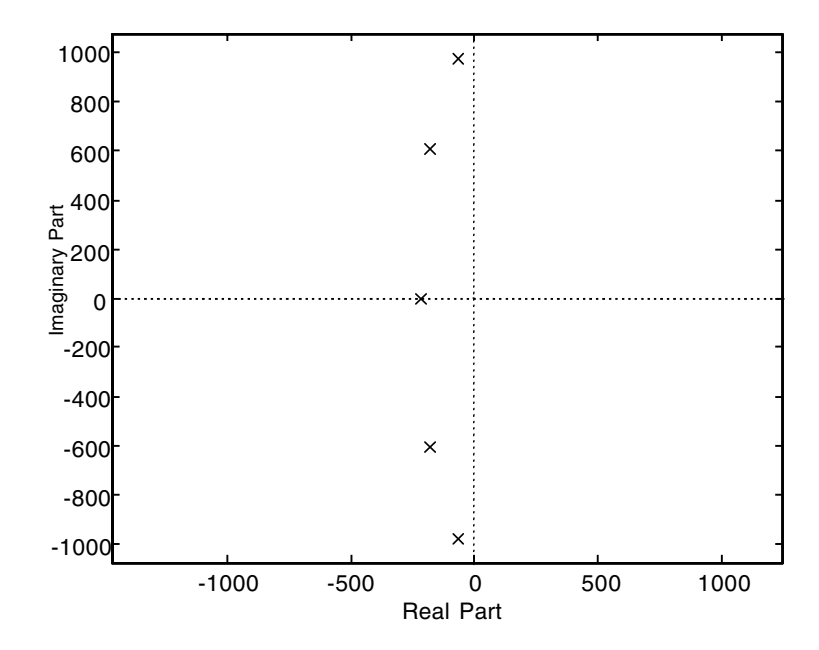

**FIGURE 8.20** Pole Zero plot of Chebyshev Type II filter,  $N = 5$ ,  $w_n = 2516.1$  rad/sec.

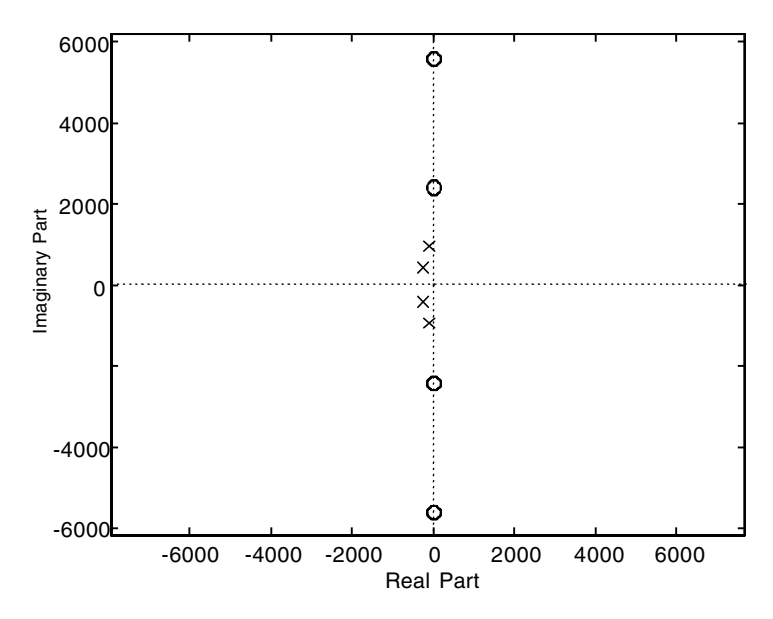

**FIGURE 8.21** Pole Zero plot of elliptic filter,  $N = 4$ ,  $w_n = 1000$  rad/sec.

The fourth script (Figure 8.21) is

 $N = 4$ ;  $WC = 1000$ ;  $[z, p, k] = ellipt(N, 2, 60, Wc, 's');$ zplane( z , p );

Notice that poles are located on a circle whose radius is equal to  $w_n$  in the case of the Butterworth filter, whereas the poles are located on an ellipse in Chebyshev Types I and II and elliptic filters. Zeros are always located on the imaginary axis. Moreover, notice that the Butterworth and Chebyshev Type II filters don't have zeros; relate this to the fact that they are monotonic in the passband.

## *EOCE 8.9*

Given the following signal

$$
x(t) = 1 + \sin(t) + \sin(6t)
$$

design an analogue filter that eliminates the component sin(6*t*). Plot the filter magnitude response. Assume 60-dB allowable ripple in the stopband.

### *Solution*

We wish to design a filter with a maximally flat response in the passband and the minimum possible order. Therefore, we choose Chebyshev Type II filter. To eliminate sin(6*t*) and keep the other components within tolerable attenuation, we choose  $w_p$  greater than 1 rad/sec and  $w_s$  less than 6 rad/sec. Let  $w_n$  = 1.5 rad/sec and  $w_s$  = 4 rad/sec. Now assume a passband attenuation of 3 dB is acceptable. We can estimate the order and cut-off frequency and draw the magnitude response as in the following script.

```
%Example8_9.m
Wp = 1.5; Ws = 4; Rp = 3; Rs = 60;
[N, Wc]=cheb2ord(Wp, Ws,
Rp , Rs , 's');
[b, a] = \text{cheby2}( N, RS, WC, 's');Omega = [0:0.01:7];h = \text{freqs}( b , a , \text{Omega});
gain = 20 * log10( abs(h));
plot( Omega , gain);
```
The plot is shown in Figure 8.22. Note that according to the magnitude response shown, frequencies higher than 4 rad/sec will be highly attenuated while frequencies less than 1.5 rad/sec will be attenuated slightly.

### *EOCE 8.10*

Design a fifth-order bandpass filter having a maximally flat response in the passband and equiripple response in the stopband. Figure 8.23 shows the ideal bandpass filter. Then plot the magnitude and phase responses of the filter using Bode plots.

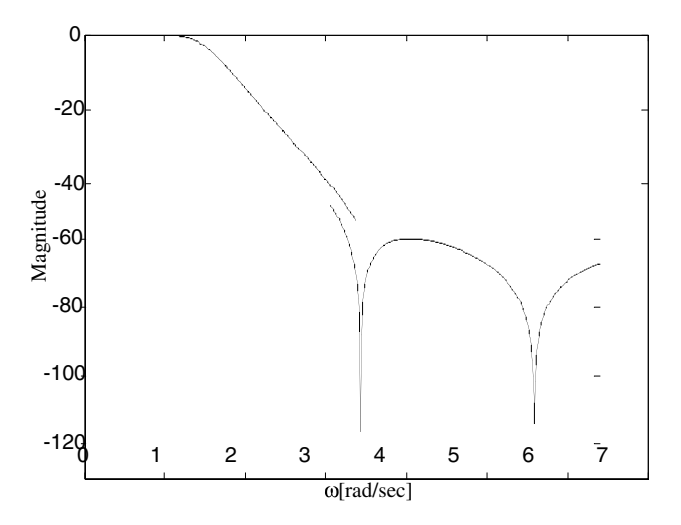

**FIGURE 8.22** Magnitude response of the designed filter.

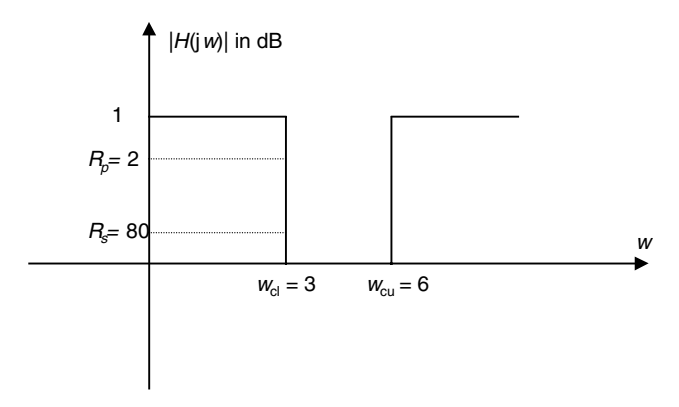

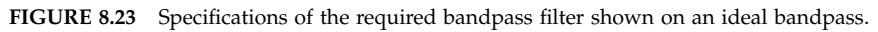

# *Solution*

Chebyshev Type II approximation has a maximally flat response in the passband and an equiripple response in the stopband. We will use the cheby2 MATLAB function as in the following script.

```
%Example8_10.m
N = 5; R_s = 80; Wc1 = 3; Wc2 = 6;
[B, A] = cheby2(N, R_s, [Wc1 Wc2], 's');bode( B , A , [0:0.1:100]);
grid;
```
We used the function bode from the control toolbox of MATLAB to plot magnitude and phase responses. bode plots the magnitude in dB and phase in degrees vs. radian frequency *w* in log scale. The plots are shown in Figure 8.24.

# *EOCE 8.11*

Design an analogue elliptic LP filter of the fifth order. Then use frequency transformations to obtain a highpass filter with cut-off frequency equal to 1000 rad/sec, and a bandstop filter with lower and upper cut-off frequencies equal to 1000 and 2000 rad/sec, respectively.

# *Solution*

Using the MATLAB function ellipap we get the required analogue filter using the MATLAB command

 $[z, p, k] =$  ellipap(5,3,20);

where 3 is the 3-dB allowed attenuation in the passband and 20 is the allowed 20-dB attenuation in the stopband.

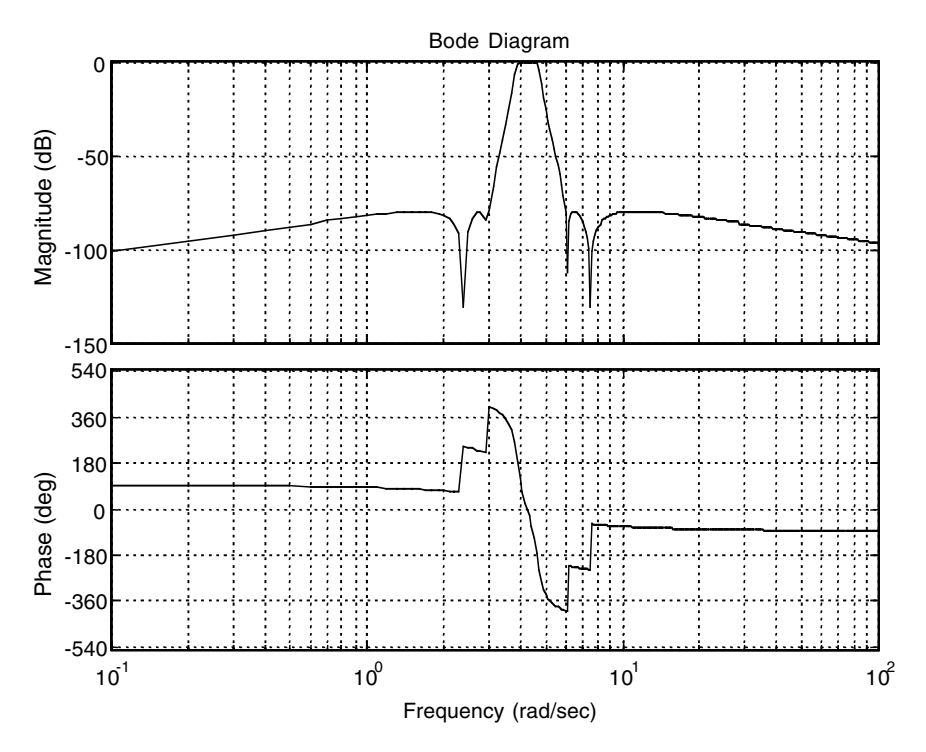

**FIGURE 8.24** Bode plot showing the magnitude and phase responses of the designed bandpass filter.

Next we get the transfer function representation of the filter using MATLAB using the command

 $[B A] = zp2tf(z, p, k);$ 

We then plot the response for the lowpass filter.

First let us find the highpass filter transfer function. The MATLAB function 1p2hp is used for this purpose as in the following

```
Wn = 1000;
[Bhp Ahp] = lp2hp(B, A, Wh);
```
Finally we find the bandstop transfer function. The MATLAB function 1p2bs is used for this purpose. The following script contains all these commands and plots the lowpass and the bandstop filter responses as shown in Figure 8.25.

```
%Example 8.11
% Using the MATLAB function ellipap we get the required 
 analogue filter:
[z, p, k] = ellipap(5,3,20);
```
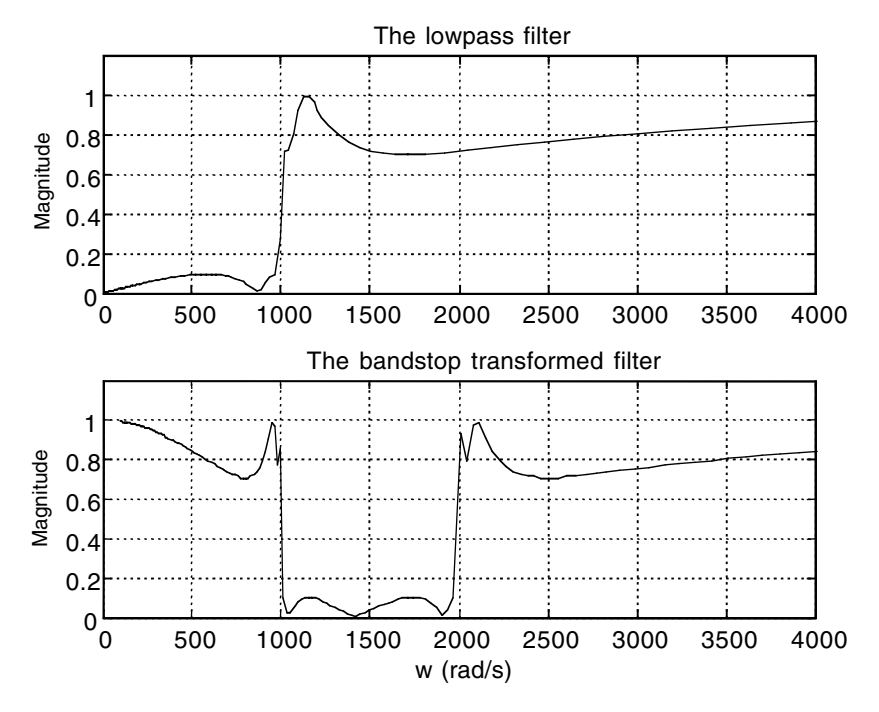

**FIGURE 8.25** Magnitude response of the bandstop filter.

```
% Now we get the transfer function representation of the 
% filter as follows:
[B A] = zp2tf(z, p, k);% First lets find the highpass filter transfer function.
% The MATLAB function lp2hp is used for this purpose:
Wn = 1000:
[Bhp Ahp] = lp2hp(B, A, Wh);% Now we find the bandstop transfer function. 
% The MATLAB function lp2bs is used for this purpose:
Wn1 = 1000;Wnu = 2000;W0 = sqrt(Wn1*Wnu);Bw = Wnu - Wn1[ \, {\tt Bbs\,\, Abs} \,] \ = \ 1p2bs \, (B, \ \tt A, \ \tt W0, \ \tt Bw) \; ;% Here we generate the magnitude response plots:
%For highpass filter
[Hhp,Whp] = freqs(Bhp, Ahp);
subplot(2,1,1);plot(Whp, abs(Hhp));
axis([0 4000 0 1.2]);
```

```
title('The lowpass filter');
grid;
ylabel('Magnitude');
%For bandstop filter
[Hbs,Wbs] = freqs(Bbs, Abs);
\text{subplot}(2,1,2); \text{plot}(\text{Wbs}, \text{abs}(\text{Hbs}));
axis([0 4000 0 1.2]);
grid;
xlabel('w (rad/s)');
ylabel('Magnitude');
title('The bandstop transformed filter');
```
Notice that the frequency transformation preserved the filter specifications.

## *EOCE 8.12*

Consider the circuit in Figure 8.26. Find values for *R* and *L* so that the output  $y(t)$  will contain frequencies below  $20\pi$  rad/sec only.

## *Solution*

We will start by investigating what kind of filter is given. We will put the circuit in the Laplace domain and find the transfer function relating the input *x*(*t*) to the output *y*(*t*). The transfer function is obtained by the voltage divider method as

$$
Y(jw) = \frac{X(jw)(R)}{R + jwL}
$$

or

$$
H(jw) = \frac{R}{R + jwL} = \frac{(R/L)}{R/L + jw}
$$

We can see that this circuit is a lowpass filter with a maximum gain of unity and a cut-off frequency of *R/L* (prove that). It is desired that we pass frequencies below  $20\pi$  rad/sec, which means that the desired cut-off frequency is  $20\pi$  rad/sec. Let  $L = 1000$  mH, then  $R = 20\pi \Omega$ .

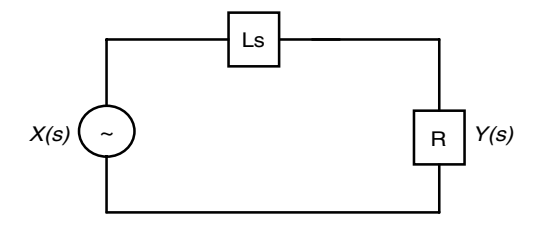

### *EOCE 8.13*

The maximum gain that can be achieved with almost all passive circuits is unity. Suppose we reconsider EOCE 8.12 and, in addition, we need to attenuate the input signal by 50%. Can we modify the existing circuit as described in EOCE 8.12 to accomplish this?

### *Solution*

Let us add another resistor in parallel with *R* across the output *y*(*t*). The transfer function in this case is

$$
\begin{aligned} Y(jw) &= \frac{X(jw)(R_{eq})}{R_{eq} + jwL} \\ H(jw) &= \frac{R_{eq}}{R_{eq} + jwL} = \frac{\left(R_{eq}/L\right)}{R_{eq}/L + jw} \end{aligned}
$$

where

$$
R_{eq} = \frac{RR_L}{R + R_L}
$$

and  $R_L$  is the resistor added in parallel with  $R$ . It is clear that adding a load resistor will not change the maximum magnitude of the transfer function; it is still unity and the attempt fails.

Let us instead add another resistor in series with the input source, *x*(*t*). The transfer function in this case is

$$
H(jw) = \frac{R/L}{jw + R_s/L + R/L}
$$

with cut-off frequency at  $\frac{R_s + R}{r_s}$  and maximum gain of  $\frac{R}{R_s - R}$ . We desire a magnitude of 0.5. This can be accomplished by setting  $R = R<sub>s</sub>$ . The desired cut-off frequency is  $20\pi$  rad/sec. So we write *L*  $\frac{s+R}{s}$  and maximum gain of  $\frac{R}{s}$  $R_{s}$  +  $R$ 

$$
\frac{R_s + R}{L} = 20\pi = \frac{2R}{L}
$$

With  $R = 20\pi$ , we select a new *L* of 2 H.

#### *EOCE 8.14*

Consider the series RLC circuit in Figure 8.27, with *y*(*t*) as the output and *x*(*t*) as the input. Select values for *R*, *L* and *C* so that the output will receive only the range of frequencies between 10 and 20 Hz.

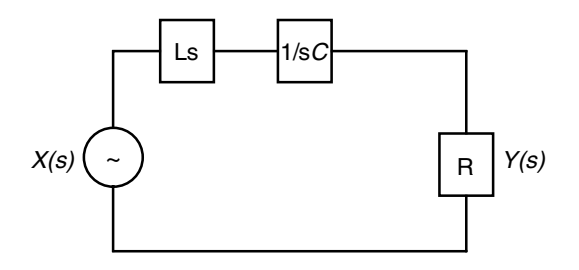

**FIGURE 8.27** Circuit for EOCE 8.14.

#### *Solution*

At low frequencies the output voltage is zero. At high frequencies, the output voltage is zero as well. This is a bandpass filter. We start the design by calculating the center frequency as  $w_0 = 2\pi f_0$  and  $f_0 = \sqrt{f_{cI}f_{cu}} = 14.14$  Hz.  $(w_0)^2$  $=(2\pi f_0)^2 = 8186.2$ . Let  $C = 1 \times 10^{-6}$  F, then  $L = 1/Cw_0^2 = 122.156$  Hz and the quality factor is  $Q = \frac{f_0}{f} = 1.414$ . For R we use the equation  $f_{cu} - f_{cl}$  $\overline{0}$ -

$$
R = \sqrt{L/(CQ^2)} = 7816.4 \ \Omega.
$$

Having values for *R*, *L* and *C*, the design is complete. Notice that the center frequency is independent on *R*. Let us vary *R* and give it values of 10, 100, 1000 and the designed value of 7816.4  $\Omega$ . Let us fix *L* and *C* as in the design. We will write the next MATLAB script to demonstrate the effect of varying *R* and observing the bandwidth and the magnitude of each transfer function that corresponds to each *R*.

```
clf
R=[10 100 1000 7816.4]
L=122.156;
C=0.000001;
w=0:1:200;
for i=1:4T1=((j * w) * (R(i) / L))./(-w.^2+j*w*(R(i) / L)+1/(L*C));
Mag_T1=abs(T1);plot(w,Mag_T1);
hold on
end
title('Second order RLC series bandpass filter')
xlabel('w in rad');
ylabel('Magnitude of the transfer functions');
```
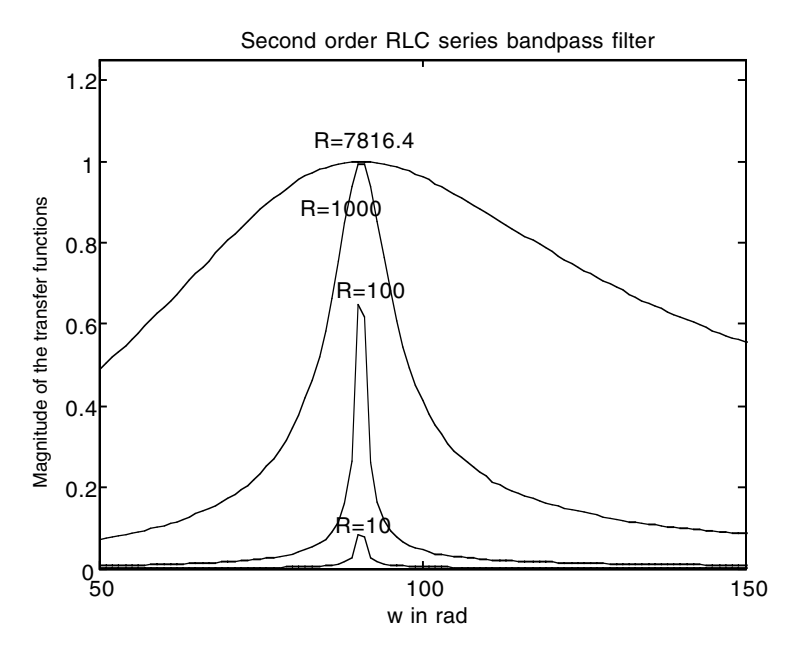

**FIGURE 8.28** Plots for EOCE 8.14.

axis([50 150 0 1.25]) gtext('R=10');gtext('R=100'); gtext('R=1000');gtext('R=7816.4');

The plots are shown in Figure 8.28. We can see that the center frequency is the same for each *R* used, but for  $R = 10 \Omega$ , the maximum magnitude is very small. This magnitude increases as the value of *R* increases.

### *EOCE 8.15*

Design a bandstop filter that has a center frequency of 50 Hz and a bandwidth of 100 Hz. Use passive circuit elements. The circuit is shown in Figure 8.29.

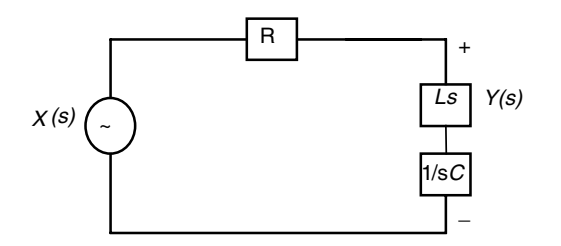

**FIGURE 8.29** Circuit for EOCE 8.15.

### *Solution*

The transfer function relating the input to the output is

$$
H(s) = \frac{s^2 + \frac{1}{LC}}{s^2 + (R/L)s + 1/LC}
$$

The quality factor is

$$
Q = \frac{f_0}{f_{cu} - f_{cl}} = 0.5
$$

and the inductance is

$$
L = \frac{1}{Cw_c^2}
$$

With  $C = 1 \times 10^{-6}$  F, *L* is

$$
L = \frac{1}{Cw_0^2} = \frac{1}{(2\pi(50))^2(10^{-6})} = 10.13 \text{ H}
$$

For *R* we use the equation

$$
R = \beta L = 2\pi (100)(10.13) = 6364.9 \Omega.
$$

Having values for *R*, *L* and *C*, the design is complete.

The following MATLAB script generates multiple plots for the design and also varies the value of *R* which has no effect on the center frequency but controls the bandwidth of the rejection band.

```
clf
R=[10 100 1000 6364.9]
L=10.1321;
C=0.000001;;
w=0:1:200*pi;
for i=1:4
T1 = (-w.^2 + 1/(L*C))./(-w.^2+j*w*(R(i)/L)+1/(L*C));
Mag_T1=abs(T1);
plot(w,Mag_T1);
hold on
```
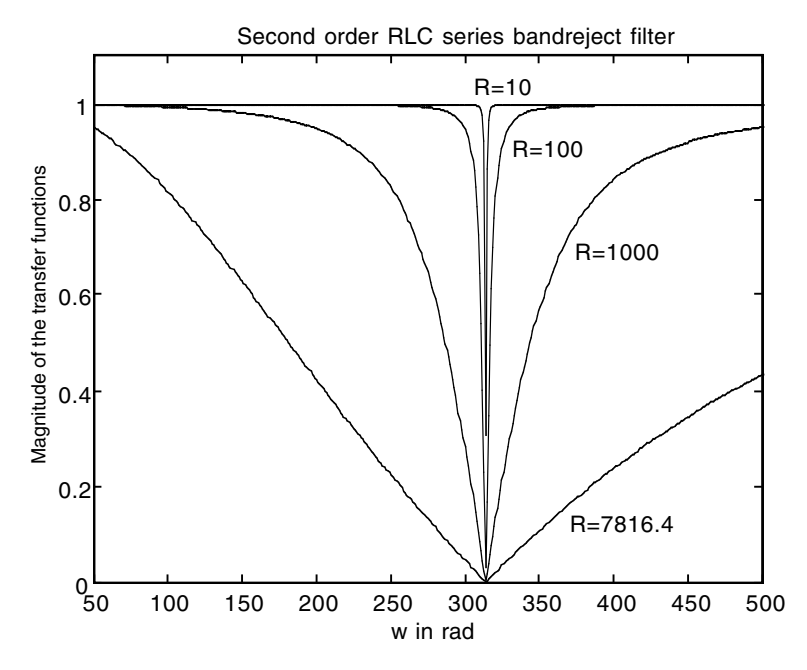

**FIGURE 8.30** Plots for EOCE 8.15.

```
end
title('Second order RLC series bandreject filter')
xlabel('w in rad');
ylabel('Magnitude of the transfer functions');
axis([50 500 0 1.1])
gtext('R=10');gtext('R=100');
gtext('R=1000');gtext('R=7816.4');
```
The plots are in Figure 8.30. Pay close attention to the way the resistance *R* is shaping the magnitude of the transfer function. The smaller the *R*, the narrower the rejection, or the more selective the filter becomes in terms of rejecting a specific band of frequencies.

### *EOCE 8.16*

Consider the two systems

$$
H_1(s) = \frac{1}{s+10}
$$
 and  $H_2(s) = \frac{s}{s+1}$ 

What range of frequencies in the input  $x(t)$  that the combination of the two systems, if placed in series, will allow to pass? What is the resulting filter?

## *Solution*

We will have  $H_1(s)H_2(s)$  as the new system. Note that the first system is lowpass and the second is highpass. When we cascade the two systems together, we expect the overall system to be bandpass with the passing range as [1 10] rad/sec. We will use MATLAB again and write the following script to see what type of filter this combination is.

```
Clf
num1=[1];den1=[1 10];
num2=[1 0];
den2=[1 1];num=conv(num1,num2); % multiply num1 with num2
den=conv(den1,den2);
bode(num,den);
title('The filter representing H1(s)H2(s)')
```
The plots are in Figure 8.31. This is a bandpass filter as it emphasizes frequencies in the mid range. Why don't you try the other combinations?

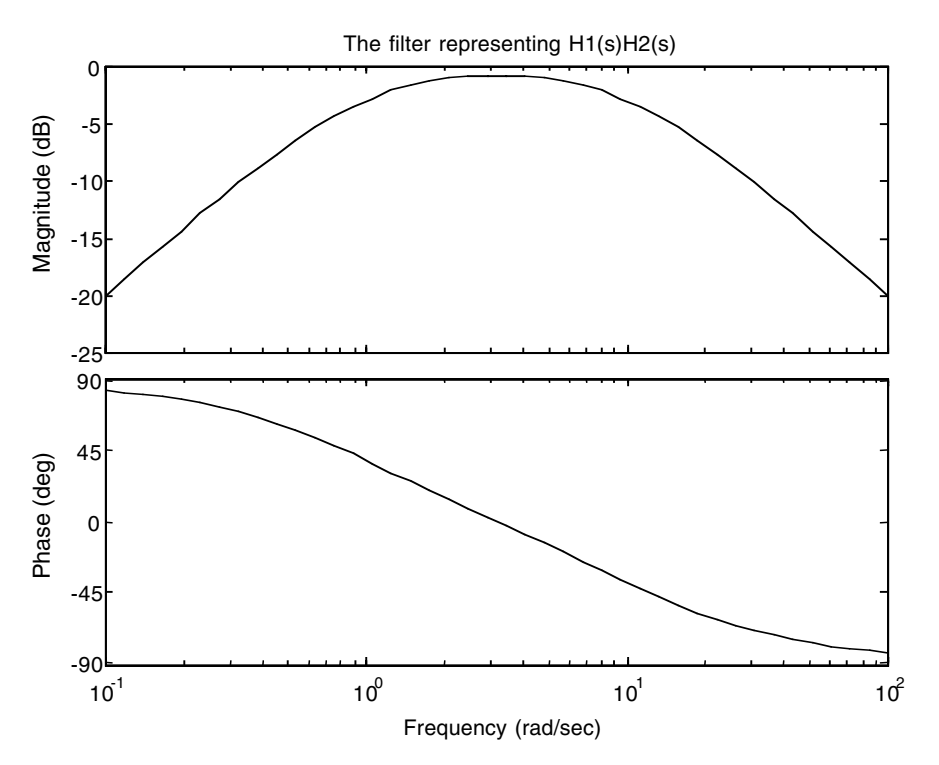

**FIGURE 8.31** Plots for EOCE 8.16.

# **8.14 End of Chapter Problems**

### *EOCP 8.1*

Draw the poles of

$$
H(s) = \frac{1}{1 + \left(s / j w_s\right)^{2N}}
$$

for a third-order lowpass Butterworth filter after replacing *s* by *jw*.

### *EOCP 8.2*

Consider a series RLC circuit where the output voltage  $y(t)$  is taken across the resistor and the input is the voltage *x*(*t*).

- 1. Find the transfer function of this filter.
- 2. What is this type of filter?

### *EOCP 8.3*

An elliptic bandstop filter is to be designed. It should fulfill the following specifications:

1 >= *H*(j*w*) <sup>2</sup> >= 0.95 *w* <= 1200 and *w* >= 1800  $|H(iw)|^2 \leq 0.02$  $800 \ge w \ge 2200$ 

- 1. Estimate the order and the cut-off frequencies.
- 2. Find the transfer function of the filter.

### *EOCP 8.4*

Plot the magnitude and phase responses of Butterworth, Chebyshev Type I, Chebyshev Type II, elliptic, and Bessel LP filters. Let the order be 5 and the cut-off frequency be 1. Assume  $R_p = 3$  dB and  $R_s = 60$  dB. Comment on the phase response of Bessel filter compared with others.

## *EOCP 8.5*

Design a bandstop filter that has a bandwidth  $\beta$  of 1000 rad/sec that can reject the component sin(1414*t*) from the following signal

$$
x(t) = \sin(500t) + \sin(1414t) + \cos(2500t)
$$

## *EOCP 8.6*

Consider the following transfer function

$$
H(s) = \frac{as^2 + bs + c}{s^2 + ds + e}
$$

Design by finding the values of *a*, *b*, *c*, *d* and *e* the filters in the table below. (Hint: The transfer function above is for a Butterworth filter.)

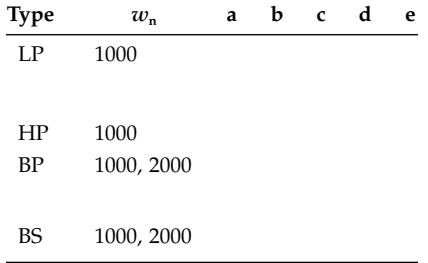

### *EOCP 8.7*

A lowpass filter has a desired peak passband ripple of 0.2 dB, and a minimum stopband attenuation of 40 dB; what are the values of  $\varepsilon$  and  $\delta$ ?

#### *EOCP 8.8*

Find and graph the frequency response of the transfer functions given by

$$
H(s) = \frac{0.2s^2 + 1}{s^2 + 0.1s + 1}
$$

$$
H(s) = \frac{s^2}{s^2 + 0.1s + 1}
$$

$$
H(s) = \frac{1}{s^2 + s + 1}
$$

$$
H(s) = \frac{s}{s^2 + 0.1s + 1}
$$

What type of filters are these systems?

# *EOCP 8.9*

Use MATLAB to estimate the orders and cut-off frequencies for all filter types having the following specifications:

 $w_p = 2000 \text{ rad/sec}$   $w_s = 3000 \text{ rad/s}$  $R_p = .1$  dB  $R_s = 50$  dB

## *EOCP 8.10*

Study the effect of the filter order *N* on the characteristics of the elliptic filter. Show by drawing graphs, each with different order *N*.

## *EOCP 8.11*

Design an analogue elliptic LP filter of order *N* equal to 6 and cut-off frequency equal to 100. Use MATLAB to design the filter and to generate the frequency response graphs.

# *EOCP 8.12*

Given the following signal

$$
x(t) = 1 + \sin(t) + \sin(6t)
$$

design an analogue filter that eliminates the component sin(*t*). Plot the filter magnitude response. Assume 60-dB allowable ripple in the stopband.

# *EOCP 8.13*

Design a sixth-order bandstop filter having a maximally flat response in the passband and equiripple response in the stopband. Let  $R_s = 50$  dB.

# *EOCP 8.14*

Consider the system in Figure 8.32.

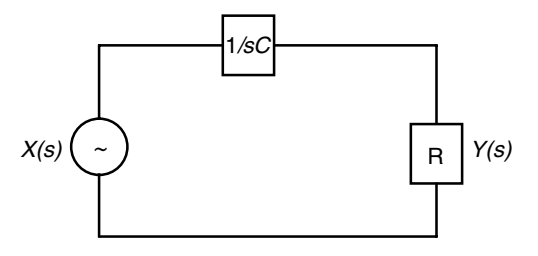

**FIGURE 8.32** Circuit for EOCP 8.14.

- 1. Taking *y*(*t*) as the output voltage across the resistor, what is the transfer function relating *Y*(*s*) to *X*(*s*)?
- 2. Taking *y*(*t*) as the voltage across the capacitor, what is the transfer function relating *Y*(*s*) to *X*(*s*)?
- 3. What are the eigenvalues in parts 1 and 2?
- 4. What types of filters are represented in parts 1 and 2?
- 5. What are the effects of the zeros in parts 1 and 2 on the nature of the filter?
- 6. What is the cut-off frequency in parts 1 and 2?
- 7. If  $R = 1$ k and  $C = 1\mu F$ , what is an approximation to the output  $y(t)$ in the filter represented in part 1 if the input  $x(t) = 10\sin(10t)$  –  $sin(1000t) + 12?$
- 8. If  $R = 1k$  and  $C = 1\mu F$ , what is an approximation to the output  $y(t)$ in the filter represented in part 2 if the input  $x(t) = 10\sin(10t)$  – sin(1000*t*) + 12?

## *EOCP 8.15*

Consider the circuit in Figure 8.33.

- 1. Taking *y*(*t*) as the voltage across the capacitor, what is the transfer function relating  $Y(s)$  to  $X(s)$ .
- 2. What type of filter is represented in Figure 8.33?
- 3. What is the cut-off frequency if it exists?

## *EOCP 8.16*

Consider the system in Figure 8.34.

- 1. Taking *y*(*t*) as seen in Figure 8.34, what is the transfer function relating *Y*(*s*) to *X*(*s*)?
- 2. What type of filter is represented in Figure 8.34?
- 3. What is the cut-off frequency if it exists?

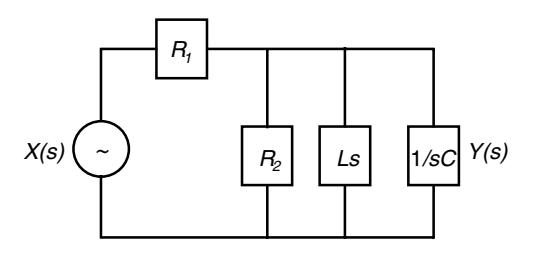

**FIGURE 8.33** Circuit for EOCP 8.15.

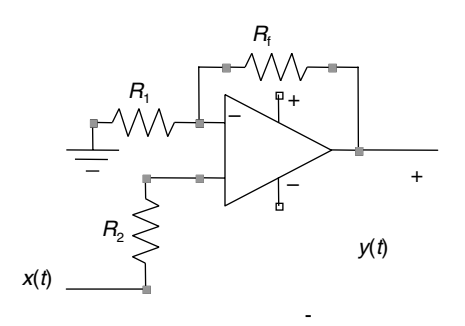

**FIGURE 8.34** Circuit for EOCP 8.16.

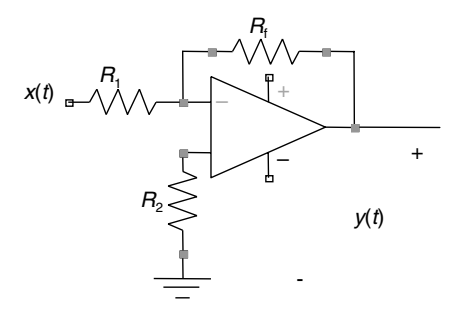

**FIGURE 8.35** Circuit for EOCP 8.16.

#### *EOCP 8.17*

Consider the system in Figure 8.35.

- 1. Taking *y*(*t*) as seen in Figure 8.35, what is the transfer function relating  $Y(s)$  to  $X(s)$ ?
- 2. What type of filter is represented in Figure 8.35?
- 3. What is the cut-off frequency if it exists?

### *EOCP 8.18*

Consider the system in Figure 8.36.

- 1. Taking *y*(*t*) as seen in Figure 8.36, what is the transfer function relating  $Y(s)$  to  $X(s)$ ?
- 2. What type of filter is represented in Figure 8.36?
- 3. What is the cut-off frequency if it exists?
- 4. What is the output  $y(t)$  if  $x(t) = 10\sin(10t) \sin(1000t) + 12$ ?
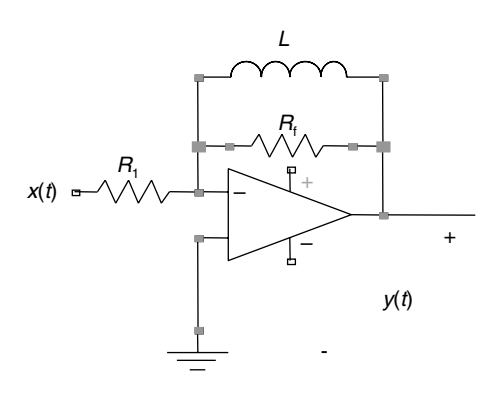

**FIGURE 8.36** Circuit for EOCP 8.17.

#### *EOCP 8.19*

Consider the following systems represented by the transfer functions relating the output to the input of some dynamic systems.

(a) 
$$
\frac{1}{s^2 + 5s + 6}
$$
  
\n(b)  $\frac{s}{s^2 + 4s + 4}$   
\n(c)  $\frac{s^2}{s^2 + 7s + 10}$   
\n(d)  $\frac{s^3 + 1}{s^2 + 7s + 10}$   
\n(e)  $\frac{s^3 + s^2 + 1}{s^2 + 7s + 10}$ 

- 1. Plot the magnitude of each system vs. frequency. You may use MATLAB to obtain the bode plots.
- 2. Remember that the cut-off frequency is found by locating the maximum magnitude on the bode plot and going 3 db down the magnitude scale. Find the cut-off frequencies for the given systems?
- 3. Characterize the filters given in this problem.

## *EOCP 8.20*

Consider the following systems

$$
H_1(s) \frac{1}{7s+a}
$$

$$
H_2(s) \frac{1}{s^2+as+b}
$$

- 1. For the first system, design to have a maximum DC gain of 10 and a cut-off frequency of 10 k. Find the *a* value and the additional gain desired.
- 2. For the second system, a DC gain of 5 and a cut-off frequency of 10 k is desired. We want the design to resemble a lowpass filter with positive *a* and *b* values. Find *a* and *b*.

# **9**

## *Transformations between Continuous and Discrete Representations*

## **9.1 The Need for Converting a Continuous Signal to a Discrete Signal**

We convert a continuous signal to a discrete signal so that we can use the computer to analyze and perform many complex computations that are otherwise very difficult to be carried out analytically. The area of digital signal processing is based on the discretized analogue signal.

When a speech signal is discretized, it becomes very easy to store the spoken words electronically and to transmit these words digitally. This is done using a *digital processor*. Some digital processors are used to enhance recorded speech. Others are used to generate waveforms that are similar to our spoken words.

In a radar station, a continuous signal is sent into space. When this signal hits a target, it reflects back and is picked up by the radar antenna to be analyzed. Discretizing the reflected signal at this point becomes very important and the computer can perform all kinds of analyses and make very important calculations regarding the distance, speed and direction of the target as well as how high it is. Without the discrete signal, this crucial information is very difficult to obtain.

In medical imaging, a very complex mathematical operation is needed in the CAT scan operation. This mathematical operation is very difficult to implement using analogue circuits; however, it is easily carried on using a digital processor of a computer.

In real life situations, most signals that we need to process are analogue signals. These signals must be discretized so that we can study them and perform some computations using the computer. We may need to reconstruct the discrete signal that the computer outputs and generate an analogue signal to drive a radar antenna, for example. To use a computer in studying signals we need to discretize the input signal so that the computer can work on it to produce the discrete output. This output is then converted to analogue signal again. Thus, there is a process needed to be performed before

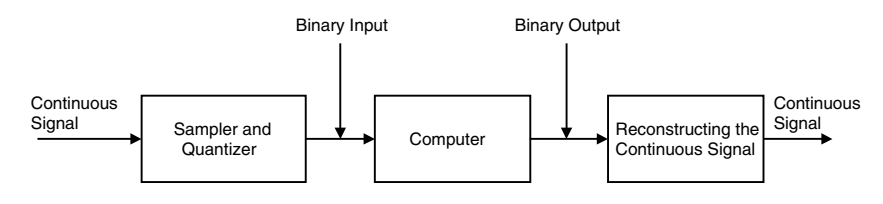

**FIGURE 9.1** Mixed system.

and after the signal is acted upon by the digital processor. However, the advantages of using a digital processor are many.

If you use a calculator to multiply 5 by 5 you will get a precise result, 25. A digital signal processing is not affected by temperature or any other disturbances like the analogue processor. Very complex tasks such as looping and conditional statements are difficult to build using analogue circuits. Yet these are readily built using digital processors.

In control systems, we often need to have an observer to estimate some of the parameters of the controlled system. We can build this observer using analogue circuits. But if we need to do some modification to the observer, the complete design has to be revised. However, if we use a digital observer, we need only to program it to make the changes. This is an issue of flexibility. An observer made from analogue circuits may be heavy and large; a digital processor is small and lightweight.

Infinite impulse response digital filters are very difficult to design in the *z*-domain. We transform the continuous analogue filter with feedback (designing analogue filters in the *s*-domain is straightforward) to a digital IIR filter in a very easy way.

The process of discretizing a continuous signal and then converting the output of the digital processor to a continuous signal is shown in Figure 9.1. The continuous signal is digitized, that is, it is discretized and then each sample is quantified to a finite binary number. The computer will process this binary input and produce the binary output. This binary output is then converted to a continuous signal. Sampling and quantization is often known as analogue-to-digital conversion  $(A/D)$  and reconstruction is often known as digital-to-analogue (D/A).

## **9.2 From the Continuous Signal to Its Binary Code Representation**

Before it gets to the computer input, the continuous signal is first sampled at regular intervals. An example is shown in Figure 9.2. After sampling, we will have only values of the continuous signal  $x(t)$  at  $nT_s$  where  $T_s$  is the sampling interval and *n* is an integer. Every time the sampler picks a sample, the sample is being held to be quantified and given a binary number representation. Then

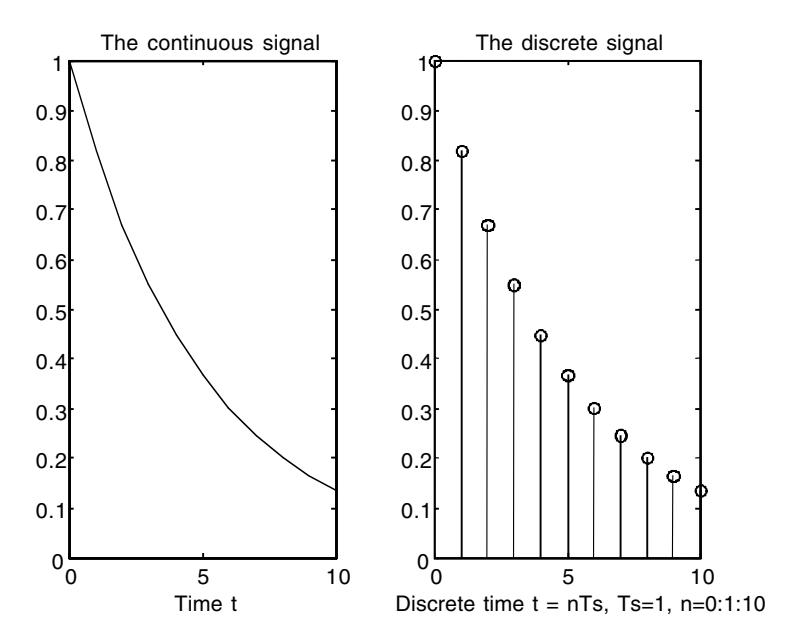

**FIGURE 9.2** Continuous and discrete signals.

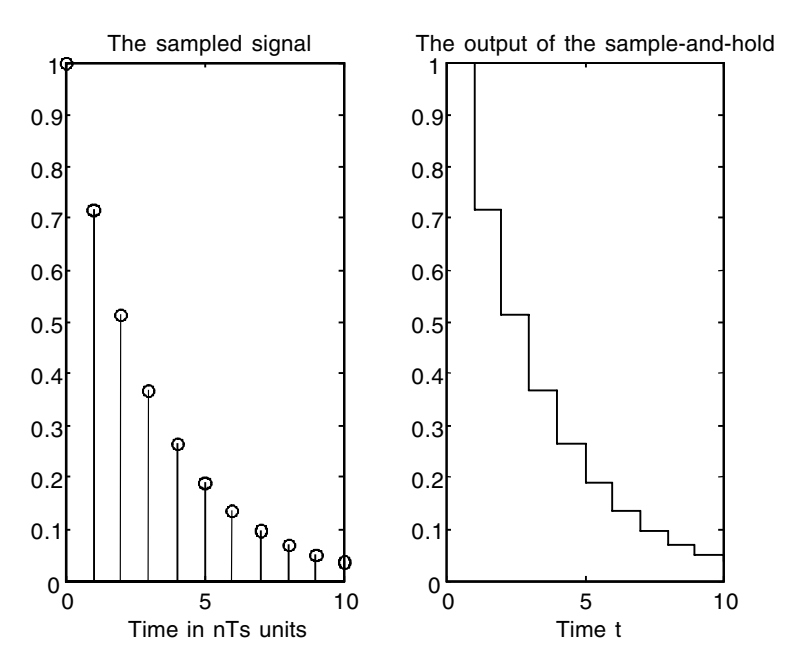

**FIGURE 9.3** The sample-and-hold process.

the sampler picks another sample and the process of holding and binary representation continues. The holding is needed so that the value of the sample taken is given a binary code. This process is shown in Figure 9.3.

The sample-and-hold is a device that will sample *x*(*t*) and hold the value of the signal  $x(n)$  so that a binary code is attached to it. Then another  $x(n)$ value in taken from *x*(*t*). This value will be held and given a binary code. The process continues in this fashion.

## **9.3 From the Binary Code to the Continuous Signal**

The digital-to-analogue device at the output of the computer will pick the value of the first binary code and hold it until the next value is made ready and the process continues. The output will be similar to the output of the sample-and-hold discussed earlier. The final analogue or continuous signal is obtained by smoothing this staircase-like signal by passing it through a lowpass filter.

## **9.4 The Sampling Operation**

We will look at the sampling operation in real-time and frequency domains.

#### **9.4.1 Ambiguity in Real-Time Domain**

Consider the following real-time signal

$$
x(t) = \sin(wt) = \sin(2\pi ft) \tag{9.1}
$$

Let us sample  $x(t)$  at the rate of  $f_s$  samples per second. Let us also assume that the sampling is at regular intervals of  $T_s$  duration where  $T_s = 1/f$  sec. By starting the sampling at  $t = 0$ , the next sample will be at  $T<sub>s</sub>$ , the one after is at 2 $T_s$ , and so on. Then we can say that we are sampling at  $T = nT_s$  with  $n =$  $0, 1, 2,...$ 

The sampled signal is then

$$
x(nT_s) = \sin\left(2\pi f n T_s\right) = \sin\left(2\pi \frac{f}{f_s} n\right) \tag{9.2}
$$

where  $x(nT_s)$  is the next sample of  $x(t)$ . Let us write  $x(nT_s)$  as  $x(n)$  where we understand that we are sampling at *nTs*.

We know that the sinusoidal signal repeats every  $2\pi m$  radians. Thus we can write

$$
x(n) = \sin\left(2\pi \frac{f}{f_s}n\right) = \sin\left(2\pi \frac{f}{f_s}n + 2\pi m\right)
$$
 (9.3)

or

$$
x(n) = \sin\left(2\pi f n T_s\right) = \sin\left(2\pi f n T_s + 2\pi m\right) = \sin\left(2\pi \left(f + \frac{m}{n T_s}\right) n T_s\right) \tag{9.4}
$$

If we let  $m/n = k$ , then we have

$$
x(n) = \sin\left(2\pi f n T_s\right) = \sin\left(2\pi \left(f + \frac{k}{T_s}\right) n T_s\right) \tag{9.5}
$$

If we equate the arguments in Equation (9.5) we will get

$$
f = f + \frac{k}{T_s} = f + kf_s \tag{9.6}
$$

The significance of the last equality is that if we have a periodic signal with frequency  $f$  that is sampled at  $f_s$ , and another periodic signal with frequencies  $f + kf_s$  that are sampled also at  $f_s$ , the samples of all these signals will be the same. This implies that we can have the same *x*(*n*) discrete signals that could be the result of sampling, for example, the following signals:

 $x_1(t) = \sin(2\pi(1)t)$  with  $f = 1$ Hz  $x_2(t) = \sin(2\pi(3)t)$  with  $f = 3Hz$  $x_3(t) = \sin(2\pi(6)t)$  with  $f = 6Hz$ 

at the sampling frequency  $f_s = 2$  samples per second. We will take three samples from each signal.

For the first signal

$$
x_1(n) = \sin(2\pi n T_s) = \sin(2\pi n/2) = \sin(n\pi)
$$

$$
x_1(0) = \sin(0) = 0, x_1(1) = \sin(\pi) = 0, x_1(2) = \sin(2\pi) = 0
$$

The second signal is

$$
x_2(n) = \sin(2\pi(3)nT_s) = \sin(\frac{6\pi n}{2}) = \sin(3\pi n)
$$

$$
x_2(0) = \sin(0) = 0, x_2(1) = \sin(3\pi) = 0, x_2(2) = \sin(6\pi) = 0
$$

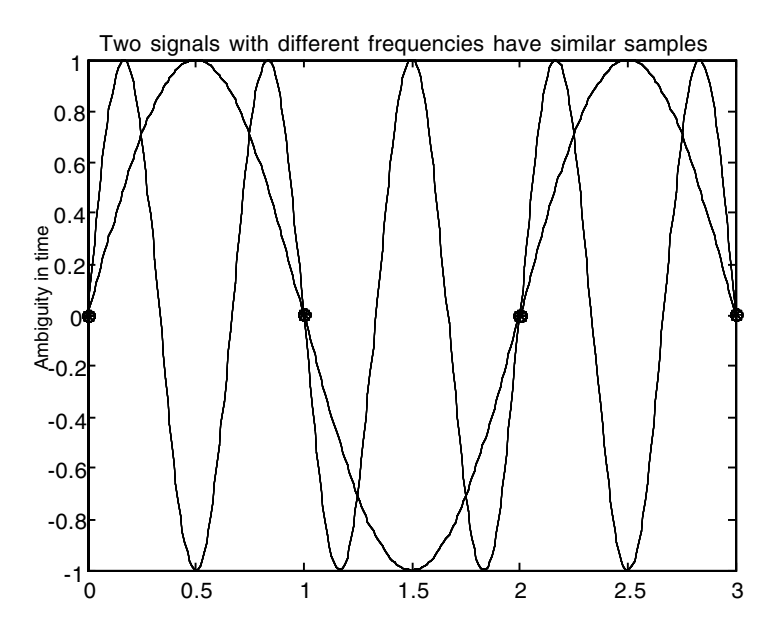

**FIGURE 9.4** Ambiguity in time.

For the third signal

$$
x_3(n) = \sin\left(2\pi(6)n\frac{1}{2}\right) = \sin(6\pi n)
$$

$$
x_3(0) = \sin(0) = 0, x_3(1) = \sin(6\pi) = 0, x_3(2) = \sin(12\pi) = 0
$$

You can see that in the 3-samples sequence (and it could be the 4 samples, the 50 samples, the 1000 samples)  $x(n)$  is the same signal that we get if we sample the three signals at the same frequency  $f_s = 2$  Hz. It is known that, given the signal *x*(*n*), it would be impossible to decide which time signal *x*(*n*) represents without any extra information. This is why ambiguity arises here. The plot to illustrate this ambiguity is shown in Figure 9.4.

To conclude, we can say that if we sample a sinusoidal wave of frequency *f* at a sampling frequency *f<sub>s</sub>* and then sample any other sinusoidal signal of frequency  $(f + k f_s)$ , at the same frequency  $f_s$  with k as a positive or negative integer, we will not be able to distinguish among the sampled values of these signals. The name aliasing arises from these observations. One *x*(*n*) discrete signal can contain the sample values at the sampling frequency  $f_s$  of  $x(2\pi t)$ and  $x(2\pi(3)t)$ . Thus the 1 Hz-signal is an alias to the 3-Hz signal.

#### **9.4.2 Ambiguity in the Frequency Domain**

Consider the band-limited signal *x*(*t*) with its spectrum shown in Figure 9.5. The signal is said to be band-limited since there are no frequency components

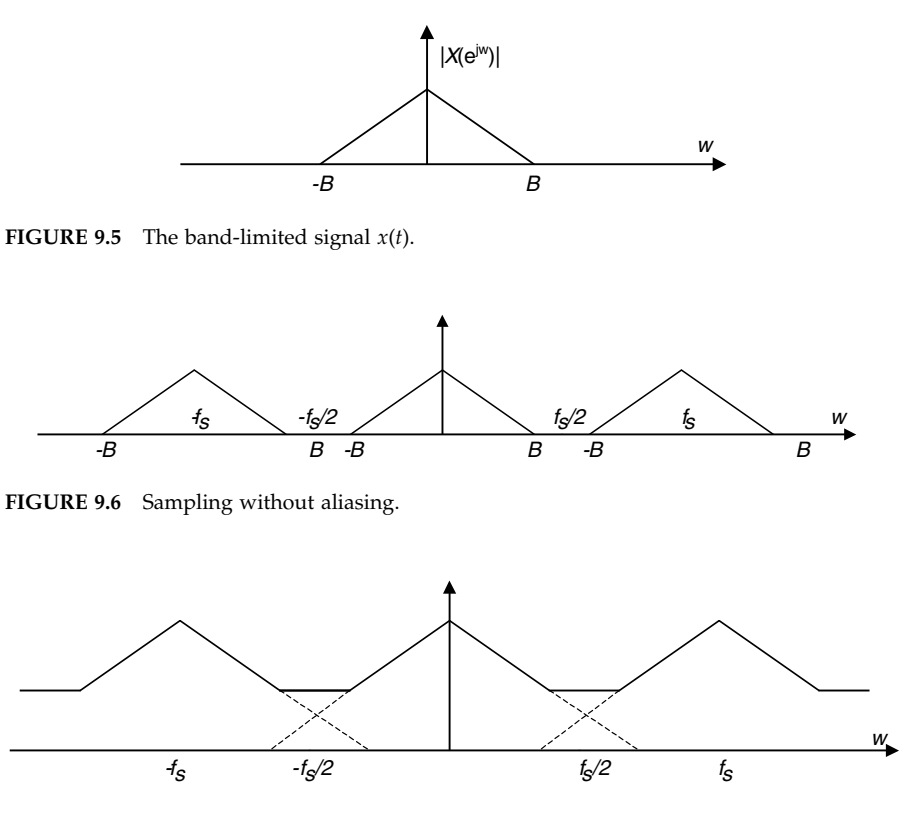

**FIGURE 9.7** Sampling with aliasing.

below or above *B* Hz. The discrete spectrum,  $X(e^{j\theta})$ , is periodic. If we sample  $x(t)$  at  $f_s > 2B$ , we will have the case as shown in Figure 9.6. From this figure you can see that the original signal can be filtered out and uniquely determined as the output of a lowpass filter since there is no overlapping among the repeated spectrum. However, if we sample at  $f_s < 2B$ , we will have the case as shown in Figure 9.7. You can also see from Figure 9.7 that overlapping and aliasing occur as a result at the edges of the repeated spectra. In this case, we cannot filter our original signal because it is distorted.

## **9.4.3 The Sampling Theorem**

In Sections 9.4.1 and 9.4.2 we observed that if we are given a continuoustime signal  $x(t)$  that is to be sampled at the sampling frequency  $f_s$  to produce the discrete signal  $x(n)$ , the original signal  $x(t)$  will be recovered completely from its sampled signal  $x(n)$  if  $x(n)$  is the result of sampling  $x(t)$  at the sampling frequency  $f_s$  that is greater than two times the highest frequency in  $x(t)$ . The condition  $f_s > 2f_m$  where  $f_m$  is the highest frequency in  $x(t)$  is known as the sampling condition or the sampling theorem.

## **9.4.4 Filtering before Sampling**

If we are trying to sample the continuous signal  $x(t)$  that is of interest to us at the sampling frequency  $f_s$ , the whole spectral content of the signal  $x(t)$  will reside in the interval  $\left[-f_s/2 \quad f_s/2\right]$ . If there is a noise signal  $n(t)$  that has frequency components outside the range of the signal of interest  $x(t)$ , these frequency components will appear in the spectral interval  $[-f_s/2 \, f_s/2]$ . To avoid this we will filter out the noise signal *n*(*t*) before we sample the signal

$$
s(t) = x(t) + n(t)
$$

by passing  $s(t)$  through a lowpass filter that has a cut-off frequency of  $f_c = B$  Hz where *B* is the positive maximum frequency in the signal  $x(t)$ . In practice we always have some noise associated with the signal of interest *x*(*t*) and we always filter the input signal.

#### *Example 9.1*

Consider the continuous signals

$$
x_1(t) = \sin(2\pi(5)t)
$$

$$
x_2(t) = \sin(2\pi(15)t)
$$

- 1. Sample  $x_1(t)$  at  $f_s = 10$  Hz and find  $x_1(n)$ .
- 2. Sample  $x_2(t)$  at  $f_s = 10$  Hz and find  $x_2(n)$ .
- 3. Compare  $x_1(n)$  and  $x_2(n)$  and comment on the result.

## *Solution*

- 1. If we sample  $x_1(t)$  at  $t = nT_s = n(0.1)$ , we get  $x_1(n) = \sin(2\pi(5)n(0.1))$  or  $x_1(n) = \sin(n\pi)$ .
- 2. If we sample  $x_2(t)$  at  $t = nT_s = n(0.1)$ , we get  $x_2(n) = \sin(2\pi(15)(n)(0.1))$ or  $x_2(n) = \sin(3n\pi)$ .
- 3.  $x_1(n) = \sin(n\pi)$  and  $x_2(n) = \sin(3n\pi) = \sin(3n\pi 2n\pi) = \sin(n\pi)$ .

This indicates that  $x_1(n)$  and  $x_2(n)$  are the same. Remember that  $x_1(t)$  has the 5-Hz frequency and  $x_2(t)$  has the 15-Hz frequency. This is the ambiguity that we talked about in time-domain.

## *Example 9.2*

Consider the signals we had in Example 9.1, namely,

$$
x_1(t) = \sin(2\pi(5)t)
$$

$$
x_2(t) = \sin(2\pi(15)t)
$$

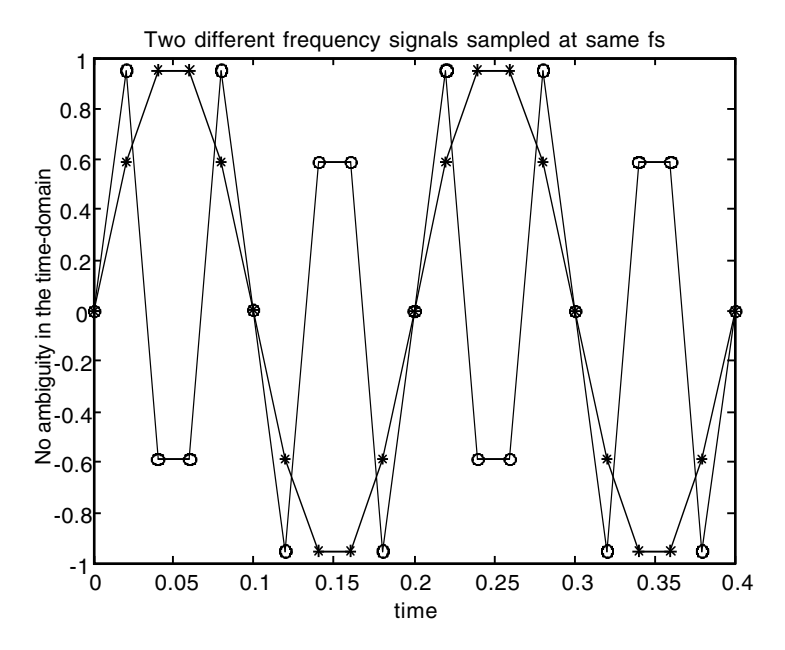

**FIGURE 9.8** No ambiguity in time-domain.

- 1. Sample  $x_1(t)$  and  $x_2(t)$  at  $f_s = 50$ Hz and find  $x_1(n)$  and  $x_2(n)$ .
- 2. Compare  $x_1(n)$  and  $x_2(n)$  and comment on the results.
- 3. Plot the continuous and the sampled signals.

## *Solution*

When we sample  $x_1(t)$  at  $f_s = 50$  Hz we get

$$
x_1(n) = \sin(2\pi(5)(n)(.02)) = \sin(.2\pi n)
$$

By sampling  $x_2(t)$  at  $f_s = 50$  Hz we get

$$
x_2(n) = \sin(2\pi(15)(n)(.02)) = \sin(.6\pi n)
$$

But  $x_1(n) \neq x_2(n)$  for any *n*. This happens because  $f_s = 50 > 2(5)$ , the frequency of  $x_1(t)$  and  $f_s > 2(15)$ , the frequency of  $x_2(t)$ . In this we have satisfied the sampling theorem and hence  $x_1(n) \neq x_2(n)$ . The plots are shown in Figure 9.8 using the MATLAB script

```
n = 0:02:4;x1 = \sin(10 \cdot \pi);
x2 = sin(30*pi*n); plot(n, x1); hold on; plot(n, x2);plot(n, x1,'*'); plot(n, x2,'o');
```
Title('Two different frequency signals sampled at same fs'); ylabel('No ambiguity in the time-domain'); xlabel('time');

#### **9.4.5 Sampling and Recovery of the Continuous Signal**

Let  $x(t)$  be a continuous-time signal that is sampled at the frequency  $f_s$  Hz where  $f_s = 1/T_s$  and  $t = nT_s$ . We then have with  $T_s$  as the sampling period

$$
x(n) = x\left(nT_s\right) \qquad -\infty < n < +\infty
$$

In the frequency domain the continuous signal is

$$
X(jw) = \int_{-\infty}^{+\infty} x(t)e^{-jwt}dt
$$
\n(9.7)

and the discrete signal *x*(*n*) is

$$
X(e^{j\theta}) = \sum_{n=-\infty}^{+\infty} x(n)e^{-j\theta n}
$$
 (9.8)

where  $\theta$  is the digital frequency.

The sampling of  $x(t)$  can be viewed as multiplication of  $x(t)$  by the train of impulses separated by  $T_s$  sec. We will write this train of impulses as

$$
i(t) = \sum_{n = -\infty}^{+\infty} \delta(t - nT_s)
$$
\n(9.9)

The multiplication of  $x(t)$  by the train of impulses can be written mathematically as

$$
x_s(t) = \sum_{n = -\infty}^{+\infty} x(nT_s)\delta(t - nT_s)
$$
\n(9.10)

where

$$
i(t) = \sum_{n = -\infty}^{+\infty} \delta(t - nT_s)
$$
\n(9.11)

is the train of impulses. The frequency domain representation of  $x<sub>s</sub>(t)$  is

$$
X_s(jw) = \sum_{n=-\infty}^{+\infty} x(nT_s)e^{-jnwT_s}
$$
\n(9.12)

The train of impulses *i*(*t*) can be represented using the Fourier series as

$$
i(t) = \frac{1}{T_s} \sum_{n = -\infty}^{\infty} e^{j\left(\frac{2\pi}{T_s}\right)kt} = \frac{1}{T_s} \sum_{n = -\infty}^{\infty} e^{j2\pi f_s kt}
$$
(9.13)

Now the product of *i*(*t*) with *x*(*t*) can be seen in a different expression using the Fourier series as

$$
x_s(t) = x(t) \left[ \frac{1}{T_s} \sum_{k=-\infty}^{+\infty} e^{j2\pi f_s kt} \right]
$$
 (9.14)

The frequency domain representation of Equation  $(9.14)$  for  $x<sub>s</sub>(t)$  is

$$
X_{s}(jw) = \frac{1}{T_{s}} \sum_{k=-\infty}^{+\infty} X(jw - jk2\pi f_{s})
$$

or

$$
X_s(jw) = \frac{1}{T_s} \sum_{k=-\infty}^{+\infty} X(jw - jkw_s)
$$
\n(9.15)

where  $w_s = 2\pi f_s$  is the sampling frequency.

From Equation (9.15) we can see that the continuous signal multiplied by the train of impulses in the frequency domain is a scaled and shifted version of the continuous signal *x*(*t*) in the frequency domain. The scaling factor is  $1/T_s$  and the shifting is  $k(2\pi f_s) = k w_s$ . We used this result in Section 9.4.2 when we explained ambiguity in the frequency domain. Again, if  $f_s > 2f$  or  $w_s > 2w$ , where  $w_s$  is the sampling frequency and  $w$  is the highest radian frequency in the signal *x*(*t*), we will have no aliasing and should be able to reconstruct the original signal *x*(*t*). Further, we observe that

$$
X(e^{j\theta}) = X_s(jw)\Big|_{w=\theta_{T_s}}\tag{9.16}
$$

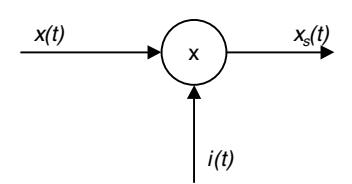

**FIGURE 9.9** Ideal sampling.

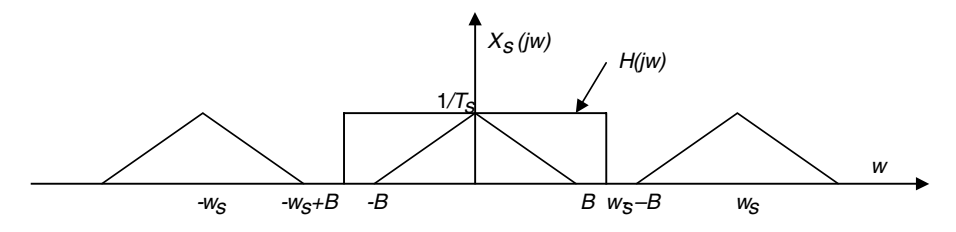

**FIGURE 9.10** Recovering *x*(*t*).

and by the same way

$$
X_s(jw) = X\left(e^{j\theta}\right)|_{\theta = w} \tag{9.17}
$$

This means that the discrete Fourier transform is obtained from the Fourier transform of the output of the ideal sampler shown in Figure 9.9 by simply substituting  $\theta/T_s$  for *w* and is given as

$$
X_s(e^{j\theta}) = \frac{1}{T_s} \sum_{k=-\infty}^{+\infty} X\left(j\frac{\theta}{T_s} - jk\frac{2\pi}{T_s}\right)
$$
(9.18)

We call it ideal sampler because the duration of the impulse is ideally zero.

We can see from this mathematical development that if we have a signal  $x(t)$  with *f* being the highest frequency in it, and if we sample  $x(t)$  by multiplying it by the train of impulses where the period between the impulses  $T_s = 1/f$  is the sampling period, then we can pass the product  $i(t)x(t)$  through a lowpass filter with the cut-off frequency

$$
B < w_{\rm c} < w_{\rm s} - B
$$

where *B* is the highest nonzero radian frequency in  $x(t)$  and  $w_s$  is the sampling frequency as illustrated in Figure 9.10. This ideal lowpass filter has the following characteristics:

$$
H(jw) = \begin{cases} T_s & |w| \le w_c \\ 0 & |w| > w_c \end{cases}
$$
(9.19)

To get an approximation to *x*(*t*) after sampling, let us find the impulse response  $h(t)$  for  $H(jw)$ . We have

$$
h(t) = \frac{1}{2\pi} \int_{-\infty}^{+\infty} H(jw)e^{jwt} dw = \frac{T_s}{2\pi} \int_{-w_c}^{w_s} e^{jwt} dw
$$

or by carrying the integration we get

$$
h(t) = \frac{\sin(w_c t)}{w_s(t/2)}
$$
\n(9.20)

So *h*(*t*) is the impulse response for the lowpass filter used to filter the original signal, or realistically, to approximate *x*(*t*).

Now we can use the methods of Chapter 2 and use convolution to get the approximated  $x(t)$ . The sampled time signal is

$$
x_s(t) = \sum_{n = -\infty}^{+\infty} x(nT_s)\delta(t - nT_s)
$$
\n(9.21)

This  $x<sub>s</sub>(t)$  signal is now applied to the lowpass filter with  $h(t)$  as its impulse response. Therefore, the output of the filter is now an approximation for *x*(*t*) and is

$$
x_a(t) = \sum_{n = -\infty}^{+\infty} x(nT_s)h(t - nT_s)
$$
\n(9.22)

With

$$
h(t) = \frac{\sin(w_c t)}{w_s(t/2)}
$$

the shifted  $h(t - nT_s)$  becomes

$$
h\big(t - n_s\big) = \frac{\sin\big(w_c(t - n_s)\big)}{w_s(t - n_s)/2}
$$

To simplify things let

$$
w_c = w_s/2 = \frac{2\pi f_s}{2} = \pi/T_s
$$

Then we get

$$
h(t - nT_s) = \frac{\sin\left(\frac{\pi}{T_s}(t - nT_s)\right)}{\frac{\pi}{T_s}(t - nT_s)}
$$
(9.23)

Finally the approximation to  $x(t)$  becomes

$$
x_a(t) = \sum_{n = -\infty}^{+\infty} x(nT_s) \frac{\sin\left(\frac{\pi}{T_s}(t - nT_s)\right)}{\frac{\pi}{T_s}(t - nT_s)}
$$
(9.24)

You can see from the above expression that the approximation to  $x(t)$  can be obtained by shifting the impulse response by  $nT_s$  and scaling by a factor of  $x(nT_s)$  for  $-\infty \le n \le \infty$ .

## **9.5 How Do We Discretize the Derivative Operation?**

The derivative  $\frac{d}{dt}$  of the time signal  $x(t)$  is  $\frac{d}{dt}x(t)$  and at the point  $t = nT_s$  is *dt d dt*

$$
\frac{d}{dt}x(t)\Big|_{t=nT_s} \approx \frac{x(nT_s + T_s) - x(nT_s)}{T_s} \tag{9.25}
$$

#### *Example 9.3*

Consider the system described by the differential equation

$$
\frac{d}{dt}y(t) + ay(t) = bx(t)
$$

where  $y(t)$  is the output and  $x(t)$  is the input.

- 1. With no input find the output  $y(t)$  for  $t \geq 0$ .
- 2. Use the discrete approximation for differentiation to find  $y(t)$  for  $t \ge 0$ .
- 3. Compare the results of 1 and 2.

## *Solution*

1. With *x*(*t*) identically zero, the solution to

$$
\frac{dy(t)}{dt} + ay(t) = bx(t)
$$

is

$$
y(t) = e^{-at}y(0) \quad \text{for } t \ge 0
$$

where  $y(0)$  is the initial condition for the output  $y(t)$ . 2. With

$$
\frac{d}{dt}x(t)\Big|_{t=\pi T_s} \approx \frac{x(nT_s+T_s)-x(nT_s)}{T_s}
$$

the equation describing the system becomes

$$
\frac{y(nT_s + T_s) - y(nT_s)}{T_s} + ay(nT_s) = 0
$$

Writing  $y(nT_s)$  as  $y(n)$  and keeping in mind that we are sampling uniformly at  $T_s$  units of time, we arrive at

$$
\frac{y(n+1) - y(n)}{T_s} + ay(n) = 0
$$

This means that the distance between *n* and  $n + 1$  is  $T_s$  units of time. With  $n - 1$  replacing  $n$  we get

$$
\frac{y(n)-y(n-1)}{T_s} + ay(n-1) = 0
$$

Finally, the difference equation is written as

$$
y(n) = (1 - aTs)y(n-1)
$$

The solution  $y(n)$  in discrete form is

$$
y(n) = (1 - aTs)n y(0) \quad \text{for } n \ge 0
$$

3. The solution in the continuous case was calculated as

$$
y(t) = e^{-at}y(0)
$$

With  $t = nT_s$  and writing  $y(nT_s)$  as  $y(n)$ , we get

$$
y(n) = e^{-anT_s} y(0) = \left[1 - aT_s + \frac{a^2 T_s^2}{2} - \dots\right]^n y(0)
$$

with

$$
e^{-aT_s} = \left[1 - aT_s + \frac{a^2T_s^2}{2} - \dots\right]
$$
 (9.26)

Notice that if  $aT_s$  is much smaller than unity in magnitude, then  $a^2T_s^2$ and similarly *a*<sup>3</sup>*T*<sup>3</sup> *s* and *a*<sup>4</sup>*T*<sup>4</sup> *<sup>s</sup>* will have a negligible magnitude. So for  $|aT<sub>s</sub>|$  much smaller than unity, we can replace

$$
y(n) = \left[1 - aT_s + \frac{a^2 T_s^2}{2} - \dots \right]^n y(0)
$$

with

$$
y(n) = (1 - aT_s)^n y(0)
$$
  $n \ge 0$ 

which is the same solution we obtained using the discretization formula.

#### *Example 9.4*

Consider the second-order system

$$
\frac{d^2}{dt}y(t) + a\frac{d}{dt}y(t) + by(t) = cx(t)
$$

with the initial conditions  $y(0)$  and  $\frac{dy}{dx}$   $y(0)$ . Write the equivalent difference equation that will approximate the above system.  $\frac{d}{dt}y(0).$ 

#### *Solution*

With

$$
\frac{d}{dt}x(t)\Big|_{t=nT_s} \approx \frac{x\big(nT_s+T_s\big)-x\big(nT_s\big)}{T_s}
$$

we can write the second derivative as

$$
\frac{d^2}{dt} y(t) \Big|_{t = nT_s} = \frac{\frac{d}{dt} y(t) \Big|_{t = nT_s + T_s} - \frac{d}{dt} y(t) \Big|_{t = nT_s}}{T_s}
$$
(9.27)

By substituting for the approximation of  $\frac{d}{dt} y(t)$  in Equation (9.27) we get

$$
\frac{d^2}{dt} y(t) \Big|_{t = nT_s} = \frac{y(nT_s + 2T_s) - 2y(nT_s + T_s) + y(nT_s)}{T_s^2}
$$
(9.28)

Now we can substitute in the given differential equation describing the system with  $y(nT_s)$  and  $x(nT_s)$  written as  $y(n)$  and  $x(n)$  to get

$$
\frac{y(n+2) - 2y(n+1) + y(n)}{T_s^2} + a\frac{y(n-1) - y(n)}{T_s} + by(n) = cx(n)
$$

If we replace *n* with  $n - 2$ , we will get

$$
\frac{y(n)-2y(n-1)+y(n-2)}{T_s^2} + a\left(\frac{y(n-1)-y(n-2)}{T_s}\right) + by(n-2) = cx(n-2)
$$

Multiplying the last equation by  $T_s^2$  we get

$$
y(n) + (aT_s - 2)y(n-1) + (1 - aT_s + bT_s^2)y(n-2) = cT_s^2x(n-2)
$$

The solution of the above approximation to the given differential equation will start at  $n = 2$ , and thus we require discrete values for  $y(0)$  and  $y(1)$ . The discrete value  $y(0)$  is the continuous value  $y(0)$ , and the discrete value  $y(1)$ is the continuous value  $\psi(T_s)$ . To get  $\psi(T_s)$  we can use the approximation

$$
\frac{d}{dt}y(0) = \frac{y(T_s) - y(0)}{T_s}
$$
\n(9.29)

with  $\frac{d}{dt} y(0)$  as given. Therefore,  $y(T_s)$  is solved as

$$
y(T_s) = T_s \frac{d}{dt} y(0) + y(0) = y(1)
$$

## **9.6 Discretization of the State-Space Representation**

Consider the multi-input multi-output system in state-space in the timedomain

$$
\frac{d}{dt}\mathbf{v}(t) = \mathbf{A}\mathbf{v}(t) + \mathbf{B}\mathbf{x}(t)
$$
  

$$
\mathbf{y}(t) = \mathbf{C}\mathbf{v}(t) + \mathbf{D}\mathbf{x}(t)
$$
 (9.30)

where **v**(*t*) is the *n* × 1 state vector, **x**(*t*) is the *r* × 1 input vector, **y**(*t*) is the *p* × 1 output vector, *A* is the  $n \times n$  system matrix, **B** is the  $n \times r$  input matrix, **C** is the  $p \times n$  output matrix and **D** is the  $p \times r$  transmission matrix. With the initial condition vector **v**(0) the solution vector **v**(*t*) is

$$
\mathbf{v}(t) = e^{\mathbf{A}t}\mathbf{v}(0) + \int_{0}^{t} e^{\mathbf{A}(t-\tau)} \mathbf{B} \mathbf{x}(\tau) d\tau \qquad t > 0
$$
\n(9.31)

If the starting time is set to  $t<sub>0</sub>$ , then the solution to the state vector becomes

$$
\mathbf{v}(t) = e^{\mathbf{A}(t-t_0)} \mathbf{v}(t_0) + \int_{t_0}^t e^{\mathbf{A}(t-\tau)} \mathbf{B} \mathbf{x}(\tau) d\tau \quad t > t_0
$$

If we set  $t_0 = nT_s$  and  $t = nT_s + T_s$  in the above equation, we will get

$$
\mathbf{v}(nT_s + T_s) = e^{\mathbf{A}T_s}\mathbf{v}(nT_s) + \int_{nT_s}^{nT_s + T_s} e^{\mathbf{A}(nT_s + T_s - \tau)} \mathbf{B}\mathbf{x}(\tau) d\tau
$$

In the sampling process it is fair to assume that the input  $x(t)$  is constant in the interval  $nT_s \le t \le nT_s + T_s$ . The solution **v**(*t*) in the discrete form is now

$$
\mathbf{v}(nT_s + T_s) = e^{\mathbf{A}T_s}\mathbf{v}(nT_s) + \int_{nT_s}^{nT_s + T_s} e^{\mathbf{A}(nT_s + T_s - \tau)} \mathbf{B} d\tau \mathbf{x}(nT_s)
$$
(9.32)

If we now let

$$
\int\limits_{nT_s}^{nT_s+T_s}e^{\mathbf{A}(nT_s+T_s-\tau)}\mathbf{B}d\tau\!=\!\Psi
$$
 ,  $e^{\mathbf{A}T_s}=\Phi$  , and  $nT_s+T_s-\tau=\lambda$ , then we have

$$
\Psi = -\int_{T_s}^{0} e^{A\lambda} B d\lambda = \int_{0}^{T_s} e^{A\lambda} B d\lambda
$$
 (9.33)

Therefore, the solution to the state vector becomes

$$
\mathbf{v}(nT_s + T_s) = \mathbf{\Phi}\mathbf{v}(nT_s) + \mathbf{\Psi}\mathbf{x}(nT_s)
$$
\n(9.34)

The output is obtained by substituting  $nT_s$  for *t* to get

$$
\mathbf{y}(nT_s) = \mathbf{C}\mathbf{v}(nT_s) + \mathbf{D}\mathbf{x}(nT_s) \tag{9.35}
$$

If we now write  $\mathbf{x}(nT_s)$  as  $\mathbf{x}(n)$  and  $\mathbf{v}(nT_s)$  as  $\mathbf{v}(n)$  we finally have

$$
\mathbf{v}(n+1) = \Phi \mathbf{v}(n) + \Psi \mathbf{x}(n) \tag{9.36}
$$

$$
\mathbf{y}(n) = \mathbf{C}\mathbf{v}(n) + \mathbf{D}\mathbf{x}(n) \tag{9.37}
$$

## *Example 9.5*

Consider the state equations

$$
\frac{d}{dt}\mathbf{v}(t) = \begin{pmatrix} 0 & 1 \\ 0 & -1 \end{pmatrix} \mathbf{v}(t) + \begin{pmatrix} 0 \\ 1 \end{pmatrix} \mathbf{x}(t)
$$

$$
\mathbf{y}(t) = (1 \ 0)\mathbf{v}(t)
$$

What is the discrete state-space approximation?

## *Solution*

To find  $\Psi$  and  $\Phi$  we need to find  $e^{At}$  first.  $e^{At}$  is the inverse transform of  $(sI - A)^{-1}$ and

$$
(s\mathbf{I} - \mathbf{A})^{-1} = \begin{pmatrix} s & -1 \\ 0 & s+1 \end{pmatrix}^{-1} = \begin{pmatrix} \frac{1}{s} & \frac{1}{s(s+1)} \\ 0 & \frac{1}{s+1} \end{pmatrix}
$$

Taking the inverse transform on the above matrix we get the transition matrix

$$
e^{\mathbf{A}t} = \begin{pmatrix} t & 1 - e^{-t} \\ 0 & e^{-t} \end{pmatrix}
$$

The discrete matrix  $\Psi$  is given as

$$
\Psi = \int_{0}^{T_{\rm s}} \left(\begin{matrix} \lambda & 1 - e^{-\lambda} \\ 0 & e^{-\lambda} \end{matrix}\right) \begin{pmatrix} 0 \\ 1 \end{pmatrix} d\lambda
$$

With  $T_s = 1$ ,

$$
\Psi = \begin{pmatrix} e^{-1} \\ 1 - e^{-1} \end{pmatrix}
$$

The transition matrix at this sampling time is

$$
\Phi = \begin{pmatrix} 1 & 1 - e^{-1} \\ 0 & e^{-1} \end{pmatrix}
$$

The discrete approximation to the continuous state-space vector representation is

$$
\begin{pmatrix} v_1(n+1) \\ v_2(n+2) \end{pmatrix} = \begin{pmatrix} 1 & 1 - e^{-1} \\ 0 & e^{-1} \end{pmatrix} \begin{pmatrix} v_1(n) \\ v_2(n) \end{pmatrix} + \begin{pmatrix} e^{-1} \\ 1 - e^{-1} \end{pmatrix} \mathbf{x}(n)
$$

and the output approximation is given as

$$
\mathbf{y}(n) = \begin{pmatrix} 1 & 0 \end{pmatrix} \begin{pmatrix} v_1(n) \\ v_2(n) \end{pmatrix}
$$

## **9.7 The Bilinear Transformation and the Relationship between the Laplace-Domain and the** *z***-Domain Representations**

A continuous time system has the input *x*(*t*), the transfer function *H*(*s*), and the output  $y(t)$ . A discrete system has the input  $x(n)$ , the transfer function  $H(z)$ , and the output  $y(n)$ . The discrete system has an output that matches the output of the continuous system at discrete points  $nT_s$  where  $n$  is an integer and  $T<sub>s</sub>$  is the sampling or the discretization interval. We are assuming here that the discrete system is the continuous system discretized. In frequency, let  $Y(e^{j\theta})$  denote the discrete Fourier transform of the output  $y(n)$  so that

$$
Y(e^{j\theta}) = \sum_{n=-\infty}^{+\infty} y(nT_s)e^{-j\theta n}
$$
\n(9.38)

where  $y(nT_s)$  is  $y(t)$  taken at  $nT_s$  discrete points. We mentioned earlier in this chapter that we sample the signal  $y(t)$  by multiplying it by the train of impulses  $i(t)$  to get  $y_s(t)$ . Let  $Y_s(w)$  be the Fourier transform of the sampled signal  $y_s(t)$  and write

$$
Y_s(w) = \sum_{n=-\infty}^{+\infty} y(nT_s)e^{-jwnT_s}
$$
\n(9.39)

We have learned before that the digital frequency is

$$
\theta = w T_s
$$

where *w* is the analogue frequency. Then we can write the Fourier transform as

$$
Y_s \left( \frac{\theta}{T_s} \right) = \sum_{n = -\infty}^{\infty} y(nT_s) e^{-j\theta n}
$$
 (9.40)

From Equations (9.38) and (9.39) we can deduce that

$$
Y(e^{j\theta}) = Y_s(w)|_{w = \frac{\theta}{T_s}} = Y_s\left(\frac{\theta}{T_s}\right)
$$

Again,  $Y(e^{j\theta})$  is the discrete Fourier transform of  $y(n)$  and  $Y_s(w)$  is the continuous Fourier transform of  $y_s(t)$  which is the product of the signal  $y(t)$  by the impulse train *i*(*t*).

In many cases in practice we will be using a digital filter represented by the transfer function *H*(*z*) to filter an analogue or continuous signal. In many cases, too, we will be designing the analogue filter *H*(*s*), then we can transform it to the digital filter *H*(*z*), where we have to make sure that

$$
Y(e^{j\theta}) = Y_s(w)|_{w = \frac{\theta}{T_s}}
$$
\n(9.41)

in the range  $-\pi \leq \theta \leq \pi$  since  $Y(e^{j\theta})$  is periodic with period 2  $\pi$  .

For the continuous system we have the input-output relationship

$$
Y(w) = H(w) X(w)
$$

where  $H(w) = H(s)|_{s=iw}$ . In the design of  $H(z)$ , the digital filter, using  $H(w)$ , the analogue filter, we will assume that the magnitude of *H*(*w*) is approximately zero for  $w > w_s/2$ , where  $w_s = 2\pi/T_s$ . Also it is assumed that the magnitude of the input *X*(*w*) is approximately zero for  $w > w_s/2$ . With  $Y_s(w)$ and  $X_s(w)$  as the Fourier transforms of the sampled output and input  $y_s(t)$ and  $x<sub>s</sub>(t)$ , we have

$$
Y_s(w) = H(w) \; X_s(w) \; \text{ for } \; -\frac{w_s}{2} \le w \le \frac{w_s}{2} \tag{9.42}
$$

With Equation (9.41) and (9.42), we can write

$$
Y(e^{j\theta}) = H(w)X_s(w)\Big|_{w=\frac{\theta}{T_s}} \quad \text{for } -\pi \le \theta \le \pi \tag{9.43}
$$

We also know that

$$
X_s(w) = \sum_{n = -\infty}^{+\infty} x(nT_s)e^{-j\frac{\theta}{T_s}nT_s}
$$
\n(9.44)

If we set  $w = \theta/T_s$  in Equation (9.44), we will get

$$
X_s\left(\frac{\theta}{T_s}\right) = \sum_{n=-\infty}^{+\infty} x(nT_s) e^{-j\frac{\theta}{T_s}nT_s} = \sum_{n=-\infty}^{+\infty} x(nT_s) e^{-j\theta n} = X(e^{j\theta})
$$
(9.45)

which is the discrete Fourier transform of  $x(nT<sub>s</sub>)$ .

Now we can write the input-output relation

$$
Y(e^{j\theta}) = H(w)X_s(w)|_{w = \frac{\theta}{T_s}} = H\left(\frac{\theta}{T_s}\right)X_s\left(\frac{\theta}{T_s}\right) = H\left(\frac{\theta}{T_s}\right)X(e^{j\theta})
$$
(9.46)

with the discrete input-output relationship written as

$$
Y(e^{j\theta}) = H(e^{j\theta})X(e^{j\theta})
$$
\n(9.47)

We see from Equations (9.46) and (9.47) for  $Y(e^{j\theta})$  that

$$
H\left(\frac{\Theta}{T_s}\right) = H\left(e^{j\Theta}\right) \tag{9.48}
$$

where it is clear that the digital transfer function  $H(e^{j\theta})$  is obtained from the continuous *H*(*w*) by the substitution  $w = \theta/T_s$ . Note that if  $z = e^{j\theta}$  and if  $s =$  $jw = 1/T_s \ln(z)$  then

$$
H(e^{j\theta}) = H(z) = H(s)|_{s = \frac{1}{T_s} \ln z}
$$
\n(9.49)

To verify Equation (9.49) set  $z = e^{j\theta}$  and simplify to get

$$
H(e^{j\theta}) = H(s)|_{s = \frac{1}{T_s} \ln e^{j\theta}} = H(s)|_{s = \frac{1}{T_s} j\theta} = H\left(\frac{j\theta}{T_s}\right) = H(jw) = H(s)
$$

The approximation to ln(*z*) is given by

$$
\ln(z) = 2\frac{z-1}{z+1}
$$

Therefore, if we design *H*(*s*) for the continuous filter, we can obtain *H*(*z*) for the digital filter by performing the substitution

$$
s = \frac{2}{T_s} \frac{z - 1}{z + 1}
$$
 (9.50)

With this transformation we can have the digital filter transfer function as

$$
H(z) = H(s) \bigg|_{s = \frac{2}{T_s} \frac{z-1}{z+1}}
$$
\n(9.51)

This is the bilinear transformation equation that is the most popular nowadays. Other transformations that are used to obtain  $H(z)$  from  $H(s)$  will be listed in Section 9.8 without further details of their derivations. The bilinear transform in Equation (9.50) is superior.

If the cut-off frequency of the continuous filter is  $w_c$  then from  $w = \theta/T_s$ we have

$$
\Theta_c = w_c T_s \tag{9.52}
$$

where  $\theta_c$  is the corresponding approximation to  $w_c$  due to the approximation in the transformation. We know that points on the unit circle in the *z*-domain will be mapped on the *jw* axis in the Laplace domain. With  $z = e^{i\theta}$  we can write

$$
H(z)|_{z=e^{j\theta}} = H\left(\frac{2}{T_s} \frac{e^{j\theta} - 1}{e^{j\theta} + 1}\right)
$$
\n(9.53)

The point  $\frac{2}{\pi} \frac{e^{j\theta}-1}{i\theta-1}$  in the *z*-plane must be mapped into the point *jw* in the Laplace domain. We then write  $T_{s} e^{j\theta} + 1$ *e e s j j*  $\theta$  $\theta$ <sup>-</sup>  $+$ 

$$
jw = \frac{2}{T_s} \frac{e^{j\theta} - 1}{e^{j\theta} + 1}
$$
 (9.54)

Solving for  $\theta$  in Equation (9.54), we get

$$
\theta_c = 2 \tan^{-1} \frac{w_c T_s}{2} \tag{9.55}
$$

#### *Example 9.6*

Consider the continuous filter described by the transfer function

$$
H(s) = \frac{1}{s+3}
$$

What is *H*(*z*)?

*Solution* With  $s = \frac{z}{T_s} \frac{z-1}{z+1}$  and assuming  $T_s = 0.1$ , we get *z z s*  $=\frac{2}{T_s}\frac{z-}{z+}$  $2 \, z - 1$ 1 *H z*  $(z)$ 1

$$
H(z) = \frac{1}{\left(\frac{2}{1}\frac{z-1}{z+1}\right)+3}
$$

After simplification we arrive at

$$
H(z) = \frac{\frac{1}{23}(z+1)}{z - \frac{17}{23}}
$$

We will use MATLAB to plot  $|H(z)|$  and  $|H(s)|$  as in the following script:

```
w=-pi:pi/10:pi;
theta=w*.1;
nz=[1/23 1/23]; dz=[1 -17/23];
```

```
Hz=freqz(nz,dz,theta);
ns=[1]; ds=[1 3];plot(w,abs(Hz),'o'); hold on;
Hs=freqs(ns,ds,w);
plot(w,abs(Hs), '*);
legend('Discrete transfer function','Continuous transfer 
 function',0);
title('Magnitude frequency response for H(s) and its 
 approximate H(z)')xlabel('Radian frequency');
```
The plots are shown in Figure 9.11. Notice in the MATLAB script above that we called the function freqz and passed to it the digital frequency theta=w\*.1. This is according to the relation that must be satisfied:  $\theta$  =  $wT_s$ .  $\theta$  is the digital frequency and *w* is the analogue frequency. The cut-off frequency of the continuous filter is  $w_c = 3$  and the cut-off frequency of the digital filter is approximately

$$
\theta_c = 2 \tan^{-1} \left( \frac{3(.1)}{2} \right) = 2 \tan^{-1} \left( \frac{3}{20} \right) = 0.279
$$

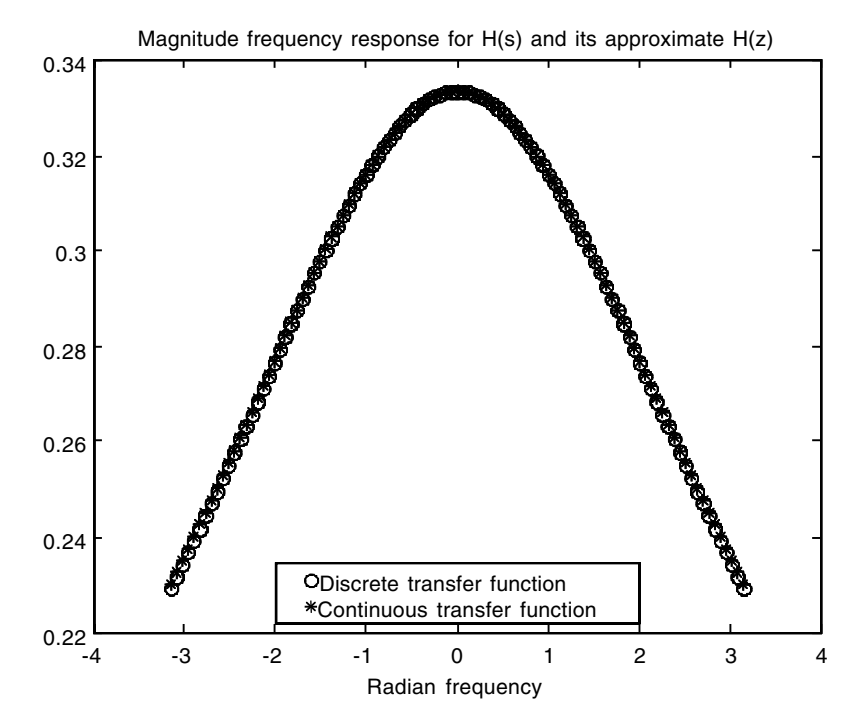

**FIGURE 9.11** Plots for Example 9.6.

## **9.8 Other Transformation Methods**

There are many methods that are used to transform a transfer function *H*(*s*) to a transfer function *H*(*z*). Next we will present some of them without further details of how these methods were derived. We are interested in the application of these methods when we are discretizing continuous systems.

## **9.8.1 Impulse Invariance Method**

If *H*(*s*) is strictly proper (the degree of the numerator is less than the degree of the denominator), then the digital filter  $H(z)$  is the sampling period  $T<sub>s</sub>$ multiplied by the *z*-transform of *H*(*s*).

## **9.8.2 The Step Invariance Method**

Given the continuous transfer function *H*(*s*), the discrete transfer function *H*(*z*) is  $(1 - z^{-1})$  times the *z*-transform of *H*(*s*)/*s*.

## **9.8.3 The Forward Difference Method**

The transformation here is carried by the substitution

$$
s = \frac{z - 1}{T_s}
$$

## **9.8.4 The Backward Difference Method**

To go from *H*(*s*) to *H*(*z*) we use the transformation

$$
s = \frac{z - 1}{T_s z}
$$

## **9.8.5 The Bilinear Transformation**

This method was discussed earlier in this chapter and is carried by the transformation

$$
s = \frac{2}{T_s} \frac{z-1}{z+1}
$$

## *Example 9.7*

Consider now the filter *H*(*s*) as

$$
H(s) = \frac{1}{s+3}
$$

and let us find  $H(z)$  using the five methods described above with  $T_s = .1$ 

## *Solution*

*Using the impulse invariance method* With  $H(s) = \frac{1}{s+3}$ , the impulse response is 3

 $h(t) = e^{-3t}$ 

The sampled  $h(t)$  is then

$$
h\big(nT_s\big) = e^{-3nT_s} = \big(e^{-3T_s}\big)^n
$$

The *z*-transform of  $(e^{-3T_w})^n$  is  $\frac{z}{z^{3T_w}}$ . Therefore,  $z - e^{-3T_s}$ 

$$
H(z) = T_s \left[ \frac{z}{z - e^{-3T_s}} \right] = \frac{.1z}{z - e^{-.3}}
$$

*Using the step invariance method* In this case,

$$
\frac{H(s)}{s} = \frac{1}{s(s+3)} = \frac{1/3}{s} + \frac{-1/3}{s+3}
$$

and the inverse-transform of  $\frac{1}{2}$  is  $\frac{1}{2}(1-e^{-3t})$ . If we evaluate this time signal at  $t = nT_s$  we get *H s s*  $(s)$   $_{10}$  1  $\frac{1}{3}(1-e^{-3t})$ 

$$
\frac{1}{3} - \frac{1}{3}e^{-3nT_s} = \frac{1}{3} - \frac{1}{3}(e^{-3T_s})^n
$$

with the *z*-transform as

$$
\frac{1/3z}{z-1} - \frac{1}{3} \frac{z}{z - e^{-3T_s}} = \frac{1/3z}{z-1} - \frac{1}{3} \frac{z}{z - e^{-3}}
$$

Therefore, the transfer function *H*(*z*) is

$$
H(z) = \frac{z-1}{z} \left[ \frac{1/3z}{z-1} - \frac{1}{3} \frac{z}{z-e^{-3}} \right] = \frac{1}{3} - \frac{1}{3} \frac{z-1}{z-e^{-3}} = \frac{1}{3} \left[ \frac{z-e^{-3}-z+1}{z-e^{-3}} \right] = \frac{1}{3} \left[ \frac{1-e^{-3}}{z-e^{-3}} \right]
$$

*Using the forward difference method*

With  $s = \frac{z-1}{z}$  the discrete transfer function is *Ts*  $=\frac{z-1}{r}$ 

$$
H(z) = \frac{1}{\frac{z-1}{T_s} + 3} = \frac{T_s}{z - 1 + 3T_s} = \frac{.1}{z - .7}
$$

*Using the backward difference method*

With  $s = \frac{z-1}{z}$ , *zTs*  $=\frac{z-1}{r}$ 

$$
H(z) = \frac{1}{\frac{z-1}{zT_s} + 3} = \frac{zT_s}{z - 1 + 3zT_s} = \frac{.1z}{1.3z - 1} = \frac{\frac{1}{13}z}{z - \frac{10}{13}}
$$

*Using the bilinear transformation method*

With  $s = \frac{2}{T_s} \frac{z}{z+1} = \frac{2}{1} \frac{z}{z+1} = 20 \frac{z}{z+1}$ *z z z z z*  $\int_{s}^{1} z + 1$  .1  $z + 1$  z  $=\frac{2}{T_s}\frac{z-1}{z+1}=\frac{2}{1}\frac{z-1}{z+1}=20\frac{z-1}{z+1}$ 2  $z - 1$ 1 2 1 1  $\frac{2}{1} \frac{z-1}{z+1} = 20 \frac{z-1}{z+1}$  $H(z) = \frac{z}{2a^2}$ *z z z z z z*  $(z) = {1 \over 20 {z-1 \over z-1} + 3} = {(z+1) \over 20z - 20 + 3z + 3} = {1 \over 23} (z+1)$  $+$  $=\frac{(z+1)}{20z-20+3z+3}=$  $+$ -1  $20\frac{z-1}{1}+3$ 1 1  $20z - 20 + 3z + 3$ 1  $\frac{1}{23}(z+1)$ 17 23

To compare the quality of the transformations we will plot the magnitude of *H*(*s*) and all of the five transfer functions *H*(*z*)*.* We will do that using the following MATLAB script:

```
w=-pi:pi/50:pi;
theta=w*.1;
nc=[1]; dc=[1 3];nii=[.1 0]; dii=[1 -exp(-.3)];
nsi=[0 (1/3)*(1-exp(-.3))]; dsi=[1 -1*exp(-.3)];
nfd=[0 .1]; dfd=[1 -.7];
nbd=[1/13 0]; dbd=[1 -10/13];
nbt=[1/23 1/23]; dbt=[1 -17/23];
Hs=freqs(nc,dc,w);
```

```
Hzii=freqz(nii,dii,theta);
Hzsi=freqz(nsi,dsi,theta);
Hzfd=freqz(nfd,dfd,theta);
Hzbd=freqz(nbd,dbd,theta);
Hzbt=freqz(nbt,dbt,theta);
plot(w,abs(Hs)); hold on;
plot(w,abs(Hzii),'*');
plot(w,abs(Hzsi),'o');
plot(w,abs(Hzfd),'s');
plot(w,abs(Hzbd),'d');
plot(w,abs(Hzbt),'.');
legend('CTF','DTF II','DTF SI','DTF FD','DTF BD','DTF BT',0);
title('Magnitude frequency response for H(s) and its 
 approximate H(z)')
xlabel('Radian frequency');
```
The plots are shown in Figure 9.12. Note that every transformation is different and produces different approximation to *H*(*s*). This is to say that every transformation should be selected carefully depending on the problem at hand. The Impulse Invariance method was the worst in Example 9.7. The step invariant and the bilinear transformations were almost exact in approximating the continuous transfer function. If you decrease the sampling time *Ts* from 0.1 to 0.01, the Impulse Invariant method will be a good approximate to the continuous transfer function.

## **9.9 Some Insights**

## **9.9.1 The Choice of the Sampling Interval** *Ts*

As long as the sampling theorem is satisfied we will not have any aliasing. The sampling theorem is satisfied by choosing  $f_s$  such that  $f_s > 2f_m$  where  $f_m$ is the maximum frequency in the signal to be sampled. The smaller the  $T_s$ the better the approximation as long as we are satisfying the sampling theorem. In practice, we do not need to sample at very small  $T<sub>s</sub>$ , since that will require huge amounts of computations that may not actually be needed.

## **9.9.2** The Effect of Choosing *T<sub>s</sub>* on the Dynamics of the System

If the transfer function of the system described by *H*(*s*) has complex poles, then discretizing this continuous transfer function can result in the loss of some dynamics (change of location of poles) if the sampling period  $T<sub>s</sub>$  is according to the relation

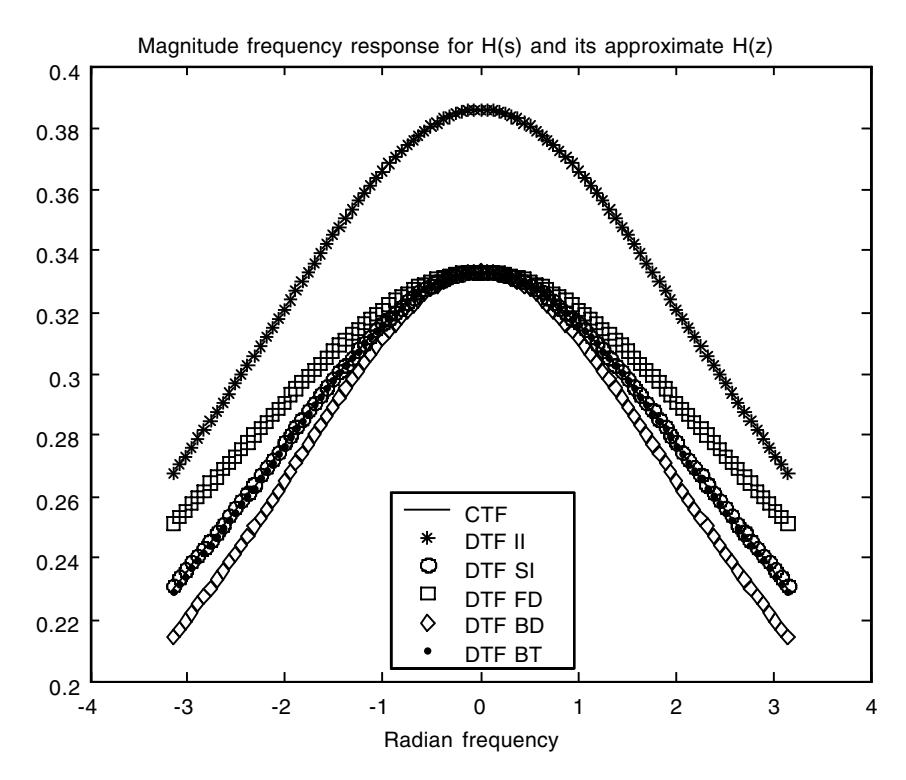

**FIGURE 9.12** Plots for Example 9.7.

$$
\frac{\pi}{T_s} = \frac{1}{2}|b|
$$

where *b* is the imaginary part of the complex pole  $a \pm ib$ . The reason is that the mapping from the *s*-plane to the *z*-plane is not one-to-one.

## **9.9.3 Does Sampling Introduce Additional Zeros for the Transfer Function** *H(z***)?**

If the difference between the number poles and zeros in *H*(*s*) is zero then *H*(*z*) will have zero difference between the number of its poles and zeros due to sampling with any sampling interval *Ts*. If the difference between the number of poles and zeros in *H*(*s*) is nonzero, then when we discretize *H*(*s*) to get  $H(z)$ , new zeros will be introduced in  $H(z)$ . The number of the new zeros in *H*(*z*) is equal to the difference between the number of poles and zeros in *H*(*s*) minus 1.

## **9.10 End of Chapter Examples**

## *EOCE 9.1*

Consider the continuous transfer function

$$
H(s) = \frac{1}{s^2 - 4}
$$

- 1. Find the magnitude of the complex poles.
- 2. Choose  $T_s$  such that  $\pi/T_s = 1/2$  times the magnitude of the imaginary part of the complex pole.
- 3. Discretize  $H(s)$  with  $T_s$  as obtained in part 2.
- 4. Comment on the results

## *Solution*

1. We will use MATLAB to find the complex poles and their magnitude.

```
den=[1 0 4];
eigenvalues=(roots(den))
```
to get

```
eigenvalues =
0.0000 2.0000i
0.0000 –2.0000i
```
- 2. With  $\frac{\pi}{T} = \frac{1}{2}(2)$ , the sampling time is  $T_s = \pi$ . *Ts*  $=$   $\frac{1}{2}$ (2), the sampling time is  $T_s = \pi$
- 3. We will use MATLAB to get *H*(*z*) and write the MATLAB script

```
num=[1]; den=[ 1 0 4];
Ts=pi;
[A, B, C, D] = tf2ss(num, den);%next we will dicritize A and B with Ts =.879
[disA, disB]=c2d(A,B,Ts);%now back to transfer function representation
[disnum,disden]=ss2tf(disA, disB, C, D)
```
to get

disnum =  $1.0e - 015 * [0 \t 0.2220 -0.2220]$ disden =  $1.0000 -2.0000 1.0000$ 

This means that the discrete transfer function is given by

$$
H(z) = \frac{(.2220z - .2220) * 10^{-15}}{z^2 - 2z + 1}
$$

4. Notice that the dynamics of *H*(*s*) has changed. An additional zero was introduced in the discrete transfer function. The system was marginally stable, and after discretization it became unstable.

## *EOCE 9.2*

Consider the two systems

$$
H(s) = \frac{1}{s^2 + 1}
$$

$$
H(s) = \frac{s}{s + 1}
$$

Show that for any  $T_s$  we will always get  $(2 - 1 = 1)$  extra zero using the first transfer function but no extra zeros in using the second.

## *Solution*

To do that we will use the MATLAB script

```
%For the first transfer function
num=[1]; den=[ 1 0 1];
Ts = .1;[A, B, C, D]=tf2ss(num,den);%next we will discretize A and B with Ts =.879
[disA, disB]=c2d(A,B,Ts);%now back to transfer function representation
[disnum,disden]=ss2tf(disA, disB, C, D)
```
to get

$$
H(z) = \frac{.0050 + .0050z}{z^2 - 1.9900z + 1}
$$

with one additional zero. If we now change  $T_s$  from .1 to 10 we will get

$$
H(z) = \frac{1.8391 + 1.8391z}{z^2 + 1.6781z + 1}
$$

with only one additional zero as expected. You can choose any value for *Ts* in the above script and you will always get one additional zero.

For the second transfer function we can use the same script as above with little modification. For  $T_s = .1$ , we get the discrete transfer function

$$
H(z) = \frac{z - 1}{(z - .9048)}
$$

with no additional zeros as expected, because the number of poles is equal to the number of zeros in *H*(*s*). Notice that the zero at *s* = 0 for *H*(*s*) is mapped into the unit circle in  $H(z)$  as expected. If we change  $T<sub>s</sub>$  to 10 we will not get any additional zeros. We will get

$$
H(z) = \frac{z-1}{z}
$$

Notice that the *s*-plane zero at zero still maps into the *z*-plane at *z* = 1. However, since we have chosen a sampling interval of 10, the location of the *s*-plane pole is changed. Hence the dynamics will change as well.

#### *EOCE 9.3*

Consider the continuous system

$$
\frac{d}{dt}\mathbf{v}(t) = \begin{pmatrix} -2 & 0 \\ 0 & -1 \end{pmatrix} \mathbf{v}(t) + \begin{pmatrix} 0 \\ 1 \end{pmatrix} \mathbf{x}(t)
$$

$$
\mathbf{y}(t) = (0 \quad 1)\mathbf{v}(t)
$$

- 1. Find *y*(*t*) due to *x*(*t*) = 0 and **v**(0) =  $\begin{pmatrix} 0 \\ 1 \end{pmatrix}$ 1 ¨  $\begin{pmatrix} 0 \\ 1 \end{pmatrix}$
- 2. Find *y*(*n*) as in part 1 by discretizing the state equations.
- 3. Comment on the plots for *y*(*t*) and *y*(*n*).

#### *Solution*

1. Using the Laplace transform method we have

$$
\mathbf{V}(s) = (s\mathbf{I} - \mathbf{A})^{-1}\mathbf{v}(0)
$$
The transition matrix is the inverse transform of  $(sI - A)^{-1}$ . We have

$$
(s\mathbf{I} - \mathbf{A})^{-1} = \begin{pmatrix} \frac{1}{s+2} & 0\\ 0 & \frac{1}{s+1} \end{pmatrix}
$$

and the transition matrix is then

$$
e^{\mathbf{A}t} = \begin{pmatrix} e^{-2t} & 0 \\ 0 & e^{-t} \end{pmatrix}
$$

and the state vector becomes

$$
\mathbf{V}(s) = \begin{pmatrix} \frac{1}{s+2} & 0\\ 0 & \frac{1}{s+1} \end{pmatrix} \begin{pmatrix} 0\\ 1 \end{pmatrix} = \begin{pmatrix} 0\\ \frac{1}{s+1} \end{pmatrix}
$$

with

$$
\mathbf{v}(t) = \begin{pmatrix} 0 \\ e^{-t} \end{pmatrix} \text{ and } \mathbf{y}(t) = \begin{pmatrix} 0 & 1 \end{pmatrix} \begin{pmatrix} 0 \\ e^{-t} \end{pmatrix} = e^{-t} \quad t > 0
$$

2. To find *y*(*n*) we calculate *e***<sup>A</sup>***Ts* using *e***<sup>A</sup>***<sup>t</sup>* . In doing that we get

$$
\Phi = \begin{pmatrix} e^{-2T_s} & 0 \\ 0 & e^{-T_s} \end{pmatrix}
$$

To find *y*(*n*) we still need

$$
\Psi = \int_{0}^{T_{\frac{s}{s}}} \begin{pmatrix} e^{-2t} & 0 \\ 0 & e^{-t} \end{pmatrix} \begin{pmatrix} 0 \\ 1 \end{pmatrix} dt = \int_{0}^{T_{\frac{s}{s}}} \begin{pmatrix} 0 \\ e^{-t} \end{pmatrix} dt = \begin{pmatrix} 0 \\ -e^{-T_{s}} + 1 \end{pmatrix}
$$

Finally the discrete state and output equations are

$$
v(nT_s + T_s) = \begin{pmatrix} e^{-2T_s} & 0\\ 0 & e^{-T_s} \end{pmatrix} \mathbf{v}(nT_s) + \begin{pmatrix} 0\\ -e^{-T_s} + 1 \end{pmatrix} \mathbf{x}(nT_s)
$$

$$
\mathbf{y}(nT_s) = \begin{pmatrix} 0 & 1 \end{pmatrix} \mathbf{v}(nT_s) + \begin{pmatrix} 0 \mathbf{x}(nT_s) \end{pmatrix}
$$

To plot *y*(*n*) we need the initial conditions in the discrete domain. We have

$$
v_1(nT_s) = v_1(t)|_{t=nT_s}
$$

$$
v_2(nT_s) = v_2(t)|_{t=nT_s}
$$

Therefore, the initial conditions are the same and we can use the following MATLAB script to plot  $y(t)$  and  $y(n)$ , the approximation to *y*(*t*). Two methods of discretization will be used in the following MATLAB script. The first is the method described in this chapter. The second is the method that MATLAB uses, the c2d (continuous to discrete) function.

```
%The continuous solution
A=[ -2 0; 0 -1]; B=[0;1]; C=[ 0 1]; D=[0];vin=[0;1]; t=0:1:5; x=zeros(size(t)); %zero input[yt, vt]=lsim(A, B, C, D, x, t, vin);
%The discrete solution
%pick up a sampling interval
Ts=.1; n=0:50; x=zeros(size(n));vin=[0;1];% same initial conditions
Ad=[exp(-2*Ts) 0; 0 exp(-Ts)];
Bd=[ 0; -1*exp(-Ts) + 1];Cd = [0 1];Dd=[0];
[yd, vd]=dlsim(Ad, Bd, Cd, Dd, x, vin);%Dicritize A and B with Ts =.1 using the c2d MATLAB function
[disA, disB]=c2d(A,B,Ts);[ydm vdm]=dlsim(disA, disB, C,D,x,vin);
plot(t,yt); xlabel('Time(sec)');
title('The continuous and the discrete solutions. Ts 
 =0.1');
hold on
plot(n*Ts,yd,'*'); xlabel('Time(sec)');
plot(n*Ts,ydm,'o');
legend('Cont sol','Disc sol: book method','Disc sol MATLAB
 method',0);
```
and the plot is shown in Figure 9.13.

4. The approximation can vary by changing the sampling interval *Ts*.

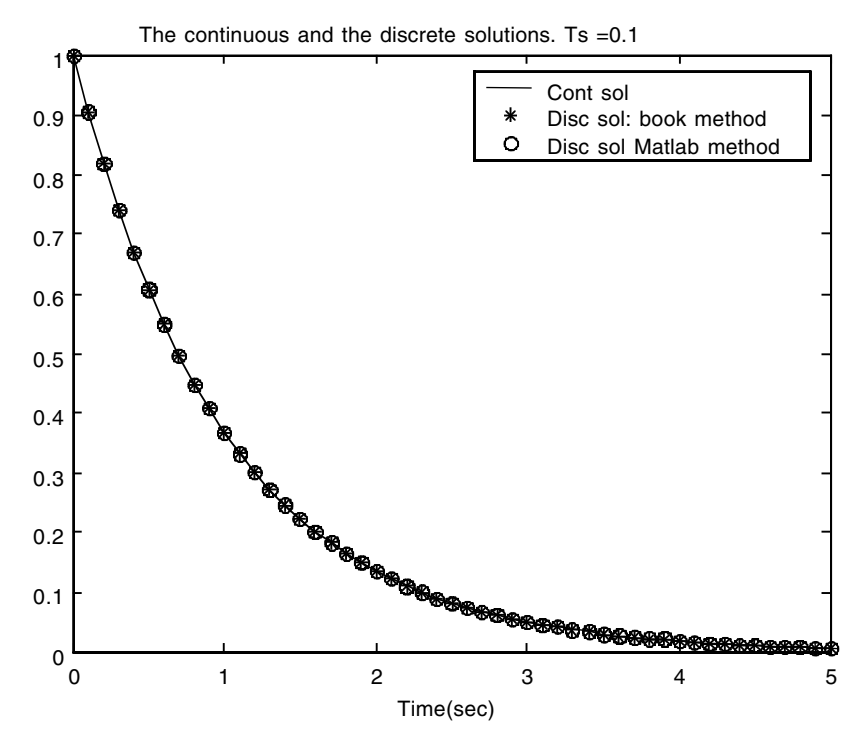

**FIGURE 9.13** Plots for EOCE 9.3.

#### *EOCE 9.4*

Consider the continuous system described by the differential equation

$$
\frac{d^2}{dt}y(t) + y(t) = x(t)
$$

with  $y(0) = 0$ ,  $\frac{d}{dt}y(0) = 0$ , and  $x(t) = u(t)$ . Find  $y(t)$  and its approximate solution  $y(n)$  by discretizing the differential equation and plot the results.

# *Solution*

As in Example 9.3 and with  $a = 0$ ,  $b = 1$  and  $c = 1$ , the approximate difference equation is

$$
y(n) - 2y(n-1) + (1 + T_s^2)y(n-2) = T_s^2x(n-2)
$$

We will use MATLAB to plot  $y(t)$  and  $y(n)$  for the value of  $T_s = .1$  sec as in the following script:

```
% for the continuous system;
nc = [1]; dc = [1 \ 0 \ 1];t = 0: .1: 10; % simulation for 5 seconds
xc = ones(size(t)); % input unit step signal
yc = lsim(nc, dc, xc, t);plot(t,yc); hold on; 
title('The continuous and the discrete outputs: Ts =.1');
xlabel('Time(sec)');
% for the discretize system;
Ts = .1; % sampling period
nd = [0 0 Ts*Ts]; dd=[1 -2 1+Ts*Ts]n = 0:1:100; \text{simulations} for 5 seconds(.1*50)
xd = ones(size(n)); yd = dlsim(nd, dd, xd); plot(n*Ts, yd, '*);legend('Continuous solution','Discrete solution',0);
```
The plots are shown in Figure 9.14. You can see that the approximation is not very accurate. The original continuous system is oscillatory; its poles are on the imaginary axis. Since we are discretizing this system we should be careful with the sampling interval we choose. As seen in Figures 9.14 and 9.15, the approximation is much better with small  $T_s$ . The simulations for  $T_s$  = .5 and .01 are shown in Figure 9.15.

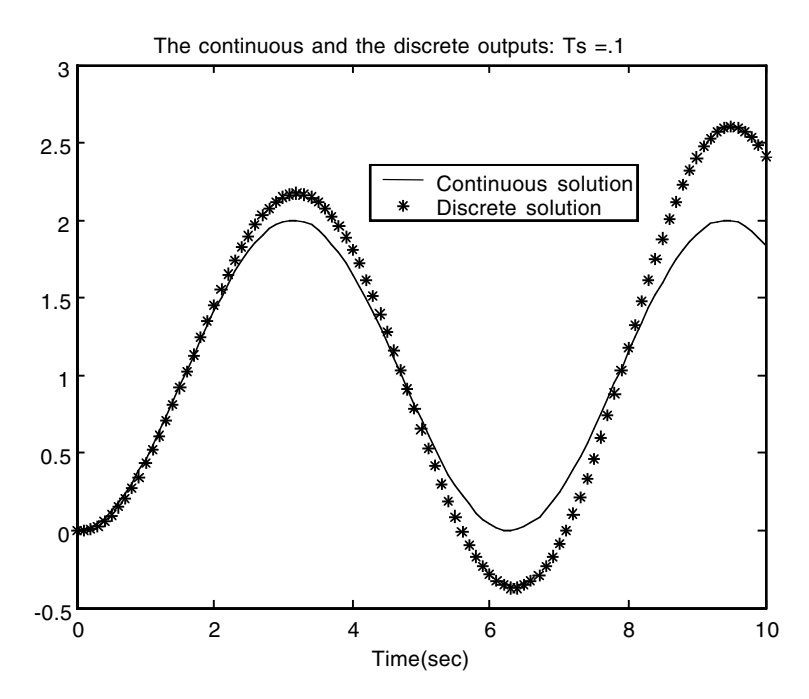

**FIGURE 9.14** Plots for EOCE 9.4.

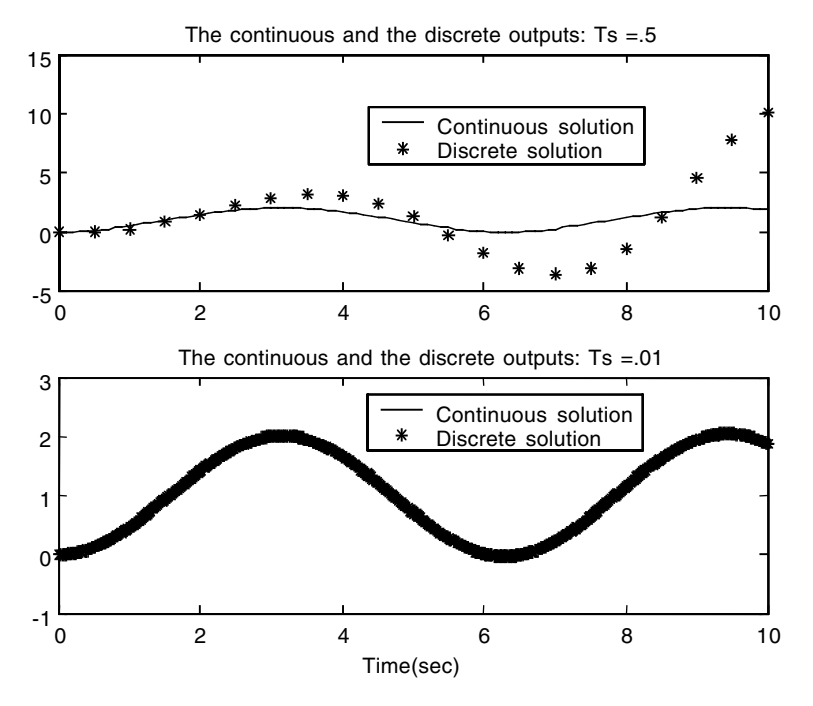

**FIGURE 9.15** Plots for EOCE 9.4.

# *EOCE 9.5*

Consider the state-space continuous systems

1. 
$$
\frac{d}{dt}\mathbf{v}(t) = \begin{pmatrix} 0 & 1 \\ -2 & -3 \end{pmatrix}\mathbf{v}(t) + \begin{pmatrix} 0 \\ 1 \end{pmatrix}\mathbf{x}(t)
$$
  
2. 
$$
\frac{d}{dt}\mathbf{v}(t) = \begin{pmatrix} 0 & 1 & 0 \\ 0 & 0 & 1 \\ -1 & -2 & -3 \end{pmatrix}\mathbf{v}(t) + \begin{pmatrix} 0 \\ 0 \\ 1 \end{pmatrix}\mathbf{x}(t)
$$

Find the approximate discrete representation for the two systems.

# *Solution*

For the first system we have

$$
\mathbf{v}\big(nT_s + T_s\big) = \mathbf{\Phi}\mathbf{v}\big(nT_s\big) + \mathbf{\Psi}\mathbf{x}\big(nT_s\big)
$$

with

$$
e^{\mathbf{A}T_s} = \Phi \text{ and}
$$

$$
\Psi = \int\limits_{0}^{T_s} e^{A\lambda} B d\lambda
$$

For  $\Phi$  we calculate first  $e^{At}$  as the inverse Laplace transform of  $(sI - A)^{-1}$ .

$$
(s\mathbf{I} - \mathbf{A}) = \begin{pmatrix} s & 0 \\ 0 & s \end{pmatrix} - \begin{pmatrix} 0 & 1 \\ -2 & -3 \end{pmatrix} = \begin{pmatrix} s & -1 \\ 2 & s+3 \end{pmatrix}
$$

and

$$
(s\mathbf{I} - \mathbf{A})^{-1} = \begin{pmatrix} s & -1 \\ 0 & s+1 \end{pmatrix}^{-1} = \begin{pmatrix} \frac{s+3}{(s+1)(s+2)} & \frac{1}{(s+1)(s+2)} \\ \frac{-2}{(s+1)(s+2)} & \frac{s}{(s+1)(s+2)} \end{pmatrix}
$$

Using partial fraction expansion we get

$$
(s\mathbf{I} - \mathbf{A})^{-1} = \begin{pmatrix} \frac{-1}{(s+2)} + \frac{2}{(s+1)} & \frac{-1}{(s+1)} + \frac{1}{(s+1)}\\ \frac{2}{(s+2)} - \frac{-2}{(s+1)} & \frac{2}{(s+2)} - \frac{1}{(s+1)} \end{pmatrix}
$$

and the transition matrix is

$$
e^{\mathbf{A}t} = \begin{pmatrix} -e^{-2t} + 2e^{-t} & -e^{-2t} + e^{-t} \\ 2e^{-2t} - 2e^{-t} & 2e^{-2t} - e^{-t} \end{pmatrix}
$$

The discrete transition matrix is

$$
e^{\mathbf{A}T_s} = \Phi(T_s) = \begin{pmatrix} -e^{-2T_s} + 2e^{-T_s} & -e^{-2T_s} + e^{-T_s} \\ 2e^{-2T_s} - 2e^{-T_s} & 2e^{-2T_s} - e^{-T_s} \end{pmatrix}
$$

The matrix  $\Psi(T_s)$  is given by

$$
\Psi = \int_{0}^{T_s} \left( \frac{-e^{-2t} + e^{-t}}{2e^{-2t} - e^{-t}} \right) dt = \left( \frac{e^{-2T_s}/2 - e^{-T_s} + 1/2}{-e^{-2T_s} + e^{-T_s}} \right)
$$

For  $T_s = 1$ , we have

$$
\Phi(1) = \begin{pmatrix} 0.6004 & .2325 \\ -.4651 & -.0972 \end{pmatrix}
$$

and

$$
\Psi(1) = \begin{pmatrix} .1998 \\ .2325 \end{pmatrix}
$$

We can use MATLAB to find  $\Phi(1)$  and  $\Psi(1)$  as in the following script:

```
A=[0 1; -2 -3];B=[0;1];Ts=1;[dA, dB] = c2d(A, B, 1) Ts = 1
```
to get

```
dA =0.6004 2325
   -.4651 - .0972dB =.1998
   .2325
```
For the second system we can use MATLAB to find  $\Phi(1)$  and  $\Psi(1)$  as in the following script:

```
A=[0 1 0; 0 0 1;-1 -2 -3];B=[0;0;1];
Ts=1;[dA, dB] = c2d(A, B, 1) Ts = 1
```
to get

 $dA =$ 0.9166 0.8092 0.1966 –0.1966 0.5234 0.2194  $-0.2194$   $-0.6355$   $-0.1349$ 

 $dB =$ 

0.0834 0.1966 0.2194

# *EOCE 9.6*

Consider the continuous system

$$
H(s) = \frac{4s + 11}{s^2 + 7s + 10}
$$

Find two transfer functions, *H*(*z*)*,* to represent the continuous system.

# *Solution*

We will use the Impulse Invariance method first. From

$$
H(s) = \frac{4s + 11}{s^2 + 7s + 10} = \frac{1}{s + 2} + \frac{3}{s + 5}
$$

we have the impulse response  $h(t)$  as

$$
h(t) = e^{-2t} + 3e^{-5t}
$$

and

$$
h(nT_s) = e^{-2nT_s} + 3e^{-5nT_s} = (e^{-2T_s})^n + 3(e^{-5T_s})^n
$$

If we take the *z*-transform or  $h(nT<sub>s</sub>)$  we will get the first *z*-domain representation as

$$
H(z) = \frac{T_s z}{z - e^{-2T_s}} + \frac{3T_s z}{z - e^{-5T_s}}
$$

By using the Step Invariant method we have

$$
H(s)/s = \frac{4s+11}{s(s^2+7s+10)} = \frac{-.6}{s+5} - \frac{.5}{s+5} + \frac{1.1}{s}
$$

with the time signal as

$$
h(t) = -.6e^{-5t} - .5e^{-2t} + 1.1
$$

and

$$
h\big(nT_s\big) = -.6e^{-5nT_s} - .5e^{-2nT_s} + 1.1 = -.6\big(e^{-5T_s}\big)^n - .5\big(e^{-2T_s}\big)^n + 1.1
$$

The *z*-transform of  $h(nT<sub>s</sub>)$  is

$$
H(z) = \frac{-.6z}{z - e^{-5T_s}} - \frac{.5z}{z - e^{-2T_s}} + \frac{1.1z}{z - 1}
$$

Thus the second *z*-domain representation is

$$
H(z) = \frac{z - 1}{z} \left( \frac{-.6z}{z - e^{-5T_s}} - \frac{.5z}{z - e^{-2T_s}} + \frac{1.1z}{z - 1} \right)
$$

An appropriate value for  $T<sub>s</sub>$  in the two *z*-domain representations will approximate the continuous filter *H*(*s*).

# *EOCE 9.7*

A continuous signal *x*(*t*) is given. Its continuous Fourier transform is given by

$$
X(jw) = \int_{-\infty}^{\infty} x(t)e^{-jwt}dt
$$

The inverse continuous transform is also given by

$$
x(t) = \frac{1}{2\pi} = \int_{-\infty}^{\infty} X(jw)e^{-jwt} dw
$$

If we sample  $x(t)$  at the sampling interval  $T_s$  sec, we will obtain the discrete signal

$$
x(n) = x(t)\Big|_{t=nT_s}
$$

Keep in mind that as long as  $f_s > 2f_m$ , where  $f_m$  is the highest frequency in *x*(*t*), we can reconstruct *x*(*t*) from *x*(*n*).

## *Solution*

In this example we will use MATLAB to study the effect of sampling in the frequency domain. To do that we need to represent  $x(t)$  and  $X(iw)$  in MATLAB. We will sample  $x(t)$  on a finite gird with  $t_g$  being the grid interval where  $t_g \ll$  $T<sub>s</sub>$ . In this case, the MATLAB simulated continuous signal  $x(t)$  is

$$
x_g(k) = x\left(kt_g\right)
$$

In the same way, and using the relation

$$
X(jw) = \int_{-\infty}^{\infty} x(t)e^{-jwt}dt
$$

the MATLAB-simulated Fourier transform can be written as

$$
X_g(jw) = t_g \sum_k x_g(k)e^{-jwk t_g}
$$

To see this let us consider the continuous signal

$$
x(t) = e^{-1000t}
$$

with its Fourier transform calculated as

$$
X(jw) = \frac{1}{jw + 1000}
$$

For  $w \ge 2\pi(2000)$  the magnitude of  $X(iw)$  is approximately zero. Also, for  $t =$ .005,  $e^{-1000t}$  is approximately zero and we can approximate  $x(t)$  in the interval from 0 to .005 seconds. Let us choose the grid interval,  $t_{\alpha}$  to be 0.00005 which is less than 1/2(2000). In the following MATLAB script we will plot the simulated continuous signal *x*(*t*) and its simulated continuous Fourier transform *X*(*jw*).

```
tq = 0.00005;t = 0: tq: .005;xq = (exp(-1000*t));
wmax = 2*pi*2000;M = 400; m = 0: 1: M;w = m*wmax/M;% frequency for 0 to 2*pi*2000Xq = tq * (exp(-j).^(w' * t)) * xq'Xq = abs(Xq); subplot(2, 1, 1);
plot(t, xg); xlabel('Time(sec)');ylabel('x(t)');
title('x(t) and its Continuous Fourier transform X(jw): an 
 approximation to both');
subplot(2, 1, 2); plot(w/(2*pi*1000), Xg);
xlabel('Frequency in KHz'); ylabel('Magnitude: continuous 
 X(jw) ');
```
The plots are shown in Figure 9.16. To study the effect of sampling in the frequency domain, let us sample  $x(t)$  at  $f_s = 8000$  Hz and 200 Hz. Notice that the Nyquist rate for  $x(t)$  is  $2(2000) = 4000$  Hz. In the first case, we are satisfying the Nyquist rate but we are not in the second case. We hope to see the aliasing effects on the magnitude plots for the discrete Fourier transforms due to this type of sampling. We will use the following MATLAB script to do that. We will start with  $f_s = 8000$  Hz, the no-aliasing case.

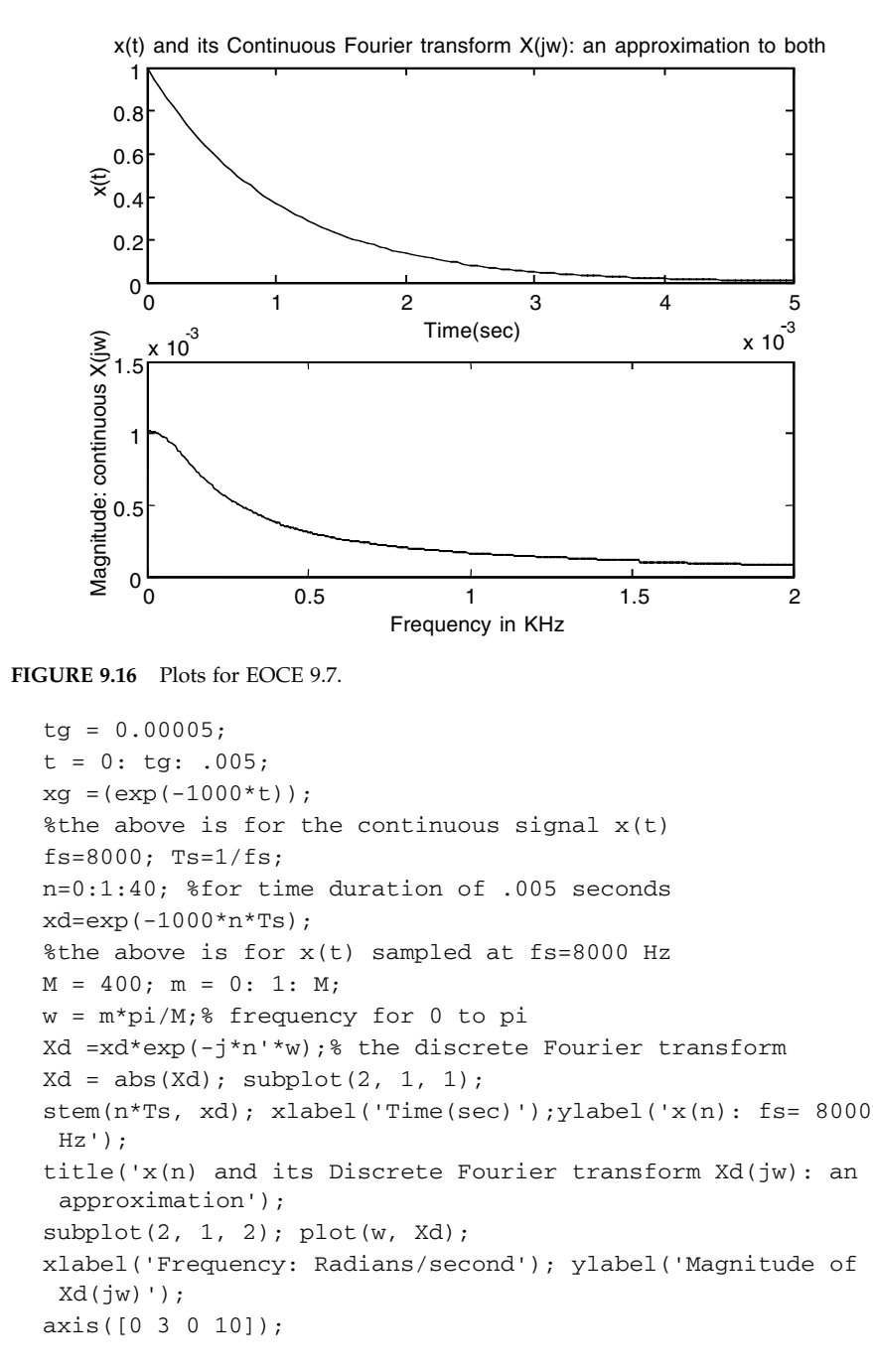

The plots are shown in Figure 9.17. You can see from the plots in Figure 9.17 that there is a scaling factor to the magnitude plot for *Xd*(*jw*) due to sampling. The scaling factor of 8000 Hz is present. The maximum magnitude is around

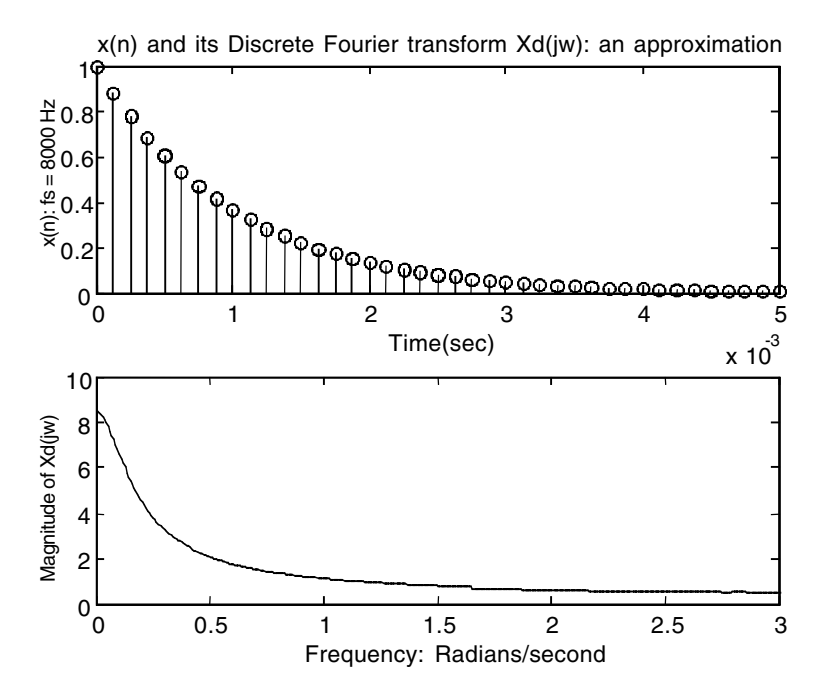

**FIGURE 9.17** Plots for EOCE 9.7 with no aliasing.

8 compared with 0.001 for the continuous case. We can also see in the figure that for  $f_s = 8000$  Hz, there is no aliasing present since the plot for the continuous Fourier transform in Figure 9.16 is similar to the one in Figure 9.17.

For the sampling frequency of 200 Hz (the sampling frequency criteria is not satisfied), the magnitude plot for the discrete Fourier transform of *x*(*n*) is scaled by 200 Hz. We can also see in Figure 9.18 that for  $f_s = 200$  Hz, there is aliasing present since the plot for the continuous Fourier transform in Figure 9.16 is not similar to the one in Figure 9.18.

#### *EOCE 9.8*

In this example we will study the effects of sampling in the time domain. We have derived the formula for the reconstructed signal as

$$
x_a(t) = \sum_{n = -\infty}^{\infty} x(nT_s) \frac{\sin\left(\frac{\pi}{T_s}(t - nT_s)\right)}{\frac{\pi}{T_s}(t - nT_s)}
$$

where  $x_a(t)$  is the approximation to the signal  $x_a(t)$  obtained by the reconstruction operation from the discrete signal  $x_a(n)$ . A closer look at the above approximation shows that it is an interpolation of infinite order.

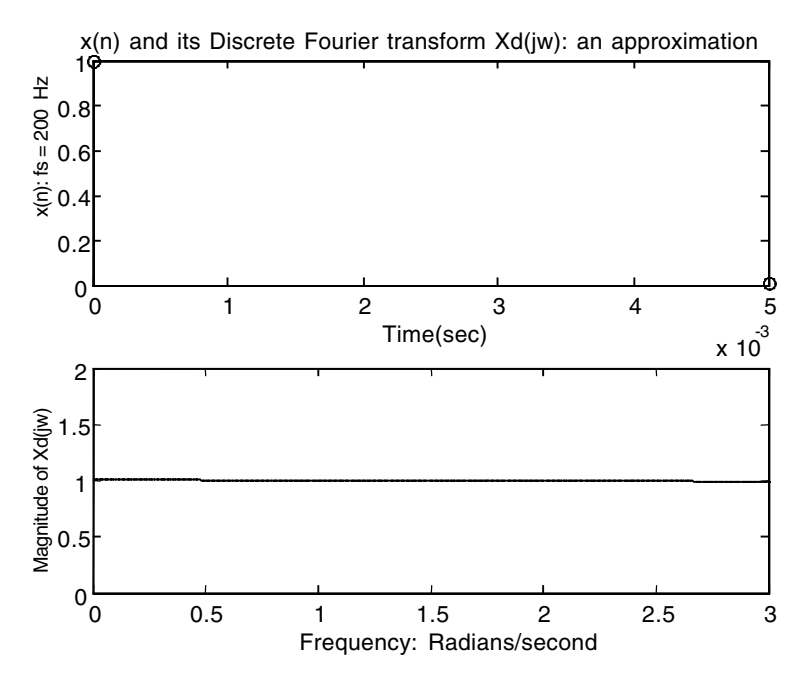

**FIGURE 9.18** Plots for EOCE 9.7 with aliasing.

# *Solution*

In practice, the zero-order hold method is employed and is implemented in MATLAB by the function stairs. Using the zero-order-hold method, the signal *x*(*n*) is converted into a weighted impulse train and then passed through the filter

$$
h(t) = \begin{cases} 1 & 0 \le t \le T_s \\ 0 & \text{otherwise} \end{cases}
$$

The second practical approach is the first-order-hold interpolation that is implemented in MATLAB by the function plot. In this case  $x(n)$  again is converted into a weighted impulse train and then passed through the filter

$$
h(t) = \begin{cases} 1 + \frac{t}{T_s} & 0 \le t \le T_s \\ 1 - \frac{t}{T_s} & T_s \le t \le 2T_s \\ 0 & \text{otherwise} \end{cases}
$$

The third practical approach is to use the cubic-spline interpolation which does not require that we pass the converted  $x(n)$  through a filter like the previous two reconstruction methods. This method is implemented in MATLAB using the function spline that takes as inputs to it the samples  $x(n)$ , the sampling intervals  $nT_s$  and the time grid for which the values for  $x_a(t)$  are desired.

We will use the same signal *x*(*t*) that we used in the last EOCE to demonstrate the aliasing in time. The continuous signal was given as

$$
x(t) = e^{-1000t}
$$

with its Fourier transform calculated as

$$
X(jw) = \frac{1}{jw + 1000}
$$

For  $t = .005$ ,  $e^{-1000t}$  is approximately zero and we can approximate  $x(t)$  in the interval from 0 to .005 seconds. Let us choose the grid interval,  $t_{\rm g}$ , to be 0.00005 which is less than 1/2(2000). In the following MATLAB script we will use the sampling frequency of  $f_s = 8000$  Hz and the three MATLAB implementations for the reconstruction of *x*(*t*)*.*

```
fs = 8000; Ts = 1/fs;n=0:1:40; %for time duration of .005 seconds
xn=exp(-1000*n*Ts);
subplot(1, 3, 1);stairs(n*Ts, xn);xlabel('Time(sec)');
ylabel('Reconstruction with zero-order-hold');
hold on; stem(n*Ts, xn);hold off;
subplot(1, 3, 2); plot(n*Ts, xn);xlabel('Time(sec)')
ylabel('Reconstruction using first-order-hold');
hold on; stem(n*Ts,xn);hold off
tg=0.00005;%the grid for the spline
t=0:tg:0.005; subplot(1,3,3); 
 xd=spline(n*Ts,xn,t);plot(t,xd);
ylabel('Reconstruction using spline'); hold on; 
 stem(n*Ts,xn);
xlabel('Time(sec)')
```
The plots are shown in Figure 9.19.

If we use  $f_s$  = 200 Hz and the three MATLAB reconstruction implementations, we get the plots in Figure 9.20. You can clearly see that for  $f_s = 200 \text{ Hz}$ , a frequency below the Nyquist rate, aliasing is obvious since the plots do not match with the fine signal *x*(*t*), even with small error.

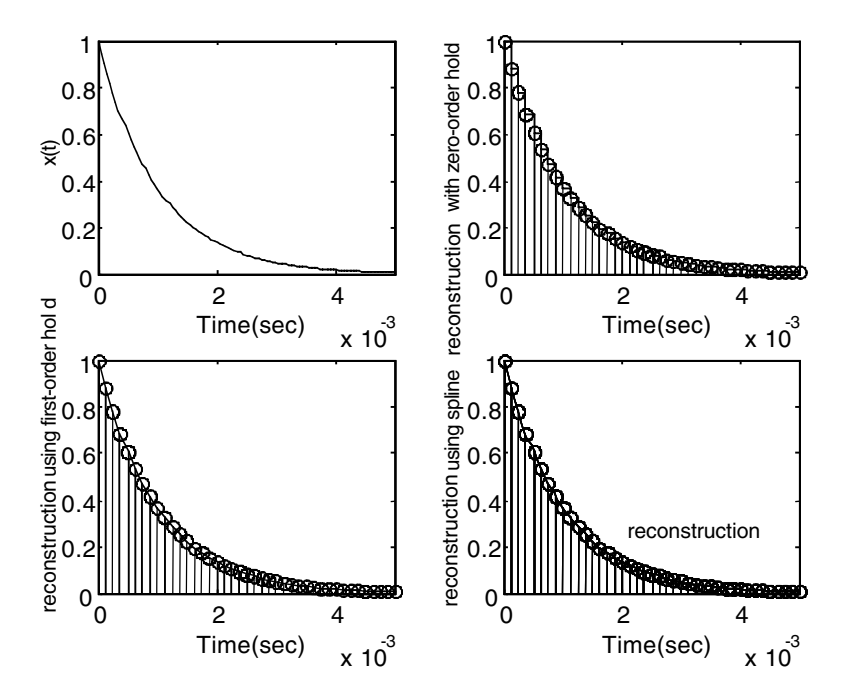

**FIGURE 9.19** Plots for EOCE 9.8 without aliasing.

# **9.11 End of Chapter Problems**

#### *EOCP 9.1*

Consider the two signals

$$
x_1(t) = \sin(2\pi 10^3 t)
$$

$$
x_2(t) = \sin(4\pi 10^3 t)
$$

- 1. If you sample the above two signals at the sampling frequency of 1 kHz, would you be able to distinguish between the two signals?
- 2. Repeat, using  $f_s = 10^3/3$  kHz.
- 3. Use MATLAB to plot  $x_1(t)$ ,  $x_1(n)$ ,  $x_2(t)$  and  $x_2(n)$ .

#### *EOCP 9.2*

Give an example of five continuous signals that when sampled at  $f_s = 10^4$  Hz,

- 1. Would produce five discrete signals each of which is unique
- 2. Would produce five discrete signals where

$$
x_1(n) = x_2(n) = x_3(n) = x_4(n) = x_5(n)
$$

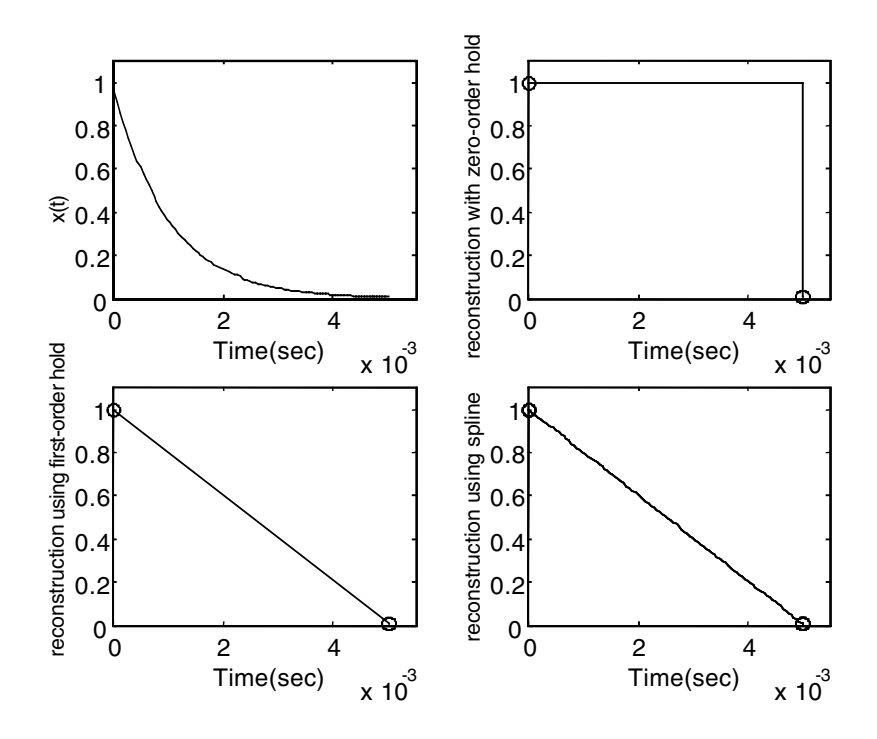

**FIGURE 9.20** Plots for EOCE 9.8 with aliasing.

Consider the following continuous time signals

$$
x(t) = 1e^{-2000|t|} - \infty < t < \infty
$$

$$
x(t) = 100e^{-500t}t \ge 0
$$

Follow a procedure similar to that in EOCE 9.8 and EOCE 9.7 to

- 1. Find the approximate maximum frequencies for both signals where the magnitude spectra approach zero magnitude.
- 2. Find appropriate time intervals where the two signals approach a value of zero outside these intervals.
- 3. Sample both signals at  $f_s > 2f_m$  and find  $x(n)$  for both where  $f_m$  is the approximate maximum frequency after which the magnitude spectra is approximately zero.
- 4. Sample both signals at *fs< fm*.
- 5. Look at the effect of sampling in the frequency domain for both signals.
- 6. Look at the effect of sampling in the time domain.
- 7. Draw a conclusion regarding observations on this problem.

Repeat EOCP 9.3 for

$$
x(t) = 100e^{-|t|} - \infty < t < \infty
$$
\n
$$
x(t) = \frac{e^{-t}}{100} \quad t \ge 0
$$

# *EOCP 9.5*

Find the approximate difference equations and the corresponding discrete initial conditions for the following first-order differential equations:

1. 
$$
\frac{d}{dt}y(t) + 2y(t) = x(t)
$$
 with  $y(0) = 2$   
\n2.  $2\frac{d}{dt}y(t) - y(t) = \frac{x(t)}{3}$ , with  $y(0) = \frac{1}{3}$   
\n3.  $\frac{d}{dt}y(t) - 3y(t) = 0$ , with  $y(0) = 10$   
\n4.  $\frac{d}{dt}y(t) + 10y(t) = \frac{1}{2}x(t)$ , with  $y(0) = 0$ 

# *EOCP 9.6*

Discretize the following continuous systems along with their initial conditions.

1. 
$$
\frac{d^2}{dt}y(t) + \frac{d}{dt}y(t) + y(t) = x(t)
$$
  
\n
$$
y(0) = \frac{d}{dt}y(0) = 0
$$
  
\n2. 
$$
\frac{d^2}{d}y(t) + y(t) = x(t)
$$
  
\n
$$
y(0) = 0, \frac{d}{dt}y(0) = 1
$$
  
\n3. 
$$
\frac{d^2}{dt}y(t) + 2\frac{d}{dt}y(t) = x(t)
$$
  
\n
$$
y(0) = \frac{d}{dt}y(0) = 0
$$

4. 
$$
\frac{d^2}{dt}y(t) - y(t) = 10x(t)
$$
  
4. 
$$
y(0) = \frac{d}{dt}y(0) = 0
$$
  
5. 
$$
\frac{d^2}{dt} + 5\frac{d}{dt}y(t) + 6y(t) = 0
$$
  

$$
y(0) = 10\frac{d}{dt}y(0) = 0
$$

Consider the following time domain state-space systems:

1. 
$$
\[\frac{d}{dt}\mathbf{v}(t) = \begin{pmatrix} 0 & 1 \\ -2 & -5 \end{pmatrix}\mathbf{v}(t) + \begin{pmatrix} 0 \\ 10 \end{pmatrix}\mathbf{x}(t)\]
$$
  
\n $\mathbf{y}(t) = \begin{pmatrix} 1 & 0 \end{pmatrix}\mathbf{v}(t) + 0\mathbf{x}(t)$   
\n2.  $\[\frac{d}{dt}\mathbf{v}(t) = \begin{pmatrix} -3 & 0 \\ 0 & -4 \end{pmatrix}\mathbf{v}(t) + \begin{pmatrix} 1 \\ 1 \end{pmatrix}\mathbf{x}(t)\]$   
\n $\mathbf{y}(t) = \begin{pmatrix} 0 & 1 & 0 \\ 0 & 0 & 1 \\ -1 & -6 & -10 \end{pmatrix}\mathbf{v}(t) + \begin{pmatrix} 0 \\ 0 \\ 1 \end{pmatrix}\mathbf{x}(t)\]$   
\n3.  $\[\frac{d}{dt}\mathbf{v}(t) = \begin{pmatrix} 0 & 1 & 0 \\ 0 & 0 & 1 \\ -1 & -6 & -10 \end{pmatrix}\mathbf{v}(t) + \begin{pmatrix} 0 \\ 0 \\ 1 \end{pmatrix}\mathbf{x}(t)\]$   
\n $\mathbf{y}(t) = \begin{pmatrix} -1 & 0 & 0 \\ 0 & -2 & 0 \\ 0 & 0 & -3 \end{pmatrix}\mathbf{v}(t) + \begin{pmatrix} 1 \\ 1 \\ 1 \end{pmatrix}\mathbf{x}(t)\]$   
\n $\mathbf{y}(t) = \begin{pmatrix} 1 & 0 & 0 \\ 0 & 0 \end{pmatrix}\mathbf{v}(t) + \mathbf{x}(t)\]$ 

a) Analytically, discretize the first two systems with zero initial conditions. b) Use MATLAB to plot  $y(t)$  and  $y(n)$  for values of  $T_s$  of your choice for the first two systems if  $x(t) = t \sin(t)$ .

c) Use MATLAB to put the last two systems in a discretized form. Use zero initial condition with  $x(t) = u(t)$  to plot  $y(t)$  and  $y(n)$  for both systems with appropriate *Ts*.

Consider the systems in the *s*-domain.

$$
H(s) = \frac{1}{s+1}
$$

$$
H(s) = \frac{100}{s+10}
$$

10

- 1. What is the cut-off frequency  $w_c$  for both systems?
- 2. What is the digital cut-off frequency  $\theta_c$  for both systems?
- 3. Use the transformation

$$
s = \frac{2}{T_s} \frac{z-1}{z+1}
$$

to find the approximate  $H(z)$  for both systems

- 4. Use MATLAB to plot the frequency response for the two systems in the *s*-domain and the *z*-domain.
- 5. Give your observations.

# *EOCP 9.9*

We have discussed five methods by which we can find an approximation to the *s*-domain system. Use these five methods to find five different discrete transfer functions, *H*(*z*), for each of the systems.

$$
H(s) = \frac{1}{s+5}
$$

$$
H(s) = \frac{1}{s^2 + 7s + 14}
$$

#### *EOCP 9.10*

Consider the systems

$$
H(s) = \frac{s+1}{s^2 + 10}
$$

$$
H(s) = \frac{1}{s^2 + s + 1}
$$

1. Choose  $T_s$  such that

$$
\frac{\pi}{T_s} = \frac{1}{2}|b|
$$

where *b* is the imaginary part of the complex roots for the two systems

- 2. Find  $H(z)$ , the approximation to  $H(s)$ , with such  $T_s$ .
- 3. Plot using MATLAB the frequency response for both systems in the *s*-domain and in the z-domain.
- 4. What comments can you make?

# **10**

# *Infinite Impulse Response (IIR) Filter Design*

# **10.1 Introduction**

After Chapter 8, where we discussed the design process of analogue filters, and Chapter 9, where we presented different methods of frequency transformations, we believe that we are ready to design infinite impulse response (IIR) digital filters. The design of IIR digital filters in this chapter will be based on the design of analogue continuous filters (Chapter 8) and frequency transformations (Chapter 9). The most important frequency transformation used to transform an analogue continuous filter to an IIR digital filter is the Bilinear transformation. In this chapter we will use the Bilinear and the Impulse Invariance transformations in the design process. Basically, we will be designing IIR digital filters from analogue continuous filters using these two frequency transformations. IIR digital filters are the filters in which the output at a certain instant depends on the current and previous inputs and outputs on or prior to that instant. We will be designing proper, rational and stable IIR digital filters only in this chapter (the reasons are explained later in the chapter). Also, satisfying the requirements for the magnitude and the phase in designing IIR filters is very difficult. Thus we will deal with either the magnitude or the phase requirements. In this chapter we will design by satisfying the magnitude requirements, hoping that the damage resulting from not satisfying the phase requirements will be minimal. The digital IIR filter transfer function we will be designing will be obtained using the following steps:

- 1. Start with an analogue lowpass prototype filter with cut-off frequency of 1 rad/sec.
- 2. Use frequency transformation to transform the analogue lowpass prototype to a lowpass, highpass, bandpass or bandstop analogue filter with the desired cut-off frequency/frequencies.
- 3. Use the bilinear or the impulse invariance transformation to transform the analogue filter to its approximate IIR digital filter.

The following is a set of frequency transformations transforming lowpass filters with system function *H*(*s*') to a different configuration function *H*(*s*).

Lowpass to lowpass:  $s' = \frac{s}{s}$ Lowpass to highpass:  $s' = \frac{w_c}{r}$ Lowpass to bandpass: Lowpass to bandstop:  $s' = \frac{s(w_{cu} - w_{cl})}{s^2 + w_{cl}w_{cu}}$  $w_c$ *s*  $s' = \frac{s^2 + w_{cl}w_{cu}}{s(w_{cu} - w_{cl})}$  $s(w_{cu} - w)$ *cl cu cu cl* 2  $s' = \frac{s(w_{cu} - w)}{2}$  $s^2 + w_{cl}w$ *cu cl*  $c^2 + w_{cl}w_{cu}$ 

where in the above transformations  $w<sub>d</sub>$  is the lower cut-off frequency and  $w_{cu}$  is the upper cut-off frequency.

Looking at the previous transformations we can see that the transformation is not linear except for the lowpass to lowpass case. However, this nonlinearity provides no difficulty since the filter being transformed is approximately constant in the frequency band of interest. Therefore, while the frequency spacing of the ripple peaks and valleys are affected, the amount of ripple is still the same. Furthermore, in transforming the lowpass filter to bandstop or bandpass filter, the substitution is second order, so the output filter is twice the order as the input filter.

# **10.2 The Design Process**

In designing stable and proper IIR digital filters we will use the wealth of knowledge and experience that is available in literature about designing analogue filters. In particular, we will use the information presented in Chapter 8 to design analogue filters and then use the two transformation methods discussed in Chapter 9 to obtain the IIR digital filter transfer function. The two methods are the bilinear and the impulse invariance methods. The relationship between the analogue frequency *w* and the digital frequency  $\theta$  is  $w = \theta/T_s$  where  $T_s$  is the sampling period.

# **10.2.1 Design Based on the Impulse Invariance Method**

For transforming an analogue continuous filter to an IIR digital filter using the Impulse Invariance method, the digital IIR filter  $H(z)$  is obtained by multiplying the sampling period  $T<sub>s</sub>$  by the *z*-transform of  $H(s)$ . If we call the eigenvalue for the continuous system  $\lambda$ , then we have the following transform pair

$$
e^{\lambda t} \Leftrightarrow \frac{1}{s - \lambda} \tag{10.1}
$$

At  $t = nT_s$ ,  $e^{\lambda t} = e^{\lambda nT_s} = (e^{\lambda T_s})^n$  and the *z*-transform of  $(e^{\lambda T_s})^n$  is obtained as in the following pair

$$
\left(e^{\lambda T_s}\right)^n \Leftrightarrow \frac{1}{1 - e^{\lambda T_s} z^{-1}}\tag{10.2}
$$

If the poles of *H*(*s*) are all distinct and if *H*(*s*) is strictly proper, then *H*(*s*) can be expanded in partial fraction form as

$$
H(s) = \frac{k_1}{s - \lambda_1} + \frac{k_2}{s - \lambda_2} + \dots + \frac{k_n}{s - \lambda_n}
$$
 (10.3)

and the impulse response of *H*(*s*) is

$$
h(t) = k_1 e^{\lambda_1 t} + k_2 e^{\lambda_2 t} + \dots + k_n e^{\lambda_n t}
$$
 (10.4)

With  $t = nT_s$  we have

$$
h(n) = k_1 e^{\lambda_1 n T_s} + k_2 e^{\lambda_2 n T_s} + \dots + k_n e^{\lambda_n n T_s}
$$
 (10.5)

In this case, the *z*-transform of *h*(*n*) in Equation (10.5) is

$$
H(z) = \frac{k_1}{1 - e^{\lambda_1 T_s} z^{-1}} + \frac{k_2}{1 - e^{\lambda_2 T_s} z^{-1}} + \dots + \frac{k_n}{1 - e^{\lambda_n T_s} z^{-1}}
$$
(10.6)

With Equation (10.6), we can finally write the transfer function of the IIR digital filter using the Impulse Invariance method as

$$
H(z)_{II} = T_s \left[ \frac{k_1}{1 - e^{\lambda_1 T_s} z^{-1}} + \frac{k_2}{1 - e^{\lambda_2 T_s} z^{-1}} + \ldots + \frac{k_n}{1 - e^{\lambda_n T_s} z^{-1}} \right]
$$
(10.7)

# *Example 10.1*

Let us start with the analogue prototype first-order lowpass filter  $H_{\text{plp}}(s') =$  $\frac{1}{a+1}$ . We can use the frequency transformation  $s' = s/w_c$  to transform the prototype lowpass analogue filter into a lowpass analogue filter with cutoff frequency  $w_c$ . With a cut-off frequency of 3 rad/sec the new transfer function is  $s' + 1$ 

$$
H(s) = \frac{1}{\frac{s}{3} + 1} = \frac{3}{s + 3}.
$$

Next let us find *H*(*z*) that corresponds to *H*(*s*) =  $\frac{3}{2}$ . Use the Impulse Invariance method with  $T_s = .1$ .  $s + 3$ 

# *Solution*

With  $H(s) = \frac{3}{s}$ , the impulse response is  $h(t) = 3e^{-3t}$ . The sampled  $h(t)$  is then  $s + 3$ 

$$
h(nT_s) = 3e^{-3nT_s} = 3(e^{-3T_s})^n
$$

The *z*-transform of  $(e^{-3T}s)^n$  is  $\frac{z}{z^{3T}}$ . Therefore, the digital transfer function is  $z - e^{-3T_s}$ 

$$
H(z) = T_s \left[ \frac{3z}{z - e^{-3T_s}} \right] = \frac{.3z}{z - e^{-.3}} = \frac{.3z}{z - 0.7408}
$$

When the order of the filter is high, the computations become very complex. We will try to use MATLAB to accomplish the impulse invariance transformation. First we need to use partial fraction expansion on *H*(*s*). The MATLAB function residue is used to perform partial fraction expansion on *H*(*s*). Remember that the poles in the z-domain are at  $e^{\lambda_n T_s}$  where *n* is the *n*<sup>th</sup> pole. Next, we will use the MATLAB function residuez to get the numerator and the denominator coefficients of the transfer function  $H(z)$ . Then we will multiply the resulting  $H(z)$  by  $T<sub>s</sub>$  to find the final Impulse Invariant transformed digital IIR filter. This is accomplished for the example at hand as in the following MATLAB script.

```
Ts=0.1:
nums= [3];%numerator for H(s)
dens=[1 3];
[res,poles,const]=residue(nums, dens);
[numz denz]=residuez(res, exp(poles*Ts), const);
numz=numz*Ts %Final H(z)
denz
```
The result is the same as we obtained analytically with  $H(z) = \frac{.3z}{.0.7488}$ . . 3 0.7408 *z z*

Let us now write a MATLAB function to accomplish the Impulse Invariance transformation since we will be using it over and over in the examples to follow. The function is given next.

```
function [numz denz]=impinv(nums, dens, Ts)%f in function is 
 lower case
[res,poles,const]=residue(nums, dens)
[numz denz]=residuez(res, exp(poles*Ts), const);
numz=numz*Ts %to get the Final H(z)
```
We will call the function impiny as

```
[numz denz]=impinv(nums, dens, 0.1)
```
MATLAB contains the function impinvar that is used to produce IIR digital filters based on the Impulse Invariance transformation. The syntax is

 $[numz,denz] = impinvar(nums,dens,fs)$ 

This function creates a digital filter with numerator and denominator coefficients numz and denz respectively, whose impulse response is equal to the impulse response of the analog filter with coefficients nums and dens and a sampling frequency fs. The nums and dens coefficients will be scaled by fs. If you don't specify fs, it defaults to 1 Hz. The syntax

 $[numz,denz] = impinvar(nums,dens,fs,tol)$ 

uses the tolerance tol for grouping repeated poles together. Default value is 0.001, i.e., 0.1%. The repeated pole case works, but is limited by the ability of the function roots to factor such polynomials. Either of the two functions, impinv, which is written above or impinvar, which is available with in MATLAB, can be used.

# **10.2.2 Design Based on the Bilinear Transform Method**

For transforming an analogue continuous filter to an IIR digital filter using the Bilinear method, the digital IIR filter transfer function *H*(*z*) was derived in Chapter 9 and is repeated here as

$$
H(z) = H(s)|_{s = \frac{2}{T_s} \frac{z-1}{z+1}}
$$
\n(10.8)

where as explained in Chapter 9

$$
\theta_c = 2 \tan^{-1} \frac{w_c T_s}{2} \tag{10.9}
$$

The difference between  $\theta_c = 2 \tan^{-1} w_c T_s/2$  and  $\theta_c = w_c T_s$  depends on the term  $\tan^{-1} w_x T_s/2$ . This difference is known as warping. If  $w_x T_s/2$  is very small, then tan<sup>-1</sup>  $w_cT_s/2 = w_cT_s/2$  and thus  $\theta_c = w_cT_s$ . We can eliminate the effect of warping by prewarping. In prewarping the cut-off frequency of the analogue filter  $w_c$  is made equal to the cut-off frequency of the digital filter using the relation that was explained in Chapter 9

$$
w_{\text{prewarp}} = \frac{2}{T_s} \tan\left(\frac{\theta_c}{2}\right) \tag{10.10}
$$

with  $\theta_c = w_c T_s$ . With prewarping, we substitute  $w_{\text{prewarn}}$  for  $w_c$  so that the frequency responses before and after mapping match exactly at the frequency point *f*<sub>prewarp</sub>. The matching point *f*<sub>prewarp</sub> is specified in Hz. With the Bilinear transformation, the stability of the analogue continuous filter is preserved. This means that the poles of *H*(*s*) that are in the left-half of the *s*-plane are mapped into the unit circle of the *z*-plane.

#### *Example 10.2*

Find the *H*(*z*) that corresponds to *H*(*s*) =  $\frac{3}{2}$ , the transfer function discussed in Example 10.1. Use the Bilinear transform method with  $T_s = .1$ .  $s + 3$ 

#### *Solution*

With 
$$
s = \frac{2}{T_s} \frac{z-1}{z+1} = \frac{2}{1} \frac{z-1}{z+1} = 20 \frac{z-1}{z+1}
$$
,  
\n
$$
H(z) = \frac{3}{20 \frac{z-1}{z+1} + 3} = \frac{3(z+1)}{20z - 20 + 3z + 3} = \frac{\frac{3}{23}(z+1)}{z - \frac{17}{23}} = \frac{0.1304z + 0.1304}{z - 0.7391}
$$

The cut-off frequency of the analogue filter is  $w_c = 3$  and the desired corresponding cut-off frequency of the digital filter is  $\theta_c = w_c T_s = 0.3$ . However, with the Bilinear transform,  $\theta_c = 2 \tan^{-1} w_c T_s/2 = 0.2978$ . Thus, the amount of warping is  $0.3 - 0.2978 = 0.002$  or  $2\%$ . Had we used prewarping with  $w_{\text{prewarp}} = 2/T_s \tan(\theta_c/2) = 2.978$  substituted for  $w_c$ , the digital transfer function would be

$$
H(z) = \frac{3}{20\frac{z-1}{z+1} + 2.978} = \frac{3(z+1)}{20z - 20 + 2.978z + 2.978}
$$

$$
= \frac{\frac{3}{22.978}(z+1)}{z - \frac{17}{22.978}} = \frac{0.1306z + 0.1306}{z - 0.7408}
$$

Note that the location of the pole of *H*(*z*) obtained using the Impulse Invariance method is at approximately the same location as the pole obtained using the Bilinear transform method.

With higher order filter the calculations get very complex. MATLAB contains the function bilinear and is used to obtain the transfer function *H*(*z*) that approximates the analogue transfer function *H*(*s*).

Within the syntax

[zz,pz,kz] = bilinear(zs,ps,ks,fs)

the function converts the *s*-domain transfer function specified by zs, ps and ks to a *z*-transform discrete equivalent obtained from the Bilinear transformation where column vectors zs and ps specify the zeros and poles, scalar ks specifies the gain and fs is the sampling frequency in Hz. With the syntax

 $[numz,denz] = bilinear(nums,dens,fs)$ 

where nums and dens are row vectors containing the numerator and denominator coefficients of the analogue transfer function *H*(*s*), in descending powers of *s*, the function transforms *H*(*s*) to the *z*-transform coefficients numz and denz of the IIR digital filter transfer function *H*(*z*). The syntax

 $[Az, Bz, Cz, Dz] = bilinear(As, Bs, Cs, Ds, fs)$ 

is a state-space version of the bilinear transform.

Each syntax for the bilinear function accepts an optional additional input argument that specifies prewarping. The syntax

[zz,pz,kz] = bilinear(zs,ps,ks,fs,fprewarp)

applies prewarping before the bilinear transformation so that the frequency responses before and after mapping match exactly at frequency point fprewarp. The matching point fprewarp is specified in Hz.

We can now use MATLAB to find *H*(*z*) with and without warping. With warping we use the script

```
Ts=0.1:
nums= [3];%numerator for H(s)
dens=[1 3];
[numz denz]=bilinear(nums,dens,1/0.1)
```
and the result is

numz = 0.1304 0.1304 denz =  $1.0000 -0.7391$ 

#### With prewarping we use the same script but with

```
[numz \text{ den } z] = \text{bilinear}(\text{num } z, \text{dens}, 1/0.1, 2.978 / (2*pi))
```
#### substituted for

[numz denz]=bilinear(nums,dens,1/0.1)

and the result is

numz = 0.1313 0.1313 denz =  $1.0000 -0.7374$ 

You can see that the difference between the two digital transfer functions is minimal due to the fact that  $w_cT_s/2$  is very small.

# **10.3 IIR Filter Design Using MATLAB**

We will use two methods to design IIR digital filters using MATLAB. In the first method, we will start with the analogue prototype lowpass filter, then we will convert this filter into any of the lowpass, highpass, bandpass or bandstop analogue filters with any cut-off frequency/frequencies. Next we will use either the Impulse Invariance or the Bilinear transformation methods to design the IIR digital desired filter. In the second method we will translate the digital requirements and use direct design methods available with MATLAB.

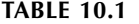

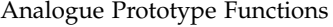

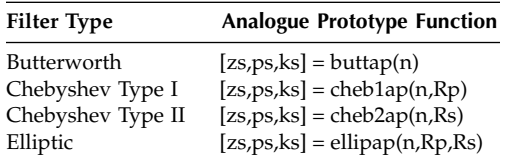

#### **10.3.1 From the Analogue Prototype to the IIR Digital Filter**

We can use the design methods we learned in Chapter 8 to design any analogue filter of any type, then transform that filter to its IIR digital equivalent using the Impulse Invariance or the Bilinear transformations. The two transform MATLAB functions are impinvar and bilinear. The syntax for these functions was discussed earlier in this chapter. In this chapter we will

# **TABLE 10.2**

Analogue Transformation Functions

| <b>Frequency Transformation</b> | <b>Transformation Function</b>             |
|---------------------------------|--------------------------------------------|
| Lowpass to lowpass              | $[nums, dens] = lp2lp(nums,dens,W0)$       |
|                                 | $[As,Bs,Cs,Ds] = lp2lp(As,Bs,Cs,Ds,W0)$    |
| Lowpass to highpass             | $[nums, dens] = lp2hp(nums,dens,W0)$       |
|                                 | $[As,Bs,Cs,Ds] = lp2hp(As,Bs,Cs,Ds,W0)$    |
| Lowpass to bandpass             | $[nums, dens] = lp2bp(nums,dens, W0, Bw)$  |
|                                 | $[As,Bs,Cs,Ds] = lp2bp(As,Bs,Cs,Ds,W0,Bw)$ |
| Lowpass to bandstop             | $[nums, dens] = lp2bs(nums,dens, W0, Bw)$  |
|                                 | $[As,Bs,Cs,Ds] = lp2bs(As,Bs,Cs,Ds,W0,Bw)$ |

#### **TABLE 10.3**

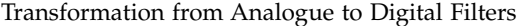

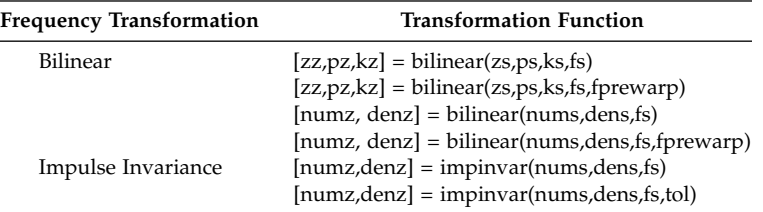

start with analogue prototype (1 rad/sec cut-off frequency) lowpass filters, then transform them to other analogue filters of any type and with any desired cut-off frequency/frequencies. Next, we will list the MATLAB functions needed without any further discussion, since they were explained in Chapter 8.

#### **10.3.2 Direct Design**

MATLAB has many functions that will help us design digital IIR filters directly. These MATLAB functions are listed in Table 10.4.

In Table 10.4, n is the order of the desired IIR digital filter. wn is the singlevalued cut-off frequency of the lowpass filter. In case of a bandpass or a bandstop digital filter, wn is a vector of two values: the lower and the upper cut-off frequencies. Rp and Rs are the passband and the stopband attenuation ripples in decibels. ftype is the type of the desired filter. We use stop for stopband digital filters and high for highpass digital filters. If you do not specify the ftype the default is lowpass. The wn frequency/frequencies must be normalized to the range [0 1]. The range [0 1] corresponds to the range  $[0 \pi]$ . zz, pz and kz are the zeros, poles and gain constants.

We will not discuss Bessel filters in this chapter although they produce linear phase response. We need to use high-order Bessel to get good results. This is to say that Bessel filters have poor behavior and even Butterwoth

| <b>Filter Type</b> | <b>Analogue Prototype Function</b>             |
|--------------------|------------------------------------------------|
| Butterworth        | $[numz, denz] = butter(n,wn, 'ftype')$         |
|                    | $[zz, pz, kz] = butter(n, wn, 'ftype')$        |
| Chebyshev Type I   | [numz, denz] = cheby $1(n, Rp, wn, 'ftppe')$   |
|                    | $[zz, pz, kz] = cheby1(n, Rp, wn, 'ftype')$    |
| Chebyshev Type II  | $[numz, denz] = cheby2(n,Rs, wn, 'ftype')$     |
|                    | $[zz, pz, kz] = cheby2(n, Rs, wn, 'ftype')$    |
| Elliptic           | [numz, denz] = ellip(n, Rp, Rs, wn, 'ftype')   |
|                    | $[zz, pz, kz] = ellip(n, Rs, Rp, wn, 'ftype')$ |

**TABLE 10.4** Direct Design Matlab Functions for IIR Filters

filters produce better results. One of the reasons we do not use FIR filters (finite impulse response filters are discussed in Chapter 11) is that they require high order. But they also produce linear phase and are always stable, unlike IIR filters. At the end of the chapter (EOCE), we will give many examples to illustrate the procedure of designing IIR digital filters.

# **10.4 Some Insights**

# **10.4.1 The Difficulty in Designing IIR Digital Filters in the** *z***-Domain**

Designing an irrational IIR digital filter is very difficult and its implementation is very costly. The IIR digital filters we will consider are the IIR filters that are rational, proper, causal and stable. The transfer function representing such digital IIR filters is given as

$$
H(z) = \frac{N(z)}{D(z)} = \frac{b_N z^N + b_{N-1} z^{N-1} + b_{N-2} z^{N-2} + \dots + b_0}{a_N z^N + a_{N-1} z^{N-1} + a_{N-2} z^{N-2} + \dots + a_0}
$$
(10.11)

where  $a_N$  must not be zero for the filter to be proper and causal. To design such a filter we can either find the constants  $a_0$  through  $a_N$  and  $b_0$  through  $b<sub>N</sub>$  or use a much easier method to find

$$
\left| H(e^{j\theta}) \right|^2 = H(e^{j\theta})H^*(e^{j\theta}) = H(e^{j\theta})H(e^{-j\theta}) = H(z)H(z^{-1})\Big|_{z=e^{j\theta}} \tag{10.12}
$$

It can be easy to find  $|H(e^{j\theta})|^2$  but our goal is to find a rational, proper and stable  $H(z)$ . Note that not every  $|H(e^{j\theta})|^2$  can be factored out as in Equation (10.12) and therefore the search for a rational, proper and stable *H*(*z*) is very difficult. However, if we are after a rational, proper and stable analogue transfer function *H*(*s*) as in

$$
H(s) = \frac{N(s)}{D(s)} = \frac{b_N s^N + b_{N-1} s^{N-1} + b_{N-2} s^{N-2} + \dots + b_0}{a_N s^N + a_{N-1} s^{N-1} + a_{N-2} s^{N-2} + \dots + a_0}
$$
(10.13)

we can see that finding

$$
|H(jw)|^2 = H(jw)H^*(jw) = H(jw)H(-jw) = H(s)H(-s)|_{s=jw}
$$
  
= 
$$
\frac{N(s)N(-s)}{D(s)D(-s)}|_{s=jw}
$$
 (10.14)

is very simple if *H*(*jw*) <sup>2</sup> is a proper rational function of *w*2. Consider the magnitude-squared response for the analogue transfer function of a Butterworth prototype lowpass filter

$$
|H(jw)|^2 = \frac{1}{1 + w^{2N}}
$$
 (10.15)

Let *N* = 2 in Equation (10.15). With  $(jw)(jw) = -w^2 = s^2$ , we can write Equation (10.5) as

$$
|H(jw)|^2 = \frac{1}{1 + w^{2(2)}} = \frac{1}{1 + (-s^2)^2} = H(s)H(-s)
$$
(10.16)

We can factor  $\frac{1}{(1-(\frac{2}{3})^2)}$  by finding the roots of  $1+(-s^2)^2 = 0$  or  $(-1)^2 s^{2(2)} = -1$ .  $1 + (-s^2)^2$ 

Simplifying further we arrive at

$$
s^{2(2)} = -1(-1)^2 = (-1)^{2+1} = e^{j((2+1)\pi + 2\pi n)} \qquad n = 0, 1, ..., 2(2) - 1 \tag{10.17}
$$

The four roots are at

$$
s_n = e^{j((2+1)\pi + 2\pi n)/2(2)} \qquad n = 0, 1, ..., 2(2) - 1 \tag{10.18}
$$

We can use MATLAB to find these roots. At the MATLAB prompt we type:

```
n=0:3;%four roots
s=exp(j*(3*pi+2*pi*n)/4)\all the roots (4 of them)
%We observe the roots in the left-half s-plane and group them
s=[s(1) s(2)];
den=poly(s) %get the denominator coefficients
```
The desired *H*(*s*) is therefore

$$
H(s) = \frac{1}{\left[s - (-0.7071 + 0.7071j)\right]\left[s - (-0.7071 - 0.7071j)\right]}
$$
  
= 
$$
\frac{1}{s^2 + 1.4142s + 1}
$$
 (10.19)

You can see the symmetry in the roots. Half of the roots are in the left-half *s*-plane. These are the roots that will be considered. With this simple example you can see the simplicity of factorizing  $|H(e^{j\theta})|^2$  to obtain the rational, proper and stable *H*(*s*).

# **10.4.2 Using the Impulse Invariance Method**

Only if *H*(*s*) is strictly proper (the degree of the numerator is less than the degree of the denominator) will the Impulse Invariance method give you correct results.

# **10.4.3 The Choice of the Sampling Interval** *T***<sup>s</sup>**

If the sampling period  $T<sub>s</sub>$  is according to the relation

$$
\frac{\pi}{T_s} = \frac{1}{2}|b|
$$

where *b* is the imaginary part of the complex pole  $a \pm jb$  of the transfer function *H*(*s*), the transformation to *H*(*z*) may result in loss of some dynamics of the system. The reason is that the mapping from the *s*-plane to the *z*-plane is not one-to-one.

# **10.5 End of Chapter Examples**

# *EOCE 10.1*

We are trying to eliminate all frequencies that are higher than 100 Hz from the incoming signal *x*(*t*). If the sampling frequency is 1000 Hz, design a digital lowpass IIR filter to accomplish this task.

#### *Solution*

The cut-off frequency,  $w_c$ , of the equivalent analogue lowpass filter needed is  $200\pi$  rad/sec. We will carry out the design using two methods and with each method we will use the bilinear and the Impulse Invariance transformations. We will design second- and sixth-order Butterworth filters. For filters of order 2 or higher the complexity of the mathematics is high. Thus we will use MATLAB in all the design problems.

# *First method: from the analogue prototype to the IIR digital filter*

We will write the following MATLAB script to accomplish the design using this method. We will start with a prototype second-order analogue lowpass Butterworth filter, then convert it to a second-order lowpass analogue Butterworth filter with cut-off frequency of  $200\pi$  rad/sec. Then we will use the Bilinear and the Impulse Invariance transformations to get *H*(*z*), the transfer function of the IIR digital filter.

```
%we will generate the lowpass analogue Butterworth prototypes 
 first
for n=2:4:6% N=2 and 6
[zs, ps, ks]=buttap(n);
% put in terms of transfer function
[nums, dens]=zp2tf(zs,ps,ks);
%next we transform to analogue lowpass with cut-off 200pi
[nums, dens]=lp2lp(nums, dens, 200*pi);
%Then we use the Bilinear transform first
fs=1000;
[numzb, denzb]=bilinear(nums, dens, fs)
%then we use the Impulse Invariance method
[numzi, denzi]=impinvar(nums, dens, fs)
%Now we plot the magnitude response of the IIR digital filter
%using the two transformation methods
[Hb, fb]=freqz(numzb, denzb);
[Hi, fi]=freqz(numzi, denzi);
subplot(2,1,1);plot(fb/pi, abs(Hb));
hold on;
axis([0 1 0 1]);
title('The Magnitude response using the Bilinear transform');
subplot(2,1,2);plot(fi/pi, abs(Hi));
hold on;
end
title('The Magnitude response using the Invariance transform');
xlabel('frequency in pi units');
axis([0 1 0 1]);
```
The plots are shown in Figure 10.1. You can see that the Bilinear transformation is superior to the Impulse Invariance transformation for the low order

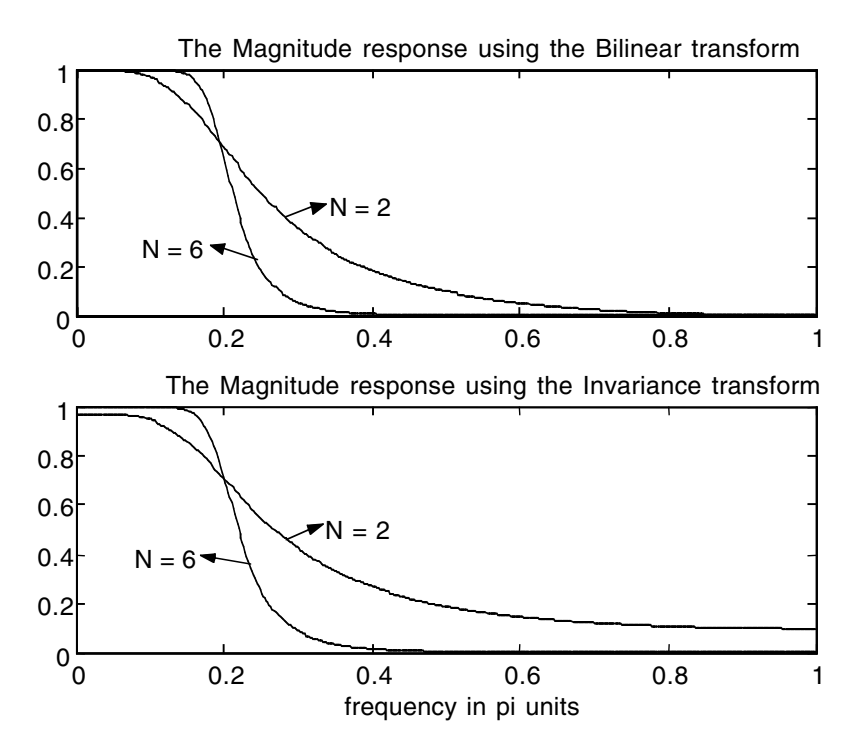

**FIGURE 10.1** Plots for EOCE 10.1: Indirect Method.

of 2. The two methods are somehow identical when the order becomes 6. Using the Bilinear transformation method, the numerator and denominator coefficients of the transfer function of the IIR digital second-order filter are

numzb = 0.0640 0.1279 0.0640 denzb =  $1.0000 -1.1683 0.4241$ 

and the corresponding IIR filter transfer function is

$$
H(z) = \frac{0.0640z^2 + 0.1279z + 0.0640}{z^2 - 1.1683z + 0.4241}
$$

For the sixth-order filter we have

$$
numzb = 0.0003 \quad 0.0017 \quad 0.0043 \quad 0.0058 \quad 0.0043 \quad 0.0017 \quad 0.0003
$$
\n
$$
denzb = 1.0000 \quad -3.6543 \quad 5.8693 \quad -5.2192 \quad 2.6894 \quad -0.7574 \quad 0.0908
$$

and the corresponding IIR filter transfer function is

$$
H(z) = \frac{0.0003z^{6} + 0.0017z^{5} + 0.0043z^{4} + 0.0058z^{3} + 0.0043z^{2} + 0.0017z + 0.0003}{z^{6} - 3.6543z^{5} + 5.8693z^{4} - 5.2192z^{3} + 2.6894z^{2} - 0.7574z + 0.0908}
$$

Using the Impulse Invariance method, the numerator and denominator coefficients of the transfer function of the IIR digital second-order filter are

numzi = 0 0.2449 denzi = 1.0000 –1.1580 0.4112

and the corresponding transfer function of the IIR filter is

$$
H(z) = \frac{0.2449}{z^2 - 1.1580z + 0.4112}
$$

For the sixth-order filter we have

numzi = 0.0000 0.0003 0.0057 0.0096 0.0026 0.0001 denzi = 1.0000 –3.6300 5.7952 –5.1282 2.6316 –0.7386 0.0882

and the corresponding transfer function of the IIR filter is

$$
H(z) = \frac{0.0003z^4 + 0.0057z^3 + 0.0096z^2 + 0.0026z + 0.0001}{z^6 - 3.63z^5 + 5.7952z^4 - 5.1282z^3 + 2.6316z^2 - 0.7386z + 0.0882}
$$

*Second method: Direct Design*

Using this method we will use the MATLAB function

 $[numz, denz] = butter(n, wn, 'ftype')$ 

without ftype, since the default type is lowpass, and with  $wn = 0.2$  and n  $= 2$  and 6. We used wn  $= 0.2$  as the normalized frequency because the equivalent cut-off digital frequency is  $200\pi$  (1/1000) = 0.2 $\pi$ . Using MATLAB, the digital frequencies should be normalized to belong to the digital frequency interval [0 1].

The following MATLAB script will accomplish the design:

```
clf
for n=2:4:6;
[numz, denz]=butter(n, 0.2)%the normalized digital frequency 
 is 0.2
%Now we plot the magnitude response of the IIR digital filter
%using the two transformation methods
[H, f]=freqz(numz, denz);
plot(f/pi, abs(H));hold on;
end
title('The Magnitude response using the function butter');
xlabel('frequency in pi units');
axis([0 1 0 1]);
```
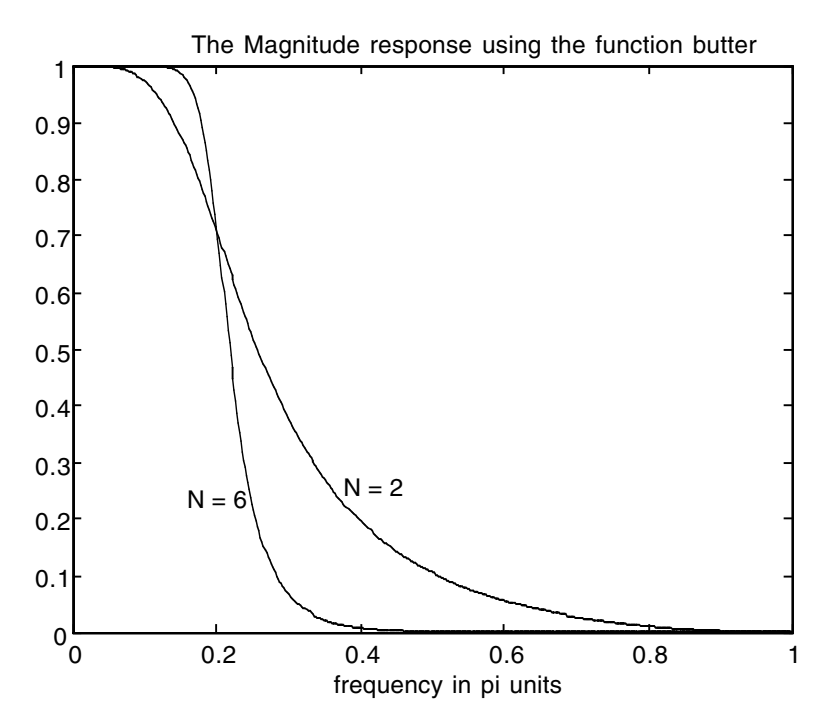

**FIGURE 10.2** Plots for EOCE 10.1: Direct Method.

The plots are shown in Figure 10.2. Note the sharpness in the roll-off frequency at  $0.2\pi$ . In this case, coefficients of the numerator and the denominator of the transfer function for *N* = 2 are

numz = 0.0675 0.1349 0.0675 denz =  $1.0000 -1.1430 0.4128$ 

and for  $N = 6$  they are

numz = 0.0003 0.0020 0.0051 0.0068 0.0051 0.0020 0.0003 denz =  $1.0000 -3.5794$  5.6587 -4.9654 2.5295 -0.7053 0.0838

The corresponding digital IIR transfer functions are

$$
H(z) = \frac{0.0657z^2 + 0.1349z + 0.0657}{z^2 - 1.1430z + 0.4128}
$$

and

$$
H(z) = \frac{0.0003z^{6} + 0.0020z^{5} + 0.0051z^{4} + 0.0068z^{3} + 0.0051z^{2} + 0.0020z + 0.0003}{z^{6} - 3.5794z^{5} + 5.6587z^{4} - 4.9654z^{3} + 2.5295z^{2} - 0.7053z + 0.0838}
$$

It seems that the result of using the butter MATLAB function is similar to the result using the Bilinear transformation method.

#### *EOCE 10.2*

Consider the input continuous signal

$$
x(t) = 2 + \cos(10t)
$$

Design a digital second- and sixth-order IIR lowpass Butterworth filter to attenuate the cos(10*t*) term and pass the dc 2 term.

#### *Solution*

We will use the MATLAB direct design method using the butter function. The highest frequency in the input signal is  $f_m = 10/2\pi = 1.59$  Hz. The sampling frequency should be at least  $f_s = 2(1.59) = 3.18$  Hz, and this sampling frequency corresponds to the sampling period  $T<sub>s</sub> = 0.31$  sec. Let us take  $T_s = 0.1$  sec. This value still prevents aliasing. The analogue frequency that we are trying to suppress is  $w = 10$  rad/sec. An analogue lowpass filter with  $w_c = 5$  rad/sec will suppress the  $cos(10t)$  term. The analogue cut-off frequency of 5 rad/sec corresponds to the digital cutoff frequency  $\theta = T_s(w_c) = 0.1(5) = 0.5$  rads per sample. When we use the MATLAB butter function, we must normalize the cut-off frequency to become  $0.5/\pi = 0.1592$ . Thus, we will use 0.1592 with the MATLAB function butter. The following MATLAB script will carry out the design and plot the input signal before and after passing through the digital IIR lowpass filter.

```
clf
t=0:01:5;xt=cos(10*t)+2;%This is the unsampled input to the IIR digital 
 filter
n=0:50;
Ts = .1:
xn1=2;%This signal should pass through the filter
xn2=cos(10*n*Ts);%This signal should not pass
xn=xn1+xn2;
subplot(3,1,1); plot(t, xt);title('The input signal:cos(10*t)+2 before filtering');
for N=2:4:6%digital filter with orders 2 and 6
[numz denz]=butter(N, 0.1592)%The transfer function of the 
 digital filter
[H, f]=freqz(numz, denz);
subplot(3,1,2); plot(f/pi, abs(H)); hold on;
```
title('The magnitude response of the IIR digital lowpass filters'); yn=filter(numz,denz,xn);  $subplot(3,1,3); plot(n*Ts,yn); hold on;$ end title('The signal after cos(10\*t) term is removed'); xlabel('Time(sec)');

The plots are shown in Figure 10.3. The coefficients of the numerator and denominator of the transfer function of the IIR digital filter for *N* = 2 are

numz = 0.0457 0.0915 0.0457  $denz = 1.0000 - 1.3106 0.4935$ 

with the corresponding transfer function

$$
H(z) = \frac{0.0457z^2 + 0.0915z + 0.0457}{z^2 - 1.3106z + 0.4935}
$$

and for  $N = 6$  are

numz = 0.0001 0.0006 0.0016 0.0021 0.0016 0.0006 0.0001 denz = 1.0000 –4.0713 7.1304 –6.8262 3.7512 –1.1186 0.1411

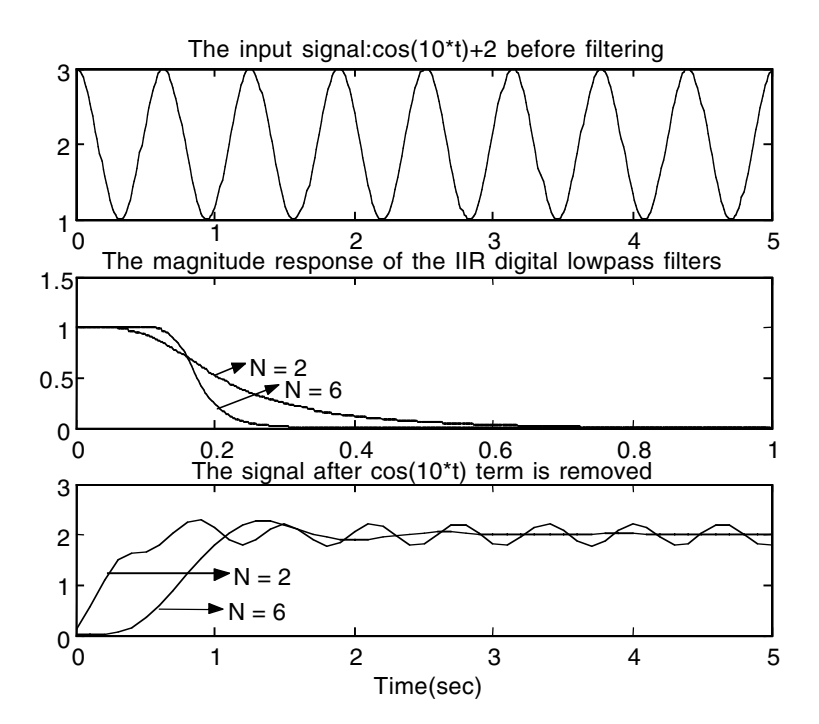

**FIGURE 10.3** Plots for EOCE 10.2.

with the corresponding transfer function

$$
H(z) = \frac{0.0001z^6 + 0.0006z^5 + 0.0016z^4 + 0.0021z^3 + 0.0016z^2 + 0.0006z + 0.0001}{z^6 - 4.0713z^5 + 7.1304z^4 - 6.8262z^3 + 3.7512z^2 - 1.1186z + 0.1411}
$$

You can see clearly in the plots that the filter is doing well for *N* = 6. Only the dc component is present after about 2 sec when the system reaches its steady state.

# *EOCE 10.3*

We are trying to eliminate all frequencies that are lower than 100 Hz from the incoming signal *x*(*t*). If the sampling frequency is 1000 Hz, design a digital highpass IIR filter to accomplish this task. Allow 1 dB for the maximum passband attenuation and 40 dB for the minimum stopband attenuation.

# *Solution*

The cut-off frequency,  $w_{c}$ , of the equivalent analogue highpass filter needed is  $200\pi$  rad/sec. We will carry out the design using two methods and with each method we will use the bilinear and the impulse invariance transformations. We will design second- and sixth-order elliptical filters. For filters of order 2 or higher the complexity of the mathematics is high. Thus we will use MATLAB in all the design problems.

```
First method: from the analogue prototype to the IIR digital filter
```
We will write the following MATLAB script to accomplish the design using this method. We will start with a prototype second-order analogue lowpass elliptical filter, then convert it to a second-order highpass analogue elliptical filter with cut-off frequency of  $200\pi$  rad/sec. Then we will use the Bilinear and the Impulse Invariance transformations to get *H*(*z*), the transfer function of the IIR digital highpass filter.

```
%we will generate the lowpass analogue elliptical prototypes 
 first
for n=2:4:6 % N=2 and 6
Rp = 1; RS = 40;[zs, ps, ks]=ellipap(n, Rp, Rs);
% put in terms of transfer function
[nums, dens]=zp2tf(zs,ps,ks);
%next we transform to analogue highpass with cut-off 200pi
[nums, dens]=lp2hp(nums, dens, 200*pi);
%Then we use the Bilinear transform first
fs = 1000:
```

```
[numzb, denzb]=bilinear(nums, dens, fs)
%then we use the Impulse Invariance method
[numzi, denzi]=impinvar(nums, dens, fs)
%Now we plot the magnitude response of the IIR digital filter
%using the two transformation methods
[Hb, fb]=freqz(numzb, denzb);
[Hi, fi]=freqz(numzi, denzi);
subplot(2,1,1);plot(fb/pi, abs(Hb));
hold on;
title('The Magnitude response using the Bilinear transform');
subplot(2,1,2);
plot(fi/pi, abs(Hi));
hold on;
end
title('The Magnitude response using the Invariance transform');
xlabel('frequency in pi units');
```
The plots are shown in Figure 10.4. You can see that the Bilinear transformation is superior to the Impulse Invariance transformation. The Impulse Invariance method fails with this filter design as you can see from the plot

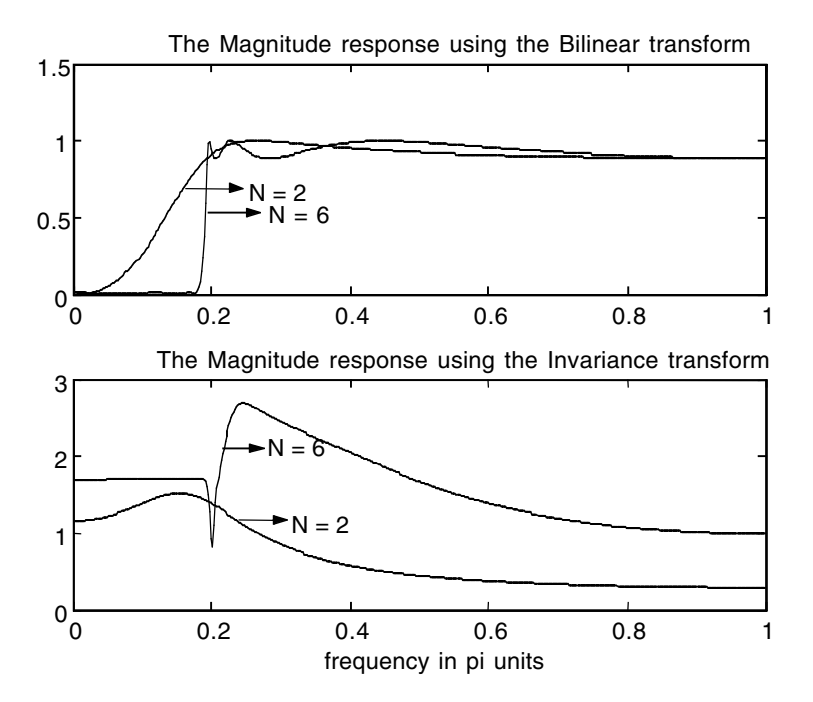

**FIGURE 10.4** Plots for EOCE 10.3: Indirect Method.

in Figure 10.4. The reason is that, to apply the Impulse Invariance transformation, the transfer function to be transformed, *H*(*s*), should be strictly proper, as we saw in Chapter 9 when we discussed the Impulse Invariance method. In our case (as obtained from the above script at line 8 by removing the semicolon from the end of the MATLAB statement; you may need to type format long at the MATLAB prompt before running the script), the analogue transfer function of the highpass filter for order 2 is

$$
H(s) = \frac{s^2}{s^2 + 888.5765s + 394784.176}
$$

which is clearly a proper transfer function and that is why we did not get the correct results using the Impulse Invariance method. Using the Bilinear transformation method, the numerator and denominator coefficients of the transfer function of the highpass IIR digital second-order filter are

numzb = 0.6379 –1.2733 0.6379  $denzb = 1.0000 -1.3027 0.5574$ 

and the corresponding IIR filter transfer function is

$$
H(z) = \frac{0.6379z^2 - 1.2733z + 0.6379}{z^2 - 1.3027z + 0.5574}
$$

For the sixth-order filter we have

$$
\text{numzb} = 0.3586 \quad -1.9515 \quad 4.6100 \quad -6.0331 \quad 4.6100 \quad -1.9515 \quad 0.3586
$$
\n
$$
\text{denzb} = 1.0000 \quad -3.6468 \quad 6.2536 \quad -6.1380 \quad 3.7022 \quad -1.3129 \quad 0.2446
$$

and the corresponding IIR filter transfer function is

$$
H(z) = \frac{0.3586z^{6} - 1.9515z^{5} + 4.6100z^{4} - 6.0331z^{3} + 4.6100z^{2} - 1.9515z + 0.3586z^{6} - 3.6468z^{5} + 6.2536z^{4} - 6.1380z^{3} + 3.7002 - 1.3129z + 0.2446z^{6} - 1.3129z + 0.3586z^{7} + 6.2536z^{8} - 1.3129z + 0.3586z^{9} + 0.3586z^{10} - 0.3586z^{11} - 0.3586z^{12} - 0.3586z^{13} - 0.3586z^{14} - 0.3586z^{15} - 0.3586z^{16} - 0.3586z^{17} - 0.3586z^{18} - 0.3586z^{19} - 0.3586z^{18} - 0.3586z^{19} - 0.3586z^{10} - 0.3586z^{10} - 0.3586z^{10} - 0.3586z^{10} - 0.3586z^{11} - 0.3586z^{12} - 0.3586z^{13} - 0.3586z^{14} - 0.3586z^{15} - 0.3586z^{16} - 0.3586z^{17} - 0.3586z^{18} - 0.3586z^{19} - 0.3586z^{18} - 0.3586z^{19} - 0.3586z^{18} - 0.3586z^{19} - 0.3586z^{19} - 0.3586z^{19} - 0.3586z^{19} - 0.3586z^{19} - 0.3586z^{19} - 0.3586z^{19} - 0.3586z^{19} - 0.3586z^{19} - 0.3586z^{19} - 0.3586z^{19} - 0.3586z^{19} - 0.3586z^{19} - 0.3586z^{19} - 0.3586
$$

*Second method: direct design*

Using this method we will use the MATLAB function

 $[numz, denz] = ellipt(n, Rp, Rs, wn, 'ftype')$ 

with ftype as high,  $wn = 0.2$  and  $n = 2$  and 6. We used  $wn = 0.2$  as the normalized frequency because the equivalent cut-off digital frequency of the highpass filter is  $200\pi (1/1000) = 0.2\pi$  Using MATLAB, the digital frequencies should be normalized to belong to the digital frequency interval [0 1]. The following MATLAB script will accomplish the design:

```
Rp=1; RS=40; wn=0.2;for n=2:4:6;
[numz, denz] = ellip(n,Rp,Rs,wn,'high')%the normalized 
 digital frequency is 0.2
%Now we plot the magnitude response of the IIR digital filter
[H, f]=freqz(numz, denz);
plot(f/pi, abs(H));hold on;
end
title('The Magnitude response using the function ellip');
xlabel('frequency in pi units');
axis([0 1 0 1.1]);
```
The plots are shown in Figure 10.5. Note that as the order of the highpass IIR elliptical filter increases, the ripples get excessive. In this case, coefficients of the numerator and the denominator of the transfer function for *N* = 2 are

numz = 0.6304 –1.2581 0.6304 denz =  $1.0000 -1.2785 0.5477$ 

and for  $N = 6$  are

numz = 0.3477 –1.8799 4.4243 –5.7831 4.4243 –1.8799 0.3477 denz = 1.0000 –3.5576 6.0199 –5.8453 3.5107 –1.2446 0.2377

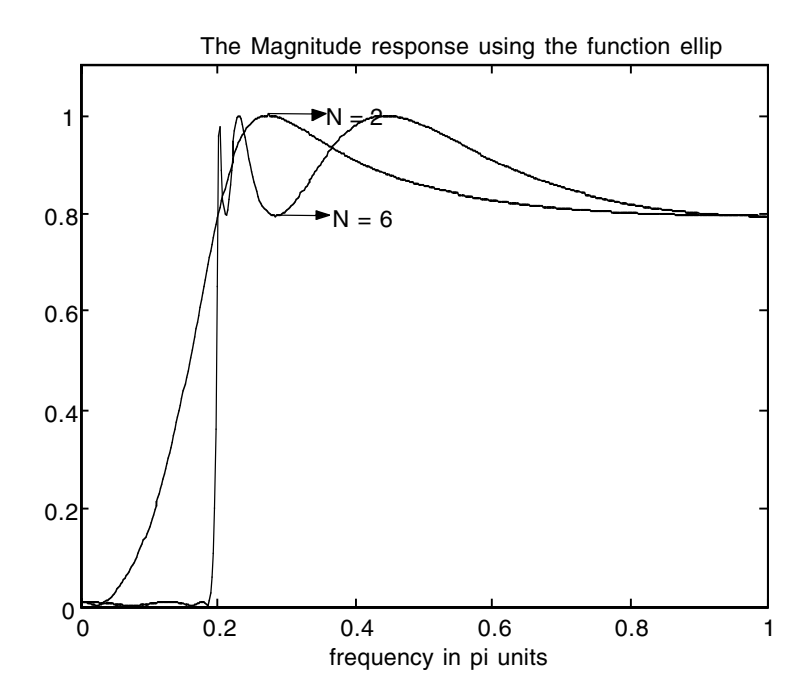

**FIGURE 10.5** Plots for EOCE 10.3: Direct Method.

The corresponding digital IIR transfer functions are

$$
H(z) = \frac{0.6304z^2 - 1.2581z + 0.6304}{z^2 - 1.2785z + 0.5477}
$$

and

$$
H(z) = \frac{0.3477z^{6} - 1.8799z^{5} + 4.4243z^{4} - 5.7831z^{3} + 4.4243z^{2} - 1.8799z + 0.3477}{z^{6} - 3.5576z^{5} + 6.0199z^{4} - 5.8453z^{3} + 3.5107z^{2} - 1.2446z + 0.2377}
$$

#### *EOCE 10.4*

Consider the input continuous signal

$$
x(t) = 2 + \cos(10t)
$$

Design digital second- and sixth-order IIR highpass elliptical filters to attenuate the 2 term and pass the cos(10*t*) term.

#### *Solution*

We will use the MATLAB direct design method using the ellip function. The highest frequency in the input signal is  $f_m = 10/2\pi = 1.59$  Hz. The sampling frequency should be at least  $f_s = 2(1.59) = 3.18$  Hz. This sampling frequency corresponds to the sampling period  $T_s = 0.31$  sec. Let us take  $T_s = 0.1$  sec. This value still prevents aliasing. The analogue frequency that we are trying to suppress is  $w = 0$  rad/sec. This corresponds to the dc component of magnitude 2. An analogue highpass filter with  $w_c = 5$  rad/sec will suppress this dc term of 2. The analogue cut-off frequency of 5 rad/sec corresponds to the digital cut-off frequency  $\theta_c = T_s(w_c) = 0.1(5) = 0.5$  rads per sample. When we use the MATLAB ellip function we must normalize the cut-off frequency to become  $0.5/\pi = 0.1592$ . Thus we will use = 0.1592 with the MATLAB function ellip. The following MATLAB script will carryout the design and plot the input signal before and after passing through the digital IIR highpass filter. We will allow maximum passband ripple of 1 dB and minimum stopband attenuation of 40 dB.

```
clf
t=0:01:4;xt = cos(10*t) + 2; *This is the unsampled input to the IIR digital
filter
n=0:40;
Ts = .1;xn1=2;%This signal should pass through the filter
xn2=cos(10*n*Ts);%This signal should not pass
xn=xn1+xn2;
```

```
subplot(3,1,1); plot(t,xt); title('The inputsignal:cos(10*t)+2 before filtering');
for N=2:4:6%digital filter with orders 2 and 6
[numz \text{ den}z] =ellip(N, 0.1, 40, 0.1592, 'high') %The transfer
 function of the digital filter
[H, f]=freqz(numz, denz);
\text{subplot}(3,1,2); \text{plot}(f/\text{pi}, \text{abs}(H)); \text{hold on};title('The magnitude response of the IIR digital highpass 
 filters');
yn=filter(numz,denz,xn);
subplot(3,1,3); plot(n*Ts,yn); hold on;end
title('The signal after the constant 2 term is removed');
xlabel('Time(sec)');
```
The plots are shown in Figure 10.6. You can easily see that both filters pass the  $cos(10t)$  term and block the dc term. With  $N = 2$  and  $N = 6$ , both filters worked nicely with little delay with the *N* = 6 filter. The numerator and denominator coefficients for the *N* = 2 elliptical IIR highpass filter are

```
numz = 0.8231 –1.6455 0.8231
denz = 1.0000 -1.6321 0.6976
```
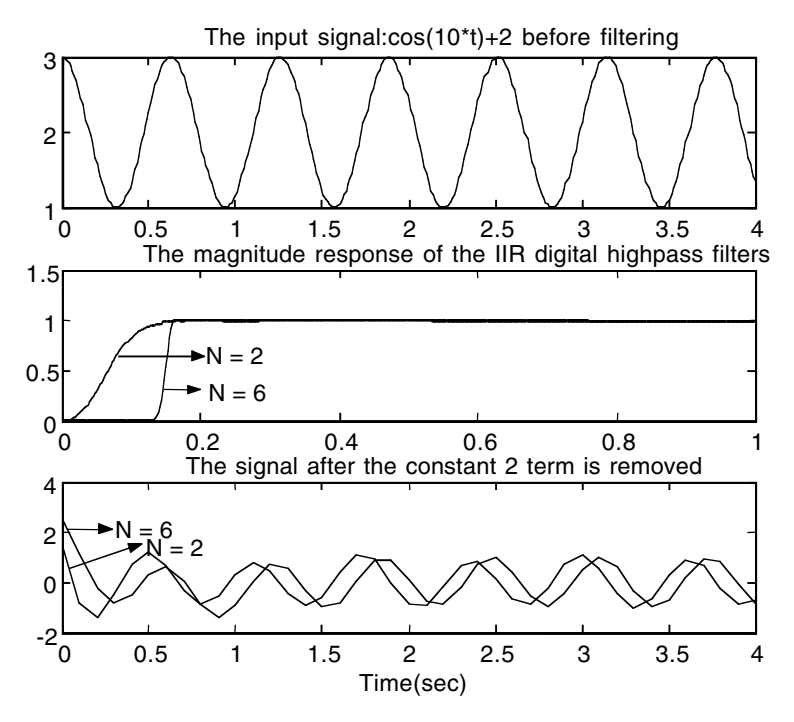

**FIGURE 10.6** Plots for EOCE 10.4.

with the corresponding transfer function as

$$
H(z) = \frac{0.8231z^2 - 1.6455z + 0.8231}{z^2 - 1.6321z + 0.6976}
$$

and with  $N = 6$  we get

numz = 0.4716 –2.6891 6.5233 –8.6114 6.5233 –2.6891 0.4716 denz = 1.0000 –4.2625 7.9660 –8.2373 4.9564 –1.6432 0.2380

with the corresponding transfer function

$$
H(z) = \frac{0.4716z^{6} - 2.6891z^{5} + 6.5233z^{4} - 8.6114z^{3} + 6.5233z^{2} - 2.6891z + 0.4716}{z^{6} - 4.2625z^{5} + 7.9660z^{4} - 8.2373z^{3} + 4.9564z^{2} - 1.6432z + 0.2380}
$$

#### *EOCE 10.5*

We are trying to pass all frequencies that are higher than 200 Hz and below 400 Hz from the incoming signal *x*(*t*). If the sampling frequency is 1000 Hz (the minimum sampling should be 800 Hz but sampling at higher rates can give better results), design a digital bandpass IIR filter to accomplish this task. Use the Cheby1 filter in the design. Use 2 dB for the maximum allowable ripple in the passband.

#### *Solution*

The analogue lower and upper cut-off frequencies are at  $400\pi$  and  $800\pi$ rad/sec, respectively. We will carry out the design using two methods and with each method we will use the Bilinear and the Impulse Invariance transformations. We will design a fourth-order Cheby1 filter first.

#### *First method: from the analogue prototype to the IIR digital filter*

We will write the following MATLAB script to accomplish the design using this method. We will start with a prototype second-order analogue lowpass Cheby1 filter, then convert it to a bandpass analogue Cheby1 filter with order 4 and with the cut-off frequencies at  $400\pi$  for  $w_{\rm cl}$  and  $800\pi$  for  $w_{\rm cl}$ . Then we will use the Bilinear and the Impulse Invariance transformations to get *H*(*z*), the transfer function of the IIR digital filter. We will be using the MATLAB function call

[zs, ps, ks]=cheb1ap(N, Rp);

with  $N = 2$  to get the second-order Cheby1 prototype lowpass filter and the MATLAB transformation

[nums, dens] = lp2bp(nums, dens, W0, Bw)

The value of W0 will be calculated as  $\sqrt{(400\pi)(800\pi)}$  = 1777 and the value of Bw is  $800\pi - 400\pi = 400\pi$ .

```
clf
%we will generate the lowpass analogue Cheby1 prototypes first
Rp = 2; N=2; % filter order, the actual order is 4
i=1;%index for the plots
%next are labels to be displayed later
frequency{1}='1000'; frequency{2}='4000'; frequency{3}='7000';
for fs=1000:3000:7000;
[zs, ps, ks] = cheblap(N, Rp);% put in terms of transfer function
[nums, dens]=zp2tf(zs,ps,ks);
%next we transform to analogue bandpass with cut-off [400pi 
 800pi]
[nums, dens]=lp2bp(nums, dens, 1777, 400*pi);%Then we use the bilinear transform first
[numzb, denzb]=Bilinear(nums, dens, fs)
%then we use the Impulse Invariance method
[numzi, denzi]=impinvar(nums, dens, fs)
%Now we plot the magnitude response of the IIR digital filter
%using the two transformation methods
[Hb, fb]=freqz(numzb, denzb, 200);
[Hi, fi]=freqz(numzi, denzi,200);
subplot(3,1,i);plot(fb/pi, abs(Hb));
hold on;
plot(fi/pi, abs(Hi),'*');
title(['Magnitude Response with N= 4 and fs = 'frequency{i}]);
%preparing for the legend
a=['Bilinear transform'];
b=['Impulse Invariance transform'];
legend(a,b);
i=i+1end
xlabel('frequency in pi units');
```
The plots are shown in Figure 10.7. You can see that both the Bilinear and the Impulse Invariance transformations for  $fs = 1000$  Hz did not give good results. We desire that the normalized digital bandpass for  $fs = 1000$  be in the interval  $[400\pi/1000\pi \ 800\pi/1000\pi]$ . This is not close to the results we obtained for both transforms with  $fs = 1000$  Hz. When we increased the sampling frequency, the results are the same and correct for both transforms.

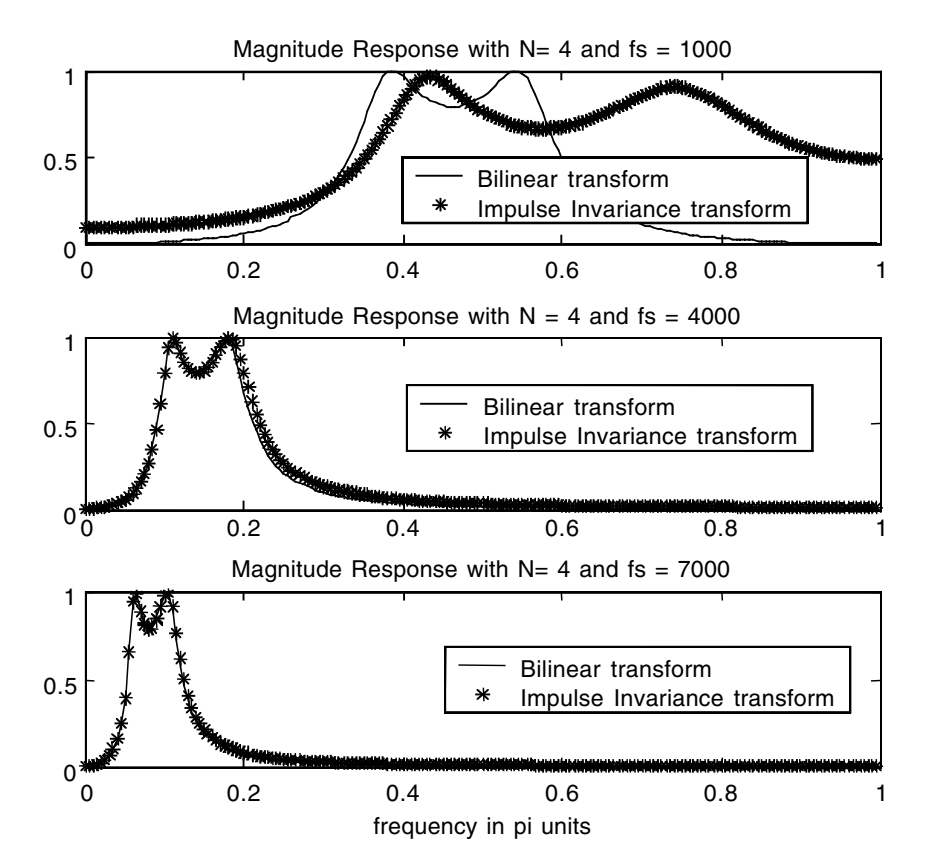

**FIGURE 10.7** Plots for EOCE 10.5: Indirect Method 1.

Note that when we change the sampling frequency, the digital bandpass changes too. For example, when  $fs = 4000$  Hz, the band becomes  $[400\pi/4000\pi \quad 800\pi/4000\pi]$ . Thus, for order four, we will use either of the designs with fs = 4000 Hz to get good results and a good filter. The numerator and denominator coefficients of the transfer function of the IIR bandpass digital fourth-order filter are obtained from the result of the above script. For  $fs = 4000$  Hz, the digital transfer function is obtained for the bilinear transform as

 $numzb = 0.0129 -0.0000 -0.0257 -0.0000 0.0129$ denzb = 1.0000 –3.3737 4.6069 –2.9908 0.7887

For the fourth-order bandpass filter with fs = 4000 Hz and using the Impulse Invariance method we have the coefficients

numzi = 0.0000 0.0525 –0.1054 0.0527 denzi =  $1.0000 - 3.3446 + 4.5422 - 2.9413 + 0.7768$ 

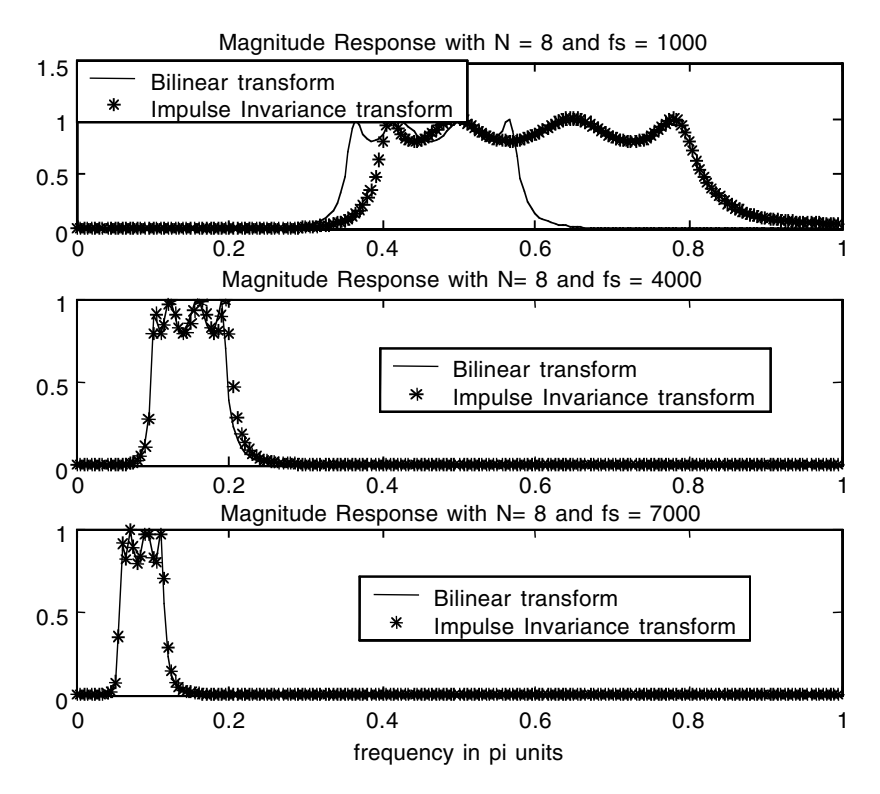

**FIGURE 10.8** Plots for EOCE 10.5: Indirect Method 2.

The transfer function of the IIR bandpass digital using the Bilinear transform is

$$
H(z) = \frac{0.0129z^4 - 0.0z^3 - 0.0257z^2 - 0.0z + 0.0129}{z^4 - 3.3737z^3 + 4.6069z^2 - 2.9908z + 0.7887}
$$

and with the Impulse Invariance method it is

$$
H(z) = \frac{0.0525z^2 - 0.1054z + 0.0527}{z^4 - 3.3446z^3 + 4.5422z^2 - 2.9413z + 0.7768}
$$

When we increase the order of the filter to 8 we will use  $N = 4$  in the script above. We will continue to use the sampling frequencies 1000, 4000 and 7000. The plots are shown in Figure 10.8. With  $fs = 1000$  Hz we see that the Impulse Invariance method gives a good approximation. The coefficients of the numerator and the denominator of the digital IIR bandpass filter with order eight  $(N = 4$  in the script for bandpass or bandstop filters) and  $fs =$ 1000 Hz using the Impulse Invariance method are

numzi =  $0.0000$   $0.0222$   $-0.0398$   $-0.0209$   $0.1061$   $-0.0529$   $-0.0153$   $0.0154$ denzi = 1.0000 1.5751 2.9703 3.2812 3.6898 2.7001 2.0365 0.8565 0.4066

If we want to use the Bilinear transform method we have to use the coefficients that are obtained with  $fs = 4000$ . This is evident from the second picture in Figure 10.8. In this case, the coefficients using the bilinear transform are

numzb = 0.0000722 0 –0.0002887 0 0.0004330 0 –0.0002887 0 0.0000722 denzb = 1.0000 –6.9782 22.0341 –41.0188 49.1861 –38.8887 19.8060 –5.9477 0.8084

*Second method: direct design*

Using this method we will use the MATLAB function

[numz, denz] = cheby1(n,Rp,wn,'ftype')

with ftype as bandpass,  $wn = [0.4 \ 0.8]$  using fs = 1000 and n = 2 and 4 to correspond to the fourth- and eighth-order bandpass IIR digital filters.

We used  $wn = [0.4, 0.8]$  as the normalized frequency because the equivalent cut-off digital frequencies are at  $400\pi (1/1000) = 0.4\pi$  and at  $800\pi (1/1000) =$  $0.8\pi$ . Using MATLAB, the digital frequencies should be normalized to belong to the digital frequency interval [0 1]. The following MATLAB script will accomplish the design.

```
clf
Rp=2:
%sampling frequency is 1000 Hz
wn=[0.4 0.8];%normalized to fit in [0 1]
for n=2:2:4;
[numz, denz] = cheby1(n,Rp,wn,'bandpass')%the normalized 
 digital frequency is 0.2
%Now we plot the magnitude response of the IIR digital filter
[H, f]=freqz(numz, denz);
plot(f/pi, abs(H));hold on;
end
title('The Magnitude response using the function cheby1');
xlabel('frequency in pi units');
axis([0 1 0 1.1]);
```
The plots are shown in Figure 10.9. It is evident that the MATLAB function cheby1 gave good results for the eighth-order filter and not-so-good results for the fourth-order filter with  $fs = 1000$  Hz. The coefficients for the numerator and the denominator of the bandpass IIR digital filter for order four using the cheby1 MATLAB function are

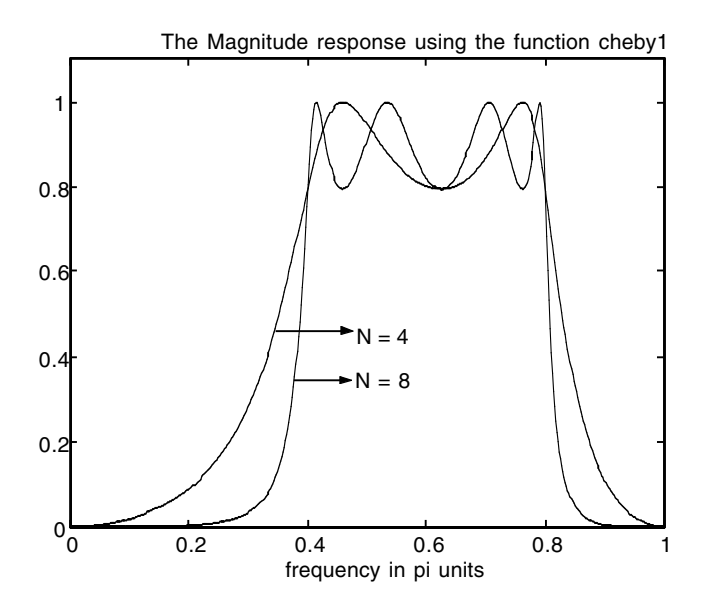

**FIGURE 10.9** Plots for EOCE 10.5: Direct Method.

 $numz = 0.1710 \t 0 -0.3419 \t 0 0.1710$ denz = 1.0000 0.9780 0.8495 0.5359 0.4213

and those with order eight are

```
numz = 0.0187 0 -0.0747 0 0.1120 0 -0.0747 0 0.0187denz = 1.0000 2.2192 3.7778 4.4718 4.7505 3.6762 2.5025 1.1172 0.4108
```
If we run the script in the first method with fs as 3000, 4000 and 5000 Hz, we will obtain the plots in Figure 10.10. You can see in Figure 10.10 that with  $N = 4$  and fs = 3000 Hz we have reasonable results using both the Bilinear and the Impulse Invariance transformation. The transfer functions of the IIR bandpass filter for this case can still be obtained from the same script.

#### *EOCE 10.6*

We are interested in passing the term sin(1500*t*) from the input signal

 $x(t) = \sin(10t) + \sin(1500t) + \sin(5000t)$ 

Design a bandpass IIR Cheby1 digital filter to accomplish this task. Plot the input signal along with the magnitude response of the filter and its output.

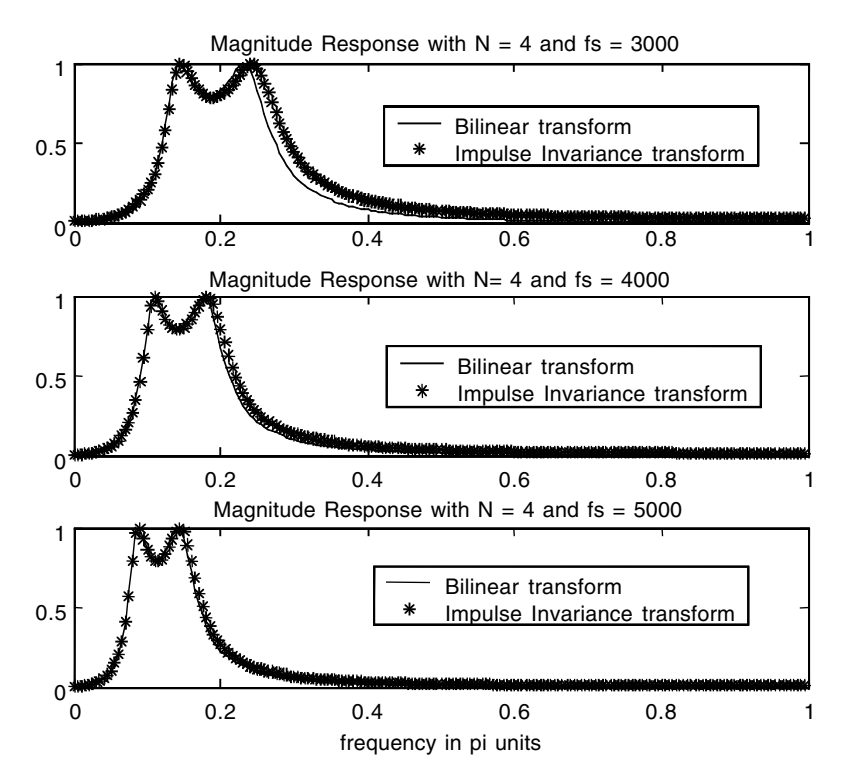

**FIGURE 10.10** Plots for EOCE 10.5: Indirect Method 3.

#### *Solution*

Before the signal  $x(t)$  is presented as an input to the IIR bandpass digital filter, it has to be sampled at a sampling rate that is at least two times the highest frequency in the input signal, which is  $f_m = 5000/2\pi = 2500/\pi$  Hz. Thus, we will sample at least at  $f_s = 2(2500/\pi) = 5000/\pi$  Hz. Let us sample at  $f_s$  = 5000 Hz. This corresponds to the sampling interval  $T_s$  = 1/5000 sec. The three analogue frequencies that are present in the input signal are located at 10, 1500 and 5000 rad/sec. Our goal is to pass only the 1500 rad/sec term. Thus, an analogue IIR filter with a passband located at  $[400\pi 800\pi]$  will pass the 1500 rad/sec term and suppress the other terms. The corresponding digital passband frequencies are at  $[400\pi(T_s) 800\pi(T_s)] = [400\pi / 5000$  $800\pi/5000$  = [0.08 $\pi$  0.16 $\pi$ ] rads per sample. When we use the MATLAB function cheby1 we need to normalize this digital passband to lie in the interval [0 1]. So, when we use the function cheby1 we will use the passband digital interval [0.08 0.16].

The following MATLAB script will carryout the design for fourth- and eighth-order IIR digital bandpass filters. It will also plot the input as well as the output signals of the filter.

```
clf
t=0:.0001:0.02;
%This is the unsampled input to the IIR digital filter
xt=sin(10*t)+sin(1500*t)+sin(5000*t);n=0:100; fs=5000;
Ts=0.0002;
ts=n*Ts;
xn1=sin(10*ts); This signal should not pass through the filter
xn2=sin(1500*ts);%This signal should pass
xn3=sin(5000*ts);%this signal should not pass
xn=xn1+xn2+xn3;
subplot(3,1,1); plot(t, xt); axis([0.02 -2.2.3])title('The input signal:sin(10*t)+sin(1500t)+sin(5000t) 
 before filtering');
Rp=2:
%sampling frequency is 5000 Hz
%the normalized digital frequency is [400/5000 800/5000]
wn=[0.08 0.16];%normalized to fit in [0 1]
for n=2:2:4:[numz, denz] = cheby1(n,Rp,wn, 'bandpass');
%Now we plot the magnitude response of the IIR digital bandpass 
 filter
[H, f]=freqz(numz, denz);
subplot(3,1,2); plot(f/pi, abs(H));hold on;
title('The Magnitude response of the bandpass filter using 
 cheby1');
xlabel('frequency in pi units');
yn=filter(numz,denz,xn);
subplot(3,1,3); plot(ts,yn); hold on;
end
title('The output of the filter after only the sin(1500t) is 
 passed');
xlabel('Time(sec)'); axis([0 .02 -2 2.3])
```
The plots are shown in Figure 10.11. You can see that the fourth-order filter can do the job. Notice that the frequencies in the input signal are very well separated and it is easy for this low-order filter to achieve reasonable results. If the frequencies in the input signal were not separated nicely, then a highorder filter with sharp edges might be needed.

# *EOCE 10.7*

We are trying to suppress all frequencies that are higher than 200 Hz and below 400 Hz from the incoming signal  $x(t)$ . If the sampling frequency is 2000 Hz (the minimum sampling should be 800 Hz but sampling at higher

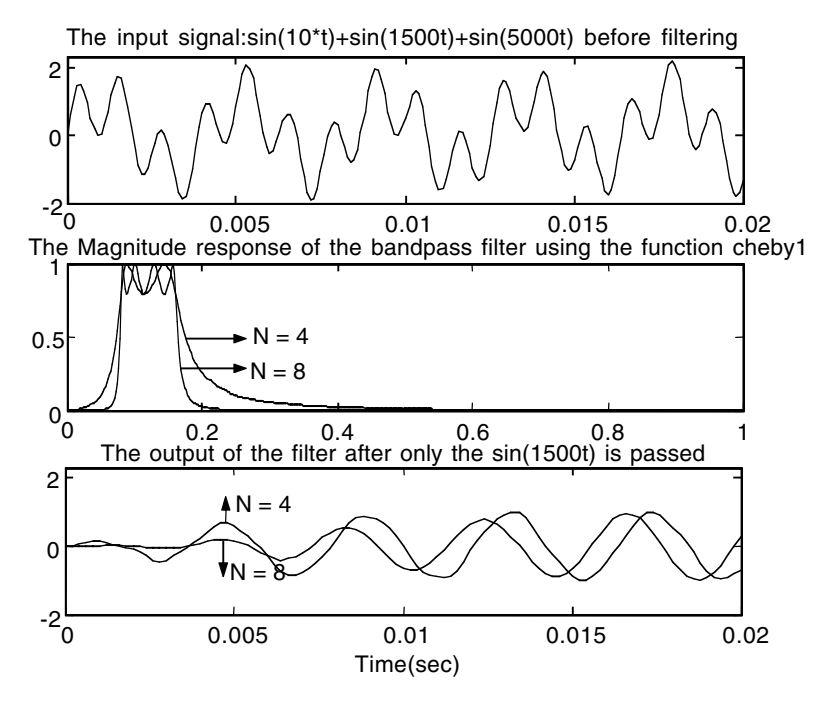

**FIGURE 10.11** Plots for EOCE 10.6.

rates can give better results), design a digital bandstop IIR filter to accomplish this task. Use the Cheby2 filter in the design. Use 40 dB for the minimum allowable ripple in the stopband.

#### *Solution*

The analogue lower and upper cut-off frequencies are at  $400\pi$  and  $800\pi$ rad/sec, respectively.

#### *First method: from the analogue prototype to the IIR digital filter*

We will write the following MATLAB script to accomplish the design using this method. We will start with a prototype third-order analogue lowpass Cheby2 filter, then convert it to a sixth-order bandstop analogue Cheby2 filter with the cut-off frequencies at  $400\pi$  for  $w_{cl}$  and  $800\pi$  for  $w_{cu}$ . Then we will use the Bilinear and the Impulse Invariance transformations to get *H*(*z*), the transfer function of the IIR digital filter. We will be using the MATLAB function call

[zs, ps, ks]=cheb2ap(N, Rs);

with  $N = 3$  to get the third-order Cheby2 prototype lowpass filter and the MATLAB transformation

 $[nums, dens] = lp2bs(nums, dens,WO,BW)$ 

to get the sixth-order bandstop filter. The value of W0 will be calculated as

 $(400\pi)(800\pi) = 1777$ , and the value of Bw is  $800\pi - 400\pi = 400\pi$ . With fs = 2000 Hz we expect the digital normalized bandstop cut-off frequencies at  $[400/2000 800/2000] = [0.2 0.4].$ 

```
clf
%we will generate the lowpass analogue Cheby2 prototypes first
Rs = 40; N=3; % filter order, the actual order is 6
i=1;%index for the plots
%next are labels to be displayed later
frequency{1} = '2000'; frequency{2} = '4000'; frequency{3} = '6000';for fs=2000:2000:6000;
[zs, ps, ks] = cheb2ap(N, Rs);% put in terms of transfer function
[nums, dens]=zp2tf(zs,ps,ks);
%next we transform to analogue bandpass with cut-off [400pi 
 800pi]
[nums, dens]=lp2bs(nums, dens, sqrt(400*pi*800*pi), 400*pi);%Then we use the Bilinear transform first
[numzb, denzb]=bilinear(nums, dens, fs)
%then we use the Impulse Invariance method
[numzi, denzi]=impinvar(nums, dens, fs)
%Now we plot the magnitude response of the IIR digital filter
%using the two transformation methods
[Hb, fb]=freqz(numzb, denzb,150);
[Hi, fi]=freqz(numzi, denzi,150);
subplot(3,1,i);plot(fb/pi, abs(Hb));
hold on;
plot(fi/pi, abs(Hi),'*');
title(['Magnitude Response with N= 6 and fs = 'frequency{i}]); 
%preparing for the legend
a=['Bilinear transform'];
b=['Impulse Invariance transform'];
legend(a,b);
i=i+1axis([0 1 0 1.1]);
end
xlabel('frequency in pi units');
```
The plots are shown in Figure 10.12. You can see that the Bilinear transformation is again superior to the Impulse Invariance transformation. We do not even see the curves that correspond to the Impulse Invariance transformation.

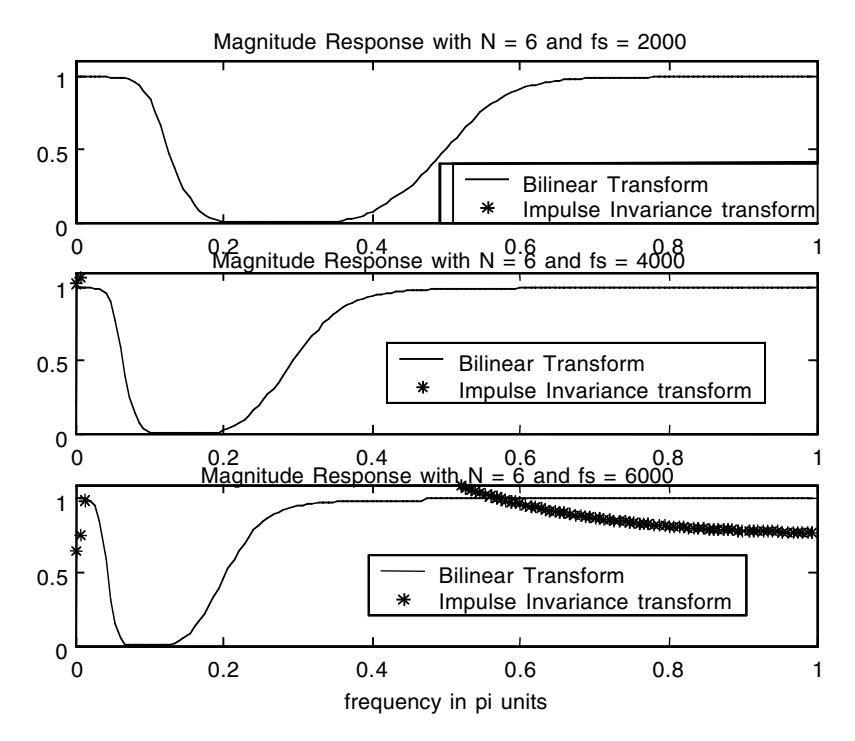

**FIGURE 10.12** Plots for EOCE 10.7: Indirect Method.

The digital normalized bandstop cut-off frequencies of 0.2 and 0.4 are seen clearly in the first plot in Figure 10.12. The numerator and denominator coefficients of the transfer function of the IIR bandstop digital filter using the Bilinear transformation with  $N = 6$  and  $fs = 2000$  Hz are

$$
numzb = 0.2564 -0.9974 2.0332 -2.5146 2.0332 -0.9974 0.2564
$$
\n
$$
denzb = 1.0000 -2.3335 2.4483 -1.7895 1.0773 -0.3863 0.0536
$$

The transfer function of the IIR bandpass digital using the Bilinear transform is

$$
H(z) = \frac{0.2564z^6 - 0.9974z^5 + 2.0332z^4 - 2.5146z^3 + 2.0332z^2 - 0.9974z + 0.2564z^2 - 2.3335z^5 + 2.4483z^4 - 1.7895z^3 + 1.0773z^2 - 0.3863z + 0.0536z^4 - 0.0000z^3 - 0.0000z^2 - 0.0000z^2 - 0.0000z^4 - 0.0000z^2 - 0.0000z^2 - 0.0000z^3 - 0.0000z^2 - 0.0000z^2 - 0.0000z^2 - 0.0000z^2 - 0.0000z^3 - 0.0000z^2 - 0.0000z^2 - 0.0000z^2 - 0.0000z^2 - 0.0000z^2 - 0.0000z^3 - 0.0000z^2 - 0.0000z^2 - 0.0000z^2 - 0.0000z^2 - 0.0000z^2 - 0.0000z^2 - 0.0000z^2 - 0.0000z^2 - 0.0000z^2 - 0.0000z^2 - 0.0000z^2 - 0.0000z^2 - 0.0000z^2 - 0.0000z^2 - 0.0000z^2 - 0.0000z^3 - 0.0000z^2 - 0.0000z^2 - 0.0000z^2 - 0.0000z^2 - 0.0000z^2 - 0.0000z^2 - 0.0000z^2 - 0.0000z^2 - 0.0000z^2 - 0.0000z^2 - 0.0000z^2 - 0.0000z^2 - 0.0000z^2 - 0.0000z^2 - 0.0000z^2 - 0.0000z^2 - 0.0000z^2 - 0.0000z^2 - 0.0000z^2 - 0.0000z^2 - 0.0000z^2 - 0.0000z^
$$

*Second method: direct design*

Using this method we will use the MATLAB function

[numz, denz] = cheby2(n,Rs,wn,'ftype')

with ftype as stop,  $wn = [0.2 \ 0.4]$  using fs = 2000, and  $n = 2$  and 3 to correspond to the fourth- and sixth-order bandstop IIR digital filters.

We used  $wn = [0.2 0.4]$  as the normalized frequency because the equivalent cut-off digital frequencies are at  $400\pi (1/2000) = 0.2\pi$  and at  $800\pi (1/2000) =$  $0.4\pi$ . Using MATLAB, the digital frequencies should be normalized to belong to the digital frequency interval [0 1]. The following MATLAB script will accomplish the design.

```
clf
Rs=40:
%sampling frequency is 2000 Hz
wn=[0.2 0.4];%normalized to fit in [0 1]for n=2:1:3;%for fourth and sixth order digital bandstop 
 filters
[numz, denz] = cheby2(n,Rs,wn,'stop')%Now we plot the magnitude response of the IIR digital filter
[H, f]=freqz(numz, denz);
plot(f/pi, abs(H));hold on;
end
title('The Magnitude response using the function cheby2');
xlabel('frequency in pi units');
axis([0 1 0 1.1]);
```
The plots are shown in Figure 10.13. It is evident that the MATLAB function cheby2 gave good results for the sixth-order filter and not-so-good result

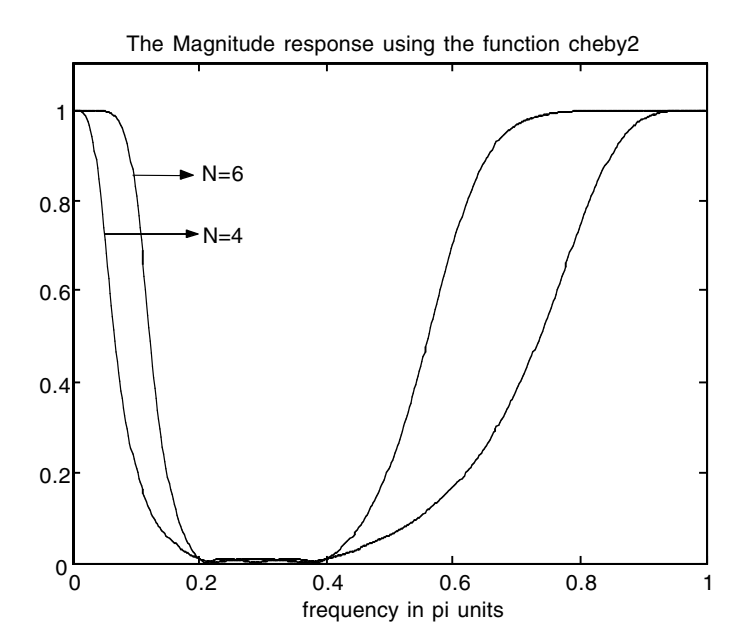

**FIGURE 10.13** Plots for EOCE 10.7: Direct Method.

for the fourth-order filter with fs = 2000 Hz. The coefficients for the numerator and the denominator of the bandstop IIR digital filter for order six using the cheby2 MATLAB function are

numz =  $0.1968 -0.6942$  1.3688  $-1.6615$  1.3688  $-0.6942$  0.1968 denz = 1.0000 –1.9095 1.4398 –0.8944 0.6772 –0.2460 0.0143

with the transfer function

$$
H(z) = \frac{0.1968z^{6} - 0.6942z^{5} + 1.3688z^{4} - 1.6615z^{3} + 1.3688z^{2} - 0.6942z + 0.1968z^{2}}{z^{6} - 1.9095z^{5} + 1.4398z^{4} - 0.8944z^{3} + 0.6772z^{2} - 0.2460z + 0.0143}
$$

#### *EOCE 10.8*

We are interested in suppressing the term sin(1500*t*) from the input signal

$$
x(t) = 1 + \sin(1500t) + \sin(5000t)
$$

Design a bandstop IIR Cheby2 digital filter to accomplish this task. Plot the input signal along with the magnitude response of the filter and its output.

#### *Solution*

Before the signal  $x(t)$  is presented as an input to the IIR bandstop digital filter, it has to be sampled at a sampling rate that is at least two times the highest frequency in the input signal, which is  $f_m = 5000/2\pi = 2500/\pi$  Hz. Thus, we will sample at least at  $f_s = 2(2500/\pi) = 5000/\pi$  Hz. Let us sample at  $f_s$  = 5000 Hz. This corresponds to the sampling interval  $T_s$  = 1/5000 sec. The three analogue frequencies that are present in the input signal are located at 0, 1500 and 5000 rad/sec. Our goal is to suppress only the 1500 rad/sec term. Thus, an analogue IIR filter with a stopband located at  $[300\pi, 800\pi]$  will suppress the 1500 rad/sec term and pass the other terms. The corresponding digital stopband frequencies are at  $[300\pi(T_s) 800\pi(T_s)] = [300\pi/5000]$  $800\pi/5000$ ] = 0.06 $\pi$  0.16 $\pi$ ] rads per sample. When we use the MATLAB function cheby2 we need to normalize this digital stopband to lie in the interval [0 1]. So when we use the function cheby2 we will use the stopband digital interval [0.06 0.16].

The following MATLAB script will carryout the design for fourth- and eighth-order IIR digital bandstop filters. It will also plot the input as well as the output signals of the filter. We will allow a minimum attenuation of 40 dB in the stopband.

clf t=0:.0001:0.01; %This is the unsampled input to the IIR digital filter

```
xt = 1 + sin(1500*t) + sin(5000*t);n=0:50; fs=5000;
Ts=1/fs;
ts=n*Ts;
xn1=1;%This signal should pass through the filter
xn2=sin(1500*ts);%This signal should not pass
xn3=sin(5000*ts);%this signal should pass
xn=xn1+xn2+xn3;
subplot(3,1,1); plot(t, xt);title('The input signal:1+sin(1500t)+sin(5000t) before 
 filtering');
Rs=40:
%sampling frequency is 5000 Hz
%the normalized digital frequency is [300/5000 800/5000]
wn=[0.06 0.16];%normalized to fit in [0 1]
N=2;%order is indeed 4 for we have a bandstop filter
[numz, denz] = cheby2(N,Rs,wn,'stop');%Now we plot the magnitude response of the IIR digital bandpass 
 filter
[H, f]=freqz(numz, denz);
subplot(3,1,2); plot(f/pi, abs(H)); hold on;title('The Magnitude response of the bandstop filter with 
 cheby2 and N=4');
yn=filter(numz,denz,xn);
subplot(3,1,3); plot(ts,yn); hold on;
plot(ts, xn1+xn3, '*');
legend('The output of the filter', 'What should pass: 
 1+sin(5000t)',0);
title('The output of the filter after only the sin(1500t) is 
 suppressed');
xlabel('Time(sec)'); axis([0 0.01 -1 3]);
```
The plots are shown in Figure 10.14. You can see that the fourth-order filter could not do the job of eliminating the sin(1500*t*) term as seen in the lower plot of Figure 10.14. If we increase the order of the filter to eight, we will have the plots shown in Figure 10.15. In this figure we have the sin(1500*t*) term suppressed and the filter is working nicely.

#### *EOCE 10.9*

Consider a random signal (noise) with a dc component. The dc component has a magnitude of 4. Assume that the noise signal is limited to  $10\pi$  rad/sec. Design a lowpass Butterworth digital filter to smooth the noise and uncover the dc component.

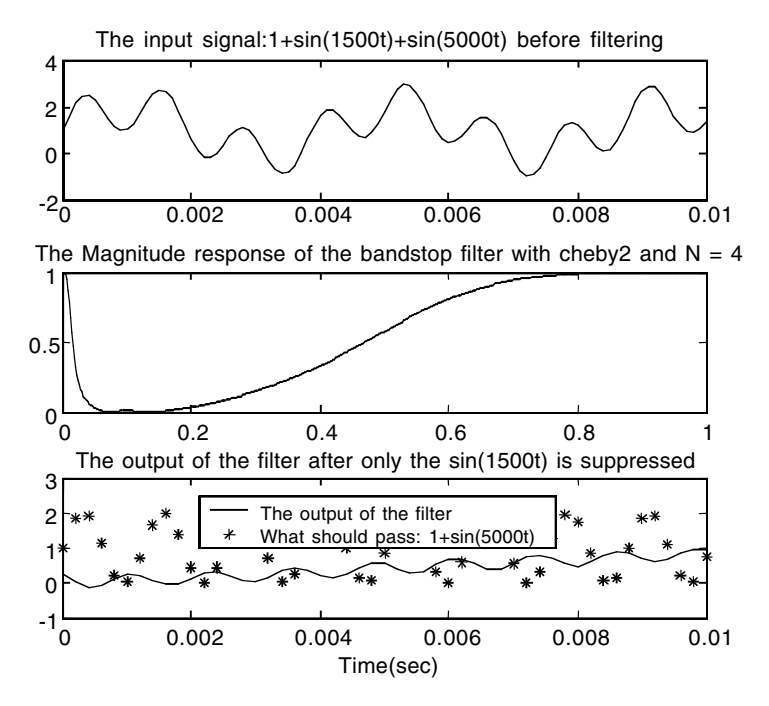

**FIGURE 10.14** Plots for EOCE 10.8 filter order 4.

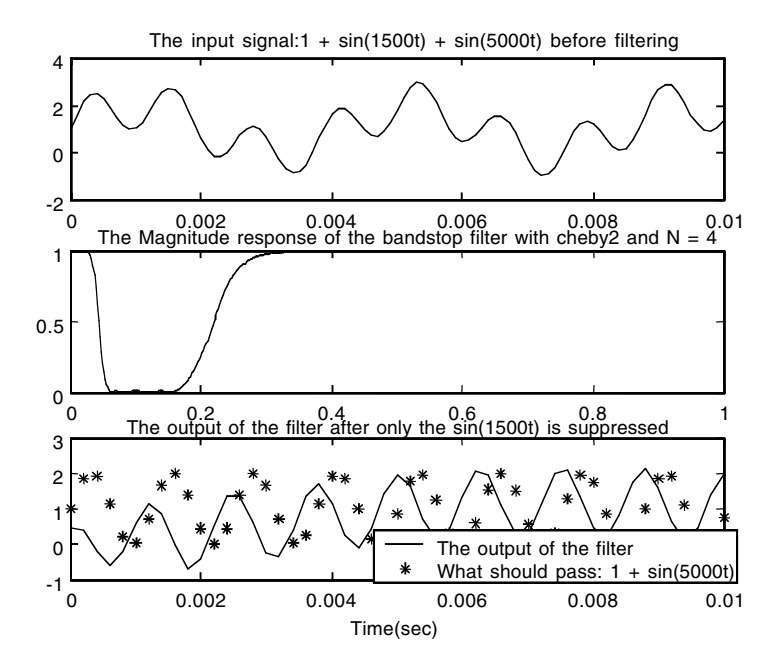

**FIGURE 10.15** Plots for EOCE 10.8 filter order 8.

# *Solution*

When the highest frequency in the input analogue noise is  $100\pi$  rad/sec, we will sample the input noise at a minimum frequency of  $f_s = 2[100\pi/(2\pi)] =$ 50 Hz. Let us sample at  $f_s = 200$  Hz. Let us use a cut-off frequency of  $10\pi$ rad/sec for the analogue equivalent lowpass filter. The digital lowpass will have the corresponding  $10\pi/200$  rads per sample digital cut-off frequency. The following MATLAB script will generate the discrete input signal, pass it through the lowpass Butterworth digital filter, and produce a plot for the input, the filter magnitude, and the output.

```
clf
n=0:200; fs=200;
Ts=1/fs;
ts=n*Ts;
xn1=4;%This signal should pass through the filter
xn2=rand(1, length(n)); %This signal should not pass(the noise)
xn=xn1+xn2;%the total input
subplot(3,1,1); plot(ts, xn);title('The input signal:dc component (4) + the noise before 
 filtering');
wn=1/20;%normalized to fit in the digital frequency interval 
 [0 1]
N=1;%order of the Butterworth lowpass filter
[numz, denz] = butter(N,wn);%Now we plot the magnitude response of the IIR digital lowpass 
 filter
[H, f]=freqz(numz, denz);
subplot(3,1,2); plot(f/pi, abs(H)); hold on;title('The Magnitude response of the lowpass filter with 
 butter and N=1');
xlabel('frequency in pi units');
yn=filter(numz,denz,xn);
subplot(3,1,3); plot(ts,yn); hold on;
plot(ts, xn1, '*');
legend('The output of the filter', 'What should pass: the dc 
 4',0);
title('The output of the filter where the noise is smoothed 
 out');
xlabel('Time(sec)');
```
The plots are shown in Figure 10.16. The filter is working and that is evident from the last plot in Figure 10.16 where approximately only the dc term is passed. Notice that a first order filter worked very nicely here.

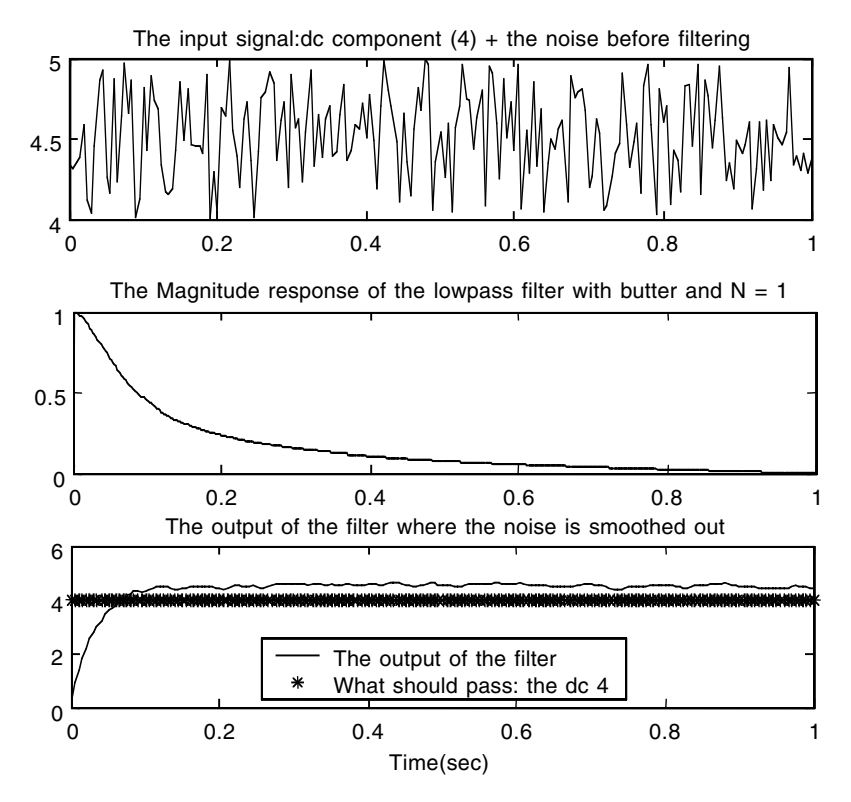

**FIGURE 10.16** Plots for EOCE 10.9.

#### *EOCE 10.10*

Consider the same input signals as in EOCE 10.9, but now we want to get rid of the dc component and let only the noise pass. Design a high pass Butterworth digital filter to accomplish this.

#### *Solution*

We will still sample the analogue input at 200 Hz. The equivalent highpass filter required can have a cut-off frequency of  $10\pi$  rad/sec which is equivalent to the highpass digital frequency of  $10\pi/200$  rads per sample. The following MATLAB script will accomplish the design.

```
clf
n=0:200; fs=200;
Ts=1/fs;ts=n*Ts;
xn1=4;%This signal should pass through the filter
xn2=rand(1, length(n));%This signal should not pass(the noise)
```

```
xn=xn1+xn2;%the total input
subplot(3,1,1); plot(ts, xn);title('The input signal:dc component (4) + the noise before 
 filtering');
wn=1/20;%normalized to fit in the digital frequency interval 
 [0 1]
N=1;%order of the Butterworth lowpass filter
[numz, denz] = butter(N,wn, 'high')%Now we plot the magnitude response of the IIR digital 
highpass filter
[H, f]=freqz(numz, denz);
subplot(3,1,2); plot(f/pi, abs(H)); hold on;title('The Magnitude response of the highpass filter with 
 butter and N=1');
xlabel('frequency in pi units');
yn=filter(numz,denz,xn);
subplot(3,1,3); plot(ts,yn); hold on;
plot(ts, xn2, '*');
legend('The output of the filter', 'What should pass: the 
 noise',0);
title('The output of the filter where dc component is 
 removed');
xlabel('Time(sec)');
```
The plots are shown in Figure 10.17. Again a first-order digital highpass filter has worked very nicely. Notice that the dc component of magnitude 4 is totally eliminated and the random signal is preserved.

# *EOCE 10.11*

Design 12-order Butterworth and elliptic IIR digital bandstop filters and plot the magnitude and the phase. We desire a digital cut-off frequency of  $[0.2\pi 0.5\pi]$ rads per sample for both filter types. We also desire a 1-dB attenuation in the passband and 40-dB attenuation in the stopband for the elliptic filter.

# *Solution*

We will use MATLAB to carryout the design and produce the plots. We will use [0.2 0.5] rads per sample with MATLAB to normalize the cut-off frequency to lie in the interval [0 1]. We will use the following MATLAB script.

```
clf%refresh the escreen
n=6 % filter order
[numz1, denz1]=butter(n,[0.2 0.5],'stop');
[numz2, denz2]=ellip(n,1,40,[0.2 0.5],'stop');
```
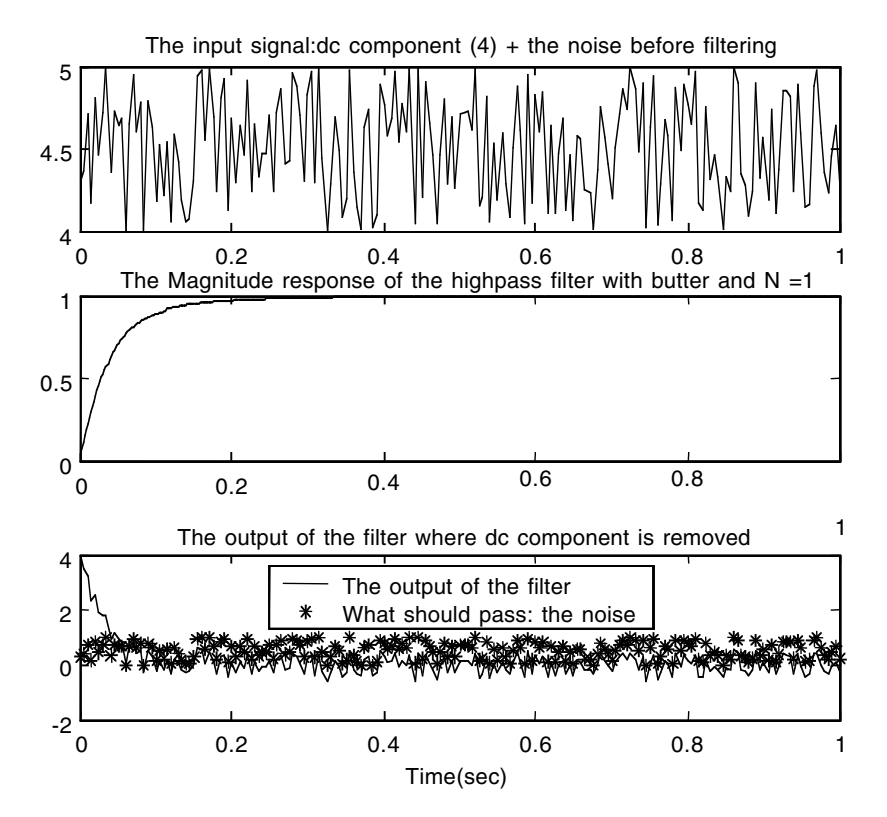

**FIGURE 10.17** Plots for EOCE 10.10.

```
[H1, f]=freqz(numz1, denz1);
[H2, f]=freqz(numz2, denz2);subplot(2,2,1);plot(f/pi, abs(H1));
title('Magnitude: Butterworth N = 12')
hold on;
subplot(2,2,3); plot(f/pi, angle(H1));title('Phase(radians)Butterworth');
xlabel('frequency in pi units');
hold on;
subplot(2,2,2);
plot(f/pi, abs(H2));
title('Magnitude: Elliptic N = 12')
hold on;
subplot(2,2,4); plot(f/pi, angle(H1));
title('Phase(radians) Elliptic');
hold on;
xlabel('frequency in pi units');
```
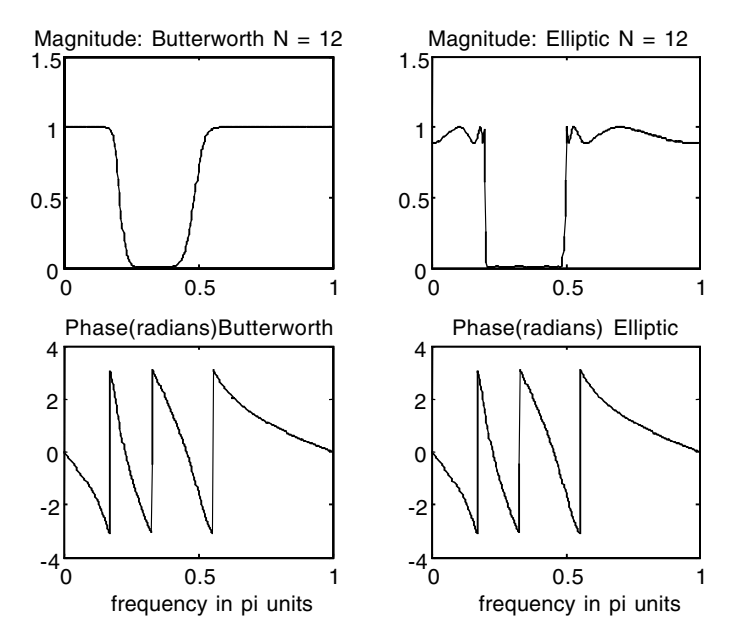

**FIGURE 10.18** Plots for EOCE 10.11.

The plots are shown in Figure 10.18. You can see clearly the nonlinearity of phase, something inherent with IIR recursive digital filters. As we have mentioned earlier, a nonlinear phase can distort signals passing through the filter.

# **10.6 End of Chapter Problems**

#### *EOCP 10.1*

We are trying to eliminate all frequencies that are higher than 1000 Hz from the incoming signal *x*(*t*). Design a digital IIR filter to accomplish this task. Use all types of filters discussed in this chapter.

- 1. Start with the analogue IIR filter then get its equivalent digital IIR filter using the transformation methods discussed in this chapter.
- 2. Use MATLAB and directly design the IIR digital filter after obtaining the digital specifications.
- 3. Plot the magnitude responses in each case.

# *EOCP 10.2*

Consider the input continuous signal

$$
x(t) = \sin(1000t) + \cos(10t)
$$

Design digital second- and fourth-order IIR lowpass Butterworth filters to attenuate the cos(1000*t*) term. Plot the input signal and the output of the filter.

# *EOCP 10.3*

We are trying to eliminate all frequencies that are lower than 1000 Hz from the incoming signal  $x(t)$ . If the highest frequency in the incoming analogue signal is 1500 Hz, design a digital IIR filter to accomplish this task. Allow 5 dB for the maximum passband attenuation and 50 dB for the minimum stopband attenuation. Plot the magnitude response.

# *EOCP 10.4*

Consider the input continuous signal

$$
x(t) = \cos(100t) + \cos(150t) + \sin(400t)
$$

- 1. Design a digital second- and third-order IIR elliptical filter to attenuate the cos(150*t*) term.
- 2. Design a digital second- and third-order IIR elliptical filter to attenuate the cos(100*t*) term.
- 3. Design a digital second- and third-order IIR elliptical filter to attenuate the cos(400*t*) term.
- 4. Plot the input signal and the output of the filter for each case above.

# *EOCP 10.5*

We are trying to pass all frequencies that are higher than 10 Hz and below 50 Hz from the incoming signal *x*(*t*). Design a digital IIR filter to accomplish this task. Use the Cheby1 and Cheby2 filters in the design. Use 5 dB for the maximum allowable ripple in the passband and 50 dB for the minimum allowable ripple in the stopband. Plot the magnitude responses of the digital filters.

# *EOCP 10.6*

We are interested in passing the term sin(5000*t*) from the input signal

$$
x(t) = \sin(10t) + \sin(1500t) + \sin(5000t)
$$

Design an IIR Butterworth digital filter to accomplish this task. Plot the input signal along with the magnitude response of the filter and its output.

# *EOCP 10.7*

We are trying to suppress all frequencies that are higher than 2000 Hz and below 4000 Hz from the incoming signal *x*(*t*). Design a digital IIR filter to accomplish this task. Use the Cheby2 filter in the design. Use 60 dB for the minimum allowable ripple in the stopband. Plot the magnitude response of the digital filter.

# *EOCP 10.8*

We are interested in suppressing the term sin(10*t*) from the input signal

 $x(t) = 1 + \sin(10t) + \sin(5000t)$ 

Design an IIR Cheby2 digital filter to accomplish this task. Plot the input signal along with the magnitude response of the filter and its output.

# *EOCP 10.9*

Consider the dc and the single frequency signal

 $x(t) = 1/2 + \sin(10t)$ 

Assume the signal is corrupted by a noise (random noise). Assume that the noise signal is limited to  $100\pi$  rad/sec.

- 1. Design a digital filter to smooth the noise and uncover the signal  $x(t) = 1/2 + \sin(10t)$ .
- 2. Design a digital filter to pass the sin(10*t*) term only.
- 3. Design a digital filter to pass the dc term only.
- 4. Plot the input and the output of the corresponding filter in each case.

# *EOCE 10.10*

Consider the same corrupted input signal as in EOCP 10.9, but now we want to get rid of the dc component and the single frequency term. Design a Butterworth digital filter to accomplish this. Plot the input and the output of the designed filter.

# *EOCP 10.11*

An elliptic bandstop digital IIR filter is to be designed. The corresponding analogue IIR filter should fulfill the following specifications:

 $1 = |H(jw)|^2 > 0.95$   $w \le 1200$  and  $w > 1800$  $H(jw)^{2} \leq 0.02$   $800 \approx w \approx 2200$  $(jw)\prime^2 \leq 0.$ 

- 1. Estimate the order and the cut-off frequencies of the analogue IIR filter.
- 2. Find the transfer function of the digital filter using the Bilinear and the Invariance methods.
- 3. Plot the magnitude response of the filter as well as the phase.

# *EOCP 10.12*

Plot the magnitude and phase responses of Butterworth, Chebyshev Type I, Chebyshev Type II, and elliptic digital filters. Let the order be 5 and the cutoff frequency be 1 for the corresponding analogue counterparts. Also assume  $R_p = 3$  dB and  $R_s = 60$  dB for the analogue IIR filters.

# *EOCP 10.13*

Design a digital bandstop IIR filter where the analogue counterpart should have a bandwidth  $\beta$  of 1000 rad/sec. The analogue IIR filter should reject the component sin(1414*t*) from the following signal:

$$
x(t) = \sin(500t) + \sin(1414t) + \cos(2500t)
$$

The analogue filter should ensure attenuation of at least 45 dB of the rejected component. Plot the input and the output of the digital filter.

# *EOCP 10.14*

Given the following signal

$$
x(t) = 1 + \sin(t) + \sin(6t)
$$

design a digital filter that eliminates the component sin(*t*). Plot the filter magnitude response. Assume 40 dB allowable ripple in the stopband. Plot the input and the output of the digital filter.

# *EOCP 10.15*

Consider the circuit in Figure 10.19. Use 1 Henry (H) for *L*, 1  $\Omega$  for *R*<sub>1</sub> and  $1 \Omega$  for  $R_f$ . Design a digital filter to approximate the input–output characteristics of the circuit. Plot the input and the output of the filter by choosing appropriate input. Use the Bilinear transformation with  $T_s = 0.1$ . Repeat for different values for  $T_s$ . What do you conclude?

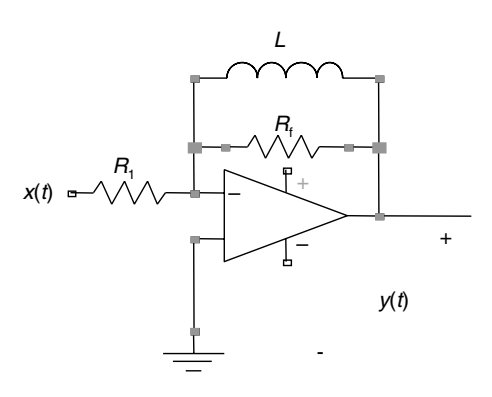

**FIGURE 10.19** Circuit for EOCP 10.15.

#### *EOCP 10.16*

Consider the same circuit in Figure 10.19. Replace the inductor by a 1-F capacitor. Use 1  $\Omega$  for  $R_1$  and 1  $\Omega$  for  $R_f$ . Design a digital filter to approximate the input–output characteristics of the circuit. Plot the input and the output of the filter by choosing appropriate input. Use Bilinear transformation with  $T<sub>s</sub> = 0.1$ . Repeat for different values for  $T<sub>s</sub>$ . What do you conclude?

#### *EOCP 10.17*

Consider the same circuit as in Figure 10.19. Add a capacitor of 1 F in series with the 1-H inductor. Use 1  $\Omega$  for  $R_1$  and 1  $\Omega$  for  $R_f$ . Design a digital filter to approximate the input–output characteristics of the circuit. Plot the input and the output of the filter by choosing appropriate input. Use Bilinear transformation with  $T_s = 0.1$ . Repeat for different values for  $T_s$ . What do you conclude?

#### *EOCP 10.18*

Consider the following differential equation:

$$
y''(t) + y'(t) + y(t) = x(t)
$$

Design a digital filter to approximate the input–output characteristics of the system. Plot the input and the output of the filter by choosing appropriate input. Use the Bilinear transformation with  $T<sub>s</sub> = 0.1$ . Repeat for different values for *Ts*. What do you conclude?

#### *EOCP 10.19*

Consider the following differential equation:

$$
y''(t) + y(t) = x(t)
$$

Design a digital filter to approximate the input–output characteristics of the system. Plot the input and the output of the filter by choosing appropriate input. Use the Bilinear transformation with  $T_s = 0.1$ . Repeat for different values for  $T_s$ . What do you conclude?

#### *EOCP 10.20*

Consider the following differential equation:

$$
y''(t) + y'(t) + y(t) = x(t) + x'(t)
$$

Design a digital filter to approximate the input–output characteristics of the system. Plot the input and the output of the filter by choosing appropriate input. Use the Bilinear transformation with  $T_s = 0.1$ . Repeat for different values for *T<sub>s</sub>*. What do you conclude?

#### *EOCP 10.21*

The transfer functions of an integrator and a differentiator are

$$
H_1(s) = \frac{1}{s}
$$
 and  $H_2(s) = s$ 

- 1. Use the Bilinear transformation to approximate the two transfer functions with  $T_s$  as the sampling interval. Find  $H_1(z)$  and  $H_2(z)$ .
- 2. Use the Impulse Invariance transformation to approximate the two transfer functions with  $T_s$  as the sampling interval. Find  $H_1(z)$  and  $H_2(z)$ .
- 3. Plot the magnitude responses for  $H_1(s)$  and  $H_2(s)$ .
- 4. For different values of  $T_s$ , plot the magnitude responses for  $H_1(z)$ and  $H_2(z)$ .
- 5. Give comments on the results.

# **11**

# *Finite Impulse Response (FIR) Digital Filters*

# **11.1 Introduction**

At the beginning of this chapter we give a brief description of the FIR digital filter and an example that we hope will motivate us in approaching this huge topic of digital filtering.

# **11.1.1 What Is an FIR Digital Filter?**

An FIR digital filter is a system with input *x*(*n*) and output *y*(*n*). The output  $y(n)$  at any discrete value *n* depends on the present and past values of  $x(n)$ and not on the current or past values of  $y(n)$ . This type of system is known as a *nonrecursive* system.

As we will see later, FIR digital filters are known for their finite duration responses where the impulse response,  $h(n)$ , of an FIR filter is nonzero for  $n = 0, \ldots, N - 1$  where *N* is the number of samples in  $h(n)$ . Also, FIR filters (systems) are found to be always stable, and thus very popular. In addition to stability, FIR filters can have linear phase. A nonlinear phase system can distort the input signal to the system. A disadvantage to the FIR digital filter is the complexity of the implementation if *N* is very large. As we will see late in this chapter, the larger the *N* is, the better the frequency response of the FIR filter.

# **11.1.2 A Motivating Example**

Put yourself in the city of Baghdad sitting on a hill and counting the F16 jet fighters crossing over. Let us say that we are counting the number of jets passing over every minute and are interested in calculating the average number of jets every minute for the last 4 minutes. Let us say that after 10 minutes we have collected the following data.
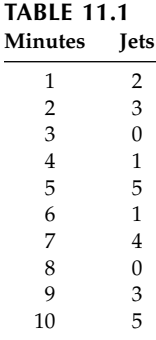

Next we will find the average every minute for the past 4 minutes. The following table is obtained.

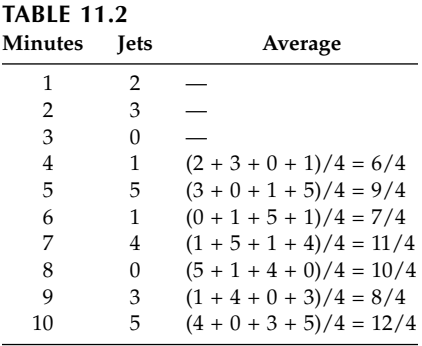

If we look at Table 11.1 we can see that there are sudden jumps in the number of jets per minute. This sudden jumping indicates high frequency components in the signal *x*(*n*) used to represent the number of jets crossing over per minute. However, if we look at the average values we do not see a serious jump. On the contrary, we see somehow only small deviations in the data. These small deviations or gradual changes indicate low frequency in the output  $y(n)$  used to represent the average values. Note also that we have to wait until the fourth minute to find the first average value. So the first average value is

$$
y(4) = \left[ \frac{1}{4} (x(1) + x(2) + x(3) + x(4)) \right]
$$

Observe also that if we stop counting after the tenth minute,

$$
y(14) = \frac{1}{4}(x(11) + x(12) + x(13) + x(14) = 0
$$

indicates that if the input vanishes after sometime, the output will also vanish after a different time. In general, we can write the following for the average *y*(*n*):

$$
y(n) = \frac{1}{4} [x(n-3) + x(n-2) + x(n-1) + x(n)] = \frac{1}{4} \sum_{k=n-3}^{n} x(k)
$$
 (11.1)

We can also write  $y(n)$  in a different and "interesting" way. We write

$$
y(n) = \frac{1}{4}x(n-3) + \frac{1}{4}x(n-2) + \frac{1}{4}x(n-1) + \frac{1}{4}x(n) = \sum_{k=n-3}^{n} \frac{1}{4}x(k)
$$
 (11.2)

At this point we realize that we have a lowpass system (filter) with input  $x(n)$  and output  $y(n)$  given by Equation (11.2). What is the impulse response *h*(*n*) for this filter? We usually start indexing at zero. So let us adopt this method and rewrite Equation (11.2) as

$$
y(n) = \sum_{k=0}^{k=3} \frac{1}{4} x(n-k) = \frac{1}{4} [x(n) + x(n-1) + x(n-2) + x(n-3)] \tag{11.3}
$$

Equation (11.3) is the same as Equation (11.1). Consider now the following well-known convolution sum equation

$$
y(n) = \sum_{k=0}^{N-1} h(k)x(n-k)
$$
 (11.4)

where *N* is the number of coefficients  $h(n)$ . If we now compare Equation (11.3) and (11.4) we see that in (11.4) we have  $N h(n)$  coefficients and in Equation (11.3) we have  $N - 1 = 3$  or  $N = 4$  coefficients. We also see that the  $h(n)$  coefficients in Equation (11.3) are all the same constant  $1/4$  with  $h(0)$  =  $h(1) = h(2) = h(3) = 1/4$ . Thus the impulse response for our average example is

$$
h(n) = \begin{cases} 1/4 & 0 \le n \le 3 \\ 0 & \text{otherwise} \end{cases}
$$

To be convinced that the average filter is a lowpass system, we can look at the frequency response  $|H(k)|$ , the magnitude of the fft of the signal  $h(n)$ . Is this filter with the constant coefficients of 1/4 the best filter? To answer this question, let us play with the coefficients of *h*(*n*) and consider

$$
h(n) = \begin{cases} 1/8 & n = 0 \\ 1/4 & n = 1 \\ 1/4 & n = 2 \\ 1/8 & n = 3 \end{cases}
$$

We will use the following MATLAB script to look at the frequency responses  $H(k)$ , the magnitude of the fft of the signal  $h(n)$ , for the two impulse responses (given above). The script follows.

```
h1n=[1/4 1/4 1/4 1/4]; h2n=[1/8 1/4 1/4 1/8];
X1=fft(h1n,1024);X2=fft(h2n,1024);
N=1024; n1=1:ceil((N+1)/2);
n2=ceil((N+1)/2)+1:N;%ceil(2.1)=3
k=1/(N/2)*(ceil(-(N-1)/2):ceil((N-1)/2));X1=[X1(n2) X1(n1)];X2=[X2(n2) X2(n1)];
plot(k,abs(X1)/max(abs(X1))); hold on;
plot(k,abs(X2)/max(abs(X2)),'--');
legend('h=[1/4 1/4 1/4 1/4]','h=[1/8 1/4 1/4 1/8]',0);
title('The frequency response of the two averaging filters'); 
xlabel('Frequency index k').
```
The plots are shown in Figure 11.1. In this figure you can see the difference in the frequency responses. The one with constant coefficients (sharp edges) has a narrower passband and high ripples. The realizations of the FIR filters for the average example are shown in Figures 11.2 and 11.3. In Figure 11.2 we have constant *h*(*n*) and in Figure 11.3 we have variable *h*(*n*).

# **11.2 FIR Filter Design**

The frequency response of a linear time-invariant system is periodic with period  $2\pi$  where we have  $H(e^{j\theta}) = H(e^{j(\theta+2k\pi)})$ . We have seen that the impulse response and the frequency response are related according to

$$
H(e^{j\theta}) = \sum_{n=-\infty}^{\infty} h(n)e^{-j\theta n}
$$
 (11.5)

For causal and nonrecursive filters, the difference equation is given by

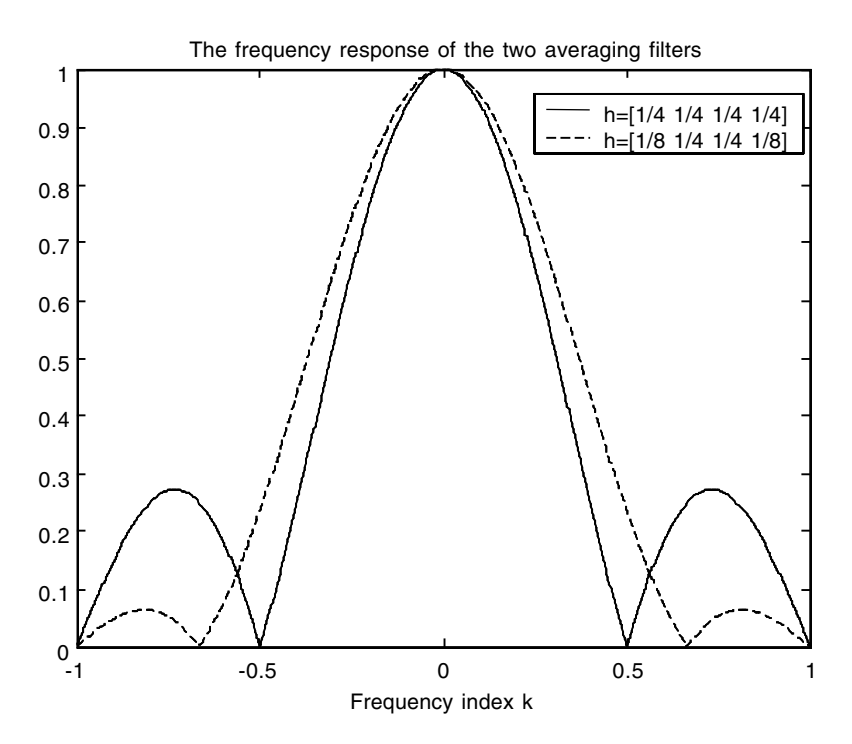

FIGURE 11.1 Comparison of two frequency responses.

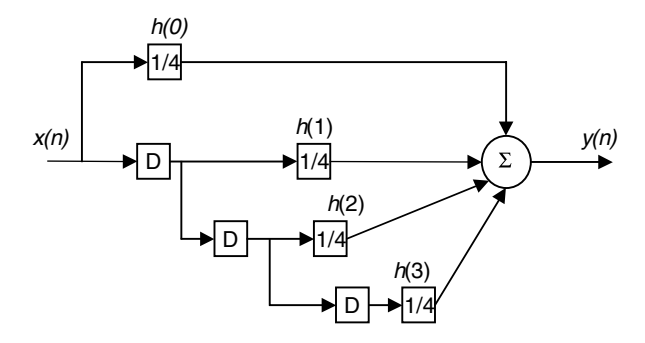

**FIGURE 11.2** Constant coefficients realization.

$$
y(n) = \sum_{k=0}^{N-1} b_k x(n-k)
$$
 (11.6)

Now if we attempt to find the steady-state output of the system in Equation (11.6) with  $x(n) = e^{j\theta n}$ , we rewrite Equation (11.6) as

$$
e^{j\theta n}H(e^{j\theta}) = b_0 e^{j\theta n} + b_1 e^{j\theta(n-1)} + \dots + b_{N-1} e^{j\theta(n-(N-1))}
$$
(11.7)

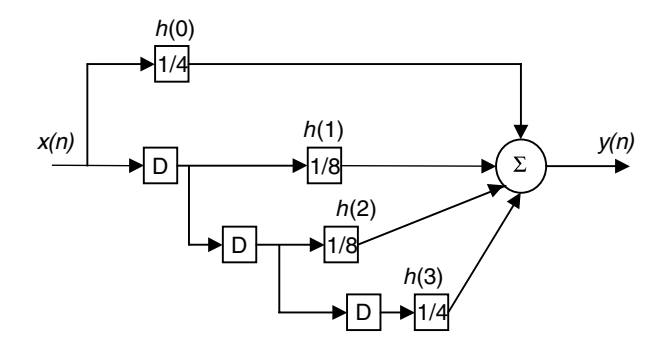

**FIGURE 11.3** Variable coefficients realization.

Equation (11.7) can be simplified into the equation

$$
H(e^{j\theta}) = b_0 + b_1 e^{-j\theta} + \dots + b_{N-1} e^{-j\theta(N-1)}
$$
(11.8)

Now Equation (11.8) can be written in compact form as

$$
H(e^{j\theta}) = \sum_{n=0}^{N-1} b_n e^{-j\theta n}
$$
 (11.9)

From Equation (11.9), if we consider a causal filter where  $h(n) = 0$  for  $n < 0$ and  $h(n) = 0$  for  $n > N - 1$ , we can rewrite (11.5) as

$$
H\left(e^{j\theta}\right) = \sum_{n=0}^{N-1} h(n)e^{-j\theta n} \tag{11.10}
$$

At this point we can see very clearly (by comparing Equations (11.10) and (11.9)) that  $h(n) = b_n$ . In this case, the constants  $h(n)$  are the same as the nonrecursive difference equation coefficients given in Equation (11.6). Knowing the difference equation as in (11.6), we can implement the FIR filter using a simple computer program.

### **11.2.1 Stability of FIR Filters**

If we multiply and divide Equation (11.8) by  $e^{j\theta(N-1)}$  we will have

$$
H(e^{j\theta}) = \frac{b_0 e^{j\theta(N-1)} + b_1 e^{j\theta(N-2)} + \dots + b_{N-1}}{e^{j\theta(N-1)}}
$$
(11.11)

From Equation (11.11) we can write the transfer function of the FIR filter with  $e^{j\theta} = z$  as

$$
H(z) = \frac{b_0 z^{N-1} + b_1 z^{N-2} + \dots + b_{N-1}}{z^{N-1}}
$$
\n(11.12)

With  $h(n) = b_n$  we have

$$
H(z) = \frac{h(0)z^{N-1} + h(1)z^{N-2} + \dots + h(N-1)}{z^{N-1}}
$$
\n(11.13)

In Equation (11.13) we see a very important property. This property is evident in the denominator of  $H(z)$ . We have  $N-1$  poles at  $z = 0$ . This indicates that the FIR filter is always stable since all the poles lie within the unit circle.

### **11.2.2 Linear Phase of FIR Filters**

Another desired property of the FIR filter is the linear phase. We know that a linear phase corresponds to a delay in the output of the filter only. However, a nonlinear phase FIR filter will distort the shape of the output of the filter.

From Equation (11.10) we see that the length of the filter (the number of the  $h(n)$  points) is *N*. Set the length *N* as  $2m + 1$ , where *m* is an integer or an integer divided by two. Thus, *N* can be an odd or even number. The filter will have linear phase if the impulse response *h*(*n*) has even symmetry with  $h(n) = h(2m - n)$ . To see that, let us substitute  $h(n) = h(2m - n)$  in Equation (11.10). We have

$$
H(e^{j\theta}) = \sum_{n=0}^{N-1} h(n)e^{-j\theta n} = \sum_{n=0}^{N-1} h(2m-n)e^{-j\theta n}
$$
 (11.14)

If we substitute  $k = 2m - n$ , with  $N = 2m + 1$ , in Equation (11.14) we get

$$
H(e^{j\theta}) = \sum_{k=0}^{2m} h(k)e^{-j\theta(2m-k)} = e^{-j\theta 2m} \sum_{k=0}^{2m} h(k)e^{j\theta k}
$$
 (11.15)

Note that

$$
\left(\sum_{k=0}^{2m} h(k)e^{j\theta(k)}\right)^{*} = \sum_{k=0}^{2m} h(k)e^{-j\theta k}
$$

Thus Equation (11.15) can be written as

$$
H(e^{j\theta}) = e^{-j\theta 2m} \left( H(e^{j\theta}) \right)^*
$$
\n(11.16)

It is clear from Equation (11.16) that the magnitude on both sides is the same. However, the angle is not. From Equation (11.16) we have

$$
\angle H(e^{j\theta}) = \angle e^{-j\theta 2m} + \angle H(e^{j\theta})^*
$$
\n(11.17)

With the knowledge that

$$
\angle H(e^{j\theta}) = -\angle H(e^{j\theta})^*
$$

we write Equation (11.17) as

$$
\angle H(e^{j\theta}) = -\theta 2m - \angle H(e^{j\theta})
$$
\n(11.18)

Equation (11.18) clearly says that

$$
\angle H(e^{j\theta}) = -m\theta \tag{11.19}
$$

This is a clear indication that  $h(n)$  has even symmetry by choosing  $N = 2m + 1$ . Again, *N* can be an odd or even integer.

# **11.3 Design Based on the Fourier Series: The Windowing Method**

Let us say that we are after a certain frequency response  $H(e^{j\theta})$ . This desired frequency response is periodic with period  $2\pi$  and thus can be written using the Fourier series technique as

$$
H\left(e^{j\theta}\right) = \sum_{n=\infty}^{+\infty} h(n)e^{-j\theta n} \tag{11.20}
$$

We can see from Equation (11.20) that the Fourier series coefficients are the points in the desired impulse response  $h(n)$ . These points are obtained by using the exponential form of the Fourier series as

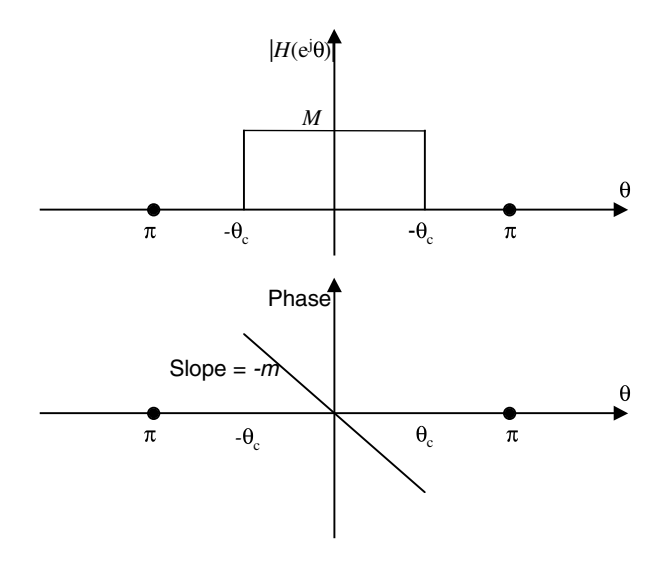

**FIGURE 11.4** Ideal lowpass filter.

$$
h(n) = \frac{1}{2\pi} \int_{-\pi}^{\pi} H(e^{j\theta}) e^{j\theta n} d\theta
$$
 (11.21)

For the majority of practical application,  $H(e^{j\theta})$  has sharp transition. This will produce an infinite length and noncausal impulse response *h*(*n*). Once we find a causal  $h(n)$  with finite duration, the design is complete.

# **11.3.1 Ideal Lowpass FIR Filter Design**

Consider the desired frequency response for the ideal lowpass FIR filter shown in Figure 11.4

$$
H_{lp}(e^{j\theta}) = \begin{cases} Me^{-jm\theta} & |\theta| \le \theta_c \\ 0 & \theta_c < \theta \le \pi \end{cases}
$$
(11.22)

where  $\theta_c$  is the cutoff frequency. The desired impulse response can be computed using Equation (11.21) as

$$
h_{lp}(n) = \frac{1}{2\pi} \int_{-\theta_c}^{\theta_c} Me^{-jm\theta} e^{j\theta n} d\theta = \frac{M}{2\pi} \int_{-\theta_c}^{\theta_c} e^{j\theta(n-m)} d\theta
$$
 (11.23)

To find this causal  $h_c(n)$  we can define a window  $w(n)$  in the interval  $0 \le n \le$  $N-1$  where *N* is the number of the Fourier coefficients  $h_c(n)$ . We write

$$
w(n) = \begin{cases} 1 & 0 \le n \le N - 1 \\ 0 & \text{otherwise} \end{cases}
$$
 (11.24)

With this window we write the causal impulse response  $h_c(n)$  as

$$
h_c(n) = h(n)w(n) \tag{11.25}
$$

We know that multiplication in the time domain as seen in Equation (11.25) is convolutionary in the frequency domain. We then write

$$
H_c(e^{j\theta}) = \frac{1}{2\pi} \int_{-\pi}^{\pi} H(e^{j\tau}) W(e^{j(\theta - r)}) dr
$$
 (11.26)

In Equation (11.26),  $H_c(e^{j\theta})$  is the convolution between the frequency response  $H(e^{j\theta})$  and the frequency response of the window  $w(n)$ . If we consider the case when  $w(n) = 1$  for all *n*, then this is equivalent to no truncation at all. In this case,  $W\!\!\left(e^{j\theta}\right)$  is a pulse train, and  $W\!\!\left(e^{j(\theta-\tau)}\right)$  in Equation (11.26) can be replaced by  $\delta(\theta - r)$ . With this value for  $W(e^{j(\theta - r)})$ ,  $H_c(e^{j\theta})$  in Equation (11.26) will be the same as  $H(e^{j\theta})$ .

Based on the discussion above we see that if we choose  $w(n)$  to be finite in duration, then we will have a narrow concentration of frequency points, and we will not have the pulse train as the case with  $w(n) = 1$  for all *n*. Thus, with a finite duration  $w(n)$ ,  $H_c(e^{j\theta})$  will resemble  $H(e^{j\theta})$  everywhere except at the rapid sharp edges in  $H(e^{j\theta})$ , the desired frequency responses. For practical issues in the implementation of the digital filter, we will not take too may samples in the window *w*(*n*).

We can simplify Equation (11.23) to get

$$
h_{lp}(n) = \frac{M}{\pi(n-m)} \sin(\theta_c(n-m)) \quad -\infty \le n + \infty \tag{11.27}
$$

where *M* is the magnitude and *m* in the delay for the ideal lowpass FIR filter. For practical impulse response we truncate the response in Equation (11.27) for  $n < 0$  and for  $n > N - 1 = 2m$  to get

$$
h_{lp}(n) = \begin{cases} \frac{M}{\pi(n-m)} \sin(\theta_c(n-m)) & 0 \le n \le N-1\\ 0 & \text{otherwise} \end{cases}
$$
(11.28)

where *N* is the length of the lowpass FIR filter. Notice that this truncation is simply obtained by multiplying *h*(*n*) in Equation (11.27) by the rectangular window,  $w(n) = 1$  for  $0 \le n \le N - 1$ . We will have more to say about other types of windows later in the chapter.

## **11.3.2 Other Ideal Digital FIR Filters**

Consider the magnitude responses for highpass, bandpass, and bandstop digital filters as shown in Figures 11.5, 11.6, and 11.7. We can use Equation (11.21) to find *h*(*n*) for the highpass filter. Using Equation (11.21) we write

$$
h(n)_{hp} = \frac{1}{2\pi} \int_{-\pi}^{-\pi+\theta_c} Me^{j\theta n} d\theta + \frac{1}{2\pi} \int_{\pi-\theta_c}^{\pi} Me^{j\theta n} d\theta
$$
 (11.29)

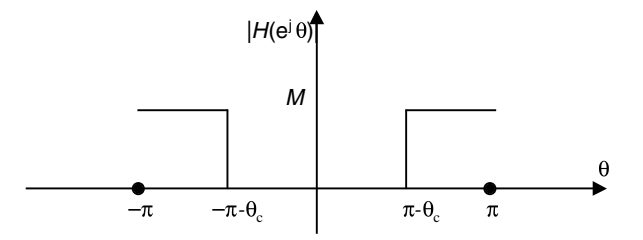

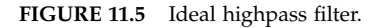

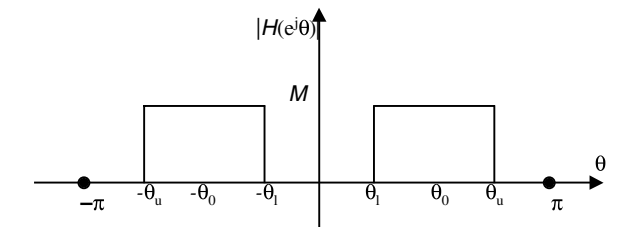

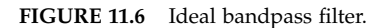

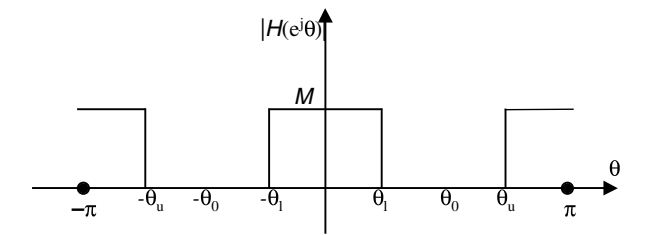

**FIGURE 11.7** Ideal bandstop filter.

where we have assumed a zero linear phase shift for now. We will compensate this linear phase shift later. From Equation (11.29) we get

$$
h_{hp}(n) = \frac{M}{2\pi} \left[ \frac{e^{jn(-\pi + \theta_c)} - e^{-jn\pi}}{jn} \right] + \frac{M}{2\pi} \left[ \frac{e^{jn\pi} - e^{jn(\pi - \theta_c)}}{jn} \right]
$$

Simplifying further with  $e^{jn\pi} = e^{-jn\pi}$  we get

$$
h_{hp}(n) = \frac{M2}{2\pi n} \cos(n\pi) \left[ \frac{e^{jn\theta_c} - e^{-jn\theta_c}}{2j} \right] = \frac{M}{n\pi} (-1)^n \sin(n\theta_c)
$$
(11.30)

 $\theta_c$  in Equation (11.30) is measured from  $\theta = \pi$ , the center of symmetry of the highpass filter.

Now to make *hhp*(*n*) causal and of finite length, we shift *hhp*(*n*) by *m* samples and finally write

$$
h_{\text{hp}}(n) = \frac{M}{(n-m)\pi} (-1)^{n-m} \sin\bigl((n-m)\theta_c\bigr) \tag{11.31}
$$

Other types can be derived using Equation (11.21). For the bandpass filter we can think of it as a lowpass filter with cut-off frequency  $\theta_u$  minus another lowpass filter with cut-off frequency  $\theta$ <sub>*l*</sub>. Thus the causal *N*-terms bandpass filter in Figure 11.6 can be approximated by the impulse response

$$
h_{bp}(n) = \frac{M}{(n-m)\pi} \Big[ \sin(\theta_u((n-m) - \sin(\theta_l(n-m)) \Big) \qquad 0 \le n \le N-1 \quad (11.32)
$$

The bandstop causal and linear phase FIR filter in Figure 11.7 can be approximates as

$$
h_{bs}(n) = \begin{cases} \left[\frac{\pi - \left(\theta_u - \theta_l\right)}{\pi}\right] M & n = m\\ M \left[\frac{\sin\left(\theta_l(n-m)\right)}{(n-m)\pi} - \frac{\sin\left(\theta_u(n-m)\right)}{(n-m)\pi}\right] & 1 \le n \le N - 1 \end{cases}
$$
(11.33)

#### **11.3.3 Windows Used in the Design of the Digital FIR Filter**

We have seen earlier in this chapter that the impulse response *h*(*n*) that was obtained using Equation (11.21) is of infinite length. We had to truncate this *h*(*n*) to obtain a finite length *h*(*n*).

In previous sections we have used the rectangular window, where we multiplied the infinite length *h*(*n*) by *w*(*n*), the rectangular window of length *N*. In the case of the design of the causal linear phase lowpass filter we had

$$
h_{lp}(n) = w_R(n)h(n) \tag{11.34}
$$

where *h*(*n*) in Equation (11.34) is of infinite length. It is known that multiplying by the rectangular window will produce ripples in the magnitude plots of  $H_{in}(e^{j\theta})$ . To reduce these ripples we can make the sharp transition in  $w(n)$ smoother. With the goal to reduce these ripples different windows were found. Some of these windows are given next including the rectangular window.

1. The rectangular window with

$$
w(n) = \begin{cases} 1 & 0 \le n \le N - 1 \\ 0 & \text{otherwise} \end{cases}
$$
 (11.35)

2. The Hanning window with

$$
w(n) = \begin{cases} \frac{1}{2} \left[ 1 - \cos\left(\frac{2\pi n}{N - 1}\right) \right] & 0 \le n \le N - 1\\ 0 & \text{otherwise} \end{cases}
$$
(11.36)

3. The Hamming window with

$$
w(n) = \begin{cases} 0.54 - 0.46 \cos\left(\frac{2\pi n}{N - 1}\right) & 0 \le n \le N - 1 \\ 0 & \text{otherwise} \end{cases}
$$
(11.37)

4. The Blackman window with

$$
w(n) = \begin{cases} 0.42 - 0.5\cos\left(\frac{2\pi n}{N - 1}\right) + 0.08\cos\left(\frac{4\pi n}{N - 1}\right) & 0 \le n \le N - 1\\ 0 & \text{otherwise} \end{cases}
$$
(11.38)

5. The Kaiser window with

$$
w(n) = \begin{cases} \frac{I_0 \left(0.5(N-1)\beta \sqrt{(0.5(N-1))^{2} - (n - 0.5(N-1))^{2}}\right)}{I_0(0.5(N-1)\beta)} & 0 \le n \le N - 1\\ 1.39) & \text{otherwise} \end{cases}
$$

It is known that  $I_0(x)$  is the zeroth-order Bessel function and is given by

$$
I_0(x) = 1 + \sum_{k=1}^{\infty} \left(\frac{0.5x}{k!}\right)^2
$$
 (11.40)

It is known that  $I_0(x)$  can converge rapidly with as much as  $k = 20$ .  $\beta$  is a parameter that is used to adjust the trade-off between the main lobe width and the side lobe level in the magnitude plot of the frequency response of the FIR filter. You can easily see that if  $\beta = 0$ , the Kaiser window reduces to the rectangular window.

### **11.3.4 Which Window Gives the Optimal** *h***(***n***)?**

Next we will show that the rectangular window, despite the ripples it introduces in the magnitude plot of its frequency response, gives the best or the optimal  $h(n)$ . Consider the desired frequency response  $H_d(e^{j\theta})$  for all  $\theta$  in the interval  $[-\pi, \pi]$ . The desired impulse response  $h_d(n)$  is obtained from  $H_d(e^{j\theta})$ using the discrete time Fourier integral

$$
h_d(n) = \frac{1}{2\pi} \int_{-\pi}^{\pi} H_d(e^{j\theta}) e^{j\theta n} d\theta \qquad \quad -\infty \le n \le +\infty \tag{11.41}
$$

and the desired frequency response  $H_d(e^{j\theta})$  is obtained from the impulse response  $h_d(n)$  using the summation equation

$$
H_d(e^{j\theta}) = \sum_{n=-\infty}^{+\infty} h_d(n)e^{-j\theta n}
$$
 (11.42)

In most cases  $h_d(n)$  is two sided and infinite in length. But we need a practical  $h_d(n)$  that is causal and of finite length. Let us truncate  $h_d(n)$  and write

$$
h_t(n) = h_d(n) \qquad 0 \le n \le N - 1 \tag{11.43}
$$

The discrete Fourier transform of  $h_t(n)$  is  $H_t(e^{j\theta})$ . Our goal then is to see to what degree  $H_t(e^{j\theta})$  approximates  $H_d(e^{j\theta})$ . Let us define the error between  $H_t$ (*e<sup>j* $\theta$ </sup>) and  $H_d$ (*e<sup>j* $\theta$ *</sup>*) for all  $\theta$  as

$$
e = \frac{1}{2\pi} \int_{-\pi}^{\pi} \left| H_t(e^{j\theta}) - H_d(e^{j\theta}) \right|^2 d\theta \tag{11.44}
$$

which is a commonly used approximation criteria in minimizing the integral squared error. Using the Parseval's Theorem we have

$$
\frac{1}{2\pi} \int_{-\pi}^{\pi} \left| H_t(e^{j\theta}) - H_d(e^{j\theta}) \right|^2 d\theta = \sum_{n=-\infty}^{+\infty} \left| h_t(n) - h_d(n) \right|^2 \tag{11.45}
$$

Thus the error in Equation (11.44) can be written as

$$
e = \sum_{n = -\infty}^{\infty} \left| h_t(n) - h_d(n) \right|^2
$$
 (11.46)

Keep in mind that  $h_t(n)$  is defined only in the interval  $0 \leq n \leq N-1$  and that the length of  $h_t(n)$  is  $N = 2m + 1$  as defined in Section 11.2 where m is an integer or an integer divided by two. With this we write Equation (11.46) as

$$
e = \sum_{n=-m}^{m} \left| h_t(n) - h_d(n) \right|^2 + \sum_{n=-\infty}^{-m-1} h_d^2(n) + \sum_{n=m+1}^{\infty} h_d^2(n) \tag{11.47}
$$

To minimize the error in Equation (11.47) we set  $h_t(n) = h_d(n)$  in the interval  $-m \leq n \leq m$ . Thus we see that  $h_t(n)$  is obtained from the desired  $h_d(n)$  by truncation. This truncation gives a finite length signal  $h_t(n)$  that is not causal. To make  $h_t(n)$  causal we delay  $h_t(n)$  by  $m$  samples. Thus, our discrete impulse response *h*(*n*) is obtained as

$$
h(n) = ht(n-m)
$$
\n(11.48)

which has the same magnitude as  $h_t(n)$  and also has a linear phase shift of  $\theta m$ .

#### **11.3.5 Design of a Digital FIR Differentiator**

We may be interested in calculating the rate of change of a signal to see how the signal is changing. One application where digital differentiation may occur is in the design of a proportional-integral-derivative control. Given the signal

$$
x(t) = X\cos(wt + \varphi) \tag{11.49}
$$

as an input to a differentiator system, the output  $y(t)$  will be

$$
y(t) = -wX\sin(wt + \varphi) = wX\cos\left(wt + \varphi + \frac{\pi}{2}\right)
$$
 (11.50)

Using phasors, we can find the ratio of the output to the input in an attempt to find the transfer function *H*(*jw*). The phasor of *x*(*t*) is  $X \, \angle \varphi$  and that of the output is  $wX \angle (\varphi + \pi/2)$ . The ratio then is

$$
H(jw) = \frac{wX\angle\left(\varphi + \frac{\pi}{2}\right)}{X\angle\varphi} = w\angle\left(\varphi + \frac{\pi}{2} - \varphi\right) = w\angle\frac{\pi}{2}
$$
(11.51)

We can write the ratio in Equation (11.51) as

$$
H(jw) = w \angle \frac{\pi}{2} = w \cos\left(\frac{\pi}{2}\right) + jw \sin\left(\frac{\pi}{2}\right) = jw \tag{11.52}
$$

Thus, the transfer function of the differentiator is

$$
H(jw) = jw \tag{11.53}
$$

In Equation (11.53) *w* is the continuous frequency. The digital frequency  $\theta$  is related to the continuous frequency *w* by the relation

$$
w = \Theta T_s \tag{11.54}
$$

where  $T<sub>s</sub>$  is the sampling period. Thus, the digital transfer function is

$$
H(e^{j\theta}) = j\frac{\theta}{T_s}
$$
 (11.55)

The magnitude of  $H(e^{j\theta})$  is a line with slope  $1/T_s$  in the range  $[0, \pi]$  and with slope  $-1/T_s$  in the range  $[-\pi, 0]$ . The inverse transform of (11.55) is

$$
h(n) = \frac{1}{2\pi} \int_{-\pi}^{\pi} j \frac{\theta}{T_s} e^{j\theta n} d\theta = \frac{j}{2\pi T_s} \int_{-\pi}^{\pi} \theta e^{j\theta n} d\theta
$$
 (11.56)

Integrating by parts leads to

$$
h(n) = \frac{j}{2\pi T_s} \left[ \frac{\theta}{jn} e^{j\theta n} \int_{-\pi}^{\pi} -\int_{-\pi}^{\pi} \frac{1}{jn} e^{j\theta n} d\theta \right]
$$
  
= 
$$
\frac{j}{2\pi T_s} \left[ \frac{\pi}{jn} e^{j\pi n} + \frac{\pi}{jn} e^{-j\theta n} - \left[ \frac{2j}{jnjn} \frac{(e^{jn\pi} - e^{-jn\pi})}{2j} \right] \right]
$$

We can simplify more to get

$$
h(n) = \frac{2j\pi}{2\pi T_s j n} \cos(n\pi) - \frac{2j(j)}{j n j n 2\pi T_s} \sin(n\pi) = \frac{1}{n T_s} \cos(n\pi) - \frac{1}{T_s n^2 \pi} \sin(n\pi)
$$

$$
h(n) = \frac{1}{n T_s} \left[ \cos(n\pi) - \frac{\sin(n\pi)}{n\pi} \right] = \frac{1}{n T_s} \left[ (-1)^n - \delta(n) \right]
$$

Finally we have

$$
h(n) = \begin{cases} 0 & n = 0 \\ \frac{1}{n_s}(-1)^n & \text{otherwise} \end{cases} \tag{11.57}
$$

#### **11.3.6 Design of Comb FIR Filters**

With the linear phase property, we can design comb digital filters to remove unwanted frequencies and their harmonics. Let us say that we are interested in removing the frequencies at 50 H*z*, 2(50) = 100 H*z* and 3(50) = 150 H*z*. In this case we will sample at  $2(150) = 300$  Hz to satisfy the Nyquist rate. In this case the three frequencies we want to remove are at  $\theta = 2\pi f/f$ . They are at the digital frequencies  $2\pi 50/300 = \pi/3$ ,  $2\pi 100/300 = 2\pi/3$  and  $2\pi 150/300 = \pi$ .

We know that a zero at  $\theta = \pi/3$  on the unit circle will eliminate the digital frequency of  $\pi/3$  and a zero at  $2\pi/3$  will eliminate the digital frequency  $2\pi/3$ and so on. We also know that zeros must appear in conjugates when they are complex. Therefore, to have symmetry in order to have the linear phase we will add another zero at  $\theta = 0$ . This zero will also eliminate any dc component in the input signal. The transfer function of this particular filter has the numerator *N*(*z*) given by (remember to add the complex conjugate zeros)

$$
N(z) = \left(z - e^{j\frac{\pi}{3}}\right)\left(z - e^{j\frac{2\pi}{3}}\right)\left(z - e^{j\pi}\right)\left(z - e^{j0}\right)\left(z - e^{j\frac{4\pi}{3}}\right)\left(z - e^{j\frac{5\pi}{3}}\right)
$$

Simplifying the above equation will yield in  $N(z) = z^6 - 1$ . With the denominator of  $H(z)$  chosen as  $D(z) = z^6$ , we will have the transfer function

$$
H(z) = \frac{z^6 - 1}{z^6} = 1 - z^{-6}
$$
 (11.58)

With  $H(z) = Y(z)/X(z) = 1 - z^{-6}$ , we have

$$
Y(z) = X(z)(1 - z^{-6})
$$

Taking the inverse *z*-transform we get the difference equation

$$
y(n) = x(n) - x(n-6)
$$
 (11.59)

The impulse response for the system in Equation (11.59) is obtained by setting  $x(n) = \delta(n)$  and  $h(n) = y(n)$  to get

$$
h(n) = \delta(n) - \delta(n - 6) \tag{11.60}
$$

In Equation (11.58**)** we have six zeros equally spaced on the unit circle and six poles all at the origin of the unit circle. These six poles at the origin are needed to make the system causal. Having chosen  $D(z) = 1$ , we would get

$$
y(n) = x(n+6) - x(n)
$$
 (11.61)

which is a noncausal filter. Thus, if we are interested in designing a comb filter with *m* zeros on the unit circle, the impulse response will be

$$
h(n) = M[\delta(n) - \delta(n - m)] \qquad (11.62)
$$

The frequency response of Equation (11.62) is given as

$$
H\left(e^{j\theta}\right) = M\left(1 - e^{-jm\theta}\right) \tag{11.63}
$$

In Equation (11.63) the frequency response can be simplified and put in a nice form as

$$
H(e^{j\theta}) = Me^{-j\theta m} \left( e^{\frac{j\theta m}{2}} - e^{-j\theta m} \right) = 2jMe^{-j\theta m} \sin \left( \frac{\theta m}{2} \right)
$$
 (11.64)

Equation (11.64) can be simplified further to get

$$
H\left(e^{j\theta}\right) = 2M\sin\left(\frac{\theta m}{2}\right)e^{j\left(\frac{\pi}{2} - \frac{\theta m}{2}\right)}
$$
(11.65)

The real part of  $H(e^{j\theta})$  in Equation (11.65) is  $2m \sin(\theta m/2)$  and the phase of the filter is linear with the slope of  $-m/2$ . The frequencies that will be removed using the FIR filter is Equation (11.65) are at

$$
\theta = 0, \frac{2\pi}{m}, \frac{4\pi}{m}, K, \dots, \pi.
$$
 (11.66)

### **11.3.7 Design of a Digital Shifter: The Hilbert Transform Filter**

The Hilbert transform filter is an FIR digital filter with the transfer function

$$
H(e^{j\theta}) = \begin{cases} -j & 0 < \theta < \pi \\ j & -\pi < \theta < 0 \end{cases} \tag{11.67}
$$

The magnitude of  $H(e^{j\theta})$  in Equation (11.67) is always unity. This filter will introduce a phase shift of  $-90^\circ$  for  $0 < \theta < \pi$  and a position  $90^\circ$  for  $-\pi < \theta < 0$ . To design the filter, we need a reliable and causal *h*(*n*). To get this *h*(*n*), let us first take the inverse transform of Equation (11.67) to get

$$
h(n) = \frac{1}{2\pi} \int_{-\pi}^{0} j e^{j\theta n} d\theta + \frac{1}{2} \int_{0}^{\pi} (-j) e^{j\theta n} d\theta
$$
 (11.68)

By simplifying Equation (11.68) we arrive at

$$
h(n) = \frac{j}{2\pi n j} e^{j\theta n} \int_{-\pi}^{0} -\frac{j}{n j 2\pi} e^{j\theta n} \int_{0}^{\pi}
$$
 (11.69)

Carrying out the calculation in Equation (11.69) we get

$$
h(n) = \frac{1}{2\pi n} \Big[ 2 - e^{-j n \pi} - e^{j n \pi} \Big] = \frac{1}{n \pi} \Big[ 1 - \cos(n \pi) \Big]
$$

Finally we get the impulse response *h*(*n*) as

$$
h(n) = \begin{cases} 0 & n \text{ even} \\ \frac{2}{n\pi} & n \text{ odd} \end{cases}
$$
 (11.70)

The filter in Equation (11.70) is not realizable. We can truncate *h*(*n*) in Equation (11.70) with  $N = 2m + 1$ , where again  $m$  is an integer or an integer divided by 2, and then shift by *m* to make the filter realizable.

The Hilbert transform filter finds its importance in digital transmission. If the signal  $x(n)$  to be transmitted is bandlimited to  $\theta_{1}$ , then after being modulated it becomes  $x(n)$  cos( $\theta_0$ *n*). The bandwidth of the modulated signal is  $2\theta_h$ . Using the Hilbert transform filter, we can cut this bandwidth by  $1/2$ .

## **11.4 From IIR to FIR Digital Filters: An Approximation**

An FIR digital filter is a filter where the output *y*(*n*) depends only on current and previous values of the input  $x(n)$ . An IIR digital filter is a filter where the ouput  $y(n)$  depends on current and previous value for  $x(n)$  and previous values of *y*(*n*). Consider the difference equation for a digital FIR filter

$$
y(n) = a_0 x(n) + a_1 x(n-1) + a_2 x(n-2) + \Lambda + a_{N-1} x(n-(N-1)) \tag{11.71}
$$

where the impulse response *h*(*n*) has *N* sample points. We can *z*-transform the Equation in (11.71) to obtain the transfer function  $H(z)$  as

$$
H_{FIR}(z) = a_0 + a_1 z^{-1} + a_2 z^{-2} + \Lambda + a_{N-1} z^{-(N-1)}
$$
(11.72)

and the constants  $a_0$  through  $a_{N-1}$  are the impulse response sample values in *h*(*n*). Now we can take an IIR filter transfer function  $H_{IR}(z) = N(z)/D(z)$  and use long division to get an equation for  $H_{IR}(z)$  similar to the one in Equation (11.72), which is an equation for an FIR filter. The equation for  $H_{IR}(z)$  that we will get as the result of the long division will have infinite number of terms. It is

$$
H_{IIR}(z) = a_0 + a_1 z^{-1} + a_2 z^{-2} + \Lambda + a_{N-1} z^{-(N-1)} + a_N z^{-N} + a_{N+1} z^{-(N+1)} + \Lambda \quad (11.73)
$$

If the filter represented by *H*(*z*) in Equation (11.73) is stable then after some point in time,  $a_N$  will have negligible magnitude. In this case we can consider only the *N* terms  $(a_0$  through  $a_N$ ) and in this case Equation (11.72) for the FIR filter will be an approximation to Equation (11.73) for the IIR filter.

## **11.5 Frequency Sampling and FIR Filter Design**

Given a mathematical expression for the magnitude transfer function of an FIR digital filter, we can use the equation

$$
h(n) = \frac{1}{2\pi} \int_{-\pi}^{\pi} H\left(e^{j\theta}\right) e^{j\theta n} d\theta \tag{11.74}
$$

to get the impulse response samples. These samples are infinite in length and can be truncated and delayed to get the realizable difference equation for implementation. However in some cases the integration in Equation (11.74) is not so easy to be carried out. In other cases we might have only

the samples of  $H(e^{j\theta})$  equally spaced in the  $2\pi$  period. We say in the  $2\pi$  period because the magnitude of  $H(e^{j\theta})$  is periodic of period  $2\pi$ .

Once we collect the frequency samples of the desired  $H(e^{j\theta})$ , we can present these points to the inverse fast Fourier transform equation to get the impulse response  $h(n)$ . This is explained as in the following. If we sample  $H(e^{j\theta})$  at  $\theta = 2\pi k/N$ , where *N* is the number of samples ( $N = 2m + 1$ ), Equation (11.74) can be approximated to get the noncausal *h*(*n*) as

$$
h_{nc}(n) = \frac{1}{N} \sum_{k=-m}^{m} H\left(e^{j\frac{2\pi k}{N}}\right) e^{j\frac{2\pi k}{N}n} \qquad -m \le n \le m \qquad (11.75)
$$

Equation (11.75) is the inverse DFT (we will use fft for efficient calculation). Once we have *h*(*n*) we can use a window function and delay the impulse response by *m* to get the realizable causal *h*(*n*) as

$$
h_c(n) = w(n)h_{nc}(n-m) \qquad n = 0, 1, KN-1 \tag{11.76}
$$

# **11.6 FIR Digital Design Using MATLAB**

There are several functions in MATLAB that help in the design of FIR digital filters. These functions are explained next.

## **11.6.1 Design Using Windows**

The function  $f$ ir1 in MATLAB uses the Fourier series approach in designing lowpass, highpass, bandpass and bandstop FIR digital filters. The most general syntax is

```
h=fir1(n,f,'ftype',w,'noscale')
```
h is the vector of the filter coefficients of length  $N + 1$ . These are the impulse response coefficients.

The order of the filter is n. For the design of bandstop or highpass FIR filters, the order n must be even because for odd n we can have a zero at  $z = -1$  on the unit circle (a zero at  $\theta = \pi$ ). f is the normalized cut-off frequency/frequencies between 0 and 1. In case of bandpass or bandstop filter design, f is a vector that has two components:  $f = [f1 f2]$ . Both f1 and  $f2$  should be normalized to lie between 0 and 1.  $f1$  and  $f2$  are the edge frequencies of the stopband or the passband. ftype between single quotes is the type of the filter to be used. For highpass we use high and for bandstop we use stop.

w is a vector of length n*+*1. It contains the specific window coefficients to be used. We use the following syntax for generating the window coefficients.

```
w=hanning(n+1); w=hamming(n+1);
w = blackman(n+1); w = ones(1, n+1);
```
The vector w that results from the Hanning, the Hamming and the Blackman windows is a column vector. The vector w that results from  $w=ones(1, n+1)$ ; is a row vector. noscale between single quotes makes a request to MATLAB not to use the default scaling used by MATLAB. With fir1(n,f,'ftype',w) MATLAB will use the default scaling. With  $f$ ir1(n,f,'ftype') MATLAB will use the Hamming window. With  $\text{fir1}(n, f)$  MATLAB will use the Hamming window with a lowpass filter with the default scaling given by MATLAB.

# **11.6.2 Design Using Least-Squared Error**

MATLAB uses the function firls to design any multiband FIR filter using the least-squares technique. The syntax is

h=firls(n,f,m,'ftype')

The order of the filter is n and h contains the  $n+1$  impulse response coefficients. ftype can be hilbert for a FIR digital Hilbert transform, or it can be differentiator for FIR digital differentiator. We can still use stop and high for ftype. f is a vector of frequency points that are at the edge of the band. These frequency points must be between 0 and 1, and they should include the 0 and the 1 point. These points are normalized. f is a vector that contains the magnitudes corresponding to the frequency points in the vector f. f and m should be of equal lengths. The lengths should be even.

# **11.6.3 Design Using the Equiripple Linear Phase**

MATLAB uses the function remez that uses the algorithm developed by Park–McClellan. This function can be used to design FIR filters with equiripples, linear phase and multiband. The syntax for the remez function is

h=remez(n,f,m,'ftype')

h, n, f, m and ftype are explained in the function firls. The remez design is more popular and is the most used.

# **11.6.4 How to Obtain the Frequency Response**

MATLAB uses the function freqz to produce the frequency response values. The syntax for FIR filters is

 $[H f]=freqz(h, 1, fpts, fs);$ 

The result of executing this function is a vector of frequency response values evaluated at the frequency vector f. fpts is the number of frequency points used by freqz and fs is the sampling frequency. h is the impulse response of the FIR filter and 1 indicates that the filter is nonrecursive  $(D(z))$ in  $H(z) = N(z)/D(z)$  is 1).

## **11.7 Some Insights**

#### **11.7.1 Comparison with IIR Filters**

In Chapter 10 we considered designing IIR digital filters and we noticed that few coefficients were needed in order to achieve satisfactory design. Requiring few coefficients means we need to store few coefficients in the computer memory to implement the design. We have also noted that current outputs in IIR filters depended on previous outputs. Thus, in terms of implementation, we need fewer multiplications to obtain outputs at a particular point in time. This indicates efficiency and speed in the implementation of IIR digital filters. A problem with IIR filters is that we may encounter instability. This problem can be overcome by using the series method of implementation discussed in earlier chapters. The origin of this problem is that with higher order IIR filters the accuracy in manipulating the coefficients may become serious and this can cause instability. By implementing the IIR filter as blocks of series subsystems we can minimize this inaccuracy. Care must be taken when implementing the IIR filter design with series subsystems, especially when attempting to use complex poles and/or zeros in implementation of the subsystems. We need to remember that complex poles or zeros should occur in complex conjugates.

A more serious problem in designing IIR digital filters is the possibility of having nonlinear phase. This can happen especially with Butterworth, Chebysheb and elliptical IIR filters. In some cases, this nonlinearity can be tolerated and in other cases, it cannot be. This phase distortion can be reduced but not eliminated completely by using delay equalizers.

FIR digital filters require more coefficients than the IIR digital filters for the same design requirements. They are always stable and they have perfect linear phase characteristics.

### **11.7.2 The Different Methods Used in the FIR Filter Design**

We have looked at different methods to design FIR digital filters. Windowing is one that is based on the Fourier series. The best window in the design is the one that gives the fewest ripples. To get fewer ripples in the stopband or the passband we desire a window that falls gradually at the edges. The rectangular window is the worst in this sense but it gives the optimal and the best minimal error. Another method is the sampling frequency method. With the efficiency and the speed of the fft, this method is sometimes desirable. Its success depends on the number of frequency sampling points taken.

One of the main characteristics of FIR digital filters is the linear phase they produce. The best method discussed in this regard is the method by Parks and McClellan. This method is implemented by MATLAB and was used in the examples in this chapter. It works directly with the desired frequency response plot and can be applied to frequency responses with multiple bands with sharp and smooth transitions. This method is considered optimal since it produces the smallest error between desired and actual responses.

# **11.8 End of the Chapter Examples**

### *EOCE 11.1*

Consider the following difference equation

$$
y(n) = x(n) + x(n-1) + x(n-2) + x(n-3) + x(n-4)
$$

1. Is this a recursive or nonrecursive system?

2. Use the fft to plot the frequency response of the filter.

You can see that the impulse response for the given filter is

 $h(n) = \begin{cases} 1 & 1 & 1 & 1 \end{cases}$ 

If the coefficients in the above difference equation change we can have

$$
h(n) = \left\{0 \ \ 1/2 \ \ 1 \ \ 1 \ \ 1 \ \ 1/2 \ \ 0\right\}
$$

Use the fft to plot the frequency response of the new filter.

### *Solution*

The output  $y(n)$  depends only on current and previous values for  $x(n)$ . Thus the filter is nonrecursive. The plot for the magnitude frequency response is obtained using the following MATLAB script for the two impulse responses.

h1n=[1 1 1 1 1]; h2n=[0 1/2 1 1 1 1/2 0]; X1=fft(h1n,1024);X2=fft(h2n,1024);

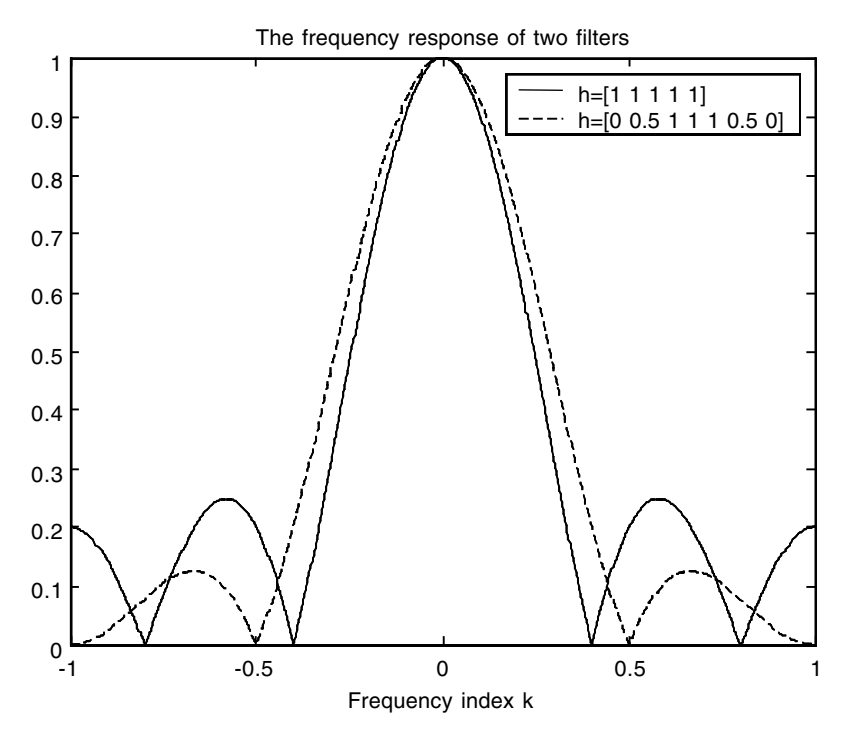

**FIGURE 11.8** Plots for EOCE 11.1.

N=1024; n1=1:ceil((N+1)/2); n2=ceil((N+1)/2)+1:N;%ceil(2.1)=3 k=1/(N/2)\*(ceil(-(N-1)/2):ceil((N-1)/2)); X1=[X1(n2) X1(n1)];X2=[X2(n2) X2(n1)];  $plot(k,abs(X1)/max(abs(X1)))$ ; hold on;  $plot(k,abs(X2)/max(abs(X2))$ , '--'); legend('h=[1 1 1 1 1]','h=[0 0.5 1 1 1 0.5 0]',0); title('The frequency response of two filters'); xlabel('Frequency index k');

The plots are shown in Figure 11.8. We can see that both filters are lowpass and the second is better since its passband is wider and the magnitude of the lobes is less.

## *EOCE 11.2*

Plot the magnitude frequency response of the rectangular window, the Hanning window, the Hamming window and the Blackman window.

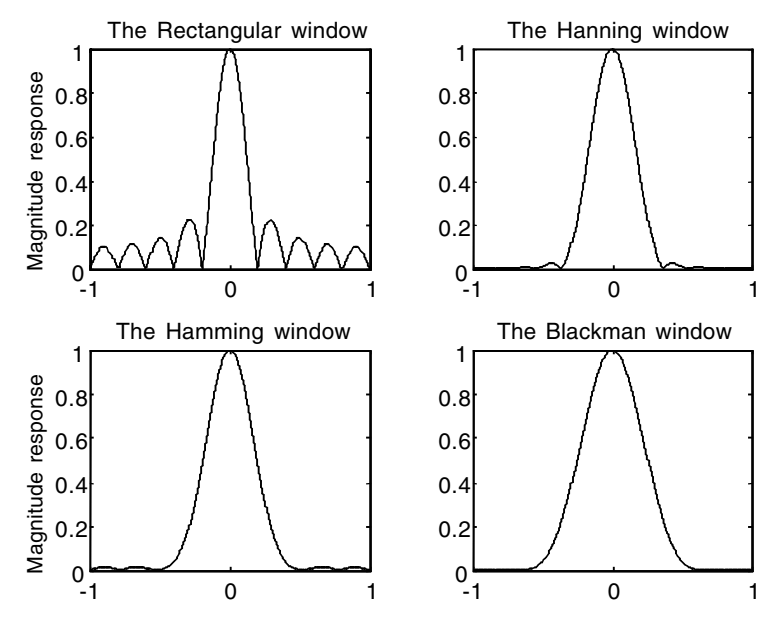

**FIGURE 11.9** Plots for EOCE 11.2.

# *Solution*

We will write the following MATLAB script to plot the responses.

```
x1=ones(1,10);x2=hanning(10); x3=hamming(10); x4=blackman(10);
X1 = fft(x1,1024); X2 = fft(x2,1024); X3 = fft(x3,1024); X4 = fft(x4,10)24);
N=1024; n1=1:ceil((N+1)/2); n2=ceil((N+1)/2)+1:N;%ceil(2.1)=3
k=1/(N/2)*(ceil(-(N-1)/2):ceil((N-1)/2));X1=[X1(n2) X1(n1)];X2=[X2(n2)' X2(n1)'];
X3 = [X3(n2) ' X3(n1)']; X4 = [X4(n2) ' X4(n1)'];
subplot(2,2,1);plot(k,abs(X1)/max(abs(X1)));
title('The Rectangular window');ylabel('Magnitude response');
subplot(2,2,2);plot(k,abs(X2)/max(abs(X2)));
title('The Hanning window');
subplot(2,2,3);plot(k,abs(X3)/max(abs(X3)));
title('The Hamming window');ylabel('Magnitude response');
subplot(2,2,4);plot(k,abs(X4)/max(abs(X4)));
title('The The Blackman window');
```
The plots are shown in Figure 11.9. You can see that the Blackman window allows the maximum main lobe width and has negligible ripples at the side lobes.

## *EOCE 11.3*

Consider the following continuous signal

$$
x(t) = 2 + \cos(10t)
$$

Design a lowpass digital filter to filter out the sinusoidal term. Use different windows in the design. Find the coefficients of the filter,  $h(n)$ , using the rectangular window.

### *Solution*

When we sample *x*(*t*) we should sample at a frequency that is at least twice the maximum frequency in the signal. The maximum frequency in *x*(*t*) is  $f_m = 10/2\pi = 1.59$  Hz. Thus  $f_s$  should be at least  $2(1.59) = 3.18$  Hz. This sampling frequency corresponds to the sampling period 1/3.18 = .31 sec. Let us take  $T_s = .1$  as our sampling period. This value of  $T_s$  still prevents aliasing.

The analogue frequency that we would like to suppress is the  $w = 10$ rad/sec. An analogue lowpass filter of  $w_c = 5$  rad/sec will suppress the  $cos(10t)$  term. This  $w_c = 5$  rad/sec analogue frequency corresponds to the digital frequency  $\theta_c = w_c(T_s) = 5(0.1) = 0.5$ . Thus, we will design our lowpass digital filter with  $\theta_c = 0.5$  as the cutoff frequency. The following MATLAB script will be used for the design and plotting.

```
clf
%we will use N=11 then 21
N=11; %filter order
m=(N-1)/2;thetac=.5;
n=0:N-1;h=sin(thetac*(n-m+eps))./(pi*(n-m+eps));
%eps is used to avoid dividing by zero
h1=h.*(ones(1,N));%we window the filter coefficients
h2=h.*(hanning(N))';
n=0:100;
Ts = .1;
xn1=2;%This signal should pass through the filter
xn2=cos(10*n*Ts);%This signal should not pass
xn=xn1+xn2;
t=0:1:10;xt = cos(10*t) + 2;v1 = filter(h1,1,xn);y2 = \text{filter}(h2, 1, xn);subplot(3,1,1); plot(t,xt);
```

```
title('cos(10*t)+2 before filtering');
[H1 f1]=freqz(h1,1,100); subplot(3,1,2);plot(f1/pi,abs(H1));
 hold on;
[H2 f2]=freqz(h2,1,100);plot(f2/pi,abs(H2),'*');
legend('Rectangular','Hanning',0);
ylabel('Filter: Order 11'); 
subplot(3,1,3); plot(n*Ts,y1);title('The signal after cos(10*t) term is removed: Filter 
 order is 11');
xlabel('Time(sec)'); hold on; plot(n*Ts, y2, '*'); 
legend('Rectangular','Hanning',0);
```
The plots are shown in Figures 11.10 and 11.11 for  $N = 11$  and  $N = 21$ . We can see that when *x*(*n*) is present as an input to the lowpass filter only the dc component is approximately passing. Thus, the design using the rectangular window works.

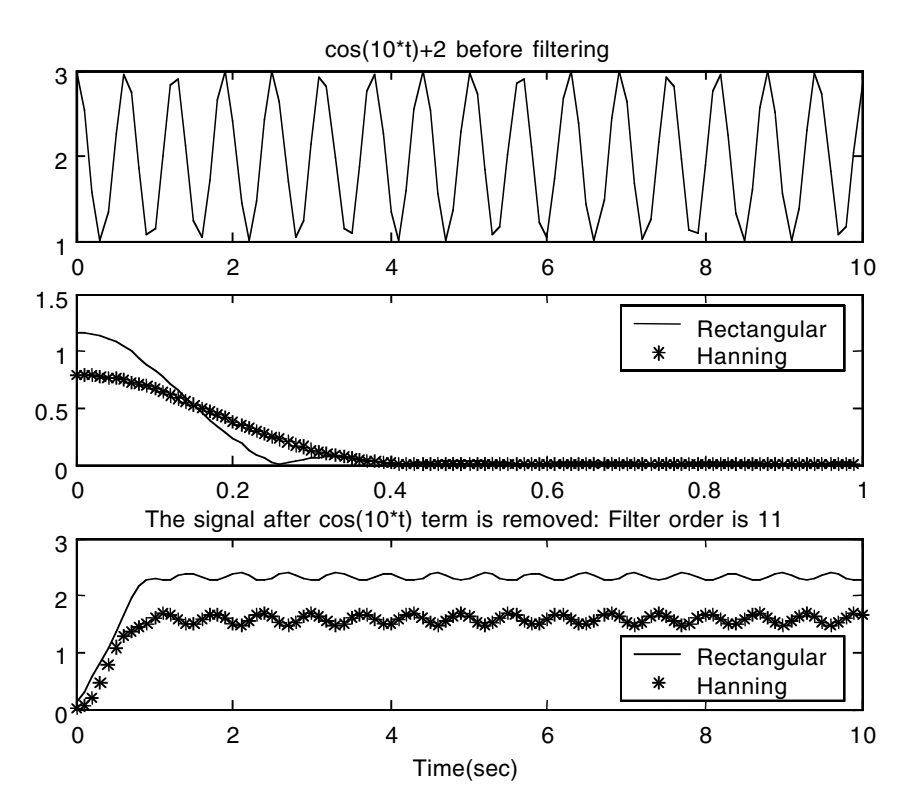

**FIGURE 11.10** Plots for EOCE 11.3.

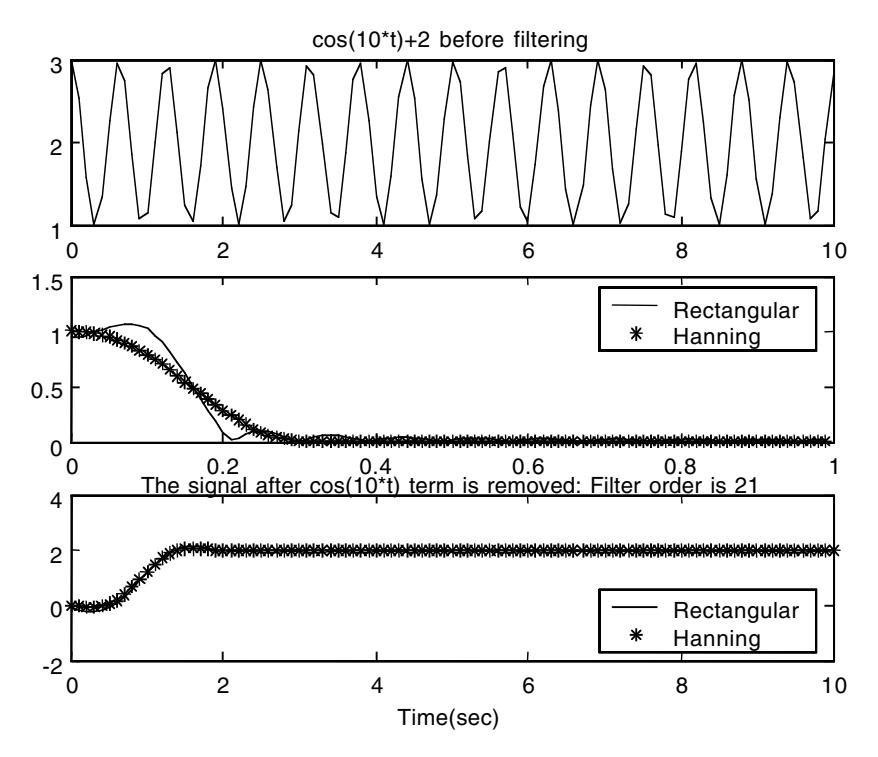

**FIGURE 11.11** Plots for EOCE 11.3.

The coefficients of the filter are obtained by removing the semicolon from the end of the statement

 $h1=h.*(ones(1,N));$ 

and then running the script. The result is

 $h =$ Columns 1 through 9 0.0381 0.0724 0.1058 0.1339 0.1526 0.1592 0.1526 0.1339 0.1058 Columns 10 through 11 0.724 0.0381

with *h*(0) = 0.0381, *h*(1) = 0.0724, *h*(2) = 0.1339, and *h*(10) = 0.0381.

# *EOCE 11.4*

Consider the analogue signal

 $x(t) = \sin(t) + \sin(10t)$ 

We are interested in suppressing the sin(*t*) term. Design a digital highpass filter to accomplish that. Use different windows in the design.

# *Solution*

With  $f_m = 10/2\pi$  Hz, we will take our sampling period as  $T_s = .1$  as we did in EOCE 11.3. An analogue highpass filter with analogue cutoff frequency  $w_c =$ 5 rad/sec will suppress the  $sin(t)$  term and pass the sine(10*t*) term.  $w_c = 5$ corresponds to  $T_s$  ( $w_c$ ) = .1(5) = .5. Thus, we will design a highpass digital filter with cutoff frequency of  $\theta_c = .5$  away from  $\theta = 0$ . The following MATLAB script will be used to design the filter and produce the plots.

```
clf
%we will use N=11 then 21
N=11; %filter order
m=(N-1)/2;theta=.5; % away from the theta = 0 point
thetac=pi-theta;%The cutoff frequency of the highpass filter 
 away from theta=pi
%The thetac value is used in equation 10.28
n=0:N-1;
mm=n-m+eps; %To avoid division by zero
h = \cos(mm * pi) \cdot * (\sin((theta c) * (mm)) \cdot / (pi * (mm)));
h1=h.*(hamming(N))';
h2=h.*(blackman(N))';
n=0:50;
Ts = .1;
xn=sin(n*Ts)+sin(10*n*Ts);t=0:01:5;xt=sin(t)+sin(10*t);y1 = filter(h1,1,xn);y2 = \text{filter}(h2, 1, xn);subplot(3,1,1); plot(t,xt);title('The original signal x(t)=sin(t)+sin(10t) before 
 filtering');
[H1 f1]=freqz(h1,1,100); subplot(3,1,2);plot(f1/pi,abs(H1)); 
 hold on;
[H2 f2]=freqz(h2,1,100);plot(f2/pi,abs(H2),'*');
legend('Hamming','Blackman',0);
ylabel('The filter: N=11');
```
 $subplot(3,1,3); plot(n*Ts,y1);$ title('The signal after the sin(t) term is removed: Filter order is 11'); xlabel('Time(sec)'); hold on; plot(n\*Ts, y2, '\*'); legend('Hamming','Blackman',0);

The plots are shown in Figure 11.12 and Figure 11.13. We can see that when *x*(*n*) is present as an input to the highpass filter, the output is close to the  $sin(t)$  term and the best approximation is achieved with  $N = 21$ .

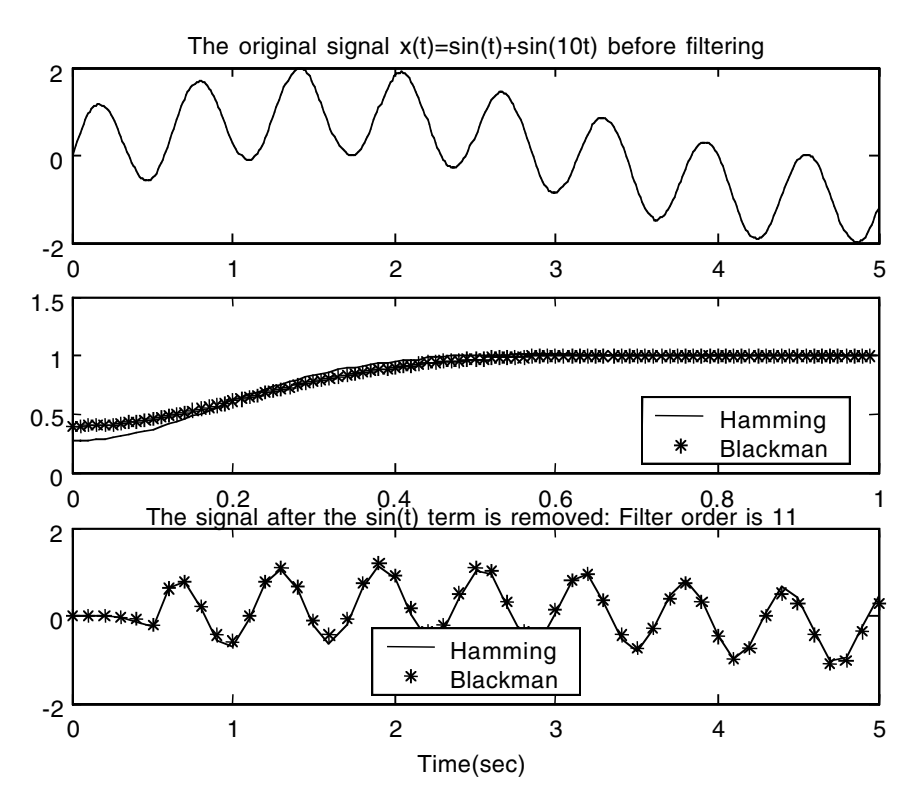

**FIGURE 11.12** Plots for EOCE 11.4.

# *EOCE 11.5*

Noise comes always at high frequencies. A differentiator amplifies the input signal more and more as the frequency of the signal increases. If we are processing a signal that contains noise plus low frequency components and a differentiator is used in the process, we would like to limit the differentiation to a certain range to prevent excessive amplification of the noise components. Let us say that we are interested in the range  $-\theta_c \leq \theta \leq \theta_c$ . Give the differentiator impulse response.

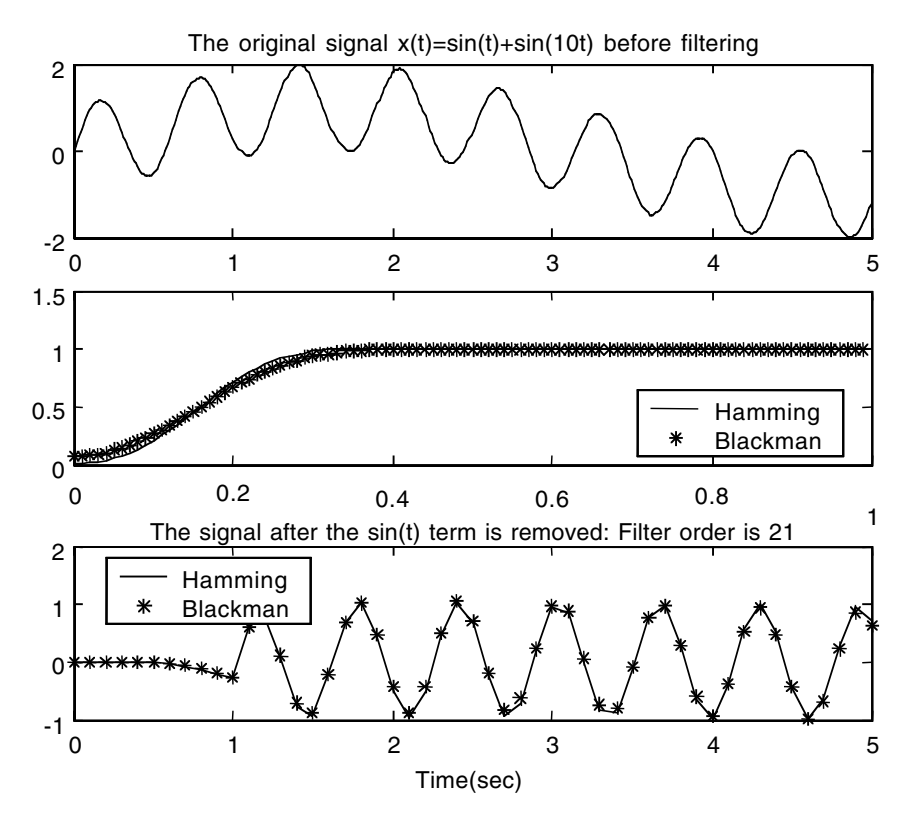

**FIGURE 11.13** Plots for EOCE 11.4.

## *Solution*

We can start with Equation (11.56) with  $-\theta_c = -\pi$  and  $\theta_c = \pi$  to get

$$
h(n) = \frac{1}{2\pi} \int_{-\theta_c}^{\theta_c} j \frac{\theta}{T_s} e^{j\theta n} d\theta
$$
 (11.77)

We will simplify the integration in Equation (11.77) as we did in Section 11.3.5 to get

$$
h(n) = \frac{j}{2\pi T_s} \left[ \frac{\theta_c}{jn} e^{jn\theta_c} + \frac{\theta_c}{jn} e^{-j\theta_c n} - \left[ \frac{2j}{jnjn} \left( e^{jn\theta_c} - e^{-jn\theta_c} \right) \right] \right]
$$

$$
h(n) = \frac{2j\theta_c}{2\pi T_s j n} \cos\left(n\theta_c\right) - \frac{2j(j)}{2\pi T_s j n j n} \sin\left(n\theta_c\right)
$$

Finally we have

$$
h(n) = \begin{cases} \frac{\Theta_c}{\pi n T_s} \cos(n\Theta_c) - \frac{1}{T_s n^2 \pi} \sin(n\Theta_c) & |n| = 1, 2, 3...\\ 0 & n = 0 \end{cases}
$$
(11.78)

With  $\theta_c = \pi/2$  and  $T_s = 1$  and by considering the order of the filter to be  $N = 21$ with *m*, the delay, of  $(N - 1)/2 = 10$ , we have the realizable digital differentiator as

$$
h(n) = \frac{1}{2(n-m)} \cos\left(\left(n-m\right)\frac{\pi}{2}\right) - \frac{1}{\left(n-m\right)^2 \pi} \sin\left(\left(n-m\right)\frac{\pi}{2}\right)
$$

We will use MATLAB to obtain the frequency response using the rectangular and the Hamming windows. The MATLAB script follows.

```
c1ffor N=11:90:101%Filter order 11 and 101
m=(N-1)/2;thetac=pi/2;
n=0:N-1;
mm=n-m+eps; %To avoid dividing by zero
h=(thetac*cos(mm*thetac))./(mm*pi) - 
 sin(mm*thetac)./(pi*(mm.^2));
h1=h.*ones(1,N);h2=h.*hamming(N)';
[H1 f1]=freqz(h1,1,200); plot(f1/pi,abs(H1));hold on;
[H2 f2]=freqz(h2,1,200); plot(f2/pi,abs(H2), '*);
end
legend('Rectangular: N=11 and 101','Hamming: N=11 and 101',0);
title('Magnitude response for a differentiator');
xlabel('radian frequency in pi units')
gtext('Cutoff frequency = pi/2');
```
The plots are in Figure 11.14.

# *EOCE 11.6*

We are interested in removing the unwanted frequencies 60 H*z*, 120 H*z* and 180 H*z* from the continuous signal *x*(*t*). Design a digital filter that will eliminate these frequencies. Assume that the highest frequency in *x*(*t*) is 200 H*z*.

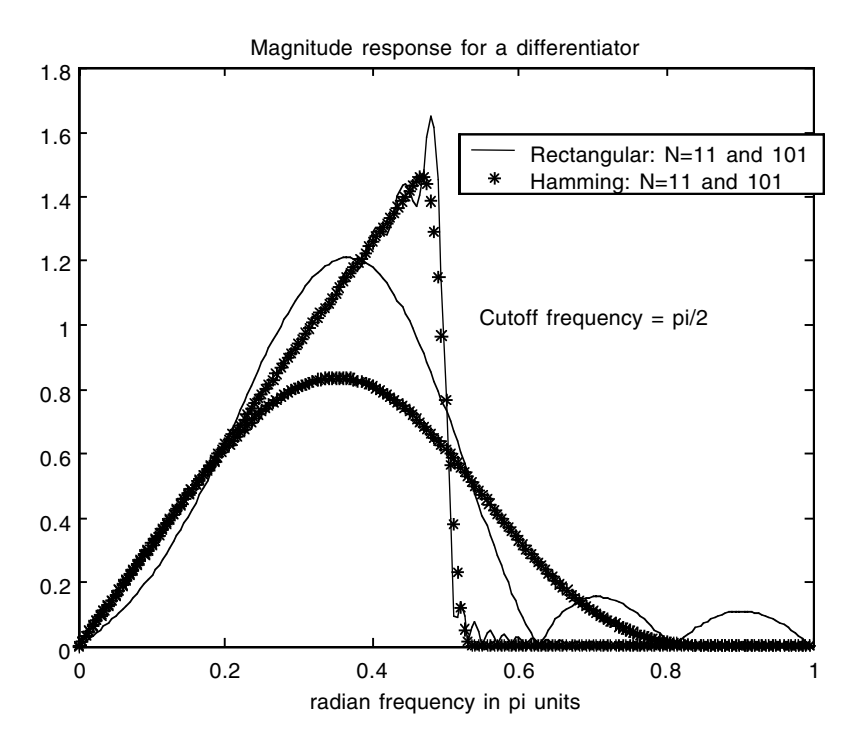

**FIGURE 11.14** Plots for EOCE 11.5.

1. Consider the input to the comb filter as

 $x(t) = \cos(2\pi 60t) + \cos(2\pi 120t) + \cos(2\pi 360t)$ 

and show the output of the filter.

2. Consider next the input given above plus cos(100*t*). What would be the output of this filter?

#### *Solution*

Since the highest frequency in  $x(t)$  is 200 Hz, we will sample at least at  $f_s =$  $2(200) = 400$  Hz. Let us sample at  $f_s = 1200$  Hz. The digital frequencies corresponding to the analogue frequencies of 60, 120 and 180 are calculated in the following way. For  $f = 60$  Hz,  $\theta = 2\pi f/f_s = 2\pi(60)/1200 = 0.1\pi$ .

Thus the separation between the zeros on the unit circle is  $0.1\pi$  . We will have *m* zeros with  $2\pi/m = 0.1\pi$ . This gives  $m = 20$ . Thus the transfer function of the comb filter is

$$
H(z) = 1 - z^{-20}
$$

and the impulse response is

$$
h(n) = \delta(n) - \delta(n - 20)
$$

We will write the following MATLAB script to do the design and produce the plots:

```
t=0:001:1;x = \cos(2*pi*60*t) + \cos(2*pi*120*t) + \cos(2*pi*360*t);fs=1200; Ts=1/fs;
n=0:120;
nTs=n*Ts;
xn=cos(2*pi*60*nTs)+cos(2*pi*120*nTs)+cos(2*pi*360*nTs);
subplot(3,1,1);plot(t,x);title('The original signal');
h=[1 zeros(1,19) -1];
[H, f] = \text{freqz}(h, 1);subplot(3,1,2);plot(f/pi,abs(H)/max(abs(H)));
title('Magnitude response of a comb filter:20 zeros');
y = filter(h, 1, xn);subplot(3,1,3); plot(nTs,y);title('The output of the filter'); xlabel('Time(sec)');
```
The plots are shown in Figure 11.15 and Figure 11.16. In Figure 11.5 and after some delay, the output is zero as expected since the frequencies 60, 120 and

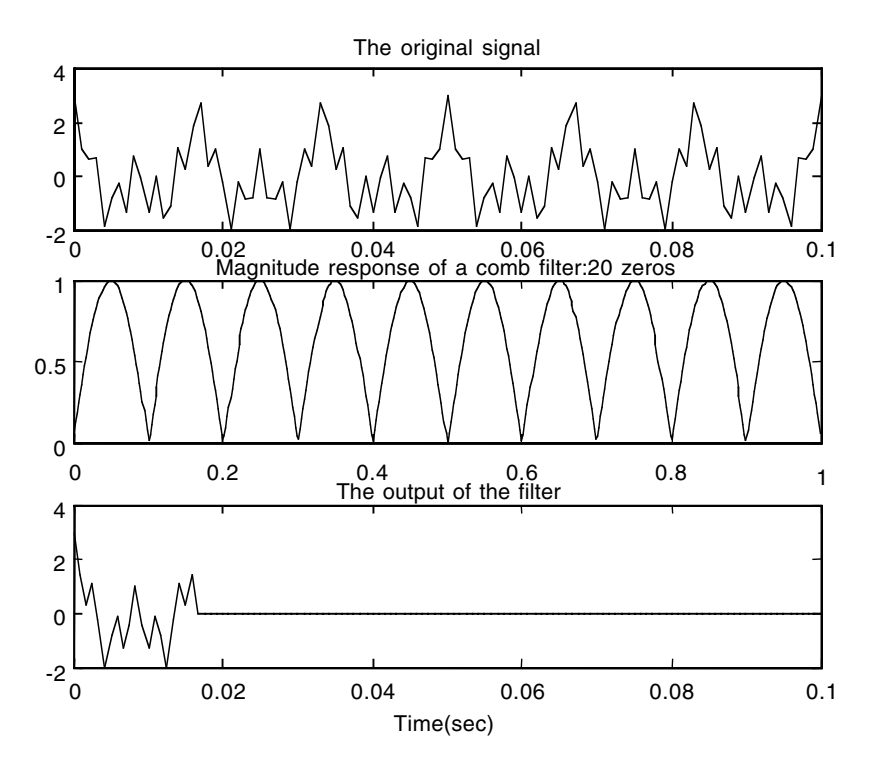

**FIGURE 11.15**

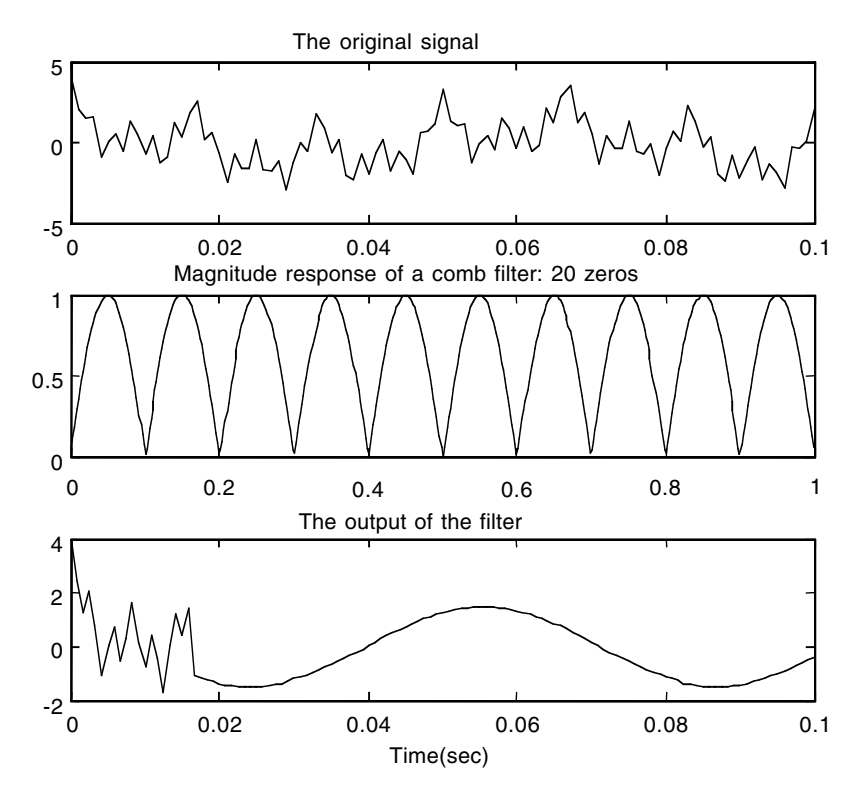

**FIGURE 11.16** Plots for EOCE 11.6.

360 are notched out. In Figure 11.16 only the term cos(100*t*) is present after about 0.02 sec. The plots in Figure 11.16 are obtained using the above MATLAB script with the two expressions:

```
x = \cos(2 \cdot \pi \cdot 60 \cdot t) + \cos(2 \cdot \pi \cdot 120 \cdot t) + \cos(2 \cdot \pi \cdot 360 \cdot t) + \cos(100 \cdot t);xn = \cos(2*pi * 60 * nTs) + \cos(2*pi * 120 * nTs) + \cos(2*pi * 360 * nTs) + \cos(nTs*100);
```
# *EOCE 11.7*

Consider the following IIR digital filter

$$
H(z) = \frac{z^2 - 1}{z^2 - \frac{3}{4}z + \frac{1}{8}}
$$

Derive an FIR digital filter to approximate the digital IIR filter. Comment on the results.

# *Solution*

The IIR digital filter is a stable one. Thus we expect the result of the long division to converge at some point. Carrying out the long division will result in

$$
H(z) = 1 + \frac{3}{4}z^{-1} + (-9/16)z^{-2} + \Lambda
$$

The first three samples of the FIR impulse response are 1, +3/4 and –9/16. It is much easier to get the remaining terms using MATLAB. To do that we write the following script that will plot the magnitude response of the IIR filter and its FIR approximation

```
%The IIR filter
nIIR=[1 0 -1]; dIIR=[1 -3/4 1/8];
%and its frequency response is
[HIIR fIIR]=freqz(nIIR,dIIR,100);%100 points calculated
plot(fIIR/pi, abs(HIIR)/max(abs(HIIR))); hold on
%next we will use the dimpulse function to get the first 50
%terms in the long division process
terms=dimpulse(nIIR,dIIR,50);
%Let us take 4 point in approximating the FIR filter
nFIR=terms(1:4);%tenth order FIR
[HFIR fFIR]=freqz(nFIR,1,100);%100 points calculated
plot(fFIR/pi, abs(HFIR)/max(abs(HFIR)),'*');
%Let us take 10 point in approximating the FIR filter
nFIR=terms(1:10);%tenth order FIR
[HFIR fFIR]=freqz(nFIR,1,100);%100 points calculated
plot(fFIR/pi, abs(HFIR)/max(abs(HFIR)),'o');
xlabel('Frequency in pi units');title('FIR Approximation to 
 an IIR filter');
legend('The IIR Filter','FIR approximation: N=5','FIR 
 approximation:N=10',0);
```
The plots are shown in Figure 11.17. You can see that as the number of terms is *h*(*n*) for the FIR filter increases, the better is the approximation.

# *EOCE 11.8*

Consider the digital filter magnitude responses shown in Figure 11.18. Use the frequency sampling method to design an FIR lowpass filter to approximate the one in Figure 11.18.
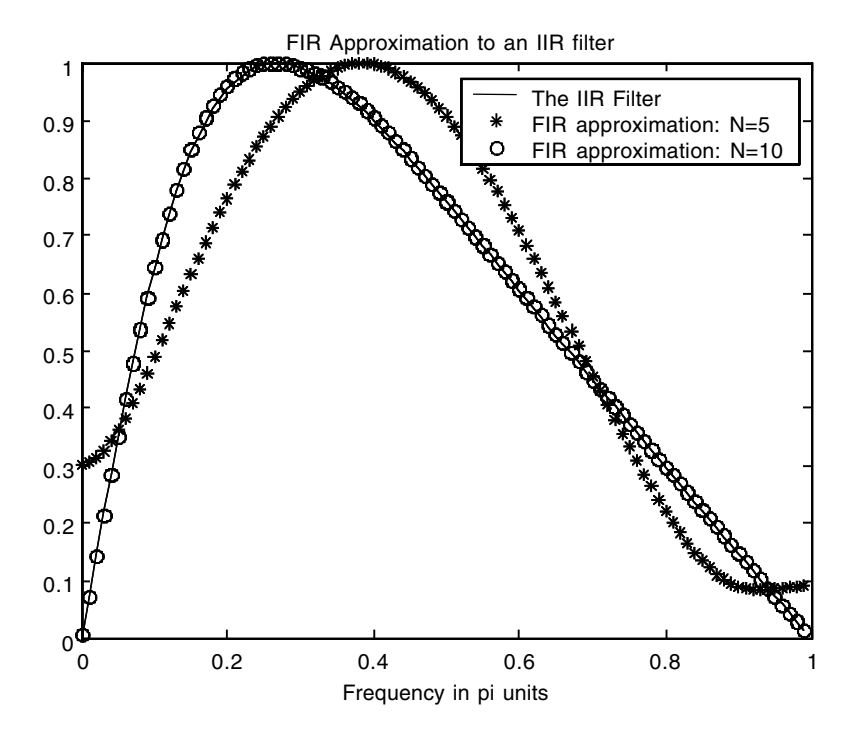

**FIGURE 11.17** Plots for EOCE 11.7.

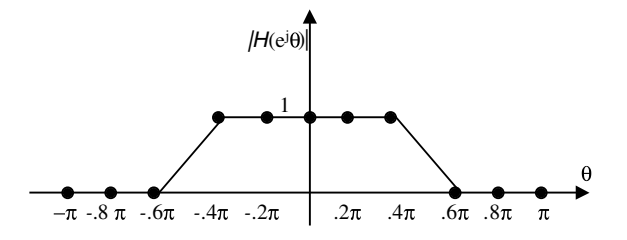

**FIGURE 11.18** Filter for EOCE 11.8.

#### *Solution*

Recall that the fft equation takes data points in the range  $0 \le n \le N - 1$ . We know that the discrete Fourier transform is periodic with period  $2\pi$ . Thus we can redraw the filter in Figure 10.18 as Figure 11.19. We can sample Figure 11.19 and get the 11 samples in the interval [0  $2\pi$ ]. Notice that the sample at the  $2\pi$  point is not taken because the inverse fft starts its cycle at  $2\pi$ . With 11 samples we write the following MATLAB script to plot the approximation to the filter in Figure 11.18.

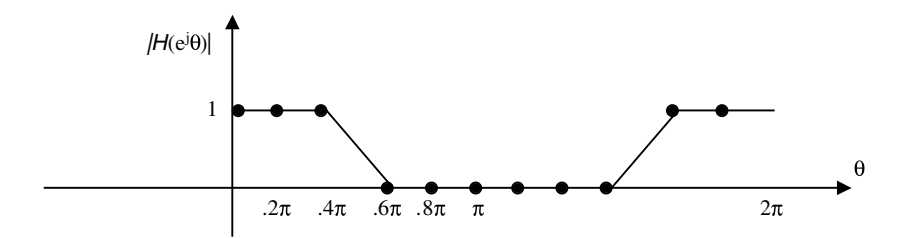

FIGURE 11.19 Filter for EOCE 11.8.

```
n=11;%11 frequency samples
Hsamp=[1 1 1 0 0 0 0 0 0 1 1];
h=ifft(Hsamp);
n1=(n-(n-1)/2+1):n; %shifting the last five samples to the 
 front of h
n2=1:n1-1;
h=[h(n1) h(n2)] %The realizable filter coefficients
[H,f]=freqz(h,1,100);%100 frequency points only in [0 pi];
plot(f/pi,abs(H)); hold on;
h=h.*hamming(n)';
[H, f] = \frac{f}{g} (h, 1, 100);
plot(f/pi,abs(H), '*);
legend('Using Rectangular window','Using Hamming window',0);
title('Approximation using frequency sampling: 11 samples');
xlabel('Frequency in pi units');
```
The plot is shown in Figure 11.20. The impulse response is obtained from the script as

 $h =$ Columns 1 through 9 0.0694 –0.0540 –0.1094 0.0474 0.3194 0.4545 0.3194 0.0474 –0.1094 Columns 10 through 11 –0.0540 0.0694

and the realizable transfer function is

$$
H(z) = 0.0694(1 + z^{-10}) - 0.054(z^{-1} + z^{-9}) - 0.1094(z^{-2} + z^{-8}) + 0.0474(z^{-3} + z^{-7})
$$

$$
+ 0.3194(z^{-4} + z^{-6}) + .4545z^{-5}
$$

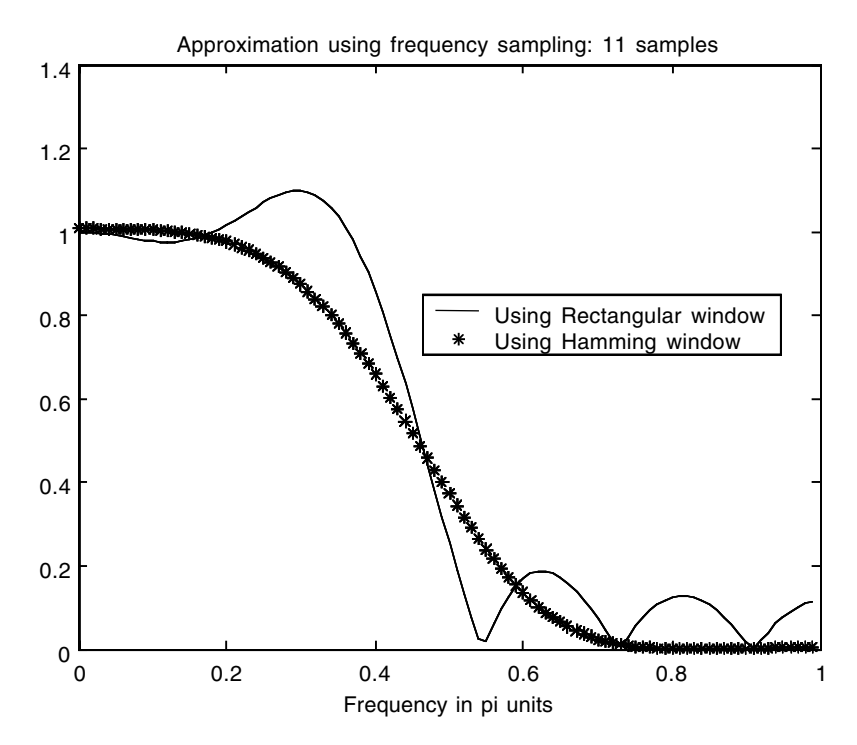

**FIGURE 11.20** Plots for EOCE 11.8.

#### *EOCE 11.9*

We are interested in removing the frequencies that are higher than 10 kH*z* from the analogue signal *x*(*t*). Design a digital filter to accomplish that. Use a sampling frequency of 100 kH*z*.

#### *Solution*

The maximum digital frequency that the digital filter will have is  $\theta_{\text{max}} = \pi$ . This corresponds to the analogue frequency  $f_s/2 = 50$  kHz. This digital filter, therefore, will try to suppress analogue frequencies between 10 and 50 kHz. This corresponds to the digital frequencies

$$
\frac{2\pi f}{f_s} \leq \theta \leq \frac{2\pi f_s/2}{f_s}
$$

or  $0.2\pi \leq \theta \leq \pi$ .

The cutoff frequency of the lowpass digital filter is taken as  $\theta_c = 0.1\pi$  so as to suppress the digital frequencies starting at  $\theta = 0.2\pi$ . The following MATLAB script will finish the design and draw the frequency response of the digital filter. It will also show the filter output when the input is

```
x(t) = \sin(2\pi 50000t) + \cos(2\pi 5000t)
```

```
clf
%we will use N=11 then 21
N=21; %filter order
m=(N-1)/2;thetac=.1*pi;
n=0:N-1;h=sin(thetac*(n-m+eps))./(pi*(n-m+eps));
%eps is used to avoid dividing by zero
h1=h.*(ones(1,N));%we window the filter coefficients
h2=h.*(hanning(N))';
n=0:100;
Ts = 1/100000;xn1=sin(2*pi*50000*n*Ts);%This signal should pass through the 
 filter
xn2=cos(2*pi*5000*n*Ts);%This signal should not pass
xn=xn1+xn2;
t=0:.000001:1/1000;
xt=sin(2*pi*50000*t)+cos(2*pi*5000*t);
y1 = filter(h1,1,xn);y2 = \text{filter}(h2, 1, xn);subplot(3,1,1); plot(t,xt);title('Input: sin(2*pi*50000*t)+cos(2*pi*5000*t) before 
 filtering');
[H1 f1]=freqz(h1,1,100); subplot(3,1,2); plot(f1/pi,abs(H1));hold on;
[H2 f2]=freqz(h2,1,100); plot(f2/pi,abs(H2), '*);
legend('Rectangular','Hanning',0);
ylabel('Filter: Order 21');
subplot(3,1,3); plot(n*Ts,y1);title('The signal after sin(2*pi*50000*t) term is removed');
xlabel('Time/sec)'); hold on; plot(n*Ts, y2, '*);
legend('Rectangular','Hanning',0);
```
The plot is shown in Figure 11.21. The period of the output in Figure 11.21 is  $1/5000 \cong .2x10^{-3}$  sec. This indicates that the filter is working well.

## *EOCE 11.10*

We wish to pass the range of frequency 400  $Hz \le f \le 800$  Hz in the analogue signal  $x(t)$ . Suppose that the highest frequency is  $x(t)$  in 800 Hz. Design a bandpass digital filter to do just that.

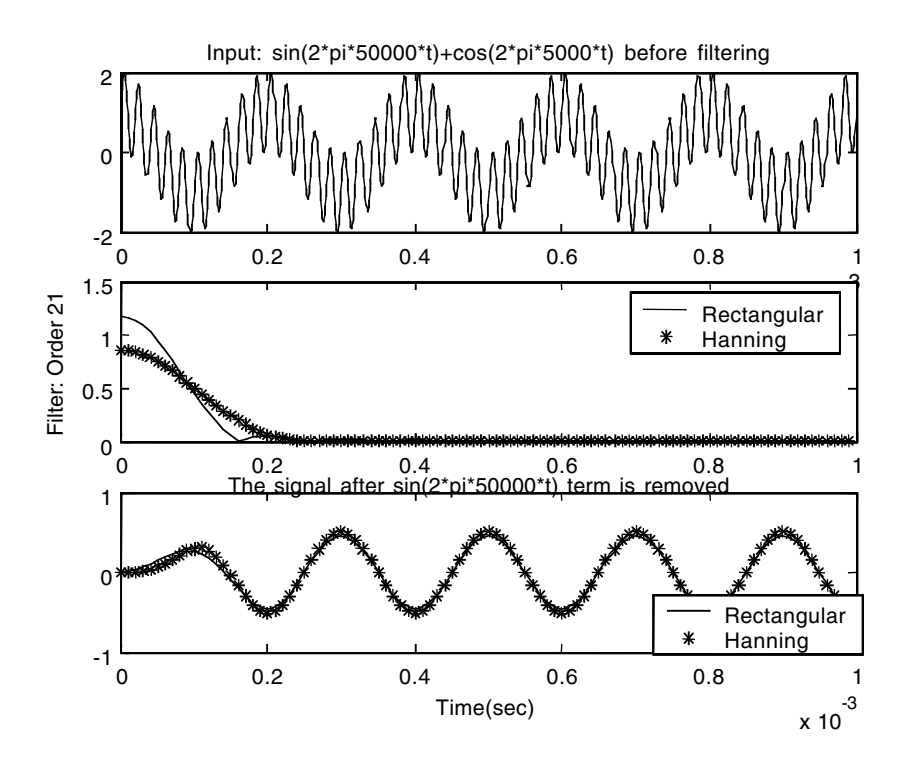

**FIGURE 11.21** Plots for EOCE 11.9.

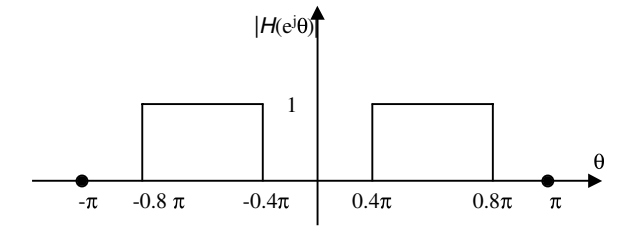

**FIGURE 11.22** Filter for EOCE 11.10.

#### *Solution*

The sampling frequency is at least  $2(800) = 1600$ Hz. Let us take  $f_s$  as 2000 Hz. In this case, the band of digital frequencies will be  $\theta$ <sub>l</sub> =  $2\pi 400/2000 = 0.4\pi$ and  $\theta_u = 2\pi 800/2000 = 1600\pi/2000 = .8\pi$ . The proposed digital filter is shown in Figure 11.22.

We will design the filter in Figure 11.22 using the Fourier series method with the rectangular and Hamming windows and using the frequency sampling method. As in EOCE 11.8, we will sample in the interval  $[0 2\pi]$ . The following MATLAB script will be used to do that. The plots are seen in Figure 11.23.

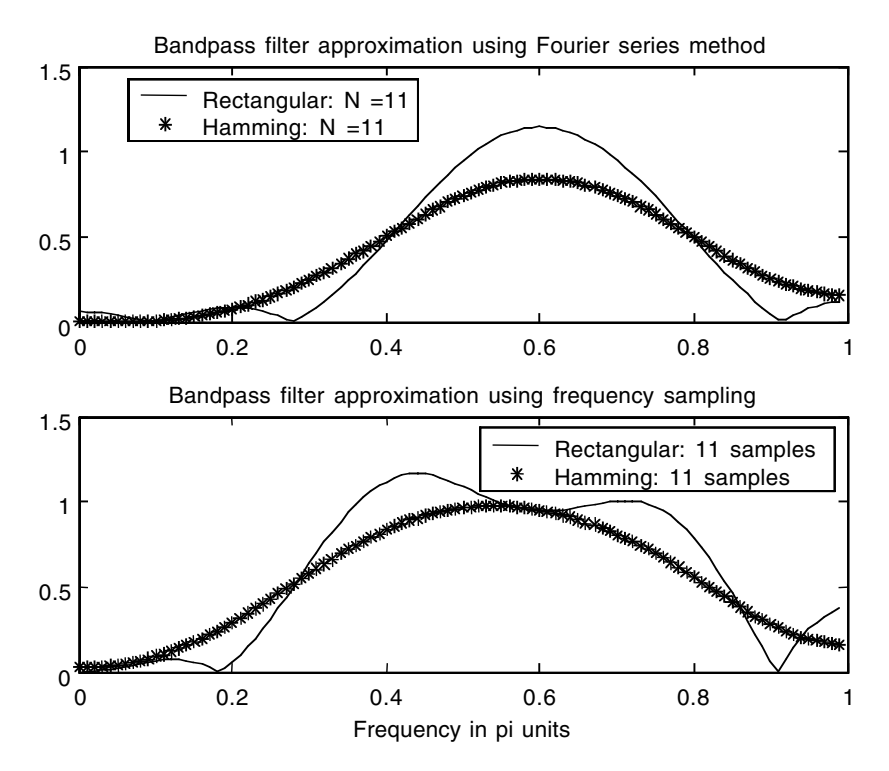

**FIGURE 11.23** Plots for EOCE 11.10.

```
clf
%we will use N=11 then 21
N=11; %filter order
m=(N-1)/2;thetal=.4*pi; %lower cutoff frequency
thetau=.8*pi; %upper cutoff frequency
n=0:N-1;h=(sin(thetau*(n-m+eps))-sin(thetal*(n-m+eps)))./(pi*(n-
 m+eps));
%eps is used to avoid dividing by zero
h1=h.*(ones(1,N));%we window the filter coefficients
h2=h.*(hamming(N))';
[H1 f1]=freqz(h1,1,100); \text{ subplot}(2,1,1); \text{plot}(f1/pi,abs(H1));hold on;
[H2 f2]=freqz(h2,1,100);plot(f2/pi,abs(H2),'*');
title('Bandpass filter approximation using Fourier series 
 method');
legend('Rectangular: N=11','Hamming: N=11',0);
%Frequency sampling method
%n=21;
```

```
n=11
Hsamp=[0 0 1 1 1 0 0 1 1 1 0];
%Hsamp=[0 0 0 0 1 1 1 1 1 0 0 0 0 1 1 1 1 1 0 0 0 ];
h=ifft(Hsamp);
n1=(n-(n-1)/2+1):n; %shifting the last five samples to the
 front of h
n2=1:n1-1;
h=[h(n1) h(n2)] %The realizable filter coefficients
[H,f]=freqz(h,1,100);%100 frequency points only in [0 pi];
subplot(2,1,2);plot(f/pi,abs(H)); hold on;h=h.*hamming(n)';
[H, f] = freqz(h, 1, 100);plot(f/pi,abs(H),'*');hold on;
xlabel('Frequency in pi units');
legend('Rectangular: 11 samples','Hamming: 11 samples',0);
title('Bandpass filter approximation using frequency 
 sampling');
```
#### *EOCE 11.11*

Use MATLAB to design a lowpass filter of order 21 that will pass frequencies from 0 to 100 Hz with unity magnitude. We expect zero magnitude for other frequencies. Assume that the highest frequency coming to this filter is 150 Hz. Use the functions fir1, firls and remez for the design. Use the Hamming window.

#### *Solution*

Using the function fir1 we need to use the form  $h = \text{firl}$  (n, f). The Hamming window is the default window and since no filter type is specified, it will use the lowpass. n is 21 and f is obtained as in the following. The highest frequency in the incoming analogue signal is 150. This means a sampling frequency of at least 300 Hz. Let us consider  $f_s = 1000$  Hz. The cutoff frequency of the analogue filter is 100 Hz. This corresponds to the normalized digital frequency according to the relation

$$
f = \frac{f_c}{f_s/2}
$$

or  $f = 100/500 = 0.2$ . This value can also be obtained by finding first the corresponding digital frequency:  $\theta_c = T_s w_c = 1/1000 (2\pi(100)) = .2\pi$ . We now normalize by dividing by  $\pi$  to get 0.2 as the normalized digital frequency.

Using the function firls, we will use the syntax  $h = firls$  (n, f, m) for a lowpass FIR filter. n is 21. We will take two bands of frequencies, [0 .2] and [.3 1], with the corresponding magnitude pairs, [1 1] and [0 0]. Next we will use the remez function with the same data that was used with the other two functions. The MATLAB script is given next.

```
%Design using the fir1 function
h=fir1(21,0.2);
[H f]=freqz(h, 1, 100);plot(f/pi, abs(H)); hold on;
title('Lowpass filter with normalized cutoff frequency of 0.2 
 and N=21');
%Design using the firls function
n=21;
f=[0 0.2 0.3 1]; m=[1 1 0 0];h = \text{firsts}(n, f, m);[H f]=freqz(h,1,100);plot(f/pi, abs(H),'*');%Design using the remez function
f=[0 \ 0.2 \ 0.3 \ 1]; m=[1 \ 1 \ 0 \ 0];h=remez(n,f,m);
[H f]=freqz(h,1,100);plot(f/pi, abs(H),'d');
legend('fir1 function','firls function','remez function',0);
xlabel('Frequency in pi units');
```
The plot is shown in Figure 11.24. You can see that the MATLAB function firls produced the best approximation. It produced wider band and fewer ripples.

#### *EOCE 11.12*

We are interested in designing a bandstop FIR filter with edge frequencies at  $0.3\pi$  and  $0.6\pi$ . The gain in the passbands is unity and in the stopband is zero. Use the functions fir1, firls and remez for the design. Use the Hamming window.

## *Solution*

We will use  $n = 22$  since we are designing a bandstop filter. In using the firls function we will take the frequency points at 0, 0.1, 0.2, 0.3, 0.4, 0.5, 0.6, 0.7, 0.9, and 1. This is an even number of points as required by firls. The frequency vector is *f* = [0 .1 .2 .3 .4 .5 .6 .7 .9 1], and the corresponding m vector is  $m = \begin{bmatrix} 1 & 1 & 1 & 0 & 0 & 0 & 1 & 1 & 1 \end{bmatrix}$ . The MATLAB script for the complete design and for producing the plots is given next.

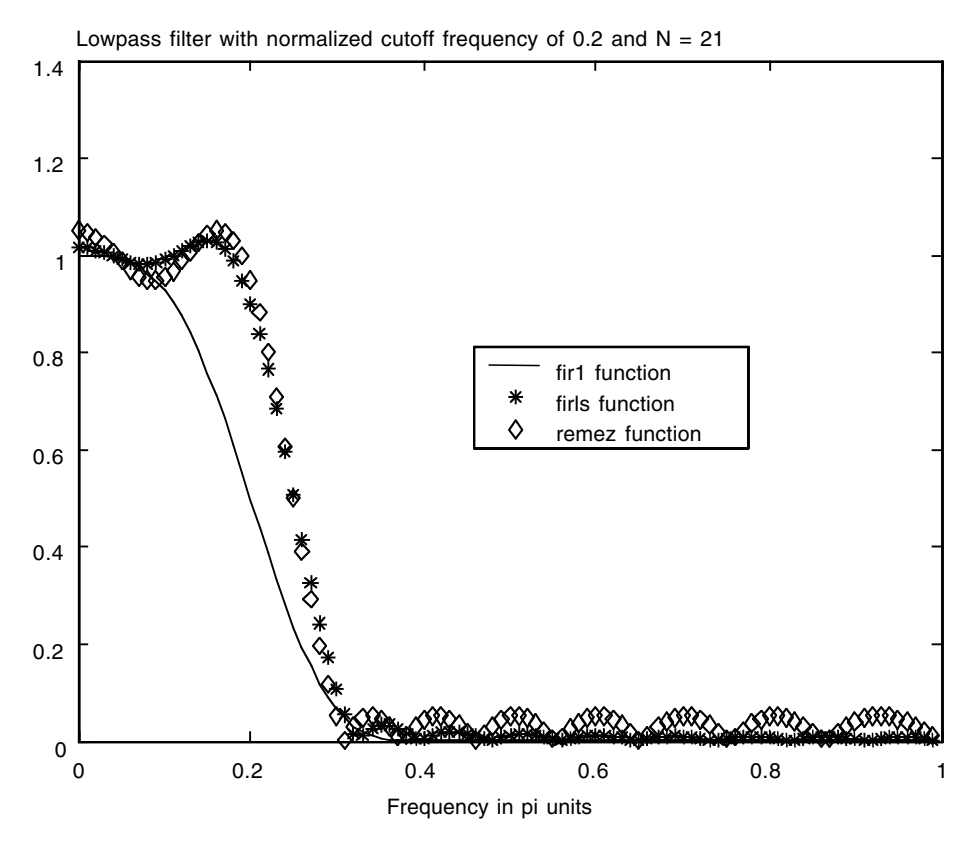

**FIGURE 11.24** Plots for EOCE 11.11.

```
%Design using the fir1 function
h=fir1(22,[0.3 .6], 'stop');% 22 is even for bandstop IIR 
 filters
[H f]=freqz(h,1,100);
plot(f/pi, abs(H)); hold on;
title('Bandstop filter with normalized cutoff frequency of 
 [0.3 .6] and N=22');
%Design using the firls function
n=22;
f=[0 .1 .2 .3 .4 .5 .6 .7 .9 1];%pairs of frequencies(even 
number)
m=[1 1 1 0 0 0 0 1 1 1];
h = firls(n, f, m);[H f]=freqz(h,1,100);
plot(f/pi, abs(H),'*');
%Design using the remez function
```
f=[0 .1 .2 .3 .4 .5 .6 .7 .9 1];%pairs of frequencies(even number) m=[1 1 1 0 0 0 0 1 1 1];  $h =$ remez $(n, f, m)$ ;  $[H f]=freqz(h, 1, 100);$ plot(f/pi, abs(H),'d'); legend('fir1 function','firls function','remez function',0); xlabel('Frequency in pi units');

The plots are shown in Figure 11.25. We can see clearly that the firls and the remez functions produce the best approximation. For these functions the magnitude in the stopband between  $.3\pi$  and  $.6\pi$  is approximately zero.

## *EOCE 11.13*

Design an ideal differentiator using the remez function from MATLAB.

#### *Solution*

First we will take one pair of frequency points; we take  $f = [0 1]$  with the corresponding magnitude vector  $m = [0 \pi]$ . We will use  $n = 11$  to complete

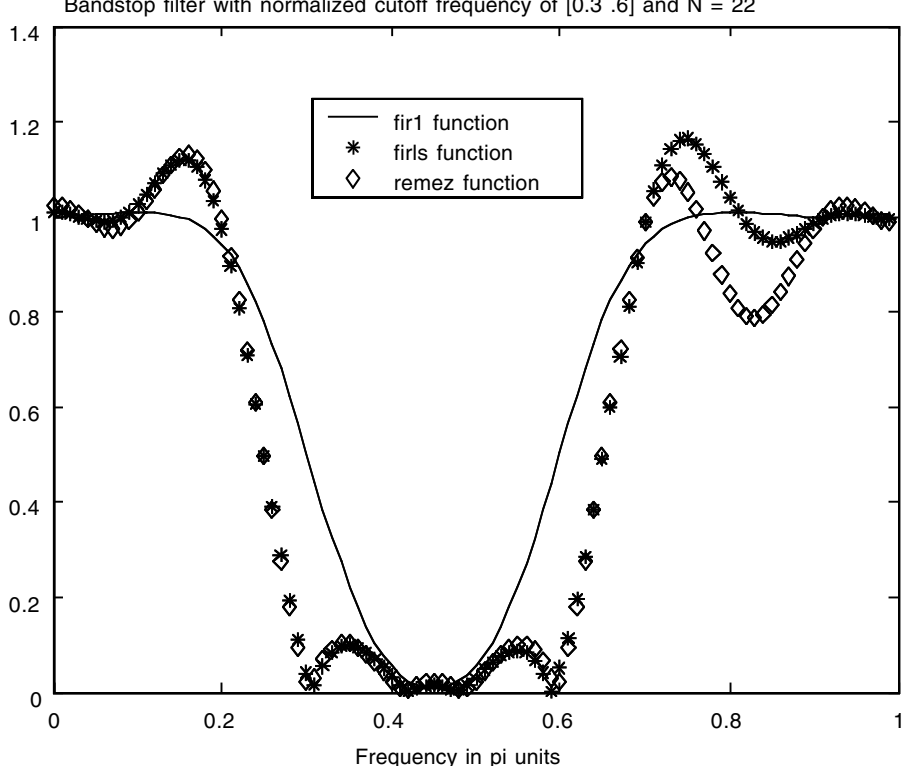

Bandstop filter with normalized cutoff frequency of  $[0.3 \tcdot 6]$  and  $N = 22$ 

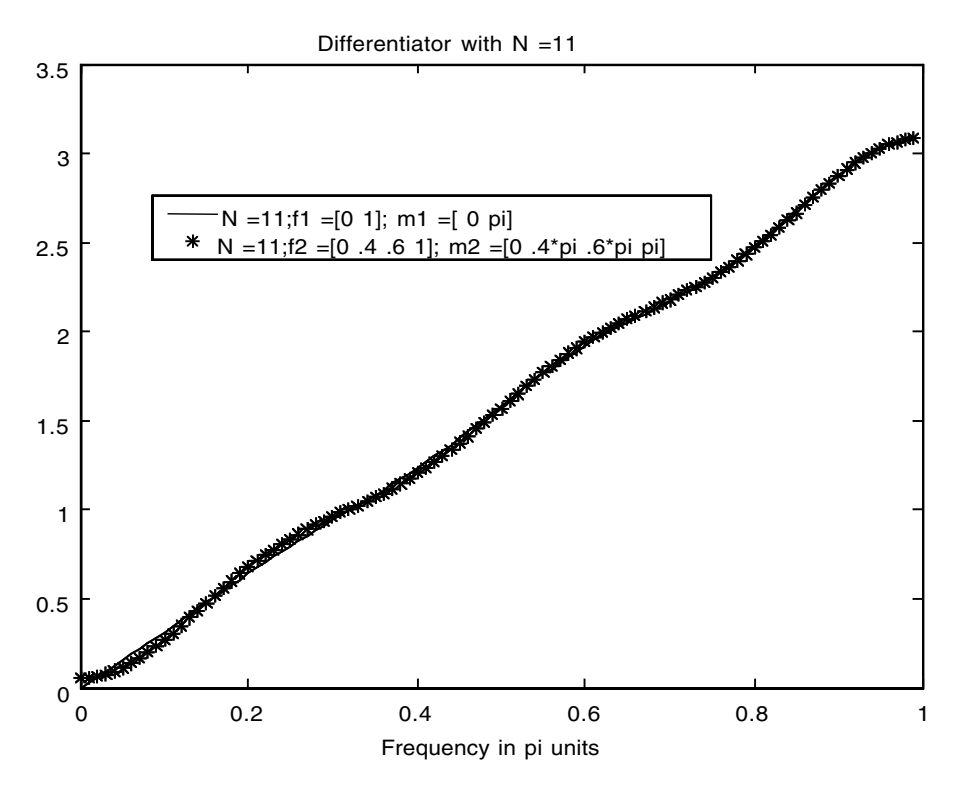

**FIGURE 11.26** Plots for EOCE 11.13.

the design. Next we take more frequency pairs; we take  $f = [0, 4, 6, 1]$  with  $m = [0.4\pi.6\pi \pi]$ . The MATLAB script is shown next. The plot is shown in Figure 11.26.

```
%Design of a differentiator
n=11
f1=[0 1]; m1=[ 0 pi];
f2=[0 .4 .6 1]; m2=[0 .4*pi .6*pi pi];
h1=remez(n,f1,m1,'d');%d for differentiator
h2 =remez(n, f2, m2);
[H1 f]=freqz(h1,1,100); % 100 frequency points in [0 pi]
[H2 f]=freqz(h2,1,100);
plot(f/pi,abs(H1)); hold on;
title('Differentiater with N=11');
xlabel('Frequency in pi units');
plot(f/pi,abs(H2), '*);
legend('N=11;f1=[0 1]; m1=[ 0 pi]','N=11;f2=[0 .4 .6 1]; m2=[0 
 .4*pi .6*pi pi]'.0;
```
## *EOCE 11.14*

Design a Hilbert transform filter with  $N = 11$ , 31 and 51. Plot the magnitude responses.

## *Solution*

We will use the functions fir1, firls and remez for the design.

```
clf
%we will use N=9 then 21
for N=11:10:31; %filter order
m=(N-1)/2;n=0:N-1;mm=n-m+eps;
hilbert=(1-cos(mm*pi))./(mm*pi);
hilbert=hilbert.*hamming(N)';
[Hilbert fh]=freqz(hilbert,1); 
subplot(3,1,1);
plot(fh/pi,abs(Hilbert)); hold on;
end
title('Hilbert transform FIR filter magnitude response using 
 Eqn. 11.69');
%Design using the MATLAB function firls
for N=12:10:32; %filter order N should be even so magnitude 
 at pi is 0
h=firls(N,[0 1],[1 1],'hilbert');
[H f]=freqz(h,1);subplot(3,1,2);plot(fh/pi,abs(H)); hold on;
end
title('Hilbert transform FIR filter magnitude response using 
 firls');
%Design using the remez function
for N=12:10:32; %filter order N should be even so magnitude 
 at pi is 0
h=remez(N,[0 1],[1 1],'hilbert');
[H f]=freqz(h,1);subplot(3,1,3);plot(fh/pi,abs(H)); hold on;
end
title('Hilbert transform FIR filter magnitude response using 
 remez')
xlabel('Frequency in pi units');
```
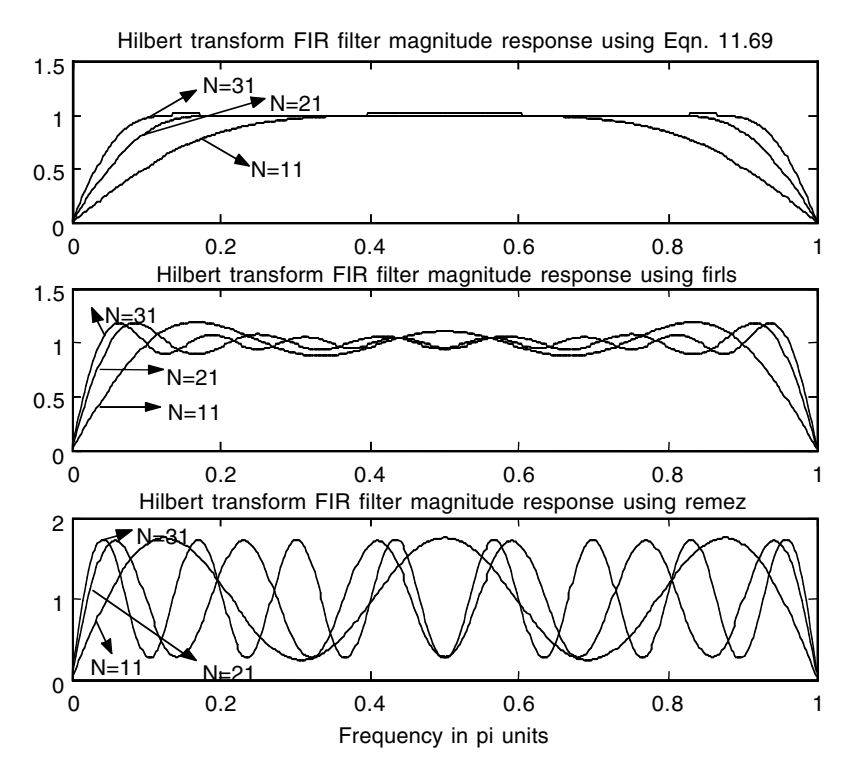

**FIGURE 11.27** Plots for EOCE 11.14.

The results are shown in Figure 11.27.

#### *EOCE 11.15*

Let  $\theta_c$  be the cutoff frequency of a lowpass filter. If the same  $\theta_c$  is also the cutoff frequency of a highpass filter, then in the frequency domain we can write the frequency response of the lowpass filter,  $H_{lp}(e^{j\theta})$ , and the frequency response of the highpass filter,  $H_{hp}(e^{j\theta})$ , according to the relation

$$
H_{lp}(e^{j\theta}) + H_{hp}(e^{j\theta}) = 1
$$
\n(11.79)

If we inverse transform Equation (11.79) we get

$$
h_{lp}(n) + h_{hp}(n) = \delta(n)
$$
\n(11.80)

Similarly for the bandpass and the bandstop FIR filters with the same  $\theta_u$  and  $\theta$ <sup>*l*</sup> we have

$$
h_{bp}(e^{j\theta}) + H_{sb}(e^{j\theta}) = 1
$$
\n(11.81)

Taking the inverse transform of Equation (11.81), we get the relation

$$
h_{bp}(n) + H_{sb}(n) = \delta(n)
$$
 (11.82)

If the stopband edge frequencies of a stopband filter are at  $\theta_i$  and  $\theta_u$ , then the following relation is also true

$$
h_{sb}(n) = h_{lp}(n)|_{\Theta\lambda} - h_{lp}(n)|_{\Theta u} + \delta(n)
$$
\n(11.83)

- 1. Use the MATLAB function  $fir1$  to plot the highpass filter magnitude response with  $\theta_c = 5 \pi$  derived from the lowpass IIR filter.
- 2. Use the MATLAB function  $fir1$  to plot the stopband filter magnitude response derived from the lowpass FIR filter. The stop edges are at  $\theta_i = 4\pi$  and  $\theta_u = 8\pi$ .
- 3. Use the MATLAB function fir1 to plot the bandpass filter frequency response derived from the lowpass FIR filter. The pass edges are at  $\theta_{\gamma} = 4\pi$  and  $\theta_{u} = .8\pi$ .

#### *Solution*

1. We will use  $n = 64$  to complete the design. The MATLAB script follows. The plots are shown in Figure 11.28.

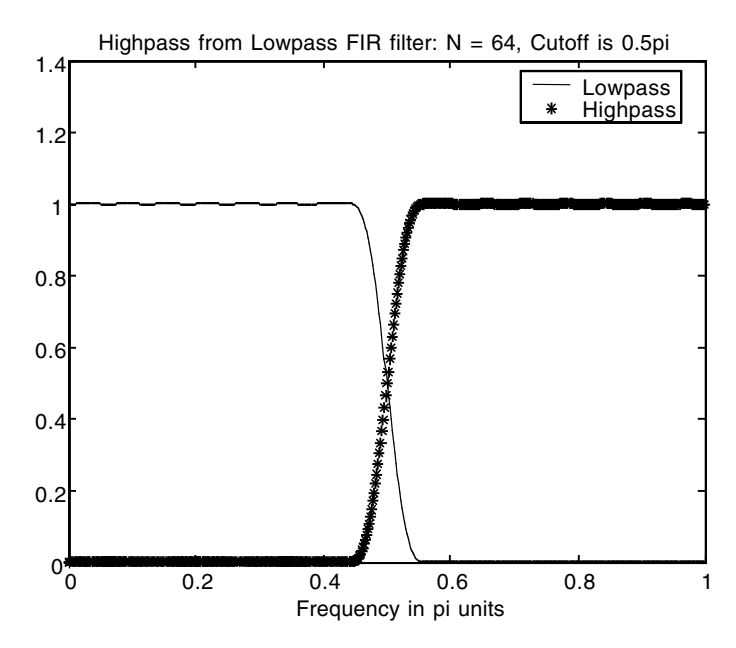

**FIGURE 11.28** Plots for EOCE 11.15.

```
n=64;
hlp=fir1(n, .5);
hap=fir1(n,1-eps);%allpass filter. Avoid division by zero
hhp=hap-hlp;
[Hap fap]=freqz(hap, 1);
[Hlp flp]=freqz(hlp,1);
[Hhp, fhp]=freqz(hhp, 1);
plot(flp/pi,abs(Hlp)); hold on;
plot(fhp/pi, abs(Hhp),'*');
title('Highpass from Lowpass FIR filter: N=64, Cutoff is 
 0.5pi');
xlabel('Frequency in pi units');
legend('Lowpass','Highpass',0);
```
2. We will use  $n = 64$  to complete the design. The MATLAB script follows. The plots are shown in Figure 11.29.

```
wc1 = .4; wc2 = .8;
n=64;
hlpl=fir1(n, .4);h1pu=fir1(n, .8);
```
Stopband from Lowpass FIR filter: N=64, Cutoff is [.4pi .8pi] 1.4 Lowpass: Cutoff=.4pi Lowpass: cutoff=.8pi 1.2 ♦ Stopband: [.4pi .8pi]saaaaaaa 1 ♦ ♦ 0.8 ∗∆ 0.6 0.4 ◇\* 0.2 \*\*\*\*\*\*\*\*\*\*\*\*\*\*\*\*\*\*  $0^{L}_{0}$ 0 0.2 0.4 0.6 0.8 1 Frequency in pi units

**FIGURE 11.29** Plots for EOCE 11.15.

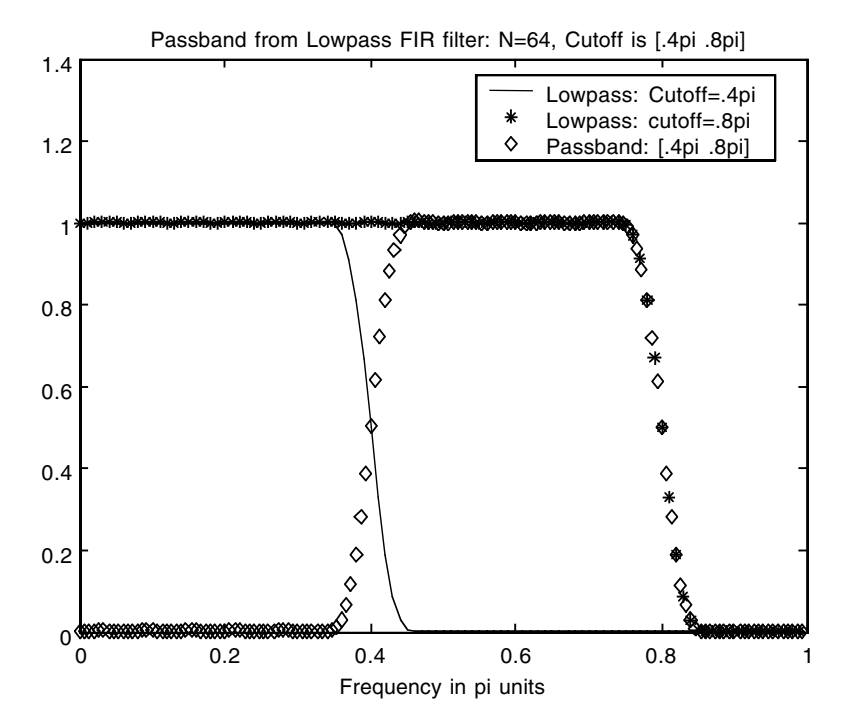

```
FIGURE 11.30 Plots for EOCE 11.15.
```

```
hap=fir1(n,1-eps);%avoid division by zero
hsb=hlpl-hlpu + hap;
[Hlpl flpl]=freqz(hlpl,1,100); %for not to condense the 
 spectra
[Hlpu flpu]=freqz(hlpu, 1, 100);
[Hsb, fsb] = freqz(hsb,1,100);plot(flpl/pi,abs(Hlpl)); hold on;
plot(flpu/pi, abs(Hlpu),'*');
plot(fsb/pi, abs(Hsb),'d');
title('Stopband from Lowpass FIR filter: N=64, Cutoff is 
 [.4pi .8pi]');
xlabel('Frequency in pi units');
legend('Lowpass: Cutoff=.4pi','Lowpass: cutoff=.8pi','
 Stopband: [.4pi .8pi]',0);
```
3. We will use  $n = 64$  to complete the design. The MATLAB script follows. The plots are shown in Figure 11.30.

```
wc1=.4; wc2=.8;
n=64;
h1p1=fir1(n, .4);
```

```
h1pu=fir1(n, .8);
hpb=hlpu-hlpl;
[Hlpl flpl]=freqz(hlpl,1,100); %for not to condense the 
 spectra
[Hlpu flpu]=freqz(hlpu, 1, 100);
[Hpb, fpb] = freqz(hpb, 1, 150);plot(flpl/pi,abs(Hlpl)); hold on;
plot(flpu/pi, abs(Hlpu),'*');
plot(fpb/pi, abs(Hpb),'d');
title('Passband from Lowpass FIR filter: N=64, Cutoff is 
 [.4pi .8pi]');
xlabel('Frequency in pi units');
legend('Lowpass: Cutoff=.4pi','Lowpass: cutoff=.8pi','
 Passband: [.4pi .8pi]',0);
```
## **11.9 End of Chapter Problems**

## *EOCP 11.1*

Consider the following difference equations

1. 
$$
y(n) = x(n) + x(n-1) + x(n-2) + x(n-3) + x(n-4)
$$
  
\n2.  $y(n) = \frac{1}{2}x(n) + x(n-1) + x(n-2) + x(n-3) + \frac{1}{2}x(n-4)$   
\n3.  $y(n) = x(n) + x(n-1) + x(n-2) + \frac{1}{2}x(n-3) + \frac{1}{2}x(n-4)$   
\n4.  $y(n) = x(n) + 2x(n-1) + 3x(n-2)$   
\n5.  $y(n) = x(n) + x(n-1) + x(n-2) + 2x(n-3) + x(n-4)$ 

Find the impulse response  $h(n)$  for all the filters above and plot their frequency responses using the function freqz and the fft. Compare the results.

## *EOCP 11.2*

Consider the following continuous signals

- 1.  $x(t) = 2 + \cos(10t) + \sin(100t)$
- 2.  $x(t) = \cos(10t)$
- 3.  $x(t) = \cos(100t) + \sin(1000t)$

Design a lowpass digital filter to filter out the sinusoidal term with the highest frequency in each input signal above. Use different windows in the design. Comment on your answers and the resulting plots. Do not use MATLAB filter design functions.

## *EOCP 11.3*

Consider the analogue signals

1.  $x(t) = \cos(100t) + \sin(1000t) + \sin(500t)$ 

- 2.  $x(t) = 10 + \cos(150t) + \sin(1050t)$
- 3.  $x(t) = \cos(t) + \sin(10000t) + \sin(400t)$

We are interested in passing the highest frequency in the input signals given. Design a filter that can do that. Use different windows and compare results. Do not use MATLAB filter design functions.

## *EOCP 11.4*

Consider the following analogue signals

- 1.  $x(t) = \cos(5/2t) + \sin(10/3t) + \sin(5/4t)$
- 2.  $x(t) = 10 + \cos(150t) + \sin(700t)$
- 3.  $x(t) = \cos(200t) + \sin(1020t) + \sin(400t)$

Design a filter that will suppress the intermediate frequency and pass the other two in the input signals above. Again, use different windows and you may increase the order of the filter in some cases to eliminate some frequencies if they are very close. Do not use MATLAB filter design functions.

## *EOCP 11.5*

Consider the following analogue signals

- 1.  $x(t) = \cos(5/7t) + \sin(1/3t) + \sin(5/4t)$
- 2.  $x(t) = 1 + \cos(140t) + \sin(70t)$
- 3.  $x(t) = \cos(200t) + \sin(3\pi / 4 t) + \sin(400t)$

Design a filter that will suppress the highest and the lowest frequencies and pass the one in between in the input signals above. Again, use different windows and you may increase the order of the filter in some cases to eliminate some frequencies if they are very close. Do not use MATLAB filter design functions.

## *EOCP 11.6*

Repeat EOCP 11.2 by using the MATLAB filter design functions.

# *EOCP 11.7*

Repeat EOCP 11.3 by using the MATLAB filter design functions.

# *EOCP 11.8*

Repeat EOCP 11.4 by using the MATLAB filter design functions.

## *EOCP 11.9*

Repeat EOCP 11.5 by using the MATLAB filter design functions.

# *EOCP 11.10*

We are interested in removing the unwanted frequencies 50 H*z*, 100 H*z* and 150 H*z* from the continuous signal *x*(*t*).

- 1. Design a digital filter that will eliminate these frequencies. Assume that the highest frequency in *x*(*t*) is 1000 H*z*.
- 2. Demonstrate by using a sample input that the filter is working.

# *EOCP 11.11*

Consider the following IIR digital filters

1. 
$$
H(z) = \frac{z-1}{z^2 - \frac{1}{8}}
$$
  
\n2.  $H(z) = \frac{1}{z^2 - \frac{3}{4}z + \frac{1}{8}}$   
\n3.  $H(z) = \frac{z^2}{z^2 - 5z + 2}$   
\n4.  $H(z) = \frac{z^2 - z + 1}{z^2 - \frac{3}{4}z + \frac{1}{8}}$   
\n5.  $H(z) = \frac{z^2 - 1}{z^3 + \frac{1}{8}}$ 

Derive an FIR digital filter to approximate the digital IIR filter. Comment on the results.

# *EOCP 11.12*

Consider the following digital filter magnitude responses shown in Figure 11.31 through Figure 11.35. Use the frequency sampling method to design an FIR lowpass filter to approximation the magnitude response of these IIR filters.

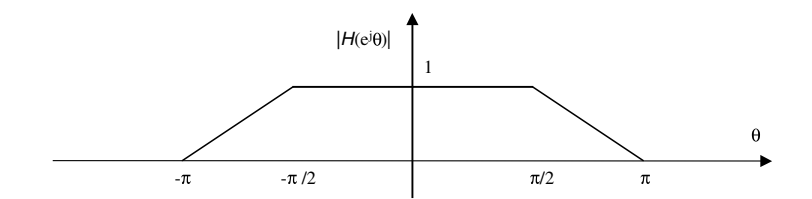

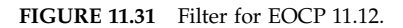

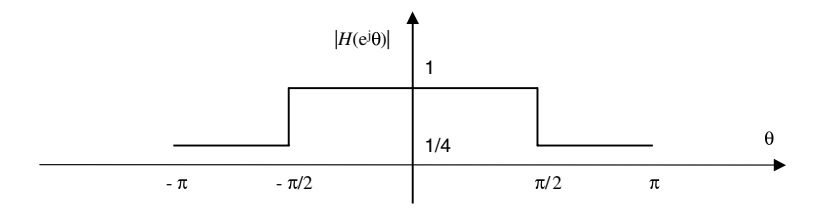

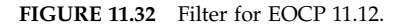

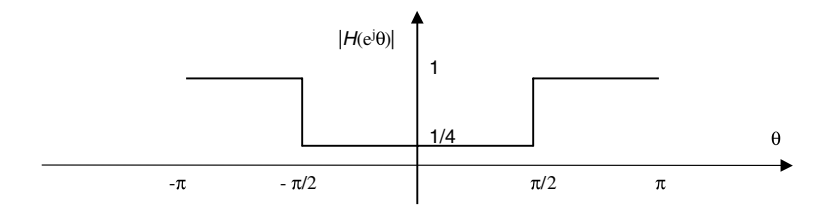

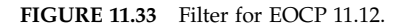

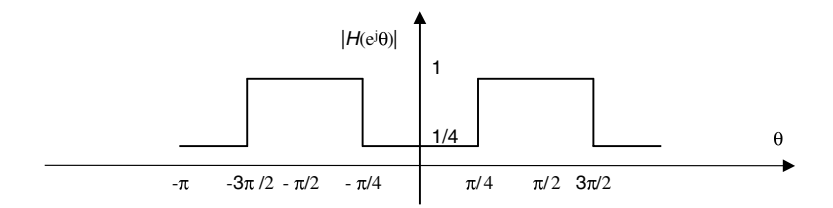

**FIGURE 11.34** Filter for EOCP 11.12.

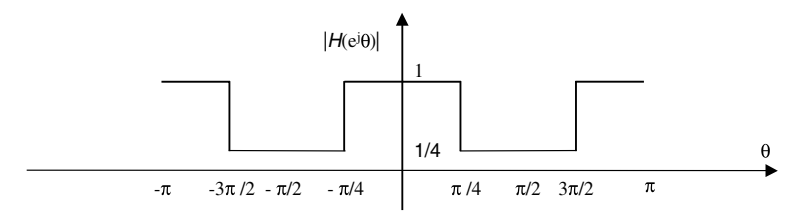

**FIGURE 11.35** Filter for EOCP 11.12.

## *EOCP 11.13*

We are interested in removing the frequencies that are higher than 115 kH*z* from the analogue signal *x*(*t*). Design a digital filter to accomplish that. Use a sampling frequency of 500 kH*z*. Plot the results and use different windows.

## *EOCP 11.14*

We wish to pass the range of frequency  $40\,\text{kHz} \leq f \leq 80\,\text{kHz}$  in the analogue signal *x*(*t*). Suppose that the highest frequency is *x*(*t*) in 100 kHz. Design a bandpass digital filter to do just that. Use different windows and plot results.

## *EOCP 11.15*

Use MATLAB to design a lowpass filter of order 32 that will pass frequencies from 0 to 1 kHz with unity magnitude. We expect zero magnitude for other frequencies. Assume that the highest frequency coming to this filter is 10 kHz. Use the functions fir1, firls and remez for the design. Use the Blackman and the Hanning windows. Plot the results.

## *EOCP 11.16*

We are interested in designing a bandstop FIR filter with edge frequencies at  $0.1\pi$  and  $0.3\pi$ . The gain in the passbands is three and in the stopband is zero. Use the functions fir1, firls and remez for the design. Use the Hamming and rectangular windows and plot the results.

## *EOCP 11.17*

Design an ideal differentiator using the remez function from MATLAB. Compare it with the formula derived in the chapter. Plot the magnitude responses.

## *EOCP 11.18*

- 1. Use Matlab to plot the highpass filter magnitude response with  $\theta_c =$  $0.2\pi$  derived from the lowpass IIR filter.
- 2. Use MATLAB to plot the stopband filter magnitude response derived from the lowpass FIR filter. The stop edges are at  $\theta_l = 0.2\pi$  and  $\theta_u =$  $0.6\pi$ .
- 3. Use MATLAB to plot the bandpass filter frequency response derived from the lowpass FIR filter. The pass edges are at  $\theta$ <sub>/</sub> = 0.2 $\pi$  and  $\theta$ <sub>*u*</sub> =  $0.8\pi$ .
- 4. Use MATLAB to plot the lowpass filter frequency response derived from the highpass FIR filter. Use a cutoff frequency of  $\theta_c = 0.5\pi$ .
- 5. Use MATLAB to plot the highpass filter frequency response derived from the lowpass FIR filter. Use a cutoff frequency of  $\theta_c = 0.5\pi$ .

# *References*

- 1. ElAli, T.S. and Karim, M., *Continuous Signals and Systems with Matlab*, CRC Press LLC, Boca Raton, FL, 2001.
- 2. Chen, C., *Digital Signal Processing*, Oxford University Press, New York, 2001.
- 3. Sherrick, J.D., *Concepts in Systems and Signals*, Prentice Hall, Upper Saddle River, NJ, 2001.
- 4. Kirk, D.S. and Strum, R.D., *First Principles of Discrete Systems and Digital Signal Processing*, Addison-Wesley, Reading, MA, 1989.
- 5. Kamen, E.D. and Heck, B.S., *Signals and Systems*, 2nd ed., Prentice Hall, Upper Saddle River, NJ, 2000.
- 6. Zeimer, E.Z., Trantler, W.H. and Fannin, D.R., *Signals and Systems*, 4th ed., Prentice Hall, Upper Saddle River, NJ, 1998.
- 7. Oppenheim, A.V. and Schafer, R.W., *Discrete-Time Signal Processing*, Prentice Hall, Englewood Cliffs, NJ, 1989.
- 8. Lyons, R.G., *Understanding Digital Signal Processing*, Addison-Wesley, Reading, MA, 1997.
- 9. Orfanidis, S.J., *Introduction to Signal Processing*, Prentice Hall, Upper Saddle River, NJ, 1996.
- 10. Ingle, V.K. and Proakis, J.G., *Digital Signal Processing*, PWS, Boston, MA, 1997.
- 11. Lathi, B.P., *Signal Processing and Linear Systems*, Berkley Cambridge Press, Carmichael, CA, 1998.
- 12. Mitra, S.K., *Digital Signal Processing*, 2nd ed., McGraw-Hill, New York, 2001.
- 13. Strum, R.D. and Kirk, D.E., *Contemporary Linear Systems*, PWS, Boston, MA, 1996.
- 14. Chen, C., *Systems and Signal Analysis*, Oxford University Press, New York, 1994.
- 15. Denbigh, P., *System Analysis and Signal Processing*, Addison-Wesley Longman, Edinburgh Gate, England, 1998.
- 16. Phillips, C.L. and Parr, J.M., *Signals, Systems, and Transforms*, 2nd ed., Prentice Hall, Upper Saddle River, NJ, 1999.
- 17. Vlach, J., *Computerized Approximation and Synthesis of Linear Networks*, John Wiley & Sons, New York, 1969.
- 18. Daniels, R.W., *Approximation Methods for Electronic Filter Design*, McGraw-Hill, New York, 1974.
- 19. Temes, G.C. and LaPatra, J.W., *Introduction to Circuit Synthesis and Design*, McGraw-Hill, New York, 1977.
- 20. Antoniou, A., *Digital Filters: Analysis, Design, and Applications*, 2nd ed., McGraw-Hill, New York, 1993.
- 21. Parks, T.W. and Burrus, C.S., *Digital Filter Design*, John Wiley & Sons, New York, 1987.
- 22. Guillemin, E.A., *Theory of Linear Physical Systems*, John Wiley & Sons, New York, 1963.
- 23. Champers, J.A., Tantaratana, S. and Bomar, B.W., *The Electronics Handbook*, CRC Press LLC, Boca Raton, FL, 1996.
- 24. Rabiner, L.R. and Gold B., *Theory and Application of Digital Signal Processin*g, Prentice Hall, Englewood Cliffs, NJ, 1975.

# *Index*

## **A**

Active circuit elements, 422 Active filters, 422 AC voltage source, 31 A/D, *see* Analogue-to-digital conversion Algebra, easy-to-manipulate, 165 Algebraic equations, 115 Aliasing, 529, 531, 532, 534 prevention of, 617 sampling without, 493 Amplitude scaling, 20 Analogue-to-digital (A/D) conversion, 488 Analogue filter design, 421–485 analogue filter design using MATLAB, 438–442 analogue frequency transformation, 442 analogue prototype design functions, 440 complete classical IIR filter design, 440–442 order estimation functions, 439 analogue filter specifications, 422–425 analogue frequency transformation, 437–438 Bessel filters, 434–437 Butterworth filter approximation, 425–428 Chebyshev filters, 428–433 inverse Chebyshev filter, 431–433 Type I Chebyshev approximation, 428–431 comparison between analogue filter types, 447–448 cut-off frequency, 443–447 elliptic filter approximation, 433–434 examples, 449–478 insights, 448–449 limitations, 447 problems, 479–485 Analogue frequency, 159, 437 Analogue prototype functions, 440, 548 IIR digital filter and, 548, 559, 565, 573 Analogue transformation functions, 549 Anti-aircraft gun, 31 Approximation methods Bessel filters, 434

Butterworth, 425 Chebyshev Type I, 428 Chebyshev Type II, 428, 431 elliptic, 433 equiripple behavior of, 428 monotonic behavior of, 428 Auto-correlation, 87 definition of, 89, 394 important application of, 395 Auxiliary equation, system, 220

## **B**

Backward difference transformation, 512, 514 Band-limited signal, 492, 493 Bandpass filter(s), 439 approximation Fourier series method, 633 frequency sampling, 633 bode plot, 470 fifth-order, 468 fourth-order, 567 ideal, 601 magnitude response for, 601 transfer functions of, 570 transforming lowpass filter to, 542 Bandstop cut-off frequencies, 574 Bandstop filter (BSF), 423, 439 center frequency, 475 ideal, 601 magnitude response, 471, 601 sixth-order, 574 transforming lowpass filter to, 542 Bessel filter(s), 434 design functions, 441 frequency response of, 436 phase response, 436 transfer function, 435 BIBO system, *see* Bounded-input bounded-output system Bilateral *z*-transform, 195 Bilinear transformation, 506, 512, 514 coefficients, 569

filter design using, 545 impulse invariance transformation vs., 553 magnitude response, 554, 560 pole obtained using, 547 Binary code, 488, 490 Blackman window, 603, 616 Block diagram, 80, 81, 83, 298 difference equation and, 81, 82 drawing of from state and output equation, 342 representation, 112, 113, 115, 210, 334, 335, 337 linear discrete systems, 78 MATLAB scripts, 359 states matrices, 353 state-space representation, 336 Block filtering, 393, 413 Bounded-input bounded-output (BIBO) system, 63 BPF, *see* Passband filter Broadcast signals, 329 BSF, *see* Bandstop filter Butterworth filter(s), 423, 460 approximation, 425 characteristics, 453 cut-off frequency, 440, 553 design of, 577, 582 magnitude response of, 454, 463, 551 monotonicity in passband, 446 nonlinear phase, 613 pole zero plot of, 465

#### **C**

Capacitor, charging and discharging of, 1 CAT scan operation, 487 Causal filters, difference equation, 594 Causal systems, definition of, 61 Center frequency, bandstop filter, 475 Characteristic equation, 76, 102, 104, 110 characteristic root of, 123 coefficients, 77 difference equation representation, 330 roots of, 75 Chebyshev filter(s), 428, 462 cut-off frequency for, 430 design functions, 441 inverse, 431 magnitude response of, 432, 463, 464 nonlinear phase, 613 pole locations, 433 pole zero plot of, 466 transfer function, 429, 431

Chebyshev Type II approximation, MATLAB function, 469 Circle of unity magnitude radius, 200 Circular convolution, 372, 380, 383 definition of, 382 equation, 385 linear convolution and, 396 Comb filter(s) design of, 607 transfer function of, 624 Command line prompt, 450 Communication channel interference, 329 Complex number(s) addition, 145 complex conjugate terms and, 230 definition of, 145 division, 146 multiplication, 145 polar to rectangular, 146 rectangular to polar, 146 review of, 143 subtraction, 145 *z*-transform, 200 Conditional statements, building of using analogue circuits, 488 Constant coefficients realization, 595 Continuous filter, cut-off frequency of, 509 Continuous Fourier transform, 528 approximated, 376, 385 discrete Fourier transform and, 375 Continuous frequency, 365 Continuous radian frequency, 10 Continuous signal(s), 1, 2, 489 analogue frequency of, 159 binary code representation, 488 discretized, 24 Fourier series approximation, 387 frequency domain, 496 MATLAB simulated, 528 process of discretizing, 488 radar station, 487 sampling and recovery of, 496 Continuous system differential equation, 522 impulse response, 527 input-output relationship, 507 oscillatory plot of, 523 partial fraction expansion, 525 plots, 519 state-space, 524 transfer functions, 527 Continuous value, 503 Continuous wave, example of, 1 Control systems, 488 Convergence

conditions, 161 *z*-transform, 200 Convolution, 64 circular, 372, 380, 383 definition of, 382 equation, 385 linear convolution and, 396 equation, 66, 67, 104, 210 frequency response, 600 linear, 381, 412 equation, 382 output using, 413 property, 224 Fourier transform, 164 *z*-transform, 254 real-time, 225 result, 96, 381 sum(s), 66, 68, 173 equation, 593 evaluation of output using, 335 *z*-transform, 210 Correlation, 87 radar signal, 394 signals, discrete Fourier transform, 368 Cross-correlation, 87, 407, 408, 409 equation, 88, 394 important application of, 132 Cross multiplication, 348 Cubic-spline interpolation, 533 Current, continuous signal for, 10 Cut-off frequency(ies), 498, 543 analogue filter, 546 bandstop, 574 Butterworth filter, 440, 553 calculation of, 443 continuous filter, 509 digital filter, 546 first-order circuits, 448 highpass filter, 441, 445, 559, 620 lowpass filter, 445, 640 normalized, 557 use of MATLAB to estimate, 451

## **D**

D/A, *see* Digital-to-analogue conversion Data values, distorted, 329 Decimation in time, 379 Defining equation, discrete Fourier transform, 367 Delay elements, 79, 212 Delta signal, 331 Dense spectrum, 412 Derivative operation, discretizing of, 500 DFT, *see* Discrete Fourier transform

Difference equation, 174 block diagram and, 81, 82 causal, 232, 594 change of coefficients in, 614 delta signal as input, 331 digital FIR filter, 610 equivalent, 502 first-order, 155 general, 106, 123, 155 homogeneous, 69, 70, 101 impulse response, 85 inverse *z*-transform and, 608 linear, 330 model plots, 355 nonhomogeneous, 73, 86 nonrecursive filters, 594 *N*th order, 236 physical systems, 68 representation, 126, 330, 336, 338, 341, 358 cross multiplication, 348 impulse response, 351 solving of using *z*-transform, 214 state-space representation, 333 step response, 350 systems represented as, 82, 112 unity coefficient, 348 *z*-transformed, 241, 332 Differentiation property, 223 Differentiator design of using MATLAB, 637 FIR digital, 612 system, input to, 605 transfer function, 606 Digital-to-analogue (D/A) conversion, 488 Digital filter, 393 analogue to, 549 IIR to FIR, 610 transfer function, 509 Digital frequency, 160, 365, 496 maximum, 630 normalized, 634 Digital passband, normalized, 571 Digital processor, 487 Digital shifter, design of, 609 Discrete Fourier transform (DFT), 366, 507, 508, 604, 628 approximation using, 400 block filtering with, 412 continuous system, 506 correlation signals for, 368 equation, 366, 377 exact approximation using, 401 frequency index for, 366 inverse, 378 properties of, 372

with zero padding, 414 Discrete Fourier transform and discrete systems, 365–419 applications of DFT, 380–395 approximation to coefficients of Fourier series, 387–391 approximation to continuous Fourier transform, 385–387 block filtering, 393–394 circular convolution, 380–384 correlation, 394–395 linear convolution, 384–385 total energy in signal, 391–393 discrete Fourier transform and finite-duration discrete signals, 366–367 exercises, 396–415 fast Fourier transform, 378–380 insights, 395–396 circular convolution and linear convolution, 396 DFT points are samples of Fourier transform of *x*(*n*), 395 DFT same as fft, 395 frequency contents of  $x(t)$  in DFT, 395–396 frequency leakage and DFT, 396 |*X*(*w*)|, 396 numerical computation of DFT, 377–378 problems, 415–419 properties of discrete Fourier transform, 367–373 defining equation, 367–368 DFT linearity, 370–371 DFT symmetry, 368–370 magnitude of DFT, 371 meaning of DFT, 372–373 relation of DFT with Fourier transform of discrete signals, 373–377 DFT and continuous Fourier transform of *x*(*t*), 375–377 DFT and Fourier transform of *x*(*n*), 373–374 DFT and *z*-transform of *x*(*n*), 374–375 Discrete linear systems, ways of representing, 330–333 block diagram representation, 334 difference equation representation, 330–331 impulse response representation, 331–332 state-space representation, 333–334 z-transform representation, 332–333 Discrete matrix, 506 Discrete periodic signals, Fourier series of, 147 Discrete signal(s), 489 average power in, 28 basic operations, 25–28

addition and subtraction, 25 combined operations, 26–28 modulation, 25 scalar multiplication, 25 bounded, 30 complex periodic, 10 conversion of continuous signal to, 487 decaying exponential, 8 decaying sinusoidal, 12 digitized, 3 even, 21 example of, 2 finite-duration, 366 Fourier transform of, 159, 373, 395 growing exponential, 8, 10 impulse, 6 odd, 21 Parseval's relation for, 167 periodic, 3, 4 plot of, 143 ramp, 6, 7 real exponential, 7 representation of, 16, 21 shifted, 15 sinusoidal, 7, 9 time constant, 23, 24 time invariance and, 58 time-scaled, 19 total energy in, 28 unbounded, 30 unit step, 4, 5, 198 *z*-transform of, 199 Discrete system, 55–141 block diagram representation of linear discrete systems, 78–81 delay element, 79 multiplier, 79–81 summing/subtracting junction, 79 causal systems, 61–62 convolution, 64–68 correlation, 87–89 autocorrelation, 89 cross-correlation, 87–89 definition of system, 55 difference equations of physical systems, 68 difference equations representing, 350–351 examples, 91–134 frequency response of, 154 from block diagram to difference equation, 81–82 from difference equation to block diagram, 82–85 homogeneous difference equation and solution, 69–73 case when roots are all different, 71

case when two roots are complex, 72–73 case when two roots are real and equal, 72 impulse response, 85–87, 151 input and output, 55–56 insights, 90–91 eigenvalues, 90–91 stability and eigenvalues, 91 inverse of system, 62–63 linear discrete systems, 56–58 nonhomogeneous difference equations and solution, 73–75 with periodic inputs, 150 problems, 134–141 stability of linear discrete systems, 75–78 stability depending on values of poles, 75–76 stability from jury test, 76–78 stable system, 63–64 systems with memory, 60–61 time invariance and discrete signals, 58–60 Discrete time domain, 254 shifting property, Fourier transform, 163 Discrete value, 503 Discretization formula, 502 interval, 506 methods of, 521 state-space representation, 504 Discrimination parameter, 425, 434 Dynamics matrix, 291

## **E**

Edge frequencies, 635, 641 Eigenvalues, 291, 301 Electrical switch, 31 Electromagnetic signal, 1 Element-by-element multiplication, 28, 41 Elevator system, 55 Elliptic filter(s), 462 approximation, 433 design, 441, 458, 582 magnitude-squared response, 434, 459 nonlinear phase, 613 pole zero plot of, 467 ripples, 562 roll-off characteristics, 448 transfer function of, 433 Ending index, 98 Energy calculations, 167 discrete signal, 28 finite, 29, 30

signals, cross-correlation equations for, 88 spectrum density, signal, 395 total, 391, 392, 393 use of MATLAB to find total, 34 use of Parseval's theorem to find, 168 Equation(s) algebraic, 91, 115 analogue filter, 422 auxiliary, 91, 220 characteristic, 69, 76, 102, 104, 110 characteristic root of, 123 coefficients in, 77 difference equation representation, 330 roots of, 75 system, 220 Chebyshev filter, 431 circular convolution, 385 convolution, 66, 67, 104, 210, 593 cross-correlation, 88, 394 defining, discrete Fourier transform, 367 difference, 174 block diagram and, 81, 82 causal filters, 594 change of coefficients in, 614 delta signal as input, 331 digital FIR filter, 610 equivalent, 502 first-order, 155 general, 106, 123, 155 homogeneous, 69, 70, 101 impulse response, 85 inverse *z*-transform and, 608 linear, 330 model, 355 nonhomogeneous, 73, 86 nonrecursive filters, 594 *N*th order, 236 physical systems, 68 representation, 126, 330, 336, 338, 341, 345, 348, 358 solving of using *z*-transform, 214 state-space representation, 333 step response, 350 systems represented as, 82, 112 unity coefficient, 348 *z*-transformed, 241, 332 discrete Fourier transform, 366, 377 Fourier transform, 164 inverse transform on, 233 linear convolution, 382 matrix state, transfer function calculated from, 340 output, 300, 306, 313 in matrix form, 319 *z*-domain, 314

simultaneous algebraic, 111 state, 298, 300, 306, 313 discrete state-space approximation, 505 in matrix form, 319, 337 obtaining of by inspection, 339 -space matrix, 299 summation, 604 *z*-transform, 196, 198, 210 Equiripple linear phase, FIR filter design using, 612 Exponential signal, MATLAB script to simulate, 37

## **F**

Fast Fourier transform (FFT), 149,378 development of, 379 implementation of in MATLAB, 380 FFT, *see* Fast Fourier transform Filter active, 422 analogue prototype functions, 440 specifications, 425 zero-pole plot, 423 average, frequency response, 593 bandpass, 439 bode plot, 470 fifth-order, 468 fourth-order, 567 ideal, 601 magnitude response for, 601 transfer functions of, 570 bandstop, 423, 439 center frequency, 475 ideal, 601 magnitude response, 471, 601 sixth-order, 574 transformed, 471, 542 Bessel, 434 design functions, 441 frequency response of, 436 group delay, 435, 436 phase response, 436 transfer function, 435 Butterworth, 423, 460 approximation, 425 characteristics, 453 cut-off frequency, 440, 553 design of, 577, 582 magnitude response of, 454, 463, 551 monotonicity in passband, 446 nonlinear phase, 613 pole zero plot of, 465 causal, difference equation, 594

Chebyshev, 428, 462 cut-off frequency for, 430 design functions, 441 equation, 431 inverse, 431 magnitude response of, 432, 463, 464 nonlinear phase, 613 pole locations, 433 pole zero plot of, 466 circuit elements, 422 coefficients, 619 comb digital, 607 transfer function of, 624 continuous, cut-off frequency of, 509 design direct, 549, 550, 555, 575, 576 functions, 441 IIR, 440, 610 indirect method, 575 limitations in, 447 transfer function, 509 transformation from analogue to, 549 use of windows in, 602 elements used in building of, 422 elliptic, 462 approximation, 433 design, 441, 458, 582 magnitude response of, 434, 459, 464 nonlinear phase, 613 pole zero plot of, 467 ripples, 562 roll-off characteristics, 448 transfer function of, 433 function, initial conditions for, 236 group delay of, 423 high gain, 448 highpass, 423 analogue, cut-off frequency, 441 cut-off frequency, 559, 620 ideal, 601 magnitude response for, 583, 601 Hilbert transform, 609, 612, 639 impulse response, 593 linear phase, 422 low gain, 448 lowpass, 421, 423, 424 analogue Bessel, 435 cutoff frequency of, 445, 640 ideal, 498, 599 impulse response, 499 limitations in design of, 446 maximum gain of unity, 472 peak passband ripple, 449 specifications, 424

transforming, 542 use of MATLAB to design, 634 magnitude response, 431, 469 noncausal, 608 nonrecursive, difference equation, 594 order estimated, 433 required, 430 output, delay in, 597 parameters specifying, 430 passive, 422 phase shift of, 423 problems of designing, 422 prototype, 438 sixth-order, 554 specifications, 439, 446, 472 types, comparison between analogue, 446 Final value theorem, 219 Finite duration signals, 87, 96 Finite impulse response (FIR) digital filters, 591–648 definition, 591 design based on Fourier series, 598–609 design of comb FIR filters, 607–608 design of digital FIR differentiator, 605–607 design of digital shifter, 609 ideal lowpass FIR filter design, 599–601 other ideal digital FIR filters, 601–602 window giving optimal *h*(*n*), 604–605 windows used in design of digital FIR filter, 602–604 examples, 614–644 FIR digital design using MATLAB, 611–613 design using equiripple linear phase, 612 design using least-squared error, 612 design using windows, 611–612 obtaining frequency response, 612–613 FIR filter design, 594–598 linear phase of FIR filters, 597–598 stability of FIR filters, 596–597 frequency sampling and FIR filter design, 610–611 from IIR to FIR digital filters, 610 insights, 613–614 comparison with IIR filters, 613 different method used in FIR filter design, 613–614 motivating example, 591–594 problems, 644–648 FIR digital filters, *see* Finite impulse response digital filters First-order circuits, cut-off frequency for, 448 First-order difference equation, 155 First-order systems, output for, 90

Forward difference transformation, 512, 514 Fourier, Joseph, 143 Fourier series approximation, 387 coefficients, 148, 387, 389 approximation to, 391 finding of using MATLAB, 390 filter design based on, 598 magnitude coefficients, 149 Fourier series and Fourier transform of discrete signals, 143–194 convergence conditions, 161 discrete system with periodic inputs, 150–154 examples, 173–188 Fourier series of discrete periodic signals, 147–149 Fourier transform of discrete signals, 159–161 frequency response of discrete systems, 154–159 periodicity property, 157 symmetry property, 157–159 insights, 172–173 ease in analysis and design, 172–173 sinusoidal analysis, 173 numerical evaluation of Fourier transform of discrete signals, 168–172 Parseval's relation and energy calculations, 167–168 problems, 189–194 properties of Fourier transform of discrete signals, 162–167 convolution property, 164–167 discrete-time shifting property, 163 frequency shifting property, 163 linearity property, 162 periodicity property, 162 reflection property, 163–164 review of complex numbers, 143–147 addition, 145 definition, 145 division, 146 from polar to rectangular, 146–147 from rectangular to polar, 146 multiplication, 145–146 subtraction, 145 Fourier transform approximation to magnitude of, 397 calculation of, 533 continuous, 375, 376, 528 discrete, 159, 366, 373 ease in analysis and design, 172 fast, 378 development of, 379 implementation of in MATLAB, 380 MATLAB simulated, 529

pairs, 166 properties, 166 sampled signal, 507 Frequency(ies) analogue, 159, 507 axis, 400 center, bandstop filter, 475 components signal, 149, 592 use of DFT to find, 390 continuous, 365 cut-off, 498, 543 analogue filter, 546 bandstop, 574 Butterworth filter, 440, 553 calculation of, 443 continuous filter, 509 digital filter, 546 highpass filter, 445, 559, 620 lowpass filter, 445, 640 normalized, 557 digital, 160, 365, 496, 511 domain(s) ambiguity in, 492 continuous signal, 496 convolution in, 164, 165 discrete signal in, 144 representation, 195, 497 sampling operation in, 490 signal in, 365 edge, 635, 641 index, 366, 372 input signal, 572 leakage, 396 noise at high, 621 output, 173 pairs, 638 passband edge, 433 passing, 158 points, 637 radian, 497, 498, 624 rejecting, 158 relationship between analogue and digital, 542 resolution, 395, 407, 415 response, 170, 171, 172 Bessel filter, 436 comparison of, 595 computations, 451, 452 convolution between, 600 defined, 155 discrete systems, 154 equation used to find, 155 function, 157, 158 general, 156

how to obtain, 612 magnitude of, 178, 186 MATLAB, 175, 594, 623 periodicity property, 157 properties of, 157 simplified, 608 symmetry property, 157 sampling, 372, 491, 497, 632 bandpass filter approximation using, 633 FIR filter design and, 610–611 shifting property, Fourier transform, 163 sinusoidal wave of, 492 spacing, 170 spectrum, input, 403 transformation(s), 541, 543 analogue, 437 functions, 442 lowpass filter, 542 value, 154 Fundamental period, 13, 14, 15

## **G**

Gamma function, 435 Geometric series sum, 67, 105, 148, 160, 200 Grid interval, 529 Group delay, Bessel filter, 435, 436

## **H**

Hamming window, 396, 603, 616, 630 Hanning window, 396, 603 approximation using, 402 magnitude frequency response plot of, 616 Highpass filter (HPF), 423 cut-off frequency, 559, 620 ideal, 601 magnitude response for, 583, 601 Hilbert transform filter, 609, 612, 639 Homogeneous solution, 68 complex roots in, 72 distinct roots in, 71 equal roots in, 72 HPF, *see* Highpass filter

## **I**

Identity matrix, 289 IIR filter design, *see* Infinite impulse response filter design Impulse(s)

discrete signal, 6 representing discrete signal using, 16 shifted, 16 sum of, 18 Impulse invariance filter design using, 542 transformation, 512, 513, 515 bilinear transformation vs., 553 IIR digital filters based on, 545 magnitude response, 554, 560 numerator and denominator coefficients, 555 Impulse response, 85, 100, 108, 114, 241, 247, 593 calculation of, 119 causal, 216 continuous system, 527 convolution between step input signal and, 341, 345 defined, 174, 405 difference equation representation, 351 discrete system, 124, 177 final, 123 linear system, 403 lowpass filter, 499 model, 350, 355 plotting of actual, 134 representation, 112, 331, 338, 341, 348, 358 samples, FIR filter, 610 solution for, 105 state-space representation, 355–356 use of MATLAB to find, 105, 113, 116, 119, 120, 351 use of *z*-transform to find, 215 Impulse signal, 31, 35, 111 discrete signals using, 18 Fourier transform of, 161 MATLAB-generated, 37 response to, 65 shifted, 65 Infinite impulse response (IIR) filter design, 541–589 design process, 542–548 bilinear transform method, 545–548 impulse invariance method, 542–545 examples, 552–584 IIR filter design using MATLAB, 548–550 direct design, 549–550 from analogue prototype to IIR digital filter, 548–549 insights, 550–552 choice of sampling interval  $T_s$ , 552 difficulty in designing IIR digital filters in *z*-domain, 550–552 using impulse invariance method, 552

problems, 584–589 Infinite series, 161 Initial condition vector, 237, 239, 311 Initial index, 41 Initial-value theorem, 219, 220, 248 Input divided, 178 frequency, 154 frequency response at, 186 magnitude of, 182 spectrum of, 403 magnitude of, 154, 173 matrix, 504 noise, auto-correlation of, 132 –output relation, 56, 60, 68, 508 particular solutions for selected, 75 phase shift of, 178 signal(s), 55, 57 change of magnitude of, 393 frequencies, 172, 572 step, 240 vector, 291, 504 Inspection obtaining state equations by, 339 state-space representation by, 317 Interchange of summation property, 164 Inverse Chebyshev filter, 431 Inverse transform, 232, 298 calculation of, 404 use of MATLAB to find, 315 Inverse *z*-transform, 203, 335 difference equation and, 608 long division, 206 partial fraction expansion, 203

## **J**

Jacobian elliptic function, 433 Jury test, 76, 78

## **K**

Kaiser window, 603, 604

## **L**

Laplace domain, 472, 506, 510 Laplace transform, 423, 519 inverse, 524 state vector, 520 transition matrix, 520

Lindex, 42, 43 Linear convolution, 381, 412 equation, 382 output using, 413 Linear discrete systems, 56 block diagram representation of, 78 stability of, 75 Linearity property discrete Fourier transform, 371 Fourier transform, 162 *z*-transform, 207, 226 Linear system(s) impulse response, 403 representation, 56 types of, 365 Linear time-invariant (LTI) model, 438 Linear time-invariant system(s), 90 analysis and design of, 329 multiple-inputs multiple-outputs in, 346 output of, 173 transfer function of, 220, 329 Linear time-variant system, 153 Load resistor, 31 Long division, 206, 216, 227, 610, 627 Lowpass filter (LPF), 421, 423, 424 analogue Bessel, 435 cut-off frequency for, 445, 640 ideal, 498, 599 impulse response, 499 limitations in design of, 446 maximum gain of unity, 472 peak passband ripple, 449 prototype, 438 specifications, 424 transforming, 542 use of MATLAB to design, 634 LPF, *see* Lowpass filter LTI model, *see* Linear time-invariant model

## **M**

Magnitude plot, 158, 159, 160 requirements, design by satisfying, 541 response, 158, 427, 429 Butterworth filter, 454, 551 characteristic, 434 Chebyshev filter, 432 elliptic filter, 434, 459 highpass filter, 583 MATLAB analogue filter design using, 438 approximation to continuous Fourier transform, 385

calculation of average power using, 33 complex poles, 517 control toolbox, 469 cut-off frequencies, 451 data entered as row vectors in, 171 default scaling, 612 design of ideal differentiator using, 637 DFT equation implemented on digital computer using, 377 digital frequencies using, 569, 576 direct design method, 557, 563 filter function, 124 finding of Fourier series coefficients using, 390 FIR digital design using, 611 frequency response, 623 function, 225, 227 Chebyshev Type II approximation, 469 direct design, 550 general form of, 42 roots, 76 use of to find step response, 347, 348 zeros, 35 -generated exponential decaying signal, 38 -generated impulse signal, 37 -generated sinusoidal signal, 39 -generated step signal, 35, 36 IIR filter design using, 548 implementation of fast Fourier transform in, 380 impulse invariance transformation, 544 impulse response, 105, 113, 116, 119, 120 inverse transform, 315 limitations in filter design using, 447 lowpass filter design, 634 magnitude of frequency response, 175 partial fraction expansion using, 303 phase response displayed by, 450 random signal generation, 409 reconstruction implementations, 533 recursion, 303, 308 script(s), 98, 180, 182 block diagram representation, 359 discrete input signal, 580 exponential signal, 37 frequency responses, 594 Hanning windows, 402 IIR digital bandpass filters, 571–572 IIR digital bandstop filters, 577 inverse discrete Fourier transform, 378 response plotting due to step input, 240 state-space matrix system, 347 transfer function representation, 357 shifting function, 49 signal processing toolbox, 438, 439

simulated continuous signal, 528 simulated Fourier transform, 529 spectral energy estimate, 410 statement, 561 step response, 311, 320 system identification toolbox, 438 system stability, 311 time-shifting property of Fourier transform, 179 total energy, 392, 393 transfer function, 301 transformation, 565 transition matrix entries, 304 windows implemented in, 396 Matrix state equations, transfer function calculated from, 340 Mechanical systems, modeling of, 329 Medical imaging, 487 Memory, systems with, 60, 61 Mixed system, 488 Model(s) difference equation, 355, 361 impulse response, 350, 355, 361 linear time-invariant, 438 state-space, 346, 355, 361 transfer function, 350 Modeling and representation of discrete linear systems, 329–364 exercises, 346–361 poles considering different outputs within same system, 346 problems, 361–364 ways of representing discrete linear systems, 330–346 block diagram to other representations, 343–346 difference equation to other representations, 330–334 impulse response to other representations, 335–337 state-space to other representations, 340–342 transfer function to other representations, 337–340 Modulation, 25 Multiplication, term-by-term, 384 Multiplier element, 79

#### **N**

Noise components, preventing amplification of, 621 Noncausal filter, 608 Noncausal system, 62

Nonhomogeneous difference equations, 73 Nonlinear system, 57, 58 Nonrecursive system, 591, 614 Nyquist criteria, 400 Nyquist rate, 392, 401, 403, 529, 533, 607

## **O**

Order estimation functions, 439 Orthogonality condition, 148 Output continuous time system, 506 discrete Fourier transform of, 506 equation, 300, 306, 313 in matrix form, 319 *z*-domain, 314 frequency, 173 initial condition for, 501 matrix, 504 one-dimensional, 303 values, use of *z*-transform method to find, 303 vector, 334 voltage, at low frequencies, 474

## **P**

Parseval's Theorem, 167, 605 Partial fraction expansion, 231, 242, 253, 303 analytical solutions, 321 continuous system, 524 impulse response representation, 338 inverse *z*-transform, 203 transfer function representation, 228, 318, 357 *z*-transform representation, 332 Particular solution, 68 Passband bandwidth, 446 edge frequency, 433 filter (BPF), 423 ripple, 425, 429 Passive circuit elements, 422, 475 Passive filters, 422 Periodicity property Fourier transform, 162 frequency response, 157 Periodic signal approximated, 148 average power in, 389 Phase characteristic, nonlinear, 434 shift, 153 Physical systems, difference equations of, 68 Polar form, complex number written in, 146, 200

#### Pole(s) locations, Chebyshev filter, 433 phase of, 247 system, 220, 252 transient shape and, 346 Power average, periodic signal, 389 calculation of using MATLAB, 33 signals, 30, 89 Proportional-integral-derivative control, design of, 605 Prototype filters, 438 Pulse definition, 405 signal, 16

# **Q**

Quality factor, 446, 448

# **R**

Radar antenna, 31 signal correlation, 394 station, continuous signal, 487 Radian frequency, 153, 497, 498, 624 Ramp signal, 6, 7, 31 Random signal dc component, 577 use of MATLAB to generate, 409 Rational number, 14, 15 Real exponential discrete signal, 7 Real number, 14, 23 Real-time domain, ambiguity in, 490 Record length, 407, 415 Rectangular window, 603, 630 filter design using, 618 magnitude frequency response plot of, 616 Recursive system, 614 Reflected signal, 18, 20 Reflection property, Fourier transform, 163 Region of convergence (ROC), 201, 217, 218, 253 Rindex, 42, 43 RLC series circuit, 448 ROC, *see* Region of convergence Roots magnitude of, 314 symmetry in, 552

# **S**

Sample-and-hold process, 489 Sampling filtering before, 494 frequency, 372, 491, 497, 531, 565, 610–611, 632 ideal, 498 interval, 10, 55, 149, 196, 388, 528, 577 changing of, 521–522 choice of, 515, 552 minimum, 572 operation, 490 period, 2, 147–148, 542, 557, 606 rate, Nyquist, 392 theorem, 493, 495 time, transition matrix at, 506 uniform, 501 Scaling factor, 25, 530 *s*-domain transfer function, 547 Second-order system, 221 initial conditions, 502 output for, 90 Selectivity parameter, 434 Series connection, 317 Shifting property, *z*-transform, 207 Shift operation, importance of, 15–16 Signal(s) average value of, 389 band-limited, 492, 493 broadcast, 329 continuous, 1, 2, 489 analogue frequency of, 159 binary code representation, 488 discretized, 24 exponential, 23, 24 Fourier series approximation, 387 frequency domain, 496 MATLAB simulated, 528 process of discretizing, 488 processing of, 2 radar station, 487 sampled, 3 sampling and recovery of, 496 correlation, discrete Fourier transform, 368 delta, 331 discrete, 489 average power in, 28 basic operations, 25–28 bounded, 30 complex periodic, 10 conversion of continuous signal to, 487 decaying exponential, 8 decaying sinusoidal, 12 digitized, 3

even, 21 example of, 2 finite-duration, 366 Fourier transform and, 159, 373, 395 growing exponential, 8, 10 impulse, 6 odd, 21 Parseval's relation for, 167 periodic, Fourier series of, 147 plot of, 143 ramp, 6, 7 real exponential, 7 representation of, 16, 21 shifted, 15 sinusoidal, 7, 9, 144 time constant, 23, 24 time invariance and, 58 time-scaled, 19 total energy in, 28 unbounded, 30 unit step, 4, 5, 198 *z*-transform of, 199 electromagnetic, 1 energy, 167 cross-correlation equations for, 88 spectrum density of, 395 exponential decaying, MATLAB-generated, 38 MATLAB script to simulate, 37 finite duration, 87, 96, 374 Fourier series coefficients, 389 Fourier transform of, 365 frequency components in, 149, 592 frequency domain, 365 impulse, 31, 35, 111 discrete signals using, 18 Fourier transform of, 161 MATLAB-generated, 37 response to, 65 shifted, 65 input, 55, 57 change of magnitude of, 393 frequencies, 172, 572 MATLAB script, 580 noise associated with, 494 noncausal, 217 periodic, 39, 147 approximated, 148 average power in, 389 power, 30, 89 processing of in real-life situations, 487 processing toolbox, MATLAB, 438, 439 pulse, 16 radar, correlation, 394 ramp, 31

random dc component, 577 use of MATLAB to generate, 409 reconstructed, 531 reflected, 18, 20, 163 representation of in real life, 31 sampled, 405, 507 sampling interval for, 196 scaled, 28 shifted step, 16 sinusoidal, 14, 31, 173 decaying, 12 exponentially modulated, 10 growing, 12 irregularly decaying modulated, 12 irregularly growing modulated, 12 MATLAB-generated, 39 MATLAB script to simulate, 37 model, 329 step, 31, 161 input, convolution between impulse response and, 341, 345 MATLAB-generated, 35, 36 total energy in, 391, 392, 393 *z*-transform of, 195, 221–222 Signal representation, 1–53 amplitude scaling, 20–21 basic operations on discrete signals, 25–28 addition and subtraction, 25 combined operations, 26–28 modulation, 25 scalar multiplication, 25 bounded and unbounded discrete signals, 30 complex periodic discrete signal, 11–15 discrete signal time constant, 23–25 energy and power discrete signals, 28–30 even and off discrete signal, 21–23 examples, 32–50 exponentially modulated sinusoidal signal, 11 impulse discrete signal, 6 periodic and nonperiodic discrete signals, 3–4 problems, 50–53 ramp discrete signal, 6 real exponential discrete signal, 7 reason for discretizing continuous systems, 2–3 reflection operation, 18 representing discrete signal using impulses, 16–18 shifting operation, 15–16 signals in real world, 30–32 impulse signal, 31 other signals, 32 ramp signal, 31–32 sinusoidal signal, 31
step signal, 31 sinusoidal discrete signal, 7–11 time scaling, 19–20 unit step discrete signal, 4–5 Sindex, 42 Sinusoidal discrete signal, 7, 9 Sinusoidal input signal, 173 Sinusoidal response, 108 Sinusoidal signal, 14, 31 decaying, 12 exponentially modulated, 10 growing, 12 irregularly decaying modulated, 12 irregularly growing modulated, 12 MATLAB-generated, 39 MATLAB script to simulate, 37 model, 329 Sixth-order filter, 554 Spectral energy estimate, calculation of, 410 Square-magnitude response expression, 431 Stable system, 63 Starting index, 41, 98 State equation, 298, 300, 306, 313 discrete state-space approximation, 505 in matrix form, 319 obtaining of by inspection, 339 State matrix equations, 337 State-space and discrete systems, 265–328 examples, 292–322 general representation of systems in statespace, 270–283 block diagram to state-space, 273–275 nonrecursive systems, 272–273 recursive systems, 270–272 transfer function  $H(z)$  to state-space, 276–283 general solution of state equation in real-time, 284–285 poles and stability, 291–292 problems, 322–328 properties of **A**″ and evaluation, 285–289 review on matrix algebra, 266–270 adding two matrices, 267 definition, general terms, and notations, 266 determinant of two-by-two matrix, 268 diagonal form of matrix, 269 eigenvalues of matrix, 269 eigenvectors of matrix, 269–270 identity matrix, 266–267 inverse of matrix, 268 matrix multiplication, 269 multiplying matrix by constant, 267 subtracting two matrices, 267 transpose of matrix, 268

solution of state-space equations in *z*-domain, 283–284 transformations for state-space representations, 289–291 State-space matrix system, MATLAB script, 347 State-space model, 346, 355 State-space representation, 310, 343 discretization of, 504 impulse response, 355–356 transformations for, 289 State-space system matrices, 352 State values, use of *z*-transform method to find, 303 State vector, 289, 306, 504 Laplace transform, 520 solution, 285, 504, 505 terms of, 302 Steady-state response, 150, 153, 154, 185 Step input, 240 response plot due to, 240 signal, convolution between impulse response and, 341, 345 Step invariance transformation, 512, 513 Step response, 108, 241, 242, 312 difference equation, 350 impulse response model, 350 state-space model, 350 transfer function model, 350 use of MATLAB to find, 311, 320, 347, 348 Step signal, 31, 35, 36, 161 Stopband attenuation, minimum, 425 ripple, maximum, 424 specifications, 430 Summation equation, 604 Summing junction, 79, 81–82 Superposition, 178 principle, 151 response due to inputs using, 316 Symmetry property, frequency response, 157 System auxiliary equation of, 220 bounded-input bounded-output, 63 causal, 61, 608 characteristic equation, 69, 70, 123, 220 continuous, 506 differential equation, 522 impulse response, 527 input-output relationship, 507 oscillatory plot of, 523 partial fraction expansion, 525 plots, 519 state-space, 524 transfer functions, 527 control, 488

definition of, 55 discrete difference equations representing, 350–351 Fourier transform, input to, 371 with periodic inputs, 150 eigenvalues, 91, 221, 290, 301 first-order, 80, 90 frequency response for, 156, 184 function, numerator and denominator coefficients of, 438 highpass, 478 identification toolbox, MATLAB, 438 impulse response for, 67, 85, 155 initial condition vector, 311 inverse of, 62 linear, 75, 78, 173, 365 linear time-variant, 153 analysis and design of, 329 multiple-inputs multiple-outputs in, 346 output of, 173 system, 90, 329 transfer function of, 220 lowpass, 478 magnitude of, 154 matrix, 301, 333, 352 mechanical modeling of, 329 with memory, 60, 61 mixed, 488 noncausal, 62, 218, 235 nonlinear, 57, 58 nonrecursive, 591, 614 output, 130, 150, 167, 333 physical, difference equations of, 68 poles of, 220, 346 recursive, 614 second-order, 221 initial conditions, 502 output for, 90 stability, 90, 91, 221, 292 poles and, 252 use of MATLAB to check, 311 stable, 63, 75, 101, 236, 354 state-space, *see* State-space and discrete systems steady-state output in, 153, 595 steady-state response of, 220 third-order, output for, 90 time invariant, 59, 65, 66 time variant, 60 transfer function, 212, 230, 290 unknown parameters of, 329 unstable, 78, 235, 292, 314 zeroes of, 221 zero input, 286

# **T**

Thermal interferences, 3 Third-order systems, output for, 90 Third-order transfer function, 210 Time ambiguity in, 492, 494 constant, discrete, 23, 24, 25 invariance, discrete signals and, 58 invariant system, 59, 65, 66 -scaled discrete signal, 19 scaling, 19, 41 variant system, 60 Time domain, 251 characteristics, 448 no ambiguity in, 495 Total energy signal, 391, 392, 393 use of MATLAB to calculate, 392, 393 Transfer function(s), 218, 298 additional zeroes introduced for, 516 analogue filter design, 421 Bessel filter, 435 calculation of, 310, 340 Chebyshev filter, 429 comb filter, 624 continuous, 506, 515, 517 denominator coefficient of, 329 differentiator, 606 digital filter, 509 discrete, 518, 519 elliptic filter, 433 IIR filter, 554, 561, 568, 570 magnitude, calculation of, 445 model, 350 numerator coefficient of, 329 partial fraction expansion and, 318 phase angle of, 422 representation, 332, 335, 344, 347 as block diagrams, 210 MATLAB script, 357 partial fraction expansion, 357 roots of denominator in, 332 *s*-domain, 547 third-order, 210 use of MATLAB to find, 301 *z*-domain, 216, 230 Transformation, *see also specific types* functions, 442 matrix, 289, 310 methods, 512 backward difference, 512, 514 bilinear, 512, 514 forward difference, 512, 514 impulse invariance, 512, 513, 515

step invariance, 512, 513 Transformations between continuous and discrete representations, 487–539 bilinear transformation and relationship between Laplace-domain and zdomain representations, 506–511 discretization of derivative operation, 500–503 discretization of state-space representation, 504–506 examples, 517–534 from binary code to continuous signal, 490 from continuous signal to binary code representation, 488–490 insights, 515–516 choice of sampling interval  $T_s$ , 515 effect of choosing  $T_s$  on dynamics of system, 515–516 introduction of additional zeroes for transfer function *H*(*z*), 516 need for converting continuous signal to discrete signal, 487–488 other transformation methods, 5515 backward difference method, 512 bilinear transformation, 512–515 forward difference method, 512 impulse invariance method, 512 step invariance method, 512 problems, 534–539 sampling operation, 490–500 ambiguity in frequency domain, 492–493 ambiguity in real-time domain, 490–492 filtering before sampling, 494–496 sampling and recovery of continuous signal, 496–500 sampling theorem, 493 Transition matrix, 285 continuous system, 525 Laplace transform, 520 sampling time, 505 use of MATLAB to verify entries in, 304 Transmission matrix, 504 Trigonometric identities, 111

#### **U**

Unique set, 148 Unit circle, 248, 253, 301 Unit step discrete signal, 4, 5, 198

### **V**

Variable coefficients realization, 596

Voltage divider, 472 sources, AC, 31 value, 1

### **W**

Warping, 545, 546 Waveform generation, 487 Window(s) Blackman, 603, 616 default, 634 definition, 600 FIR filter design using, 611 Hamming, 396, 603, 616, 630 Hanning, 396, 603 magnitude frequency response plot of, 616 MATLAB script, 402 Kaiser, 603, 604 rectangular, 603, 630 filter design using, 618 magnitude frequency response plot of, 616 use of in filter design, 602

# **Z**

*z*-domain design of IIR filters in, 550 input in, 213 multiplication in, 225 output in, 213, 314 representations, bilinear transformation and, 506 state vector in, 333 Zero input, response to system with, 286 Zero-order hold method, 532 Zero padding, 414, 415 Zero-pole-gain form, 441, 446 *z*-transform and discrete systems, 195–263 bilateral *z*-transform, 195–197 convergence, 200–203, 216–218 exercises, 221–255 final value theorem, 219 initial-value theorem, 219–220 inverse *z*-transform, 203–207 long division, 206–207 partial fraction expansion, 203–206 poles and zeroes, 220–221 poles of system 220 stability of system, 221 zeroes of system, 221 problems, 255–263 properties of *z*-transform, 207–210

*Index* 667

convolution, 210 linearity property, 207 multiplication by *e*-*an*, 209 shifting property, 207–209 representation of transfer functions as block diagrams, 210–212

solving difference equation using *z*-transform, 214–216 unilateral *z*-transform, 197–200  $x(n)$ ,  $h(n)$ ,  $y(n)$ , and *z*-transform, 212–214